## **Řídící informační systém RIIS**

**Konstrukční příprava výroby Hlavní kniha Slévárenská příprava výroby Manuel Saldokonta Technologická příprava výroby Automatizované vstupy Odbyt Pokladna Expedice Investiční a drobný majetek Výrobní sklady Finanční plánování Výdejny Evidence rezerv Plánování nákupu Vnitropodniková spořitelna Objednávání materiálů Sledování výkonů údržeb Materiálové sklady Řízení jakosti Osobní evidence a mzdy**

**Plánování výroby Evidence nedokončené výroby**

**Administrátor Základní funkční klíče systému**

**Nápověda systému RIIS je vytvořena jako přehled všech funkcí, které jsou v systému obecně k dispozici. U jednotlivých uživatelů je obsah částečně odlišný vzhledem k rozsahu implementace nebo speciálním požadavkům.**

**Popis modulů, jak byly dodány organizaci, je zachycen k termínu předání v tištěné dokumentaci.**

**SoWA aplikační software, s.r.o. Smetanova 1110, 755 01 Vsetín tel.: 0657/613558, 613559 FAX: 0657/613559 E-mail: sowa@vs.inext.cz**

#### *Reference:*

**J.PORKERT a.s. Skuhrov nad Bělou** - strojírna a slévárna šedé litiny **ESPO s.r.o. Rožnov pod Radhoštěm** - výroba elektrických točivých strojů **MEZOPRAVNA s.r.o. Vsetín** - opravna elektrických strojů točivých **DUP v.d. Pelhřimov** - výroba kožené galanterie **DUP v.d. Pelhřimov - závod Nový Rychnov** - strojírenská výroba, galvanovna **EUTIT s.r.o. Stará Voda u Mar. Lázní** - slévárna čediče a EUCORU **MIKROELEKTRONIKA spol. s r.o. Vysoké Mýto** - elektrotechnická výroba

**ZBROJOVKA Vsetín - Nástroje, a.s.** - strojírenská výroba

#### **Technická příprava výroby**

**Základní principy konstrukční přípravy výroby Aktualizace základních údajů o položce Rušení položek Hromadné změny kusovníkových vazeb Kopírování textů Přehled základních údajů o položce Kusovníkové vazby Zákaznické identifikace Archiv položek Texty položek Přehledy textů položek Zásobovací údaje položky Plánovací údaje položky Nákladové údaje položky Doplňkové texty položky Změnové údaje dokumentace Historie rozpisky Kusovníky Materiálová norma Výkonová norma Aktualizace pracovišť Aktualizace pracovišť středisek Přehled po pracovišť Kalkulace Přehled a aktualizace skladů Přehled a aktualizace středisek Aktualizace položek (materiálových) Přehled položek (materiálových) Výrobní dokumentace Aktualizace položek plánu TPV Aktualizace plánu TPV z přehledu Přehled položek plánu TPV Přehled archívu položek plánu Položky plánů TPV pro výrobu Přípravky Plány technologické přípravy Plány konstrukční přípravy Plány přípravků Odesílání do archívu Standardní texty plánů TPV Výrobkové řady Charakteristiky položek Přehled výrobkových řad**

**Výběry položek Charakteristiky položek Přehledy plánovacích údajů výrobkových řad Přehledy cenových údajů výrobkových řad**

## **Základní principy konstrukční přípravy výroby**

- systém konstrukční dokumentace je koncipován jako stavebnicová rozpiska
- ke každé rozpisce lze navést informace o zákaznických identifikacích včetně názvu v cizím jazyce a identifikace zákazníka
- je umožněno vytváření pořadí rozpisek s časovou platností
- o každé změně rozpisky je umožněno založit informační větu, na základě které je teprve umožněna změna pořadí rozpisky
- aktualizace i přehledy rozpisek umožňují pohyb (vnořování) po všech úrovních výrobku
- u odlitků je možno aktualizovat strukturu výrobku i z Postupového listu odlitku
- jsou zajištěny funkce tvorby kusovníků
- je umožněno vytvářet logické propojení pořadí rozpisky s operacemi technologického postupu
- pro vyráběné položky je cena stanovena jako UVN
- pro odlitky lze používat kilogramové ceny pro stanovení vnitřní ceny odlitku
- pro řezané výrobky lze cenu odvozovat kilogramové ceny a plochy řezu

- rozsah plánovacích položek umožňuje snadné spojení s plánovacím modulem výroby

- veškeré údaje, které musí podléhat kontrole a jsou vytvořeny předpoklady pro jejich kontrolu, jsou ihned při vstupu kontrolovány a nelze chybně navedený údaj vložit do systému
- pro významové položky je možno využívat funkce číselníků, jejich případné zobrazování při chybném navedení je volitelné
- pomocí vstupních hesel je zajištěna ochrana dat a oprávněnosti přístupů k jednotlivým funkcím systému
- při stornu položky se automaticky kontroluje, zda je možno danou položku stornovat (existence zásoby na umístění; pohybu v daném období; výskyt ve struktuře jiného výrobku; zadání ve výrobním plánu).

## **Aktualizace základních údajů o položce - rozpisce**

 Při vstupu do aktualizace se nejprve nabídne přehled nejvyšších identifikací výrobků v jednotlivých řadách (řada výrobků je dána prvním znakem identifikace výrobku). Vybráním řady se automaticky zvýší identifikace o 1 a můžeme přejít k aktualizaci nového výrobku pod vytvořenou identifikací.

 Při potřebě aktualizovat existující výrobek odejdeme pomocí Esc z nabídnutého přehledu a zadáme identifikaci požadovaného výrobku, případně změníme datum aktualizace, ke kterému bude aktualizace prováděna. Nelze zadat datum nižší než je právě aktuální datum. Při potvrzení prázdného údaje položky a datumu se zobrazí pomocný přehled položek pro výběr položky,kterou požadujeme aktualizovat.

 Po potvrzení správnosti zadané identifikace a data aktualizace klávesou ENTER se zobrazí další formát obrazovky pro aktualizaci základních údajů položky: W

 Název položky /Název/ Kód položky /KP/

nakupované

- M Nakupovaný materiál jednicový
- N Nakupovaný materiál režijní
- T Zákaznický materiál
- X Materiál vlastní výroby
- Y Přípravky, nářadí, měřidla nakupovaná
- Z Kooperace

vyráběné

- C Přípravky, nářadí, měřidla vlastní výroby
- F Finální výrobky
- G Formovací směs
- J Jádra
- K Tavenina
- O Odlitek
- P Pouzdřené výrobky
- R Řezané výrobky,.rozpracované položky
- S Sestavy dle rozpisu, součásti

 Měrná jednotka /MJ/ Sekundární identifikace /Sek.id/  Jakost ČSN /Jak/ Identifikace externí /Ex.id/ Rozměrová norma ČSN /Roz/ Stav položky /Stav/ Výrobková řada /Vyr.ř/ SKP - systém klasifikace produkce /SKP/ Typ /Typ/ Číslo postupu /Postup/ Celní sazebník Doplňkový kód celního sazebníku

 Je zobrazeno i datum aktualizace položky, jméno posledně aktualizujícího pracovníka, autora a dispoziční stupeň. Tyto položky jsou aktualizovány automaticky v okamžiku libovolné změny údajů a pro uživatele je jejich aktualizace nepřístupná.

Do obrazovky jsou též přitaženy informace z plánovacích údajů položky:

 Hmotnost (KG) Plocha řezu (CM2) Vnitřní cena ÚVN (KČ)

 V dolní části obrazovky je zobrazena struktura výrobku členěná na součásti a materiály.

 Použitím volby F10 v prvním bloku obrazovky se zobrazí detailní nabídka na aktualizaci dalších údajů položky

> Zásobovací údaje Plánovací údaje Nákladové údaje Doplňkový text Změnové údaje Historie struktury Zákaznická identifikace

 Aktualizace struktury je zpřístupněna volbou F2, která provede přechod do aktualizace součástí ve struktuře výrobku. Přechod na aktualizaci materiálů ve struktuře výrobku se provede opětovným stiskem F2. Navádění všech informací struktury umožňuje volba F10,

která zobrazí nabídku na aktualizaci údajů pořadí struktury, a přehled položek pro snadnější výběr čísel výkresů a čísel materiálů.

 Při aktualizaci údajů struktury je umožněno aktualizovat i základní údaje o položce struktury.

 Při požadavku na aktualizaci údajů struktury, které teprve mají vstoupit v platnost, je zapotřebí na počátku aktualizace zadat datum, kdy tyto pořadí struktury budou platit. Teprve tehdy dojde k jejich zobrazení a je umožněna jejich aktualizace. **Nutnou podmínkou je též navedení informací o změně dané rozpisky.** 

 Požadavek na uložení vytvořené věty se provádí pomocí volby ^END. Po této volbě se zobrazí nabídka rozhodující o dalším postupu ve zpracování.

> Další záznam - navedená věta se uloží do databáze a program přejde do úvodní obrazovky k zadání dalšího čísla položky. Zrušit záznam - právě vytvořená věta nebude do databáze

uložena

 Tuto volbu je zapotřebí zadat i v případě, že provedeme částečné navedení věty a potom se pro chybu nebo jiný důvod rozhodneme větu již nenavádět - věta určená ke stornu bude v databázi označena jako stornovaná Návrat - Program předá řízení zpět do aktualizace

*Aktualizace údajů struktury odlitků je umožněna i z volby Postupový list odlitku (PLO). Vzhledem ke složitosti aktualizace není umožněno pro odlitky v PLO zadávat  časové platnosti změn. PLO je vždy zobrazen ve stavu k aktuálnímu datu.*

*Vzhledem k úzké vazbě rozpisky na PLO je nutno při jejím rušení nejprve zrušit PLO a teprve následně lze zrušit rozpisku.*

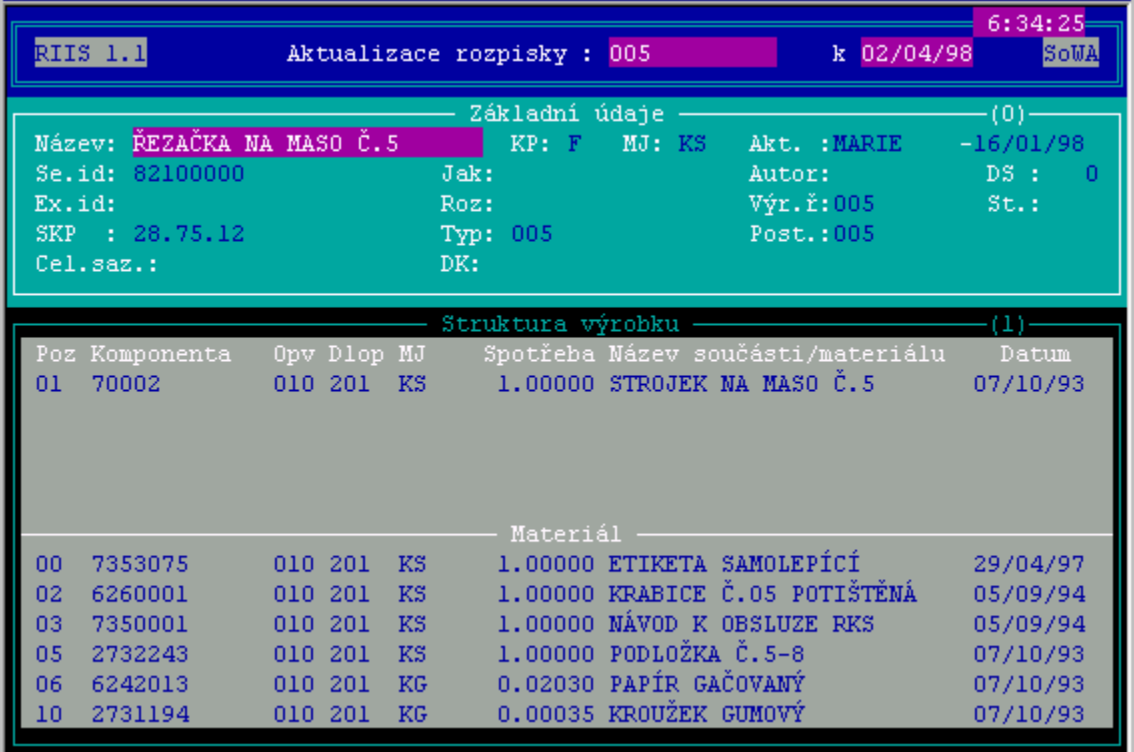

#### **Rušení položek**

 Pro urychlení procesu rušení položek nabízí tato funkce rušení z přehledu. Při pokusu zrušit položku se program zeptá, zda má být vybraná položka zrušena a teprve po potvrzení dojde ke zrušení položky. Při rušení jsou prováděny kontroly, zda položka není použita ve vyšší rozpisce, nebo neměla v daném období pohyb, zásobu atd.

 Pro podporu rozhodování o zrušení položky se přes volbu F10 nabízí přehledy všech dostupných informací o položce.

*Při zrušení položky nedojde k jejímu definitivnímu odstranění ze systému, ale je spolu se základními informacemi o struktuře uložena do archívu položek.*

## **Hromadné zněny kusovníkových vazeb**

 Provádění hromadných změn se děje z přehledu kusovníkových vazeb. Uživatel vybere podle potřeby množinu vět u kterých je zapotřebí provést změnu.

 Volbou F10 se provede požadované nastavení vybraných údajů. Rozsah údajů zahrnutých do přehledu lze na přání uživatele rozšířit nebo omezit.

#### *Při používaní této funkce je zapotřebí mít na zřeteli, že jednoduchou změnou může dojít k znehodnocení celého informačního souboru základní dokumentace. Automatizovaná rekonstrukce není možná.*

 Hromadné změny je možno provádět pouze pro kusovníkové vazby, nikoliv pro hlavičkové údaje položek.

## **Kopírování textů**

 Kopírování textů usnadňuje práci při potřebě uvést stejný doplňkový text pro více položek.

Po navedení textu k jedné položce můžeme v této volbě provést označení položek, ke kterým má být nakopírován text určité položky.

 Po označení položek volbou F10 zadáme identifikaci položky a kód textu, který má být nakopírován k vybraným položkám.

 Pokud u některé položky zadané ve výběru již daný druh textu existuje, program upozorní obsluhu a kopírování neprovede.

## **Přehled základních údajů o položce**

 Přehled o vyráběných položkách dává stejné možnosti práce jako při aktualizaci, pouze není umožněno položky aktualizovat.

 Na volbu F10 lze zobrazit další údaje o položce, případně provést tisk rozpisky.

 Při volbě "Informace o rozpisce" se zobrazí informace o komponentách vybrané rozpisky. Pomocí voleb F2/F3 lze zobrazovat pouze materiály, součásti nebo všechny komponenty najednou. Volbami F6/F7 je umožněno procházení po struktuře výrobku stejně jako při aktualizaci.

 Dalšími volbami lze zobrazit informace o postupu, případně informace o stavu a pohybu zásob vybrané položky ve skladech (viz.dokumentace odpovídajících modulů).

# **Kusovníkové vazby**

 Přehled kusovníkových vazeb umožňuje provádět výběry informací nad všemi pořadími dokumentace.

 Na volbu Enter se zobrazí detailní přehledové okno pro dané pořadí vyšší rozpisky ve stejném tvaru, jako při aktualizaci rozpisky.

## **Zákaznické identifikace**

 Ke každé vyráběné položce je umožněno navést obecný cizojazyčný název nebo pro zvolené zákazníky (identifikace přes IČO a Závod) navést jejich název položky a dvě doplňující identifikace daného výrobku. Při aktualizaci je do údaje "Externí ident.1" přetahována "Externí identifikace" z hlavičky položky (je možno ji změnit). Využití těchto údajů je prováděno podle přání zákazníka. Standardně je v aplikacích využívána externí identifikace z hlavičky položky.

 Přehled zákaznických identifikací zobrazuje navedené informace od všech položek, u kterých byla při aktualizaci alespoň jedna identifikace vyplněna.

 Zákaznické identifikace a cizojazyčné názvy se využívají pro vystavování faktur v cizích řečech.

## **Archiv položek**

 Funkce umožňuje prohlížení všech zrušených položek, které se při zrušení automaticky ukládají do archivu. Spolu s hlavičkovými údaji položky, údaji o struktuře se též ukládají i zásobovací, plánovací, nákladové údaje a doplňkové texty položky, které jsou z přehledu přístupné přes volbu F10.

# **Texty položek**

 Prohlížení všech textů vybraného typu textu. Nápovědu lze vyvolat stiskem F1. Volbou lze měnit typ zobrazovaného textu,

# **Přehledy textů položek**

Souhrnný přehled všech typů textů od všech položek.

## **Zásobovací údaje položky**

 Zásobovací údaje definují jakým způsobem bude daná položka inventarizovaná a ve kterém skladě bude její hlavní umístění (sklad ze kterého je položka vychystávána pro výrobu).

Ostatní typy skladů lze uvádět pouze informativně. Ve zpracování nejsou v současnosti dále využívány.

 V pravé části obrazovky se zobrazují nákladové údaje z minulého období, které budou použity pro ocenění počátečních stavů dané položky v probíhajícím období.

Je umožněno pracovat s údaji:

 Typ inventury (RO - roční, MM - měsíční, Q1, Q2, Q3 - čtvrtletní, DAT - k zadanému datu)

 Datum příští inventury Skladové umístění: hlavní

 nákupní prodejní vstupní kontroly výrobní kontroly

 Údaje Datum posl. příjmu, inventury a výdeje nelze aktualizovat. Údaje jsou udržovány systémem automatizovaně na základě uskutečněných obratů ve skladech

## **Plánovací údaje položky**

 Plánovací údaje položek jsou základem pro funkce operativního plánování nakupovaných a vyráběných položek. Jejich úplné vyplnění není nutnou podmínkou pro fungování technické přípravy výroby. Pro potřebu výpočtu plánové kalkulace musí být vyplněna kmenová dílna a kód kalkulačního vzorce. Pro řezané výrobky musí být vyplněna plocha řezu a u odlitků počítaných podle kalkulačního vzorce č. 2 i hmotnost jednoho výrobku.

### **Nákladové údaje položky**

 Při výběru volby "Nákladové údaje" se nejprve zobrazí vstupní pole pro zadání typu nákladových dat. Standardně je nabízena volba "KU"- kumulované náklady.

Aktualizační obrazovka umožňuje navést položky:

Pro nakupovanou položku Pro vyráběnou položku

Datum platnosti OD Datum platnosti OD Materiál Materiál

Materiál2 (VV, kooperace) Náklad přípravy Náklad kusový Kusy dávky

Údaje :

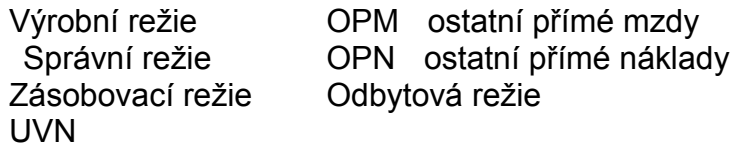

 jsou vypočítávány podle zadaného typu kalkulačního výpočtu v položce "Kód kalkulačního vzorce".

Vzorec č. 1 - výpočet se provede podle struktury a odpovídajících postupů

UVN = MZDA + OPM + OPN + SR + VR + ZR + OR + MAT.VV + MATERIÁL 2

MZDA = (MZDA PŘÍPRAVY / KUSY DÁVKY) + MZDA KUSOVÁ

OPM = (MZDA \* %OPM) / 100 Ostatní přímá mzda

OPN = (MZDA + OPM) \* %OPN / 100 Ostatní přímé náklady

SR = (MZDA + OPM) \* %SR / 100 Správní režie

VR = (MZDA + OPM) \* %VR / 100 Výrobní režie

ZR = (MATERIÁL \* %ZR) / 100 Zásobovací režie

 OR = (MZDA + OPM + OPN + SR + VR) \* Odbytová režie \* %OR / 100

Procenta režií jsou přebírána z kmenové dílny uvedené v plánovacích údajích dané součásti.

Vzorec č. 2 Pro položky s kódem "O" - odlitky - výpočet podle kilogramových cen z výrobkové

řady

UVN = MZDA + OPM + OPN + SR + VR + ZR + OR + MAT.VV + MATERIÁL

 $MZDA = 0$   $OPM = 0$   $OPN = 0$   $SR = 0$   $VR = 0$ 

 $ZR = 0$  OR = 0 MAT V V = 0

 MATERIÁL = HMOTNOST ODLITKU \* CENA/KG pro danou výr. řadu a dané rozmezí hmotnosti

Vzorec č. 3 Pro položky s kódem "R"

UVN = MZDA + OPM + OPN + SR + VR + ZR + OR + MAT.VV + MATERIÁL

 $MZDA = 0$  OPM = 0 OPN = 0 SR = 0 VR = 0

 $ZR = 0$  OR = 0 MAT.VV = 0

MATERIÁL = ÚVN ODLITKU \* SPOTŘEBA

MAT.VV = PLOCHA ŘEZU \* CENA ŘEZU/CM2

#### **(ŘEZÁNÍ)**

 Jako základ řezaného výrobku je brán výrobek uvedený jako první v rozpisce řezaného výrobku.

 Při výpočtu nebude brán zřetel na případné další odlitky zapsané ve struktuře řezaného výrobku.

 Při výpočtu plánové kalkulace sestav a řezaných výrobků je brána u odlitků do kalkulací ÚVN odlitku, stanovená z kilogramové ceny.

Procenta režií jsou přebírána z kmenové dílny uvedené v plánovacích údajích dané

součásti.

 Pokud datum platnosti OD je shodné nebo nižší než aktuální systémové datum, je výsledná hodnota UVN okamžitě uložena do údaje CENA v plánovacích údajích.

## **Doplňkové texty položky**

 Při výběru volby "Doplňkový text" se nejprve zobrazí vstupní pole pro zadání požadovaného typu textu. Standardně je nabízena volba "TS". Při požadavku na jiný typ textu je nutno přepsat standardní hodnotu. Po potvrzení lze aktualizovat případně pouze prohlížet daný text.

Způsob zobrazení je použit pro aktualizaci i přehled ve stejné formě.

## **Změnové údaje dokumentace**

 Ke každé položce dokumentace je možno navádět informace o změnách, které mají vliv na danou rozpisku. Na základě navedené věty o změně je možno potom aktualizovat struktury dané rozpisky s časovou platností změn.

Ke každé změně se navádí informace:

 Identifikace rozpisky Číslo změny v rámci rozpisky Identifikace změny v organizaci Kód stavu změny Platnost od Popis změny Důvod změny Identifikace osoby navádějící změnu

### **Historie rozpisky**

 Tato funkce zajišťuje zobrazení všech změnových pořadí rozpisky od počátku její existence. Zobrazení je prováděno formou přehledu rozpisky. V případě, že není využíváno navádění informací o změnách, neuplatňuje se časová platnost pořadí rozpisek a v daném přehledu je každé pořadí zobrazeno jedenkrát.

 Pokud jsou informace o změnách aktualizovány, jsou v přehledu pořadí uvedena násobně, podle počtu provedených změn.

## **Kusovníky**

 Před zobrazením kusovníků je zapotřebí nejprve zadat datum ke kterému má být historický nebo budoucí stav kusovníku zobrazen. Standardně je nastavováno aktuální datum.

#### **Strukturní kusovník odsazovaný k datu**

 Dojde k zobrazení všech položek struktury odsazovaně podle montážního stupně na kterém se daná komponenta vyskytuje. Na volbu Enter bude provedeno zobrazení detailu řádku struktury.

#### **Strukturní kusovník po úrovních k datu**

Zobrazení komponent výrobku po montážních stupních.

#### **Souhrnný kusovník k datu**

 Kumulace komponent z celé struktury výrobku s výpočtem celkové spotřeby a porovnáním na okamžitý stav zásoby ve skladech.

Na volbu F10 se provádí přepínání zobrazení materiálových položek nebo součástí.

#### **Inverzní strukturní kusovník k datu**

Zobrazení všech vyšších rozpisek struktury, do kterých daná položka vstupuje.

#### **Inverzní jednoúrovňový kusovník k datu**

Zobrazení všech rozpisek do kterých daná položka vstupuje.

## **Materiálová norma**

 Funkce umožňuje pro zadané číslo výrobku zobrazit materiálovou normu. Hodnoty spotřeby jsou kumulovány podle počtu výskytů dané komponenty v zadaném výrobku.

Před výpočtem lze zadat počet kusů pro které má být výpočet proveden.

## **Výkonová norma**

 Funkce umožňuje pro zadané číslo výrobku zobrazit výkonovou normu. Hodnoty výkonů jsou kumulovány podle počtu výskytů dané komponenty v zadaném výrobku.

Před výpočtem lze zadat počet kusů pro které má být výpočet proveden.

 Za rámcem obrazovky se nachází stejné hodnotové údaje ale v minutách.

## **Kalkulace**

#### Plánová kalkulace

 Plánová kalkulace provádí výpočet nákladů na zadaný výrobek v celém kalkulačním členění včetně zobrazení nákladů nižších komponent v celé struktuře.

 Je umožněno zobrazit jak standardní náklady tak kumulované. Pro výpočet jsou využity režie středisek ze souboru středisek organizace. Výpočetní vzorec je použit podle čísla kalkulačního z plánovacích dat položky.

Je nutno zadat kusy dávky pro které má být výpočet proveden:

 Pro zadané kusy dávky - při výpočtu bude příprava dělena zadaným počtem kusů dávky

 Pro aktuální kusy dávky z poslední platné věty nákladů - při výpočtu bude příprava dělena údajem kusů dávky z nákladové věty dané součásti

 S tejně tak je nutno určit druh střediska ze kterého mají být přebírány režie pro výpočet.

 Režie KMD - Při výpočtu nákladů se berou režie z kmenové dílny uvedené v plánovacích datech dané součásti

 Režie dílen operací - pro výpočet režií ze mzdy se berou režie dílny provádějící danou **operaci** 

> - pro výpočet zásobovací režie se bere režie střediska vlastnícího sklad hlavního umístění daného materiálu

 - pro výpočet odbytové režie se bere režie kmenové dílny dané součásti

 Po provedení výpočtu se nejdříve zobrazí přehled chybových hlášení z výpočtu plánové kalkulace. Přehled se ruší klávesou Esc.

 Při odchodu ze zpracování je nabídnuta možnost uložit vypočtenou plánovou kalkulaci do nákladových údajů dané položky. Dojde k uložení jak kumulovaných, tak standardních nákladů. Daný záznam nákladů "KU" bude od okamžiku uložení brán jako poslední aktuální pro oceňování součástí v meziskladech a expedici.

Provedení aktualizace je možno chránit přes oprávnění na použití zadané funkce.

#### Postupová kalkulace

 Postupová kalkulace představuje obdobný výstup informací jako plánová kalkulace, ovšem výpočet nákladů je u každé komponenty členěn až na operace technologického postupu. Výpočet je prováděn z existujících nákladových údajů nižších komponent.

#### Výpočet celkové hmotnosti sestav

 Pro zadanou identifikaci sestavy provede program výpočet celkové hmotnosti včetně zobrazení hmotností všech komponent.

 Volbou F10 lze vyvolat součty hmotností komponent v členění podle výrobkových řad.

 Při odchodu ze zpracování má obsluha možnost založit právě vypočtenou hmotnost sestavy nebo odejít bez aktualizace.

#### Přehled ÚVN

 Pro vybraný typ nákladových údajů dojde k vytvoření přehledu všech položek s tímto typem nákladu.

Volbou F10 lze zobrazit i přehled vývoje nákladů.

#### Hromadný přepočet plánových kalkulací

 Program provede výpočet nových plánových kalkulací pro všechny výrobky. Výpočet je prováděn podle kódu kalkulačního vzorce z plánovacích údajů položky.

#### *Po ukončení výpočtu nelze hodnoty vrátit automatizovaně zpět.*

#### Zobrazení rozdílů

 Porovnání nově vypočtených a minulých plánových kalkulací s vyhodnocením rozdílů.

## **Aktualizace položek (materiálových)**

 Nejprve je nutno ve vstupní obrazovce zadat identifikaci měněné nebo nově zřizované skladové položky. Pokud uživatel číslo položky nezadá, zobrazí se pomocný přehled nakupovaných položek, ve kterém může žádanou položku vyhledat a vybrat.

 Po potvrzení správnosti zadané identifikace klávesou ENTER se zobrazí další formát obrazovky pro aktualizaci základních údajů položky, shodný s obrazovkou pro vyráběné položky.

 Použitím volby "Další údaje" se zobrazí detailní nabídka na aktualizaci dalších údajů položky:

> Zásobovací údaje Plánovací údaje Nákladové údaje Doplňkový text Zákaznické identifikace

 Požadavek na uložení vytvořené věty se provádí pomocí volby ^End. Po této volbě se zobrazí nabídka rozhodující o dalším postupu zpracování.

> Další záznam Zrušit záznam Návrat

# **Přehled položek (materiálových)**

V přehledu jsou uvedeny základní údaje o nakupovaných položkách.

 Použitím volby "Detail" se zobrazí detailní nabídka přehledů dalších údajů položky.

#### **Výrobní dokumentace**

 Nabídka výrobní dokumentace umožňuje rychlé pořízení výrobní podkladů mimo plánovací systém výroby (pro potřeby výroby prototypů). Tisk podkladů lze provádět pouze po jednotlivých rozpiskách a postupech, nikoliv v rámci celé struktury výrobku

 Ve vstupním okně se zadávají doplňující údaje pro vystavení podkladů. Tisk může být proveden pro všechna pořadí rozpisky, nebo pouze pro vybraná.

 Při volbě výběr se zobrazí přehled všech komponent (materiálových / vyráběných), ve kterém se provede označení pořadí, která mají být vytištěna.

 Přechod k tisku podkladů pro další rozpisku se provede přes volbu "NOVÉ PARAMETRY".

## **Aktualizace položek plánu TPV**

 Při navádění nové položky plánu můžeme využít automatizované vytváření číselné řady. Pokud budeme aktualizovat již existující položku plánu máme k dispozici jejich přehled (F8).

V hlavičce položky plánu je nutné vyplnit údaje:

 Objednávka Objednávka zákazníka IČO a Závod

Pro vyplnění položek "IČO" a "Závod" je k dispozici přehled zákazníků (F8).

 Položka "Stav" může být naplněna pouze hodnotami "O" (otevřená) nebo "U" (uzavřená). Standardně je přednastavena HODNOTA O.

 Pro usnadnění navádění si můžeme volbou F7 vytvořit kopii existující položky plánu. Budou zkopírovány všechny údaje z vybrané položky plánu kromě datových údajů.

 Aktualizace pořadí položky plánu se provádí z přehledu existujících pořadí volbou **ENTER** 

Při aktualizaci pořadí je nutné vyplnit údaje:

(F8)

Identifikace výrobku - (Ident) pomocný přehled

 Potvrzené množství Datum požadované Datum potvrzené Datum zadání do výroby

Pomocný přehled zaměstnanců lze zobrazit pro údaje "Zodpovídá.

*Pořadí určená k zápisu do pořadí odbytové objednávky musí mít vyplněn údaj "Do objednávky" = "A", v opačném případě hodnotou "N".*

Volbou F2 se přechází do editace přípravků na pořadí.

 Identifikaci přípravku je možno po nastavení parametru kontrolovat na přítomnost v základním souboru položek.

 Pokud bude přípravek vyráběn, vyplníme položku "Výroba" hodnotou "A". Tím je umožněno navedení požadovaného množství k výrobě.

Další volby umožňují přepnutí zpět do aktualizace hlavičky (F2), navádění textu (F3)

(standardních text k dané položce plánu) a zobrazení součtových hodnot (F10) (hodnoty množství, hmotnosti a plochy řezu navedených pořadí).

Volbami CtrlEnd (uložení) nebo Esc (přerušení bez uložení) se zobrazí nabídka:

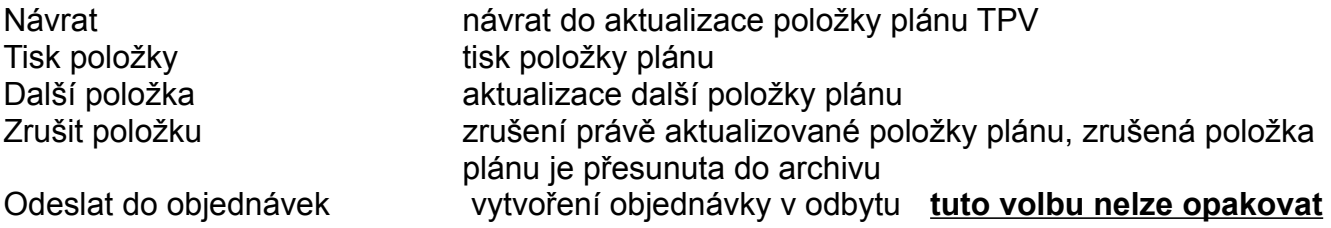

 Pokud při navádění obsluha opomene navést obecný text, je na tuto skutečnost při ukončení upozorněna, aby nedošlo k tisku bez doprovodného textu.
## **Aktualizace plánu TPV z přehledu**

Z přehledu položek plánu TPV je umožněno aktualizovat na pořadí:

datum dohotovení konstrukční dokumentace datum dohotovení technologické dokumentace v přípravcích - datum dohotovení přípravků

Aktualizace ostatních údajů je potlačena.

## **Přehled položek plánu TPV**

Přehled všech položek plánu (hlavička, pořadí, přípravky, text) s možností tisku a zobrazením součtových hodnot pořadí.

## **Přehled archívu položek plánu**

Přehled všech archivovaných položek plánů.

## **Položky plánů TPV pro výrobu**

Přehled všech pořadí podle potvrzeného data.

Pomocí mezerníku lze vybrat pořadí určená k tisku pro zadání do výroby.

 Na volbu F4 lze vytisknout zobrazený přehled nebo standardní formu výběru položek plánu pro předání do výroby.

## **Přípravky plánů TPV**

Přehled všech přípravků zapsaných v položkách plánu TPV.

## **Plány technologické přípravy**

Přehled všech pořadí s nevyplněným datem dohotovení technologické dokumentace. Volba F10 umožňuje měnit setřídění podle data předpokládaného dohotovení technologické dokumentace nebo podle zodpovědné osoby.

## **Plány konstrukční přípravy**

Přehled všech pořadí s nevyplněným datem dohotovení konstrukční dokumentace. Volba F10 umožňuje měnit setřídění podle data předpokládaného dohotovení konstrukční dokumentace nebo podle zodpovědné osoby.

## **Plány přípravků**

Přehled všech přípravků s nevyplněným datem dohotovení přípravku. Volba F10 umožňuje měnit setřídění podle data předpokládaného dohotovení přípravku nebo podle zodpovědné osoby.

### **Odesílání položek plánů TPV do archívu**

Přehled všech položek plánů TPV s možností označení (mezerníkem) a odeslání do archivu (F10).

 **Standardně je položka plánu TPV odesílána do archivu současně s odbytovou objednávkou pro kterou byla vystavena.**

# **Standardní texty plánů TPV**

Navádění a prohlížení standardních textů pro položky plánu TPV.

### **Výrobkové řady**

Funkce umožňuje správu informací o výrobkových řadách:

Označení výrobkové řady, Název výrobkové řady, Specifikace výrobkové řady Charakteristické údaje řady Standardní plánovací a zásobovací údaje řady Cenové údaje řady

 Volbou ENTER můžeme zakládat, rušit a změnovat základní informace o výrobkové řadě a údaje charakteristik řady.

 Volbou F10 můžeme navádět standardní plánovací údaje výrobkové řady, které se použijí při zakládání nové položky z dané výrobkové řady pro automatické vytvoření věty plánovacích a zásobovacích údajů.

 Druhá volba umožňuje navádět kilogramové ceny a ceny řezání výrobků pro danou výrobkovou řadu.

## **Charakteristiky položek**

 Funkce umožňuje k zadané identifikaci výrobku zobrazit seznam charakteristických hodnot.

## **Přehled výrobkových řad**

 Z přehledu výrobkových řad je umožněno zobrazit charakteristiky, plánovací údaje a cenové údaje vybrané výrobkové řady.

### **Výběry položek**

 Pro snadné vyhledání položky určitých vlastností je možno zadat výběr (F10) podle charakteristik určité výrobkové řady včetně rozptylu zadávaných hodnot.

 Program provede vyhledání všech položek ze zadané výrobkové řady a zobrazí v přehledu ty, které vyhoví zadaným výběrovým parametrům.

## **Charakteristiky položek**

 Z přehledu všech navedených charakteristik položek lze provádět výběr položek podle zadaných parametrů.

## **Přehled plánovacích údajů výrobkových řad**

Přehled obsahuje souhrn plánovacích údajů všech výrobkových řad.

## **Přehled cenových údajů výrobkových řad**

Přehled obsahuje souhrn cenových údajů všech výrobkových řad.

### **Technologická příprava výroby**

**Základní principy technologické přípravy výroby**

**Aktualizace mzdových tarifů Přepočet Kč podle nových tarifů Aktualizace technologického postupu Přehled údajů technologického postupu Tisk technologického postupu Aktualizace pracovišť Aktualizace pracovišť středisek Přehled po pracovišť Číselník výrobkových řad Archiv změn THN Hromadné změny postupů**

### **Základní principy technologické přípravy výroby**

- Technologické postupy lze uchovávat v různých adresářích z pohledu jejich využití: aktuální - ostrá data využívaná pro výrobu
	- pracovní rozpracované postupy technologů, pro výrobní moduly nepřístupné
	- vzorové vzorové postupy, postupy vzorových operací
	- změnové oblast připravená pro možnou komunikaci s existujícím systémem
	- archivní oblast pro ukládání zrušených technologických postupů z aktuálního adresáře. Z archivního adresáře lze postupy kopírovat zpět do pracovního adresáře.

-je zajištěno odvozování nových postupů od již existujících

- veškeré údaje, které musí podléhat kontrole a jsou vytvořeny předpoklady pro jejich kontrolu, jsou ihned při vstupu kontrolovány a nelze chybně navedený údaj vložit do systému
- při tvorbě postupu lze využívat vzorových postupů (vytvořený vzorový postup lze vtáhnout do nové identifikace a rychlou úpravou jej dokončit) a operací pro rychlé sestavení postupu (z postupů vzorových operací lze vybírat připravené operace a zakládat je do vytvářeného postupu; ukládání se děje včetně připravených přípravků a textů operací)
- je možno zadávat 3 typy operací technologického postupu:
- 1. výkonová (typ operace = V) u tohoto typu operace je středisko operace různé od střediska kooperace zadaného v základních parametrech a tarif musí existovat v tabulce mzdových tarifů. U tohoto typu operace pak bude dle zadaného tarifu a časů přípravy a kusového času vypočítána i celková hodnota v Kč. Pokud bude hodnota času kusového nulová a v základních parametrech bude nastaveno, že lze zadávat i celkovou částku Kč, je možné hodnotu proměnné Celkem Kč vyplnit. Automaticky se pak provede zpětný přepočet časů.
- 2. kooperace (typ operace = K) středisko operace je shodné se střediskem kooperace v základních parametrech. Automaticky je do hodnoty tarifu dosazen znak \*. Pro tento typ se pak hodnota proměnné Tac chápe ne jako čas kusový, ale jako hodnota kooperace. Hodnota proměnné Kusy/h a Celkem Kč se pro kooperaci nepočítá, hodnoty Tac i Tbc nejsou započítávány do celkové sumy za technologický postup. Hodnota Tac je ale započítána do celkové hodnoty kooperace za technologický postup. Pro tento typ operace se neprovádí kontrola na hodnotu proměnné Prac (je

možné si zde zadat cokoli).

- 3. informativní (typ operace = I středisko operace je různé od střediska kooperace zadaného v základních parametrech a do hodnoty tarifu byl dosazen znak \*. Je možno si vyplnit hodnotu proměnné Tac i Tbc, ale jsou brány jen informativně. Hodnota proměnné Kusy/h a Celkem Kč se pro informativní operaci nepočítá, hodnoty Tac i Tbc nejsou započítávány do celkové sumy za technologický postup.
- ke každé operaci lze navést podrobný text operace, případně i seznam přípravků
- při změně mzdových tarifů je zajištěn hromadný přepočet všech operací postupů je umožněno pro vybrané údaje provádění hromadných změn všech postupů

## **Aktualizace mzdových tarifů**

- Je možno zadat devět křivek o devíti stupních
- Aktualizace je přístupná ze základní nabídky postupů při pozici okna na textu "Technologické postupy".

### **Přepočet Kč podle nových mzdových tarifů**

 Po zadání této funkce dojde k automatizovanému přepočtu hodnot Kč ve všech postupech základního souboru. Po ukončení výpočtu jsou postupy připraveny k novému použití s novým oceněním výkonů.

*Výpočet je nutno zadávat v době, kdy nikdo s postupy nepracuje!!!*

*Výpočet je zdlouhavý a může trvat až desítky minut!!!*

### **Aktualizace technologického postupu**

 Nejprve je nutno ve vstupní obrazovce zvolit typ informačního souboru postupů ve kterém budeme pracovat (základní, archivní, atd.) a potom zadat identifikaci aktualizovaného nebo nově zřizovaného postupu. Po potvrzení správnosti zadané identifikace se zobrazí formát pro aktualizaci základních údajů postupu:

> Název součásti Výrobková řada Kmenové středisko (dílna) Vzorový postup Specifikace - volný text

Údaj "Autor" je automaticky dosazován na základě přihlášení pracovníka.

 Údaje "Počet operací, Datum aktualizace" jsou automatizovaně vytvářeny systémem.

 Údaje Typ, Externí identifikace, SKP jsou informativně přitahovány z hlavičky rozpisky shodné identifikace.

 Duplicitní uvádění některých údajů je z důvodu možnosti provozovat modul technologických postupů samostatně, bez modulu konstrukční dokumentace.

 Na volbu F10 z hlavičky postupu můžeme zobrazit přehled výrobkových řad a přehled vzorových postupů. Potvrzením zvoleného vzorového postupu dojde při vytváření nového postupu k natažení všech informací ze vzorového postupu.

 Pokud tento povel zadáme na postupu, který má vyplněnu alespoň jednu operaci, systém nás upozorní, že v případě potvrzení akce dojde k přemazání informací stávajícího postupu informacemi ze vzorového postupu.

 Stiskem klávesy F2 dojde k přepnutí do bloku aktualizace údajů jednotlivých operací. Lze aktualizovat údaje:

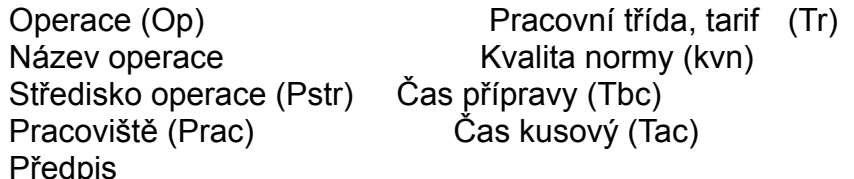

Údaje "Kusy/h" (kusů za hodinu) a "Celkem Kč" jsou udržovány systémem.

 U výrobních operací lze pomocí parametru upravit funkci programu následovně: *Pokud vyplníme pouze tarif a čas přípravy a následně částku Kč celkem,*

#### *provede program vypočtení kusového času podle zadaného tarifu.*

 Do operací je umožněno zapsat hodnotu kooperace pod identifikaci zvolené dílny kooperace. Uvedení této dílny umožní navést kód kooperace do údaje pracoviště a hodnotu kooperace v Kč do Tac. Celková hodnota kooperace za postup se zobrazuje na součtové čáře postupu v levé části obrazovky. Pro zajištění funkce je nutno do souboru pracovišť uvést pracoviště kooperace se stejnou identifikací jako je dílna kooperace. .

 V případě potřeby uvedení operace bez výkonových údajů (informativní, kontrolní operace), uvede se na první pozici tarifu znak "\*". Program potom pro tuto operaci nevyžaduje navedení výkonových údajů.

 Z okna Výrobní operace odlitku lze na klávesu F10 volat nabídku funkcí (funkce lze volat jen v případě, že je vyplněno číslo operace):

#### Volba operace

Nejprve se zobrazí dotaz, zda natáhnout data ze vzorové operace:

- Ne = návrat zpět do nabídky funkcí.
- Ano = nabídnou se všechny výrobní operace ze zvoleného vzorového postupu (tento vzorový postup je v nabídce funkcí zobrazen a pomocí funkce Vzorový postup lze vybrat jiný vzorový postup).
	- Ukončení pomocí Esc => návrat do nabídky funkcí beze změn
	- Ukončení pomocí Enter => změna operace a návrat zpět do nabídky funkcí Do aktuální operace v okně Výrobní operace se natáhnou všechna data z vybrané operace. Nepřetahuje se číslo operace, předpis se natáhne v případě, že u vzorové operace je neprázdný. Je-li prázdný, natáhne se místo něj číslo vzorové operace. Přetáhnou se i přípravky a texty operace.

#### Vzorový postup

Z již zavedených vzorových postupů si lze vyrat vzorový postup, který nás zajímá

#### Tarifní tabulka

Zobrazí se aktuální stav tarifní tabulky

#### Detailní údaje operace

 Zobrazí se obrazovka Detail operace pro aktuální operaci a je umožněna aktualizace i dalších údajů operace nepřístupných ze základního okna operací.

 Mat. - kód hromadně používaného materiálu pro danou operaci Kód oper. - kódové označení činnosti prováděné na dané operaci Typ oper. - kód operace: V - výrobní; K - kooperace; I - informativní

Zmetky - Procentní hodnota výskytu zmetků na dané operaci

- ukončení pomocí Esc změny provedené v okně Detailní údaje operace se neprojeví v okně Výrobní operace, návrat je proveden do nabídky funkcí, ze které je akce Detail volána
- ukončení pomocí ^End změny provedené v okně Detailní údaje operace se projeví v okně Výrobní operace, návrat je proveden do nabídky funkcí, ze které je akce Detail volána

 Po ukončení každé funkce z nabídky funkcí se provede návrat zpět do nabídky funkcí, teprve pak lze nabídku funkcí ukončit.

- přidá-li se další operace v okně Výrobní operace, zkopírují se do střediska a pracoviště hodnoty z výrobní operace, ze které bylo přidávání řádku provedeno
- nelze smazat všechny záznamy v okně Výrobní operace, musí navést alespoň jednu. Lze pouze zrušit celý technologický postup.
- Uložení změn provedených v technologickém postupu se provádí pomocí volby ^End v kterémkoli okně. Uloží se naráz všechny změny, které byly provedeny jak v hlavičce postupu, tak ve výrobních operacích, přípravcích i textech.
- Návrat bez uložení změn se provede volbou ^Esc v kterémkoli okně. Neuloží se žádná změna prováděná v kterémkoliv okně.
- pokud se provede v již existujícím technologickém postupu změna, při které dojde ke změně celkových Kč za postup, zobrazí se před uložením změn následující tabulka. Proměnnou Druh a Důvod je nutno vyplnit, jinak se změny neuloží.

 Přechodem do dalšího bloku je umožněna aktualizace údajů o přípravcích pro danou operaci a následně i textů operací.

 Přípravky mohou být uváděny dvěma způsoby: (zvolená varianta je nastavována dodavatelem podle přání zákazníka)

- 1. Přípravky jsou uváděny v základním souboru položek a při navádění v postupu je kontrolována správnost vyplněné identifikace, na jejím základě dojde k přitažení názvu přípravku.
- 2. Identifikace přípravku není kontrolována na základní soubor položek. Údaj název zůstává nevyplněn.
	- V obou případech pro bližší specifikaci lze použít údaj "Poznámka".

 Při ukončení práce s technologickým postupem se zobrazí okno s výběrem dalšího postupu zpracování:

> Další postup Kopie postupu

#### Zrušit postup Konec

 Volba kopie postupu umožňuje uložit daný postup jehož zpracování jsme právě ukončili, pod stejnou (jinou) identifikací do téhož (či jiného) souboru technologických postupů.

*Aktualizace údajů postupů odlitků je umožněna i z aktualizace postupového listu odlitku. Obě aktualizace jsou z pohledu provedených změn rovnocenné.*

*U odlitků ovšem není vzhledem ke složitosti vytváření postupového listu odlitku umožněno využívat jeden postup pro více odlitků (1 : N) ale identifikace postupu musí být shodná s identifikací rozpisky daného odlitku (1 : 1).*

## **Přehled údajů technologického postupu**

Nabízí se tři druhy přehledů:

 Základní údaje o postupech Údaje o operacích Údaje o přípravcích.

 Z jednotlivých přehledů se volbou F10 můžeme dostat do přehledu celého postupu nebo rozpisky v obdobné formě, jako je prováděna aktualizace.

### **Tisk technologického postupu**

Jsou nabízeny tři druhy tisků:

Tisk postupu

 Tisk postupu + komponenty (včetně rozpisky pro kterou je daný postup použit; pokud je postup použit ve více rozpiskách (1 : N), je

obsluze

 nabídnuta volba pro výběr rozpisky, která má být s postupem vytištěna)

Tisk operační návodky

#### **Tisk postupu:**

 Tisk postupu je prováděn z přehledu postupů. Je umožněn dvěma způsoby. Na F4 se vytiskne zvolený postup. Na F10 se postupně nabízí tisk všech postupů zobrazených v přehledu.

 Před tiskem technologického postupu je umožněno zadat počet kusů dané součásti na které má být technologický postup vytištěn.

#### **Tisk výrobního postupu:**

*Pokud je výrobků používána vazba postupů k rozpiskám 1 : N, je zapotřebí pro vytištění každého postupu zvolit požadovanou rozpisku pro tisk výrobního postupu.*

#### **Tisk operační návodky**

 Tisk je prováděn z přehledu operací. Pomocí šipek a volbou Enter se označí operace žádané do tisku. Po skončení výběru se volbou F4 vytisknou.

### **Aktualizace pracovišť**

V aktualizaci je umožněno z přehledu navádět identifikace pracovišť v organizaci.

 Typ pracoviště vyjádřený číselníkem umožňuje rozlišit zda jde o samostatné pracoviště či skupinu pracovišť.

Rozlišení pracoviště vyjádřené číselníkem může pracoviště dělit na ruční, strojní, atd.

 Údaj Pracovní místa je informativním údajem o obvyklém počtu pracovních míst na daném pracovišti.

### **Aktualizace pracovišť středisek**

 Tato funkce zajišťuje přiřazení pracovišť na jednotlivé dílny organizace. Na soubor vytvořený v této aktualizaci jsou kontrolovány středisko a pracoviště uváděné ve výrobních postupech. Ke každému dílenskému pracovišti lze navést údaje:

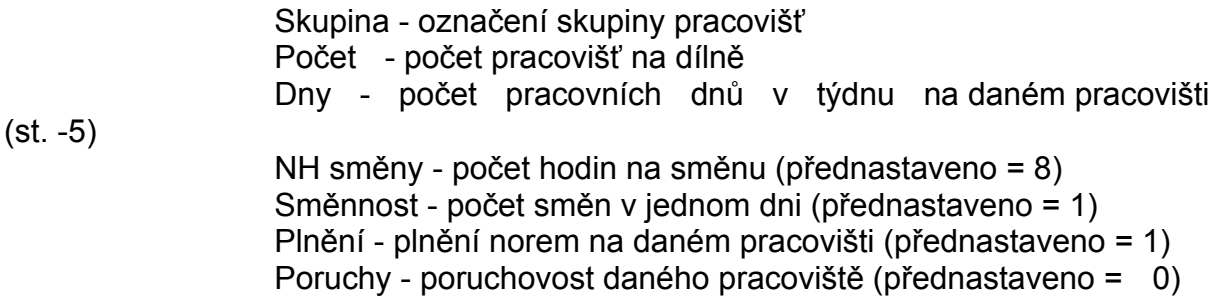

Údaje Denní a Týdenní kapacita jsou automatizovaně vypočítávány.

 Ke standardním hodnotám, lze navádět i korekce kapacit na zadané období. (např. plánovaná výluka, generální oprava atd.) Korekce se uvádí formou skutečných hodnot, které budou v daném období platit. Ke korekci lze zadat i formou poznámky důvod pro který korekce byla provedena. Při bilancování kapacit i výpočtu disponibilních kapacit jsou korekce pro zadané období brány jako skutečné kapacity.

### **Přehled pracovišť**

#### *Podle pracovišť*

 Přehled pracovišť zobrazuje hodnoty plánovaných kapacit pracovišť v setřídění pracoviště, dílny (na kterých se dané pracoviště vyskytuje).

Na volbu Enter lze zobrazit pro danou dílnu a pracoviště přehled korekcí.

#### *Podle střediscích*

 Přehled po střediscích zobrazuje hodnoty plánovaných kapacit pracovišť v setřídění středisko, pracoviště.

 Na volbu Enter se zobrazí přehled pracovišť pro vybranou dílnu. Zadáním volby Enter pro vybrané pracoviště se zobrazí seznam zadaných korekcí.

### **Číselník výrobkových řad**

Funkce umožňuje správu informací o výrobkových řadách:

Označení výrobkové řady, Název výrobkové řady, Specifikace výrobkové řady Charakteristické údaje řady Standardní plánovací a zásobovací údaje řady Cenové údaje řady

Můžeme zakládat, rušit a změnovat základní informace o výrobkové řadě a údaje charakteristik řady.

Volbou F10 můžeme navádět:

 standardní plánovací údaje výrobkové řady, které se použijí při zakládání nové položky z dané výrobkové řady pro automatické vytvoření věty plánovacích a zásobovacích údajů

 kilogramové ceny a ceny řezání výrobků pro danou výrobkovou řadu, které se použijí při výpočtu plánové kalkulace odlitků a řezaných výrobků

### **Archiv změn THN**

 Při aktualizaci technologického postupu se při změně údajů majících vliv na THN automaticky zobrazí požadavek na navedení informací o provedené změně.

Tato informace se založí do archivu změn, jehož přehled si lze zobrazit. Z přehledu je pak možno přejít volbou "Detail" do zobrazení operací technologického postupu před změnou, případně si zobrazit následující stav operací technologického postupu po změně. Z přehledu volbou "Graf" lze zobrazit vývoj THN ve formě sloupcového diagramu.

### **Hromadné změny postupů**

 Provádění hromadných změn se děje z přehledu postupů. Uživatel vybere podle potřeby množinu operací technologických postupů, u kterých je nutno provést hromadnou změnu. Rozsah údajů zahrnutých do přehledu je možno podle přání uživatele rozšířit nebo omezit.

 Volbou F10 se provádí výběr měněných údajů a zadání nových hodnot. Po potvrzení se automaticky provede změna nad celou vybranou množinou.

#### *Hromadné změny je nutno zadávat velmi obezřetně , protože při složitějších výběrech je po změně obtížné hromadně vrátit hodnoty do původního tvaru.*

**Slévárenská příprava výroby**

**Základní principy fungování Aktualizace vyráběných položek Aktualizace receptur Aktualizace materiálových položek Přehled vyráběných položek Přehled receptur Přehled materiálových položek Zásobovací údaje položky Plánovací údaje položky Nákladové údaje položky Doplňkové texty položky Změnové údaje dokumentace Historie struktury Zákaznická identifikace Aktulalizace výrobních postupů odlitků Základní informace o odlitku Modelové zařízení Jaderníky Formování Licí zařízení Rastry Výrobní operace odlitku Přípravky operací Texty operací Detailní údaje výrobní operace Přehledy výrobních postupů odlitku Tisk výrobních postupů odltiků Materiálová norma receptury taveniny Materiálová norma pískové směsi Plánová kalkulace odlitků Plánová kalkulace jader Aktualizace pracovišť Aktualizace pracovišť středisek Přehled po pracovištích Přehled po střediscích Aktualizace technologických postupů Přehled údajů technologického postupu Odvádění slévárny Aktualizace mzdových tarifů Číselníky Programy Hydraulická zařízení Kódy materiálů Kódy operací**
# **Základní principy fungování**

- uchovávání všech základních informací o odlitku ve formě jediného dokladu "Výrobního postupu odlitku"
- přístup k informacím o všech nakupovaných i vyráběných položkách organizace
- možnost vytváření receptur taveniny i receptur pískových směsí
- rozsah plánovacích údajů umožňuje napojení na plánovací moduly výroby
- veškeré údaje, které musí podléhat kontrole a jsou vytvořeny předpoklady pro jejich kontrolu, jsou ihned při vstupu kontrolovány a nelze chybně navedený údaj vložit do systému
- pro významové položky je umožněno využívání číselníků
- pomocí vstupních hesel je zajištěna ochrana dat a oprávněnosti přístupu k jednotlivým funkcím systému
- stavba výrobního postupu odlitku umožňuje navádět informace o výrobě pomocí modelu i litím do kokil

## **Aktualizace vyráběných položek**

 Při vstupu do aktualizace se nejprve nabídne přehled nejvyšších identifikací výrobků v jednotlivých řadách (řada výrobků je dána prvním znakem identifikace výrobku). Vybráním řady se automaticky zvýší identifikace o 1 a můžeme přejít k aktualizaci nového výrobku pod vytvořenou identifikací.

 Při potřebě aktualizovat existující výrobek odejdeme pomocí Esc z nabídnutého přehledu a zadáme identifikaci požadovaného výrobku, případně změníme datum aktualizace, ke kterému bude aktualizace prováděna. Nelze zadat datum nižší než je právě aktuální datum. Při potvrzení prázdného údaje položky a datumu se zobrazí pomocný přehled položek pro výběr položky,kterou požadujeme aktualizovat.

 Po potvrzení správnosti zadané identifikace a data aktualizace klávesou ENTER se zobrazí další formát obrazovky pro aktualizaci základních údajů položky:

 Název položky /Název/ Kód položky /KP/ Měrná jednotka /MJ/ Sekundární identifikace /Sek.id/ Jakost ČSN /Jak/ Identifikace externí /Ex.id/ Rozměrová norma ČSN /Roz/ Stav položky /Stav/ Výrobková řada /Vyr.ř/ SKP - systém klasifikace produkce /SKP/ Typ /Typ/ Číslo postupu /Postup/ Celní sazebník Doplňkový kód celního sazebníku

 Je zobrazeno i datum aktualizace položky, jméno posledně aktualizujícího pracovníka, autora a dispoziční stupeň. Tyto položky jsou aktualizovány automaticky v okamžiku libovolné změny údajů a pro uživatele je jejich aktualizace nepřístupná.

Do obrazovky jsou též přitaženy informace z plánovacích údajů položky:

 Hmotnost (KG) Plocha řezu (CM2) Vnitřní cena ÚVN (KČ)

V dolní části obrazovky je zobrazena struktura výrobku členěná na součásti a materiály.

 Použitím volby F10 v prvním bloku obrazovky se zobrazí detailní nabídka na aktualizaci dalších údajů položky :

- Zásobovací údaje položky
- Plánovací údaje položky
- Doplňkový text
- Změnové údaje
- Historie struktury
- Zákaznická identifikace
- Charaketristiky

 Aktualizace struktury je zpřístupněna volbou F2, která provede přechod do aktualizace součástí ve struktuře výrobku. Přechod na aktualizaci materiálů ve struktuře výrobku se provede opětovným stiskem F2. Navádění všech informací struktury umožňuje volba F10,

která zobrazí nabídku na aktualizaci údajů pořadí struktury, a přehled položek pro snadnější výběr čísel výkresů a čísel materiálů.

 Při aktualizaci údajů struktury je umožněno aktualizovat i základní údaje o položce struktury.

Z údajů struktury lze aktualizovat:

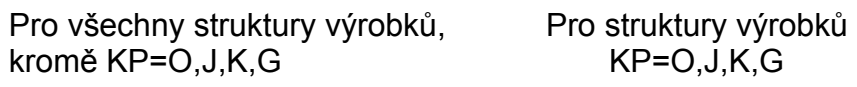

 Číslo změny zřízení Číslo změny zřízení Pozice **Pozice** Pozice **Pozice** Operace vstupu Operace vstupu Dílna první operace Dílna první operace Spotřeba Spotřeba Rozměr Rozměr Kusy dělení Kusy dělení Povrchová úprava komponenty

Procentní podíl

Časový posun Objem komponenty

*Kód komponenty* - má význam u receptur taveniny a pískových směsí, kde je nutno údaj vyplnit.

- K kovová vsázka, kámen základní surovina vsázky
- N nekovová vsázka
- V vratný odpad
- T technologické palivo

*Procentní podíl -* u receptur nese informaci o podílu dané složky (komponenty) v měrné jednotce

 - u odlitků pro recepturu taveniny a pískové směsi - procento vratného materiálu z celkové spotřeby

 - u jader pro recepturu pískové směsi - procento vratného materiálu z celkové spotřeby

*Objem komponenty -* u pískové směsi - celkový objem směsi odpovídající uvedené spotřebě

 Při požadavku na aktualizaci údajů struktury, které teprve mají vstoupit v platnost, je zapotřebí na počátku aktualizace zadat datum, kdy tyto pořadí struktury budou platit. Teprve tehdy dojde k jejich zobrazení a je umožněna jejich aktualizace. Nutnou podmínkou je též navedení informací o změně dané rozpisky.

 Požadavek na uložení vytvořené věty se provádí pomocí volby ^END. Po této volbě se zobrazí nabídka rozhodující o dalším postupu ve zpracování.

> Další záznam - navedená věta se uloží do databáze a program přejde do úvodní obrazovky k zadání dalšího čísla položky.

Zrušit záznam - právě vytvořená věta nebude do databáze

uložena

 Tuto volbu je zapotřebí zadat i v případě, že provedeme částečné navedení věty a potom se pro chybu nebo jiný důvod rozhodneme větu již nenavádět - věta určená ke stornu bude v

databázi označena jako stornovaná Návrat - Program předá řízení zpět do aktualizace

*Aktualizace údajů struktury odlitků je umožněna i z volby Výrobní list odlitku (VLO). Vzhledem ke složitosti aktualizace není umožněno pro odlitky v VLO zadávat  časové platnosti změn. VLO je vždy zobrazen ve stavu k aktuálnímu datu.*

*Vzhledem k úzké vazbě rozpisky na VLO je nutno při jejím rušení nejprve zrušit VLO a teprve následně lze zrušit rozpisku.*

# **Aktualizace receptur**

Aktualizace receptur je prováděna shodně jako ve volbě aktualizace vyráběných položek, rozdíl je pouze v nabídce položek k aktualizaci:

- receptury taveniny - kód položky K

- receptury pískových směsí - kód položky G

## **Aktualizace materiálových položek**

 Nejprve je nutno ve vstupní obrazovce zadat identifikaci měněné nebo nově zřizované skladové položky. Pokud uživatel číslo položky nezadá, zobrazí se pomocný přehled nakupovaných položek, ve kterém může žádanou položku vyhledat a vybrat.

 Po potvrzení správnosti zadané identifikace klávesou ENTER se zobrazí další formát obrazovky pro aktualizaci základních údajů položky, shodný s obrazovkou pro vyráběné položky.

 Použitím volby "Další údaje" se zobrazí detailní nabídka na aktualizaci dalších údajů položky:

- Zásobovací údaje položky
- Plánovací údaje položky
- Nákladové údaje
- Doplňkový text

 Požadavek na uložení vytvořené věty se provádí pomocí volby ^End. Po této volbě se zobrazí nabídka rozhodující o dalším postupu zpracování:

- Další záznam
- Zrušit záznam
- Návrat

# **Přehled vyráběných položek**

 Přehled o vyráběných položkách dává stejné možnosti práce jako při aktualizaci, pouze není umožněno položky aktualizovat.

 Na volbu F10 lze zobrazit další údaje o položce, případně provést tisk rozpisky:

- Informace o rozpisce
- Informace o postupu
- Zásobovací údaje
- Plánovací údaje
- Nákladové údaje
- Doplňkový text
- Informace o umístění
- Informace o obratech
- Informace o archivních obratech
- Přehled vývoje cen
- Historie rozpisky
- Tisk rozpisky (p. nižší)
- Tisk rozpisky (pozice)
- Zákaznická identifikace
- Charakteristiky
- Položky dle výběru

 Při volbě "Informace o rozpisce" se zobrazí informace o komponentách vybrané rozpisky. Pomocí voleb F2/F3 lze zobrazovat pouze materiály, součásti nebo všechny komponenty najednou. Volbami F6/F7 je umožněno procházení po struktuře výrobku stejně jako při aktualizaci.

 Dalšími volbami lze zobrazit informace o postupu, případně informace o stavu a pohybu zásob vybrané položky ve skladech (viz.dokumentace odpovídajících modulů).

# **Přehled receptur**

 Přehled receptur je prováděn obdobně jako ve volbě přehled vyráběných položek, rozdíl je pouze v tom, že se zobrazí jen položky s kódem položky Ka G.

# **Přehled materiálových položek**

V přehledu jsou uvedeny základní údaje o nakupovaných položkách.

 Použitím volby "Detail" se zobrazí detailní nabídka přehledů dalších údajů položky.

- Informace o umístění
- Informace o obratech
- Pořadí objednávky
- Zásobovací údaje
- Plánovací údaje
- Nákladové údaje
- Doplňkový text
- Přehled vývoje cen
- Zákaznická identifikace

## **Zásobovací údaje položky**

 Zásobovací údaje definují jakým způsobem bude daná položka inventarizovaná a ve kterém skladě bude její hlavní umístění (sklad, ze kterého je položka vychystávána pro výrobu). Ostatní typy skladů lze uvádět pouze informativně. Ve zpracování nejsou v současnosti dále využívány.

 V pravé části obrazovky se zobrazují nákladové údaje z minulého období, které budou použity pro ocenění počátečních stavů dané položky v probíhajícím období.

Je umožněno pracovat s údaji:

- Typ inventury (RO - roční, MM - měsíční, Q1, Q2, Q3 - čtvrtletní, DAT - k zadanému datu)

- Datum příští inventury

- Skladové umístění: hlavní

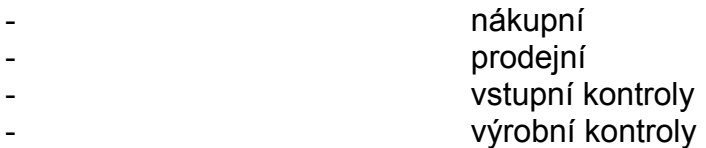

 Údaje Datum posl. příjmu, inventury a výdeje nelze aktualizovat. Údaje jsou udržovány systémem automatizovaně na základě uskutečněných obratů ve skladech.

Způsob zobrazení je použit pro aktualizaci i přehled ve stejné formě.

# **Plánovací údaje položky**

 Plánovací údaje položek jsou základem pro funkce operativního plánování nakupovaných a vyráběných položek. Jejich úplné vyplnění není nutnou podmínkou pro fungování technické přípravy výroby. Pro potřebu výpočtu plánové kalkulace musí být vyplněna kmenová dílna.

Způsob zobrazení je použit pro aktualizaci i přehled ve stejné formě.

# **Nákladové údaje položky**

 Při výběru volby "Nákladové údaje" se nejprve zobrazí vstupní pole pro zadání typy nákladových dat. Standardně je nabízena volba "KU"- kumulované náklady.

Aktualizační obrazovka umožňuje navést položky:

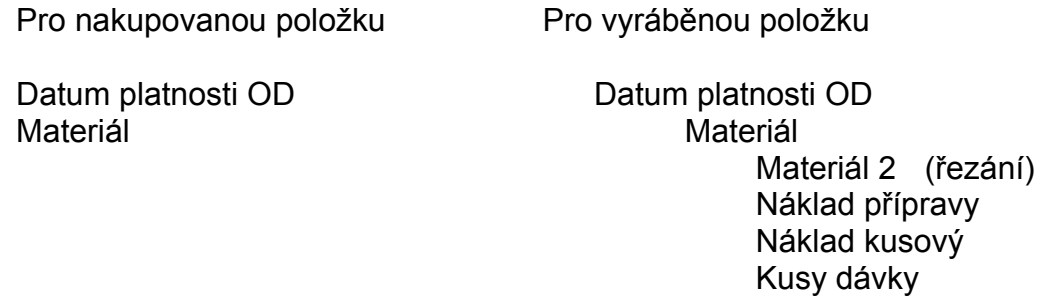

Údaje :

 Zásobovací režie Odbytová režie UVN

 Výrobní režie OPM - ostatní přímé mzdy Správní režie OPN - ostatní přímé náklady

 jsou vypočítávány podle zadaného typu kalkulačního výpočtu v položce "Kód kalkulačního vzorce".

Vzorec č. 1 - výpočet se provede podle struktury a odpovídajících postupů

UVN = MZDA + OPM + OPN + SR + VR + ZR + OR + MAT.2 + MATERIÁL

MZDA = (MZDA PŘÍPRAVY / KUSY DÁVKY) + MZDA KUSOVÁ

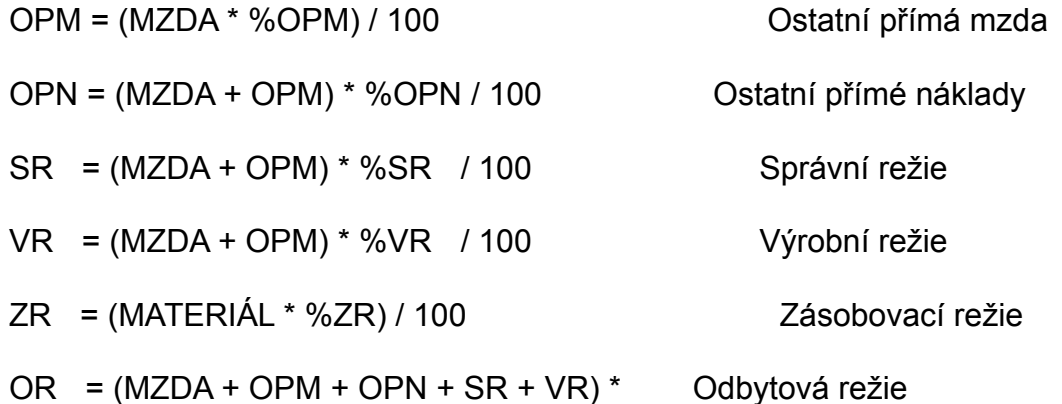

\* %OR / 100

Procenta režií jsou přebírána z kmenové dílny uvedené v plánovacích údajích dané součásti.

Vzorec č. 2 Pro položky s kódem "O" - odlitky - výpočet podle kilogramových cen z výrobkové

řady

UVN = MZDA + OPM + OPN + SR + VR + ZR + OR + MAT.2 + MATERIÁL

 $MZDA = 0$  OPM = 0 OPN = 0 SR = 0 VR = 0

 $ZR = 0$  OR = 0 MAT.  $2 = 0$ 

 MATERIÁL = HMOTNOST ODLITKU \* CENA/KG pro danou výr. řadu a dané rozmezí hmotnosti

Vzorec č. 3 Pro položky s kódem "R"

UVN = MZDA + OPM + OPN + SR + VR + ZR + OR + MAT.2 + MATERIÁL

 $MZDA = 0$   $OPM = 0$   $OPN = 0$   $SR = 0$   $VR = 0$ 

 $7R = 0$  OR = 0 MAT $2 = 0$ 

MATERIÁL = ÚVN ODLITKU \* SPOTŘEBA

MAT.2 = PLOCHA ŘEZU \* CENA ŘEZU/CM2 **(ŘEZÁNÍ)**

 Jako základ řezaného výrobku je brán výrobek uvedený jako první v rozpisce řezaného výrobku.

 Při výpočtu nebude brán zřetel na případné další odlitky zapsané ve struktuře řezaného výrobku.

 Při výpočtu plánové kalkulace sestav a řezaných výrobků je brána u odlitků do kalkulací ÚVN odlitku, stanovená z kilogramové ceny.

 Procenta režií jsou přebírána z kmenové dílny uvedené v plánovacích údajích dané součásti.

 Pokud datum platnosti OD je shodné nebo nižší než aktuální systémové datum, je výsledná hodnota UVN okamžitě uložena do údaje CENA v plánovacích údajích.

Způsob zobrazení je použit pro aktualizaci i přehled ve stejné formě.

# **Doplňkové texty položky**

 Při výběru volby "Doplňkový text" se nejprve zobrazí vstupní pole pro zadání požadovaného typu textu. Standardně je nabízena volba "TS". Při požadavku na jiný typ textu je nutno přepsat standardní hodnotu. Po potvrzení lze aktualizovat případně pouze prohlížet daný text.

Způsob zobrazení je použit pro aktualizaci i přehled ve stejné formě.

### **Změnové údaje dokumentace**

 Ke každé položce dokumentace je možno navádět informace o změnách, které mají vliv na danou rozpisku. Na základě navedené věty o změně je možno potom aktualizovat struktury dané rozpisky s časovou platností změn.

Ke každé změně se navádí informace:

 Identifikace rozpisky Číslo změny v rámci rozpisky Identifikace změny v organizaci Kód stavu změny Platnost od Popis změny Důvod změny Identifikace osoby navádějící změnu

### **Historie struktury**

 Tato funkce zajišťuje zobrazení všech změnových pořadí rozpisky od počátku její existence. Zobrazení je prováděno formou přehledu rozpisky. V případě, že není využíváno navádění informací o změnách, neuplatňuje se časová platnost pořadí rozpisek a v daném přehledu je každé pořadí zobrazeno jedenkrát.

 Pokud jsou informace o změnách aktualizovány, jsou v přehledu pořadí uvedena násobně, podle počtu provedených změn.

## **Zákaznická identifikace**

 Ke každé vyráběné položce je umožněno navést obecný cizojazyčný název nebo pro zvolené zákazníky (identifikace přes IČO a Závod) navést jejich název položky a dvě doplňující identifikace daného výrobku. Při aktualizaci je do údaje "Externí ident.1" přetahována "Externí identifikace" z hlavičky položky (je možno ji změnit). Využití těchto údajů je prováděno podle přání zákazníka. Standardně je v aplikacích využívána externí identifikace z hlavičky položky.

 Přehled zákaznických identifikací zobrazuje navedené informace od všech položek, u kterých byla při aktualizaci alespoň jedna identifikace vyplněna.

 Zákaznické identifikace a cizojazyčné názvy se využívají pro vystavování faktur v cizích řečech.

# **Aktualizace výrobních postupů odlitků**

 Identifikace výrobního postupu musí být jednoznačná identifikačním číslem odlitku. Pokud nebyly zadány základní údaje o odlitku volbou **"Konstrukční rozpiska"**, nelze navádět výrobní postup odlitku.

 Nejprve je nutno ve vstupní obrazovce zadat identifikační číslo odlitku, jehož výrobní postup se má aktualizovat (u odlitků má výrobní postup odlitku stejné číslo jako odlitek!). Pokud uživatel toto číslo nezadá nebo zadá neexistující identifikační číslo odlitku, zobrazí se pomocný přehled odlitků, ve kterém pak může požadovaný odlitek vyhledat a vybrat.

Po potvrzení správnosti zadané identifikace klávesou Enter se zobrazí další formát obrazovky pro aktualizaci základních údajů výrobního postupu odlitku. Zobrazí se několik různých obrazovek v závislosti na tom, zda se daný odlitek bude vyrábět pomocí modelu nebo litím do kokily.

 Pro odlitky vyráběné pomocí modelu je možno provádět aktualizaci v aktualizačních blocích:

- základní informace o odlitku
- modelové zařízení
- jaderníky
- formování
- výrobní operace odlitku
- přípravky operací
- texty operací
- detailní údaje výrobní operace

Pro odlitky vyráběné litím je možno provádět aktualizaci v obrazovkách:

- základní informace o odlitku
- licí zařízení
- rastry
- výrobní operace odlitku
- přípravky operací
- texty operací
- detailní údaje výrobní operace

 **Aktualizace ve výrobním postupu odlitku ovlivní i rozpisku odlitku a některé další údaje** - viz. popisy aktualizovaných údajů v jednotlivých blocích.

 **Přechod mezi obrazovkami** je možný pomocí klávesy **F2** (přechod o blok dolů) nebo pomocí klávesy **F3** (přechod o blok nahoru). Vždy před přechodem z obrazovky na obrazovku se provedou kontroly na správnost zadaných údajů. Pokud je nalezena nějaká chyba, je na ni uživatel upozorněn a přechod na další obrazovku je umožněn až po její opravě. **Při přechodu z obrazovky na obrazovku jsou data opouštěné obrazovky okamžitě uložena!**

 **"F8 - Nápověda hodnot"** zobrazí u právě aktualizovaného údaje nápovědu hodnot u právě aktualizovaného údaje, pokud u tohoto údaje nápověda existuje.

 Požadavek na **"Uložení"** provádí pomocí volby ^End - uloží se aktuální obrazovka. Po této volbě se zobrazí nabídka rozhodující o dalším postupu zpracování: - **Další postup** - program přejde do úvodní obrazovky k zadání dalšího číslo odlitku - **Zrušení postupu** - zruší se právě aktualizovaný výrobní postup odlitku. Před vlastním zrušením je ještě zobrazen kontrolní dotaz, zda výrobní postup opravdu zrušit. Automaticky je přednastaveno Ne. Pokud uživatel potvrdí Ano, jsou zrušena data o výrobním postupu odlitku (rozpiska odlitku a výrobní operace však zůstávají nezrušeny). Pak program přejde do úvodní obrazovky k zadání dalšího číslo odlitku - **Tisk postupu** - bude vytištěn výrobní postup, který byl právě aktualizován. Tisk je prováděn pouze na tiskárnu. Pak program přejde do úvodní obrazovky k zadání dalšího číslo odlitku

- **Konec** - ukončení aktualizace výrobních postupů odlitků

 **"Návrat bez uložení"** změn se provede volbou ^Esc. **Neuloží se jen změny, které byly provedeny v právě aktuální obrazovce.** Poté se rovněž zobrazí předchozí nabídka.

# **Základní informace o odlitku**

Při aktualizaci výrobního postupu odlitku je možné aktualizovat tyto údaje:

- **Název** - název odlitku, identický s názvem v hlavičce rozpisky odlitku

- **V.ř.** - výrobková řada odlitku, identická s výrobkovou řadou v hlavičce rozpisky odlitku, dle požadavku zákazníka může být dodavatelem nastavena kontrola na existenci výrobkové řady v souboru výrobkových řad (tj. shodně, jako je to v rozpisce)

- **KMD** - kmenová dílna, identická s kmenovou dílnou v plánovacích údajích odlitku, kontrola na existenci v souboru středisek

- **Odb.** - odběratel

- **Recep.** - receptura, identifikace receptury z rozpisky odlitku. Je prováděna kontrola na existenci receptury v souboru položek

- **St.přes.** - stupeň přesnosti

- **Tř.slož.** - třída složitosti

- **Smrštění**

- **Tolerance**

- **ČV** - číslo výkresu

- **Hru.hmot. [Kg]** - hrubá hmotnost v kg

- **Vra.odpad [Kg]** - vratný odpad v Kg

- **Sur.hmot. [Kg]** - spotřeba receptury z rozpisky odlitku, musí být vyplněno

- **Čistá hm. [Kg]** - hmotnost odlitku, identická s hmotností v plánovacích údajích odlitku

- **Ext. Id.** - externí identifikace odlitku, identická s ext. identifikací v hlavičce rozpisky odlitku

- **SKP** - SKP odlitku, identická s SKP v hlavičce rozpisky odlitku

- **Zmetkovitost výroby [%]** - identická se zmetkovitostí v plánovacích údajích odlitku,

- **Výtěžnost standardní [%]**

- **Výtěž. zvýš.kval. [%]**

- **ZV** - způsob výroby, kontrola - může nabývat jen hodnot L(= lití) nebo M (= model), musí být vyplněno, jinak není možno přejít na další obrazovku. Při opravě již existujícího výrobního postupu odlitku nelze způsob výroby změnit, údaj není přístupný, jen se zobrazí.

 Při aktualizaci ze automaticky aktualizují i položky datum aktualizace, jméno posledně aktualizujícího pracovníka a při zadání nového výrobního postupu jméno autora.

Informativně se zobrazují tyto údaje:

- **ČSN** - norma receptury taveniny, identické s normou v hlavičce rozpisky receptury

- **Využ [%]** - využití taveniny %, vypočítá se:

% využití taveniny = hrubá hmotnost / surová hmotnost \* 100

- **V.m [%]** % vratného materiálu receptury z rozpisky odlitku, vypočítá se: % vratného materiálu = vratný odpad / surová hmotnost \* 100
- **Akt.** aktualizoval (jméno i datum)

 Volba **"F10 - Rozpiska"** provádí aktualizaci rozpisky odlitku, jehož výrobní postup je právě aktualizován. Před vlastní aktualizací rozpisky jsou uloženy veškeré změny, které byl v bloku základních informací o odlitku provedeny. Jako datum časové platnosti, ke kterému je aktualizace prováděna, se bere aktuální systémové datum. Po ukončení aktualizace rozpisky jsou provedené změny v rozpisce okamžitě promítnuty do výrobního postupu odlitku.

# **Modelové zařízení**

Je možné aktualizovat tyto údaje:

- **Modelové zařízení** - identifikace modelu, nemusí být vyplněno, dle požadavků zákazníka může být nastavena kontrola, zda identifikace modelového zařízení existuje (nutné pro realizaci výdejny) jako vyráběný nebo nakupovaný přípravek v základním souboru položek. Číslo modelového zařízení musí mít jinou identifikaci než identifikace odlitku a číslo postupu odlitku, je však vhodné, aby bylo podobné (např. odlitek = "0001", model = "M0001")

- **Pro** - určení modelu pro co (litina, čedič, EUCOR, ...)

- **Poč.modelů/MD ks** - počet modelů na desce

- **Mat** - materiál, pokud je vyplněno, provádí se kontrola na existenci v souboru kódů materiálů

### - **Poznámka**

- **Volné části ks** - počet volných částí

- **Mat** - materiál volných částí, pokud je vyplněno, provádí se kontrola na existenci v souboru kódů materiálů

- **Poznámka** volné části poznámka
- **Podložka ks** počet podložek

- **Mat** - materiál podložek**,** pokud je vyplněno, provádí se kontrola na existenci v souboru kódů materiálů

- **Poznámka** - podložky poznámka

- **Příp.na vyj. ks** - počet vyjímacích přípravků

- **Mat** - materiál přípravků, pokud je vyplněno, provádí se kontrola na existenci v souboru kódů materiálů

- **Poznámka** - přípravky poznámka

- **Model..deska ks** - počet

- **Mat** - materiál**,** pokud je vyplněno, provádí se kontrola na existenci v souboru kódů materiálů

- **Poznámka**

- **Poznámka**

Informativně se zobrazují tyto údaje:

- **Modelové zařízení (název)** - název modelového zařízení ze základního souboru položek(pokud je modelové zařízení v základním souboru položek)

- **Typ** - typ modelu, pokud je modelové zařízení v základním souboru položek

# **Jaderníky**

Je možné aktualizovat tyto údaje:

- **Jaderníky** číslo jaderníku
- **Ks** počet jaderníků
- **Ja** počet jader

- **MAT** - materiál jaderníku, pokud je vyplněno, provádí se kontrola na existenci v souboru kódů materiálů

 Jaderníků může být max. 5 ke každému odlitku. Prázdné záznamy (tj. nebude vyplněn žádný údaj) se neuloží.

# **Formování**

Je možné aktualizovat tyto údaje:

- **Směs** - směs, formovací směs v rozpisce odlitku. Je prováděna kontrola na existenci směsi v souboru položek

- **Povrch modelu Spodek**
- **Povrch modelu Vršek**
- **Obj. form. směsi Spodek**
- **Obj. form. směsi Vršek**
- **V.m [%]** % vratného materiálu směsi z rozpisky odlitku
- **Kód** kód formovací směsi
- **Rozměry rámu(formy)**
- **Hm. [kg]** hmotnost (spotřeba) směsi z rozpisky odlitku, musí být vyplněno
- **Háčky-výztuha** počet háčků, výztuh
- **Pískovačky**
- **Podpěrky**
- **Chladítka**
- **Tvrdost form.** tvrdost formy
- **Zásyp form.** zásyp formy
- **Strusk.** struskovák
- **Zářezy**
- **Nálitky** nálitky vtoky
- **Výfuky**
- **Licí sítko**
- **Licí kůl**
- **Licí t**  licí teplota
- **Licí d** licí doba
- **Max d před** max. doba stání před litím
- **Min d po lití** min. doba po lití/d. do vyklopení
- **Zat.formy** zatížení formy
- **Licí pánev** licí pánev, hmotnost obsahu

Informativně se zobrazují tyto údaje:

- **Název směsi** název směsi ze základního souboru položek
- **Cel. [dm3]** celkový objem formovací směsi v rozpisce odlitku. Vypočítá se: Obj. form. směsi Spodek + Obj. form. směsi Vršek

# **Licí zařízení**

Je možné aktualizovat tyto údaje:

- **Licí zařízení** - identifikace licího zařízení, , nemusí být vyplněno, dle požadavků zákazníka může být nastavena kontrola, zda identifikace licího existuje (nutné pro realizaci výdejny) jako vyráběný nebo nakupovaný přípravek v základním souboru položek. Číslo licího zařízení musí mít jinou identifikaci než identifikace odlitku a číslo postupu odlitku, je však vhodné, aby bylo podobné (např. odlitek = "0001", licí zařízení  $=$  "L0001")

- **Pro** - určení licího zařízení pro co (litina, čedič, EUCOR, ...)

- **Prog.** - identifikace programu, pokud je vyplněno, provádí se kontrola na existenci v souboru programů (Definice nastavení strojního zařízení.)

- **Tepl.ko.[oC]** teplota kokily
- **Prášk. primární** práškování primární ano/ne , poznámka
- **Prášk.sekundární** práškování sekundární ano/ne, poznámka
- **Pískování** pískování ano/ne, poznámka
- **Zarastrovat** zarastrovat ano/ne, poznámka
- **Odrastrovat** odrastrovat ano/ne, poznámka
- **Kroužky** počet kroužků, kroužky poznámka
- **Rolny**
- **Nálevka**
- **Patka na rameni** patka na rameni ano/ne, poznámka
- **Hladinoměr[mm]** hladinoměr v mm, poznámka
- **Trn** počet trnů, trny poznámka
- **Vozík**
- **Rameno rastru**
- **Hrazení** hrazení, hrazení poznámka
- **Licí stolek** licí stolek
- **Licí pánev[kg]** licí pánev hmotnost obsahu
- **Chlazení Čas kroku [sec]** čas kroku chlazení
- **Chlazení Délka kroku [cm]** délka kroku
- **Doba do vyproš. [sec]** doba do vyproštění
- **Doba do vyklop. [sec]** doba do vyklopení
- **Čas prodlevy [sec]**
- **Nást.pro zak.tyč** nástavec zakládací tyče
- **Vyrážečka-průměr [mm]**
- **Tepl.1 [°C]**
- **Tepl.2 [°C]**
- **Podlaha [°C]** teplota podlahy
- **Lutna [°C]** teplota lutny

- **Hydraul.zař.** - hydraulické zařízení, pokud je vyplněno, provádí se kontrola na existenci v souboru hydraulických zařízení

Informativně se zobrazují tyto údaje:

- **Licí zařízení (název)** - název licího zařízení ze základního souboru položek(pokud je

licí zařízení v základním souboru položek)

- **Typ** - typ licího zařízení, pokud je licí zařízení v základním souboru položek

# **Rastry**

Je možné aktualizovat tyto údaje:

- **Rastry** číslo rastru
- **Ks** počet rastrů
- **Poznámka** poznámka rastru

 Rastrů může být max. 5 ke každému odlitku. Prázdné záznamy (tj. nebude vyplněn žádný údaj) se neuloží.

## **Výrobní operace odlitku**

 U výrobních operací odlitku pracuje program vždy s technologickými postupy, v adresáři **"Základní"**.

Je možno zadávat tři typy operací:

### - **výkonová** (typ operace = "V")

u tohoto typu operace je středisko operace různé od střediska kooperace zadaného v základních parametrech, tarif musí existovat v tabulce mzdových tarifů. U tohoto typu operace pak bude dle zadaného tarifu a časů přípravy a kusového času vypočítána i celková hodnota v Kč. Pokud bude hodnota času kusového nulová a v základních parametrech bude nastaveno, že lze zadávat i celkovou částku Kč, je možné hodnotu proměnné "Celkem Kč" vyplnit. Automaticky se pak provede zpětný přepočet časů.

#### - **kooperace** (typ operace = "K")

středisko operace je shodné se střediskem kooperace v základních parametrech, do pracoviště lze navést jakoukoliv hodnotu (pro kooperace není pracoviště kontrolováno). Automaticky je do hodnoty tarifu dosazen znak "\*". Pro tento typ se pak hodnota proměnné "Tac" chápe ne jako čas kusový, ale jako hodnota kooperace. Hodnota proměnné "Kusy/h" a "Celkem Kč" se pro kooperaci nepočítá, hodnoty "Tac" i "Tbc" nejsou započítávány do celkové sumy za celý postup. Hodnota "Tac" je ale započítána do celkové hodnoty kooperace za celý postup. Pro tento typ operace se neprovádí kontrola na hodnotu proměnné "Prac" (je možné si zde zadat cokoli).

#### - **informativní** (typ operace = "I")

 středisko operace je různé od střediska kooperace zadaného v základních parametrech a do hodnoty tarifu byl dosazen znak "\*". Je možno si vyplnit hodnotu proměnné "Tac" i "Tbc", ale jsou brány jen informativně. Hodnota proměnné "Kusy/h" a "Celkem Kč" se pro informativní operaci nepočítá, hodnoty "Tac" i "Tbc" nejsou započítávány do celkové sumy za celý postup.

 Přidá-li se další operace, zkopírují se do střediska a pracoviště hodnoty z výrobní operace, ze které bylo přidávání řádku provedeno.

 Nelze smazat všechny výrobní operace, musí být navedena alespoň jedna informativní. Lze pouze zrušit celý technologický postup.

 Při ukládání operací odlitku **se založí i hlavička technologického postupu** a technologický postup je pak možno aktualizovat i v rámci volby Aktualizace technologických postupů.Technologický postup bude založen se stejným číslem a názvem, jako je identifikace a název aktualizovaného odlitku.

 Pokud se provede v již existujícím technologickém postupu změna, při které dojde ke změně celkových Kč za postup, zobrazí se před uložením změn (tj. buď při přechodu na další obrazovku pomocí kláves F2/F3, nebo při uložení celého výrobního postupu

odlitku klávesou ^End) následující tabulka:

+-------------- Změna THN --------------+ ¦ Datum: 12/09/97 ¦ ¦ Autor: ¦ ¦ Druh : ¦ ¦ Důvod: ¦ +---------------------------------------+

 Údaje "Datum" a "Autor" se naplní automaticky a nelze je změnit. Údaje "Druh" a "Důvod" je nutno vyplnit, jinak se změny neuloží.

Je možné aktualizovat tyto údaje:

- **Op** - číslo operace, kontrola na duplicitu v rámci výrobního postupu, číslo operace musí být vyplněno

- **Název** - název operace, musí být vyplněn

- **Pstr** - dílna operace, prováděcí středisko, kontrola na existenci v číselníku středisek a pracovišť

- **Prac** - pracoviště dílny, střediska, dílna operace, prováděcí středisko, kontrola na existenci v číselníku středisek a pracovišť

- **Tr** - tarif, pro výrobní operace musí existovat křivka v souboru tarifů. Je-li hodnota vybraného tarifu nulová, je na tuto skutečnost uživatel upozorněn

- **Kvn** - výkonová norma, norma kvality

- **Tbc** - čas přípravy v min.

- **Tac** - u výrobní a informační operace jde o čas kusový v min., u kooperační operací o částku kooperace. U výrobní operace musí být vyplněno

- **Předpis**

Informativně se pro každou operaci zobrazují tyto údaje:

- **Kusy/h** - kusy na hodinu, vypočítá se dle zadaného času a tarifu, ale pouze v případě, že se jedná o výrobní operaci

- **Celkem Kč** - částka = Tbc+Tac, ale pouze v případě, že se jedná o výrobní operaci

- **Přípravky** - první dva přípravky aktuální operace

- **Text operace** - první dva řádky textu aktuální operace

Informativně se za celý výrobní postup zobrazí na dolním okraji rámečku tyto údaje:

- suma za Tac jen za výrobní operace
- suma za Tbc jen za výrobní operace
- suma za Celkem Kč jen za výrobní operace
- suma Kooperace tj. suma sloupce Tac pro kooperace

 Volba **"F10 - Funkce"** zobrazí následující nabídku funkcí (pouze v případě, že je vyplněno číslo operace):

### - **Volba operace**

Nejprve se zobrazí dotaz, zda natáhnout data ze vzorové operace:

- Ne = návrat zpět do nabídky funkcí.

- Ano = nabídnou se všechny výrobní operace ze zvoleného vzorového postupu

- ukončení pomocí Esc => návrat do nabídky funkcí beze změn

 - ukončení pomocí Enter => změna operace a návrat zpět do nabídky funkcí Do aktuální operace v okně "Výrobní operace" se natáhnou všechna data z vybrané operace. Nepřetahuje se číslo operace, předpis se natáhne v případě, že u vzorové operace je neprázdný. Je-li prázdný, natáhne se místo něj číslo vzorové operace. Přetáhnou se i přípravky a texty operace.

### - **Vzorový postup**

Z již zavedených postupů vzorových operací si lze vybrat postup vzorových operací, který nás zajímá

### - **Tarifní tabulka**

Zobrazí se aktuální stav tarifní tabulky

### - **Detailní údaje operace**

Zobrazí se obrazovka "Detail operace" pro aktuální operaci je umožněna aktualizace detailní (tj. aktualizace všech údajů

 - ukončení pomocí Esc - změny provedené v okně "Detailní údaje" operace se neprojeví v okně "Výrobní operace", návrat je proveden do nabídky funkcí, ze které je akce "Detail" volána

 - ukončení pomocí ^End - změny provedené v okně "Detailní údaje" operace se projeví v okně "Výrobní operace", návrat je proveden do nabídky funkcí, ze které je akce "Detail" volána

### - **Konec**

Ukončení nabídky funkcí

## **Přípravky**

 V rámci tohoto okna se provádí aktualizace přípravků té operace, která byla aktuální při opouštění okna "Výrobní operace".

Je možné aktualizovat tyto údaje:

- **Ev.čís.** - evidenční číslo přípravku, zadávání může být dvojím způsobem (varianta je nastavována dodavatelem dle přání zákazníka):

 - přípravky mají svou identifikaci v základním souboru položek a při jejich navádění je prováděna kontrola na jejich existenci v základním souboru položek. V tomto případě je přitažen i název přípravku a zobrazí se na obrazovce.

 - přípravky nejsou kontrolovány, je možno si zadat jakékoliv označení. V tomto případě se název přípravku nepřitahuje.

- **Poznámka** - poznámka k přípravku

Informativně se zobrazují tyto údaje:

- **Název přípravku** - název přípravku ze základního souboru položek (pokud je přípravek v základním souboru položek)

## **Texty operace**

 V rámci tohoto okna se provádí aktualizace textů té operace, která byla aktuální při opouštění okna "Výrobní operace".

Je možné aktualizovat tyto údaje:

- **Text operace** - jakýkoliv text, který je nutno k dané operaci poznačit, uloží se i zadané prázdné řádky.

# **Detailní údaje operace**

 V rámci tohoto okna se provádí detailní aktualizace té operace, která byla aktuální při volání této funkce.

Je možné aktualizovat údaje jako u volby výrobní operace odlitku, číslo operace však měnit nelze. Navíc je možno aktualizovat údaje:

- **Mat.** - kód materiálu operace, pokud je vyplněno, provádí se kontrola na existenci v souboru kódů materiálů

- **Kód oper.** - kód obsahu operace, kontrola na existenci v souboru kódů operací

- **Typ oper.** - typ operace, může nabývat jen hodnot V (=výrobní), K (=Kooperace), I (=Informativní)

- **Zmetky %** - procentní hodnota výskytu zmetků na dané operaci

Informativně se navíc zobrazují tyto údaje:

- **Aktual.** kdo naposledy aktualizoval
- **Dne** datum poslední aktualizace
- **Autor** autor

## **Přehled výrobních postupů odlitků**

### *Přehled záhlaví*

Tato volba zobrazí přehled záhlaví všech výrobních postupů odlitků.

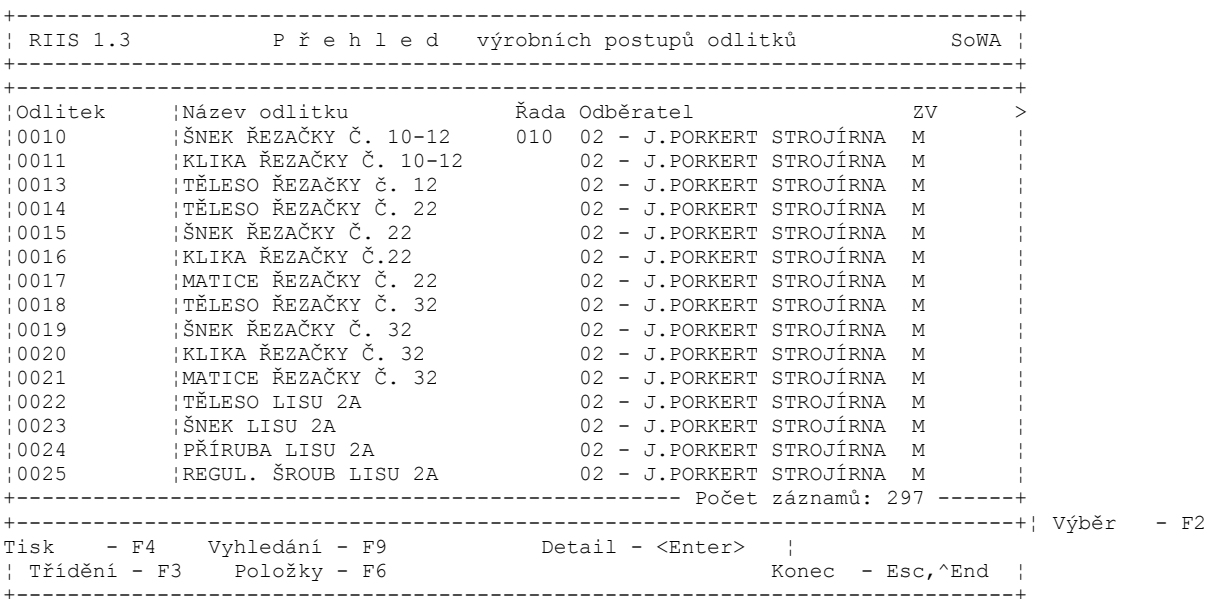

V základním přehledu jsou uvedeny údaje:

- Odlitek
- Název odlitku
- Řada výrobková řada odlitku
- Odběratel
- ZV způsob výroby

Za rámcem obrazovky jsou uvedeny další údaje:

- Autor autor záznamu
- Aktual. aktualizoval
- Dat.akt. datum poslední aktualizace

Použitím volby **"Detail"** se zobrazí detailně celý výrobní postup odlitku tak, jako se zobrazuje při aktualizaci výrobního postupu odlitku.

### *Přehled operací*

Tato volba zobrazí přehled všech operací výrobních postupů odlitků.

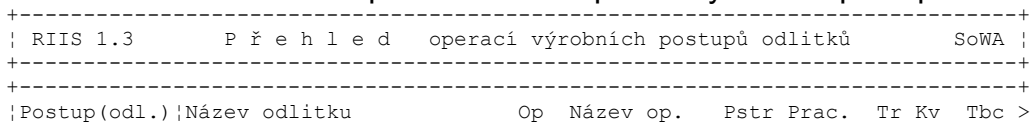

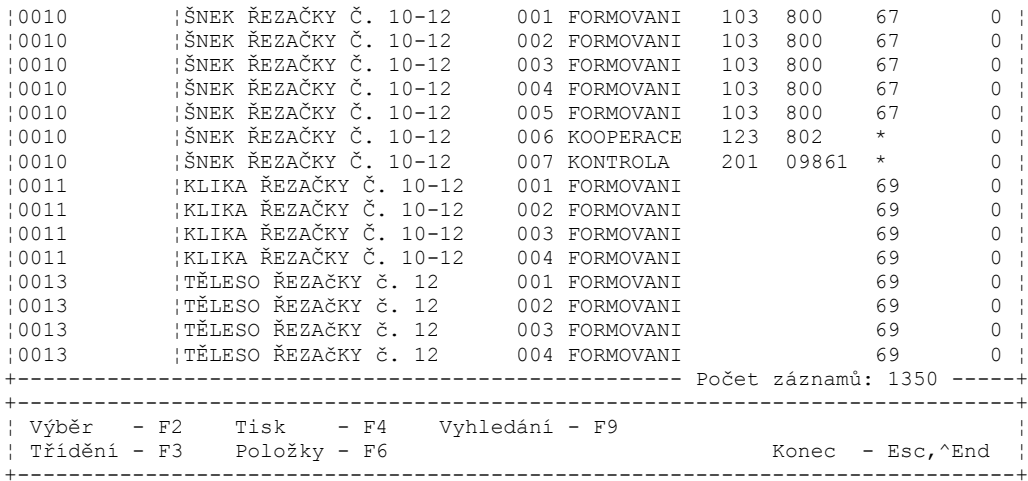

### *Přehled jader*

Tato volba zobrazí přehled všech jader ze souboru kusovníkových vazeb.

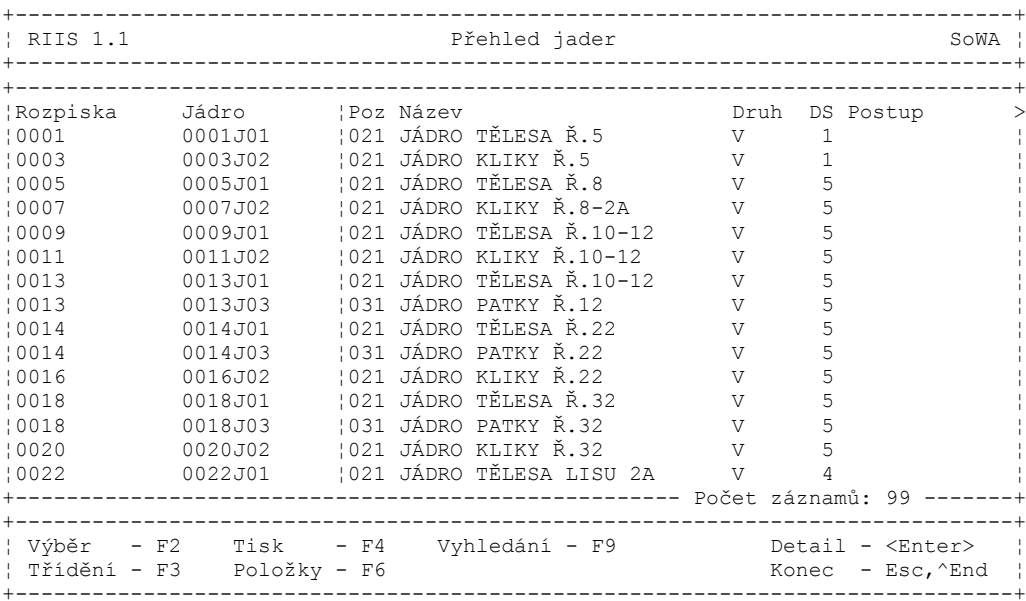

Použitím volby **"Detail"** se zobrazí nabídka funkcí k aktuálnímu jádru:

- **Detail jádra**
- **Poznámky jádra**
# **Tisk výrobních postupů odlitků**

 Nejprve je nutno ve vstupní obrazovce zadat identifikační číslo odlitku, jehož výrobní postup se má vytisknout. Tisk se provádí pouze na tiskárnu, pro zobrazení na obrazovku lze použít volbu **"Přehled záhlaví".** Pokud uživatel toto číslo nezadá nebo zadá neexistující identifikační číslo odlitku, zobrazí se pomocný přehled odlitků, ve kterém pak může požadovaný odlitek vyhledat a vybrat.

### **Materiálová norma receptury taveniny**

 Funkce zajišťuje ekonomické vyhodnocení receptury kovu. Je umožněno provádět výpočet plánové kalkulace na 1t s případným uložením do nákladových údajů receptury.

 Údaj propal je přebírán z procenta ztrát v plánovacích údajích receptury. Má pouze nformativní význam.

 Na základní obrazovce materiálové normy je ve spodní části uveřejněn finanční podíl jednotlivých složek vsázky.

 Na volbu F10 lze provést zobrazení platné věty ÚVN (TYP="KU") nebo provést výpočet ÚVN s případným uložením do souboru, jako novou platnou ÚVN (TYP="KU"). Výpočet ÚVN je prováděn na 1tunu tekutého kovu. Ocenění jednotlivých položek je prováděno poslední platnou ÚVN dané složky.

Pro výpočet režií jsou použity režie KMD z plánovacích údajů receptury.

### **Materiálová norma pískové směsi**

 Funkce zajišťuje ekonomické vyhodnocení receptury pískové směsi. Je umožněno provádět přepočet spotřeby složek pro zadanou hmotnost směsi a provést výpočet plánové kalkulace s případným uložením do nákladových údajů receptury.

Na základní obrazovce je ve spodní části uveřejněn finanční podíl přímých materiálů a vratných.

Na volbu F10 lze provést zobrazení platné věty ÚVN (TYP="KU") nebo provést výpočet ÚVN směsi s případným uložením do souboru, jako novou platnou ÚVN.

 Výpočet ÚVN je prováděn na jeden kilogram směsi. Ocenění jednotlivých složek je prováděno poslední platnou ÚVN (TYP="KU") dané složky.

Pro výpočet režií jsou použity režie KMD z plánovacích údajů receptury směsi.

## **Plánová kalkulace odlitků**

 Funkce zajišťuje zobrazení přehledu nákladových vět všech odlitků (položky s kódem "O"). Odlitky ke kterým není věta nákladů nalezena mají hodnoty vynulovány.

 Na volbu F10 lze provést zobrazení platné ÚVN souhrnně na obrazovku nebo provést výpočet plánové kalkulace odlitku pro zadaný počet kusů dávky s případným uložením do souboru nákladových údajů, jako novou platnou větu ÚVN.

Pro výpočet přípravy odlitku jsou brány zadané kusy dávky odlitku.

## **Plánová kalkulace jader**

 Funkce zajišťuje zobrazení přehledu nákladových vět všech jader (položky s kódem "J"). Jádra ke kterým není věta nákladů nalezena mají hodnoty vynulovány.

 Na volbu F10 lze provést zobrazení platné ÚVN souhrnně na obrazovku nebo provést výpočet ÚVN jádra pro zadaný počet kusů dávky jádra s případným uložením do souboru nákladových údajů, jako novou platnou větu ÚVN (TYP="KU").

# **Aktualizace pracovišť**

 V aktualizaci je umožněno z přehledu navádět identifikace pracovišť v organizaci.

 Typ pracoviště vyjádřený číselníkem umožňuje rozlišit zda jde o samostatné pracoviště i skupinu pracovišť. Rozlišení pracoviště vyjádřené číselníkem může pracoviště dělit na ruční, strojní, atd.

 Údaj pracovní místa je informativním údajem o obvyklém počtu pracovních míst na daném pracovišti.

Přechod k aktualizaci se provádí volbou Enter.

## **Aktualizace pracovišť středisek**

(st. -5)

Tato funkce zajišťuje přiřazení pracovišť na jednotlivé dílny organizace.

 Na soubor vytvořený v této aktualizaci jsou kontrolovány středisko a pracoviště uváděné ve výrobních postupech. Ke každému dílenskému pracovišti lze navést údaje:

> **Skupina**  Počet - počet pracovišť na dílně Dny - počet pracovních dn|u v týdnu na daném pracovišti NH směny - počet hodin na směnu (st. - 8) Směnnost - počet směn v jednom dni (st. 1) Plnění - plnění norem na daném pracovišti (st. -1) Poruchy - poruchovost daného pracoviště (st. - 0)

Údaje Denní a Týdenní kapacita jsou automatizovaně vypočítávány.

 Proti standardním hodnotám uvedeným v záhlaví, lze navádět i korekce kapacit na zadané období. (např. plánovaná výluka, generální oprava atd.). Korekce se uvádí formou skutečných hodnot, které budou v daném období platit. Ke korekci lze zadat i formou poznámky důvod pro který korekce byla provedena. Při bilancování kapacit i výpočtu disponibilních kapacit jsou korekce pro zadané období brány jako skutečné kapacity.

# **Přehled po pracovištích**

 Přehled pracovišť zobrazuje hodnoty plánovaných kapacit pracovišť v setřídění pracoviště, dílny (na kterých se dané pracoviště vyskytuje).

Na volbu Enter lze zobrazit pro danou dílnu a pracoviště přehled korekcí.

# **Přehled po střediscích**

 Přehled pracovišť zobrazuje hodnoty plánovaných kapacit pracovišť v setřídění dílna, pracoviště.

 Na volbu Enter se zobrazí přehled pracovišť pro vybranou dílnu. Zadáním volby Enter pro vybrané pracoviště se zobrazí seznam zadaných korekcí.

## **Aktualizace technologických postupů**

 Volba Aktualizace technologických v nabídce slévárny vždy pracuje se základním adresářem postupů. Po potvrzení správnosti zadané identifikace klávesou ENTER se zobrazí formát pro aktualizaci základních údajů postupu:

> Název součásti Výrobková řada Kmenové středisko (dílna) Vzorový postup Specifikace - volný text

Údaj "Autor" je automaticky dosazován na základě přihlášení pracovníka. Údaje "Počet operací, Datum aktualizace" jsou automatizovaně vytvářeny systémem.

Údaje Typ, Externí identifikace, SKP jsou informativně přitahovány z hlavičky rozpisky shodné identifikace.

 Duplicitní uvádění některých údajů je z důvodu možnosti provozovat modul technologických postupů samostatně, bez modulu konstrukční dokumentace.

 Na volbu F10 z hlavičky postupu můžeme zobrazit přehled výrobkových řad a přehled vzorových postupů. Potvrzením zvoleného vzorového postupu dojde při vytváření nového postupu k natažení všech informací ze vzorového postupu. Pokud tento povel zadáme na postupu, který má vyplněnu alespoň jednu operaci, systém nás upozorní, že v případě potvrzení akce dojde k přemazání informací stávajícího postupu informacemi ze vzorového postupu.

 Stiskem klávesy F2 dojde k přepnutí do bloku aktualizace údajů jednotlivých operací. Lze aktualizovat údaje:

Operace (Op) Pracovní třída, tarif (Tr) Název operace Kvalita normy (kvn) Středisko operace (Pstr) Čas přípravy (Tbc) Pracoviště (Prac) Čas kusový (Tac) Předpis

Údaje "Kusy/h" (kusů za hodinu) a "Celkem Kč" jsou udržovány systémem.

 U výrobních operací lze pomocí parametru upravit funkci programu následovně: *Pokud vyplníme pouze tarif a čas přípravy a následně částku Kč celkem, provede program vypočtení kusového času podle zadaného tarifu.*

 Do operací je umožněno zapsat hodnotu kooperace pod identifikaci zvolené dílny kooperace. Uvedení této dílny umožní navést kód kooperace do údaje

pracoviště a hodnotu kooperace v Kč do Tac. Celková hodnota kooperace za postup se zobrazuje na součtové čáře postupu v levé části obrazovky. Pro zajištění funkce je nutno do souboru pracovišť uvést pracoviště kooperace se stejnou identifikací jako je dílna kooperace. .

 V případě potřeby uvedení operace bez výkonových údajů (informativní, kontrolní operace), uvede se na první pozici tarifu znak "\*". Program potom pro tuto operaci nevyžaduje navedení výkonových údajů.

 Na klávesu F10 lze volat nabídku funkcí (funkce lze volat jen v případě, že je vyplněno číslo operace):

- Volba operace

Nejprve se zobrazí dotaz, zda natáhnout data ze vzorové operace:

- Ne = návrat zpět do nabídky funkcí.

 - Ano = nabídnou se všechny výrobní operace ze zvoleného vzorového postupu (tento vzorový postup je v nabídce funkcí zobrazen a pomocí funkce Vzorový postup lze vybrat jiný vzorový postup).

- Ukončení pomocí Esc => návrat do nabídky funkcí beze změn

- Ukončení pomocí Enter => změna operace a návrat zpět do nabídky funkcí

 Do aktuální operace v okně Výrobní operace se natáhnou všechna data z vybrané operace. Nepřetahuje se číslo operace, předpis se natáhne v případě, že u vzorové operace je neprázdný. Je-li prázdný, natáhne se místo něj číslo vzorové operace. Přetáhnou se i přípravky a texty operace.

- Vzorový postup

 Z již zavedených vzorových postupů si lze vyrat vzorový postup, který nás zajímá - Tarifní tabulka

Zobrazí se aktuální stav tarifní tabulky

- Detailní údaje operace

 Zobrazí se obrazovka Detail operace pro aktuální operaci a je umožněna aktualizace i dalších údajů operace nepřístupných z základního okna operací.

> Mat. - kód hromadně používaného materiálu pro danou operaci Kód oper. - kódové označení činnosti prováděné na dané operaci Typ oper. - kód operace: V - výrobní; K - kooperace; I - informativní Zmetky - Procentní hodnota výskytu zmetků na dané operaci

 - ukončení pomocí Esc - změny provedené v okně Detailní údaje operace se neprojeví v okně Výrobní operace, návrat je proveden do nabídky funkcí, ze které je akce Detail volána

 - ukončení pomocí ^End - změny provedené v okně Detailní údaje operace se projeví v okně Výrobní operace, návrat je proveden do nabídky funkcí, ze které je akce Detail volána

 Po ukončení každé funkce z nabídky funkcí se provede návrat zpět do nabídky funkcí, teprve pak lze nabídku funkcí ukončit.

 Přidá-li se další operace v okně Výrobní operace, zkopírují se do střediska a pracoviště hodnoty z výrobní operace, ze které bylo přidávání řádku provedeno

 Nelze smazat všechny záznamy v okně Výrobní operace, musí navést alespoň jednu. Lze pouze zrušit celý technologický postup.

 Uložení změn provedených v technologickém postupu se provádí pomocí volby ^End v kterémkoli okně. Uloží se naráz všechny změny, které byly provedeny jak v hlavičce postupu, tak ve výrobních operacích, přípravcích i textech.

 Návrat bez uložení změn se provede volbou ^Esc v kterémkoli okně. Neuloží se žádná změna prováděná v kterémkoliv okně.

 Pokud se provede v již existujícím technologickém postupu změna, při které dojde ke změně celkových Kč za postup, zobrazí se před uložením změn následující tabulka. Proměnnou Druh a Důvod je nutno vyplnit, jinak se změny neuloží.

 Přechodem do dalšího bloku je umožněna aktualizace údajů o přípravcích pro danou operaci a následně i textů operací.

 Přípravky mohou být uváděny dvěma způsoby (zvolená varianta je nastavována dodavatelem podle přání zákazníka):

 1. Přípravky jsou uváděny v základním souboru položek a při navádění v postupu je kontrolována správnost vyplněné identifikace, na jejím základě dojde k přitažení názvu přípravku.

 2. Identifikace přípravku není kontrolována na základní soubor položek. Údaj název zůstává nevyplněn.

V obou případech pro bližší specifikaci lze použít údaj "Poznámka".

 Při ukončení práce s technologickým postupem se zobrazí okno s výběrem dalšího postupu zpracování:

> Další postup Kopie postupu Zrušit postup Konec

 Volba kopie postupu umožňuje uložit daný postup jehož zpracování jsme právě ukončili, pod stejnou (jinou) identifikací do téhož (či jiného) souboru technologických postupů.

#### *Aktualizace údajů postupů odlitků je umožněna i z aktualizace postupového listu odlitku. Obě aktualizace jsou z pohledu provedených změn rovnocenné.*

*U odlitků ovšem není vzhledem ke složitosti vytváření postupového listu odlitku umožněno využívat jeden postup pro více odlitků (1 : N) ale identifikace postupu musí být shodná s identifikací rozpisky daného odlitku (1 : 1).*

# **Přehled údajů technologického postupu**

Nabízí se tři druhy přehledů:

postupech

Základní údaje o

 Údaje o operacích Údaje o přípravcích.

Z jednotlivých přehledů se volbou F10 můžeme dostat do přehledu celého postupu nebo rozpisky v obdobné formě, jako je prováděna aktualizace.

## **Odvádění slévárny**

 Přehled odvádění středisek od poslední uzávěrky nebo přehled archívu odvádění středisek. Hodnoty jsou uváděny v množství, korunách i čistých hmotnostech výrobků.

 Pokud není ve vstupní obrazovce zadáno středisko, provede se zobrazení odvádění za celou organizaci.

Volbou F10 je možno zobrazit další přehledy:

 Detail odvádění (Kumulace po dnech a součet celkem) Součty za položky (Kumulace podle položek) Detail odvádění (Přehled odvádění ve skladbě ÚVN)

## **Aktualizace mzdových tarifů**

 Funkce umožňuje aktualizovat hodnoty mzdových tarifů. Je možno zadat devět křivek o devíti stupních.

 Aktualizace je přístupná ze základní nabídky postupů při pozici okna na textu "Metalurgická příprava výroby".

Přepočet Kč podle nových mzdových tarifů

Po zadání této funkce dojde k automatizovanému přepočtu hodnot Kč ve všech postupech základního souboru. Po ukončení výpočtu jsou postupy připraveny k novému použití s novým oceněním výkonů. Výpočet je nutno zadávat v době, kdy nikdo s postupy nepracuje!!! Výpočet je zdlouhavý a může trvat až desítky minut!!!

# **Číselníky**

 V rámci této volby se zobrazí přehled všech číselníků, které úloha "Metalurgická příprava výroby" využívá:

- DRUH SL Druh složky
- DRUH<sup>T</sup>XPV Druh textu přípravy výroby
- DUVOD ZM Důvod změny změnové údaje
- KLAS\_ZAS Klasifikace zásob
- KOD KALK Kód kalkulačního vzorce
- KOD\_POL Kód položky
- KOD\_ZMENY Kód změny změnové údaje
- MJ Měrná jednotka
- STAV Stav rozpisky
- TYP\_NAKL Typ nákladů
- TYP\_TX Typ textu
- ZS\_KMD Zásobovací skupina

V základním přehledu jsou uvedeny údaje:

- Položka zkratka číselníku
- Název položky popis číselníku
- Ext.id.
- Zobraz. zda se dají zobrazit položky číselníku
- Aktual. zda se dají aktualizovat položky číselníku

## **Programy**

 V rámci této volby se zadávají, opravují a ruší programy (nastavení výrobního zařízení) i s jejich parametry.

Nejprve je zobrazen přehled všech programů, které jsou navedeny.

V základním přehledu jsou uvedeny údaje:

- Program - identifikace programu

- Název

 Použitím volby **"Aktual."** je možné provádět aktualizaci již navedeného programu, popř. rušení nebo přidávání nových. Zobrazí se formát obrazovky pro aktualizaci:

Při opravě programu je možné aktualizovat údaj:

- **Název**

 Při navádění nového programu je možné navíc aktualizovat i údaj: - **Program** - identifikace programu, je prováděna kontrola na duplicitu

V aktualizaci parametrů programu je možné aktualizovat údaje:

- **Ozn.** označení parametru
- **Název** název parametru
- **Param.** hodnota parametru
- **Toler+** tolerance do plusu
- **Toler-** tolerance do mínusu
- **MJ** měrná jednotka parametru

Informativně se v aktualizaci parametrů programu zobrazuje údaj:

- **Č.** - pořadové číslo parametru v rámci programu (toto číslo přiděluje systém sám)

 Volba **"Parametry"** uloží změny provedené v hlavičce programu a přejde do obrazovky pro aktualizaci parametrů programu.

 Požadavek na **"Vkládání nových záznamů"** v hlavičce programu se provádí klávesou ^PgUp nebo ^PgDn - vloží se nový prázdný program. Současně se uloží změny v opouštěném programu.

 **"Rušení záznamů"** v hlavičce programu se provádí klávesou ^Home. Zruší se jak program, tak i jeho parametry.

 Požadavek na **"Vkládání nových záznamů"** v parametrech programů se provádí klávesou ^PgUp nebo ^PgDn - vloží se nový prázdný záznam pro další parametr programu (před nebo za parametr, ze kterého byla tato funkce volána).

 **"Rušení záznamů"** v parametrech programu se provádí klávesou ^Home, zruší se

právě aktualizovaný parametr.

 Požadavek na **"Uložení změn"** změn se provádí pomocí volby ^End. Po této volbě se je proveden návrat zpět do hlavního přehledu.

## **Hydraulická zařízení**

 V rámci této volby se zadávají, opravují a ruší hydraulická zařízení (parametry nastavení hydrauliky) i s jejich parametry.

Nejprve je zobrazen přehled všech hydraulických zařízení, které jsou v dané organizaci navedeny.

V základním přehledu jsou uvedeny údaje:

- Hydraul.zař. - identifikace hydraulického zařízení

- Název

 Použitím volby **"Aktual."** je možné provádět aktualizaci již navedeného hydraulického zařízení, popř. rušení nebo přidávání nových. Zobrazí se formát obrazovky pro aktualizaci:

Při opravě hlavičky hydraulického zařízení je možné aktualizovat údaj:

#### - **Název**

 Při navádění nového identifikace hydraulického zařízení je možné navíc aktualizovat i údaj:

- **Hydraul.zař.** - identifikace hydraulického zařízení, je prováděna kontrola na duplicitu

 V aktualizaci parametrů identifikace hydraulického zařízení je možné aktualizovat údaje:

- **Název** název parametru
- **Hodnota** hodnota parametru
- **MJ** měrná jednotka parametru
- **Poznámka**

 Informativně se v aktualizaci parametrů hydraulického zařízení zobrazuje údaj: - **Č.** - pořadové číslo parametru v rámci hydr.zařízení (toto číslo přiděluje systém sám)

 Volba **"Parametry"** uloží změny provedené v hlavičce hydr.zařízení a přejde do obrazovky pro aktualizaci parametrů hydr.zařízení.

 Volba **"Načíst par."** provede načtení parametrů z vybraného hydr.zařízení do hydr.zařízení aktuálního. Nejprve se zobrazí přehled hlaviček všech hydr.zařízení dané organizace. Z něj pak lze vybrat hydr.zařízení, jehož parametry mají být načteny. Ukončí-li se přehled klávesou Esc, provede se návrat zpět beze změn. Ukončí-li se přehled pomocí klávesy Enter, provede se přitažení parametrů. Pokud v aktualizovaném hydr.zařízení již byly nějaké parametry nevedeny, je zobrazen dotaz, zda se mají přepsat. Automaticky je přednastaveno Ne. Pokud uživatel potvrdí Ano, jsou původní parametry v aktualizovaném hydr.zařízení zrušeny a jsou přitaženy parametry nové. Pokud uživatel odpoví Ne, původní parametry zůstávají nezměněny, nové parametry se nepřitáhnou.

 Požadavek na **"Vkládání nových záznamů"** v hlavičce hydr.zařízení se provádí klávesou ^PgUp nebo ^PgDn - vloží se nový prázdný program. Současně se uloží změny v opouštěném hydr.zařízení.

 **"Rušení záznamů"** v hlavičce hydr.zařízení se provádí klávesou ^Home. Zruší se jak program, tak i jeho parametry.

 Požadavek na **"Vkládání nových záznamů"** v parametrech programů se provádí klávesou ^PgUp nebo ^PgDn - vloží se nový prázdný záznam pro další parametr hydr.zařízení (před nebo za parametr, ze kterého byla tato funkce volána).

 **"Rušení záznamů"** v parametrech hydr.zařízení se provádí klávesou ^Home, zruší se právě aktualizovaný parametr.

 Požadavek na **"Uložení změn"** změn se provádí pomocí volby ^End. Po této volbě se je proveden návrat zpět do hlavního přehledu.

# **Kódy materiálů**

 V rámci této volby se zadávají, opravují a ruší kódy materiálů, které bude daná organizace používat.

Nejprve je zobrazen přehled všech kódů materiálů, které jsou v dané organizaci navedeny.

V základním přehledu jsou uvedeny údaje:

- Mater kód materiálu
- Popis popis materiálu
- Autor autor
- Aktual. kdo naposledy aktualizoval
- Dne datum poslední aktualizace

 Použitím volby **"Aktual."** je možné provádět aktualizaci již navedeného kódu materiálu, popř. rušení nebo přidávání nových. Zobrazí se formát obrazovky pro aktualizaci:

Je možné aktualizovat údaje:

- **Kód** kód materiálu, je prováděna kontrola na duplicitu
- **Popis** popis materiálu

 Požadavek na **"Vkládání nových záznamů"** se provádí klávesou ^PgDn, vloží se nový kód materiálu. Současně se uloží změny v opouštěném materiálu.

 **"Rušení záznamu"** se provádí klávesou ^Home.

 Požadavek na **"Uložení změn"** změn se provádí pomocí volby ^End. Po této volbě se je proveden návrat zpět do hlavního přehledu.

## **Kódy operací**

 V rámci této volby se zadávají, opravují a ruší kódy operací. Nejprve je zobrazen přehled všech kódů operací, které jsou v dané organizaci navedeny.

V základním přehledu jsou uvedeny údaje:

- Oper. kód operace
- Popis popis operace
- Autor autor
- Aktual. kdo naposledy aktualizoval
- Dne datum poslední aktualizace

 Použitím volby **"Aktual."** je možné provádět aktualizaci již navedeného kódu operace, popř. rušení nebo přidávání nových. Zobrazí se formát obrazovky pro aktualizaci.

Je možné aktualizovat údaje:

- **Kód** kód operace, je prováděna kontrola na duplicitu
- **Popis** popis operace

 Požadavek na **"Vkládání nových záznamů"** se provádí klávesou ^PgDn, vloží se nový kód operace. Současně se uloží změny v opouštěném kódu operace.

 **"Rušení záznamů"** se provádí klávesou ^Home.

 Požadavek na **"Uložení změn"** změn se provádí pomocí volby ^End. Po této volbě se je proveden návrat zpět do hlavního přehledu.

### **Odbyt**

**Základní principy Aktualizace údajů o zákazníkovi Přehled údajů o zákazníkovi Aktualizace objednávky zákazníka Aktualizace pořadí objednávky Aktualizace částečných dodávek Aktualizace ceny výrobku Aktualizace obchodní specifikace Archiv změn objednávek Přehled objednávek Statistika objednávek Archivace objednávek Kupní smlouva Odbytový plán Vystavení tuzemského dokladu Vystavení zahraničního dokladu Vystavení hromadného dokladu Aktualizace závěrečného textu faktury Přehled faktur, přehled archivu faktur Statistika prodeje zboží Obaly Standardní pořadí Ceník výrobků Plánová kalkulace Zákaznická identifikace Kurzovní lístek Výrobní dokumentace Vyhodnocení tržeb** 

# **Základní principy**

- · maximální využití základních údajů o zákaznících ve všech navazujících funkcích. Sdílení databáze zákazníků spolu s údaji o dodavatelích
- · možnost postupných dodávek jednotlivých pořadí objednávek na konkrétní kalendářní dny umožňuje navádět jak výrobní, tak i nevýrobní zakázky i jejich jednotlivá pořadí
- · vystavení dodacího listu (s vazbou na sklady a generování skladových obratů) na objednávku zákazníka nebo bez objednávky
- · umožňuje vystavit fakturu na základě dodacího listu nebo i libovolnou jinou fakturu bez dodacího listu (zkráceně DL)
- · umožňuje shromadnit více DL do jednoho hromadného dokladu (jedna faktura, jeden dodací list)
- · všechny druhy dodacích listů i faktur lze pořizovat v cizích měnách a tisknout v cizích řečech
- · vytváření ceníku z vypočtené plánové kalkulace výrobku, nebo i bez plánové kalkulace pro libovolnou položku; možnost korekcí a navedení nejrůznějších slev a přirážek
- · každá položka může mít libovolné množství cen, rozlišených svou ceníkovou skupinou
- · ceny položek mohou být v různých měnách, ale v rámci jedné faktury či objednávky musí být měna jen jedna
- · k pořadí objednávky se založí z vybraných cen ta, která v daném období právě platí a navíc může být ještě libovolně pro daného zákazníka upravena
- · velký výběr přehledů a snadný přenos informací i bez úplné identifikace potřebných údajů
- · všechny údaje, které podléhají kontrole a jsou pro tuto kontrolu vytvořeny předpoklady, jsou zkontrolovány ihned při navádění a chybný údaj se nezaloží
- · pro zvlášť důležité položky se využívá funkce číselníků s jejich případným zobrazením
- · poskytnutí (v libovolném čase) informací o stavu zásob v expedičním skladě,

ve skladbě a stavu plnění odbytového plánu, či o plnění objednávek zákazníka

· okamžité informace o objednávkách zákazníků a o stavu technické dokumentace, potřebné pro jejich výroby

## **Aktualizace údajů o zákazníkovi**

Nejprve je nutno ve vstupní obrazovce zadat identifikaci dodavatele (IČO), případně i označení závodu. Pokud u některého zákazníka nepotřebujeme označení závodu, doporučujeme navést hodnotu '000'.

Po potvrzení správnosti zadané identifikace klávesou ENTER se zobrazí formát obrazovky pro navádění základních informací o dodavateli:

> Název organizace Typ organizace Daňové identifikační číslo Interní číslo dodavatele Resort Území Stát Jazyk styku Ceníková skupina

Použití volby F10 - Další údaje se zobrazí nabídka na aktualizaci dalších údajů:

 Adresa, doprava Účtové dispozice Obchodní slevy

Ke každému dodavateli lze navést více adres včetně dopravní dispozice. Jsou to údaje:

> Jméno a titul osoby Typ oslovení Funkce Název organizace (použije se při tisku adresy) Název organizace 2 (použije se při tisku adresy) Ulice, číslo PSČ Město Stát PSČ **Telex** Telefon Fax E-mail Kód použití adresy

Jeden zákazník může mít navedeno několik různých adres.

Další adresa se může navést přímo z aktualizačního okna přes Ctrl+PgDn a zadáním nového kódu adresy. Pokud se jedná o nově naváděnou adresu, je zkopírován záznam předešlý a lze jen pozměnit potřebné údaje.

Na základě kódu "Typ oslovení", který si uživatel definuje v číselnících, se do adresy v kupní smlouvě, v dodacím listu a ve faktuře přitáhne dané oslovení před "Jméno a titul".

#### *Poznámka:*

Kód adresy se pro kupní smlouvu bere 'HL' (hlavní). Pokud není nalezen, bere se 'FA' (fakturace). Kód adresy pro fakturaci se bere 'FA'. Pokud není nalezen, hledá se 'HL'.

Údaje dopravní dispozice jsou:

 Vlaková doprava Automobilová doprava Letecká doprava Dopravní instrukce Okrsek ČD (českých drah)

Účetní dispozice jsou:

 Kód účtu Peněžní ústav Číslo účtu Kód měny vedené na účtu Obvyklý způsob platby (definuje uživatel číselníkem) Platební termín (požadovaná obvyklá doba úhrady ve dnech)

Volbou F10 lze ke každému účtu zadefinovat účet hlavní knihy pro generování plateb do hlavní knihy v modulech saldokont.

*Poznámka*: Pro fakturaci se přednostně bere kód účtu 'FH' (fakturační hlavní), v případě potřeby může být změněn definovanou klávesou (F7).

Obchodní slevy pro zákazníka se vážou na výrobkovou řadu a jsou:

 Výrobková řada Procento slevy pro tuto řadu Poznámka (např. důvod udělení slevy)

Vzhledem k tomu, že se vždy jedná jen o slevu (obchodní), je přípustné pouze kladné znaménko procenta slevy; při tvorbě ceny konkrétního výrobku, patřícího do dané výrobkové řady, se tato sleva odečítá od hrubé ceny výrobku (viz dále tvorba ceny pro jednotlivá pořadí objednávky zákazníka).

Jeden zákazník může mít pro každou výrobkovou řadu jinou slevu; dva různí zákazníci mohou mít pro jednu řadu rozdílnou slevu.

Po ukončení navádění údajů o jednom zákazníkovi se nabídne obrazovka pro další práci:

Jednotlivé volby jsou:

- *Další záznam* Nastaví se úvodní obrazovka pro navádění (aktualizaci) další organizace.
- *Zrušit záznam* Ze souboru se zruší právě zobrazený zákazník.
- *Návrat* Vrácení zpět na právě aktualizovaného zákazníka.
- *Konec* Ukončení aktualizace zákazníků.

# **Přehled údajů o zákazníkovi**

Přehled informací o zákaznících je řešen obdobně jako u ostatních informačních souborů. Lze prohlížet veškeré údaje, popsané v aktualizaci.

#### **Přehled adres**

V přehledu všech adres organizací si můžeme mezerníkem označit adresy, které chceme tisknout a po volbě TISK (F4) se nám objeví možnosti tyto tisku:

> samolepící štítky (etikety) obálky poštovní průvodky, dobírky adresní štítky.

#### **Přehled slev**

Zobrazí se přehled organizací, kterým je přiznána sleva na výrobkovou řadu.

#### **Přehled účtů**

V přehledu účtů lze přes F10 zvolit třídění podle IČA a závodu nebo podle účtu. Pak také volba F9 pro rychlé vyhledávání požaduje zadat buď IČO nebo účet.

Tato funkce je obzvláště vhodná pro rychlé nalezení účtu, respektive organizace, které hledaný účet patří.

# **Aktualizace objednávky zákazníka**

*Objednávku lze navádět ručně nebo ji lze přebrat z modulu plánování TPV nebo z modulu poptávkového řízení, pokud jsou instalovány.*

Základním vstupem pro jednoznačnou identifikaci objednávky zákazníka je číslo objednávky, které se skládá z čísla řady a vlastního pořadového čísla. Je vhodné, aby číslo řady obsahovalo záčíslí roku pro snadný přechod mezi roky.

Po napsání čísla řady se automaticky nabídne další pořadové číslo v dané řadě (pro navádění nové objednávky). Pokud chceme aktualizovat již dříve navedenou objednávku, ponecháme číslo řady prázdné (dáme jen ENTER) a vyplníme přímo požadované číslo objednávky.

Délka řady se definuje při zavádění systému; číslo faktury musí být delší, než je nadefinována řada.

Základní údaje objednávky jsou:

IČO - pro doplnění identifikace zákazníka lze použít funkční klávesu F5 Výběr zákazníka Objednávka zákazníka Datum vystavení Datum příjmu objednávky Datum KS Číslo KS - identifikace kupní smlouvy je shodná s identifikací objednávky zákazníka Text - poznámka - předává se do fakturace Dopravní dispozice

Interní číslo zákazníka, název a daňové identifikační číslo zákazníka se automaticky přitáhnou k zadané identifikaci zákazníka (IČO + závod) ze souboru zákazníků.

Pokud neznáme IČO zákazníka přesně, můžeme si ho vybrat ze souboru všech zákazníků, který se nám zobrazí po stisknutí klávesy F5. Nalezením (můžeme si pomoci klávesou F9 pro vyhledávání podle názvu) a potvrzením zákazníka klávesou ENTER je identifikace zákazníka (IČO) automaticky dosazena do záhlaví objednávky.

IČO lze změnit jen u objednávek, které nejsou ve výrobním plánu.

Datum vystavení kupní smlouvy (KS) a číslo kupní smlouvy je vhodné nevyplňovat, neboť se automaticky doplní při vystavování kupní smlouvy za předpokladu, že číslo objednávky zákazníka je shodné s číslem kupní smlouvy.

Pokud je číslo KS rozdílné od čísla objednávky, musí se číslo kupní smlouvy nejdříve zapsat do objednávky a až potom lze na tuto objednávku vystavit kupní smlouvu. Pokud se tento postup nedodrží, nenajde se vazba z kupní smlouvy na objednávku a tudíž se nemá co do kupní smlouvy z objednávky přitáhnout.

*Doporučení:* Číslo KS v objednávce nevyplňovat a používat stejné číslo pro objednávku i kupní smlouvu.

Pokud máme potřebu navést nějakou další poznámku, týkající se celé objednávky, máme možnost po stisku klávesy F6 navést 999 řádků textu.

Na klávesu F10 lze navíc zobrazit:

- saldokonto dodavatelů
- saldokonto odběratelů
- přehled adres zákazníka

Je to vhodné pro kontrolu, zda a kolik nám dluží zákazník, resp. kolik dlužíme my jemu a dle toho se může pracovník odbytu zachovat.

V přehledu adres se rychle zjistí, zda není potřeba adresu navést nebo opravit.

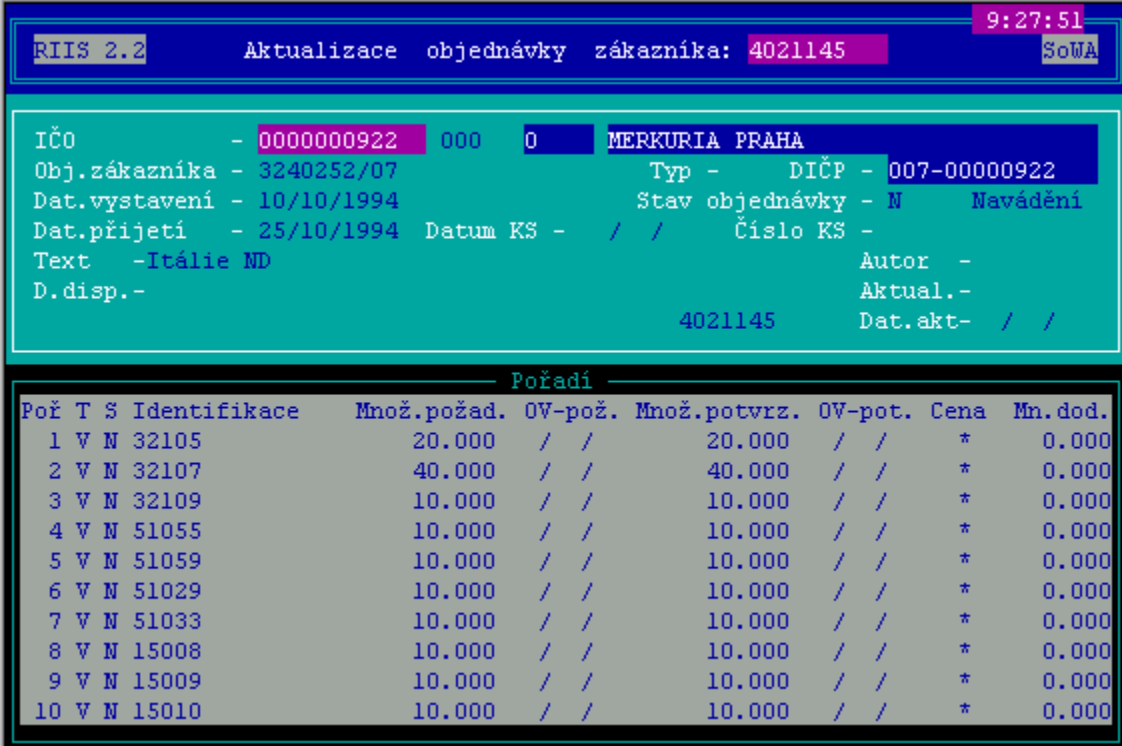

Aktualizace pořadí objednávky

Pořadí objednávky obsahuje údaje:

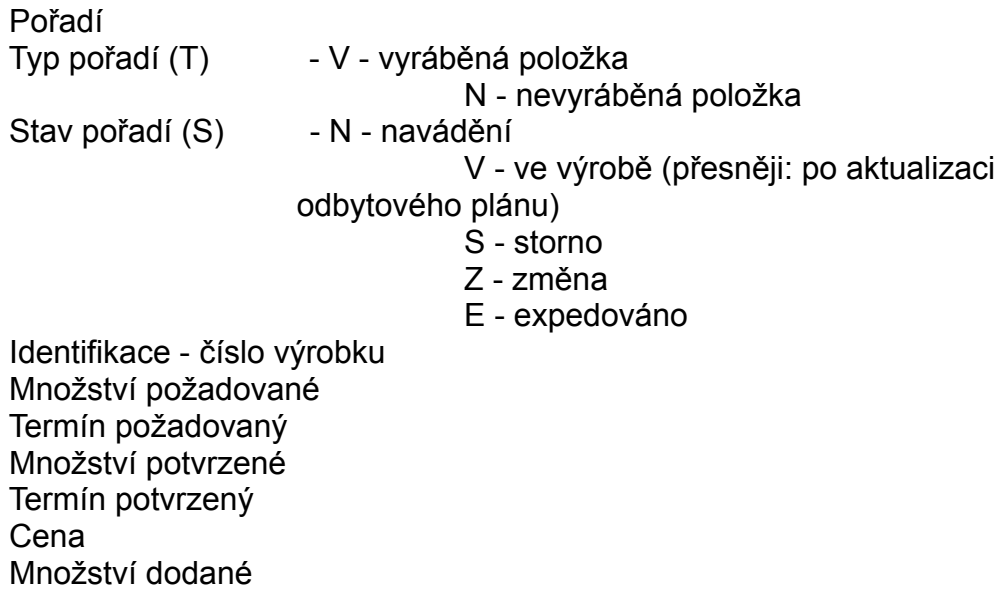

#### *Je zakázáno měnit typ pořadí z N na V a naopak.*

U položky *cena* se zobrazuje jen znak \*, který indikuje, že toto pořadí má cenu navedenou. Skutečná cena svítí v dolní části obrazovky včetně hodnoty DPH.

Pokud jde o vyráběnou položku, zobrazuje se ve spodní části ke každému pořadí, na kterém právě stojíme s kurzorem, typ, název, kód položky, celková cena za pořadí, externí a sekundární identifikace, stav a výrobková řada daného výrobku, kteréžto údaje se přitahují ze specifikace položek (viz modul TPV).

Při vystavování *nevýrobního pořadí* objednávky lze přitáhnout na F10 standardní pořadí a stačí doplnit množství a cenu a pořadí je navedeno bez pracného vypisování. Blíže viz Aktualizace standardních pořadí dále v tomto dokumentu.

#### *Poznámka:*

Aby se pořadí objednávky dostalo do odbytového plánu, musí mít vyplněno:

identifikaci potvrzené množství potvrzený termín dodání cenu

#### **Změnové řízení pořadí objednávky:**

Stavový kód pořadí objednávky určuje způsob a možnosti realizace změny

základních údajů pořadí objednávky a nabývá hodnot:

- N automatické označení při prvotním navádění pořadí objednávky Takto označené pořadí lze aktualizovat
- V automatické označení po aktualizaci odbytového plánu
	- Takto označené pořadí lze aktualizovat pouze navedením změnových

kódů 'S' a 'Z'

- S storno pořadí objednávky
- Z změna základních údajů pořadí objednávky Lze aktualizovat:
	- množství potvrzené
	- termín potvrzený
	- cenu

# **Aktualizace částečných dodávek**

Použitím funkční klávesy F6 lze navádět a aktualizovat detailnější strukturu pořadí objednávky.

Vyplňují se údaje:

*Množství* - množství dodávek nesmí přesáhnout potvrzené množství na pořadí objednávky *Termín* - termín odvedení dodávky nesmí přesáhnout potvrzený termín odvádění výroby na pořadí objednávky

Oba případy jsou automaticky hlídány.

V kupní smlouvě jsou jednotlivá pořadí rozepsána dle jednotlivých dodávek.

Při vystavování dodacího listu se však na částečné dodávky nebere zřetel a zohledňují se jen pořadí jako celek.

## **Aktualizace ceny výrobku**

Ke každému pořadí objednávky je založena samostatná věta s údaji o ceně pořadí. Pokud je již založena, každá další aktualizace probíhá přímo v ní.

Pokud se zakládá nové pořadí objednávky, zjistí se nejdříve kód ceníkové skupiny pro daného zákazníka a ceník dané identifikace výrobku s touto cenovou skupinou se zkopíruje jako *návrh* ceny daného pořadí (návrh říkáme proto, že cenu lze ještě libovolně změnit).

Když se v ceníku nenalezne položka s touto ceníkovou skupinou, jsou nabídnuty (formou přehledu) všechny platné ceny pro tuto identifikaci, ze kterých si můžeme vybrat. Po provedeném výběru (šipkami) a jeho potvrzení (ENTER) je zkopírován právě tento záznam (opět lze ještě libovolně změnit).

Nutno podotknout, že, pokud nebude vybrán ani jeden již vytvořený ceník, bude nabídnuta obrazovka k jeho ručnímu vyplnění a bude tudíž platit jen pro toto pořadí.

Po zobrazení ceníku každého pořadí ho lze modifikovat pro právě tuto objednávku včetně nejrůznějších slev a přirážek.

Pokud změníme ceníkovou skupinu, je přitažena cena s touto ceníkovou skupinou. Pokud cena výrobku s touto ceníkovou skupinou nebude nalezena, zobrazí se opět všechny ceny (ceníkové skupiny).

POUŽITÉ ALGORITMY:

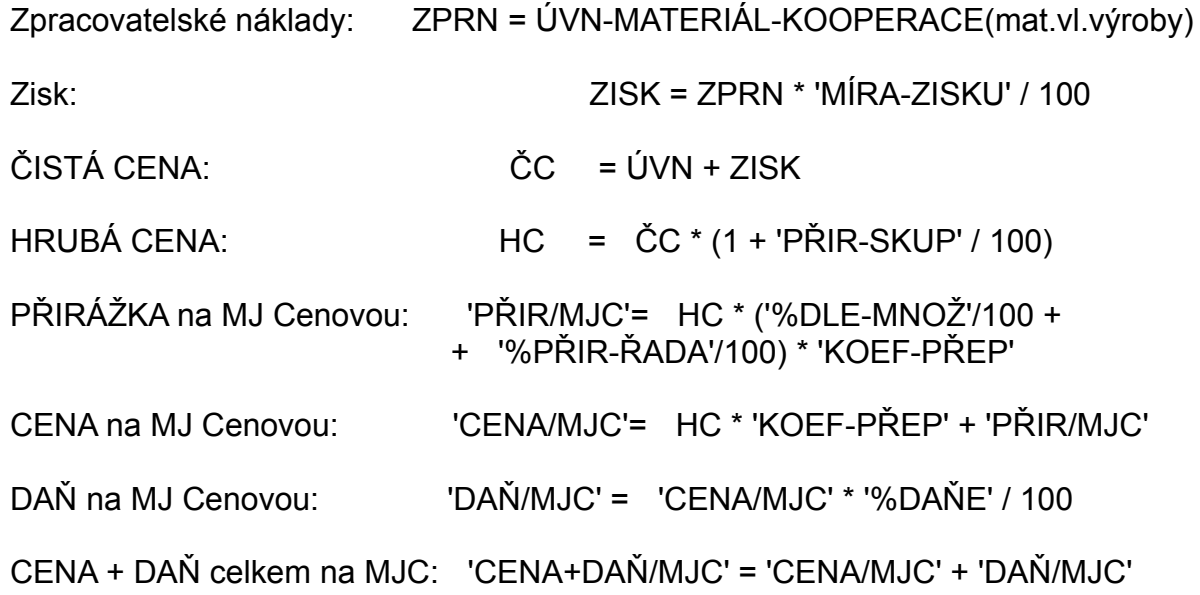
Položka 'KOEF-PŘEP' je přepočítací koeficient mezi měrnou jednotkou skladovou a cenovou, např. bude-li skladová jednotka 1 kus a cenová měrná jednotka 1 tucet, bude přepočítací koeficient 12.

Celý systém počítá pouze s koeficientem 1.

Do pořadí objednávky se přenáší údaje 'DAŇ/MJC' A 'CENA/MJC'.

Hodnota daně z přidané hodnoty se nezaokrouhluje.

Samozřejmě, že cenu pořadí lze také zrušit (Ctrl+ Home - viz nápověda F1).

### **Obecné zásady tvorby a použití přirážek:**

Pokud je procento přirážky kladné, jde skutečně o přirážku (obvykle za menší množství požadovaných výrobků, než je optimální výrobní dávka) a týká se objednaného množství, které je menší, než množství, uvedené u přirážky.

Pokud je procento přirážky záporné, jedná se o slevy (obvykle množstevní) a bude se vztahovat na množství, která jsou větší nebo rovna množství, uvedená u dané přirážky.

Příklady použití přirážek z předešlého obrázku:

Potvrzené množství v objednávce: Použije se přirážka:

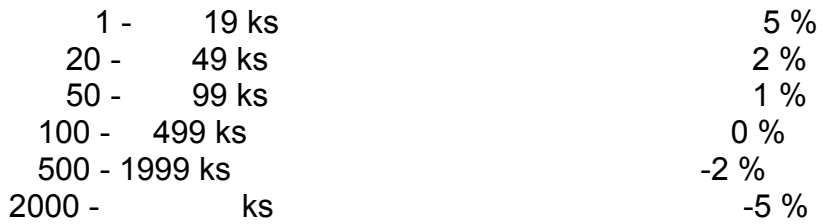

*Nesmí existovat překrytí intervalů pro přirážku / slevu!*

Přirážkou na skupinu se rozumí přirážka na danou ceníkovou skupinu.

Přirážka na výrobkovou řadu se navádí pro každého zákazníka zvlášť jako obchodní sleva danému zákazníkovi pro tu kterou konkrétní výrobkovou řadu (u zákazníka je navedena s kladným znaménkem pod označením "sleva", do vytvářené ceny se započítává jako záporná přirážka).

# **Aktualizace obchodní specifikace**

Pokud je k dané vyráběné položce navedena obchodní specifikace (viz modul TPV), je automaticky přitažena a založena k danému pořadí objednávky a může být libovolně upravena či doplněna o další řádky.

Pokud textová charakteristika nalezena nebyla, nebo se jedná o nevyráběné pořadí objednávky, může se zde zapsat libovolné množství (max. 999 řádků) doplňujícího textu.

Pro nevyráběné položky se z prvního řádku obchodní specifikace přebírá část textu a dosazuje se jako slovní specifikace pořadí objednávky v dodacím listu a ve faktuře (v délce 45-ti znaků) a v kupní smlouvě (v délce 29-ti znaků). Kromě toho se prvních 12 znaků zobrazuje a tiskne v přehledech pořadí objednávky. Všechny řádky obchodní specifikace se tisknou jak v kupní smlouvě, tak i (pokud je tam nikdo nezruší) dodacím listu i faktuře.

# **Archiv změn objednávek**

Archiv změn objednávek vzniká automaticky při aktualizaci objednávek zákazníka, pokud má objednávka stavový kód 'S'-storno a 'Z'-změna.

 Klávesou Enter se dostaneme na zobrazení detailu a můžeme zde dohledat, kdy se co měnilo v objednávce poté, co byla přepočtena odbytovým plánem:

## **Přehled objednávek**

Z přehledu všech objednávek, si můžeme klávesou ENTER zobrazit k vybrané objednávce její pořadí, přičemž se pro nevýrobní pořadí objednávek zobrazuje jako identifikace prvních 12 míst z obchodní specifikace daného pořadí:

K danému pořadí si můžeme zobrazit částečné dodávky (F10), text (ENTER) a ceník (F7).

Na klávesu F10 se dostaneme k dalším funkcím:

Přehled vystavených dokladů (faktury, dodací listy) pro jednotlivá pořadí objednávky.

Dále je možno (stejně jako při aktualizaci objednávky) zobrazit saldokonto dodavatele i odběratele a také lze zobrazit všechna pořadí objednávek včetně dalších pohledů (F10):

- přehled ceníku daného pořadí
- přehled dodávek daného pořadí
- přehled textové specifikace daného pořadí

V přehledu nedodaných pořadí jsou jen ta pořadí, která ještě nebyla plně expedována (a samozřejmě nebyla stornována). Současně se zde mezerníkem označují objednávky, na které chceme vytisknout expediční příkaz (EUTIT).

Protože ne vždy se musí expedovat celé množství, máme možnost (Enter) u zvolené objednávky změnit vyskladňované množství (EUTIT).

Po volbě F4-tisk se zobrazí více možností tisku.

### **Podobným způsobem se zobrazuje i archiv objednávek.**

# **Statistika objednávek**

V zadaném termínu od-do se vyberou všechna pořadí všech objednávek jak aktuálních, tak i z archivu. Lze si prohlížet, co je a bylo objednáno zákazníky:

- · Podle termínu dodání
- · Podle termínu přijetí objednávky
- · Nedodaná pořadí k zadanému datu
- · Skluzy k dnešnímu dni

Dále vidíme součty požadavků podle zákazníků spolu se zobrazením všech objednávek daného zákazníka. V položce ZDROJ je napsáno, zda jde o aktuální objednávku (Objed.) nebo o objednávku z archivu (Archiv).

Navíc lze každou objednávku ještě dále prohlížet (klávesou ENTER) a je jedno, zda již byla uložena do archivu nebo je aktuální.

# **Archivace objednávek**

Jednotlivou objednávku lze uložit do archivu po její aktualizaci, pokud není v odbytovém plánu.

Pokud chceme archivovat již vyřízené objednávky, provedeme to ve volbě "Přesun objednávek do archivu".

### **Princip archivace:**

Procházejí se všechna pořadí každé objednávky a zjišťuje se, zda již bylo všechno potvrzené množství dodáno nebo zda bylo toto pořadí objednávky stornováno. Pokud ano, zjistí se v odběratelském saldokontu (pokud je v organizaci využíváno), jestli byly všechny faktury pro toto pořadí komplexně účetně zlikvidovány. Pokud tomu tak bylo pro všechna pořadí dané objednávky, pošle se tato objednávka do archivu. Spolu s ní se archivuje kupní smlouva, byla-li vystavena, a všechny faktury a dodací listy.

Nadále si můžeme prohlížet (případně i tisknout) objednávky, kupní smlouvy i faktury a dodací listy z archivu.

### **Kupní smlouva**

### **Aktualizace**

Funkce tvorby KS zabezpečuje vytvoření nebo doplnění základních údajů objednávky zákazníka. Základní identifikací kupní smlouvy je její číslo. Kupní smlouva se vždy vystavuje na detailní položky. Zadáním čísla KS se nejdříve hledá, zda již některá objednávka toto číslo nemá vyplněno. Pokud se nenajde, hledá se číslo KS jakoby bylo číslem objednávky. Po jeho nalezení se přitáhnou do KS potřebné údaje z objednávky s tím, že lze některé údaje přepsat nebo doplnit.

Jedná se o: jméno v adrese, datum, kód účtu, dopravní dispozice a text.

Pokud se nezadá číslo KS, počítač nabídne všechny objednávky, které ještě KS nemají vystavenu.

Jako adresa odběratele se přitahuje nejdříve adresa s kódem 'HL', pokud není nalezena, tak adresa s kódem 'FA'.

Standardně se přitahuje kód účtu 'FH', ale jestliže jej přepíšeme, přitáhne se jiný (zadaný) účet zákazníka.

Dále se zobrazí pořadí z objednávky. Zde nelze nic měnit, lze jen prohlížet. Nutné změny pořadí můžete udělat jen v aktualizaci objednávky.

Po vyplnění první obrazovky se pro informaci zobrazí jednotlivá pořadí objednávky v členění podle částečných dodávek (pokud byly zadány). Kolik bylo specifikováno částečných dodávek, tolikrát se příslušné pořadí objednávky zopakuje s rozdělením počtu kusů na potvrzované termíny dodávek.

Pak následuje konkretizace standardního textu pro právě tuto vytvářenou kupní smlouvu. Je vhodné (méně pracné) připravit si předem všechny možné varianty textů kupních smluv a tyto si podle potřeby přitahovat pro konkrétní zákazníky. Text, přitažený do konkrétní smlouvy, se s touto smlouvou ukládá, zobrazuje, tiskne i přesouvá do archivu.

Před ukončením aktualizace máme možnost kupní smlouvu vytisknout (tisknout lze též z přehledu KS nebo i z přehledu archivu), nebo ji můžeme zrušit, pokud ještě není objednávka v odbytovém plánu.

Pokud již v odbytovém plánu objednávka je, lze kupní smlouvu změnit, nelze ji však zrušit. Takovou kupní smlouvu lze jen poslat do archivu v rámci archivace objednávek zákazníka (viz výše).

### **Konstantní text kupní smlouvy**

Tato volba umožňuje navést a aktualizovat konstantní text kupní smlouvy, který se tiskne v kupní smlouvě (předem musí být v číselnících definován druh/kód textu):

Pokud konstantní text zadaného druhu textu neexistuje, lze jej buď navést přímo, nebo si lze zobrazit přehled všech navedených textů a pak si některý stávající text vybrat a zkopírovat pod toto nové označení a následně si ho upravit.

### **Přehled (archivu) kupních smluv**

Přehled aktuálního souboru je shodný s přehledem archivu kupních smluv.

Kromě standardních funkcí přehledů můžeme z archivu kupních smluv libovolnou vybranou smlouvu vytisknout stejně tak, jako kdybychom ji právě vytvořili s tím, že text KS je právě takový, s jakým byla tato kupní smlouva vytvořena.

Stiskem Enter si můžeme kupní smlouvu prohlížet ve stejném tvaru, jako v aktualizaci.

# **Odbytový plán**

Tato funkce se zabývá aktualizací plánu a jeho zobrazováním. Zobrazit můžeme jen zadaný interval (po měsících) nebo můžeme zobrazit celý odbytový plán bez výběru.

### **Aktualizace odbytového plánu**

Funkce zajišťuje doplnění a aktualizaci odbytového plánu podle stavu objednávek zákazníka s respektováním přírůstků a změn v evidenci objednávek zákazníků.

Horizont a objem odbytového plánu je dán strukturou objednávek zákazníků. Plně expedovaná a stornovaná pořadí se v plánu neobjeví.

Přírůstkem do odbytového plánu je pořadí objednávky, které má vyplněny tyto údaje:

- identifikaci (pro skladové položky)
- potvrzené množství
- cenu
- potvrzený termín odvádění.

Nezadáním alespoň jednoho z těchto údajů (např. potvrzeného množství) lze již na úrovni objednávek regulovat, co se má objevit v odbytovém plánu a co zatím uvažovat jen jako poptávku. Přitom jsou již navedeny všechny údaje jako u jiné (řádné) objednávky.

Při aktualizaci odbytového plánu nesmí žádný jiný uživatel používat soubory modulu ODBYT. Proto je vhodné, bude-li tuto volbu spouštět správce datové základny. Nicméně počítač sám upozorní, pokud někdo využívá soubory odbytového plánu a přepočet se neprovede.

### **Odbytový plán dle zákazníků**

Vyvoláním funkce se zobrazí horizont zakázkové náplně v odbytovém plánu, vyjadřující existenci objednávek v daném měsíci a roku.

Výběrem roku a intervalu v něm (šipky + ENTER) lze zvolit libovolný časový interval odbytového plánu.

V základním přehledu jsou zobrazeny celkové objemy zakázek za jednotlivé zákazníky, další volbou se zobrazí detailní požadavky vybraného zákazníka.

Přehled "Rekapitulace" zobrazuje jednotlivé měsíce odvádění odbytového plánu spolu

s hodnotou (v Kč) objednávek od vybraného zákazníka a s hodnotou všech objednávek podniku.

### **Odbytový plán dle výrobků**

- Vyvoláním funkce se zobrazí horizont zakázkové náplně v odbytovém plánu, vyjadřující existenci objednávek v daném měsíci a roku.
- Výběrem roku a intervalu v něm (šipky + ENTER) lze zvolit libovolný časový interval odbytového plánu.
- V základním přehledu jsou zobrazeny celkové objemy daných výrobků; pro vybraný výrobek si můžeme zobrazit všechny zákazníky, kteří jej požadují v daném horizontu.

### *Poznámky:*

- · Cena v odbytovém plánu je cenou z objednávky zákazníka bez DPH.
- Pokud je zobrazena i cizí měna, je cena v Kč pouze informativní (je přepočtena kurzem ke dni výpočtu odbytového plánu).

Do odbytového plánu se automaticky nepromítají ani změny, storna a přírůstky z aktualizace objednávek, ani změny, vyplývající z práce v expedici (vystavení dodacího listu, změny stavů položek ve skladě).

## **Odbytový plán se aktualizuje pouze jeho přepočtem!**

# **Vystavení tuzemského dokladu (dodacího listu / faktury)**

Dodací list se vystavuje shodně jako faktura (viz dále). Bez ohledu na to, zda se budeme bavit o dodacím listu či faktuře, oběma shodně budeme říkat *doklad.* Pokud budeme potřebovat tento doklad rozlišit, pojmenujeme ho správným jménem.

V úvodní obrazovce si vybereme, jaký doklad chceme vystavovat; zda fakturu nebo dodací list. Oba vystavené doklady mohou mít veškeré náležitosti daňového dokladu, pokud jsou zde správně vyplněny. Rozdíl je v tom, že pouze v dodacím listě můžeme vydávat zboží (materiál, náhradní díly, finální výrobky) z vybraného skladu a automaticky vznikají skladové obraty s kódem 'VEx'. V tomto případě slouží jako výdejka přímo dodací list.

Do účetnictví (saldokonta odběratelů) se dostane doklad jedině v tom případě, že byl vytištěn jako faktura. Pokud již byla *faktura* vytištěna, pak se již každá další změna do saldokonta promítne automaticky.

Dodací list (fakturu) můžeme vytvořit jak na podkladě objednávky zákazníka - z modulu ODBYT, kdy se zadává číslo objednávky, tak i bez vystavené objednávky. Oba dva způsoby můžeme rovněž kombinovat.

### **Číslování a výběr dokladů**

*Číslo dodacího  listu a faktury,  která z něho  může vzniknout, je totožné.*

Číslo dokladu je složeno z čísla řady a z pořadového čísla. Při vkládání nového záznamu zadáme nejdříve číslo řady a počítač sám nabídne číslo dokladu o jednu vyšší, než byl posledně navedený doklad.

Když se nenajde číslo řady, počítač na to upozorní, a pokud nenastala chyba v zadávání, můžete si novou řadu navést tak, že navedete celé číslo dokladu, od kterého chcete v dané řadě začít číslovat.

Jestliže chcete obsadit 'díru' v některé řadě dokladů (vznikla např. zrušením faktury), pak po nabídnutí konkrétního volného čísla nového dokladu toto číslo přepište na to, které potřebujete obsadit (změnit můžete jen pořadové číslo, ne číslo řady !).

Doporučujeme, aby součástí každé řady bylo alespoň poslední místo z letopočtu. Toto usnadní přechod z jednoho roku na druhý bez prolínání řad. Např. chceme-li mít nějakou řadu faktur označenu 45, pro zobrazení v počítači použijeme označení řady pro rok 1997 buď 745 nebo 457, případně 9745 nebo 4597; záleží na uživateli, jak chce mít prvotní třídění dokladů a zda chce celé záčíslí letopočtu).

Rovněž je nutné, aby všechny řady měly stejnou délku. Číslo faktury musí být samozřejmě delší než číslo samotné řady.

Pokud chceme doplnit nebo opravit již vystavený doklad, stačí zadat přímo jeho číslo a požadovaný doklad se nám zobrazí.

Chceme-li vytvořit nový doklad nebo neznáme-li přesně číslo dokladu, který chceme opravovat, toto číslo jednoduše nezadáme a budou nabídnuty všechny již vystavené doklady dané skupiny a navíc jeden prázdný záznam, určený pro nový doklad. Prázdný záznam stojí na prvním místě a je označen '\*\*\*\*\*'.

Poznamenejme, že do dodacího listu i do faktury se hledá adresa nejdříve s kódem adresy 'FA', a až tehdy, když není nalezena, hledá se adresa s kódem 'HL'. Vybranou adresu zákazníka (stejně jako náš vlastní účet u banky, na který si necháváme tuto fakturu zaplatit) si můžeme zobrazit, přitáhnout a nakonec ještě jakkoliv změnit (viz nápověda F6, F7).

Vytváříme-li dodací list, musíme zadat číslo skladu, ze kterého se bude vydávat, a převažující kód obratu.

### *Na jeden dodací list lze vydávat zboží pouze z jednoho skladu.*

Číselník povolených druhů faktur (běžná faktura, zálohová, dobropis, ...) nelze měnit. Podle něho se řídí tisk záhlaví faktury a způsob odesílání faktury do saldokonta.

Pokud by se jednalo o aktualizaci faktury, číslo skladu nehraje roli, tzn. mohou se opravovat a doplňovat doklady pro libovolný sklad s tím, že pokud byl vystaven dodací list a v něm proveden výdej ze skladu (a k němu jsou vygenerovány obraty skladu), nelze tento výdej nijak měnit. Pokud bychom potřebovali pozměnit hodnoty výdeje, lze to provést jedině v dodacím listu, nikoliv ve faktuře.

### *Poznámka*:

Pro tuzemské zákazníky není vhodné uvádět v adresách organizací stát, protože pokud bude u adresy stát uveden, bude na všech dokladech tisknut nápis 'EXPORT'.

Cílová země určení může být využita pro vlastní sledování reexportu dodávek.

Pokud vystavujeme doklad na objednávku a měla-li objednávka v hlavičce uveden text (slouží pro naši vnitřní potřebu), zobrazí se jako poznámka zde v dokladu, můžeme ji doplnit a celá tato poznámka se posune dále do poznámky ve faktuře v odběratelském saldokontu.

Zápis položek do dokladu se děje pomocí výběru z menu, které se zobrazí při

# přidání řádku (CTRL-PgUp nebo CTRL-PgDn) (viz obr.):

F a kt ur a c e  $\check{\vee}$ ý d ej  $\mathsf{p}$ .<br>ol o žk y V ý d ej o b al ů O b al y .<br>B al e ní P o št o v n é Př e pr a v

n

é T e xt Sl e v a c el k e m Z ál o h a S ní ž e ní 1 c e n y

*Výdejem  položky* se zde rozumí vydání skladové položky ze skladu včetně generování skladových obratů. Takto se vystavuje zejména dodací list bez objednávky, ale lze vydat položku navíc i k dodacímu listu, který je vystavován na objednávku zákazníka.

### *Pro jakékoliv vydání položky ze skladu musí mít pracovník přiděleno oprávnění na tento sklad.*

*Výdejem  obalu* se zde rozumí vydání obalu jakožto skladové položky ze skladu včetně generování skladových obratů.

Pod pojmem *obaly* se zde rozumí přitažení popisu konkrétního obalu, aby se nemusel vypisovat ručně. Nevzniká žádný skladový obrat. Nezadá-li se identifikace obalu, jsou nabídnuty všechny existující obaly, ze kterých se požadovaný vybere stiskem klávesy ENTER.

Jako *text* se zapíší doplňkové informace, které nebudou ve faktuře reprezentovány žádnou finanční částkou a jsou tisknuty jako jeden řádek. Lze využít pro další

doplňkové sdělení nebo jen pro optické rozdělení řádků (vložením prázdného řádku).

Pokud chceme tisknout nějaký text až za celkové součty, lze to udělat tak, že na to použijeme tyto textové řádky, přičemž první z nich musí mít navedeny alespoň tři znaky dvojitý kříž - ###. Tento řádek se netiskne a slouží jen pro rozlišení, že všechno pod ním se vytiskne až za celkové součty, ale před závěrečný text. Řádky pod řádkem s těmito znaky ### mohou být již jen textové a žádné jiné. Této vlastnosti tisku se využívá např. při tisku speciální zahraniční faktury v EUTITu po vygenerování hmotnosti dodávky.

*Balení*, *poštovné* a *přepravné* je rozděleno proto, aby mohly být zvlášť rozklíčovány v saldokontu.

Zvolíme-li volbu *sleva celkem,* zobrazí se okno pro zadání procenta slevy za celou fakturu (přesněji: sleva se počítá pro pořadí, vydaná ze skladu, tj. pro pořadí s kódem X,S,R,M). Sleva se počítá zvlášť pro každou ve faktuře uvedenou skupinu DPH.

*Snížení 1 ceny* nám sníží daným procentem jedno pořadí, na kterém právě stojíme. Opět musí jít o položku, vydanou ze skladu.

**Zálohovou fakturu** vystavíme tak, že napíšeme kladnou částku zálohy a neuvedeme žádnou jinou finanční částku. Musíme mít samozřejmě druh faktury 2 nebo 5 (zálohová, proforma faktura).

Pokud chceme odečíst předem fakturovanou zálohu od plně vystavené faktury, uvedeme ji se záporným znaménkem.

Pokud jde o cizí měny, v saldokontu se hodnota zálohy v Kč zapisuje po přepočtu kurzem k datu vystavení zálohové faktury.

Jestliže byl vystaven dodací list na základě objednávky zákazníka, přebírají se všechny údaje o položce z objednávky a nelze je přímo měnit, protože se má za to, že v objednávce je vše přesně specifikováno a odsouhlaseno odběratelem. Pokud si přejeme přesto provést změnu, podaří se nám to po volbě F10 - "Změny položek z objednávky". Nelze však měnit vydané množství (to se dá udělat o obrazovku zpět, když se vydává na dodací list z objednávky).

 Jestliže provádíme výdej zboží bez objednávky zákazníka, cena se k danému zboží přiřazuje takto:

Nejdříve se hledá v obchodním ceníku cena pro ceníkovou skupinu daného zákazníka (viz aktualizace organizací). Pokud zákazník nemá ceníkovou skupinu vyplněnu, nebo se nenašla cena s danou ceníkovou skupinou, vezme se pro prodej cena s ceníkovou skupinou 'ZAK', pokud existuje. Pokud se nenajde žádná cena z obchodního ceníku, ocení se zboží hodnotou ÚVN, zvýšenou o procento, které bylo zadáno na začátku vystavování dodacího listu.

Jestliže chceme u zboží změnit cenu, můžeme ji přímo přepsat, nebo zvolíme volbu "Přehled obchodního ceníku" a vybereme si cenu odtud.

Pokud vystavujeme zahraniční doklad, bere se pouze cena pro danou ceníkovou skupinu zákazníka a ještě se kontroluje, zda je skutečně použita správná měna (ceníková skupina 'ZAK' ani ÚVN se v tomto případě neuplatní).

"Prohlížením závěrečných textů" si ověříme, který text si při tisku zvolíme.

"Objednávky na položku" nám zobrazí všechna pořadí objednávek zákazníků, kteří mají danou položku objednánu, v jakém množství a ve kterém potvrzeném termínu (dle termínu je to setříděno).

Pokud jsme vystavovali zahraniční doklad a potřebujeme si jej vytisknout česky v Kč, zvolíme volbu "Tisk zahraničního dokladu česky". Česky nebudou názvy a textové řádky, pokud byly psány cizí řečí. (V EUTITu se toto nepoužívá.)

Máme-li zahraniční doklad oceněn v Kč, můžeme jej najednou přepočítat kurzem v příslušné volbě. Lze provádět i zpětný přepočet. (V EUTITu se toto nepoužívá.)

"Nastavení objemu a hmotnosti" zvolíme tehdy, pokud chceme mít tisk přednastaven a nechceme momentálně tisknout. Pokud budeme přímo tisknout, systém si vyžádá nastavení sám. Nastavují se zde hodnoty hmotnosti a objemu; systém hmotnosti vypočte z údajů, uvedených v plánovacích údajích u jednotlivých položek a u obalů.

Pro tisk můžeme hmotnosti upravit.

Pro usnadnění práce s likvidací faktury v saldokontu odběratelů lze ke každému řádku navést přímo středisko, komu bude daná částka připsána, a klíč fakturace. Podle těchto údajů se částky součtují a odesílají do saldokonta.

Pokud nejsou údaje vyplněny, program generuje standardně tyto kódy řádků:

- X vazba na pořadí objednávky zákazníka pro vyráběné položky
- Y vazba na pořadí objednávky zákazníka pro nevyráběné položky
- S výdej ze skladu (další, doplňkový)
- R přitažení údajů položky bez generování obratů skladu. Lze použít jen pro zálohové faktury
- M výdej obalu ze skladu
- O přitažení obalu
- P poznámka k obalu
- T text
- F řádek z faktury
- B balné
- V poštovné (poštovní výplatné)
- D přepravné (dovozné)
- Q opotřebení obalu
- Z sleva na všechno zboží z celkové ceny (za klíče X a S)
- U sleva na 1 pořadí zboží z jeho ceny (jen pro klíče X a S)
- H záloha
- J jakostní a rozměrová norma k řádku X
- I jakostní a rozměrová norma k řádku S

Jednotlivé kódy řádků se při vytváření daného řádku zapisují i do položky klíč fakturace, aby tu bylo aspoň něco, pokud to obsluha nevyplní. Klíč fakturace si může uživatel přepsat dle svých zvyklostí přímo zde nebo až v saldokontu (modul UCT).

Při automatizovaném generování vstupního souboru do saldokonta se provádí součet za jednotlivá střediska a klíče fakturace a navíc se generují klíče pro celkové částky DPH s označením Dxx, kde xx značí celou část z příslušného procenta DPH.

### *Poznámka*:

Pokud budeme chtít tisknout doklady bez závěrečného textu, nejlépe je to možné udělat takto:

Navedeme do číselníku nový druh textu (např. NIC) a tento text vůbec nenavedeme,tzn. že se v přehledu závěrečných textů vůbec nebude objevovat. Při vlastním tisku dokladu pak zadáme tento text (NIC).

Výhoda: Pokud má doklad jen jednu stranu a ta je zcela zaplněna, netiskne se druhá prázdná strana.

### **Vystavení zahraničního dokladu**

**Zahraniční dodací list** se vystavuje stejně jako doklad tuzemský.

Pouze na začátku se zadá řeč, v jaké má být doklad vytištěn (česky, německy, anglicky), a měna, ve které budou uvedeny ceny.

Měny se aktualizují v ekonomických agendách - aktualizace kurzovního lístku v úloze pokladna.

Ve firmě EUTIT s.r.o. má **zahraniční faktura** speciální tvar.

Předem se zde navádí předtisky zahraničních dokladů a jejich možné hodnoty. Nápovědou na F8 si můžeme z navedených předtisků vybrat. Dále můžeme mít připraveny a pomocí F8 vybírat hodnoty např. pro

> adresu příjemce vlastní adresu způsob dopravy platební podmínky způsob dodání místo určení.

Při tisku celní faktury (volba po zmáčknutí F10)se zamění číslo objednávky (uvedeno jako Kódy) za číslo faktury (přehodí se navzájem).Toto je navíc zveřejněno obsluze, aby si mohla případně ještě něco upravit nebo zvolit jiný předtisk.

Na F10 je (kromě jiného) možnost nastavení hmotnosti dodávky. Je spočtena hmotnost zboží a obsluha si ji ještě může upravit. Po ukončení této volby se vygenerují textové řádky o hmotnosti do faktury za řádek se znaky ###, které nám říkají, že všechny následující řádky (musí být jen textové) se tisknou až za celkové součty, ale před závěrečný text (pokud se nějaký tiskne). Slovní označení hmotnosti je v té řeči, jakým písmenem začíná označení předtisku (např. pro předtisk A02 bude označení hmotnosti v němčině, pro N02 v němčině apod.).

# **Vystavení hromadného dokladu**

Pokud máme vystaveno více samostatných *dodacích listů* pro jednoho odběratele, ve stejné řeči a měně, a pokud ani jeden doklad nebyl ještě vytištěn, lze je shromadnit do jednoho dokladu pod novým číslem a vytisknout jen jeden doklad.

Mezerníkem se vyberou dodací listy pro jednoho odběratele, přičemž Stav musí být menší než 4 (nebyla vytištěna faktura) a příznak hromadného dokladu musí být prázdný.

Příznak hromadného dokladu ve sloupci H může nabývat hodnot:

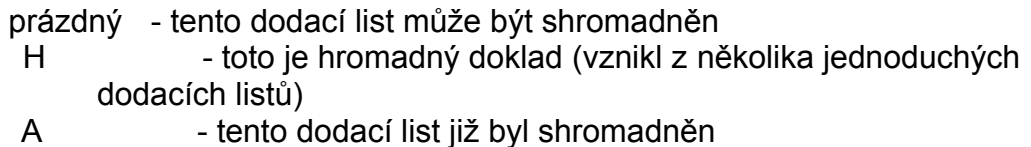

Již jednou shromadněný doklad nelze znovu shromadnit; zrušením hromadného dokladu se "odhromadní" jednotlivé jednoduché dodací listy a mohou se shromadnit (seskupit) jiným způsobem. Nebo se jednoduchý dodací list opraví a shromadní se znovu.

Pokud byl některý (jednoduchý) doklad shromadněn, nelze jej měnit ani tisknout. Vůči zákazníkům vystupuje jen shromadněný doklad a tento jako jediný vstupuje do saldokonta odběratelů v modulu UCT.

## **Aktualizace závěrečného textu**

Tato volba dává uživatelům možnost předem definovat řádky textu, které se tisknou na závěr každého dokladu. Jednotlivé druhy textu se zadávají svým (v číselnících předem definovaným) kódem.

Je možno vytisknout např. dodací list s jedním textem a k němu fakturu s druhým textem. Při dalším tisku z přehledu se vytiskne text, který byl nastaven při posledním tisku v rámci aktualizace.

### *Upozornění*:

Text jako takový se neuchovává s daným dokladem (fakturou, dodacím listem), pouze se pamatuje kód (druh) textu.To znamená, jestliže dojde ke změně obsahu textu od poslední aktualizace dokladu a nyní tento doklad vytiskneme z přehledu, bude vytisknut s tímto novým textem.

### **Definice předtisku zahraniční faktury (EUTIT)**

Zde se aktualizují, resp. prohlížejí tvary předtisků zahraničních faktur. Jde vlastně o to, že si zde připravíme více variantních šablon (jak z hlediska jazykových mutací, tak i z hlediska vlastního názvosloví) pro nadpisy jednotlivých údajů ve faktuře.

Je vhodné, aby texty pro konkrétní jazyk začínaly písmenem, označujícím tento jazyk (A pro angličtinu, N pro němčinu). Potom nejsou problémy s generováním textů pro označení hmotnosti a počtu palet v dané řeči.

### **Definice obsahu textů zahraniční faktury (EUTIT)**

Zde se aktualizují, resp. prohlížejí texty zahraničních faktur pro

adresu příjemce způsob dopravy platební podmínky způsob dodání místo určení.

Pro každou volbu lze zadat mnoho druhů textů, rozlišených svým kódem.

# **Přehled dodacích listů a faktur, přehled archivu**

Oba přehledy jsou totožné, rozdíl je jen v tom, že v prvém případě se prohlíží aktuální soubor, ve druhém archivní. Z přehledu lze zobrazit detailní pohled (jako při aktualizaci) a lze doklad také vytisknout v původní podobě (za předpokladu, že nebyl změněn závěrečný text).

V oblasti funkcí na F10 lze jednak zobrazit pořadí jedné (vybrané) faktury, a jednak lze zobrazit pořadí všech faktur a nad nimi dělat potřebné výběry.

# **Statistika prodeje zboží**

Pro zadané období *zdanitelného plnění* od-do se z realizovaných dodacích listů vybírají pouze údaje o expedovaném zboží (kódy X a S, protože jen tyto kódy určují zboží, vydané ze skladu). Vždy se prochází jak aktuální soubor faktur, tak i archiv.

*Pokud bylo zboží expedováno v cizí měně, do všech přehledů statistik se provádí přepočet na české koruny kurzem, platným při vystavení konkrétní faktury.*

Máme několik možností, které výstupy zvolit:

### **Přehled podle expedovaných výrobků bez / včetně DPH**

 Zobrazuje se celkové expedované množství a průměrná cena za skladovou měrnou jednotku. Ke každé položce si lze zobrazit, ve kterém dokladu, pro koho a v jakém množství byla dodána.

Na volbu Detail se zobrazí všechny faktury, kterými byla tato položka expedována. Navíc si lze pro každou fakturu zobrazit všechna její pořadí (viz volba Detail na Enter). Kromě toho přes F10 lze provést součty této položky dle organizací, čímž zjistíme naše nejlepší odběratele.

### **Přehled podle expedovaných výrobků a států (bez DPH)**

Zobrazuje se celkové expedované množství a průměrná cena za skladovou měrnou jednotku a stát odběratele.

Do přehledu se nedostanou položky z faktur, které mají neplatné IČO, tzn. pokud IČO ve faktuře neexistuje v souboru organizací.

Ke každé položce si lze zobrazit, ve kterém dokladu, pro koho a v jakém množství byla dodána.

Na F10 lze zobrazit další součtové úrovně.

### **Přehled podle expedovaných výrobků a odběratelů bez / včetně DPH**

Zobrazuje se celkové expedované množství a průměrná cena za skladovou měrnou jednotku a IČO odběratele.

Do přehledu se nedostanou položky z faktur, které mají neplatné IČO, tzn. pokud IČO ve faktuře neexistuje v souboru organizací.

Ke každé položce si lze zobrazit, ve kterém dokladu, pro koho a v jakém množství byla dodána.

Tento přehled je vhodný zejména tehdy, pokud chceme zjistit, který zákazník je pro nás nejlepším odběratelem jednotlivých druhů položek (stačí si soubor vytřídit podle identifikace a odebraného množství).

Na F10 lze pak dále zobrazit součty za jednotlivé odběratele.

### **Přehled podle odběratelů bez / včetně DPH**

Zobrazuje se celková cena expedovaného množství za IČO odběratele. Lze zobrazit celkový součet nebo součty za státy.

Ke každému odběrateli si lze zobrazit, které položky a ve kterém dokladu a v jakém množství byly dodány. Navíc jsou zde součty za jednotlivé položky.

### **Podle odběratelů a měny bez DPH v Kč**

Zobrazuje se celková cena expedovaného výrobků v Kč i měně za IČO odběratele. Lze zobrazit celkový součet nebo součty za státy případně stát a výrobkovou řadu.

Ke každému odběrateli si lze zobrazit, které položky, ve kterém dokladu a v jakém množství byly dodány. Navíc jsou zde součty za jednotlivé položky v.rámci zvoleného odběratele.

## **Komplexní statistiky v cizích měnách**

 Statistiky vychází ze základního přehledu obsahujícího detailní věty z faktur za zvolené období doplněné o údaje:

> 1.m.řady Řada Stát Název odběratele Název státu Název 1.m.řady Název řady Název výrobku **SKP** TYP Externí identifikace Sekundární identifikace

Poslední tři položky se v přehledech zobrazují současně s identifikací výrobku podle zvyklostí organizace.

### *Všechny hodnoty jsou po slevách!*

 Základní přehled je možno ze základního setřídění podle Výrobku, Faktury setřídit pomocí F3 a pomocí F6 přeskládat.

### Pohled - **Výrobek**

**Výrobek / Měna** */* Hodnota v měně / Kč / Řada / Název výrobku

 V tisku jsou mezisoučty za výrobek a celková suma! Na F10 se zobrazí přehled celkem za výrobky.

### Pohled - **Řada**

**Řada / Výrobek / Měna /** Hodnota v měně / Kč / Název výrobku, řady

 V tisku jsou mezisoučty za výrobek, řadu a celková suma! Na F10 se zobrazí přehled celkem za výrobky v rámci řady.

### **Řada / Měna /** Hodnota v měně / Kč / Název řady

 V tisku jsou mezisoučty za řadu a celková suma! Na F10 se zobrazí přehled celkem za řady

#### **1.m.řady / Měna /** Hodnota v měně / Kč / Název 1.m.řady

 V tisku jsou mezisoučty za první místo řady a celková suma! Na F10 se zobrazí přehled celkem za 1.m.řady

#### Pohled - **Odběratel**

### **Odběratel / Výrobek / Měna /** Hodnota v měně / Kč / Stát / Řada / Název odběratele výrobku

 V tisku nejsou mezisoučty za výrobek (jeden odběratel odebírá v jedné měně) pouze za odběratele a celková suma!

Na F10 se zobrazí přehled celkem za výrobek v rámci odběratele.

### **Odběratel / Měna /** Hodnota v měně / Kč / Stát / Název odběratele

 V tisku nejsou mezisoučty za odběratele pouze celková suma! Na F10 se zobrazí přehled celkem za odběratele.

### **Odběratel / Řada / Měna /** Hodnota v měně / Kč / Stát / Název odběratele / Název řady

 V tisku nejsou mezisoučty za řadu pouze za odběratele a celková suma! Na F10 se zobrazí přehled celkem za řadu v rámci odběratele.

**Odběratel / 1.m.řady / Měna /** Hodnota v měně / Kč / Stát / Název odběratele / Název 1.m.řady

 Vtisku jsou mezisoučty za první místo řady, odběratele a celková suma! Na F10 se zobrazí přehled celkem za 1.m. řady v rámci odběratele.

#### Pohled **Stát**

#### **Stát / Výrobek / Měna /** Hodnota v měně / Kč / Řada / Název státu, výrobku

 V tisku jsou mezisoučty za výrobek a stát a celková suma! Na F10 se zobrazí přehled celkem za výrobek v rámci státu.

**Stát / Měna /** Hodnota v měně / Kč / Název státu

 V tisku jsou mezisoučty za stát a celková suma! Na F10 se zobrazí přehled celkem za stát.

### **Stát / Řada / Měna /** Hodnota v měně / Kč / Název státu / Název řady

 V tisku jsou mezisoučty za řadu a stát a celková suma! Na F10 se zobrazí přehled celkem za řadu v rámci státu.

#### **Stát / 1.m.řady / Měna /** Hodnota v měně / Kč / Název státu / Název řady

 V tisku jsou mezisoučty za stát a za první místo řady a celková suma! Na F10 se zobrazí přehled celkem za 1.m.řady v rámci státu.

### Pohled **SKP**

### **SKP / Výrobek / Měna /** Hodnota v měně / Kč / Řada / Název výrobku

 V tisku jsou mezisoučty za výrobek a SKP a celková suma! Na F10 se zobrazí přehled celkem za výrobek v rámci SKP.

#### **SKP / Měna /** Hodnota v měně / Kč

 V tisku jsou mezisoučty za SKP a celková suma! Na F10 se zobrazí přehled celkem za SKP.

### **SKP / Řada / Měna /** Hodnota v měně / Kč / Název řady

 V tisku jsou mezisoučty za řadu a SKP a celková suma! Na F10 se zobrazí přehled celkem za řadu v rámci státu.

### **SKP / 1.m.řady / Měna /** Hodnota v měně / Kč / Název řady

 V tisku jsou mezisoučty za SKP a za první místo řady a celková suma! Na F10 se zobrazí přehled celkem za 1.m.řady v rámci SKP.

# **Obaly**

Tato evidence neslouží pro sledování stavu a oběhu jednotlivých obalů, ale jen pro usnadnění práce s vypisováním obalů do dodacích listů a faktur.

Pokud se zboží expeduje v obalech a tyto se fakturují (ale nevydávají se ze skladu jako jiné položky), je výhodné jejich navedení do souboru obalů, a pak je již jen do dodacího listu / faktury přitahovat ke konkrétním položkám v požadovaném množství.

Pokud se obaly prodávají, je vhodné mít vyplněno samozřejmě DPH.

Pokud se jedná o obaly, které mají určitou životnost a jsme s odběratelem domluveni na refakturaci obalů, účtujeme nejen cenu obalu v plné výši (tuto po navrácení obalu od zákazníka vrátíme odběrateli, protože nám spolu s obalem poslal i fakturu na jeho zaplacení taktéž v plné výši), ale navíc i opotřebení, které nám zákazník zaplatí vždy.

Např. speciální bedna má předpokládanou životnost 5 oběhů, tj. opotřebení je 20%. Program spočítá (a protože se bude fakturovat tak i zaokrouhlí) opotřebení v Kč a pokud si tento obal přitáhneme do faktury, vygeneruje se i řádek opotřebení. Pak jen zadáme požadované množství obalů (v našem případě 2) a dopočte se i opotřebení.

### **Přehled obalů**

Přehled zobrazuje informace ze všech navedených obalů.

# **Standardní pořadí (EUTIT)**

Tato evidence slouží pro usnadnění práce s vypisováním nevýrobních pořadí do objednávek zákazníka. Navedou se zde opakované placené úkony nevýrobní povahy (různé druhy balení, řezání, dopravné apod.).

Při vystavování nevýrobní objednávky lze pak toto pořadí přitáhnout a stačí doplnit množství a cenu a pořadí je navedeno bez pracného vypisování.

**Přehled standardních pořadí** zobrazí všechny navedené záznamy.

# **Ceník výrobků**

Základní identifikací ceníku je identifikace výrobku spolu s kódem ceníkové skupiny. Pro jeden výrobek může být navedeno více různých cen z hlediska jejich použití. Na příklad mohou být různé ceny pro průmyslová odvětví, jiná pro školství, síť prodejců, evropské země apod.

Základní cena, kterou je oceňována fakturace položky při výdeji ze skladu bez objednávky, má ceníkovou skupinu 'ZAK'.

Při aktualizaci se po zadání identifikace a ceníkové skupiny nejdříve hledají náklady v nákladovém segmentu s danou identifikací výrobku a typem nákladů 'KU' (viz též plánová kalkulace dále). Pokud jsou nalezeny, přitáhnou se a mohou se doplňovat či měnit. Když nalezeny nejsou, je nabídnuta k vyplnění prázdná obrazovka.

Ve spodní části obrazovky svítí původní, tj. dosud platné, hodnoty.

### **Obecné zásady tvorby a použití přirážek:**

Pokud je procento přirážky kladné, jde skutečně o přirážku (obvykle za menší množství požadovaných výrobků, než je optimální výrobní dávka) a týká se objednaného množství, které je menší, než množství, uvedené u přirážky.

Pokud je procento přirážky záporné, jedná se o slevy (obvykle množstevní) a bude se vztahovat na množství, která jsou větší nebo rovna množství, uvedená u dané přirážky.

Příklady použití přirážek:

Potvrzené množství v objednávce: Použije se přirážka:

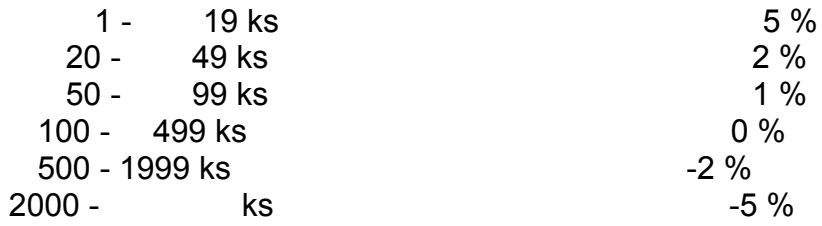

*Nesmí existovat překrytí intervalů pro přirážku / slevu!*

Přirážkou na skupinu se rozumí přirážka na danou ceníkovou skupinu.

Přirážka na výrobkovou řadu se navádí pro každého zákazníka zvlášť jako obchodní sleva danému zákazníkovi pro tu kterou konkrétní výrobkovou řadu ( u zákazníka

je navedena s kladným znaménkem pod označením "sleva", do vytvářené ceny se započítává jako záporná přirážka).

POUŽITÉ ALGORITMY:

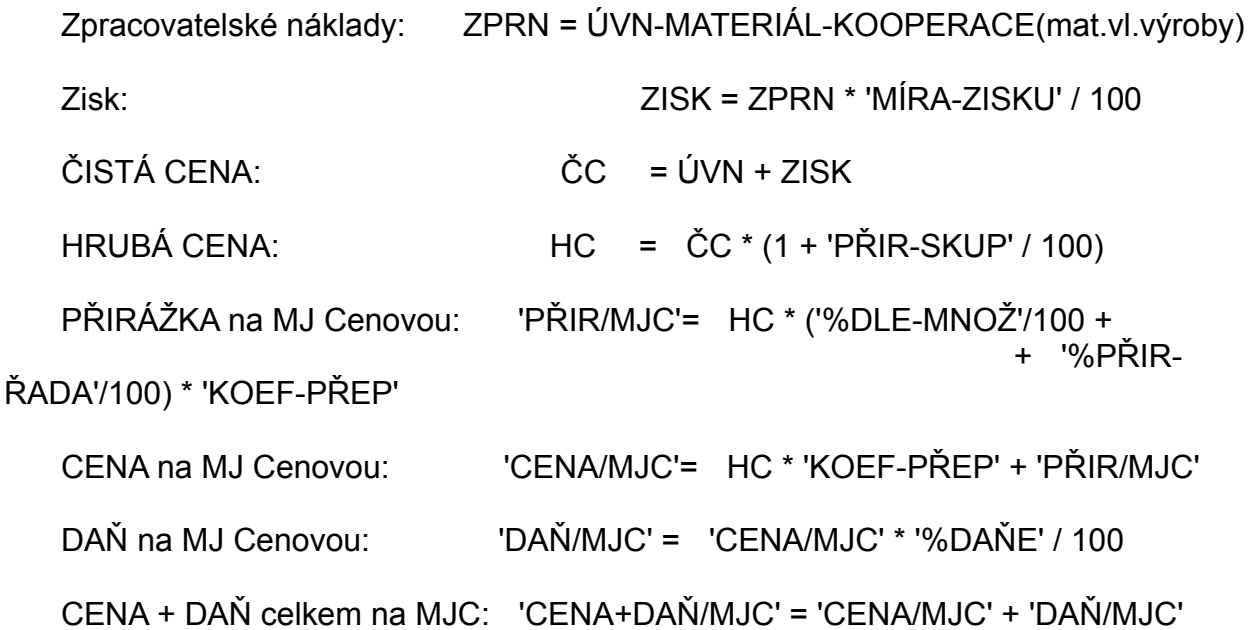

Položka 'KOEF-PŘEP' je přepočítací koeficient mezi měrnou jednotkou skladovou a cenovou, např. bude-li skladová jednotka 1 kus a cenová měrná jednotka 1 tucet, bude přepočítací koeficient 12.

Celý systém počítá pouze s koeficientem 1.

Vzhledem k tomu, že se mění jednotlivé vstupy pro výpočet kalkulace výrobku, lze tudíž spočítat nebo určit i cenu výrobku při každé změně.

Pro oceňování se přitahuje vždy platná cena k danému kalendářnímu datu, avšak v souboru jsou uchovány i ceny staršího data.

Do objednávky zákazníka se přitáhne a okamžitě přepočte cena podle objednaného množství a zobrazí se procento slevy.

### **Přehled ceníku**

Poskytuje úplný přehled všech cen pro danou identifikaci, tj. jsou zobrazeny všechny ceníkové skupiny pro všechna období platnosti.

### **Plánová kalkulace**

Plánová kalkulace provádí výpočet nákladů na zadaný výrobek v celém kalkulačním členění včetně zobrazení nákladů nižších komponent v celé struktuře.

Je umožněno zobrazit jak standardní náklady tak kumulované. Pro výpočet jsou využity režie středisek ze souboru středisek organizace.

Při zadání je nutno zvolit způsob výpočtu s ohledem na strukturní kusy:

- · Pro 1 kus dávky při výpočtu bude příprava započítávána celá.
- · Pro aktuální kusy dávky z poslední platné věty nákladů při výpočtu bude příprava dělena údajem kusů dávky z nákladové věty dané součásti.

Stejně tak je nutno určit druh střediska, ze kterého mají být přebírány režie pro výpočet:

· Režie KMD - Při výpočtu nákladů se berou režie z kmenové dílny uvedené v plánovacích datech dané součásti

Režie dílen operací - pro výpočet režií ze mzdy se berou režie dílny provádějící danou operaci

> - pro výpočet zásobovací režie se bere režie střediska vlastnícího sklad hlavního umístění daného materiálu - pro výpočet odbytové režie se bere režie kmenové dílny dané součásti.

Způsob přebírání kooperace do výpočtu a případně jiné odlišnosti jsou speciálně upravovány podle podmínek konkrétního zákazníka.

### *UPOZORNĚNÍ* :

Plánovou kalkulaci je možno využívat jen tehdy, pokud jsou již realizovány moduly RIISu "Technická příprava výroby" a "Evidence materiálových skladů".

Na ukládání nově spočtené plánové kalkulace do systému by pracovníci odbytu neměli mít oprávnění, protože za její výši jsou odpovědni pracovníci technických kanceláří. Ti vědí nejlépe, zda je dobře struktura výrobku, postupy i plánovací údaje.

# **Zákaznická identifikace**

Funkce umožňuje aktualizaci zákaznických identifikací položek. Ke každé položce lze navést identifikace libovolného počtu zákazníků. Nejčastěji se používá pro navedení cizojazyčných názvů.

Funkce je rovnocenná ke stejné funkci prováděné při aktualizaci rozpisek v TPV.

Existující zákaznické identifikace lze zobrazit i v základním přehledu položek.

# **Kurzovní lístek**

Funkce umožňuje aktualizaci a prohlížení aktuálního kurzovního lístku a archivu kurzů jednotlivých měn.

Doporučujeme IČO a závod nevyplňovat, protože toto se využívá jen tehdy, pokud máme s některým konkrétním odběratelem domluven pevný kurz, odlišný od stávajícího kurzu.

# **Výrobní dokumentace**

Pro rychlé zadání do výroby lze pro každé vyráběné pořadí objednávky vytisknout potřebné doklady pro výrobu.

Zadá se objednávka a pořadí, provede se rozklad a na funkci F4-tisk lze vytisknout, co je potřeba.

Tato funkce nenahrazuje v žádném případě modul řízení výroby, jen je jakýmsi jeho doplněním pro zadávání např. urgentních zakázek, prototypů či vzorků, pokud mají již zpracovánu technickou dokumentaci.

# **Vyhodnocení tržeb (EUTIT)**

Z odběratelského saldokonta se vybírá interval na datum zdanitelného plnění faktury OD-DO. Vybírají se jen konečné faktury (tj. faktury se znakem 0-běžná faktura, 1 inkaso, 3-dobropis, 4-penalizační faktura) nebo zálohové faktury, které již mají přiřazenu alespoň jednu fakturu konečnou.

Ve sloupci Inkaso je vlastní hodnota tržeb, spočtená jako

*fakturovaná částka  + záloha - daň*.

Na F10 lze zobrazit součty za jednotlivé odběratele v daném období a za řady faktur.

Délka řady faktur se přebírá z definice délky řady v systému. Tato délka je rovna počtu políček, které se nabídnou při vystavování dodacího listu / faktury.

Jako doplňková funkce jsou zde **přehledy faktur z odběratelského saldokonta**  (včetně detailů) a samostatný **přehled zálohových faktur**, aby se nemuselo přeskakovat do jiných voleb (ekonomické informace, odběratelské saldokonto, přehledy).

### **Expedice**

**Základní principy evidence expedičních skladů Aktualizace základních údajů o položce Přehled základních údajů o položce Zásobovací údaje položky Plánovací údaje položky Nákladové údaje položky Doplňkové texty položky Informace o umístění položky Informace o obratech položky Návrh položek k inventarizaci Odvádění výroby Navádění skl. obratů - výdej, přesun, inventura Odvádění středisek Přehled obratů Archiv obratů Vystavení dodacího listu Přehled archivu dodacích listů Vyhodnocení inventarizace skladových položek Přecenění skladových položek Regleta skladu Aktualizace zákazníků, přehled Přehled a aktualizace skladů Přehled a aktualizace středisek Kontrolní přehled Uzávěrka skladu Rezervace zásob Hodnocení výroby**
# **Základní principy fungování evidence expedičních skladů**

- · systém je koncipován tak, aby umožňoval evidenci materiálových i vyráběných položek
- · umístění položek lze adresovat s tím, že přehled o stavu je udržován na každé konkrétní umístění
- · každá položka se v systému vyskytuje pouze jedenkrát (s jedinou cenou) pro všechna skladová umístění
- · materiálové položky je možno pouze přesouvat do expedičních skladů z materiálových skladů , nelze je v expedičním skladu přijímat
- · je umožněno v každém okamžiku získat přehled o umístěních všech skladovaných položek
- · systém umožňuje realizaci inventur v libovolné frekvenci a po jednotlivých položkách
- · oceňování vyráběných položek se provádí poslední platnou ÚVN období z nákladových údajů typu "KU"
- · u materiálových položek je zajištěno přeceňování na základě příjmu v materiálových skladech
- · veškeré údaje, které musí podléhat kontrole a jsou vytvořeny předpoklady pro jejich kontrolu, jsou ihned při vstupu kontrolovány a nelze chybně navedený údaj vložit do systému
- · pro významové položky je možno využívat funkce číselníků, jejich případné zobrazování při chybném navedení je volitelné
- · je umožněn přesun položek mezi skladovými umístěními; nelze přesouvat z položky na položku (měnit číslo položky); přesun je na straně vydávajícího brán jako kladný výdej a na straně příjímajícího, jako záporný výdej
- · pomocí vstupních hesel je zajištěna ochrana dat a oprávněnosti přístupů k jednotlivým funkcím systému
- · při rušení položky se automatiky kontroluje, zda je možno danou položku stornovat (existence zásoby na umístění, pohybu v daném období, existence v dokumentaci, existence v odbytových či materiálových objednávkách)

# **Aktualizace základních údajů o položce**

Nejprve je nutno ve vstupní obrazovce zadat identifikaci měněné nebo nově zřizované skladové položky.

Po potvrzení správnosti zadané identifikace klávesou ENTER se zobrazí další formát obrazovky pro aktualizaci základních údajů položky:

> Název položky Kód položky Identifikace externí Měrná jednotka Číslo postupu Výrobní řada Jakost ČSN Sekundární identifikace Typ Rozměrová a jakostní norma ČSN **SKP** Stav položky

Je zobrazeno i datum aktualizace položky, dispoziční stupeň a autor, které jsou aktualizovány systémem a pro uživatele je aktualizace nepřístupná.

Použitím volby "Další údaje" se zobrazí detailní nabídka na aktualizaci dalších údajů položky:

> Zásobovací údaje Plánovací údaje Nákladové údaje Doplňkový text

Požadavek na uložení vytvořené věty se provádí pomocí volby ^End. Po této volbě se zobrazí nabídka rozhodující o dalším postupu zpracování:

- · *Další záznam* navedená věta se uloží do databáze a program přejde do úvodní obrazovky k zadání dalšího čísla
- · *Zrušit záznam* právě vytvořená věta nebude do databáze uložena.
- · *Návrat* návrat zpět do zpracování

Stejný princip ukončení aktualizace je použit ve všech aktualizacích v systému.

### **Přehled základních údajů o položce**

Přehledy jsou rozděleny do tří skupin:

 Přehled vyráběných položek Přehled všech položek (včetně materiálů) Přehled ceníkových položek (pouze ty, které jsou i v odbytovém ceníku)

V základním přehledu jsou údaje:

 Identifikace položky Název položky Kód položky Měrná jednotka Jakostní norma Rozměrová norma Způsob získání Hlavní skladové umístění Cena - poslední platné ÚVN Zásoba Alokace Zásobovací skupina Datum posledního příjmu Datum posledního výdeje Datum poslední inventury Sekundární identifikace **SKP**  Typ Identifikace odběratele Celní sazebník Autor Aktualizoval Datum poslední aktualizace

Použitím volby "Další údaje" se zobrazí detailní nabídka přehledů dalších údajů položky.

# **Zásobovací údaje položky**

Způsob zobrazení je použit pro aktualizaci i přehled ve stejné formě.

Je umožněno pracovat s údaji: Typ inventury Datum příští inventury Skladové umístění: hlavní

 nákupní prodejní vstupní kontroly výrobní kontroly

Údaje Datum posl. příjmu, inventury a výdeje nelze aktualizovat. Údaje jsou udržovány systémem automatizovaně na základě uskutečněných obratů ve skladech.

V pravé části obrazovky je zobrazena poslední nákladová věta z předcházejícího období, jejíž hodnoty budou použity pro ocenění počátečního stavu období.

# **Plánovací údaje položky**

Způsob zobrazení je použit pro aktualizaci i přehled ve stejné formě. Je umožněno pracovat s údaji:

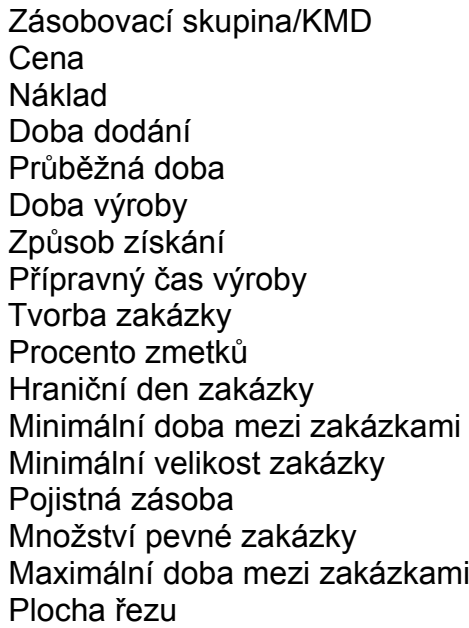

Maximální velikost zakázky Násobek množství Kód kalkulačního vzorce Náklady z vázanosti OP Náklady přípravy Klasifikace zásob Měrná jednotka hmotnosti Hmotnost Dispoziční doba Měrná jednotka plánovací Přepočítací koeficient Typ rozměru Měrná jednotka rozměrů Celková šířka Celková délka Celková výška

Plánovací údaje položek jsou základem pro funkce operativního plánování nakupovaných a vyráběných položek. Jejich úplné vyplnění není nutnou podmínkou pro fungování modulu evidence expedičních skladů.

### **Nákladové údaje položky**

Při výběru volby "Nákladové údaje" se nejprve zobrazí vstupní pole pro zadání typu nákladových dat. Standardně je nabízena volba "KU" (kumulovaná údaje).

Aktualizační obrazovka umožňuje navést položky:

*Pro nakupovanou položku  Pro vyráběnou položku*

Datum platnosti OD Datum platnosti OD Materiál Materiál

Odlitky vl. výroby Náklad přípravy Náklad kusový Kusy dávky

 Údaje: Výrobní režie Správní režie Zásobovací režie Odbytová režie ÚVN

 jsou vypočítávány podle zadaného typu kalkulačního výpočtu v položce "Kód kalkulačního vzorce".

Systém rozeznává čtyři kódy kalkulačního vzorce pod označením 1, 2, 3, 4.

*Vzorec č. 1* pro sestavy a pouzdřené výrobky

UVN = MZDA + OPM + OPN + SR + VR + ZR + OR + MATER. VV + MATERIÁL

MZDA = (MZDA PŘÍPRAVY / KUSY DÁVKY) + MZDA KUSOVÁ

OPM = (MZDA \* %OPM) / 100 Ostatní přímá mzda

OPN = (MZDA + OPM) \* %OPN / 100 Ostatní přímé náklady

SR = (MZDA + OPM) \* %SR / 100 Správní režie

VR = (MZDA + OPM) \* %VR / 100 Výrobní režie

ZR = (MATERIÁL \* %ZR) / 100 Zásobovací režie

OR = (MZDA + OPM + OPN + SR + VR) \* Odbytová režie

\* %OR / 100

Hodnota kooperace zjištěná z technologických postupů je započítávána do položky MATERIÁL.

#### *Vzorec č. 2* pro položky s kódem O

UVN = MZDA + OPM + OPN + SR + VR + ZR + OR + MATER. VV + MATERIÁL

 $MZDA = 0$   $OPM = 0$   $OPN = 0$   $SR = 0$   $VR = 0$  $ZR = 0$  OR = 0 MAT V V = 0

MATERIÁL = (Hmotnost odlitku \* Cena/Kg) pro danou výr. řadu a dané rozmezí hmotnosti

*Vzorec č. 3* pro položky s kódem R

UVN = MZDA + OPM + OPN + SR + VR + ZR + OR + MATER. VV + MATERIÁL

 $MZDA = 0$   $OPM = 0$   $OPN = 0$   $SR = 0$   $VR = 0$  $ZR = 0$  OR = 0 MAT.  $VV = 0$ 

MATERIÁL = (ÚVN odlitku \* Spotřeba + Plocha řezu \* Cena řezu/cm2 ) pro danou výr. řadu a dané rozmezí hmotnosti **prvního odlitku**, zapsaného ve výrobkové části struktury rozpisky

#### *Vzorec č. 4*

Pro položky s kódem kalkulace 4 se výpočet kalkulace neprovádí, použije se stávající hodnota kalkulace (aktualizuje se pouze ručně při aktualizaci nákladových údajů).

Procenta režií jsou přebírána z kmenové dílny uvedené v plánovacích údajích dané součásti.

Pokud datum platnosti OD je shodné nebo nižší než aktuální systémové datum, je výsledná hodnota ÚVN okamžitě uložena do údaje CENA v plánovacích údajích.

Klávesou F10 lze zobrazit náklady ve formě grafu.

Nákladové údaje lze u vyráběných položek též aktualizovat v TPV při výpočtu plánové kalkulace.

Přijímat materiál lze jen v materiálových skladech.

Při příjmu materiálových položek do materiálových skladů je prováděno přecenění váženým aritmetickým průměrem s ohledem na přírůstek zásoby a jeho cenu.

Při každém příjmu materiálu do materiálového skladu je též prováděno přecenění z důvodu promítání vedlejších pořizovacích nákladů podle právě platného procenta vedlejších nákladů (obrat označen ZCV).

Nově vypočtená cena se zakládá okamžitě do nákladových údajů a je platnou cenou do konce období nebo do dalšího přecenění.

Způsob zobrazení je pro aktualizaci i přehled použit ve stejné formě.

# **Doplňkové texty položky**

Při výběru volby "Doplňkový text" se nejprve zobrazí vstupní pole pro zadání požadovaného typu textu. Standardně je nabízena volba "DN (TS)". Při požadavku na jiný typ textu je nutno přepsat standardní hodnotu. Po potvrzení lze aktualizovat, případně jen prohlížet daný text.

Způsob zobrazení je použit pro aktualizaci i přehled ve stejné formě.

# **Informace o umístění položky**

Na obrazovce je zveřejněn přehled všech skladových umístění v organizaci, na kterých se daná položka vyskytuje. Údaje jsou obrazem aktuálního stavu zásob dané položky v okamžiku vyvolání obrazovky.

Za rámcem obrazovky je zobrazena ještě položka Inventura, Alokace, Rezervace, Zápůjčka.

# **Informace o obratech položky**

Přehled poskytuje seznam všech obratů na položce od počátku období seřazený od posledního obratu k nejstaršímu. V přehledu jsou zobrazeny všechny údaje pořizované při navádění obratů skladu.

Podobně vyhlíží i přehled *Skladová karta* s tím rozdílem, že se vybírají jak aktuální obraty, tak i archivní.

## **Návrh položek k inventarizaci**

V úvodní obrazovce se zadává sklad a období (MMRR), pro které má být návrh inventarizace proveden.Výběr položek se provádí podle zadaných typů inventarizace a data poslední inventury.

Pokud požadujeme vytisknout inventurní seznam všech položek skladu majících stav, provedeme to nezadáním (ponecháme prázdné) období.

Pro inventarizaci jsou zveřejněny údaje:

 Identifikace položky Název položky Měrná jednotka Cena za MJ Skladové umístění Zásoba na umístění Výrobková řada

### **Odvádění výroby**

Funkce zajišťuje příjem hotových výrobků z výroby do expedice. V úvodní obrazovce se nejprve zobrazí číslo skladu, ke kterému má přihlášená osoba oprávnění. Po potvrzení přejde program do naváděcí obrazovky. Při navádění obratů jsou kontrolovány číselníky i vztahy mezi položkami a případný nedostatek (chyba) způsobí zveřejnění chybového hlášení a návrat na opětovné navedení správné hodnoty.

> Naváděné údaje: Kód obratu Položka Množství Středisko odvádění Výrobní zakázka - výrobní příkaz Umístění ve skladě Číslo dokladu Poznámka

*Do expedice nelze přijímat materiálové položky (např. obchodní zboží, obaly apod.) přímo,  ale jedině přesunem z materiálových skladů.*

Funkční klávesou F10 lze vyvolat další pomocné funkce:

 Přehled položek Informace o umístění Informace o obratech Přehled středisek přehled kódu obratů

# **Navádění skladových obratů - výdej, přesun, inventura**

V základní obrazovce se nejprve zobrazí číslo skladu, ke kterému má přihlášená osoba oprávnění. Po potvrzení program přejde do naváděcí obrazovky.

Funkce umožňuje navádět všechny druhy výdejových obratů, včetně přesunů a inventurních stavů. Při navádění obratů jsou kontrolovány číselníky i vztahy mezi položkami a případný nedostatek způsobí zveřejnění chybového hlášení a návrat na opětovné navedení špatného údaje.

Naváděné údaje:

 Kód obratu Položka Množství Středisko Zakázka Skladové umístění 1 Sklad 2 Skladové umístění 2 Číslo dokladu Poznámka

Výdej výrobků k zákazníkům se provádí zásadně samostatnou funkcí "Vystavení dodacího listu".

Při navádění jednotlivých druhů obratů jsou jako povinné vyžadovány údaje:

- Výdej: Kód obratu Množství skutečné Středisko Zakázka (pouze u jednicových výdejů)
	- Přesun: Kód obratu Množství skutečné Skladové umístění 1 Sklad 2 Skladové umístění 2

 Inventura: Kód obratu Množství skutečné

 Funkční klávesou F10 lze vyvolat další pomocné funkce: Přehled položek Informace o umístění Informace o obratech.

# **Odvádění středisek**

Funkce odvádění středisek umožňuje řídícím pracovníkům sledovat odvádění dokončené výroby do skladů expedice. V úvodní obrazovce se zadává středisko, jehož odvádění má být zobrazeno. Pokud se středisko nezadá, zobrazí se odvádění všech (expedičních) středisek

(typ skladu -E).

V přehledech se zobrazuje odvádění v odvedeném množství (kusech), v celkové hmotnosti a ceně odvedeného množství.

V základním zobrazení jsou příjmy skladů expedice (odvádění středisek) setříděny sestupně podle data odvádění.

Na volbu F10 lze zobrazit přehled celkového odvádění v ÚVN v jednotlivých dnech období. Pro ocenění je brána poslední platná hodnota ÚVN (při generování do UCT pak poslední platná cena na konci měsíce). Lze zobrazit i grafické vyjádření hodnoty odvádění v jednotlivých dnech.Na volbu detail se zobrazí přehled obratů vybraného dne v rozsahu údajů obratového souboru.

Na volbu "Detail odvádění" v základním přehledu se zobrazí hodnoty kalkulačního členění ÚVN sumarizované za jednotlivé dny období a dané středisko či všechna střediska a je možno zobrazit i celkové hodnoty:

Obdobně lze zobrazit celkové součty za jednotlivé položky (kolik bylo od počátku měsíce odvedeno celkem), nebo součty za výrobkové řady.

Zcela analogicky se zobrazuje i **archivní odvádění středisek**.

Do archivu se přesunou obraty při spuštění úlohy "Uzávěrka skladů".

# **Přehled skladových obratů**

Přehled poskytuje seznam všech obratů skladu od počátku období seřazený podle položek od posledního obratu k nejstaršímu. V přehledu jsou zobrazeny všechny údaje pořizované při navádění obratů skladu.

Je možné již při zadání zvolit sklad, jehož obraty chci zobrazit. Pak jsou zobrazeny obraty vybraného skladu, ať už byl jako výdejový nebo jako příjmový.

Nabízené volby umožňují obraty třídit, vybírat i tisknout.

### **Archiv obratů**

#### **Základní přehled**

 Přehled obsahuje veškeré informace o provedených obratech v třídění POLOŽKA (vzestupně), pořadí navední obratu v rámci jednoho období. Obsahuje všechny obraty, které proběhly v organizaci **do** poslední uzávěrky skladů. V okamžiku uzávěrky se do archívu obratů ukládají obraty za poslední období.

#### **Přehled podle položky a data**

 Přehled obsahuje veškeré informace o provedených obratech v třídění POLOŽKA (vzestupně), DATUM OBRATU (vzestupně). Obsahuje všechny obraty, které proběhly v organizaci **do** poslední uzávěrky skladů. V okamžiku uzávěrky se do archívu obratů ukládají obraty za poslední období.

#### **Přehled podle období, položky a data**

 Přehled obsahuje veškeré informace o provedených obratech v třídění OBDOMÍ (RRRRMM - vzestupně), POLOŽKA (vzestupně), DATUM OBRATU (vzestupně). Obsahuje všechny obraty, které proběhly v organizaci **do** poslední uzávěrky skladů. V okamžiku uzávěrky se do archívu obratů ukládají obraty za poslední období.

### **Vystavení dodacího listu**

Dodací list můžeme vytvořit jak na podkladě kupní smlouvy (objednávky zákazníka), kdy se zadává číslo kupní smlouvy (číslo objednávky), tak i bez vystavené KS. Rozlišení druhu dodacího listu je hned v úvodní obrazovce.

Po vybrání druhu dodacího listu se zobrazí ty, které již byly vystaveny a navíc jeden prázdný záznam. Pokud si vybereme pro doplnění již (částečně) zpracovaný dodací list, prázdný záznam se automaticky vymaže.

Pokud chceme nový dodací list (k dané objednávce nebo i bez objednávky), vybereme si prázdný záznam (stojí na prvním místě) a tento se vyplní. Nejdříve se zadá číslo řady dodacích listů (faktur) v délce, která je nastavena v systému při zavádění modulu ODBYT (může mít 1 až 6 znaků) a počítač sám nabídne další pořadové číslo v této řadě.

Poznamenejme, že do dodacího listu i do faktury se hledá adresa nejdříve s kódem adresy 'FA', a až tehdy, když není nalezena, hledá se adresa s kódem 'HL'. Adresa lze v dodacím listu ještě změnit.

Při jakémkoliv výdeji ze skladu je generován obrat s kódem výdeje 'VEx' (výdej expediční) a je okamžitě zapsán do souboru skladových obratů.

Pokud tvoříme DL na základě objednávky, zobrazí se nám obsah dané objednávky na obrazovce s tím, že v položce Ks-zůstatkové je množství, které ještě nebylo expedováno (zbývá dodat zákazníkovi).

Výběr jednotlivých pořadí z objednávky do dodacího listu se provádí zadáním čísla označení OZ výběru, označením umístění, ze kterého se má daná položka vydat, a vydávaným množstvím.

Číslo výběru (OZ různé od nuly) umožňuje seskupit "podobné" položky v tisku tak, aby byly u sebe. Např. při expedici výrobků spolu s náhradními díly můžeme tyto dvě skupiny od sebe v tisku oddělit, přestože mohou být jednotlivé položky v objednávce libovolně zpřeházené.

Po přechodu do formuláře (klávesa F5) lze doplnit další údaje:

*Výdejem  položky* se zde rozumí vydání skladové položky ze skladu včetně generování skladových obratů. Takto se vystavuje zejména dodací list bez objednávky, ale lze vydat položku navíc i k dodacímu listu, který je vystavován na objednávku zákazníka.

*Pro jakékoliv vydání položky ze skladu musí mít pracovník přiděleno oprávnění na tento sklad.*

*Výdejem  obalu* se zde rozumí vydání obalu jakožto skladové položky ze skladu včetně generování skladových obratů.

Pod pojmem *obaly* se zde rozumí přitažení popisu konkrétního obalu, aby se nemusel vypisovat ručně. Nevzniká žádný skladový obrat. Nezadá-li se identifikace obalu, jsou nabídnuty všechny existující obaly, ze kterých se požadovaný vybere stiskem klávesy ENTER.

Jako *text* se zapíší doplňkové informace, které nebudou ve faktuře reprezentovány žádnou finanční částkou a jsou tisknuty jako jeden řádek. Lze využít pro další doplňkové sdělení nebo jen pro optické rozdělení řádků (vložením prázdného řádku).

Pokud chceme tisknout nějaký text až za celkové součty, lze to udělat tak, že na to použijeme tyto textové řádky, přičemž první z nich musí mít navedeny alespoň tři znaky dvojitý kříž - ###. Tento řádek se netiskne a slouží jen pro rozlišení, že všechno pod ním se vytiskne až za celkové součty, ale před závěrečný text. Řádky pod řádkem s těmito znaky ### mohou být již jen textové a žádné jiné. Této vlastnosti tisku se využívá např. při tisku speciální zahraniční faktury pro vygenerování hmotnosti dodávky.

*Balení*, *poštovné* a *přepravné* je rozděleno proto, aby mohly být zvlášť rozklíčovány v saldokontu.

Zvolíme-li volbu *sleva celkem,* zobrazí se okno pro zadání procenta slevy za celou fakturu (přesněji: sleva se počítá pro pořadí, vydaná ze skladu, tj. pro pořadí s kódem X,S,R,M). Sleva se počítá zvlášť pro každou ve faktuře uvedenou skupinu DPH.

*Snížení 1 ceny* nám sníží daným procentem jedno pořadí, na kterém právě stojíme. Opět musí jít o položku, vydanou ze skladu.

Jestliže byl vystaven dodací list na základě objednávky zákazníka, přebírají se všechny údaje o položce z objednávky a nelze je přímo měnit, protože se má za to, že v objednávce je vše přesně specifikováno a odsouhlaseno odběratelem. Pokud si přejeme přesto provést změnu, podaří se nám to po volbě "Změny položek z objednávky". Nelze však měnit vydané množství (to se dá udělat o obrazovku zpět, když se vydává z objednávky na dodací list).

*Další informace o vystavování dodacích  listů najdeme v příručce pro modul ODBYT v kapitole Fakturace.*

# **Přehled dodacích listů, přehled archivu**

Oba přehledy jsou totožné, rozdíl je jen v tom, že v prvém případě se prohlíží aktuální soubor, ve druhém archiv dodacích listů.

Z přehledu lze dodací list i vytisknout.

# **Vyhodnocení inventarizace skladových položek**

Tisk protokolu inventarizace je možno spustit v nabídce na uzávěrku skladu.

### **Přecenění skladových položek**

V úvodní obrazovce se potvrzuje období za které bylo provedeno přecenění a zadává se číslo skladu, pro který má být přecenění zobrazeno.

Přehled poskytuje seznam všech položek na umístěních daného skladu, které byly od počátku období přeceněny.

V přehledu jsou zobrazeny údaje:

**Sklad**  Umístění Položka Stav - počáteční stav období Stará cena - počátečního stavu Nová cena - počátečního stavu Rozdíl - předchozích cen Název položky Měrná jednotka

Na spodním řádku obrazovky jsou hodnoty součtů uvedených položek za celý sklad.

### **Regleta skladu**

Funkce poskytuje přehled o okamžitém stavu a pohybech položek od počátku období a to v množství v MJ, v korunovém vyjádření i v hmotnosti.

Při volbě F10 se zobrazí rekapitulace reglety skladu.

Pokud požadujeme korunové vyjádření regletového vzorce pro položku, zobrazíme je pomocí volby "Detail".

#### **Použitý regletový vzorec**:

#### *a) pro materiálové položky*

Haléřové vyrovnání =

Stav (oceněný cenou z předchozího období) +

- + Přecenění (hodnoty přecenění ZCE, ZCV)
- + Příjem (oceněný cenou příjmu) -
- Výdej (oceněný aktuální cenou v okamžiku obratu) -
- Přesun (oceněný aktuální cenou v okamžiku obratu) +
- + Inventura (oceněná aktuální cenou v okamžiku obratu) -

- Zásoba (oceněná aktuální cenou v okamžiku výpočtu)

#### *b) pro vyráběné položky*

Haléřové vyrovnání =

Stav (oceněný cenou z předchozího období) +

 + Přecenění (vypočtená hodnota rozdílu mezi cenou stavu v konečné ceně období a cenou stavu v ceně minulého období)

+ Příjem (oceněný konečnou cenou období) -

- Výdej (oceněný konečnou cenou období) -

- Přesun (oceněný konečnou cenou období) +

- + Inventura (oceněný konečnou cenou období) -
- Zásoba (oceněná konečnou cenou období)

Hodnota haléřového vyrovnání by se měla pohybovat maximálně v desítkách haléřů. (Způsobeno zaokrouhlováním výpočtů.) Vyšší hodnota signalizuje, že při výpočtu nebo přecenění došlo k chybě. Takovýto stav vyžaduje nalezení konkrétní položky ve skladě, která je zdrojem chyby, a podrobný rozbor příčiny.

### **Aktualizace zákazníků, přehled**

Nejprve je nutno ve vstupní obrazovce zadat identifikaci dodavatele (IČO), případně i označení závodu. Pokud u některého zákazníka nepotřebujeme označení závodu, doporučujeme navést hodnotu '000'.

Po potvrzení správnosti zadané identifikace klávesou ENTER se zobrazí formát obrazovky pro navádění základních informací o dodavateli:

> Název organizace Typ organizace Daňové identifikační číslo Interní číslo dodavatele Resort Území Stát Jazyk styku Ceníková skupina

Použití volby F10 - Další údaje se zobrazí nabídka na aktualizaci dalších údajů (viz předešlý obrázek):

> Adresa, doprava Účtové dispozice Obchodní slevy

Ke každému dodavateli lze navést více adres včetně dopravní dispozice. Jsou to údaje:

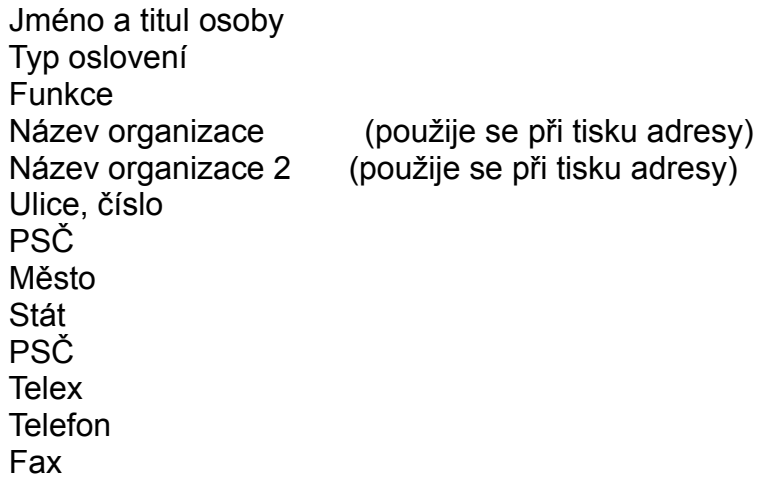

Jeden zákazník může mít navedeno několik různých adres.

Na základě kódu "Typ oslovení", který si uživatel definuje v číselnících, se do

adresy v kupní smlouvě, v dodacím listu a ve faktuře přitáhne dané oslovení před "Jméno a titul".

*Poznámka:*

Kód adresy se pro kupní smlouvu bere 'HL' (hlavní). Pokud není nalezen, bere se 'FA' (fakturace). Kód adresy pro fakturaci se bere 'FA'. Pokud není nalezen, hledá se 'HL'.

Údaje **dopravní dispozice** jsou:

 Vlaková doprava Automobilová doprava Letecká doprava Dopravní instrukce Okrsek ČD (českých drah)

**Účetní dispozice** jsou:

 Kód účtu Peněžní ústav Číslo účtu Kód měny vedené na účtu Obvyklý způsob platby (definuje uživatel číselníkem) Platební termín (požadovaná obvyklá doba úhrady)

*Poznámka*: Pro fakturaci se bere kód účtu 'FH' (fakturační hlavní).

**Obchodní slevy** pro zákazníka se vážou na výrobkovou řadu a jsou:

 Výrobková řada Procento slevy pro tuto řadu Poznámka (např. důvod udělení slevy)

Vzhledem k tomu, že se vždy jedná jen o slevu (obchodní), je přípustné pouze kladné znaménko procenta slevy; při tvorbě ceny konkrétního výrobku, patřícího do dané výrobkové řady, se tato sleva odečítá od hrubé ceny výrobku (viz dále tvorba ceny pro jednotlivá pořadí objednávky zákazníka).

Jeden zákazník může mít pro každou výrobkovou řadu jinou slevu; dva různí zákazníci mohou mít pro jednu řadu rozdílnou slevu.

# **Přehled a aktualizace skladů**

Přehled skladů zobrazuje využívané údaje o skladu. Použitím volby ZMĚNA je umožněna aktualizace všech údajů: Sklad Název skladu Nákladové středisko Druh skladu Účet skladu Účet pomocný Konsignační sklad Započítávat do rezervací Brát do průměrování cen (zatím se nevyužívá)

Před vytvářením informací o skladu musí být vytvořeny věty středisek, které jsou vlastníky skladů.

# **Přehled a aktualizace středisek**

Přehled středisek zobrazuje všechny využívané údaje o střediscích. Použitím volby ZMĚNA je umožněna aktualizace všech údajů:

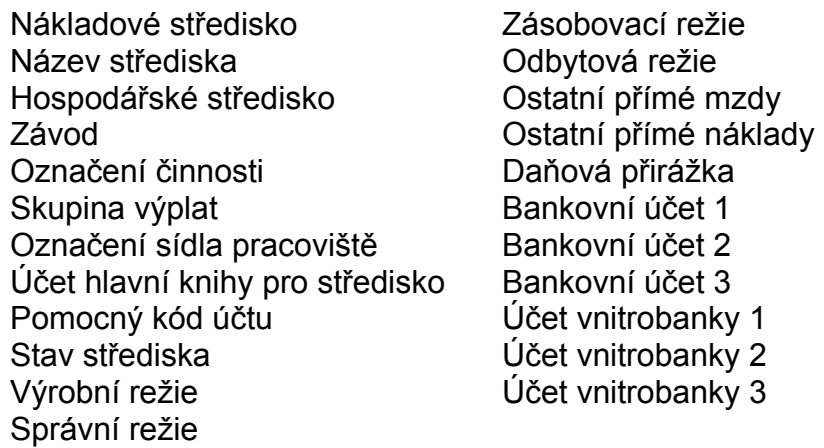

# **Kontrolní přehled**

Slouží pro rychlé zobrazení informací o položkách jednotlivých skladů. Neprovádí se oceněňování zásob podle aktuálních cen.

Pro každou položku lze zobrazit (na klávesu F10) informace o umístění informace o obratech informace o archívních obratech Formát zobrazení je totožný s dříve uvedenými přehledy.

### **Uzávěrka skladu**

Provádění uzávěrky období je centralizováno do hlavní nabídky, aby bylo možno provádět uzávěrku všech skladů (materiálových, výrobních, expedičních) v jediném okamžiku.

Funkci uzavření skladů je nutno zadávat uváženě, neboť provádí hromadnou změnu databází zásob položek. Dochází k vynulování údajů PŘÍJEM, VÝDEJ, PŘESUN, INVENTURA a k uložení obsahu údaje ZÁSOBA do údaje STAV (bude to počáteční stav příštího období).

Součástí přechodu na nové období je i přesunutí obratů předcházejícího období do archivu!

Provedení obou funkcí na konci období je nutnou podmínkou úspěšné práce v dalším období.

O provedeném uzavření skladů se vytiskne jednostránkový protokol. Je vhodné si jej průběžně zakládat.

*Vlastní uzávěrku je nutno spustit v době, kdy žádný uživatel ve skladech a ani s žádnými údaji o položkách nepracuje* (nejlépe spouštět uzávěrku bez jakýchkoliv uživatelů).

### **Rezervace zásob**

#### **Aktualizace**

- Pokud máme potřebu rezervovat si zásobu v expedičním skladě tak, aby mohla být použita jen za námi definovaných podmínek, použijeme tuto úlohu.
- Rezervace se provádí pro danou položku v konkrétním skladě (a umístění). Jednou již zarezervovanou položku může změnit jen autor rezervace nebo správce, aby nedocházelo ke svévolnému přepisu rezervací.

Jsou tři možnosti, jak rezervaci provést:

1. Do kódu dáme N. Pak to značí, že toto rezervované množství nelze vydat v žádném případě. Pokud chceme rezervaci uvolnit, musíme zrušit (vymazat) kód N.

2. Zadáme číslo objednávky a její pořadí. Pak je umožněno toto množství vydat jen na toto pořadí objednávky. Pokud zní tedy rezervace na konkrétní pořadí objednávky, nelze provést dodatečný výdej (s kódem S) na toto pořadí (pokud bude nedostatek zboží ve skladě).

3. Zadáme-li Oprávnění na konkrétní osobu, pak může vydat toto zboží jen uvedená osoba (skladník).

Jako první se zobrazují nepokryté rezervace, níže pak rezervace vydané (pokryté).

Rezervovat na objednávku můžeme jednoduše zobrazením objednávek F10 a výběrem pořadí objednávky ENTREM (rezervace se založí).

*Při zadávání rezervace na pořadí objednávky nelze nikdy zadat rezervaci na částečné dodávky.*

#### **Přehled rezervací**

Lze zvolit přehled jen *nepokrytých rezervací* (tj. standardní přehled) nebo všech rezervací (základní přehled).

Dále lze zvolit detailní zobrazení (shodné s aktualizací) nebo součet rezervací, kde jsou již pokryté rezervace eliminovány. V položce Rozdíl je hodnota *celková zásoba* mínus *rezervace* plus *vydáno* (viz obrázek).

#### **Rušení rezervací**

Rezervace se ruší ručně z přehledu. Lze zrušit pouze splněné rezervace. V případě nepokrytí (nevydodání) rezervovaného množství se musí rezervace upravit (snížit), aby šla rezervace zrušit, tj. aby se rovnaly hodnoty rezervováno a vydáno.

# **Hodnocení výroby**

#### **Měsíční hodnocení**

Nejdříve je nutné v číselnících doplnit pro kód obratu do hodnoty externí značky O, L, V pro odvádění, lomy a vratky (viz obr. číselníků).

Na základě tohoto označení se vyberou příslušné obraty ze souboru obratů a zobrazí se podle středisek, znaku O, L, V, kódu obratu, identifikace a termínu:

Nad takto provedeným výběrem se provádějí požadované součty a přehledy. Pro výpočet položky *výroba* je použit vzorec:

Výroba = odvádění výroby - lomy - vratky

Na F10 lze provést součty za:

 Součet za střediska a výr. řady Součet za střediska Součet za výr. řady a střediska Součet za výrobkové řady Součet za střediska a výrobky Součet za sklady a výrobky Součet za výrobky

#### **Roční hodnocení výroby**

Roční hodnocení výroby je totožné s měsíčním, jen se vybírá rozsah období měsíčních uzávěrek OD-DO. Takto lze zadat celkem libovolný rozsah (např. po čtvrtletích).

### **Operativní řízení výroby**

**Principy řízení výroby Tvorba plánu Přeplánování změn Regenerace plánu Chyby tvorby plánu Změny operativního plánu Aktualizace nezávislých požadavků Přehled nezávislých požadavků Finální zakázky Odvedené finální zakázky Výhledový plán výroby Operativní plán výroby Dílenský plán operací Plán přísunu komponent na dílnu Operace operativního plánu Operace výhledového plánu Přípravky na operativní plán Přípravky na výhledový plán Kooperace operativního plánu Kooperace výhledového plánu Archív plánu Položky plánu Kontrola uvolnění výrobních zakázek Kontrola plnění výrobních zakázek Kontrola výdeje komponent Kontrola zajištěnosti materiálů Čtverečkový plán Přehled expedovaných zakázek Plánovaný výdej do výroby Plánované odvádění do výrobních skladů Odvádění komponent Hromadné odvádění na zakázku Odvádění operací výroby Odvádění kooperací Přehled odvádění Výpočet kapacitní bilance Přehled kapacitní bilance Kapacitní zatížení pracovišť Kapacitní zatížení dílen Kapacitní propočet za období Výrobní dokumentace Kalendář pracovních dnů Přehled plánovacích údajů**

#### **Chybové kódy z rozkladu plánu**

### **Principy řízení výroby**

Řízení výroby je rozděleno do dvou samostatných nabídek podle kódu položky:

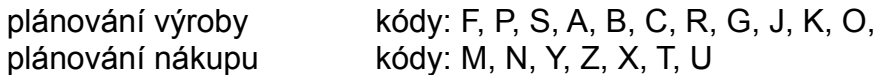

Přeplánování (nebo regenerace) plánu je prováděno dávkově podle potřeb uživatele najednou pro obě supiny položek.

- pro výpočet plánu jsou používány plánovací údaje položek, které systém RIIS umožňuje aktualizovat v technické přípravě výroby, materiálně technickém zabezpečení nebo v operativním řízení výroby.

- základem pro výpočet plánovaných zakázek jsou okamžité stavy položek ve skladech (na stavy expedičních skladů není brán zřetel), požadavky plynoucí z odbytového plánu výroby (v případě využívání modulu Technicko-ekonomického plánování" je odbytový plán nahrazen hlavním plánem výroby) a ručně navedené nezávislé požadavky. Vytvořené zakázky je možno aktualizovat ve všech údajích.

- pro kapacitní bilancování plánu na pracovištích dílen je využíváno disponibilních kapacit vytvářených v informačních souborech pracovišť výrobních dílen.

- vytvořený operativní plán výroby je možno bilancovat kapacitně v libovolném horizontu v členění na týdny či měsíce. Kapacitní požadavky jsou rozpočítány na průběžnou dobu výroby na jednotlivých pracovištích a do bilance je zahrnuta ta část průběhu, která zapadá do zadaného výřezu výroby. Kapacitní bilance respektuje odvádění operací na dílnách.

- Při výpočtu plánů dochází k automatizovanému generování identifikace zakázek.

9 9 1 2 3 4 5 6 9 8 1 2 3 4 5 6 ------------------ ------------------ pořadové číslo pořadové číslo

**99** - identifikace zakázky hlavního plánu

**98** -identifikace zakázky hlavního plánu ručně vystavené

1 2 3 1 2 3 4 5 9 0 1 2 3 4 5 6

pořadové číslo pořadové číslo

--------------- -------------------

**123** - pořadové číslo běhu rozkladu výrobního plánu

**90** -identifikace zakázky operativního plánu ručně vystavené

Pro finální zakázky odvozované z pořadí odbytové objednávky je identifikace zakázky generována ve tvaru:

### XXXXXXX-XX

1 až 7 znak - identifikace odbytové objednávky (zakázky)

9 až 10 znak - pořadí odbytové objednávky

Podmínkou takto generovaného čísla finální zakázky je, že identifikace odbytové objednávky nepřesáhne sedm znaků.

- jsou rozlišovány dva druhy plánů:

 výhledový - na celý horizont požadavků operativní - zakázky uvolněné uživatelem k realizaci

# **Tvorba plánu**

 Přeplánování (nebo regenerace) plánu je prováděna dávkově podle potřeb uživatele najednou pro nakupované i vyráběné položky. Pro zajištění pravidelné aktualizace plánů je nejvýhodnější používat automatizovaný přepočet pomocí časovače" v nočních hodinách, kdy nikdo nepracuje.
### **Přeplánování změn**

 Systém automatizovaně v průběhu práce uživatelů ukládá informace o změnách položek majících vztah k operativnímu plánu (změny dokumentace, změny stavů ve skladech). Ne základě těchto informací funkce Přeplánování změn" provede rychlý přepočet plánu pouze pro položky, u kterých byla provedena od posledního přepočtu (regenerace) změna. Výpočet probíhá podle stejných zásad, jako při Regeneraci plánu.

### **Regenerace plánu**

Regenerace plánu výroby je prováděna na základě aktuálních souborů:

konstrukční dokumentace technologické dokumentace plánu odbytu (hlavního plánu výroby) operativního plánu výroby stavů skladů plánovacích údajů

Výpočet výrobní (nákupní) zakázky probíhá podle následujících zásad:

- rozklad výrobků a výpočet plánu se provádí od finální úrovně struktury směrem dolů s kumulací požadavků součástí a materiálů podle požadavků převzatých z odbytu a ručně navedených nezávislých požadavků

- při výpočtu se nejprve požadavky pro danou položku seřadí vzestupně podle data odvádění (u materiálů - datum potřeby ve výrobě)

- zjistí se počáteční hodnota zásob položky pro výpočet plánu:

vyráběné položky - množství na skladě (umístění V) - pojistná zásoba

nakupované položky - množství na skladě (umístění M) - pojistná zásoba

- fronta požadavků a vytvořených zakázek se porovnává a zjišťuje se, zda jsou požadavky pokryty plánovanými zakázkami

- tvorba zakázky je řízena kódem metody tvorby zakázky:

#### **Metoda tvorby zakázky "A" - finální plánování**

 Identifikační číslo zakázky je totožné s číslem nezávislého požadavku. Při plánování se provede rozklad "shora dolů" pro všechny úrovně struktury, které mají metodu tvorby zakázky "A". Takto vzniklé zakázky jsou rozlišeny číslem Pořadí zakázky. Výhodou tohoto způsobu plánování je , že "vidíme" celou zakázku se všemi jejími komponentami. Nelze však použít jakékoliv modifikátory tvorby zakázky plánuje se přesně potřebné množství!!

 Pokud při rozkladu narazíme na metodu tvorby zakázky "C" nebo "D", tyto komponenty a celá jejich struktura jsou již plánovány těmito metodami.

#### **Metoda tvorby zakázky "C"**

 Množství zakázky odpovídá požadavkům pro daný den odvádění při respektování plánovacích údajů.

- Procento zmetků požadované množství je automaticky povýšeno o zadané procento
- Minimální velikost zakázky pokud požadované množství + % zmetků je nižší než tento údaj, je automaticky zaplánována do zakázky hodnota minimální velikosti zakázky
- Maximální množství zakázky pokud vypočtené množství zakázky převyšuje tento údaj, zakázka je vystavena na vypočtené množství a do protokolu o výpočtu je zveřejněna zpráva o překročení maximálního množství zakázky
- Násobek množství vypočtené množství zakázky je povýšeno tak, aby množství zakázky bylo beze zbytku dělitelné "Násobkem množství zakázky"
- Minimální doba mezi zakázkami dvě po sobě jdoucí zakázky nejsou vystaveny v kratším časovém úseku, než je stanoveno tímto údajem (při nevyplnění není na tento údaj brán zřetel)
- Maximální doba mezi zakázkami doba mezi dvěma zakázkami nepřekročí maximální dobu mezi zakázkami (při nevyplnění není na tento údaj brán zřetel)
- Hraniční den zakázky zahájení žádné zakázky nebude vystaveno před tímto termínem

#### **Metoda tvorby zakázky D**

 Velikost příkazu je dána položkou množství pevné zakázky v plánovacích údajích. Pokud je množství požadavků + % zmetků menší, je plánováno pevné množství zakázky, pokud je vyšší, je naplánováno vypočtené množství a je dána zpráva do protokolu o výpočtu. Ostatní zásady platí stejně jako u metody C

 Termín odvádění zakázky se vypočítává na datum prvního požadavku, který zakázka pokrývá. Datum plánovaného zahájení se vypočítává:

termín odvádění - průběžná doba výrobku

 Jako průběžná doba je u nakupovaných položek brána "Doba dodání" a u vyráběných položek je to průběžná doba výroby vypočtená podle vzorce:

Průběžná doba výroby = Doba výr. dávky + Doba přípravy + Doba kusová \* Množství

## **Chyby tvorby plánu**

V přehledu chybových hlášení jsou zveřejněny chyby nalezené programem při zpracování plánu včetně doporučení akce, kterou je zapotřebí provést pro odstranění chyby.

 Na volbu ENTER je přístupná aktualizace plánovacích a zásobovacích údajů pro usnadnění rychlého odstranění chyb.

### **Změny operativního plánu**

Přehled změn operativního plánu finálně plánovaných položek je nutný vzhledem k tomu, že už nestačí sledovat plnění zakázek, ale také to, zda nedošlo ke změně uvolnění zakázky (na rozdíl od dílcového plánování se v případě nedostatku položky nová zakázka nevytvoří).

Význam zkratek údajů obsažených v přehledu:

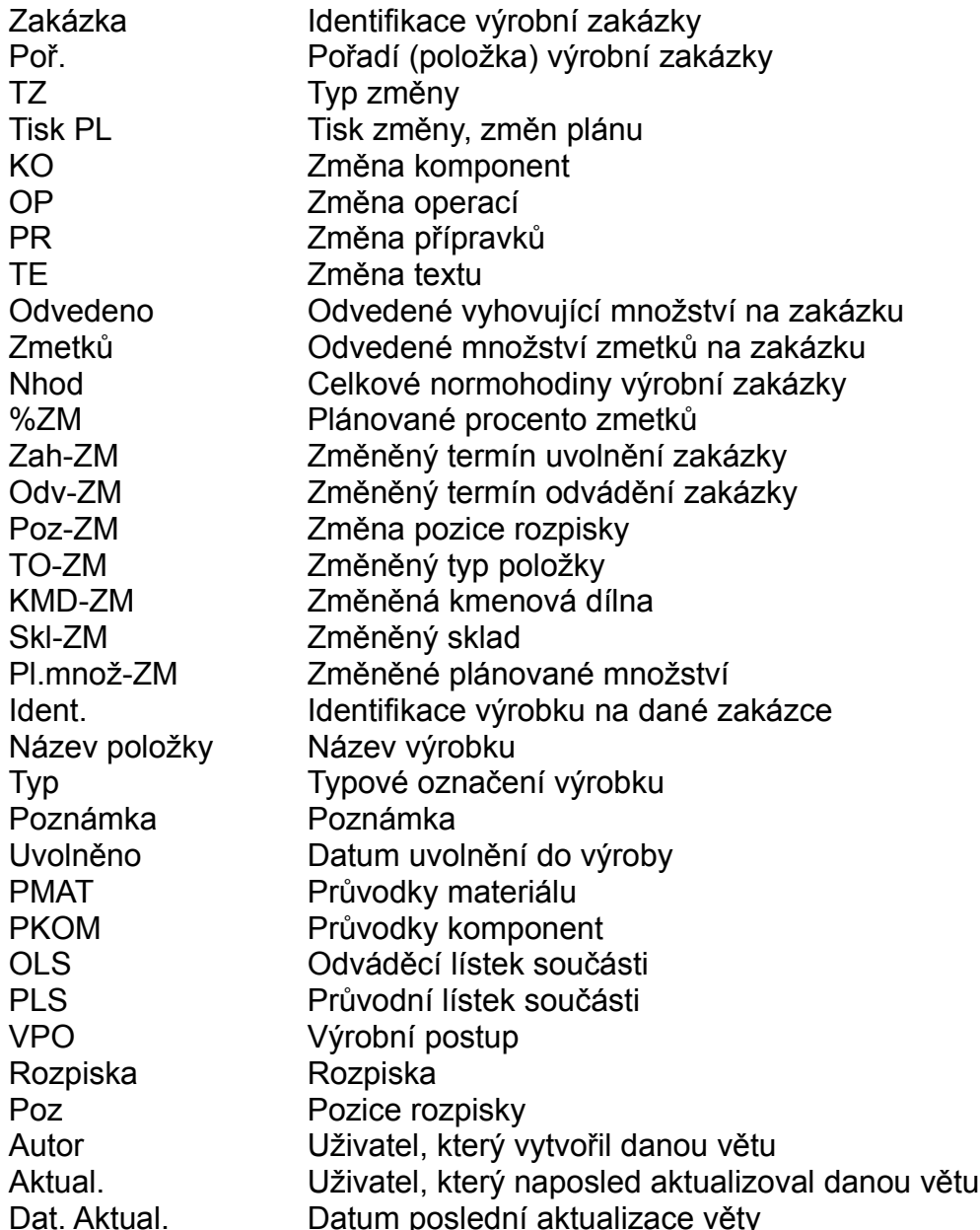

### **Aktualizace nezávislých požadavků**

 Nezávislé požadavky jsou všechny požadavky na výrobu, které vycházejí z odbytového plánu (hlavního plánu výroby), ale i požadavky, které jsou vytvářeny z rozhodnutí plánovače výroby ručně. Nezávislý požadavek lze ručně vytvořit na kteroukoliv vyráběnou položku. Takovýto požadavek je automatizovaně zaplánován k ostatním požadavkům přicházejícím z odbytového plánu a zahrnut do výrobních zakázek. Při realizaci požadavku (určité množství bylo vyrobeno) je hodnota požadavku automatizovaně snižována. Při odvádění jsou požadavky pokrývány podle termínu potřeby. Aktualizace se provádí z celkového přehledu vyráběných položek.

Dalšími volbami lze zobrazit přehled plánu zvolené položky, její plánovací údaje případně pro vybranou položku aktualizovat údaje nezávislých požadavků:

> Požadovaný termín odvedení do skladu expedice Množství požadavku Identifikaci výrobní zakázky Zdroj požadavku - volitelný údaj - místo vzniku požadavku Poznámka Odvedeno - celkové odvedené vyhovující množství

### **Přehled nezávislých požadavků**

V přehledu nezávislých požadavků se zobrazují nezávislé požadavky na vyráběné položky v rozsahu údajů:

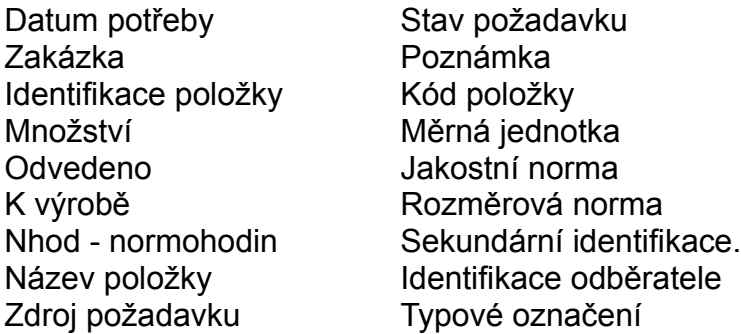

Volbou DETAIL lze zobrazit všechna pořadí zvolené výrobní zakázky, operace, případně kapacitní zatížení pracovišť na dílnách vyplývající z hodnot daného nezávislého požadavku.

## **Finální zakázky**

 Přehled všech finálních zakázek umožňuje celkový pohled na rozpracovanost finálně vyráběné zakázky.

Pro každou zakázku lze získat na volbu DETAIL přehled o stavu odvádění všech položek (pořadí) finální zakázky a pro ně i detail odvádění na jednotlivých operacích.

## **Odvedené finální zakázky**

 Přehled zobrazuje souhrn ukončených finálních zakázek doposud neodeslaných do archívu.

 Na volbu DETAIL lze zobrazit přehled neodvedených nižších komponent, přehled nevydodaných komponent nebo provést odeslání označených (mezerníkem) zakázek do archívu.

## **Výhledový plán výroby**

 Ve výhledovém plánu jsou zobrazeny všechny neodvedené výrobní zakázky obsažené v systému. Jejich zobrazení lze počáteční volbou omezit pouze na zobrazení jediné kmenové dílny.

Při zobrazení výhledového plánu lze provádět aktualizaci výrobních zakázek.

Výrobní zakázky jsou charakterizovány svým "**STAV**EM":

- Při automatizovaném výpočtu se u nových VZ nastavuje stav VZ = "P" plánovaná. Takto označená VZ podléhá automatizovanému přeplánování na základě změn přicházejících z odbytu (hlavního plánu) nebo TPV, MTZ atd. Není zahrnuta do operativního plánu.
- Blokování automatizovaných změn lze dosáhnout změnou stavu na: "S" schválená. Sválená VZ nepodléhá automatizovaným změnám, ale nedojde pro ni k tisku výrobní dokumentace. Není zahrnuta do operativního plánu.
- Přechod VZ do operativního plánu lze zajistit změnou stavu VZ na: "U" uvolněná. Uvolněná VZ je blokována proti automatizovaným změnám. Změny lze promítat pouze ručně. VZ po ruční změně indikuje tuto skutečnost ve všech přehledech. Výrobní zakázka je zahrnuta do tisku dávky výrobní dokumentace. Uvolnění má za následek alokaci požadovaných množstvích na hlavních skladových umístěních.

ZMĚNA VÝROBNÍ ZAKÁZKY (volba Enter) umožňuje úpravu termínu zadání i odvádění, změnu stavu zakázky, včetně změny plánovaného množství k výrobě.

Volbou ^PgDn lze "ručně" založit novou výrobní zakázku, která bude vytvořena se stavem "S".

Na volbu F10 lze provést aktualizaci:

KOMPONENT - umožňuje pro danou VZ upravit rozpisku, bez ovlivnění základní technické dokumentace.

Na volbu F10 se zobrazí další nabídka na pomocné funkce:

 Přehled položek Náhrady položky Přehled rozpisky - zobrazení aktuálního stavu rozpisky ve výrobní dokumentaci Přehled středisek Kopírování struktury - funkce umožňuje nakopírovat obsah zadané rozpisky do výrobní zakázky

 OPERACÍ - umožňuje pro danou výrobní zakázku upravit výrobní postup, bez ovlivnění základní technologické dokumentace.

Na volbu F10 lze z této obrazovky vyvolat funkce:

 Přehled pracovišť Přehled post. v zákl. dok. - zobrazení aktuálního stavu postupu v technologické dokumentaci Kopírování postupu - nakopírování obsahu zadaného technologického postupu do výrobní zakázky

## **Operativní plán výroby**

Operativní plán dílny obsahuje všechny funkce shodně s výhledovým plánem, ale v operativním plánu je možno pracovat pouze s uvolněnými výrobními zakázkami. Prezentace všech obrazovek a funkcí je stejná, jako u výhledového plánu.

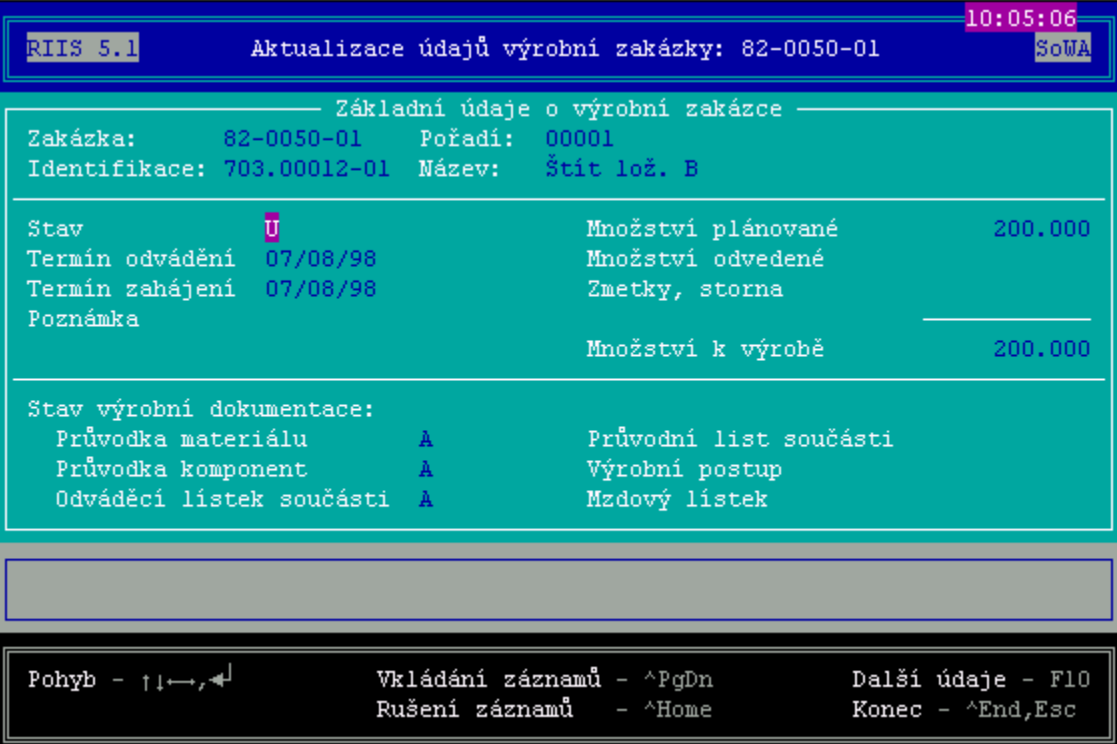

### **Dílenský plán operací**

 Dílenský plán zveřejňuje fronty nerealizovaných operací na jednotlivých pracovištích zadané dílny s respektováním stavu odvádění předchozích operací. Tzn. jsou zveřejněny operace, na kterých je možno pokračovat v práci.

Systém nabízí k výrobě vždy množství, které bylo již na předcházející operaci odvedeno. Platí to i pro operace - "kooperace". Množství vykázaných zmetků na předchozích operacích automaticky snižuje množství plánované k výrobě.

## **Plán přísunu komponent na dílnu**

 Při zadání konkrétní dílny se zobrazí přehled komponent potřebných pro výrobu na dané dílně seřazený podle termínu potřeby ve výrobě. Pokud je potvrzena nabídka bez zadání dílny zobrazí se přehled za celou organizaci.

### **Operace operativního plánu**

 Při zadání konkrétní dílny se zobrazí přehled operací zakázek operativního plánu seřazený podle identifikace zakázky a operace. Pokud je potvrzena nabídka bez zadání dílny zobrazí se přehled za celou organizaci.

## **Operace výhledového plánu**

 Přehled operací výhledového plánu obsahuje všechny údaje shodně s přehledem pro operativní plán, ale ve výhledovém plánu je možno pracovat se všemi výrobními .<br>zakázkami.

# **Přípravky na operativní plán**

 Při zadání konkrétní dílny se zobrazí přehled zakázek operativního plánu seřazený podle termínu zahájení s uvedením operace pro kterou je zapotřebí přípravek ve výrobě. Pokud je potvrzena nabídka bez zadání dílny zobrazí se přehled za celou organizaci.

## **Přípravky na výhledový plán**

 Výhledový plán přípravků obsahuje všechny údaje shodně s přehledem pro operativní plán, ale ve výhledovém plánu je možno pracovat se všemi výrobními zakázkami.

### **Kooperace operativního plánu**

 Při zadání konkrétní dílny se zobrazí přehled všech operací (externích kooperací kód operace = K" nebo dohodnutá dílna operace) potřebných pro zajištění výrobních zakázek dané kmenové dílny, seřazený podle termínu zahájení zakázek. Pokud je potvrzena nabídka bez zadání dílny zobrazí se přehled za celou organizaci.

## **Kooperace výhledového plánu**

Výhledový plán kooperací obsahuje všechny údaje shodně s operativním plánem, ale ve výhledovém plánu je možno pracovat se všemi výrobními zakázkami. Prezentace obrazovek je stejná, jako u operativního plánu.

## **Archív plánu**

 Funkce umožňuje prohlížení všech výrobních zakázek odeslaných do archívu, včetně informací o pořadích, komponentách, operacích a kapacitách výrobní zakázky.

### **Položky plánu**

Aktualizace položek plánu

 Aktualizace zajišťuje možnost navádění a úprav všech údajů k zadané položce a to jak pro vyráběné, tak nakupované položky. Aktualizace probíhají ve stejném tvaru jako v MTZ a TPV. Pro vyráběné položky není pouze umožněno aktualizovat strukturní a technologické údaje. Aktualizace prováděné pracovníky výroby by se měly hlavně týkat plánovacích a zásobovacích údajů.

Přehled vyráběných položek

 Přehledy položek jsou oproti ostatním úlohám rozšířeny o všechny pohledy na položku, aby pracovníci výroby nemuseli vstupovat do nabídek ostatních modulů.

Kromě základního přehledu se nabízí přehledy:

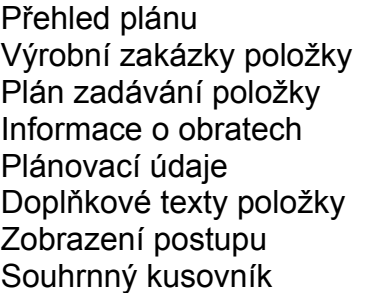

Požadavky plánu Plán odvádění položky Informace o umístění Zásobovací údaje Nákladové údaje Zobrazení rozpisky Strukturní kusovník Chyby tvorby plánu položky

Přehled nakupovaných položek

Kromě základního přehledu se nabízí přehledy:

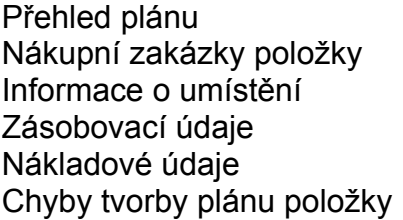

Požadavky plánu Plán objednání položky Informace o obratech Plánovací údaje Doplňkové texty položky

Všechny položky

 Přehled všech položek poskytuje možnosti voleb stejně, jako přehled vyráběných položek.

### **Kontrola uvolnění výrobních zakázek**

 Aby nedocházelo k opomenutí uvolnění u výrobních příkazů, umožňuje funkce zobrazení přehledu výrobních zakázek s termínem zahájení v zadaném horizontu (zadání počtu dnů pro kontrolu uvolnění na začátku vyvolání funkce - standardně nabízeno 10). Neuvolněné výrobní zakázky je možno volbou Enter uvolnit do výroby.

Všechny a funkce aktualizace zakázek jsou shodné s popisem ve výhledovém plánu.

## **Kontrola plnění výrobních zakázek**

 Funkce zajišťuje přehled o odvedených množstvích výrobků na jednotlivé uvolněné výrobní zakázky. Lze sledovat i počet odvedených zmetků.

# **Kontrola výdeje komponent**

Funkce umožňuje kontrolu provedení výdeje komponent na jednotlivé výrobní zakázky.

# **Kontrola zajištěnosti materiálů**

 Porovnáním potřeby, zásoby ve skladech a objednaného množství se vyhodnocuje stupeň zajištění materiálů.

# **Čtverečkový plán**

 Čtverečkový plán se aktualizuje při každém spuštění z odbytového plánu podle změn provedených v zákaznických objednávkách. Představuje souhrn požadavků na výrobu. Umožňuje sledovat rozpracovanost definovaných podsestav (skupin).

### **Přehled expedovaných zakázek**

 Přehled zobrazuje všechny výrobní zakázky, u kterých je množství odvedené plus zmetky menší než množství zadané, a v odpovídající odbytové objednávce je množství expedované rovno množství potvrzenému nebo odbytová objednávka již není nalezena v souboru - nachází se v archívu. Z přehledu je umožněna aktualizace zakázky (navedení storna množství pro uzavření) s vazbou na hodnotu korekce u zakázky v Evidenci nedokončené výroby.

## **Plánovaný výdej do výroby**

Funkce je doplněna do navádění obratů materiálových a výrobních skladů.

 Vydávajícímu pracovníkovi se pro zadané číslo skladu zobrazí po zadání výrobní zakázky seznam komponent z daného skladu pro danou zakázku. Potvrzení vydávaného množství má za následek zrušení alokace a pokrytí požadavku.

Řádky do kterých není vyplněn údaj Množství" nemají vliv na stav skladu.

#### **Plánované odvádění do výrobních skladů**

 Funkce je doplněna do navádění obratů výrobních a expedičních skladů. Funkce umožňuje odvést pro danou VZ potřebné množství vyrobených součástí (výrobků) na sklad. Je umožněno i založení informace o počtu zmetků. Tato informace se neuchovává v obratovém souboru, ale je pouze přičtena do položky zmetky u dané výrobní zakázky a ani nijak neváže na zprávy o kontrole v řízení jakosti.

 Funkce zajistí po odvedení požadovaných kusů (odvedené množství plus zmetky se rovnají plánovanému množství) do skladu uzavření výrobní zakázky, což má za následek její zánik v plánovacím systému. V případě, že je nutno ukončit výrobní zakázku s nedokončeným počtem kusů proti plánu, umožňuje funkce toto provést uvedením znaku "\*" do údaje "U(\*)" nacházejícím se v obrazovce za údajem "ZMETKY". Toto označení způsobí uzavření výrobní zakázky a u dílcových zakázek dojde k přesunutí zakázky do archívu.

#### **Zánik výrobní zakázky je nevratný děj!**

## **Odvádění finálních komponent**

 Odvádění finálních komponent způsobí odvedení množství na dané pořadí zakázky a okamžitý zápis výdeje pro vyšší zakázku (montážní stupeň).

## **Hromadné odvádění na zakázku**

 Pro vybranou zakázku se zobrazí její komponenty a pomocí mezerníku je možno provést označení položek zakázky, které mají být odvedeny (provedení volbou F10).

### **Odvádění operací výroby**

 Odvádění vyrobených kusů na jednotlivé operace je umožněno z pohledu výrobní zakázky (odvádění více operací z jedené VZ) nebo z pohledu zaměstnance (odvádění více operací provedených jedním zaměstnancem). Je umožněno i odvádění zmetkových kusů na operaci.

Odvádění na zakázky:

 Ze základního přehledu uvolněných výrobních zakázek lze volbou Enter zobrazit operace výrobního postupu.

Nezobrazují se kooperace a operace s dílnou operace, pro kterou nemá uživatel oprávnění.

 Uživatel má možnost navádět odváděné množství hotových součásti pro danou operaci včetně vadných kusů. Při navádění je možno zadat algoritmus '01' (výpočet jednicové mzdy), kdy se částka k výplatě vypočítává z odvedených kusů, tarifního stupně, křivky a normominut pro danou operaci nebo algoritmus '07', kdy se navádí přímo částka příslušející za tuto operaci dotyčnému pracovníkovi.

 Při přechodu na další operaci zůstávají zachovány v platnosti údaje o zaměstnanci, v okamžiku přechodu na další operaci nebo ukončení práce se provedou formální kontroly na správnost zadaných údajů, aktualizují se soubory a proběhne zápis operace.

Odvádění podle zaměstnanců:

Při volbě odvádění dle zaměstnanců se zobrazuje seznam zaměstnanců.

Při volbě 'Enter' je možno navádět jednotlivé operace pro daného zaměstnance.

 Je možno opět použít dva algoritmy výpočtu: '01' (výpočet jednicové mzdy) a '07' (pevná částka).

### **Odvádění kooperací**

 Pro zajištění kompletnosti informací pro tvorbu dílenských plánů je zapotřebí navádět i informace o množství kusů součástí, které se vrátily z kooperace. V základním přehledu jsou zobrazeny všechny uvolněné výrobní zakázky. Na volbu Enter dojde pro vybranou zakázku k zobrazení operací - "kooperací" (dohodnutá dílna operace nebo kód operace ="K").

 Uživatel pomocí šipek provede nastavení na operaci, která má být odváděna a na volbu Enter se zobrazí pro danou operaci aktualizační okna pro navedení odváděných kusů (je nabídnuta zůstatková hodnota k výrobě) a zmetků vniklých na dané operaci.

## **Přehled odvádění**

 Přehled vytříděný podle osobních čísel a druhu mzdy zobrazuje všechny operace odvedené od poslední mzdové uzávěrky. Provedením uzávěrky mezd dochází k vyprázdnění souboru.

## **Výpočet kapacitní bilance**

 Funkce zajišťuje vytvoření pracovních souborů pro bilancování kapacit na zadávaný horizont.

 Délka výpočtu závisí od celkového množství výrobních zakázek a horizontu na který je výpočet zadán.

 Při výpočtu se zadává období kumulace (měsíční/týdenní) kapacit a horizont výpočtu.

 Je nutno organizačně zajistit, aby výpočet spouštěl pokud možno jediný pracovník, podle potřeb většiny řídících pracovníků. Při požadavku na změnu sledovaného období je nutno tento výpočet zadat znovu s novou volbou. Pro výpočet jsou použity hodnoty zůstatkových kapacit pracovišť z operací výrobní dokumentace (ukončené operace nejsou započítávány).
## **Přehled kapacitní bilance**

Jako první se zobrazuje základní přehled po výrobních střediscích.

Na volbu Enter se zobrazí detailně bilance po týdnech (měsících) zadaného horizontu.

 Volba F10 ze základní obrazovky zveřejní kapacitní bilanci pracovišť vybraného střediska.

 Volbou F10 z předchozí obrazovky pro vybrané pracoviště dojde k zobrazení výrobních zakázek které reprezentují požadovanou kapacitu. Zobrazení probíhá od zakázky s nejvyšším požadavkem k nejnižší.

 Na volbu Enter v základní obrazovce pracovišť vybraného střediska se zobrazí požadovaná kapacita pracoviště v jednotlivých měsících zadaného horizontu.

 Volba GRAF umožňuje přehledné zobrazení kapacit v jednotlivých obdobích ve formě sloupcového diagramu.

# **Kapacitní zatížení pracovišť**

 Kapacitní zatížení pracovišť podává přehled o požadavcích ve skluzu, na následující čtyři týdny a výhled na tři měsíce.

 V detailu lze zobrazit podíl jednotlivých zakázek na vytíženi pracoviště, případně detailní pohled na operace zakázek, které vytížení představují.

# **Kapacitní zatížení dílen**

 Kapacitní zatížení dílen dává obdobné přehledy, jako kapacitní zatížení pracovišť, pouze je vše zobrazováno z pohledu celé dílny.

# **Kapacitní propočet za období**

 Kapacitní zatížení po jednotlivých týdnech, včetně detailního zobrazení kapacit na výrobní zakázky a jejich operace, jako kapacitní zatížení pracovišť.

## **Výrobní dokumentace**

#### **Tisk na zakázku**

 Z přehledu zakázek se pomocí mezerníku označují zakázky, na které má být proveden tisk dokumentace (podle výběru ve Volbě F10).

#### **Tisk na dávky**

 Tisk výrobních podkladů na uvolněné výrobní zakázky, na které doposud nebyla dokumentace vytištěna.

#### **Nastavení řazení**

 Funkce umožňuje zadání řazení (třídícího klíče) jednotlivých výrobních dokladů při tisku.

# **Kalendář pracovních dnů**

 Funkce zajišťuje vytváření kalendáře pracovních dnů pro zadaný rok. Po výpočtu je nutno do kalendáře promítnout svátky, celozávodní dovolenou, atd.

Kalendář pro další rok se vypočte zadáním nového letopočtu.

## **Evidence výrobních skladů**

**V nápovědě jsou použita hesla společná s evidencí expedice a evidencí materiálových skladů.**

**Základní principy evidence výrobních skladů Aktualizace základních údajů o položce Přehled základních údajů o položce Zásobovací údaje položky Plánovací údaje položky Nákladové údaje položky Doplňkové texty položky Informace o umístění položky Informace o obratech položky Návrh položek k inventarizaci Odvádění výroby Navádění skl. obratů - výdej, přesun, inventura Odvádění středisek Přehled obratů Archiv obratů Vyhodnocení inventarizace skladových položek Přecenění skladových položek Regleta skladu Přehled a aktualizace skladů Přehled a aktualizace středisek Kontrolní přehled Uzávěrka skladu Tiskové funkce výrobních skladů**

Základní principy fungování evidence výrobních skladů

 Evidence výrobních skladů je modul zajišťující sledování zásob vyráběných položek v organizaci. Je zdrojem informací pro operativní plánování výroby položek z hlediska informací o okamžitých stavech zásob. Informace o vyráběných položkách jsou přebírány z technické přípravy výroby.

- · umístění položek lze adresovat s tím, že přehled o stavu je udržován na každé konkrétní umístění
- · každá položka se v systému vyskytuje pouze jedenkrát (s jedinou cenou) pro všechna skladová umístění
- · je umožněno v každém okamžiku získat přehled o umístěních všech skladovaných položek
- · systém umožňuje realizaci inventur v libovolné frekvenci a po jednotlivých položkách.
- · oceňování položek se provádí poslední platnou UVN období z nákladových údajů typu "KU"
- · veškeré údaje, které musí podléhat kontrole a jsou vytvořeny předpoklady pro jejich kontrolu, jsou ihned při vstupu kontrolovány a nelze chybně navedený údaj vložit do systému
- · pro významové položky je možno využívat funkce číselníků, jejich případné zobrazování při chybném navedení je volitelné
- · je umožněn přesun položek mezi skladovými umístěními; nelze přesouvat z položky na položku; přesun je na straně vydávajícího brán jako kladný výdej a na straně příjímajícího, jako záporný výdej.

## **Tiskové funkce výrobních skladů**

 Kromě možnosti tisku v přehledech je v systému realizován tisk některých standardních výstupních sestav.

> Výdejka (průvodka) Návrh položek k inventarizaci Uživatelem definované přehledy

Uzávěrkové sestavy

Tisk protokolu inventury Tisk přecenění skladových položek Tisk skladových reglet (široký papír) Tisk reglet skladových umístění Tisk rekapitulace reglety Tisk souhrnné rekapitulace reglety skladů Protokol výdejů skladů po střediscích Protokol odvádění do skladů Náběh do NV - střediska Tisky protokolů náběhu do nedokončené výroby Odvádění z NV - finální Odvádění z NV - zakázkové Přesuny Odvádění střediska Výběr skladových obratů

## **Protokol odvádění do skladů**

Sestava obsahuje údaje:

Středisko Identifikace položky Název položky Měrná jednotka Kód obratu Datum obratu **Sklad** Zakázka Rozpiska vyšší Identifikace dokladu Cena za MJ Skutečné množství Celková cena

Na závěr střediska se tiskne součet za středisko.

# **Náběh do NV - střediska**

Sestava obsahuje údaje:

 Středisko Zakázka Kód obratu Částka v Kč - suma za daný kód na zakázku

Na závěr každé zakázky se tiskne součet za zakázku.

## **Tisky protokolů náběhu do NV**

Z obratů skladů uzavřeného období se provede výběr obratů, které splňují následující podmínky:

- typ skladu, odkud je pohyb = V (tj. výrobní sklad)

- kód obratu = V.. mimo obraty VE.

Pro tyto obraty se pak provede výpočet atd. dle nastavení parametru VNV.

Hodnoty obratů se shodným střediskem obratu, VZ, kódem skladového obratu a číslem položky obratu jsou před zobrazením v přehledu kumulovány do jednoho záznamu.

Hodnoty zobrazené v přehledu ukazují, z jakých obratů se budou generovat hodnoty náběhů při automatizovaném generování do NV.

Použitím volby **"Kumul.náb"** se zobrazí následující nabídka funkcí včetně tisků: - **Součty za nákladové středisko -** zobrazí se přehled vysoučtovaný za jednotlivá nákladová střediska

 - **Součty za nákladové stř., zakázku -** zobrazí se přehled vysoučtovaný za jednotlivá nákladová střediska a v rámci ní pak za VZ

- **Součty za nákladové stř., zakázku a kód -** zobrazí se přehled vysoučtovaný za jednotlivá nákladová střediska a v rámci ní pak za VZ a kód skladového obratu
- **Kumul.náběhy nákl.středisek -** zobrazí se přehled kumulovaných obratů jednotlivých střediska po VZ
- **Kumul.náběhy na zakázky -** zobrazí se přehled kumulovaných obratů na VZ pro jednotlivá střediska NV

#### **Evidence výdejen**

**Základní principy evidence výdejen Aktualizace základních údajů o položce Přehled základních údajů o položce Zásobovací údaje položky Plánovací údaje položky Nákladové údaje položky Doplňkové texty položky Zákaznické identifikace Přehled vývoje cen Texty položek Archiv položek Informace o obratech položky Informace o umístění položky Vedlejší pořizovací náklady Pořadí objednávek Inventární informace Aktualizace zápůjčného za položku Přehled zápůjček Revize a obnovy Skladová karta Návrh položek k inventarizaci Aktualizace inventárních čísel Blokace inventárních čísel Přehled inventárních čísel Blokovaná inventární čísla Vyřazená inventární čísla Nákup nářadí Odvádění vyráběných přípravků Výdej, inventura Přesun položek Vyřazování položek výdejny Protokol obratů Archiv obratů Zápůjčky střediskům, organizacím, zaměstnancům Nová zápůjčka Návrat položek Zápůjčky dle subjektů Historie zápůjček Vyhodnocení inventarizace skladových položek Přecenění skladových položek Regleta skladu Vedlejší pořizovací náklady Kontrolní přehled**

**Revize, obnovy Plány obnov Plány revizí Dodavatelé Přehled a aktualizace skladů Přehled a aktualizace středisek Uzávěrka skladů Tiskové funkce skladů**

# **Základní principy evidence výdejen**

- modul výdejen vychází ze skladové evidence a je rozšířen o funkce umožňující sledovat zápůjčky položek a plánovat revize a obnovy inventarizovaných položek. Kód skladu pro výdejny = **N**.

- systém je koncipován tak, aby umožňoval evidenci nakupovaných i vyráběných položek; položky jsou rozlišovány "KÓDEM POLOŽKY"; systém akceptuje následující rozlišení:

- **Y nakupované** nářadí, přípravky, měřidla
- **C vyráběné** nářadí, přípravky, měřidla

- výdejny evidují zásoby, pohyb, zápůjčky a související operace. Ekonomické sledování odpisů je předmětem sledování v modulu majetku.

- umístění položek lze adresovat s tím, že přehled o stavu je udržován na každé konkrétní umístění (identifikace skladu je čtyřmístná a k ní se váže identifikace skladového umístění, též čtyřmístná); při realizaci obratů je nutno uvádět i dané umístění, na kterém se položka vyskytuje

- každá položka se v systému vyskytuje pouze jedenkrát (s jedinou cenou) pro všechna skladová umístění; při průměrování (položky s kódem Y) se přeceňují všechna umístění s nenulovou zásobou. **Do průměrování ovšem nejsou zahrnuty zásoby ve výdejnách, ale pouze v materiálových skladech (přesunem, příjmem do výdejny se předpokládá odpis hodnoty do spotřeby). Stanovení nové průměrné ceny pro položku znamená ve výdejně automatizované TVRDÉ přecenění (ZCE). Po výpočtu nové průměrné ceny dojde ještě k promítnutí pořizovacích nákladů; navýšení je prováděno na základě procentní sazby platné pro všechny sklady. Ve výdejně se opět realizuje jako TVRDÉ přecenění (ZCE). V případě, že se provádí příjem do výdejny a v materiálových skladech není žádná zásoba, je hodnota ZCV spočtena na přijímané množství do výdejny a je pro výdejnu výjimečně založen obrat ZCV, který se bude započítávat ve vedlejších pořizovacích nákladech.**

- vyráběné položky ( kód C) jsou oceněny poslední platnou cenou v měsíci

- je umožněno v každém okamžiku získat přehled o umístěních všech skladovaných položek, jejich obratech a zápůjčkách

- systém umožňuje realizaci inventur v libovolné frekvenci a po jednotlivých položkách

- lze provádět plánovaný příjem na základě vystavených objednávek materiálu

- u inventarizovaných položek je umožněna blokace proti zapůjčení až do doby uvedení do stavu žádoucího z pohledu nároků na jakost výroby.

- u inventarizovaných položek lze zaznamenat počet použití položky a podle zvolených parametrů plánovat obnovu položek.

- ke každé inventarizované položce lze též zaznamenat parametry na provádění revize inventarizovaného předmětu a na základě těchto údajů plánovat revize.

Zápůjčky lze provádět na:

osobu středisko organizaci

- rozsah plánovacích položek umožňuje snadné spojení s plánovacím modulem výroby pro zadávání vyráběných položek do výroby

- je umožněn přesun položek mezi skladovými umístěními; nelze přesouvat z položky na položku; přesun je na straně vydávajícího brán jako kladný výdej a na straně příjímajícího, jako záporný výdej. Přesun je prezentován jedinou obratovou větou! Lze přesouvat položky z materiálových a výrobních skladu do výdejny. **Opačný přesun není povolen, protože položky v evidenci výdejny jsou účetně odepsané.**

- pomocí vstupních hesel je zajištěna ochrana dat a oprávněnosti přístupů k jednotlivým funkcím systému i s ohledem na oprávnění k úkonům ve vztahu k určitému skladu

- při stornu položky se automatiky kontroluje, zda je možno danou položku stornovat (existence zásoby na umístění, zápůjčky, případně pohybu v daném období; kontrola na existenci v dokumentaci)

# **Pořadí objednávek**

 Přehled zobrazuje všechna nedodaná pořadí materiálových objednávek pro zvolenou položku.

#### **Inventární informace**

 Inventární identifikace umožňuje sledování konkrétního předmětu při jeho pohybu výrobou. Aktualizaci lze provést po výběru z přehledu inventárních informací položky. Do nového záznamu se automaticky přednastaví identifikace položky, její název a může být dosazeno i inventární číslo vždy o 1 vyšší než bylo naposled přiděleno. Inventární číslo je jedinečné - jednoznačné v rámci všech položek.

Lze navést nebo aktualizovat údaje:

 Inventární číslo - lze aktualizovat jen u nového záznamu Výrobní číslo Vyrobeno na zakázku Druh položky **Sklad**  Umístění ve skladě Datum pořízení Cena pořízení Počet použití celkem Počet použití od poslední obnovy Hmotnost k vyřazení Typ evidence majetku /Majetek/ Identifikace inventarizované položky v daném typu evidence /IČ/ Stav inventárního čísla /Stav inv. čísla/ - vyjádření okamžitého stavu zapůjčen, obnova, blokován Kód obnovy - číselník: - obnova se neplánuje DAT - obnova k datu - nutno vyplnit datum příští obnovy MM - počet měsíců do další obnovy - nutno vyplnit Hodnotu obnovy PO - počet použití do další obnovy Hodnota obnovy - počet použití, měsíců do další obnovy Poslední obnova Příští obnova Počet obnov Kód revize - číselník: - revize se neplánuje DAT - revize k datu - nutno vyplnit datum příští revize MM - počet měsíců do další revize - nutno vyplnit hodnotu revize Typ revize - číselník: E - elektrická F - funkční K - kalibrace Hodnota revize Poslední revize

Příští revize

Do údaje MAJETEK lze zaznamenat, ve které ekonomické evidenci je daný předmět evidován:

 Investiční majetek Drobný majetek

Do IČ - identifikačního čísla lze založit identifikaci z dané evidence. Lze využít i pomocného přehledu na F8.

# **Aktualizace zápůjčného za položku**

Funkce umožňuje aktualizaci zápůjčného položek výdejny.

 Hodnoty jsou využívány při zápůjčce předmětů zaměstnancům, nebo cizím organizacím.

**Hodnota představuje cenu jednoho zapůjčení bez ohledu na počet dnů.**

V přehledu zápůjčného jsou zobrazeny pouze položky, ke kterým je zápůjčné navedeno.

# **Přehled zápůjček**

 Přehled zapůjčení předmětů výdejen je setříděn dle data zapůjčení sestupně a obsahuje veškeré údaje o zapůjčení i návratu položky.

# **Přehled revizí a obnov**

 Přehled revizí a obnov obsahuje položky s daty provedení obnovy nebo revize, informacemi, kdo revizi či obnovu provedl a výsledkem revize.

# **Skladová karta**

 Přehled zobrazuje vývoj skladové zásoby při realizaci jednotlivých obratů ve skladech (výdejnách).

#### **Návrh položek k inventarizaci**

 V úvodní obrazovce se zadává sklad a období (MMRR), pro které má být návrh inventarizace proveden. Výběr položek se provádí podle zadaných typů inventarizace aktuálního zadaného data a data poslední inventury. Pokud požadujeme vytisknout inventurní seznam všech položek skladu majících stav, provedeme to nezadáním období. Po zadání volby tisku - F4, má uživatel možnost zvolit tisk údaje okamžité zásoby do inventurního seznamu.

Při tisku inventarizačního seznamu se v sestavě uvedou zobrazené položky včetně kolonek pro zápis inventarizační komise.

# **Aktualizace inventárních čísel**

 Aktualizace inventárních čísel je prováděna z přehledu existujících záznamů. Aktualizaci lze provádět v rozsahu údajů popsaných v heslu Inventární informace.

Pořizovat inventární informace lze ke všem položkám výdejen majících okamžitý stav.

## **Blokace inventárních čísel**

 Blokace inventárních položek umožňuje nastavit odepření systému danou inventární položku vydat z výdejny pro používání.

 Lze označit inventární čísla, která mají být blokována a volbou provést blokaci (do položky Stav se dosadí znak **B**) provést jejich zablokování.

 Opačným způsobem lze blokaci zrušit. Blokace je automatizovaně nastavována též v okamžiku návratu do výdejny, pokud obsluha označí vracený předmět jako vadný.

# **Přehled inventárních čísel**

 V přehledu všech záznamů inventarizovaných položek výdejen si můžeme klávesou F10 zobrazit funkce:

> Přehled zápůjček Revize a obnovyVYD060H

# **Blokovaná inventární čísla**

Přehled obsahuje všechny blokované záznamy inventarizovaných položek výdejen.

# **Vyřazená inventární čísla**

V přehledu se zobrazují všechna vyřazená inventární čísla v historii systému.

### **Nákup nářadí (příjem na sklad)**

 V základní obrazovce se nejprve zobrazí číslo skladu ke kterému má přihlášená osoba oprávnění. Po potvrzení program přejde do naváděcí obrazovky. Pokud uživatel číslo skladu nezadá nebo zadá nesprávné číslo, zobrazí se pomocný přehled skladů organizace.

 Při zahájení navádění uživatel zadává číslo řady příjemek, poté se zobrazí poslední platné číslo příjemky v této řadě zvýšené o jedničku.

 Samostatné navádění příjmu umožňuje tvorbu a tisk příjemky materiálu od **jednoho dodavatele**. Všechny položky patřící do jedné příjemky musí mít identické číslo příjemky. Číselná řada se nesmí zopakovat v jediném účetním období. Navádění příjemky je možné

přerušit. Po návratu k pracovní stanici pracovník zadá číslo příjemky, zobrazí se údaje příjemky, které již uživatel nemá možnost měnit. Lze navádět další pořadí.

 Pro ocenění příjemky je brána cena navedená do položky Cena/MJ. Na základě ceny příjmu se váženým průměrem spočte nová cena pro všechna umístění v organizaci **(do průměrování jsou ovšem nejsou brána umístění výdejen)**. Vzápětí se cena povýší o procento vedlejších nákladů, takto vypočtená cena je založena do souboru nákladů a od tohoto okamžiku je platnou cenou pro danou položku.

 Velikost naváděné ceny je kontrolována proti původní ceně. Při odchylce větší než 500% je obsluha vyzvána, aby potvrdila správnost naváděné ceny.

 Při navádění hlavičky se při stisku klávesy F10 zobrazí další nabídka, ve které uživatel může volit:

Přehled dodavatelů

 Plánovaný příjem (funkční pouze v okamžiku, kdy je instalován objednávání materiálu)

> Přehled objednávek (přehled vystavených objednávek, funkční v okamžiku instalace modulu objednávání materiálu) Zobrazení příjemky Tisk příjemky Přehled kódů obratů

 Při navádění pořadí se při stisku klávesy F10 zobrazí nabídka, ve které uživatel může volit:

> Přehled položek Informace o umístění (aktuální položky) Informace o obratech (aktuální položky) Zobrazení příjemky Tisk příjemky Přehled vývoje cen (aktuální položky)

## **Odvádění vyráběných přípravků**

 Volba slouží pro odvádění položek vlastní výroby. Zadává se sklad (při nezadání skladu se zobrazuje pomocný přehled skladů). Odvádění hotových výrobků je povoleno pouze s kódem obratu O.. (odvádění výroby).

Navádí se údaje:

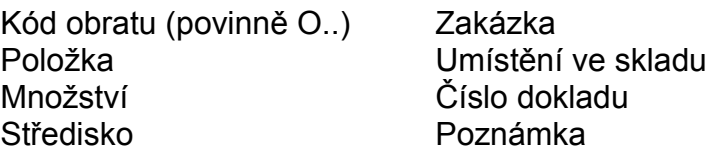

Automaticky se do obrazovky doplní údaje:

Název položky Středisko (KMD vyšší položky) Měrná jednotka

Při stisknutí klávesy F10 je možné zobrazit pomocné přehledy:

Přehled položek Informace o umístění Informace o obratech Přehled středisek Přehled kódů obratů

## **Výdej ze skladu (inventura)**

 V základní obrazovce se nejprve zobrazí číslo skladu ke kterému má přihlášená osoba oprávnění. Po potvrzení program přejde do naváděcí obrazovky.

 Funkce umožňuje navádět všechny druhy výdejových obratů, včetně inventurního stavu. Při navádění obratů jsou kontrolovány číselníky i vztahy mezi položkami a případný nedostatek způsobí zveřejnění chybového hlášení a návrat na opětovné navedení chybného údaje.

Naváděné údaje:

Množství Poznámka Středisko Zakázka

Kód obratu Skladové umístění Položka Číslo dokladu

Při volbě F10 se zobrazí nabídka obsahující:

Přehled položek Přehled středisek Informace o umístění (aktuální položky) Informace o obratech (aktuální položky) Přehled kódů obratů

Při navádění jednotlivých druhů obratů jsou povinně vyžadovány údaje:

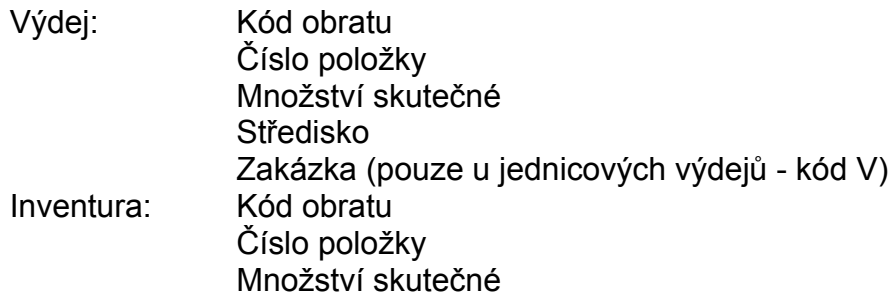

### **Přesun položek**

 Přesun položek mezi výdejnami je řešen samostatnou volbou, i když forma zadávání je shodná s funkcí Výdej, inventura. Je to z důvodu zajištění kontrol **bránících přesunu z výdejen do materiálových, výrobních, expedičních skladů** (položky výdejen jsou odepsané do spotřeby).

# **Vyřazování položek výdejny**

 Funkce umožňuje vyřadit z výdejny souhrn položek. Na závěr navádění se vytiskne seznam všech vyřazovaných položek včetně sumarizace vyřazení v počtu položek a okamžité ceně.

## **Zápůjčky - střediskům, organizacím, zaměstnancům**

 Funkce umožňuje zapůjčit předmět evidovaný ve výdejně konkrétní osobě, na středisko nebo organizaci. Zadávání se liší pouze na začátku volby, kde se zadává kromě identifikace výdejny i identifikace osoby/střediska/organizace. Následně dojde k zobrazení přehledu položek, které jsou pro daný subjekt zapůjčeny. Z přehledu jsou volbou F10 umožněny další zápůjčky, případně návraty zapůjčených položek.

# **Nová zápůjčka**

 Funkce umožňuje zapůjčit předmět evidovaný ve výdejně konkrétní osobě, na středisko nebo organizaci.

 Kromě informací, komu byl inventarizovaný předmět zapůjčen, lze do údaje Měřící místo zaznamenat i umístění měřidla (inventarizované položky) v regulačním systému technologického celku.

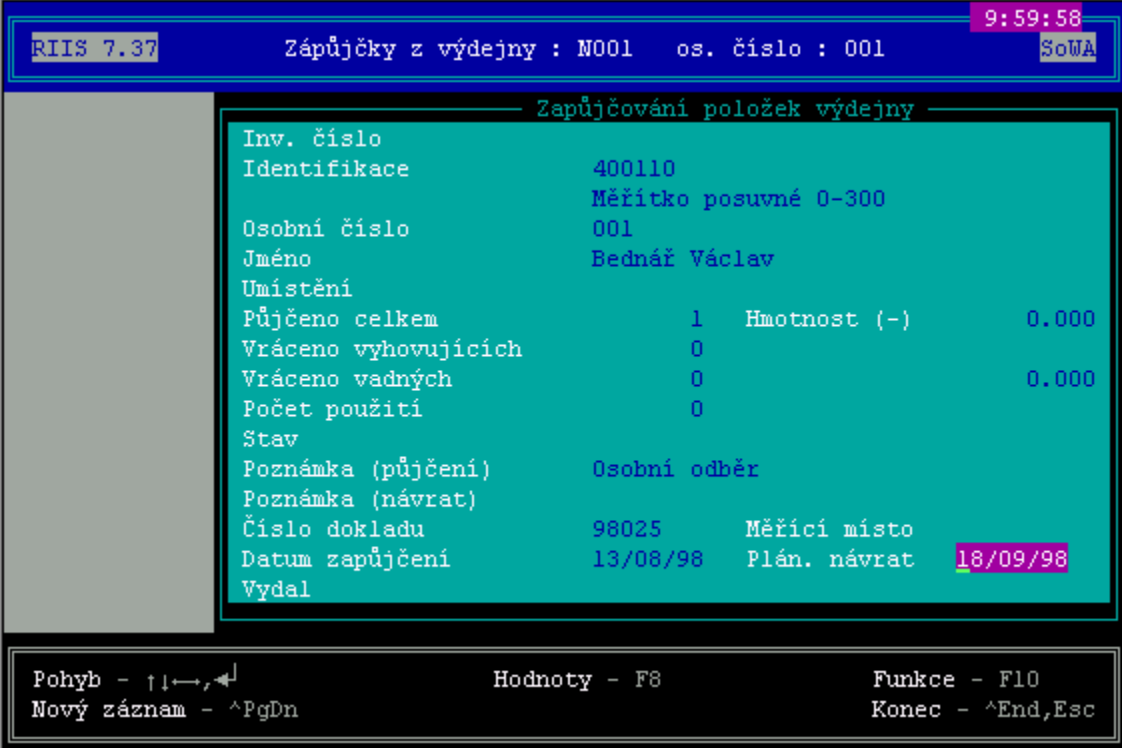
### **Návrat položek**

 Funkce Návrat umožňuje zapůjčený předmět přijmout zpět do výdejny včetně zaznamenání jeho vhodnosti pro další používání a počtu použití. Inventarizovaný předmět vrácený do skladu jako nevyhovující má okamžitě změněn stav na Blokovaný a nelze ho do zrušení blokace systémem zapůjčit.

 Při návratu inventarizovaných položek (termočlánků) lze při návratu nevyhovujícího množství (termočlánek je již nevhodný k dalšímu používání) zaznamenat i hmotnost termočlánku. Dojde k uložení této hmotnosti i do inventárních údajů , kde je možno údaj hmotnosti návratu dodatečně měnit. Tento údaj je následně používán při výpočtu vyřazení termočlánků za cenu odpadního drahého kovu.

# **Zápůjčky dle subjektů**

Přehled okamžitého zapůjčení předmětů výdejen se zobrazuje podle subjektů.

Osoby Střediska **Organizace** 

# **Historie zápůjček**

Přehledy všech zápůjček provedených v historii systému.

### **Revize, obnovy**

Z přehledu revizí a obnov klávesou Enter lze aktualizovat již dříve navedené revize nebo obnovy nebo můžeme navést nový záznam o uskutečněné obnově, revizi inventarizovaných předmětů

 Navedením záznamu o revizi/obnově, dojde ke změně datumu poslední revize/obnovy v inventárních údajích, k výpočtu nového data plánované revize/obnovy a ke změně stavu na prázdný - k požití. U obnovy dojde k přičtení počtu použití od poslední obnovy do celkového použití a tento údaj se vynuluje.

### **Plány obnov**

 Výpočet plánu se zadává **do** měsíce a roku včetně. Program s ohledem na parametry obnovy, datum poslední obnovy nebo počtu použití od poslední obnovy vybere inventární čísla, u kterých má být provedena do zadaného měsíce obnova.

Plány obnov lze zobrazit v setřídění:

Obnovy dle položek, inventárních čísel Obnovy dle inventárních čísel Obnovy dle skladového umístění, inventárních čísel Obnovy dle data plánované obnovy

Nutno mít na zřeteli, že množství položek spadajících do plánu obnov se dynamicky mění v závislosti na návratech a počtu použití položek.

### **Plány revizí**

 Výpočet plánu se zadává do měsíce a roku včetně. Program s ohledem na parametry revize, datum poslední revize nebo počtu použití od poslední revize vybere inventární čísla, u kterých má být provedena do zadaného měsíce revize.

Plány revizí lze zobrazit v setřídění:

Revize dle položek, inventárních čísel Revize dle inventárních čísel Revize dle skladového umístění, inventárních čísel Revize dle data plánované obnovy

#### **Plánování nákupu**

**Principy řízení výroby Tvorba plánu Přeplánování změn Regenerace plánu Chyby tvorby plánu Výhledový plán nákupu Operativní plán nákupu Tisky plánů nákupu Nezávislé požadavky Aktualizace položek plánu Přehled položek plánu Kontrola uvolnění nákupních zakázek Kontrola plnění nákupních zakázek Kontrola zajištěnosti materiálu Náhrady položek Přehled plánovacích údajů Chybové kódy z rozkladu plánu**

### **Principy řízení výroby**

Řízení výroby je rozděleno do dvou samostatných nabídek podle kódu položky:

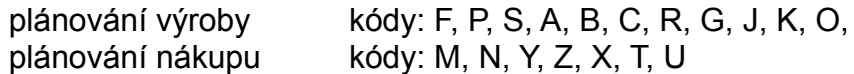

Přeplánování (nebo regenerace) plánu je prováděno dávkově podle potřeb uživatele najednou pro obě supiny položek.

- pro výpočet plánu jsou používány plánovací údaje položek, které systém RIIS umožňuje aktualizovat v technické přípravě výroby, materiálně technickém zabezpečení nebo v operativním řízení výroby.

- základem pro výpočet plánovaných zakázek jsou okamžité stavy položek ve skladech (na stavy expedičních skladů není brán zřetel), požadavky plynoucí z odbytového plánu výroby (v případě využívání modulu Technicko-ekonomického plánování" je odbytový plán nahrazen hlavním plánem výroby) a ručně navedené nezávislé požadavky.

- vytvořené zakázky je možno aktualizovat ve všech údajích.

- při uvolňování nákupní zakázky dochází k přidělení dodavatele, od kterého bude materiál nakoupen. Pro usnadnění rozhodování je možno mít připravený soubor

dodavatelů položek, s přidělenou prioritou a informacemi o cenách za které lze u daného dodavatele položku nakupovat.

- Při výpočtu plánů dochází k automatizovanému generování identifikace zakázek.

**+-----------------------+ +-----------------------+ ¦9 9 ¦ 1 2 3 4 5 6¦ ¦9 8 ¦ 1 2 3 4 5 6¦ +-----------------------+ +-----------------------+ ¦ ¦ ¦ +- pořadové číslo ¦ +- pořadové číslo ¦ ¦ +---- identifikace zakázky +---- identifikace zakázky hlavního plánu ručně hlavního plánu vystavené +---------------------+ +-----------------------+ ¦1 2 3¦ 1 2 3 4 5 ¦ ¦9 0 ¦ 1 2 3 4 5 6¦ +---------------------+ +-----------------------+ ¦ ¦ ¦ +- pořadové číslo ¦ +- pořadové číslo ¦ ¦ +----- identifikace zakázky +----- pořadové číslo běhu operativního plánu** *rozkladu výrobního* **ručně vystavené plánu**

- jsou rozlišovány dva druhy plánů nákupu:

 výhledový - na celý horizont požadavků operativní - zakázky uvolněné uživatelem k realizaci

# **Tvorba plánu**

 Přeplánování (nebo regenerace) plánu je prováděna dávkově podle potřeb uživatele najednou pro nakupované i vyráběné položky. Pro zajištění pravidelné aktualizace plánů je nejvýhodnější používat automatizovaný přepočet pomocí časovače" v nočních hodinách, kdy nikdo nepracuje.

# **Přeplánování změn**

 Systém automatizovaně v průběhu práce uživatelů ukládá informace o změnách položek majících vztah k operativnímu plánu (změny dokumentace, změny stavů ve skladech). Na základě těchto informací funkce Přeplánování změn" provede rychlý přepočet plánu pouze pro položky, u kterých byla provedena od posledního přepočtu (regenerace) změna. Výpočet probíhá podle stejných zásad, jako v Regeneraci plánu.

### **Regenerace plánu**

Regenerace plánu je prováděna na základě aktuálních souborů:

konstrukční dokumentace technologické dokumentace plánu odbytu (hlavního plánu výroby) operativního plánu výroby stavů skladů plánovacích údajů

Výpočet nákupní (výrobní) zakázky probíhá podle následujících zásad:

- rozklad výrobků a výpočet plánu se provádí od finální úrovně struktury směrem dolů s kumulací požadavků součástí a materiálů podle požadavků převzatých z odbytu a ručně navedených nezávislých požadavků

- při výpočtu se nejprve požadavky pro danou položku seřadí vzestupně podle data odvádění (u materiálů - datum potřeby ve výrobě)

- zjistí se počáteční hodnota zásob položky pro výpočet plánu:

vyráběné položky - množství na skladě (umístění V) - pojistná zásoba

nakupované položky - množství na skladě (umístění M) - pojistná zásoba

- fronta požadavků a vytvořených zakázek se porovnává a zjišťuje se, zda jsou požadavky pokryty plánovanými zakázkami

- tvorba zakázky je řízena kódem metody tvorby zakázky:

Metoda tvorby zakázky "A" - finální plánování

 Identifikační číslo zakázky je totožné s číslem nezávislého požadavku. Při plánování se provede rozklad "shora dolů" pro všechny úrovně struktury, které mají metodu tvorby zakázky "A". Takto vzniklé zakázky jsou rozlišeny číslem Pořadí zakázky. Výhodou tohoto způsobu plánování je , že "vidíme" celou zakázku se všemi jejími komponentami. Nelze však použít jakékoliv modifikátory tvorby zakázky plánuje se přesně potřebné množství!!

 Pokud při rozkladu narazíme na metodu tvorby zakázky "C" nebo "D", tyto komponenty a celá jejich struktura jsou již plánovány těmito metodami.

Metoda tvorby zakázky "C"

- množství zakázky odpovídá požadavkům pro daný den odvádění při respektování plánovacích údajů

Procento zmetků - požadované množství je automaticky povýšeno o zadané procento

- Minimální velikost zakázky pokud požadované množství + % zmetků je nižší než tento údaj, je automaticky zaplánována do zakázky hodnota minimální velikosti zakázky
- Maximální množství zakázky pokud vypočtené množství zakázky převyšuje tento údaj, zakázka je vystavena na vypočtené množství a do protokolu o výpočtu je zveřejněna zpráva o překročení maximálního množství zakázky
- Násobek množství vypočtené množství zakázky je povýšeno tak, aby množství zakázky bylo beze zbytku dělitelné "Násobkem množství zakázky"
- Minimální doba mezi zakázkami dvě po sobě jdoucí zakázky nejsou vystaveny v kratším časovém úseku, než je stanoveno tímto údajem (při nevyplnění není na tento údaj brán zřetel)
- Maximální doba mezi zakázkami doba mezi dvěma zakázkami nepřekročí maximální dobu mezi zakázkami (při nevyplnění není na tento údaj brán zřetel)
- Hraniční den zakázky zahájení žádné zakázky nebude vystaveno před tímto termínem

Metoda tvorby zakázky D

- velikost příkazu je dána položkou množství pevné zakázky v plánovacích údajích. Pokud je množství požadavků + % zmetků menší, je plánováno pevné množství zakázky, pokud je vyšší, je naplánováno vypočtené množství a je dána zpráva do protokolu o výpočtu. Ostatní zásady platí stejně jako u metody C.

 Termín odvádění zakázky se vypočítává na datum prvního požadavku, který zakázka pokrývá. Datum plánovaného zahájení se vypočítává:

termín potřeby ve výrobě - doba dodání

# **Chyby tvorby plánu**

 V přehledu chybových hlášení jsou zveřejněny chyby nalezené programem při zpracování plánu včetně doporučení akce, kterou je zapotřebí provést pro odstranění chyby.

Na volbu ENTER je přístupná aktualizace plánovacích a zásobovacích údajů pro usnadnění rychlého odstranění chyb.

# **Výhledový plán nákupu**

 Ve výhledovém plánu jsou zobrazeny všechny nákupní zakázky obsažené v systému. Jejich zobrazení lze počáteční volbou omezit pouze na zobrazení jediné zásobovací skupiny.

Při zobrazení výhledového plánu lze provádět aktualizaci nákupních zakázek.

Nákupní zakázky jsou charakterizovány svým "STAVEM":

Při automatizovaném výpočtu se u nových nákupních zakázek nastavuje stav NZ:

#### **"P" - plánovaná**.

 Takto označená NZ podléhá automatizovanému přeplánování na základě změn přicházejících z odbytového plánu (hlavního plánu) nebo TPV. Není zahrnuta do operativního plánu nákupu.

Blokování automatizovaných změn lze dosáhnout změnou stavu NZ na:

#### **"S" - schválená**.

 Schválená NZ nepodléhá automatizovaným změnám. Není zahrnuta do operativního plánu.

Přechod NZ do operativního plánu lze zajistit změnou stavu NZ na:

#### **"U" - uvolněná**.

 NZ je blokována proti automatizovaným změnám. Změny lze promítat pouze ručně. NZ po ruční změně indikuje tuto skutečnost ve všech přehledech. Při uvolnění NZ je nutno navést identifikaci organizace (dodavatele), u kterého bude materiál objednán. Uvolněné NZ tvoří operativní plán nákupu a jsou zahrnuty do tvorby objednávek. (Viz dokumentace modulu Objednávání materiálů").

ZMĚNA NÁKUPNÍ ZAKÁZKY (volba Enter) umožňuje úpravu termínu zahájení i dodání (odvádění), změnu stavu zakázky, včetně změny plánovaného množství k nákupu.

Na volbu F10 lze zobrazit pomocné přehledy pro výběr dodávající organizace při uvolňování nákupní zakázky:

#### Dodavatelé Dodavatelé položky

Informace o objednávce a pořadí jsou zobrazovány až po přiřazení nákupní zakázky do objednávky.

# **Operativní plán nákupu**

 Operativní plán nákupu obsahuje všechny funkce shodně s výhledovým plánem, ale v operativním plánu je možno pracovat pouze s uvolněnými nákupními zakázkami. Prezentace všech obrazovek a funkcí je stejná, jako u výhledového plánu.

# **Tisky plánů nákupu**

 Funkce umožňuje vytisknout výhledový a operativní plán nákupu za všechny zásobovací skupiny nebo po jednotlivých skupinách. V sestavách jsou údaje:

Termín objednání Cena celkem Nákupní zakázka Množství k objednání Stav zakázky **Množství plánované** Termín potřeby Množství přijaté Identifikace materiálu Množství vadné Jednotková cena materiálu Hlavní skladové umístění

#### **Nezávislé požadavky**

 Nezávislé požadavky jsou všechny požadavky na materiály, které vycházejí z odbytového plánu (hlavního plánu), ale i požadavky, které jsou vytvářeny z rozhodnutí zásobovače.

 Nezávislý požadavek lze ručně vytvořit na kteroukoliv nakupovanou položku. Takovýto požadavek je automatizovaně zaplánován k ostatním požadavkům přicházejícím z hlavního plánu a zahrnut do nákupních zakázek. Po realizaci požadavku (požadované množství bylo dodáno) je požadavek z nezávislých požadavků automaticky zrušen (při částečném pokrytí je hodnota požadavku automatizovaně snížena).

 Při plánovaném příjmu jsou nezávislé požadavky stejně jako nákupní zakázky pokrývány podle termínu potřeby. Aktualizace se provádí z celkového přehledu nakupovaných položek.

Pro položku lze aktualizovat údaje nezávislých požadavku:

 Požadovaný termín dodání Množství požadavku Zdroj požadavku Poznámka

V přehledu nezávislých požadavků se zobrazují nezávislé požadavky na nakupované položky v rozsahu údajů:

Datum potřeby **Poznámka** Identifikace položky Kód položky Název položky metodika Měrná jednotka Požadované množství v Jakostní norma Zdroj požadavku Rozměrová norma

Stav požadavku Sekundární identifikace.

### **Aktualizace položek plánu**

 Aktualizace zajišťuje možnost navádění a úprav všech údajů k zadané materiálové položce. Aktualizace probíhá ve stejném tvaru jako v evidenci skladů a TPV. Zde se předpokládá hlavně aktualizace plánovacích údajů.

### **Přehled položek plánu**

 Přehled je oproti ostatním nabídkám rozšířen a zahrnuje všechny možné pohledy na materiálovou položku.

Přehled plánu Požadavky plánu Nákupní zakázky položky Plán objednání položky Informace o umístění Informace o obratech Zásobovací údaje **Plánovací údaje** Nákladové údaje **Doplňkové texty položky** Chyby tvorby plánu položky

### **Kontrola uvolnění nákupních zakázek**

 Aby nedocházelo k opomenutí uvolnění u nákupních zakázek, umožňuje funkce zobrazení přehledu nákupních zakázek s termínem zahájení (objednání) v zadaném horizontu (zadání počtu dnů pro kontrolu uvolnění na začátku vyvolání funkce standardně nabízeno 10 dnů).

Neuvolněné nákupní zakázky je možno přímo z přehledu uvolnit.

# **Kontrola plnění nákupních zakázek**

 Funkce zajišťuje přehled o přijatém množství materiálu na jednotlivé uvolněné nákupní zakázky. Lze sledovat i množství vadně dodaného materiálu. Pokud je přijaté množství z objednávky rozpouštěno do několika nákupních zakázek, je vadné množství přiřazeno do poslední nákupní zakázky alespoň částečně pokryté přijatým množstvím.

# **Kontrola zajištěnosti materiálu**

 Přehled kalkuluje požadované a objednané množství s okamžitou zásobou ve skladech. Pomocí volby DETAIL lze zobrazit plán položky, informace o skladových umístěních a informace o pořadích objednávek, na kterých je daná položka uvedena.

### **Náhrady položek**

 Funkce náhrad položek umožňuje ke každé materiálové položce zaznamenat, kterou položkou (-mi) může být daná položka v případě potřeby nahrazena.

 Náhradním položkám je přiřazována priorita, podle které jsou potom při náhradách nabízeny k použití. (Náhrady položek jsou využívány při aktualizaci struktury výrobní zakázky.

 Volbou z nabídek "Přehled náhrad položek", lze zobrazit přehled položek ke kterým je naveden alespoň jeden náhradní materiál.

### **Přehled plánovacích údajů**

- **Zásobovací skupina** (kmenová dílna) údaj definuje, kdo za danou položku zodpovídá při zásobování (výrobě). Podle tohoto údaje je nabízeno členění jednotlivých plánů. Pokud není u položky uvedena kmenová dílna nelze pro ni v TPV ani spočítat plánovou kalkulaci.
- **Doba dodání** Je to čas, který uplyne od objednání materiálu do jeho pohotovosti pro výrobu. Tato doba se při rozkladu plánu přičítá k termínu potřeby materiálu ve výrobě a výsledný termín se stává termínem nutného objednání vzniklého nákupního příkazu.
- **Průběžná doba výroby** Počet pracovních dnů potřebných pro zhotovení obvyklé výrobní dávky položky.
- **Výrobní doba jednoho kusu** tento údaj slouží pro výpočet průběžné doby při velkosériové výrobě.
- **Přípravný čas výroby** tento údaj slouží pro výpočet průběžné doby při velkosériové výrobě.

#### **Metoda tvorby zakázky**

Metoda tvorby zakázky "A"

 - množství zakázky odpovídá požadavkům pro daný den odvádění při respektování plánovacích údajů (navýšení o procento zmetků, minimální množství zakázky, maximální množství zakázky atd.).

Metoda tvorby zakázky D

 - velikost zakázky je dána položkou množství pevné zakázky v plánovacích údajích. Pokud je množství požadavků + % zmetků menší, je plánováno pevné množství zakázky, pokud je vyšší, je naplánováno vypočtené množství.

- **Procento zmetků** Procentní hodnota o kterou má být povýšeno množství vyplývající z požadavků pro stanovení množství plánované zakázky.
- **Hraniční den zakázky** zahájení žádné zakázky nebude vystaveno před tímto termínem. Tento údaj umožňuje pracovníkům technických kanceláří blokovat výrobek pro výrobní účely až do předpokládaného dohotovení dokumentace.
- **Minimální doba mezi zakázkami** dvě po sobě jdoucí zakázky nejsou vystaveny v kratším časovém úseku, než je stanoveno tímto údajem (při nevyplnění není na tento údaj brán zřetel).

Údajem lze regulovat množství vystavovaných zakázek systémem. Při

metodě tvorby zakázky "D" a "Min. době mezi zak" = 20 dnům (pracovním), bude zakázka na daný výrobek vystavena v případě požadavků cca jedenkrát za měsíc.

- **Maximální doba mezi zakázkami** doba mezi dvěma zakázkami nepřekročí maximální dobu mezi zakázkami (při nevyplnění není na tento údaj brán zřetel)
- **Minimální množství zakázky** hodnota pod kterou nebude množství zakázky nikdy vystaveno. Pokud požadované množství + % zmetků je nižší než tento údaj, je automaticky zaplánována do zakázky hodnota minimálního množství zakázky
- **Maximální množství zakázky** hodnota nad kterou by nemělo být množství zakázky vystaveno.

 Pokud vypočtené množství zakázky převyšuje tento údaj, zakázka je vystavena na vypočtené množství a do protokolu o výpočtu (kód chyby =16) je zveřejněna zpráva o překročení maximálního množství zakázky

**Pojistná zásoba** - Úroveň zásoby pod kterou nesmí poklesnout skladová zásoba, jinak systém automaticky vystaví novou zakázku na doplnění stavu.

 Při práci s tímto údajem je třeba postupovat velmi obezřetně. Například nelze u strukturního výrobku si na každé úrovni definovat předpokládanou spotřebu položek pro vyrobení určitého množství výrobku, protože by tím došlo k mnohonásobnému nárůstu zásob ve skladech.

**Násobek množství** - vypočtené množství zakázky je povýšeno tak, aby množství zakázky bylo beze zbytku dělitelné "Násobkem množství zakázky". Tento údaj najde uplatnění při objednávání položek materiálu, které dodavatel

dodává jen v určitém balení (šrouby po 1000 kusech) nebo u vyráběných položek, kde danou technologií vzniká najednou určitý násobek položky (vylisování tří výlisků najednou).

- **Množství pevné zakázky** Hodnota množství pro metodu tvorby zakázky D. Při použití "D" pro položku se zakázka vytvoří pokaždé s tímto množstvím bez ohledu na skutečnou plánovanou potřebu, pokud tato nepřevyšuje zadanou hodnotu. Pokud je potřeba vyšší než množství pevné zakázky, je naplánováno toto vyšší množství a je dána zpráva do chybového hlášení (kód chyby =16) o překročení povolené hodnoty.
- **Náklady vázané na oběžné prostředky** korunové vyjádření nákladů na skladování 1 Kč zásob této položky. Odpovídající metoda tvorby zakázky využívající tento údaj není v systému začleněna.
- **Náklady na přípravu zakázky** korunové vyjádření nákladů spojených se zadáním zakázky dané položky do výroby. Odpovídající metoda tvorby zakázky využívající tento údaj není v systému začleněna.

**Dispoziční doba** - doba ve dnech, která uplyne, než je položka k dispozici pro další

výrobu. Hodnota má být zahrnuta do "Průběžné doby výroby" (dodací doby). U nakupovaných položek je to doba vstupních zkoušek materiálu před použitím ve výrobě.

# **Chybové kódy z rozkladu plánu.**

#### **Kód Vysvětlení**

- **01** Pro přeplánovávanou položku nebyly nalezeny plánovací údaje, bez jejich znalosti není možné stanovit, jakým způsobem vytvořit výrobní ani nákupní zakázku. Nutno doplnit.
- **02** Chybná metoda tvorby zakázky. Metoda tvorby zakázky uvedená v plánovacích údajích je mimo rozsah povolených hodnot číselníku. Nutno opravit. Pro plánování se použije metoda C.
- **04** Položka, která se má přeplánovat nebyla nalezena v souboru položek technické dokumentace (pravděpodobně byla zrušena). Plánovaní pro tuto položku neproběhne.
- **07** Schází plánovací kalendář. Při plánování došlo k tomu, že při stanovování termínu uvolnění (odečtením průběžné doby nebo předkládací lhůty) od termínu odvádění plánovací kalendář neobsahuje příslušné datum kalendářního dne. Je vhodné, aby plánovací kalendář obsahoval následující rok, ale také roky předcházející (1 - 2). K chybě dochází pokud nebyl nalezen vyhledávaný termín odvádění. Doplnit scházející rok do plánovacího kalendáře.
- **08** Špatný rozsah plánovacího kalendáře. Obdoba předcházející chyby. Nejenže nebylo nalezeno vyhledávané datum, ale ani datum sousedního dne. K chybě dochází také při vyhledávání plánovaného termínu uvolnění.
- **10** Jedná se o položku, u které došlo ke změně struktury (to zn. technické dokumentace). V tomto případě je třeba rozhodnout, zda se má něco měnit u již uvolněných zakázek, které automatizovaným změnám nepodléhají nebo ne. Pokud pracovník usoudí, že by se změna měla promítnout i do již uvolněných zakázek, je nutné ji realizovat ručně.
- **11** Požadavky jsou pokryty jinými zakázkami nebo stavem skladu. Hlášení se zveřejní například v případě, kdy v plánu figurují zakázky (k nim náležející požadavky se třeba již v důsledku změn z plánu ztratily) a termín potřeby požadavku je pozdější než termín odvádění zakázek. V tomto případě není nutné tvořit novou zakázku, je ji možno pokrýt buď stavem skladu nebo z těchto dříve naplánovaných a uvolněných zakázek.
- **12** Obdobné hlášení jak v předchozím případě. Existují nadbytečné uvolněné zakázky, které je možné zrušit.
- **13** Hraniční datum je mimo rozsah plánovacího kalendáře. V plánovacích údajích je uvedeno hraniční datum, které nebylo nalezeno v plánovacím kalendáři (příslušný rok byl v plánovacím kalendáři zrušen apod.). Nutno opravit plánovací údaje.
- **14** U metody D schází množství pevné zakázky. Je nutno doplnit plánovací údaje, pro metodu D (pevné zakázky) je údaj množství pevné zakázky povinný.
- **15** U požadavku bylo vypočítáno datum, které je menší než hraniční den položky. Je nutno prověřit, zda je možné změnit hraniční den. Pro plánování byl místo spočteného kalendářního dne použit hraniční den z plánovacích údajů.
- **16** Plánovaná zakázka přesahuje maximální množství. V plánovacích údajích je

uvedeno maximální množství zakázky, požadavek na tuto položku však toto množství přesahuje.

- **17** Ve způsobu získání položky v plánovacích údajích je uveden nesprávný kód (možné hodnoty N-nakupovaná, V-vyráběná). Způsob získání není možné opravit, odvozuje se od kódu položky - opravit.
- **18** Zakázky s různými termíny odvádění mají stejný termín uvolnění. Jedná se o případ, kdy se průběžná doba zakázky vypočítává na základě průběžné doby nebo předkládací lhůty položky. Je nutno zvážit, zda by nebylo v tomto případě výhodnější jednu ze zakázek zrušit a u druhé zvýšit plánované množství zakázky.
- **19** Pro přeplánovávanou položku nebyly nalezeny zásobovací údaje, bez jejich znalosti není možné vytvořit zakázku s úplnými údaji. Nutno doplnit. Zakázka se však přesto vytvoří.
- **20** V plánovacích údajích položky je uvedena metoda E nebo F, která se zatím nevyužívá.
- **90** Při přeplánování položky došlo k nesouladu mezi na počátku načtenými plánovanými zakázkami a aktuálně existujícími plánovanými zakázkami (např. pokud by některý uživatel zakázku zrušil)

## **Objednávky materiálů**

**Dodavatelé položek Hromadná aktualizace dodavatelů materiálů Hromadná změna dodavatelů materiálů Tvorba objednávky materiálů Konstantní texty objednávky Přehled objednávek Přehled pořadí všech objednávek Aktualizace objednávek Uzavírání objednávek Kontrola plnění objednávek Podlimitní zásoby Plánovaný příjem na sklad**

# **Dodavatelé materiálových položek**

Funkce umožňuje:

- · ke každé materiálové položce zaznamenat, kteří dodavatelé tuto položku do organizace dodávají
- · přiřadit prioritu, podle které jsou potom při uvolňování nákupních zakázek nabízeni k použití
- · zaznamenat jednu cenu nebo i více cen stanovovaných s ohledem na odebírané množství

Při aktualizaci se vychází z přehledu ze kterého se volbu ENTER vyvolá aktualizační okno pro navádění dodavatelů položky.

Volbou z nabídek "Přehled dodavatelů položky", lze zobrazit přehled položek ke kterým je naveden alespoň jeden dodavatel.

# **Hromadná aktualizace dodavatelů materiálů**

Přidělení jednoho dodavatele vybranému rozsahu položek.

Výběr položek:

- · pomocí mezerníku
- · Ctrl + O výběr všeho
- · Ctrl + U zrušení výběru

Volbou ENTER se zobrazí aktualizační okno pro zadání dodavatele a jeho priority.

**Funkci je třeba využívat velmi obezřetně.**

# **Hromadná změna dodavatelů materiálů**

Hromadná změna identifikace dodavatele u vybraných vět (výběr mezerníkem) na zadané IČO a Závod.

**Funkci je třeba využívat velmi obezřetně.**

# **Tvorba objednávky materiálů**

Objednávky materiálu lze vytvářet dvěma způsoby:

- · Na základě plánu nákupu
- · Mimo plán nákupu

#### **Vystavování objednávek na základě plánu nákupu**

Na začátek zpracování se zobrazí přehled organizací, ke kterým v systému existují uvolněné nákupní zakázky dosud nezahrnuté do objednávek.

Na volbu ENTER dojde k zobrazení všech uvolněných nákupních zakázek pro zvoleného dodavatele.

Šipkami a volbou ENTER označíme nákupní zakázky, které si přejeme zařadit do objednávky. **Při dvojnásobném potvrzení ENTER** se obdélníček označující vybranou nákupní zakázku změní na znak "+". Znamená to, že pokud se v přehledu vyskytuje několik nákupních zakázek na jeden materiál, budou NZ označené "+" do pořadí objednávky sečteny.

Po ukončení výběru ^End se zobrazí aktualizační okno pro navedení identifikace objednávky (možnost rozlišování do řad; označení řady na 6 znaků). Po potvrzení identifikace přejde program do aktualizace hlavičky objednávky popsané níže ve vystavování objednávek mimo plán.

#### **Vystavování objednávek mimo plán nákupu**

Funkce umožňuje vystavení objednávky na konkrétního dodavatele i bez plánování nákupu. Nejprve je nutno ve vstupní obrazovce zadat identifikaci materiálové objednávky (možnost rozlišování do řad; označení řady na 6 znaků) a identifikaci dodavatele. Při zadání nového označení řady program požádá o zadání prvního čísla z požadované řady.

Po odklepnutí prázdných údajů dodavatel a závod lze zobrazit pomocný přehled všech organizací.

Máme-li v úmyslu aktualizovat již vytvořenou objednávku, potvrdíme prázdné okno pro zadání řady a systém nám umožní zapsat celou identifikaci existující objednávky.

Pro vystavení objednávky musí být u organizace majitele systému navedeny informace o adrese s kódem "HL" nebo "FH" a též informace o účtech u peněžních ústavů (s kódem "FH").

Pokud jsou tyto informace navedeny dojde k zobrazení okna pro hlavičkové údaje objednávky.

Všechny údaje týkající se adresy dodavatele lze změnovat. Volbou F6 lze do hlavičky objednávky přitáhnout jiný účet peněžního ústavu majitele nebo volbou F7 vybrat jinou adresu dodavatele. Po vyplnění hlavičkových údajů se pomocí volby F2 dostaneme do aktualizačního okna umožňujícího navádět jednotlivá pořadí objednávky.

Pokud se jedná o vystavování objednávky z plánu nákupu, je vygenerován seznam požadovaných materiálů z vybraných nákupních zakázek.

Do objednávky lze zadávat položky evidované v systému, ale i položky které nejsou v systému obsažené. Identifikace položky se zadává do kolonky "Položka". Na volbu F10 lze zobrazit pomocný přehled položek pro usnadnění výběru.

Pokud požadujeme navést položku, která v systému není evidována dosáhneme toho volbou nabídky "Nová položka" z F10. Je vyžadováno, aby v údaji "Položka" i v tomto případě bylo "něco" navedeno. Tento údaj je brán jako vnitropodniková identifikace a do objednávky není zveřejňován. Jako identifikace pro potřeby zákazníka je v objednávce zveřejněn obsah údaje "Sekundární identifikace" v obrazovce označený "Identifikace". U položek obsažených v systému je tento údaj automatizovaně přetahován bez možnosti změny. U položek mimo systém je aktualizace povolena. U těchto položek lze aktualizovat i údaj "Název položky".

Množství se zadává v plánovacích měrných jednotkách (jednotky ve kterých dodavatel materiál dodává). Pokud je skladová měrná jednotka rozdílná, provádí systém přepočet na skladové měrné jednotky a obě množství uchovává pro další vyhodnocování objednávky. Pokud položka nemá vyplněnou plánovací měrnou jednotku, předpokládá se, že je shodná se skladovou měrnou jednotkou a přepočítací koeficient je 1. Ke každému pořadí je možno zapsat termín dodání dané položky. Ve spodní části obrazovky se k položce na které stojí kurzor zobrazuje obchodní specifikace a jakostní a rozměrová norma, které jsou při tisku zveřejněny za navedený řádek položky.

Text obchodní specifikace lze volbou F7 přes aktualizační okno speciálně pro dané pořadí objednávky upravit nebo navést.

Další volbou bloku F2 se po zadání kódu textu objednávky zobrazí aktualizační okno, které umožňuje vybraný text pro danou objednávku speciálně upravit.

Po potvrzení textu objednávky lze objednávku vytisknout volbou F4 nebo po potvrzení ukončení objednávky ^End lze tisk provést z nabídky závěrečného okna.

#### **Objednávku bez vybrání textu objednávky nelze vytisknout!**

**Pokud jsme (omylem) přidali prázdný řádek a chceme navádění ukončit, musíme tento řádek zrušit!**

# **Konstantní texty objednávky**

Funkce konstantních textů objednávek umožňuje pracovníkům zásobování dopředu vytvořit texty, které se tisknou do materiálové objednávky.

Text lze rozdělit do dvou částí:

- · Text tištěný před seznam objednávaných položek text umístěný před řádkem s minimálně třemi znaky "###"
- · Text tištěný na závěr objednávky za seznam objednávaných položek text za řádkem se znaky "###".

Jednotlivé texty jsou identifikovány dvouznakovým kódem textu, jehož význam je nutno před použitím navést do číselníku.

# **Přehled objednávek**

Ze základního přehledu vystavených objednávek lze pro konkrétní objednávku zobrazit všechny informace s ní související.

Volbou Enter se zobrazí hlavičkové údaje objednávky.

Volbou F10 lze zobrazit informace z :

- · pořadí objednávky
- textu objednávky
- · objednávku znovu vytisknout
- · saldokonta odběratele
- saldokonta dodavatele

Saldokonto odběratelů je zveřejněno pro rychlé zhodnocení finančních pohledávek u organizace, na kterou je vystavována materiálová objednávka.

Celkové hodnoty jsou zveřejněny v poslední větě přehledu. Při vícestránkovém přehledu se lze na konec přehledu dostat stiskem Ctrl PgDn.

Pro rychlé zhodnocení finančních závazků vůči organizaci z dané objednávky.

Celkové hodnoty jsou zveřejněny v poslední větě přehledu. Při vícestránkovém přehledu se lze na konec přehledu dostat stiskem Ctrl PgDn.
Funkce archivu umožňuje prohlížení všech objednávek odeslaných do archivu ve stejném tvaru jako je "Přehled objednávek".

# **Přehled pořadí všech objednávek**

Souhrn všech pořadí z aktuálních objednávek.

# **Aktualizace objednávek**

Funkce aktualizace objednávky umožňuje měnit údaje, u kterých se očekává změna v průběhu životnosti objednávky. Aktualizace vychází z přehledu otevřených objednávek.

Volbou Enter se aktualizují informace o potvrzení kupní smlouvy

Volbou F10 se aktualizuje pořadí objednávky a text objednávky

Objednávku lze znovu vytisknout, případně zrušit.

Pokud je zapotřebí aktualizovat údaje, které nejsou z výše uvedené aktualizace přístupné, je zapotřebí přes volbu "Tvorba objednávky mimo plán nákupu" vstoupit znovu do objednávky a provést požadovanou aktualizaci.

# **Uzavírání objednávek**

Pro usnadnění rozhodování při uzavírání objednávek lze přes volbu F10 vyvolat přehled:

- · pořadí zvolené objednávky
- · vydodaných nebo uzavřených objednávek

 Volbou Enter ze základní obrazovky lze objednávku uzavřít (Stav ="Z"), aniž by její plánované požadavky byly plně pokryty příjmem. Uzavření objednávky lze až do okamžiku přesunu do archivu zrušit a opětovně ji otevřít (pro danou objednávku se znovu provede volba Enter - Uzavření).

Po uzavření všech požadovaných objednávek lze přes volbu F10 ze základního přehledu provést uložení všech uzavřených objednávek do archivu.

Přehled vydodaných objednávek obsahuje pouze objednávky, u kterých již byla všechna pořadí pokryta plánovaným příjmem nebo byly již uzavřeny a doposud nedošlo k jejich přesunu do archivu.

# **Kontrola plnění objednávek**

Ze základního přehledu všech objednávek lze pomocí volby F10 zobrazit přehled všech nevydodaných otevřených objednávek - přijaté množství na sklad na danou objednávku je menší než požadované množství v objednávce.

Volbou Enter je umožněno prohlížení informací z pořadí zvolené objednávky.

Volbou Enter (detail pořadí) dojde k zobrazení údajů z pořadí objednávky v přehledném okně.

Volba F10 umožňuje různé pohledy pro hodnocení údajů zapsaných v objednávkách.

# **Podlimitní zásoby**

Funkce zajišťuje vytvoření přehledu položek s okamžitou zásobou menší než je výše pojistné zásoby uvedené v plánovacích údajích položek. Přehled má sloužit jako podklad pro objednávání materiálů do okamžiku rozběhu plánování nákupu.

# **Plánovaný příjem na sklad**

Funkce plánovaného příjmu je doplněna do příjmu materiálových skladů. Umožňuje využít informací v objednávkách materiálu pro rychlé navádění příjmu.

Pokud obsluha při vystavování příjemky zapíše do údaje "Objednávka" identifikaci existující objednávky, budou automaticky přitaženy informace o dodavateli.

Na volbu F10 je potom umožněno zobrazit pořadí dané objednávky a provést realizaci příjmu pro jednotlivá pořadí.

Potvrzení navedených údajů vyvolá:

- · vygenerování obratu příjmu do evidence skladu
- · přenos informací o dodaném a vadném množství do objednávky
- · pokrytí požadavků nákupních zakázek kumulovaných do daného pořadí objednávky.

Pokud přijaté množství nestačí pro pokrytí všech nákupních zakázek, jsou postupně pokrývány podle termínu potřeby ve výrobě.

Pokud se v dodávce vyskytne vadné množství materiálu, je zapsáno v poslední, alespoň částečně pokrývané nákupní zakázce.

#### **Evidence skladu**

**Aktualizace základních údajů o položce Přehled základních údajů o položce Zásobovací údaje položky Plánovací údaje položky Nákladové údaje položky Doplňkové texty položky Zákaznické identifikace Přehled vývoje cen Texty položek Archiv položek Návrh položek k inventarizaci Příjem na sklad Výdej ze skladu (přesun, inventura) Hromadný výdej Protokol obratů Archiv obratů Vyhodnocení inventarizace skladových položek Přecenění skladových položek Regleta skladu Statistika spotřeby Rekapitulace zásob dle řad Dodavatelé Přehled a aktualizace skladů Přehled a aktualizace středisek Přehled a aktualizace číselníků Informace o obratech položky Informace o umístění položky Vedlejší pořizovací náklady Kontrolní přehled Fakturace v materiálovém skladě Uzávěrka skladů Tiskové funkce materiálových skladů**

#### **Aktualizace základních údajů materiálové položky**

 Nejprve je nutno ve vstupní obrazovce zadat identifikaci měněné nebo nově zřizované skladové položky. Pokud uživatel číslo položky nezadá, zobrazí se pomocný přehled nakupovaných položek, ve kterém může žádanou položku vyhledat a vybrat.

 Po potvrzení správnosti zadané identifikace klávesou ENTER se zobrazí další formát obrazovky pro aktualizaci základních údajů položky.

 Je zobrazeno i datum aktualizace položky, jméno posledně aktualizujícího pracovníka, autora a dispoziční stupeň. Tyto položky jsou aktualizovány automaticky v okamžiku libovolné změny údajů a pro uživatele je jejich aktualizace nepřístupná.

 Použitím volby "Další údaje" se zobrazí detailní nabídka na aktualizaci dalších údajů položky:

Zásobovací údaje Plánovací údaje Nákladové údaje Doplňkový text Zákaznické identifikace

 Použití volby "Další údaje" má stejný účinek, jako volba ^END - před přechodem na aktualizaci dalších údajů dojde k uložení základních údajů do souboru.

 Požadavek na uložení vytvořené věty se provádí pomocí volby ^End. Po této volbě se zobrazí nabídka rozhodující o dalším postupu zpracování.

> Další záznam - navedená věta se uloží do databáze a program přejde do úvodní obrazovky k zadání dalšího čísla položky. Zrušit záznam - právě vytvořená věta nebude do databáze uložena. Tuto volbu je zapotřebí zadat i v případě, že provedeme částečné navedení věty a potom se pro chybu nebo jiný důvod rozhodneme větu již nenavádět! - věta určená ke stornu bude z databáze vypuštěna Návrat - návrat zpět do zpracování

Název položky /Název/ Kód položky /KP/ Měrná jednotka /MJ/ Sekundární identifikace /Sek.id/ Jakost ČSN /Jak/ Identifikace externí /Ex.id/ Rozměrová norma ČSN /Roz/ Stav položky /Stav/ Výrobková řada /Vyr.ř/ Standardní klasifikace produkce /SKP/ Typ /Typ/ Číslo celního sazebníku /Cel.saz./ Doplňkový kód celního sazebníku /DK/ Výrobková řada /Výr.ř./ Stav položky /St./ Číslo postupu /Post./

# **Přehled základních údajů o položce**

V základním přehledu jsou uvedeny nejdůležitější údaje o položce.

Použitím volby "Detail" se zobrazí detailní nabídka přehledů dalších údajů položky:

Informace o umístění Informace o obratech Pořadí objednávek Zásobovací údaje Plánovací údaje Nákladové údaje Doplňkový text Zákaznické identifikace Přehled vývoje cen

# **Zásobovací údaje položky**

Způsob zobrazení je použit pro aktualizaci i přehled ve stejné formě. Je umožněno pracovat s údaji:

> Typ inventury Datum příští inventury Skladové umístění: hlavní nákupní *Tato umístění jsou brána* prodejní *jako informativní a v současnosti* vstupní kontroly *nejsou v systému využívána.* výrobní kontroly

 Údaje Datum posl. příjmu, inventury a výdeje nelze aktualizovat. Údaje jsou udržovány systémem automatizovaně na základě uskutečněných obratů ve skladech.

 V pravé části obrazovky je zobrazena poslední nákladová věta z předcházejícího období, jejíž hodnoty budou použity pro ocenění počátečního stavu období.

# **Plánovací údaje položky**

Způsob zobrazení je použit pro aktualizaci i přehled ve stejné formě.

 Plánovací údaje položek jsou základem pro funkce operativního plánování nakupovaných a vyráběných položek. Jejich úplné vyplnění není nutnou podmínkou pro fungování modulu evidence materiálových skladů. Automaticky se v okamžiku založení nové položky nastavují tyto údaje:

Způsob získání - N (nakupované), V (vyráběné) - (dle kódu položky) Metoda tvorby zakázky - A (diskrétní) Hraniční den - aktuální datum Kód kalkulačního vzorce - '1'

#### **Nákladové údaje položky**

 Při výběru volby "Nákladové údaje" se nejprve zobrazí vstupní pole pro zadání typu nákladových dat. Standardně je nabízena volba "KU". Kromě této volby (kumulované náklady), lze použít také kód 'ST' - standardní náklady. Kumulované náklady obsahují pro materiálové položky cenu materiálu a pro vyráběné položky UVN výroby dané položky včetně nákladů pro výrobu komponent na všech úrovních. Standardní náklady představují hodnoty pro výrobu této položky bez zahrnutí nákladů na nižších úrovních.

 Údaje Výrobní režie, Správní režie, Zásobovací režie,Odbytová režie jsou vypočítávány podle zadaného typu kalkulačního vzorce v položce "Kód kalkulačního vzorce".

 V systému je pro materiálové položky využíván jediný kód kalkulačního vzorce pod označením "1".

Vzorec č. 1

 $UVN = MZDA + OPM + OPN + SR + VR + ZR + OR + Mat. VV + MATERIÁL$ 

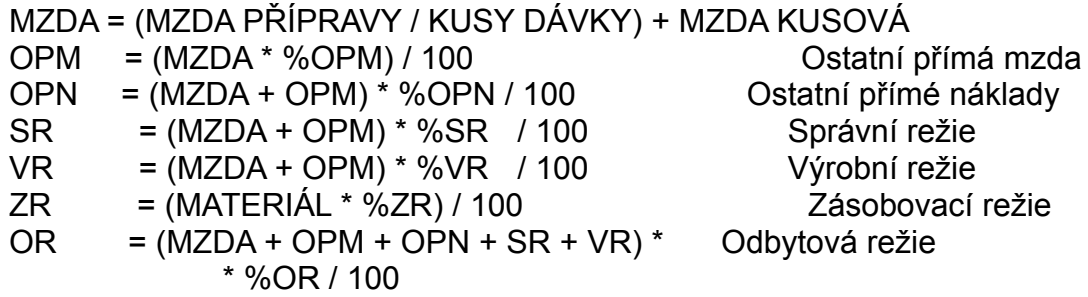

**Vzhledem k** tomu, že se při výpočtu zásob ve skladech využívá metoda **průměrování cen**, **nelze nákladové údaje rušit ani přidávat budoucí platné ceny**, resp. ÚVN. V okamžiku aktualizace lze navést novou aktuální cenu platnou od dnešního dne. Pokud ji nenavedeme a ukončíme 'Esc', platí původní ÚVN.

Při příjmu je prováděno přecenění váženým aritmetickým průměrem s ohledem na přírůstek zásoby a jeho cenu.

 Při každém příjmu je též prováděno přecenění z důvodu promítání vedlejších pořizovacích nákladů podle právě platného procenta vedlejších nákladů. (obrat označen ZCV)

 Nově vypočtená cena se zakládá okamžitě do nákladových údajů a je platnou cenou do konce období nebo do dalšího přecenění.

Způsob zobrazení je pro aktualizaci i přehled použit ve stejné formě.

# **Doplňkové texty položky**

 Při výběru volby "Doplňkový text" se nejprve zobrazí vstupní pole pro zadání požadovaného typu textu. Standardně je nabízena volba "DN". Při požadavku na jiný typ textu je nutno přepsat standardní hodnotu. Po potvrzení lze aktualizovat případně pouze prohlížet daný text.

Je možno zadat ty hodnoty typu textu, které jsou uvedeny v číselníku pro položku TYP\_TX.

Způsob zobrazení je použit pro aktualizaci i přehled ve stejné formě. Doporučené hodnoty kódu textu:

- DN Doplněk názvu položky
- KB Požadavky na kvalitu ukládání a balení
- KK Kontrola kvality
- KZ Kvalitativní znaky
- OS Obchodní specifikace (pro zákaznické i materiálové objednávky)
- TS Technická specifikace
- ZA Zásobovací specifikace

# **Zákaznické identifikace**

 Volba umožňuje pro jednu položku navést cizojazyčné názvy položky i s externí identifikací ve vztahu ke konkrétnímu zákazníkovi (IČO).

Do "Externí identifikace 1" se automaticky přesouvá identifikace z hlavičky položky. Lze ji ovšem změnit, stejně jako je možné navést druhou externí identifikaci. Tyto informace jsou využívány při tisku cizojazyčných faktur, ale jejich využití je možné (podle požadavků) ve všech výstupech, kde je nutno uvést jinou identifikaci, než je vnitropodniková.

Způsob zobrazení je použit pro aktualizaci i přehled ve stejné formě.

#### **Přehled vývoje cen**

 Jedná se o přehled pro danou položku, ve kterém je uveden přehled vývoje ceny od počátku daného období.

Zobrazují se údaje:

Datum Čas skladového obratu Původní cena Zásoba MJ Cena příjmu Množství přijaté Nová průměrná cena

 Vzhledem k tomu, že se při zápisu obratu provádí průměrování a generování přecenění skladu, pro jeden obrat se v přehledu vývoje cen objeví dva zápisy.

# **Texty položek**

 Funkce umožňuje prohlížení a tisk všech druhů textů položek. Lze do přehledu vždy zobrazit pouze jeden druh textu. Volbou Detail se zobrazí celý text. Volbou F10 - Druh textu, lze volit zobrazení požadovaného druhu textu.

# **Archiv položek**

 Funkce umožňuje prohlížení všech zrušených položek, které se při zrušení automaticky ukládají do archivu.

Ze základního přehledu lze volbou F10 zobrazit:

Zásobovací údaje Plánovací údaje Nákladové údaje Doplňkový text

#### **Návrh položek k inventarizaci**

 V úvodní obrazovce se zadává sklad a období (MMRR), pro které má být návrh inventarizace proveden. Výběr položek se provádí podle zadaných typů inventarizace aktuálního zadaného data a data poslední inventury. Pokud požadujeme vytisknout inventurní seznam všech položek skladu majících stav, provedeme to nezadáním období. Po zadání volby tisku - F4, má uživatel možnost zvolit tisk údaje okamžité zásoby do inventurního seznamu.

Pro inventarizaci jsou zveřejněny údaje:

 Identifikace položky Skladové umístění Název položky Měrná jednotka Cena za MJ Zásoba na umístění

 Při tisku inventarizačního seznamu se v sestavě uvedou zobrazené položky včetně kolonek pro zápis inventarizační komise.

#### **Příjem materiálu na sklad**

 V základní obrazovce se nejprve zobrazí číslo skladu ke kterému má přihlášená osoba oprávnění. Po potvrzení program přejde do naváděcí obrazovky. Pokud uživatel číslo skladu nezadá nebo zadá nesprávné číslo, zobrazí se pomocný přehled skladů organizace.

 Při zahájení navádění uživatel zadává číslo řady příjemek, poté se zobrazí poslední platné číslo příjemky v této řadě zvýšené o jedničku.

Samostatné navádění příjmu umožňuje tvorbu a tisk příjemky materiálu od **jednoho dodavatele**. Všechny položky patřící do jedné příjemky musí mít identické číslo příjemky. Číselná řada se nesmí zopakovat v jediném účetním období. Navádění příjemky je možné přerušit. Po návratu k pracovní stanici pracovník zadá číslo příjemky, zobrazí se údaje příjemky, které již uživatel nemá možnost měnit. Lze navádět další pořadí.

 Při příjmu lze provádět příjem položek v závislosti na typu skladu. Zákaznický materiál (kód položky T) lze přijímat pouze do zákaznického skladu (kód skladu Z). Nelze přijímat materiál vlastní výroby (kód položky X). Pro zákaznické materiály (T) není povinné uvádění ceny.

Pro ocenění příjemky je brána cena navedená do položky Cena/MJ. Na základě ceny příjmu se váženým průměrem spočte nová cena pro všechna umístění v organizaci. Vzápětí se cena povýší o procento vedlejších nákladů, takto vypočtená cena je založena do souboru nákladů a od tohoto okamžiku je platnou cenou pro danou položku.

 Velikost naváděné ceny je kontrolována proti původní ceně. Při odchylce větší než 500% je obsluha vyzvána, aby potvrdila správnost naváděné ceny.

 Při navádění hlavičky se při stisku klávesy F10 zobrazí další nabídka, ve které uživatel může volit:

 Přehled dodavatelů Plánovaný příjem (funkční pouze v okamžiku, kdy je instalován objednávání materiálu) Přehled objednávek (přehled vystavených objednávek, funkční v okamžiku instalace modulu objednávání materiálu) Zobrazení příjemky Tisk příjemky

 Při navádění pořadí se při stisku klávesy F10 zobrazí nabídka, ve které uživatel může volit:

 Přehled položek Informace o umístění (aktuální položky) Informace o obratech (aktuální položky) Zobrazení příjemky Tisk příjemky Přehled vývoje cen (aktuální položky)

#### **Výdej ze skladu (přesun, inventura)**

 V základní obrazovce se nejprve zobrazí číslo skladu ke kterému má přihlášená osoba oprávnění. Po potvrzení program přejde do naváděcí obrazovky.

 Funkce umožňuje navádět všechny druhy výdejových obratů, včetně inventurního stavu a přesunů. Při navádění obratů jsou kontrolovány číselníky i vztahy mezi položkami a případný nedostatek způsobí zveřejnění chybového hlášení a návrat na opětovné navedení chybného údaje.

Při volbě F10 se zobrazí nabídka obsahující:

 Přehled položek Přehled středisek Informace o umístění (aktuální položky) Informace o obratech (aktuální položky) Přehled kódů obratů Tisk výdejek (indikace tisku - ANO/NE, při zadání této volby dojde k zapojení/vypojení tisku výdejek. Při zapojení se výdejky tisknou v okamžiku ukládání obratů do datových souborů na připojenou tiskárnu).

Vyžadováné údaje:

Výdej:

 Kód obratu Množství skutečné Středisko Zakázka (pouze u jednicových výdejů - kód V)

Přesun:

 Kód obratu Množství skutečné Skladové umístění 1 Sklad 2 Skladové umístění 2

#### Inventura:

 Kód obratu Množství skutečné

# **Hromadný výdej materiálu**

Funkce umožňuje hromadný výdej položek a souhrnný tisk výdejky.

Vzhledem k tomu, že různé výdejky mohou mít stejná čísla dokladů ( na rozdíl od příjemek), tiskne se pouze doklad právě naváděný (nelze tisk zopakovat po odchodu z funkce a nebo po zapsání nového čísla dokladu). Zobrazení výdejky nabídne všechny záznamy, které byly vydány pod stejným číslem.

# **Protokol obratů**

 Přehled obsahuje veškeré informace o provedených obratech v třídění POLOŽKA (vzestupně), DATUM OBRATU (sestupně). Obsahuje všechny obraty, které proběhly v organizaci **od** poslední uzávěrky skladů. V okamžiku uzávěrky se obraty ukládají do archívu obratů a následně se z protokolu obratů vymažou.

#### **Archiv obratů**

#### **Základní přehled**

 Přehled obsahuje veškeré informace o provedených obratech v třídění POLOŽKA (vzestupně), pořadí navední obratu v rámci jednoho období. Obsahuje všechny obraty, které proběhly v organizaci **do** poslední uzávěrky skladů. V okamžiku uzávěrky se do archívu obratů ukládají obraty za poslední období.

#### **Přehled podle položky a data**

 Přehled obsahuje veškeré informace o provedených obratech v třídění POLOŽKA (vzestupně), DATUM OBRATU (vzestupně). Obsahuje všechny obraty, které proběhly v organizaci **do** poslední uzávěrky skladů. V okamžiku uzávěrky se do archívu obratů ukládají obraty za poslední období.

#### **Přehled podle období, položky a data**

 Přehled obsahuje veškeré informace o provedených obratech v třídění OBDOMÍ (RRRRMM - vzestupně), POLOŽKA (vzestupně), DATUM OBRATU (vzestupně). Obsahuje všechny obraty, které proběhly v organizaci **do** poslední uzávěrky skladů. V okamžiku uzávěrky se do archívu obratů ukládají obraty za poslední období.

# **Vyhodnocení inventarizace skladových položek**

 Tisk protokolu inventarizace je možno spustit v nabídce na uzávěrku skladu. Přehled obsahuje všechny položky u kterých proběhla inventura.

#### **Přecenění skladových položek**

 V úvodní obrazovce se potvrzuje období za které je prováděno přecenění a zadává se číslo skladu, pro který má být přecenění zobrazeno.

 Přehled poskytuje seznam všech položek na umístěních daného skladu, které byly od počátku období přeceněny.

V přehledu jsou zobrazeny údaje:

**Sklad**  Umístění Položka Stav - počáteční stav období Stará cena - počátečního stavu Nová cena - počátečního stavu Rozdíl - předchozích cen Název položky Měrná jednotka

 Na spodním řádku obrazovky jsou hodnoty součtů uvedených položek za celý sklad.

#### **Regleta skladu**

 Funkce poskytuje přehled o okamžitém stavu a pohybech položek od počátku období v množství a korunovém vyjádření, případně v hmotnosti. Při volbě F10 se zobrazí rekapitulace reglety skladu.

Použitý regletový vzorec:

Haléřové vyrovnání =

Stav (oceněný cenou z předchozího období) +

- + Přecenění (hodnoty přecenění ZCE, ZCV)
- + Příjem (oceněný cenou příjmu) -
- Výdej (oceněný aktuální cenou) -
- Přesun (oceněný aktuální cenou) +
- + Inventura (oceněná aktuální cenou) -
- Zásoba (oceněná aktuální cenou)

Pokud požadujeme korunové vyjádření regletového vzorce pro položku, zobrazíme je pomocí volby "Detail".

Hodnota haléřového vyrovnání by se měla pohybovat maximálně v desítkách haléřů. (způsobeno zaokrouhlováním výpočtů). Vyšší hodnota signalizuje, že při výpočtu nebo přecenění došlo k chybě. Takovýto stav vyžaduje nalezení konkrétní položky ve skladě, která je zdrojem chyby a podrobný rozbor příčiny.

### **Statistika spotřeby**

Pro ocenění pohybů jsou brány ceny platné v okamžiku realizace obratu.

# Čtvrtletní

 Čtvrtletní statistika spotřeby materiálu je vyhodnocována za tři roky zpětně. V přehledu jsou zobrazeny hodnoty za jednotlivá čtvrtletí roků. Do přehledu jsou zahrnuty i údaje o okamžité ceně a zásobě k daným položkám.

#### Roční

 Roční statistika spotřeby materiálu je vyhodnocována za tři roky zpětně. V přehledu jsou zobrazeny hodnoty za jednotlivé roky. Do přehledu jsou zahrnuty i údaje o okamžité ceně a zásobě k daným položkám.

#### Měsíční

 Měsíční statistika spotřeby materiálu je vyhodnocována za aktuální a předchozí rok zpětně. V přehledu jsou zobrazeny hodnoty za jednotlivé měsíce. Do přehledu jsou zahrnuty i údaje o okamžité ceně a zásobě k daným položkám.

#### Měsíční obratová statistika

 Měsíční obratová statistika materiálu je vyhodnocována za zadaný rok. V přehledu jsou zobrazeny hodnoty příjmu a výdeje za jednotlivé měsíce. Do přehledu jsou zahrnuty i údaje o okamžité ceně a zásobě k daným položkám.

# **Rekapitulace zásob dle řad**

 Ze základního přehledu materiálových položek je umožněna sumarizace celkových zásob materiálových položek za jednolivé výrobkové řady.

#### **Organizace - Dodavatelé - Zákazníci**

 Nejprve je nutno ve vstupní obrazovce zadat identifikaci dodavatele (IČO), případně i označení závodu. Pokud uživatel IČO nezadá, zobrazí se po stisknutí klávesy ENTER pomocný přehled již existujících organizací. Vyhledávání v tomto pomocném přehledu probíhá dle IČO nebo NÁZVU ORGANIZACE. Lze zadávat i částečné klíče.

 Po potvrzení správnosti zadané identifikace klávesou ENTER se zobrazí formát obrazovky pro navádění základních informací o dodavateli.

Použití volby "další údaje" se zobrazí nabídka na aktualizaci údajů:

 Adresy a dopravní dispozice Účetní dispozice Obchodní slevy

Ke každému dodavateli lze navést více adres včetně dopravní dispozice. Bankovní účet lze navádět, též násobně - rozlišení je provedeno kódem účtu.

 Obchodní slevy je umožněno navádět pro jednotlivé výrobkové řady. Konkrétní využití je v modulu ODBYT.

V rámci přehledu dodavatelů se zobrazují veškeré údaje, které se k dodavatelům v předchozí funkci dají navést.

### **Přehled a aktualizace skladů**

Přehled zobrazuje všechny údaje uchovávané o skladech.

Použitím volby "ZMĚNA" je umožněna aktualizace všech údajů.

 Před vytvářením informací o skladech je zapotřebí navést informace o střediscích, které jsou vlastníky skladů (nákladové středisko).

 Při rušení skladu probíhá kontrola na existenci umístění zásob v tomto skladu. Pokud umístění existuje, sklad nelze zrušit.

# **Přehled a aktualizace středisek**

Přehled středisek zobrazuje všechny využívané údaje o střediscích.

Použitím volby 'Změna' je umožněna aktualizace všech údajů.

Při rušení střediska se provádí kontrola na existenci střediska v kmenové dílně plánovacích údajů a na výskyt v technické dokumentaci (operace postupů). Pokud je středisko využíváno, nelze je zrušit.

# **Přehled a aktualizace číselníků**

V přehledu údajů, kterým je v systému přiřazen číselník jsou zobrazeny údaje:

 Položka (označení položky v programovém systému) Název datové položky Externí název položky Zobraz. (kód vyjadřující, zda se číselník má zobrazovat při chybně navedeném údaji ve zpracování) Aktual. (A/N) - údaj indikující, zda má uživatel možnost hodnoty číselníku aktualizovat

Při volbě 'Změny' se zobrazí významové hodnoty položky na které právě stálo ukazovátko a je možno provádět doplnění, případně změny údajů. Jsou zobrazeny údaje:

> Hodnota (interní kód pro daný význam v systému) Hod.EXT. (externí kód pro daný význam do navazujících cizích systémů) Text (textové vyjádření významu kódu číselníku)

 Při volbě DETAIL má uživatel možnost zobrazit hodnoty libovolného číselníku a na klávesu F4 číselník hodnot vytisknout (např. skladové obraty).

 Takto navedené hodnoty číselníků se kontrolují při navádění údajů. V případě, že naváděná hodnota není uvedena v číselníku, zobrazí se v dané aplikaci povolený seznam definovaných hodnot pro dané pole.

Obsah číselníku v aplikacích lze též vyvolat klávesou F8.

#### **Informace o obratech položky**

 Kromě celkového přehledu obratů pro všechny skladové položky je možné zobrazit obraty k jednotlivým položkám. Tyto přehledy neobsahují obraty, které se generují automatizovaně (ZCE - přecenění skl. položky, ZCV - přecenění z titulu vedlejších pořizovacích nákladů - na základě stanoveného procenta vedl. poř. nákladů).

 Přehled poskytuje seznam všech obratů na položce od počátku období seřazený od nejmladšího obratu k nejstaršímu. V přehledu jsou zobrazeny všechny údaje pořizované při navádění obratů skladu.
#### **Informace o umístění položky**

 Na obrazovce je zveřejněn přehled všech skladových umístění v organizaci, na kterých se daná položka vyskytuje. Údaje jsou obrazem aktuálního stavu zásob dané položky v okamžiku vyvolání obrazovky. V případě, že při uzávěrce skladů existují umístění, na kterých není žádná zásoba, jsou tato umístění zrušena.

# **Vedlejší pořizovací náklady**

 Funkce umožňuje aktualizovat procentní sazbu vedlejších pořizovacích nákladů v kterémkoliv okamžiku období. Na volbu ENTER se zobrazí všechny obraty ZCV vygenerované v daném měsíci.

# **Kontrolní přehled**

Slouží pro rychlé zobrazení (nejsou přitahovány ceny) informací o položkách jednotlivých skladů.

Pro každou položku lze zobrazit (na klávesu F10)

informace o umístění informace o obratech informace o archívních obratech

#### **Fakturace v materiálovém skladě**

**Vystavení dodacího listu / faktury Číslování a výběr dokladů Přehled dodacích listů a faktur, přehled archívu Aktualizace závěrečného textu Statistika prodeje zboží Obaly** 

#### **Vystavení dodacího listu / faktury**

 V úvodní obrazovce si vybereme, jaký doklad chceme vystavovat; zda fakturu nebo dodací list. Oba vystavené doklady mohou mít veškeré náležitosti daňového dokladu, pokud jsou zde správně vyplněny. Rozdíl je v tom, že pouze v dodacím listě můžeme vydávat zboží (materiál, náhradní díly, finální výrobky) z vybraného skladu a automaticky vznikají skladové obraty s kódem 'VE'. V tomto případě slouží jako výdejka přímo dodací list.

 Do účetnictví (saldokonta odběratelů) se dostane doklad jedině v tom případě, že byl vytištěn jako faktura. Pak se již každá další změna do saldokonta promítne automaticky (nemusí dojít k tisku faktury).

 Dodací list (fakturu) můžeme vytvořit jak na podkladě kupní smlouvy (objednávky zákazníka - z modulu ODBYT), kdy se zadává číslo kupní smlouvy (číslo objednávky), tak i bez vystavené KS.

#### **Číslování a výběr dokladů**

Číslo dodacího listu a faktury, která z něho může vzniknout, je totožné.

 Číslo dokladu je složeno z čísla řady a z pořadového čísla. Při vkládání nového záznamu zadáme nejdříve číslo řady a počítač sám nabídne číslo dokladu o jednu vyšší, než byl posledně navedený doklad.

 Když se nenajde číslo řady, počítač na to upozorní, a pokud nenastala chyba v zadávání, můžete si novou řadu navést tak, že navedete celé číslo dokladu, od kterého chcete v dané řadě začít číslovat.

 Jestliže chcete obsadit 'díru' v některé řadě faktur (vznikla např. zrušením faktury), pak po nabídnutí konkrétního volného čísla nového dokladu toto číslo přepište na to, které potřebujete obsadit (změnit můžete jen pořadové číslo, ne číslo řady).

 Doporučujeme, aby součástí každé řady bylo alespoň poslední místo z letopočtu. Toto usnadní přechod z jednoho roku na druhý bez prolínání řad. Např. chceme-li mít nějakou řadu faktur označenu 45, pro zobrazení v počítači použijeme třímístné označení řady pro rok 1994 '454' (analogicky např. pro rok 1997 '457').

Rovněž je vhodné, aby všechny řady měly stejnou délku.

 Pokud chceme doplnit nebo opravit již vystavený doklad, stačí zadat přímo jeho číslo a požadovaný doklad se nám zobrazí.

 Chceme-li vytvořit nový doklad nebo neznáme-li přesně číslo dokladu, který chceme opravovat, toto číslo jednoduše nezadáme a budou nabídnuty všechny již vystavené doklady dané skupiny a navíc jeden prázdný záznam, určený pro nový doklad.

 Poznamenejme, že do dodacího listu i do faktury se hledá adresa nejdříve s kódem adresy 'FA', a až tehdy, když není nalezena, hledá se adresa s kódem 'HL'. Vybranou adresu zákazníka (stejně jako náš vlastní účet u banky) můžeme změnit (viz nápověda F6,F7).

#### Poznámka:

 Pro tuzemské zákazníky není vhodné uvádět v adresách organizací stát, protože pokud bude u adresy země uvedena, bude na všech dokladech tisknut nápis 'EXPORT'.

Cílová země určení může být využita pro vlastní sledování reexportu dodávek.

 Zápis položek do dokladu se děje pomocí výběru z menu, které se zobrazí při přidání řádku (CTRL-PgUp nebo CTRL-PgDn) (viz obr.):

 Výdejem se zde rozumí vydání skladové položky ze skladu včetně generování skladových obratů. Takto se vystavuje zejména dodací list bez objednávky, ale lze vydat položku navíc i k dodacímu listu, který je na vystavován na objednávku zákazníka.

 Nezadá-li se identifikace obalu, jsou nabídnuty všechny existující obaly, ze kterých se požadovaný vybere stiskem klávesy ENTER.

 Jako text se zapíší doplňkové informace, které nebudou ve faktuře reprezentovány žádnou finanční částkou a jsou tisknuty jako jeden řádek. Lze využít pro další doplňkové sdělení nebo jen pro optické rozdělení řádků (vložením prázdného řádku).

 Balení, poštovné a přepravné je rozděleno proto, aby mohly být zvlášť rozklíčovány v saldokontu.

 Zálohovou fakturu vystavíme tak, že napíšeme kladnou částku zálohy a neuvedeme žádnou jinou finanční částku.

 Pokud chceme odečíst předem fakturovanou zálohu od plně vystavené faktury, uvedeme ji se záporným znaménkem.

 Slevou se rozumí částka, o kterou je snížena běžná cena zboží. Zadává se v procentech a systém sám spočítá slevu pro každou daňovou skupinu zvlášť.

Ke každému řádku lze navést přímo středisko, komu bude daná částka připsána, a klíč fakturace.

Program generuje standardně tyto kódy řádků:

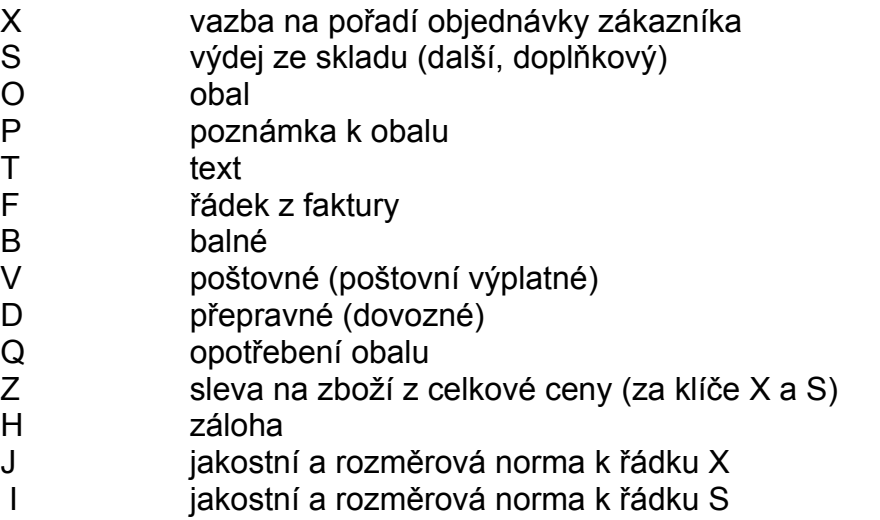

 Jednotlivé kódy řádků se při vytváření daného řádku zapisují i do položky klíč fakturace. Klíč fakturace si může uživatel přepsat dle svých zvyklostí přímo zde nebo až v saldokontu (modul UCT).

 Při automatizovaném generování vstupního souboru do saldokonta se provádí součet za jednotlivá střediska a klíče fakturace a navíc se generují klíče pro celkové částky DPH s označením Dxx, kde xx značí celou část z příslušného procenta DPH.

 Jestliže byl vystaven dodací list na základě objednávky zákazníka (viz modul ODBYT), přebírají se všechny údaje o položce z objednávky a nelze je přímo měnit. Pokud si přejeme provést změnu, podaří se nám to po volbě "Změny položek z objednávky".

 Jestliže provádíme výdej zboží bez objednávky zákazníka, cena se k danému zboží přiřazuje takto:

 Nejdříve se hledá v obchodním ceníku cena pro ceníkovou skupinu daného zákazníka (viz aktualizace organizací). Pokud zákazník nemá ceníkovou skupinu vyplněnu, nebo se nenašla cena s danou ceníkovou skupinou, vezme se pro prodej cena s ceníkovou skupinou 'ZAK', pokud existuje.

 Pokud se nenajde žádná cena z obchodního ceníku, ocení se zboží hodnotou ÚVN, zvýšenou o procento, které bylo zadáno na začátku vystavování dodacího listu.

 Jestliže chceme u zboží změnit cenu, můžeme ji přímo přepsat, nebo zvolíme volbu "Přehled obchodního ceníku" a vybereme si cenu odtud.

Prohlížením závěrečných textů si ověříme, který text si při tisku zvolíme.

 A konečně "Nastavení tisku" zvolíme tehdy, pokud chceme mít tisk přednastaven a nechceme momentálně tisknout. Pokud budeme přímo tisknout, systém si vyžádá nastavení sám. Nastavují se zde hodnoty hmotnosti a objemu; systém hmotnosti vypočte z údajů, uvedených u jednotlivých položek a u obalů, ale do tisku jdou údaje ručně potvrzené (přepsané).

## **Přehled dodacích listů a faktur, přehled archivu**

 Oba přehledy jsou totožné, rozdíl je jen v tom, že v prvém případě se prohlíží aktuální soubor, ve druhém archivní.

Z přehledu lze doklad také vytisknout v původní podobě.

#### **Aktualizace závěrečného textu faktury**

 Tato volba dává uživatelům možnost předem definovat řádky textu, které se tisknou na závěr každé faktury. Jednotlivé druhy textu se zadávají svým předem definovaným kódem.

 Je možno vytisknout např. dodací list s jedním textem a k němu fakturu s druhým textem. Při dalším tisku z přehledu se vytiskne text, který byl nastaven při posledním tisku v rámci aktualizace.

#### Upozornění:

 **Text jako takový se neuchovává, pouze se pamatuje kód (druh) textu. To znamená, jestliže dojde ke změně obsahu textu od poslední aktualizace dokladu a nyní tento doklad vytiskneme z přehledu, bude vytisknut s tímto novým textem.**

#### **Statistika prodeje zboží**

 Pro zadané období od-do se z realizovaných dodacích listů vybírají pouze údaje o expedovaném zboží (kódy X a S). Zobrazuje se celkové expedované množství a průměrná cena za měrnou jednotku. Ke každé položce lze zobrazit, ve kterém dokladu, pro koho a v jakém množství byla dodána.

Vždy se prochází jak aktuální soubor dodacích listů, tak i archiv.

#### **Aktualizace obalů**

 Evidence obalů slouží pro snadnější fakturaci obalů. Aby se nemusely obaly do každé faktury psát zvlášť, navedou se jejich údaje (cena, popis, opotřebení) do souboru obalů a k jednotlivým fakturám (dodacím listům) se jen přitahují a zadává se potřebné množství.

V přehledu obalů jsou zobrazeny všechny uchovávané údaje o obalech včetně doplňkových textů.

#### **Uzávěrka skladu**

 Provádění uzávěrky období je centralizováno do hlavní nabídky, aby bylo možno provádět uzávěrku všech skladů (materiálových, výrobních ,expedičních) v jediném okamžiku.

 Funkci uzavření skladů je nutno zadávat uváženě, neboť provádí hromadnou změnu databází zásob položek. Dochází k vynulování údajů PŘÍJEM, VÝDEJ, PŘESUN, INVENTURA a k uložení obsahu údaje ZÁSOBA do údaje STAV (počáteční stav období). Po ukončení funkce je systém připraven na další období.

 Součástí přechodu na nové období je i přesunutí obratů předcházejícího období do archivu!

 Provedení obou funkcí na konci období je nutnou podmínkou úspěšné práce v dalším období.

#### **Tiskové funkce evidence skladů**

 Kromě možnosti tisku v přehledech je v systému realizován tisk některých standardních výstupních sestav.

Příjemka Výdejka (průvodka) Hromadná výdejka Návrh položek k inventarizaci Uživatelem definované přehledy

Ve zpracování uzávěrky je možné tisknout následující sestavy:

Tisk protokolu inventury Tisk přecenění skladových položek Tisk skladových reglet (široký papír) Tisk reglet skladových umístění Tisk rekapitulace reglety Tisk souhrnné rekapitulace reglety skladů Protokol výdejů skladů po střediscích Protokol příjmů skladů Náběh materiálu do NV - střediska Tisky protokolů náběhu do nedokončené výroby Náběh do nedokončené výroby Odvádění MVV

## **Příjemka**

Tisk příjemky je zajištěn ve stejné formě jako je prováděno navádění příjmu:

MTZ-05 09/09/92 P r i j e m s k l a d u : 1111 Příjemka c.: 1234 Druh p.: PN Obj: 4582 Dod.l.: 45869 Dodavatel: 12345678/000 SoWA aplikační software, s. r. o. Položka Um. Mn.ob/d.l. Mn. skut. Cena/MJ Poznámka Název Celk. cena Datum přijmu 070007000 350.000 350.000 2.00 autem vlastním MATICE M27 700.00 12/09/92 000009000 50.00 5.00 ŠROUB 250.00 12/09/92 Cena celkem: 950.00 Vystavil: Kontroloval: Cis. hl. vady: Dne: Dne:

Každá příjemka se tiskne samostatně. Tisk nevyžaduje širokou tiskárnu.

# **Výdejka (průvodka materiálu)**

Níže uvedený formát se tiskne v páru vedle sebe.

Průvodka materiálu - A ZAKÁZKA: Doklad: Sklad: 01/ Materiál: 001 Název: Stará platina Id.odb.: Jak.ČSN: Stř.: 110 Rozm.ČSN: Druh pohybu: R67 Poznámka: Cena: 394.00 Celkem: -394.00 Autor: Vystaveno:19/05/97 ------------------------------------- Množství vydané: -1.000 .<br>Vydal: .............. Dne: .......... <sub>.</sub><br>Přijal:.............. Dne: ..........

# **Hromadná výdejka**

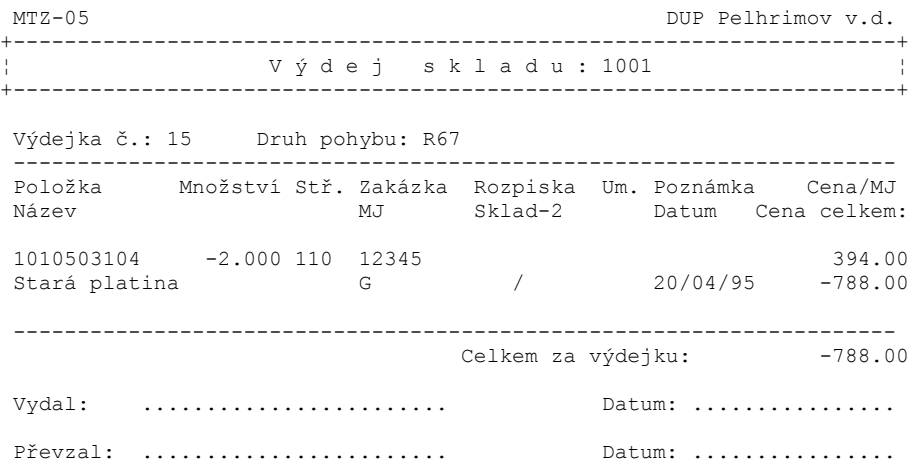

#### **Protokol inventarizace skladových položek - MTZ-04**

V každém řádku sestavy jsou obsaženy údaje:

 Položka Umístění Název položky Měrná jednotka Cena za MJ Zásoba v MJ - v okamžiku inventarizace Inventurní stav v MJ Inventurní rozdíl v MJ Inventurní rozdíl v Kčs Datum provedení inventarizace dané položky

 Po ukončení skladu jsou vytištěny celkové hodnoty za sklad, včetně textů pro podpisy zodpovědných pracovníků:

Zodpovědný vedoucí skladu: ................. Dne: .......

Za inventarizační komisi: ................. Dne: .......

Sestava je průběžně číslována.

 Na závěr sestavy se vytiskne "KONEC SESTAVY". Tisk sestavy vyžaduje širokou tiskárnu!

#### **Přecenění skladových položek MTZ-07**

V každém řádku sestavy jsou obsaženy údaje:

 Položka Umístění Název položky Měrná jednotka Stav - počáteční stav období Stará cena - cena počátečního stavu Nová cena - cena počátečního stavu v nové ceně Rozdíl v Kčs - celková hodnota přecenění položky na daném umístění

Sestava je průběžně číslována.

 Po ukončení skladu jsou vytištěny celkové hodnoty za sklad. Na závěr sestavy se vytiskne "KONEC SESTAVY".

Tisk sestavy vyžaduje širokou tiskárnu!

#### **Regleta skladů MTZ-01**

V každém řádku sestavy jsou obsaženy údaje:

 Položka Název položky Měrná jednotka Cena za MJ Stav v MJ - počáteční stav období Přecenění v Kč Příjem v MJ Výdej v MJ Přesun v MJ Inv. rozdíl v MJ Zásoba v MJ - konečná zásoba období \* - indikace, že Haléřové vyrovnání přesáhlo u dané položky hodnotu 0.01Kčs

Sestava je průběžně číslována.

 Na závěr každého skladu se vytiskne "KONEC SKLADU". Na závěr sestavy se vytiskne "KONEC SESTAVY".

# **Rekapitulace reglety skladu**

#### Sestava je zpracována ve formátu:

REKAPITULACE REGLETY SKLADU

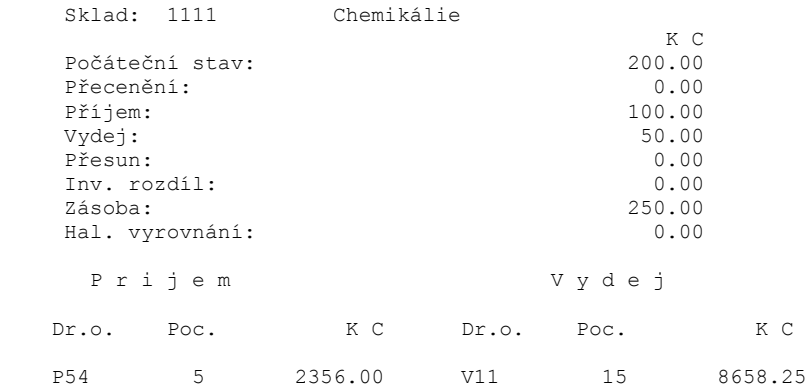

Sestava nevyžaduje širokou tiskárnu.

 . .

#### **Souhrnná rekapitulace reglety skladu**

Sestava rekapituluje konečné hodnoty skladů za celou organizaci.

V každém řádku skladu jsou obsaženy údaje:

 Sklad Název skladu Počáteční stav Přecenění Příjem Vydej *všechny údaje v Kč* Přesun Inv. rozdíl Zásoba Haléřové vyrovnaní

Na závěr přehledu je celkový součet za organizaci.

#### **Protokol výdejů skladu**

 Sestava je navržena tak, aby mohla sloužit jako účetní doklad o odběru materiálu do jednotlivých středisek. Je tříděna podle střediska, druhu obratu, položky, výrobní zakázky.

 V sestavě jsou obsaženy všechny údaje naváděné při výdejových obratech skladu:

> Kód obratu Datum obratu Položka Měrná jednotka Sklad Zakázka Rozpiska Doklad Cena za MJ Skutečné množství Cena celkem

 Na závěr každého druhu obratu se tiskne celkový součet za daný druh. Na závěr každého střediska se tiskne součet za středisko.

#### **Protokol příjmu**

 Sestava je navržena tak, aby mohla sloužit jako účetní doklad o příjmu materiálu na sklad. Je tříděna podle kódu příjmu (pouze obraty P a O) a identifikace položek.

V sestavě jsou obsaženy všechny údaje naváděné při příjmu:

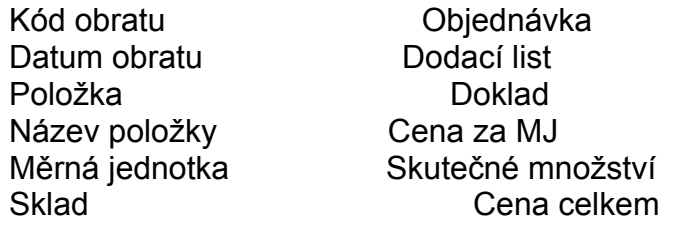

 Na závěr každého druhu obratu se tiskne celkový součet za daný druh, na závěr sestavy se vytiskne celkový součet.

## **Náběh materiálu do NV - střediska**

Sestava obsahuje údaje:

 Zakázka Kód obratu Částka v Kč - suma za daný kód na zakázku

 Na závěr každé zakázky se tiskne součet za zakázku. Na závěr střediska se tiskne součet za středisko.

#### **Tisky protokolů náběhu do NV**

 Ve funkci jsou zahrnuty přehledy jednicových výdejů na zakázky nedokončené výroby a jejich sumarizace podle:

> Podle středisek nákladových Za středisko nákladové a zakázky Za středisko nákladové, zakázky a kódy obratu Kumulace podle nákladových středisek Kumulace za střediska NV a zakázky

#### **Náběh do nedokončené výroby**

Z obratů skladů uzavřeného období se provede výběr obratů, které splňují následující podmínky:

- typ skladu, odkud je pohyb = M (tj. sklad materiálu)

- kód obratu = V.. mimo obraty VE.

Pro tyto obraty se pak provede výpočet materiálu1 a materiálu2 dle nastavení parametru VNV a dle kódu položky, které se obrat týká.

Kód položky může nabývat hodnot:

- Z = kooperace
- X = materiál vlastní výroby (dále jen MVV)

Nastavení parametru VNV pro materiál2 může být provedeno 4 způsoby, na základě kterých se provede výpočet:

 - materiál2 nepočítat výpočet:

> mat1 = množství \* náklad  $mat2 = 0.00$

 - materiál2 počítat: jen kooperace výpočet:

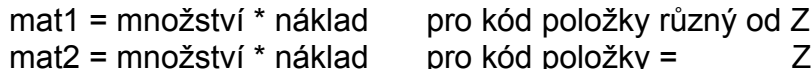

- materiál2 počítat: jen MVV

výpočet:

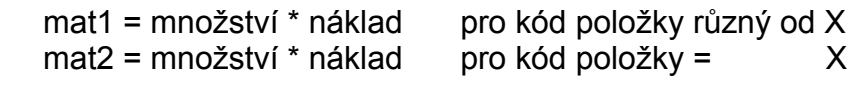

 - materiál2 počítat: kooerace+MVV výpočet:

> mat1 = množství \* náklad pro kód položky různý od X a různý od Z mat2 = množství \* náklad pro kód položky = X nebo = Z

Hodnoty obratů se shodným střediskem obratu, VZ, kódem skladového obratu a číslem položky obratu jsou před zobrazením v přehledu kumulovány do jednoho záznamu.

Hodnoty zobrazené v přehledu ukazují, z jakých obratů se budou generovat hodnoty náběhů při automatizovaném generování z materiálových skladů do NV.

V základním přehledu jsou uvedeny údaje:

- Stř. středisko skladového obratu
- Zakázka číslo VZ skladového obratu
- Kód kód skladového obratu
- Položka číslo položky skladového obratu
- MNO množství
- Mat1 částka Kč materiálu1
- Mat2 částka Kč materiálu2

Použitím volby **"Kumul.náb"** se zobrazí následující nabídka funkcí:

 - **Součty za nákladové středisko -** zobrazí se přehled vysoučtovaný za jednotlivá nákladová střediska

 - **Součty za nákladové stř., zakázku -** zobrazí se přehled vysoučtovaný za jednotlivá nákladová střediska a v rámci ní pak za VZ

- **Součty za nákladové stř., zakázku a kód -** zobrazí se přehled vysoučtovaný za jednotlivá nákladová střediska a v rámci ní pak za VZ a kód skladového obratu
- **Kumul.náběhy nákl.středisek -** zobrazí se přehled kumulovaných obratů jednotlivých střediska po VZ

 - **Kumul.náběhy na zakázky -** zobrazí se přehled kumulovaných obratů na VZ pro jednotlivá střediska NV

#### **Odvádění MVV** (tj. materiál vlastní výroby)

Z obratů skladů uzavřeného období se provede výběr obratů, které splňují následující podmínky:

- typ skladu, odkud je pohyb = M (tj. sklad materiálu)

 $-k$ ód obratu =  $Q_{\ldots}$ 

Pro tyto obraty se provede výpočet materiálu1 a materiálu2, mzdv (tvto se spočítají vždy) a VR, OPM, OPN (spočítají se dle nastavení parametru VNV). Hodnoty obratů se shodným střediskem obratu, VZ, kódem skladového obratu a číslem položky obratu jsou před zobrazením v přehledu kumulovány do jednoho záznamu.

Hodnoty zobrazené v přehledu ukazují, z jakých obratů se budou generovat hodnoty odvádění při automatizovaném generování z odvádění materiálových skladů do NV.

V základním přehledu jsou uvedeny údaje:

- Stř. středisko skladového obratu
- Zakázka číslo VZ skladového obratu
- Kód kód skladového obratu
- Položka číslo položky skladového obratu
- MNO množství
- Mat1 částka Kč materiálu1
- Mat2 částka Kč materiálu2

Za rámcem obrazovky jsou uvedeny další údaje:

- Mzdy částka Kč mezd
- VR částka Kč VR
- OPM částka Kč OPM
- OPN částka Kč OPN
- Celkem částka Kč celkem (= Mat1+Mat2+Mzdy+VR+OPM+OPN)

Použitím volby **"Kumul.náb"** se zobrazí následující nabídka funkcí:

 - **Součty za nákladové středisko -** zobrazí se přehled vysoučtovaný za jednotlivá nákladová střediska

 - **Součty za nákladové stř., zakázku -** zobrazí se přehled vysoučtovaný za jednotlivá nákladová střediska a v rámci ní pak za VZ

- **Součty za nákladové stř., zakázku a kód -** zobrazí se přehled vysoučtovaný za jednotlivá nákladová střediska a v rámci ní pak za VZ a kód skladového obratu
- **Kumul.náběhy nákl.středisek -** zobrazí se přehled kumulovaných obratů jednotlivých nákladových střediska po VZ

 - **Kumul.náběhy na zakázky -** zobrazí se přehled kumulovaných obratů na VZ pro jednotlivá střediska NV

**Osobní evidence a mzdy**

**Osobní evidence Mzdy Dílenské mzdy Typy mezd Algoritmy Číselníky**

#### **Osobní evidence**

**Zaměstnanec Přehledy údajů o zaměstnanci Přehled změn Archiv Zařazení zaměstnance Daňové poměry Srážky ze mzdy Pravidelné příplatky Tiskové sestavy Změny zdravotních pojišťoven Průměrný počet zaměstnanců Životní a pracovní jubilea Pracovní úrazy Nemoci z povolání, odškodnění Aktualizace nemoci, OČR zaměstnance Přehled nemocnosti, ošetřování člena rodiny Aktuální doklady Statistika nemocnosti Rekapitulace nemocnosti Aktualizace kurzů, školení Kurzy a školení pracovníků Přehled kurzů a školení pracovníků Plány školení a kurzů Aktualizace funkcí Aktualizace funkčních míst Přehledy systemizace Půjčky Byty** 

## **Zaměstnanec**

Údaje o zaměstnanci Osobní údaje Zdravotní stav **D**ůchod **Doklady** Bydliště Vzdělání **Jazyky** Rodinní příslušníci Předchozí zaměstnání Zákaz rizika Doplňkový text Evidence rizika práce Vztah k jiným subjektům Evidenční stav Funkční zařazení

#### **Údaje o zaměstnanci**

 Při aktualizaci nového pracovníka se nejprve zadá jeho osobní a rodné číslo. Po potvrzení se zobrazí vstupní obrazovka pro navádění základních údajů zaměstnance.

Při stisku klávesy F10 lze aktualizovat další údaje o zaměstnanci.

 Evidence osobních údajů o každém zaměstnanci je rozdělena na několik skupin údajů. Ve skupině základních údajů jsou uvedeny základní identifikační údaje o každém zaměstnanci.

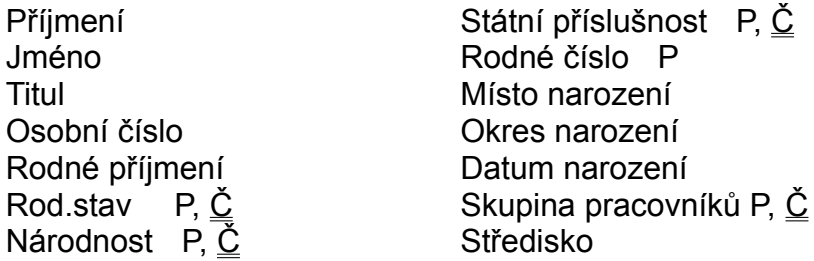

Významy přednastavených číselníků jsou uvedeny v kapitole č. 9.

 Pomocí klávesy F10 lze zobrazit nabídku na aktualizaci dalších skupin údajů. Popis jejich aktualizace následuje v dalších kapitolách.

 Při navádění rodného čísla probíhá kontrola na správnost rodného čísla v případě, že záčíslí je čtyřmístné. Kontrola je na dělitelnost 11.

 Zaměstnanci, kteří byli v minulosti zrušeni z evidence se mohou ukládat do archivu i zde se evidují pod svým rodným číslem (a ve svém rodném čísle mají uložené své původní osobní číslo). Pokud se při navádění nového zaměstnance nalezne navedené rodné číslo z archivu, zobrazí se dotaz, zda z archivu doplnit tam uložené údaje. V případě kladné odpovědi se převedou veškeré údaje z archivu do aktuálních datových souborů (je nutné opravit datum nástupu, evidenční stav, funkční zařazení apod.). V opačném případě se založí nový zaměstnanec.

 V případě, kdy víme, že zaměstnanec v archivu existuje, lze postupovat také tak, že v okamžiku navádění zmáčkneme klávesu F6 a zobrazí se pomocný přehled zaměstnanců uložených v archivu. Klávesa Enter pak způsobí přesun údajů z archivu do aktuálních datových souborů.

 Při ukončení práce (ukládání navedených údajů apod.) se objeví další nabídka možných kroků.

Další záznam - aktualizace dalšího záznamu, dalšího osobního čísla

Zrušit záznam - po potvrzení máme možnost

a) zrušit všechny údaje o zaměstnanci nevratně

b) zrušit údaje o zaměstnanci, ale tak, že je uložíme do archivu

Návrat - aktualizace záznamu, ze kterého jsme právě vyskočili

Konec - konec práce. Ukončit práci lze i klávesou Esc.

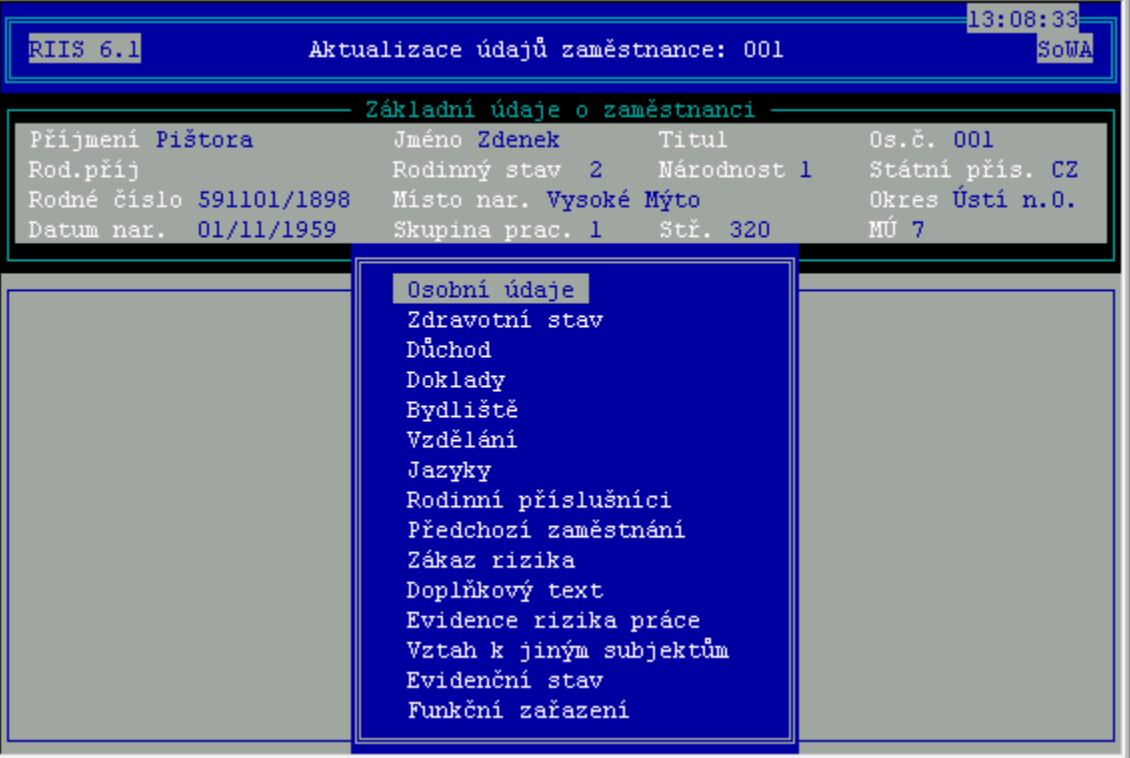

#### **Osobní údaje**

 Ve skupině osobních údajů jsou data, která mohou, ale nemusí být u každého zaměstnance.

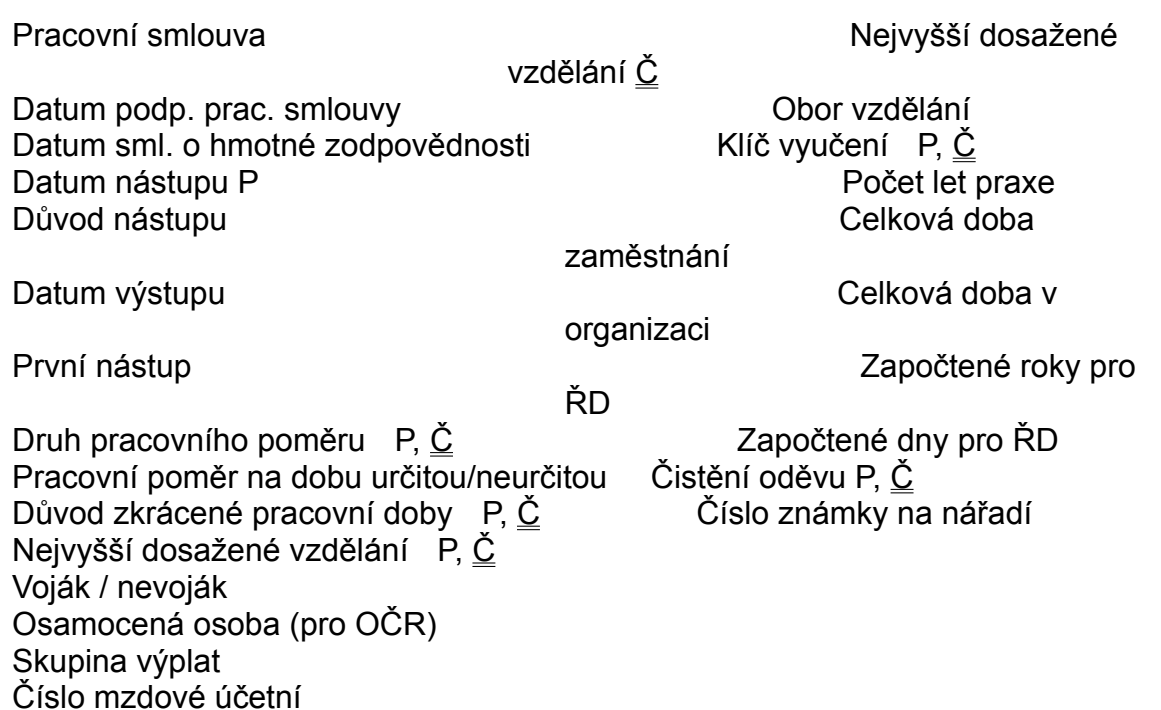

 Druh pracovního poměru - navádí se ten, který je základní pro daného zaměstnance, případné další pracovní poměry se navádí pak ve funkčním zařazení a zařazení zaměstnance.

 Pole osamocená osoba se vyplňuje pro případ, kdy se jedná o osamocenou matku. V tomto případě má nárok na maximální délku placeného ošetřování člena rodiny 16 kalendářních dnů.

 Skupina výplat představuje údaj, který se využívá při tisku podkladů po uzávěrce mezd (výplatníá lístky ...). Opět, pokud se používá, je třeba přidělit dotyčné pracovnici oprávnění.

 Číslo mzdové účetní představuje účetní, která pracuje s údaji tohoto zaměstnance (pokud se využívá, je třeba přidělit dotyčné pracovnici oprávnění na toto číslo).
# **Zdravotní stav**

 U pracovníků majících změněnou pracovní schopnost lze zaznamenat potřebné informace.

Zdravotní stav (číselník) Změněná pracovní schopnost P,Č Datum přiznání ZPS Invalidita v % Od data

# **Důchod**

 U pracovníků pobírajících nebo těch, kteří mají přiznaný důchod se evidují následující informace:

Druh důchodu Č Nárok ode dne Datum přiznání Datum odebrání Výše důchodu Číslo výměru Poznámka

 Lze navést více důchodů pro případ, kdy zaměstnanec také více důchodů pobírá. Při výpočtu zdravotního pojištění se přihlíží k tomu, zda je možné vzhledem k přiznání důchodu snížit vyměřovací základ zdravotního pojištění o patřičnou částku.

# **Doklady**

 Do souboru dokladů lze zaznamenat informace o dokladech daného pracovníka (cestovní pas, OP, atd.).

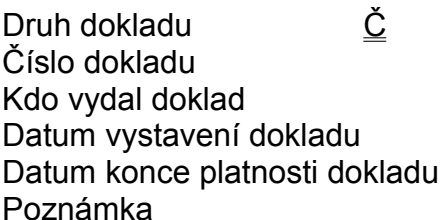

Údaje o dokladech nemají žádnou další návaznost, využívají se pouze informativně.

# **Bydliště**

 U zaměstnance může být vyplněno jedno trvalé bydliště a jestliže má jedno nebo více přechodných bydlišť, mohou být navedena i tato.

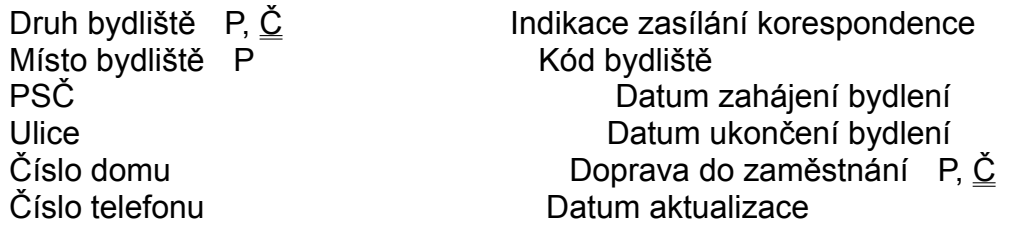

Tam, kde se využívá bydliště do tiskových sestav, se zveřejňuje trvalé bydliště.

 Pokud se tisknou adresní etikety, tisknou se pro bydliště s vyplněným kódem pro korespondenci.

 Zaměstnanec může mít pouze jedno trvalé bydliště, počet přechodných není nijak omezen.

## **Vzdělání**

Do osobních údajů se uvádí nejvyšší dosažené vzdělání. Do této skupiny dat se navádí všechny údaje o vzdělání daného zaměstnance.

Název školy **Název koleda** 

Druh školy P,  $\underline{\check{C}}$  Druh ukončení školy P,  $\underline{\check{C}}$ Sídlo školy **Datum zahájení studia** Obor studia Datum ukončení studia Stupeň využití P, Č

# **Jazyky**

 V této skupině údajů se navádějí údaje o jazykovém vzdělání zaměstnance.

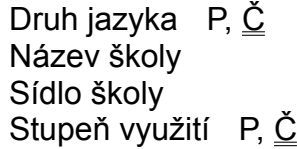

Druh jazyka P, Č Stupeň znalostí P, Č Název školy Datum zahájení studia jazyka Sídlo školy Datum ukončení studia jazyka

Informace o jazykovém vzdělání nemají žádnou návaznost na další oblasti.

# **Rodinní příslušníci**

 Informace o rodinných příslušnících lze navádět násobně. Informaci o způsobu navedení dalšího rodinného příslušníka lze zobrazit pomocí F1.

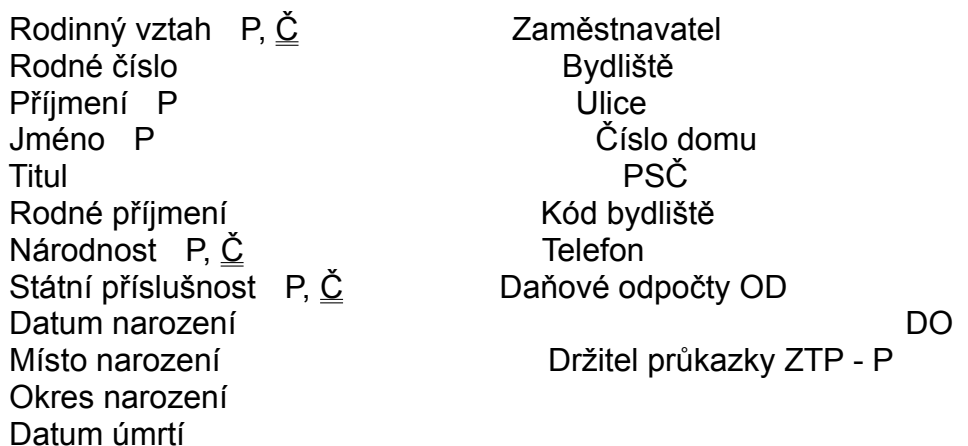

 Informace u dětí, na které zaměstnanec uplatňuje daňové odpočty se využívají při stanovení výše daňového základu a daně.

# **Předchozí zaměstnání**

 Tato skupina údajů slouží pro informativní evidenci o předcházejících zaměstnáních.

Datum zahájení pracovního poměru Druh zaměstnání Datum ukončení pracovního poměru Důvod ukončení prac. poměru Název organizace P Profese Sídlo organizace **Druh pracovního** poměru P Číslo sídla organizace

# **Zákaz rizika**

Evidence zakázaných rizikových prací pro daného zaměstnance.

 Druh rizika P,Č Datum zahájení zákazu rizikové práce P Datum ukončení zákazu rizikové práce

# **Doplňkový text**

 Do doplňkového textu lze ke každému pracovníkovi navést doplňující textové informace (charakt. vlastnosti, odborný růst atd.).

 V případě, kdy zvolíme typ doplňkového textu PR, máme možnost navést všechna minulá příjmení zaměstnance.

Tyto informace se pak zveřejňují na mzdovém listě a dalších tištěných sestavách.

## **Evidence rizika práce**

 Zde je udržována historie všech rizikových prací, na kterých zaměstnanec v organizaci pracoval.

Druh rizika P,  $\underline{\check{C}}$  Datum zahájení rizikové práce P Datum ukončení rizikové práce Datum poslední prohlídky Opatřené - poznámka

# **Vztah k jiným subjektům**

 Do této skupiny údajů se zaznamenávají další informace o aktivitách zaměstnance (vedlejší pracovní činnosti zaměstnanců u jiných zaměstnavatelů, členství ve sdruženích a spolcích apod.)

 Ulice Číslo domu Peněžní ústav Číslo účtu

Druh vztahu P,  $\underline{\check{C}}$  Název subjektu P Číslo subjektu Sídlo subjektu P

### **Evidenční stav**

 Do evidenčního stavu se zapisují informace o každé změně evidenčního stavu pracovníka v organizaci. Pracovníkovi, který nemá naveden evidenční stav, nelze provést výpočet mzdy.

 Informace o evidenčním stavu se využívají pro výpočet kalendáře zaměstnance, pro stanovení dnů mimo pracovní poměr, v pracovním poměru, ale mimo podnik apod.

Navádí se následující údaje:

 Evidenční stav P, Č Datum od Datum do Poznámka

 Datum do se doplňuje automaticky při zadání nového evidenčního stavu. Proto, aby byla dodržena časová posloupnost, nelze rušit záznamy mimo 1. a nelze vkládat záznamy jinam než na první řádek.

## **Funkční zařazení**

 Slouží pro evidenci funkčního zařazení zaměstnance. Údaje zde uvedené se využívají pro výpočet mezd a také pro stanovení plánu školení zaměstnanců (v návaznosti na příslušná školení přiřazená k funkčním místům v systemizaci), další podrobnosti jsou uvedeny dále.

 Funkční zařazení se navádí pro každý pracovní poměr, který zaměstnanec má v podniku.

 Středisko Datum OD P Datum DO Jednotná klasifikace zaměstnanců Funkce Funkční místo Statistické označení Poznámka

 Při stisku klávesy F10 se objeví nabídka pomocných přehledů středisek, funkcí a funkčních míst.

### **Přehledy údajů o zaměstnanci**

Přehled informací o zaměstnancích zobrazuje výběr údajů.

Za rámcem obrazovky lze zobrazit další údaje:

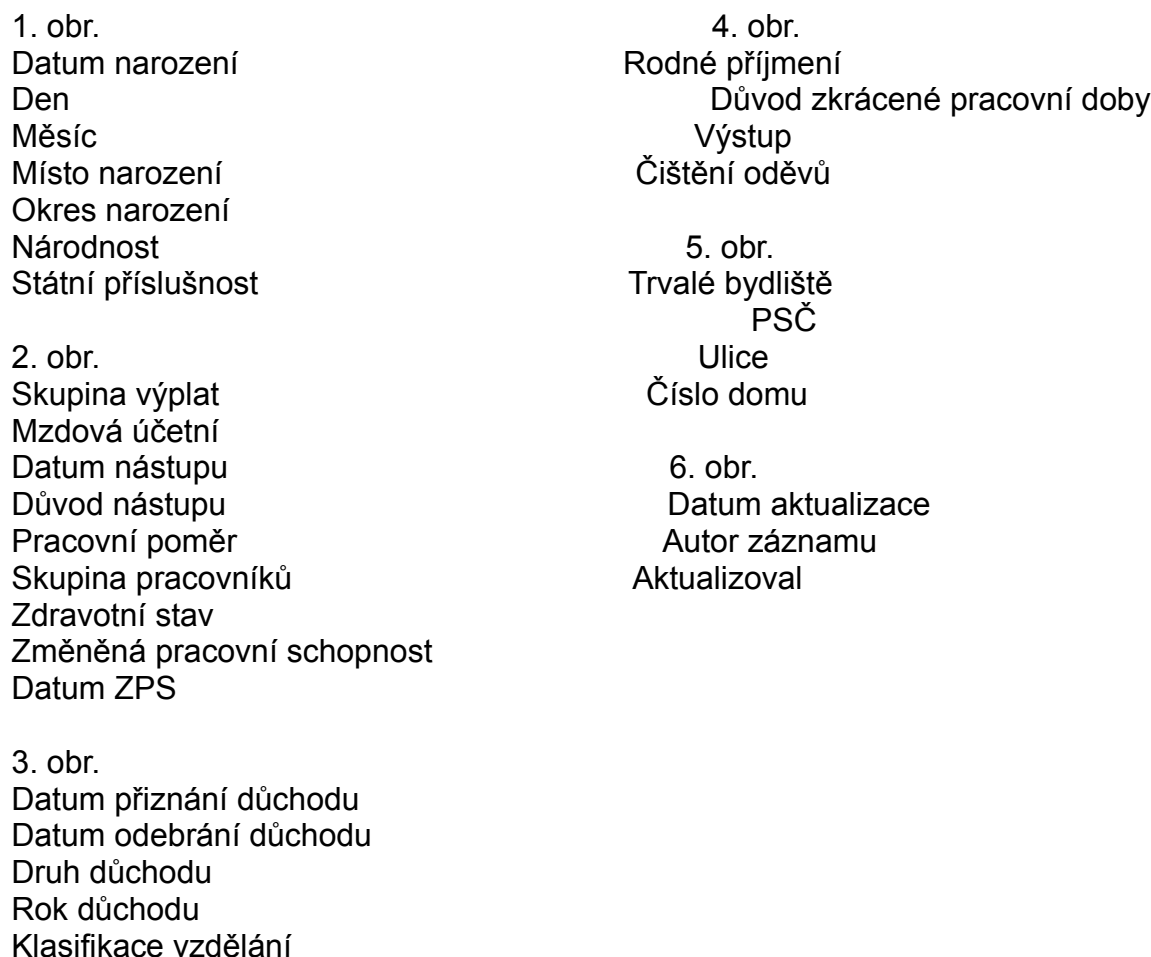

Na volbu DETAIL lze zobrazit všechny údaje ve stejné formě, jako při aktualizaci.

 Po stisku klávesy F4 lze tisknout tento přehled anebo další tiskové formuláře. Tyto tiskové formuláře se tisknou pro právě aktuálního zaměstnance.

#### **Přehledy osobní evidence**

 Vzdělání Obor

 Vzhledem k tomu, že údaje osobní evidence jsou velice rozmanité a není je možné v přehledné formě zobrazit pro všechny zaměstnance najednou, zobrazují se v rámci

pomocných přehledů údajů o zaměstnancích. Zobrazují se následující informace:

> přehled osobních údajů přehled zdravotních stavů přehled důchodů přehled dokladů přehled adres přehled vzdělání přehled jazyků přehled rodinných příslušníků přehled předchozích zaměstnání přehled zákazů rizika přehled doplňkových textů přehled evidence rizika práce přehled vztahů k jiným subjektům přehled evidenčních stavů přehled funkčních zařazení

# **Přehled změn**

 V této funkci lze po stisknutí klávesy Enter prohlížet informace o změnách osobních a dalších údajů u zadaného pracovníka.

Za rámcem obrazovky lze zobrazit další údaje:

 1. obr. 2. obr. Nová hodnota Čas změny Datum změny **Aktualizoval** 

# **Archiv**

 Zobrazují se všichni zaměstnanci, kteří byli při zrušení uloženi do archivu. Lze zobrazovat všechny údaje včetně údajů o mzdovém listě, průměrech apod., které byly pro zaměstnance evidovány.

 Zaměstnanec je zde evidován pod svým rodným číslem (aby se jeho původní osobní číslo uvolnilo pro nové zaměstnance), jeho původní osobní číslo je uloženo v rodném čísle.

## **Zařazení zaměstnance**

 Zařazení zaměstnance obsahují detailní údaje o současném zařazení. Kromě platových údajů jsou zde také zobrazeny údaje o nároku a čerpání dovolené v daném pracovním poměru, údaje se používají při navádění mzdových složek a při výpočtu mzdy.

 Pravděpodobné průměry se používají bezprostředně po nástupu, kdy ještě nejsou vypočtené aktuální hodnoty průměrů.

 Při ukončení práce lze údaje o zařazení zaměstnance pro daný pracovní poměr zrušit.

#### **Přehled zařazení zaměstnanců**

 Zobrazují se zde zařazení pro všechny zaměstnance a jejich pracovní poměry v souhrnné podobě.

 Pomocí klávesy Enter je možné zobrazit detailní informace obdobně jako v aktualizaci záznamů.

Za rámcem základní obrazovky lze zobrazit údaje:

Tarifní třída Tarifní stupeň Plat Osobní ohodnocení Datum změny platu Měsíční záloha Pravděpodobný hodinový průměr Pravděpodobný denní vyměřovací základ Řádná dovolená - základ Řádná dovolená - minulý rok Řádná dovolená - krácení Řádná dovolená - nárok v běžném roce Řádná dovolená - vypočtený nárok (vzhledem k odprac. dnům a měsícům) Řádná dovolená - čerpání v běžném roce Řádná dovolená - proplacená Datum aktualizace záznamu Autor záznamu Aktualizoval

Na volbu detail lze zobrazit přehledně všechny údaje jako při aktualizaci.

## **Daňové poměry**

 Slouží pro záznam údajů o daňových odpočtech zaměstnance. Kromě toho se zde ukládají hodnoty využívané při ročním zúčtování daně (pravá polovina obrazovky).

 V dolní části obrazovky se zobrazují děti zaměstnance s uvedením doby, po kterou na ně zaměstnanec uplatňuje nárok na slevu daně. Je možné označit, zda je dítě držitelem průkazky ZTP-P (v kladném případě - A).

#### **Přehled daňových poměrů**

 Zobrazují se zde údaje o daňových poměrech pro všechny zaměstnance v souhrnné podobě. Před zobrazením se vypočítávají skutečné výše daňových odpočtů.

 Pomocí klávesy Enter je možné zobrazit detailní informace obdobně jako v aktualizaci záznamů.

Za rámcem obrazovky lze zobrazit následující údaje:

Odpočet na studenta Odpočet pro poživatele částečného invalidního důchodu Odpočet pro poživatele plného invalidního důchodu Odpočet pro držitele průkazky ZTP-P Odpočet na manžela (roční) Indikace zda je manžel držitelem průkazky ZTP-P Roční příjem manžela Odpočet u důchodců Roční výše důchodu Ostatní příjmy Sponzorské dary Datum aktualizace záznamu Autor záznamu Aktualizoval

## **Srážky ze mzdy**

Zapisují se sem pravidelné srážky ze mzdy, např.:

- BV bezhotovostní výplata
- DL dluh zaměstnance
- EX exekuce
- NA nájemné
- OD odborové příspěvky
- PO pojištění
- PP penzijní připojištění
- PR příspěvky organizacím
- PU půjčky
- SP spoření
- VY výživné
- ZP zdravotní pojištění

Tyto srážky je možno ohraničit

- datumem od, do
- srážet až do stanovené výše
- pozastavit na jeden nebo více měsíců

Lze u nich definovat různé způsoby platby:

- N srážka pro firmu (nájem v podnikové ubytovně)
- P poštovní poukázkou
- S společný účet (definován v konstantních hodnotách)
- U vlastní účet
- V Vnitropodniková spořitelna

 Pokud se aktualizuje zdravotní pojištění, lze provést zápis hlášení zdravotní pojišťovně (klávesa F6), které se pak použije pro vytvoření diskety pro přenos hlášení zdravotním pojišťovnám. To bude popsáno dále v doplňkových úlohách.

 Pro zdravotní pojištění se také využívají pole **¨**Placení pojistného ; stát**¨**, které umožňuje uplatnění odpočtu z vyměřovacího základu zdravotního pojištění a pole **¨**Minimální VZ ZP**¨**, které označují uplatněné klauzule o minimálním vyměřovacím základu pro zaměstnance (pokud má hodnotu A, ZP se počítá nejméně z minimální mzdy, jinak se počítá ze skutečně dosaženého vyměřovacího základu).

Počet osob v domácnosti se používá při výpočtu výše 1/3 a 2/3 exekuce.

 Klávesa F10 umožňuje zobrazit pomocné přehledy společných účtů, organizace a zdravotních pojišťoven (pokud aktualizujeme zdravotní pojištění).

Aby tyto srážky bylo možné srážet při výpočtu mzdy, musí být ke každé definován v

pomocných souborech (druhy mezd) příslušný druh mzdy.

#### **Přehled srážek ze mzdy zaměstnanců**

 Zobrazují se zde údaje o srážkách ze mzdy pro všechny zaměstnance v souhrnné podobě.

 Pomocí klávesy Enter je možné zobrazit detailní informace obdobně jako v aktualizaci záznamů.

Za rámcem obrazovky lze zobrazit následující údaje:

Číslo společného účtu Datum zahájení srážení Datum ukončení srážení Celková výše srážky Splaceno doposud Procentuální sazba Základ srážky - brutto, netto Výše měsíční srážky Minimální výše srážky Poslední výše srážky Datum poslední srážky Počet osob ve společné domácnosti IČO příjemce srážky Závod Název příjemce srážky - organizace Variabilní symbol Konstantní symbol Specifický symbol Účet Poznámka Indikace pozastavení srážení Příjmení příjemce srážky (pro zasílání poštovní poukázkou) Jméno Bydliště PSČ **Ulice** Číslo Autor záznamu Aktualizoval Datum aktualizace záznamu

## **Pravidelné příplatky**

 Používají se pro definování pravidelných měsíčních příplatků nebo příspěvků, které se vyplácejí v pevně stanovené výši. Tato možnost se netýká příplatků za přesčas, noční směnu, ztížené pracovní prostředí apod.

Mohou se používat následující příplatky:

 DO - příspěvek na dopravné PP - příspěvek na penzijní připojištění PR - prémie ZA - příplatek za zastupování

 Výši příplatku nebo příspěvku lze v každém měsíci korigovat v závislosti na poměru odpracovaných hodin a měsíčního fondu nebo odpracovaných dnů a měsíčního fondu.

 Aby tyto příplatky bylo možné vyplácet, musí být ke každému definován v pomocných mzdových souborech příslušný druh mzdy.

#### **Přehled pravidelných příplatků**

 Zobrazují se zde údaje o příplatcích pro všechny zaměstnance a jejich pracovní poměry v souhrnné podobě.

 Pomocí klávesy Enter je možné zobrazit detailní informace obdobně jako v aktualizaci záznamů.

Za rámcem obrazovky lze zobrazit následující údaje:

Datum zahájení příplatku Datum ukončení příplatku Způsob úpravy příplatku Měsíční částka Poznámka Indikace pozastavení příplatku Autor záznamu Aktualizoval Datum aktualizace záznamu

# **Tiskové sestavy**

- tisk kontrolních lístků
- seznam zaměstnanců po střediscích

## **Změny zdravotních pojišťoven**

 Při aktualizaci zdravotního pojištění lze zapsat změnu zdravotní pojišťovny a v této úloze se pak zobrazí veškeré změny, ke kterým došlo.

Pokud je třeba, lze i tady provést aktualizaci údajů po stisku klávesy Enter.

Pokud v přehledu změn zmáčkneme klávesu F10, lze vytvořit soubor pro přenos do zdravotní pojišťovny.

Po zadání patřičných údajů se vytvoří soubor, který si lze prohlédnout a následně po stisku klávesy F10 zapsat na disketu vloženou do zvolené disketové mechaniky.

## **Průměrný počet zaměstnanců**

 Po zadání období, za které chceme zjistit průměrný počet zaměstnanců se vypočte evidenční a průměrný přepočtený počet zaměstnanců v jednotlivých dnech.

 Pomocí klávesy Enter lze pro kontrolu zobrazit všechny zaměstnance, kteří byli do daného dne zařazeni.

 Pomocí klávesy F10 lze stanovit průměrný evidenční počet zaměstnanců a průměrný přepočtený počet zaměstnanců za zadané období.

# **Životní a pracovní jubilea**

 Po zadání roku, který nás zajímá, se zobrazí všichni zaměstnanci, kteří v tomto roku dovrší určený věk nebo počet let v organizaci. Pro výběr zaměstnanců se využívají hodnoty jubilejní definované v konstantních hodnotách v pomocných souborech.

## **Pracovní úrazy**

Pracovní úrazy je možné navádět pro libovolný pracovní poměr.

 Funkce zajišťuje navádění údajů o pracovním úrazu daného zaměstnance v rozsahu:

 Číslo pracovního úrazu Věcná škoda v Kč Osoba P, Č Zdroj úrazu P, Č Popis pracovního úrazu Číslo neschopenky Datum pracovního úrazu P Číslo protokolu odškodnění Druh pracovního úrazu P, Č Aktualizoval Příčina pracovního úrazu P, Č

Pracoviště Datum záznamu o úrazu P

Na volbu F10 je nabídnuta možnost navedení:

- pracovní neschopenky (pokud je její identifikace zadána)

- protokolu o odškodnění (pokud je jeho identifikace zadána)

V přehledu jsou zobrazeny všechny údaje z aktualizace.

 Za rámcem obrazovky jsou další údaje z aktualizace. Další volba přehledu umožňuje zobrazit všechny údaje o odškodnění.

Za rámcem obrazovky lze zobrazit další údaje:

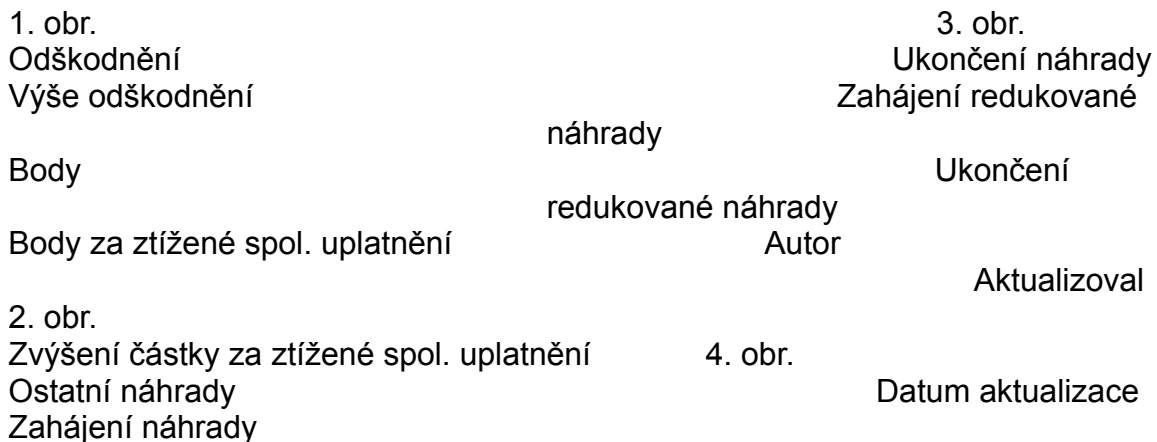

### **Nemoci z povolání, odškodnění**

O nemocech z povolání lze uchovávat informace:

Název nemoci z povolání P Datum zjištění NZP P Středisko získání NZP P Datum prvního převedení Doba expozice v letech Datum aktualizace

Číslo nemoci z povolání Číslo protokolu o odškodnění

 Po zadání čísla protokolu odškodnění je možno navést údaje o odškodnění.

 Funkce přehledu zobrazuje všechny údaje pořízené o nemocích z povolání. Další volba přehledu umožňuje zobrazit všechny údaje o odškodnění.

# **Aktualizace nemoci, OČR zaměstnance**

 Funkce zajišťuje navádění údajů o prac. neschopnosti pracovníka pro zadaný pracovní poměr.

 Číslo neschopenky Číslo diagnózy Datum vystavení P Diagnóza Datum zahájení neschopnosti P Číslo lékaře Datum ukončení neschopnosti **Jméno lékaře** Druh nemoci  $P, \check{C}$  1. den odpracováno hodin Denní vyměřovací základ

 Při navádění neschopenky nebo ošetřování člena rodiny je možno zobrazit průměry zaměstnance nebo stávající neschopenky zaměstnance. Při navedení záznamu se použije aktuální průměr, který bude platit po celou dobu trvání neschopenky. Pokud dojde k ručnímu zadání průměru, bude se neschopenka počítat z tohoto průměru, ale v evidenci průměrů se tato ručně zadaná hodnota nezapíše.

 Ve spodním řádku se automaticky při navedení termínu ukončení vypočítá počet kalendářních a pracovních dnů neschopnosti.

# **Přehled nemocnosti, ošetřování člena rodiny**

Zobrazují se všechny doposud navedené neschopenky.

# **Aktuální doklady**

 Jedná se o obdobný přehled jako příklad nemocnosti, zobrazují se však pouze neschopenky, které dosud nebyly ukončeny, anebo byly ukončeny v aktuálním měsíci.

## **Statistika nemocnosti**

 Po zadání období se vypočtou prostonané kalendářní dny pro daný měsíc a všechny nemocné zaměstnance a zobrazí se formou přehledu.

 Po stisku klávesy F10 se vypočítá průměrná pracovní neschopnost a další údaje rozdělená dle skupin zaměstnanců.

## **Rekapitulace nemocnosti**

 Po zadání období se zobrazí všichni zaměstnanci, kteří v tomto období měli pracovní neschopnost. Do přehledu se započítávají pouze doklady, ve kterých druh nemoci začíná 1 (nemoc), 3 a 4 (nepracovní úrazy). Kalendářní a pracovní dny jsou sečteny za všechny doklady v rámci zadaného období.

Po stisku klávesy Enter se zobrazí detailní přehled neschopenek vybraného zaměstnance.

## **Aktualizace kurzů, školení**

 Funkce umožňuje aktualizovat kurzy a školení prováděné v podniku. Identifikace kurzu Název kurzu Popis kurzu Perioda - počet měsíců, kdy je nutno školení opakovat

 Kurzy je nutno přiřadit k jednotlivým funkčním místům v organizaci, aby bylo možno následně zadávat výpočet plánů kurzů a školení.

# **Kurzy a školení pracovníků**

Aktualizace informací o kurzech absolvovaných jednotlivými pracovníky.

 Osobní číslo zaměstnance Identifikace kurzu Datum absolvovaného kurzu Číslo osvědčení Poznámka Dosažená kvalifikace
# **Přehled kurzů a školení pracovníků**

V přehledu se zobrazují všechny pořizované údaje.

Volbou Detail lze prohlížet absolvované kurzy a školení u vybraného zaměstnance.

## **Plány školení a kurzů**

 Po zadání období pro které požadujeme zveřejnit plán je proveden výpočet, který porovná informace o absolvovaných kurzech u pracovníků na jednotlivých funkčních místech s požadavky na kurzy u funkčního místa a jejich periody. Výsledkem je seznam pracovníků, kteří mají v daném období absolvovat nějaký kurz nebo školení.

## **Aktualizace funkcí**

 Aktualizace umožňuje navádět identifikaci a název funkcí. Funkce je obecné označení suhrnu činností vykonávaných pracovníkem: referent, sekretářka atd. Funkce musí být následně přiřazeny na funkční místa definovaná v organizaci.

### **Aktualizace funkčních míst**

 Volba umožňuje navádět funkční místa pro jednotlivá střediska organizace a přidělovat na ně funkční místa, včetně uložení informací o požadavcích pro dané funkční místo.

 Funkční místa musí být následně přidělena konkrétním pracovníků a to v aktualizaci "Funkčního zařazení" zaměstnance. Jedno funkční místo smí být v daném okamžiku přiděleno pouze jednomu pracovníkovi, tzn. nejprve musí být změněno funkční zařazení pracovníka, který do daného dne funkční místo zastával a teprve potom je možno funkční místo přiřadit ve funkčním zařazení jinému pracovníkovi.

 Při aktualizaci funkčních míst je možno volbou F2 navádět popis práce pro dané funkční místo a kurzy a školení, které jsou pro dané FM nutné. Popis práce lze následně tisknout z přehledů.

## **Přehledy systemizace**

### **Přehled funkčních míst**

 Zobrazuje přehled všech navedených funkčních míst v organizaci s možností prohlížení podřízených míst k danému funkčnímu místu, přehledu historie obsazení funkčního místa, popisu práce, případně vytištění popisu práce.

## **Půjčky**

Evidence poskytnutých půjček pracovníkům organizace. Je umožněno navádět údaje:

 Číslo půjčky Datum poskytnutí odkladu splátek Druh půjčky **Délka odkladu**  Datum poskytnutí půjčky Osobní číslo zaměstnance Datum ukončení půjčky Rodné číslo zaměstnance Účel půjčky Jméno a příjmení Výše měsíční splátky<br>
Rodinný stav Zůstatek půjčky v v Platnost záznamu OD Datum vyčíslení zůstatku

 Přehled půjček poskytuje pro každou půjčku přehled všech pořizovaných údajů. Za rámcem obrazovky lze zobrazit další údaje:

 1. obr. 2. obr. Datum vyčíslení zůstatku Příjmení Datum poskytnutí odkladu Jméno Délka odkladu Datum platnosti OD Osobní číslo **Datum aktualizace**  Rodné číslo Rodinný stav

# **Byty**

 Evidence bytů zajišťuje přehled o bytech ve vlastnictví organizace a o jejich obyvatelích.

V přehledu lze zobrazit všechny údaje z aktualizace a na volbu Detail dojde k zobrazení informací ve stejném tvaru, jako při aktualizaci.

Za rámcem obrazovky lze zobrazit další údaje:

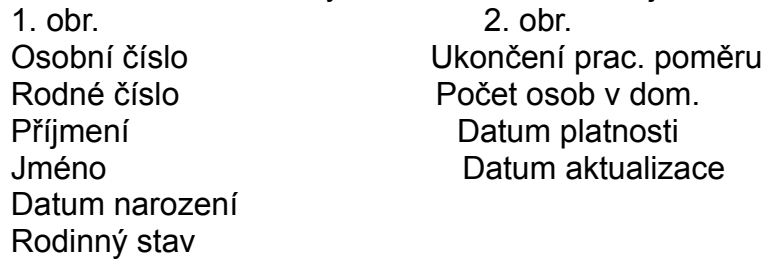

#### **Mzdy**

**Navádění mezd Změny odvedených mezd Výpočet mezd zaměstnanců Chyby výpočtu Vypočtené druhy mezd Rekapitulace mezd Vypočtené mzdy zaměstnanců Aktualizace zálohy Mincovka záloh Výplatní listina záloh Výplatní lístky záloh Příkaz k úhradě záloh Mzdové listy Průměry Dávky nemocenského pojištění Předběžná uzávěrka Podklady pro prémie Přehledy vyplacených mezd Archiv mezd Statistika Rekapitulace mezd Vypočtené mzdy zaměstnanců Absence, přesčasy, nemocnost Pomocné soubory Druhy mezd Typy mezd Algoritmy výpočtu Konstantní hodnoty Střediska Aktualizace organizací Přehled organizací Výplatní skupiny Definice mzdového listu Kalendář Roční kalendář Svátky Měsíční kalendář zaměstnance Číselníky Měsíční uzávěrka mezd Uzávěrkové tiskové sestavy Výplata poštovní poukázkou Soubor pro přenos Parametry**

### **Navádění mezd**

 V rámci navádění mezd je možné vkládat a měnit údaje o odvedené mzdě, případně provádět přímo výpočet hrubé a čisté mzdy.

#### **a) navádění dle osobního čísla**

 Slouží především pro případ, kdy se vkládají údaje o mzdových složkách jednotlivých zaměstnanců po zaměstnancích. Při navádění se okamžitě vypočítává částka, při výpočtu se vychází ze zadaného algoritmu výpočtu a vstupních hodnot.

Po ukončení navádění lze pokračovat naváděním pro dalšího zaměstnance.

 V horní části obrazovky se zobrazují údaje o zaměstnanci, druhu mzdy, typu mzdy a algoritmu výpočtu. Po vyplnění těchto údajů přejdeme do střední části, kde se navádí údaje o vyplacené mzdě, ve spodní části obrazovky se zobrazují již navedené záznamy druhů mezd.

Účetní má nyní tři možnosti:

- navést nový záznam druhu mzdy (Enter)
- změnit již navedený záznam (F2)
- vypočítat čistou mzdu (F5)

Při navádění údajů druhu mzdy se, pokud je to možné, přednastavují počáteční hodnoty hodin, odpracovaných dnů a také částka. Účetní může tyto hodnoty měnit, případně je beze změny přímo uložit. To, které hodnoty se zobrazují a navádí pro daný druh mzdy určuje algoritmus výpočtu (způsob výpočtu).

Pokud je třeba změnit již navedené druhy mezd, je možné to provést pomocí klávesy F2. Přejdeme do spodní části obrazovky, šipkami je možné přejít na záznam, který je třeba opravit a po stisku klávesy Enter provedeme výběr daného záznamu a následně je možné jej změnit.

 V okamžiku, kdy uložíme právě naváděný druh mzdy, je možné pomocí klávesy F5 provést přepočet mzdy. Po skončení přepočtu se zobrazí výsledek.

 V případě, kdy by došlo ke zjištění logických chyb, zveřejní se ve spodní části obrazovky chybové hlášení, které obsahuje vysvětlující údaje.

 Po zmáčknutí klávesy Esc můžeme dál pokračovat v navádění dalších druhů mezd pro téhož zaměstnance nebo zaměstnance jiné.

#### **b) navádění dle druhu mzdy**

 Slouží především pro případ, kdy se vkládají údaje stejné mzdové složky pro více zaměstnanců (např. odměny apod.). Při navádění se okamžitě vypočítává částka, při výpočtu se vychází ze zadaného algoritmu výpočtu a vstupních hodnot.

Po ukončení navádění lze pokračovat naváděním dalšího druhu mzdy.

 Při navádění mezd (především ad a, ad b) je možné zobrazit pomocné přehledy různých údajů, které jsou třeba při navádění jako doplňkové informace.

### **Změny odvedených mezd**

 Změny již navedených mzdových složek včetně oprav je možné provádět z přehledu navedených mzdových složek po stisku klávesy Enter.

 Je možné také rušit záznamy již navedených mzdových složek, po zrušení následuje návrat do přehledu mzdových složek. Není možné měnit hlavičkové údaje navedené mzdové složky (osobní číslo, druh mzdy, algoritmus). Pokud se jedná o tuto změnu, je nutné záznam zrušit (CTRL-Home) a navést znovu.

Obdobně jako při navádění mzdových složek je možno zobrazovat pomocné přehledy údajů a provádět přepočet mzdy zaměstnance.

# **Výpočet mezd zaměstnanců**

 Volba slouží pro provádění přepočtu mezd. I když je možné výpočet mezd provádět přímo při navádění pro jednotlivé zaměstnance, je vhodné nakonec přepočíst všechny zaměstnance, abychom předešli tomu, že se na výpočet mzdy u některého zaměstnance pozapomene.

Uživatel má dvě možnosti:

 a) Přepočíst jenom vybrané zaměstnance. Výběr se provádí v přehledu zaměstnanců mezerníkem, po ukončení výběru proběhne přepočet. b) Přepočíst všechny zaměstnance.

## **Chyby výpočtu**

 Je možné, že během výpočtu byly nalezeny chyby, které se zveřejní na uvedené obrazovce. Jedná se o situace, kdy např. má zaměstnanec chybně navedené středisko, některý z údajů, který byl nutný pro výpočet nebyl nalezen a podobně. Obrazovka nám poskytuje komentář, kde byla chyba a co se má opravit

# **Vypočtené druhy mezd**

 Jedná se přehled všech druhů mezd, které vznikly výpočtem. Obsahuje tedy ty, které byly navedeny ručně, ale kromě toho také ty mzdové složky, které byly vypočteny (daně, pojištění, srážky, čistá mzda ...)

### **Rekapitulace mezd**

 Rekapitulaci mezd (mzdových složek) lze získat za jednotlivá střediska nebo za celý podnik.

 Obsahuje mzdové složky zkumulované za mzdovou složku a pracovní poměr. Jednoduše tak získáme přehled o celkové výši např. odměn, prémií, časové mzdy apod.

 Rekapitulace obsahuje pouze mzdové složky zaměstnanců, u kterých proběhl výpočet mezd.

Po stisku klávesy Enter se zobrazí detailní záznamy pro vybranou mzdovou složku.

### **Vypočtené mzdy zaměstnanců**

 Zobrazí se přehled zaměstnanců, po stisku klávesy Enter se zobrazí všechny mzdové složky, které tvoří jeho výplatu.

 Vypočtené mzdy je možné tisknout (obsahují detailní informace pro každou mzdovou složku) a ještě před uzávěrkou je vhodné si všechny mzdové složky vytisknout a projít detailně pro kontrolu, zda jsou všechny údaje v pořádku. **Pokud kontrola neproběhne a spustí se měsíční uzávěrka mezd, není případné chyby již možno opravit až do příštího měsíčního zpracování.**

 Pokud má zaměstnanec víc pracovních poměrů v rámci organizace, zobrazí se mu odděleně mzdové složky za jednotlivé pracovní poměry až po hrubou mzdu. Mzdové složky od hrubé mzdy celkem se zobrazují u hlavního pracovního poměru.

 Po stisku klávesy Enter se zobrazí všechny mzdové složky pro daný pracovní poměr. Šipkou vpravo je možné zobrazit další informace pro jednotlivé mzdové složky.

### **Aktualizace zálohy**

 Volba slouží pro výpočet a výplatu pravidelných měsíčních záloh na mzdu zaměstnancům. Zde vytvořené údaje o zálohách se při výpočtu mezd automatizovaně započítávají a z konečné částky k výplatě budou sraženy (typ mzdy 800). Na vypočtené částky je možno tisknout podklady pro výplatu záloh (mincovka, výplatní listina, výplatní lístky, příkazy k úhradě).

 Při měsíční uzávěrce mezd se takto vypočtené zálohy vymažou a připraví se tak podklady pro další měsíc.

 Při aktualizaci zálohy se vytváří soubor s částkami, které jsou uloženy v zařazení zaměstnance. Do výpočtu se berou pouze zaměstnanci, kteří jsou v evidenčním stavu minimálně od počátku měsíce.

 Po výpočtu se zobrazí přehled zaměstnanců, kteří by měli dostat pravidelnou zálohu na mzdu a je možné po stisku klávesy Enter provést aktualizaci (přidat záznam, zrušit anebo změnit výši zálohy pro tento měsíc). Pokud dojde k aktualizaci, pole příznak obsahuje hodnotu R - ruční aktualizace, pokud proběhne tisk podkladů pro výplatu záloh, indikuje to pole tisk. Po tisku podkladů již nelze výši zálohy měnit, protože by mohlo dojít k rozporu mezi skutečně vyplacenou částkou a částkou odečtenou v okamžiku výpočtu měsíční mzdy.

 Je možné zobrazit všechny zálohy, které mají být nebo již byly vyplaceny. Obdobně jako v předchozí volbě je možno aktualizovat výši zálohy.

# **Mincovka záloh**

Přehled potřeby jednotlivých platidel pro hotovostní výplatu zálohy.

# **Výplatní listina záloh**

 Lze vytisknout jmenné seznamy pracovníků pro hotovostní výplatu zálohy podle výplatních skupin.

# **Výplatní lístky záloh**

 Zobrazuje se přehled zaměstnanců pobírajících zálohu. Klávesou F4 je možné výplatní lístky vytisknout.

## **Příkaz k úhradě záloh**

 Při vystavování příkazu k úhradě na zálohu je nutno nejdříve zadat termín úhrady. Po jeho potvrzení dojde k vygenerování příkazů k úhradě a jejich zobrazení v následujícím přehledu.

Do přehledu se zahrnují pouze zaměstnanci s bezhotovostní výplatou (viz srážky ze mzdy).

 Pomocí klávesy F10 je možné zobrazit a měnit účet, ze kterého proběhne platba (je zobrazen v záhlaví). Klávesa F4 slouží pro tisk příkazu k úhradě.

### **Mzdové listy**

 Zobrazuje se přehled zaměstnanců, ke kterým je možné zobrazit mzdové listy a další doplňkové přehledy za zadané období. Je možné tisknout potvrzení pro sociální dávky a potvrzení o dosaženém příjmu.

 V základním přehledu se zobrazuje přehled zaměstnanců s jejich základními mzdovými údaji.

 Po stisku klávesy Enter se objevuje nabídka dalších přehledů pro jednotlivé zaměstnance.

#### **Rodinní příslušníci**

Přehled rodinných příslušníků zaměstnance

#### **Archív zařazení**

 Představuje přehled zařazení v roce, který je zadán. Obsahuje zařazení zaměstnance pro všechny jeho pracovní poměry.

#### **Daňové poměry**

Informace o daňových poměrech zaměstnance:

#### **Historie průměrů**

Zobrazují se průměry pro jednotlivé kvartály a roky:

#### **Mzdový list**

 Zobrazují se detailní hodnoty mzdového listu. Hodnoty z jednotlivých mzdových složek se započítávají dle typů mezd do mzdového listu při měsíční uzávěrce mezd. Vlastní zobrazení hodnot se definuje v pomocných souborech. Zobrazují se jenom řádky, které vznikly z vyplacených mzdových složek.

Pomocí kláves F10 lze zobrazit hodnoty, které byly započteny do jednotlivých řádků.

 Na dalších obrazovkách jsou zobrazeny hodnoty pro další měsíce roku a pro další započtené hodnoty.

#### **Mzdový list - kvartální**

Detailní hodnoty za jednotlivé měsíce jsou sečteny za jednotlivé měsíce do kvartálů:

 Pomocí kláves F10 lze zobrazit hodnoty, které byly započteny do jednotlivých řádků.

#### **Nemocnost**

 Zobrazují se záznamy o pracovní neschopnosti daného zaměstnance za zadaný rok.

### **Volba roku**

 Mzdový list a další údaje se zobrazují pro zadaný rok. V této volbě je možné změnit hodnotu roku.

#### **Tisk**

Po stisku klávesy F4 je možno tisknout

- a) Vlastní mzdový list aktuálního zaměstnance
- b) Potvrzení pro sociální dávky kvartální detail
- c) Potvrzení pro sociální dávky kvartální souhrn
- d) Potvrzení pro sociální dávky roční
- e) Potvrzení o dosaženém příjmu zaměstnance
- f) Přehledu zaměstnanců

## **Průměry**

 Volba zobrazuje přehled platných vypočtených průměrů pro jednotlivé zaměstnance za aktuální a minulý kvartál, umožňuje aktualizaci průměrů, zobrazení historie.

Za rámcem přehledu se zobrazují další údaje o denním vyměřovacím základu.

 Při stisku klávesy Enter je možné měnit hodnoty, ze kterých se vypočítává hodinový a denní průměr.

 Do jednotlivých řádků se započítávají hodnoty při měsíční uzávěrce, při změně kvartálů se vypočítává nový platný průměr platný pro další kvartál. Do průměrů se započítávají ty mzdové složky, které se do nich mají započítávat dle svého příznaku zápočtu do průměrů (viz pomocné soubory, druhy mezd). Pololetní a roční odměny se započítávají do odměn rozděleny na dvě nebo čtyři části.

 V dolní polovině se zobrazují hodnoty minulého kvartálu platné pro výpočet průměru v současném aktuálním kvartálu. V horní polovině se zobrazují hodnoty, ze kterých se bude počítat průměr v kvartálu příštím. Podle potřeby je tak možné aktualizovat průměry změnou příslušných hodnot. V případě, kdy zaměstnanec nastoupí a proto žádné hodnoty vyplacených mezd a odpracovaných hodin a dnů nejsou k dispozici, je možné aktualizovat přímo hodnotu hodinového průměru a denního vyměřovacího základu.

V případě, kdy zaměstnanec neměl v kvartálu započítatelný příjem, hodnoty průměrů vypočtené dříve zůstávají beze změny.

Po stisku klávesy F10 z přehledů je možno zobrazovat další pomocné přehledy.

### **Dávky nemocenského pojištění**

 Slouží pro evidenci a výplatu peněžité pomoci v mateřství. Pokud jsou v tomto přehledu navedeny všechny záznamy o příjemkyních peněžité pomoci v mateřství, příslušný druh mzdy (typ mzdy ) se automaticky generuje od data zahájení až do data ukončení pobírání peněžité pomoci v mateřství.

 V rámci přehledu lze po stisku klávesy Enter navádět příslušné záznamy pomocí obvyklých funkčních kláves.

 Po zadání data začátku poskytování peněžité podpory v mateřství vzhledem k datumu porodu. Pokud se jedná o osobu osamocenou apod., lze přiznat vzhledem k zákonu prodloužené poskytování PPM. Pokud žena nastoupí na mateřskou dovolenou později než 6 týdnů před předpokládaným porodem, lze pomoci příznaku plná délka přiznat poskytování po celých 28 týdnů. Pokud tento pozdní nástup byl neoprávněný, poskytuje se PPM pouze 22 týdnů po porodu. Indikace poskytování se provádí zapsáním A (ano) do patřičného pole.

 Po vyplnění informací o dítěti se zapíší patřičné údaje také do evidence rodinných příslušníků.

### **Předběžná uzávěrka**

 Obsahuje všechny tiskové sestavy, které se tisknou po provedení měsíční uzávěrky. Slouží pro kontrolu výstupních sestav v okamžiku, kdy by se již mohla provést měsíční uzávěrka. **Je nutné, aby před spuštěním měsíční uzávěrky byly všechny kontroly, které je možné provést provedeny. Po provedení měsíční uzávěrky již nelze žádné údaje vyplacených mezd měnit.**

 Pro rozlišení sestav z předběžné uzávěrky a z měsíční uzávěrky se v hlavičkách sestav u předběžné uzávěrky objevuje v názvu Předběžná uzávěrka v příslušném mluvnickém tvaru. Kromě této odlišnosti nelze v předběžné uzávěrce generovat a tisknout příkazy k úhradě.

Podrobný popis výstupních sestav je uveden v kapitole Měsíční uzávěrka mezd.

### **Podklady pro prémie**

 Při výplatě prémií lze postupovat tak, že ve druzích mezd stanovíme, které druhy se započítávají do prémiového základu. V pravidelných příplatcích navedeme do prémií prémiovou skupinu zaměstnance a každý měsíc se podle této prémiové skupiny provádí zápočet do prémiového základu (případně jeho nulování a zápočet). Prémiový základ tak bude obsahovat napočtené hodnoty za měsíc, kvartál, pololetí nebo rok.

Tyto prémiové základy se zveřejňují v této úloze s možností změny (krácení apod.). Tisková sestava, která se může vytisknout po střediscích slouží k tomu, aby jednotlivý vedoucí středisek doplnily patřičné hodnoty prémií pracovníkům a tyto prémie pak budou v následujícím měsíci, prostřednictvím příslušného druhu mzdy, vyplaceny.

# **Přehledy vyplacených mezd**

 Zobrazují se zde různým způsobem mzdové složky, které byly vykázány, resp. vypočítány jednotlivým zaměstnancům za celé období, po které sledujeme mzdy.

## **Archiv mezd**

#### **Dle osobního čísla**

 Obsahuje všechny mzdové složky zaměstnanců v třídění dle osobního čísla, druhu mzdy a pracovního poměru.

### **Dle druhu mzdy**

 Obsahuje všechny mzdové složky zaměstnanců v třídění dle druhu mzdy, pracovního poměru a osobního čísla.

### **Statistika**

 Po zadání střediska, kategorií a období se zobrazí kumulovaně mzdové složky. Tento přehled slouží po sledování vyplácení jednotlivých mzdových složek za vybrané kategorie a období více měsíců.

 Pokud nezadáme středisko, vybírají se mzdové složky pro všechna střediska. Pokud nezadáme kategorii, vybírají se mzdové složky pro všechny kategorie, v opačném případě pouze pro kategorie zadané.

 Po stisku klávesy Enter je možné zobrazit detailní druhy mzdy k aktuálnímu řádku.

#### **Roční statistika**

Obsahují přehled vyplacených druhů mezd za zadaný rok, kategorii a/nebo středisko v členění dle měsíců.

# **Rekapitulace mezd**

 Po zadání střediska, kategorií a období se zobrazí kumulovaně mzdové složky. Tento přehled slouží po sledování vyplácení jednotlivých mzdových složek pro všechny kategorie a jeden měsíc.

# **Vypočtené mzdy zaměstnanců**

Jedná se o přehled vyplacených mezd zaměstnanců v minulých obdobích.

## **Absence, přesčasy, nemocnost**

 Jedná se o přehled, který obsahuje za zadané období informace o výši přesčasové práce, absence a nemocnosti zaměstnanců. Tento přehled může sloužit jako kritérium při vyplácení prémií a jiných odměn.

## **Pomocné soubory**

 Jedná se o nabídku voleb, které slouží k řízení navádění, výpočtu, zobrazování a tisk nejrůznějších podkladů. Smyslem všech těchto voleb je poskytnout uživateli možnost řídit si zpracování mzdové agendy svými vlastními silami a při nejrůznějších drobných změnách, ať už legislativních nebo organizačních nebýt odkázán na firmu dodávající software.

### **Druhy mezd**

Jedná se o seznam mzdových složek, které organizace využívá.

 Není možné, aby se zaměstnanci vypočítala nebo vykázala mzdová složka, která není v tomto seznamu uvedena. Pokud tedy má zaměstnanec navedenu například srážku v seznamu srážek a k této srážce není zadefinován patřičný druh mzdy, srážka se nevypočítá a částka k výplatě může být stanovena chybně.

 Pokud naopak organizace některou ze mzdových složek nechce využívat, stačí ji zrušit v seznamu mzdových složek a nebude se počítat.

 Každá mzdová složka je definována třímístným číselným kódem a druhem pracovního poměru, pro který se používá. Přehled obsahuje následující pole:

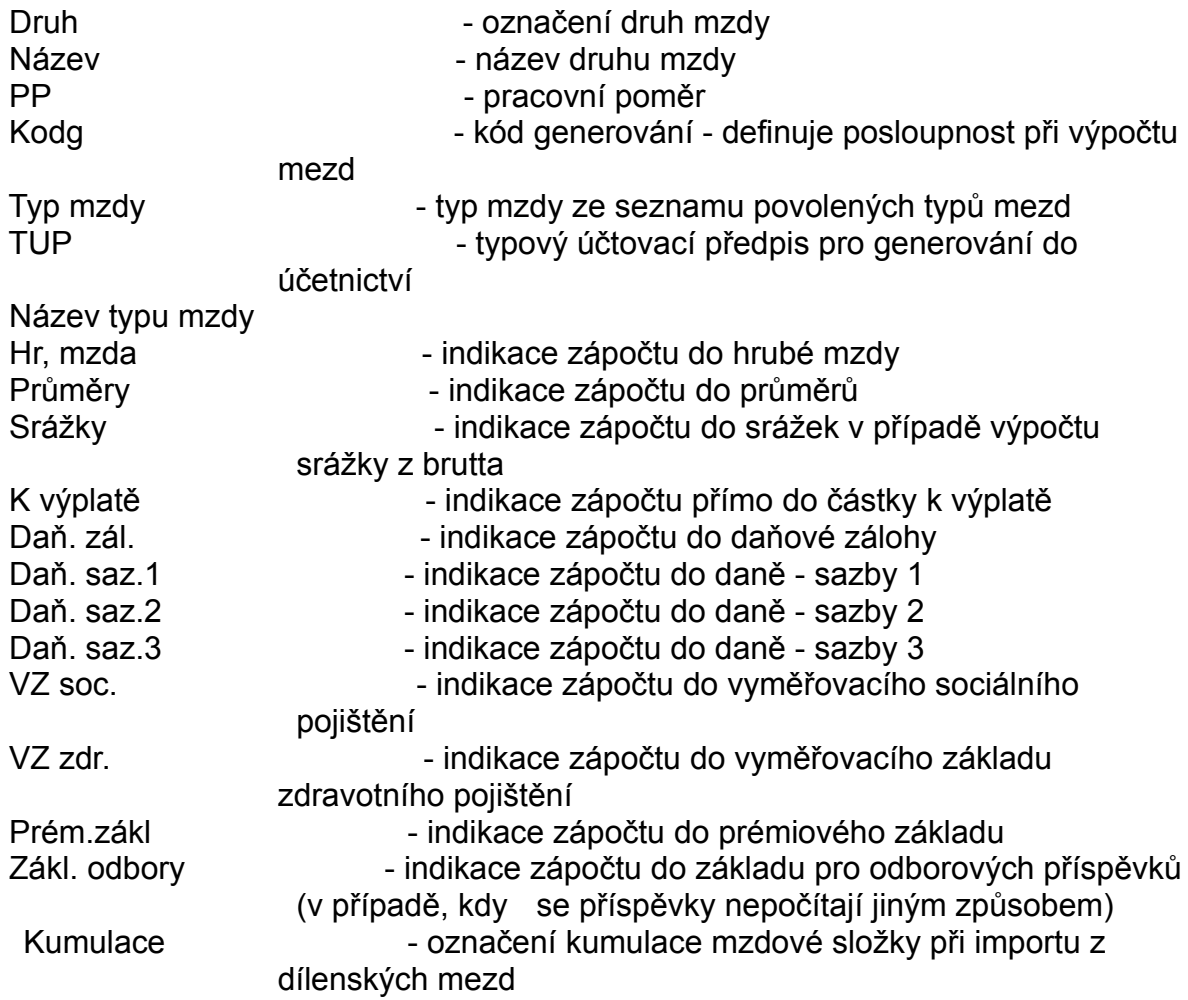

Při stisku klávesy Enter je možné mzdové složky aktualizovat.

Pro každou mzdovou složku je třeba definovat algoritmus - způsob výpočtu - který se pro tuto mzdovou složku může využívat.

 V případě, kdy chceme definovat nový druh mzdy je vhodné odvodit nový druh mzdy od již existujícího. Je vhodné otestovat správnost výpočtu a zápočtu do patřičných hodnot předtím než bude použit v praxi.

 Pro případ, kdy je zaměstnanci vykázána mzdová složka započítávaná do daně srážkou, sazba 1 (15 %) a jeho příjem přesáhne hranici pro výpočet daně zálohou, sazba 2 (20 %), výpočet daně proběhne korektně. Proto není třeba definovat dva druhy mzdy pro různé způsoby danění.

 Při stisku klávesy F10 je možné zobrazit navedené algoritmy pro daný druh mzdy.
## **Typy mezd**

Každý druh mzdy musí mít definován svůj typ mzdy, který nám říká, jak se mzdová složka započítává do mzdového listu.

 Pomocí klávesy F10 je možné zobrazit pomocný přehled zápočtů do mezd a do mzdových listů.

#### **Algoritmy výpočtu**

 Algoritmus výpočtu představuje způsob výpočtu částky. Ke každému algoritmu jsou definovány vstupní hodnoty, které jsou nutné k výpočtu. Každý druh mzdy má definovány příslušné algoritmy a tak je stanoveno, jak se bude počítat příslušná částka.

Pro většinu případů jsou algoritmy definovány, v případě, kdy neexistuje vhodný algoritmus je možné použít algoritmus 99 a částku vypočítat jiným způsobem (ručně).

 U každého algoritmu je definováno, které hodnoty se navádí. Kódy mají následující význam:

 I - informativní hodnota P - povinná hodnota

Přehled obsahuje následující údaje:

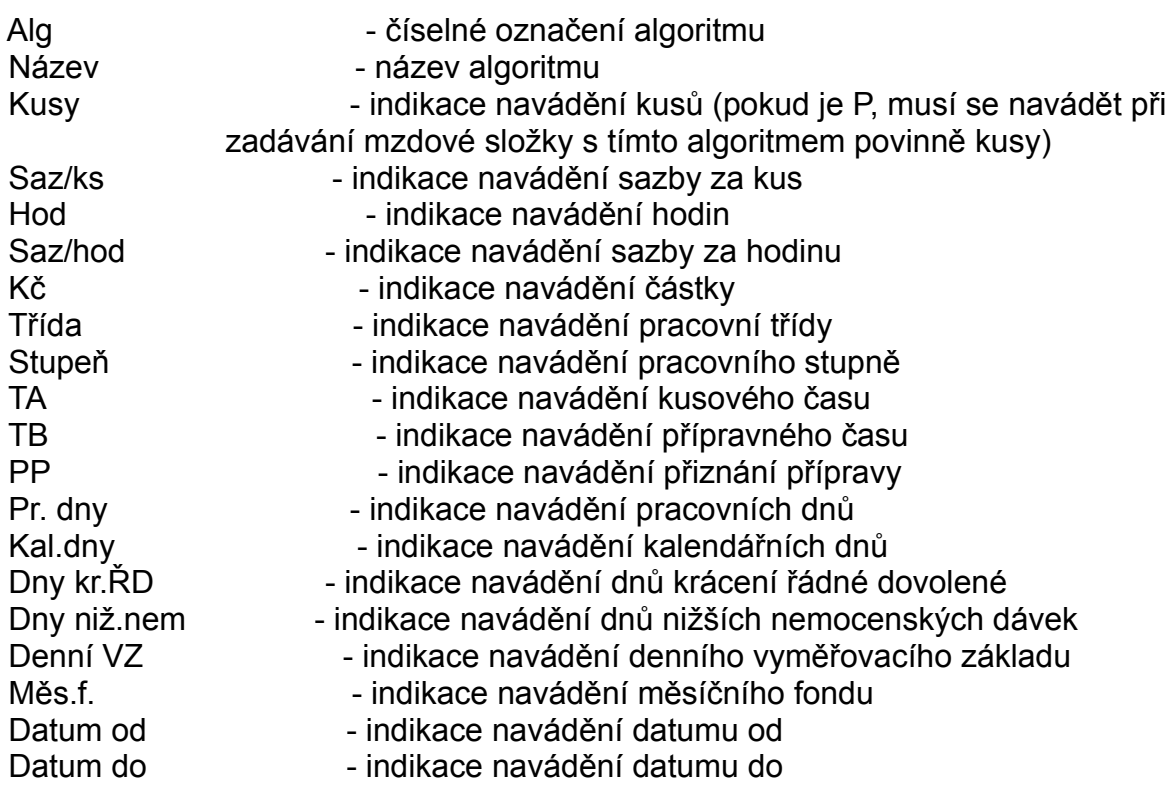

 Algoritmy výpočtu nelze aktualizovat, tento soubor udržuje a případně doplňuje autorská firma.

 Pro bližší popis fungování výpočtu lze pomocí Klávesy F10 zobrazit popis výpočtu.

### **Konstantní hodnoty**

 Představují parametry, které se týkají výpočtu, ale také tisku a dalších vlastností programů pro výpočet a zpracování mezd.

Příplatky, sazby Minimální mzda Sociální pojištění Zdravotní pojištění Nezdanitelné částky Daně Nezdanitelné částky - roční Daň - roční tabulka Životní minimum, jubilea **Exekuce** Ostatní parametry Společné účty srážek

#### **Příplatky, sazby**

 Uživatel má možnost definovat výši příplatků a sazeb pro příplatky za odpolední a noční směnu a práci ve ztíženém pracovním prostředí, procento příplatku za práci v neděli a ve svátek. Jednotlivé příplatky se využívají v algoritmech, které vypočítávají výši příplatků.

Jednotlivé příplatky jsou uvedeny pouze v jedné výši. Pokud se v organizaci využívá např. několik sazeb příplatků za práci ve ztíženém pracovním prostředí, lze tuto skutečnost řešit tak, že u příslušného druhu mzdy stanovíme algoritmus, ve kterém se kromě hodin zadává také sazba a při navádění tohoto druhu mzdy zadáme obě hodnoty manuálně. Pokud však využívá organizace pouze jednu sazbu, nastavíme zde její výši, pro navádění zvolíme algoritmus 24 a navádíme pouze hodiny. Nastavená sazba se do mzdové složky dosadí automaticky.

### **Minimální mzda**

 Hodnoty minimální mzdy se využívají pro výpočet doplatku do minimální mzdy, pro výpočet odpočtu z vyměřovacího základu zdravotního pojištění apod.

# **Sociální pojištění**

Obsahuje parametry, které jsou nutné pro výpočet a odvod sociálního pojištění.

#### **Zdravotní pojištění**

 Obsahuje procentuální sazbu pro výpočet odvodu zdravotního pojištění zaměstnavatelem a seznam zdravotních pojišťoven, které lze využít při navádění zdravotního pojištění do srážek k jednotlivým zaměstnancům.

#### **Nezdanitelné částky**

 Obsahuje výši sazeb nezdanitelných částek pro výpočet měsíční zálohy na mzdu. Při změně těchto částek zákonem, lze zde před prvním výpočtem mezd s těmito novými sazbami nové hodnoty navést a výpočet opět proběhne vpořádku.

#### **Daně**

 Obsahuje hodnoty pro výpočet měsíční zálohy na daň a dále účty pro odvod zálohové a srážkové daně. Daňová pásma jsou uvedena ve spodní části obrazovky. Pokud jich je méně, uvedeme do nejvyšších daňových pásem shodné hodnoty procent a výpočet bude korektní (viz poslední dvě hodnoty).

# **Nezdanitelné částky - roční**

 Využívají se pro roční zúčtování daně, a proto by zde měly být uvedeny hodnoty platné v **minulém roce.**

### **Daň - roční tabulka**

 Daňová pásma zde uvedená se využívají pro roční zúčtování daně, a proto by zde měly být uvedeny hodnoty platné v **minulém roce.**

## **Životní minimum, jubilea**

 Uvádí se hodnoty životního minima pro stanovení částky, kterou si může vydělat pracující důchodce.

 Uvádí se seznam životních a pracovních jubileí sledovaných, případně odměňovaných v organizaci. Podle tohoto seznamu probíhá výběr pro přehled životních a pracovních jubileí v doplňkových úlohách osobní evidence.

## **Exekuce**

 Obsahuje parametry pro výpočet částky, kterou je možné srazit při exekuci ze mzdy.

#### **Ostatní parametry**

 Typ organizace (M - malá, V - velká) způsobuje, že při výpočtu neschopenek a dalších dávek se postupuje různým způsobem. U malé organizace výpočet proběhne tak, že částka je nulová.

 Způsob zaokrouhlování (na desetikoruny apod.) způsobí zaokrouhlení částky k výplatě v hotovosti na zadanou částku.

 Zaokrouhlování dílenských mezd způsobí, že se všechny mzdové složky v dílenských mzdách zaokrouhlí na celé koruny.

 Zaokrouhlování mezd způsobí, že se všechny mzdové složky při navádění mzdových složek zaokrouhlí na celé koruny.

Při výpočtu použít aktuální tarif - způsobí, že pokud v období mezi navedením mzdových složek a měsíční uzávěrkou mezd dojde ke změně platů, tarifů apod., všechny tyto změny se při výpočtu automaticky uplatní.

### **Společné účty srážek**

 Je možno aktualizovat společné účty. Definované společné účty je možno navádět ve srážkách zaměstnanců. Příkaz k úhradě na společný účet vzniká kumulovaně, tzn. pouze jeden řádek na společný účet.

#### **Střediska**

Přehled středisek využívaných v organizaci.

Seznam středisek v případě, kdy dojde ke změnám, je možno aktualizovat po stisku klávesy Enter.

 Podrobný popis aktualizace a jednotlivých datových polí je obsažen v příručkách pro technickou přípravu výroby nebo materiálně technické zabezpečení.

## **Aktualizace organizací**

Je možno aktualizovat organizace, které se využívají v podniku.

 Podrobný popis aktualizace a jednotlivých datových polí je obsažen v příručkách pro technickou přípravu výroby nebo materiálně technické zabezpečení.

# **Přehled organizací**

Přehled organizací využívaných v podniku.

 Podrobný popis jednotlivých datových polí je obsažen v příručkách pro technickou přípravu výroby nebo materiálně technické zabezpečení.

### **Výplatní skupiny**

 Přehled a aktualizace výplatních skupin, které se využívají pro rozdělení zaměstnanců dle jednotlivých účetních, které mají pro danou výplatní skupinu oprávnění. Mzdová účetní, která nemá oprávnění pro výplatní skupinu zaměstnance, nemůže navádět mzdové složky a zobrazovat údaje o zaměstnanci a jeho mzdě.

#### **Definice mzdového listu**

Přehled možných řádků mzdového listu.

 Pomocí klávesy F10 je možné zobrazit přehled zápočtů do mzdového listu, klávesou Enter je možné provádět aktualizaci.

 Uživatel má možnost tím, že si volí čísla řádků definovat, jak budou řádky na mzdovém listu seřazeny, jaké bude řádkování za daným řádkem mzdového listu, zda se mají měsíční hodnoty sčítat (např. u zůstatku řádné dovolené nemá sčítání za rok žádný smysl), jaká má být celková délka datového pole na obrazovce a kolik má mít desetinných míst (maximum je dvě).

## **Kalendář**

 Při zpracování mezd je důležitější než kdekoliv jinde přesná definice pracovních a nepracovních dnů. K tomu nám slouží roční kalendář a měsíční kalendáře pracovníků.

#### **Roční kalendář**

 Představuje přehled jednotlivých dnů v roce. Po zadání roku se v případě, že již kalendář existuje, zobrazí, v opačném případě se generuje kalendář pro nový kalendářní rok. Generování probíhá na základě nastavených státních svátků, velikonoce se vypočítávají automaticky. Pokud je třeba provést změnu, uživatel má tuto možnost.

 Kalendář pro příští rok musí být naveden již v okamžiku, kdy se provádí měsíční uzávěrka mezd za prosinec roku předcházejícího.

 Pracovní dny jsou označeny P, placené svátky S, neplacené svátky N, ostatní volné dny jsou indikovány mezerou.

### **Svátky**

 Přehled státních svátků a dalších svátků, které se zohledňují při výpočtu kalendářem na další rok. Po stisku klávesy Enter má uživatel možnost aktualizace. Přehled neobsahuje velikonoce, které jsou každý rok jindy, datum velikonoc se stanovuje automaticky.

#### **Měsíční kalendář zaměstnance**

 Tato volba umožňuje měnit skutečný kalendář zaměstnance vzhledem ke změnám jeho směnnosti apod. Měsíční kalendář zaměstnance se vytváří při měsíční uzávěrce mezd a obsahuje údaje o dnech mimo pracovní poměr, pracovní neschopnosti, dnech čerpané řádné dovolené, dnech vyplácené náhrady za svátek, měsíčním fondu atd. Při vytváření kalendáře se vychází z ročního kalendáře a kategorie zaměstnance. Pokud dojde k přeřazení do jiné kategorie apod., je třeba měsíční kalendář příslušně opravit.

 V okamžiku navádění mzdových složek se pak hodnoty kalendáře využívají pro nastavení vstupních hodnot mzdových složek, pokud při výpočtu mezd dojde ke zjištění rozporu mezi vykázanou neschopenkou a kalendářem apod., zveřejní se chyba výpočtu a pokud je oprávněná měla by se opravit.

 V případě, kdy jsou instalovány dílenské mzdy by měl kalendář zaměstnance připravovat pro mzdovou účtárnu pracovník zpracovávající dílenské mzdy a připravit tak mzdové účtárně podklady pro zpracování mezd.

## **Číselníky**

 Seznam názvů datových polí, které mohou nabývat pouze vymezeného seznamu hodnot. Každá položka tohoto seznamu nese informaci o tom, zda je možné ji aktualizovat, či ne, zda se při kontrole datového pole zobrazují hodnoty číselníku anebo jenom hlášení o nesprávnosti zadávaného hodnoty. Pokud je číselník možno aktualizovat (Aktual není rovno N) má uživatel možnost navést hodnoty, které jsou obvyklé v organizaci.

 Pokud nechceme provádět kontrolu na konkrétní číselníkovou položku, lze do hodnot číselníků navést prázdnou hodnotu, resp. 0, pokud se jedná o numerické datové pole.

#### Seznam číselníků

Po stisku klávesy Enter je možno provést aktualizaci hodnot číselníku:

 Po stisku klávesy F10 je možné zobrazit hodnoty všech číselníků, klávesou F4 je pak možné číselníky tisknout.

#### **Měsíční uzávěrka mezd**

 Před zahájením měsíční uzávěrky se na obrazovce objeví varování před pokračováním a poté žádost o potvrzení období, za které uzávěrka probíhá. Poté co uživatel spustí měsíční uzávěrku není již možné žádným způsobem doplňovat mzdové složky, které byly opomenuty, opravovat údaje zaměstnanců apod. Všechny tyto změny se mohou promítnout až v dalším měsíčním zpracování mezd.

 **Je proto nutné, aby uživatel před spuštěním měsíční uzávěrky důkladně prošel všechny výstupní sestavy a zkontroloval, že výplaty a všechny další hodnoty jsou skutečně v pořádku. Vhodné je vytisknout sestavu mzdových odpočtů a projít záznamy mzdových složek jednu po druhé, zkontrolovat v předběžných tiskových sestavách, že jsou v pořádku zdravotní pojištění, sociální pojištění, daně, neschopenky a všechny ostatní mzdové složky.**

#### **Teprve pak je možné spustit uzávěrku mezd!**

Při měsíční uzávěrce mezd se provádějí následující kroky:

- 1. Zápis informace o provedení uzávěrky do souboru sledování provádění uzávěrek.
- 2. Pokud se jedná o uzávěrku 1. měsíce provede se lednový chod.
- 3. Údaje o zařazení zaměstnance se zapíší do archivních souborů.
- 4. Vygenerují se záznamy do mzdového listu zaměstnance.
- 5. Provede se zápočet do prémiového základu, řádné dovolené, neschopenek, srážek.
- 6. V prosinci se provede roční chod.
- 7. Provede se zápočet do průměrů a vypočtou se nové.
- 8. Aktualizuje se archivní soubor vypočtených mezd.
- 9. Aktualizuje se archivní soubor kalendáře zaměstnanců
- 10. Vytvoří se uzávěrkový soubor vypočtených mezd (pro tiskové sestavy).
- 11. Vytvoří se uzávěrkový soubor odvedených mezd (pro tiskové sestavy).
- 12. Aktualizují se evidenční stavy zaměstnanců.
- 13. Aktualizují se střediska zaměstnanců.
- 14. Aktualizují se (smažou se) zálohy zaměstnanců.
- 15. Smažou se chyby výpočtu mezd.
- 16. Vytvoří se nové kalendáře zaměstnanců na další měsíc.
- 17. Zvýší se období zpracování mezd o jeden měsíc.

 **Z tohoto popisu je patrné jak složitý proces měsíční uzávěrka mezd představuje a že se musí spouštět s rozvahou. Návrat do stavu před uzávěrkou není možný, před ní musí mít uživatel jistotu, že navedl všechny mzdové složky a že všechny výpočty jsou v pořádku.**

#### **Uzávěrkové tiskové sestavy**

 Tiskové sestavy se tisknou z uzávěrkových souborů, které se nemění až do okamžiku další uzávěrky, kdy jsou přepsány. Z toho vyplývá, že tiskové sestavy jsou k dispozici po dobu jednoho měsíce, lze je opakovaně tisknout a přitom může souběžně probíhat zpracování mezd dalšího měsíce.

Následující odstavce jsou věnovány popisu jednotlivých tiskových sestav. U všech platí, že ještě před tím, než je vytiskneme na tiskárnu, je možné si je prohlédnout na obrazovce.

 Při výběru určité tiskové sestavy je obvykle možné zadat středisko nebo výplatní skupinu. Platí, že pokud zadáme středisko, zobrazí se sestava pouze za toto středisko, pokud hodnotu střediska nezadáme, zobrazí se sestava pro střediska všechna. Tato zásada platí obdobně i pro výplatní skupiny.

Po zobrazení přehledu lze sestavu vytisknout stisknutím klávesy F4.

**Mincovka** Výplatní listina Výplatní lístky Vyplacené mzdy Příkazy k úhradě Středisková rekapitulace mezd Zákonné srážky - ZP, SP, daně Zdravotní pojištění Sociální pojištění Daně Pojištění osobní Spoření Půjčky Exekuce **Nájemné** Penzijní připojištění Příspěvky organizacím, dary Výživné Odborové příspěvky Pojistné a vyplacené dávky Dávky nemocenského pojištění Refundace mezd Roční zúčtování daně Zůstatky dovolené Pracující důchodci

## **Mincovka**

 Sestava obsahuje podle výplatních skupin rozpis platidel, které jsou nutné pro výplatu v hotovosti.

## **Výplatní listina**

 Sestava obsahuje po výplatních skupinách částku k výplatě pro zaměstnance, kteří výplatu obdrží v hotovosti. Tisková obsahuje součty za střediska a podnik, v přehledu pomocí klávesy Enter je možné zobrazit celkovou částku na výplatní listině.

# **Výplatní lístky**

Přehled obsahuje všechny zaměstnance, kteří obdrží výplatu.

 Pomocí klávesy Enter můžeme zobrazit detailní záznamy, které budou vytištěny na mzdovém lístku (v poněkud jiném formátu).

# **Vyplacené mzdy**

 Přehled obsahuje souhrnné informace o vyplacených mzdách. Po stisku klávesy Enter se zobrazují detailní záznamy vyplacených mezd.

#### **Příkazy k úhradě**

 Po výběru položek, pro které chceme tisknout příkaz k úhradě, zadáváme datum splatnosti příkazu k úhradě.

Po zadání data se vygeneruje příkaz k úhradě.

 Hodnoty účtů, variabilních a dalších symbolů se dosazují ze srážek zaměstnanců a z konstantních hodnot (pro zdravotní pojištění, daně, sociální pojištění).

 Pomocí klávesy F10 lze měnit účet, ze kterého má být platba realizována. Po vytištění příkazu k úhradě se příkaz zapíše do příkazů k úhradě v saldokontu.

## **Středisková rekapitulace mezd**

 Přehled obsahuje informace o vyplacených mzdách na jednotlivá střediska, v závěru jsou uvedeny hodnoty za celý podnik.

## **Zákonné srážky - ZP, SP, daně**

 Přehled obsahuje souhrnný přehled o odváděném zdravotním a sociálním pojištění a daních. Na další obrazovce jsou uvedeny údaje o sociálním pojištění a daních.

## **Zdravotní pojištění**

Přehled obsahuje celkové hodnoty zdravotního pojištění pro jednotlivé pojišťovny.

 Po stisku klávesy Enter se zobrazí detailní záznamy pro aktuální zdravotní pojišťovnu.
### **Sociální pojištění**

Přehled obsahuje všechny zaměstnance odvádějící sociální pojištění.

 Pomocí klávesy F10 je možno zobrazit celkovou rekapitulaci sociálního pojištění. Sestava sociálního pojištění se tiskne po střediscích.

### **Daně**

 Přehled obsahuje zaměstnance, kteří odvádí zálohovou nebo srážkovou daň. Na další obrazovce jsou uvedeny také údaje o roční dani.

### **Pojištění osobní**

 V přehledu se zobrazují všechny záznamy o srážkách zaměstnanců pro úhradu pojistek.

Je možné vybrat pojištění odváděné na společné účty a vlastní účty zaměstnanců.

 Přehled pojistného odváděného na vlastní účet zaměstnanců kromě informací o částce obsahuje také číslo účtu, variabilní, konstantní a specifický smybol.

# **Spoření**

 Zobrazují se všichni zaměstnanci, kteří spoří. Hodnoty spoření jsou uvedeny ve srážkách zaměstnance. Opět se spoření dělí na společné a vlastní účty.

Pomocí klávesy Enter je možné zobrazit celkvou rekapitulaci spoření.

# **Půjčky**

 V přehledu jsou uvedeni všichni zaměstnanci, kteří splácí půjčku. Informace o srážce jsou uvedeny ve srážkách zaměstnance.

 Půjčky dělíme opět na půjčky srážené na společné účty a vlastní účty zaměstnanců.

# **Exekuce**

 V přehledu jsou uvedeni všichni zaměstnanci, jejichž mzda podléhá exekuci. Informace o srážce jsou uvedeny ve srážkách zaměstnance.

### **Nájemné**

 V přehledu jsou uvedeni všichni zaměstnanci, kteří platí prostřednictvím srážky ze mzdy nájemné. Informace o srážce jsou uvedeny ve srážkách zaměstnance.

 Nájemné se dělí na nájemné odváděné bytovému družstvu a nájemné za ubytovnu.

# **Penzijní připojištění**

 V přehledu jsou uvedeni všichni zaměstnanci, kteří si platí prostřednictvím srážky ze mzdy penzijní připojištění. Informace o srážce jsou uvedeny ve srážkách zaměstnance.

# **Příspěvky organizacím, dary**

 V přehledu jsou uvedeni všichni zaměstnanci, kteří si platí prostřednictvím srážky ze mzdy dary neziskovým organizacím apod. Informace o srážce jsou uvedeny ve srážkách zaměstnance.

# **Výživné**

 V přehledu jsou uvedeni zaměstnanci, kterým se sráží výživné. Informace o srážce jsou uvedeny ve srážkách zaměstnance.

# **Odborové příspěvky**

 V přehledu jsou uvedeni všichni zaměstnanci, kterým se sráží 1 % z čisté mzdy jako odborové příspěvky. Informace o srážce jsou uvedeny ve srážkách zaměstnance.

### **Pojistné a vyplacené dávky**

 V přehledu se zobrazují informace o vyplacených sociálních dávkách o které se snižuje odvod sociálního pojištění okresní správě sociálního zabezpečení. Částka Rozdíl tedy musí přesně souhlasit s částkou uvedenou na příkaze k úhradě pro OSSZ.

### **Dávky nemocenského pojištění**

 V sestavě se objevují jak neschopenky a ošetřování člena rodiny, tak peněžitá podpora v mateřství a vyrovnávací příspěvek v těhotenství a mateřství. Doklady jsou číslovány automatizovaně, pokud neschopenka pokračuje i další měsíc, číslo dokladu obsahuje původní i nové číslo dokladu. Do sestavy jsou zařazeny pouze ty neschopenky, které se proplácí.

Na závěr sestavy se tiskne rekapitulace dávek nemocenského pojištění.

# **Refundace mezd**

Přehled obsahuje mzdy, které byly refundovány.

# **Roční zúčtování daně**

Přehled a sestava obsahuje informace o ročním zúčtování daně.

# **Zůstatky dovolené**

Přehled obsahuje informace o zůstatcích řádné dovolené po provedené uzávěrce.

 Na další obrazovce jsou uvedeny dny, které zaměstnanec čerpal a které mu byly proplaceny.

# **Pracující důchodci**

 Přehled obsahuje všechny zaměstnance, kterým již byl přiznán důchod. U těch, jejichž mzda přesáhne stanovený násobek životního minima je tato skutečnost zveřejněna.

### **Výplata poštovní poukázkou**

 Po uzavření mezd je možné také spustit úlohu, která umožňuje vytvořit soubor ve tvaru definovaném Českou poštou, který slouží provýplatu mzdy v hotovosti prostřednictvím poštovní poukázky. To se týká nejenom částky k výplatě, ale také všech ostatních srážek, jejichž příjemcem může být také jiná osoba než plátce (výživné apod.).

Tato úloha je zařazena mezi úlohy administrátora systému (přenos dat).

#### **Soubor pro přenos**

 Zobrazují se zde zaměstnanci, kterým se vyplácí mzda pomocí poštovní poukázky. Vzhledem k tomu, že úloha nemá přímou návaznost na uzávěrku mezd, je třeba po uzávěrce mezd pomocí klávesy F10 vygenerovat nový soubor pro přenos dat.

 Pomocí klávesy Enter je možné tento seznam aktualizovat a doplňovat údaje, které jinak nejsou k dispozici.

 Po stisku klávesy F10 je možné provést generování a následně pak tvorbu souboru pro poštu.

Soubor pro přenos na poštu se zobrazí.

 Pomocí klávesy F10 se pak provede zápis souboru na disketu (proběhne nejprve test na přítomnost diskety v disketové mechanice). Klávesa F4 umožňuje tisk průvodky vstupního datového souboru.

# **Parametry**

 Slouží pro nastavení hodnot, která podniku přidělila Česká pošta. V případě, pokud by došlo ke změně je možné změnit tyto hodnoty a pokračovat ve zpracování.

#### **Typy mezd**

 Při výpočtu mezd se vychází, kromě dalších hodnot (algoritmus výpočtu, mzdové zařazení, osobní údaje, apod.), také z hodnoty typu mzdy, která říká, jakým způsobem se bude výsledná částka nebo údaje o odpracované době vypočítávat a započítávat do mzdového listu. Pro řadu druhů mezd je možno výpočet provádět dle více algoritmů (např. úkolová mzda se může vypočítávat na základě tarifního stupně, tar. křivky, kusového času a odvedených kusů, na základě odvedených kusů a sazby za kus anebo je možné přímo navést pro daný druh úkolové mzdy jiným způsobem stanovenu částku v Kč). Povolené algoritmy jsou pro každý typ mzdy uvedeny, žádný jiný algoritmus nelze použít.

 Každý druh mzdy musí mít přidělen alespoň jeden algoritmus výpočtu, který se pak zadává při navádění mezd.

 Typ mzdy je trojmístné číslo v rozsahu od 01 do 999, některé hodnoty nejsou využity.

 Tímto způsobem je zajištěno, že uživatel může definovat jakýkoliv číselník mezd. Pokud k jednotlivým složkám mezd přiřadí správné typy, výpočet i zápočet hodnot do mzdových údajů a do mzdového listu proběhne správně.

#### **Důležité upozornění:**

 **Pro každý typ mzdy je přesně stanoven způsob zápočtu do mzdového listu. Pokud se pro vykázání určitého druhu mzdy využije jiný typ mzdy, než jaký odpovídá charakteru daného druhu mzdy, zápočet do mzdového listu proběhne chybně a nelze jej opravit.**

 **Uživatel by měl tvorbě číselníku druhů mezd a přidělování typů mezd věnovat zvýšenou pozornost!**

 **(Totéž platí o definici zápočtu druhů mezd do základu pro výpočet hrubé mzdy, průměru, srážek, daně, soc. a zdr. pojištění a Kč k výplatě).**

Popis typů mezd

### **Popis typů mezd**

01 - odpracované hodiny 02 - omluvená absence celodenní 04 - neomluvená absence celodenní 06 - neplacená překážka celodenní 08 - dny mimo pracovní poměr 10 - jednicová mzda 13 - jednicová mzda - úspora 20 - časová mzda 23 - časová mzda - úspora 30 - měsíční platy 340 - osobní ohodnocení hodinově odměňovaných zaměstnanců 350 - osobní ohodnocení měsíčně odměňovaných zaměstnanců 370 - přesčasy hodinově odměňovaných zaměstnanců 380 - přesčasy měsíčně odměňovaných zaměstnanců 400 - příplatky 408 - odměny 410 - odměny 420 - pololetní odměny 425 - roční odměny 430 - stabilizační odměny, věrnostní příspěvky 435 - odměny za pracovní pohotovost 440 - odstupné 445 - podíly na hospodářských výsledcích 450 - prémie 460 - doplatek do průměru 465 - doplatek - ztížené spol. uplatnění, nemoc z povolání 470 - prostoje, klidové přestávky apod. odměňované průměrem 475 - doplatek do minimální mzdy 500 - refundace - celodenní 505 - refundace - kratší jedné směny 510 - studium, studijní volno - studijní příspěvek 515 - studium, studijní volno - náhrada mzdy 520 - náhrady - řádná dovolená 523 - náhrady - proplacená nevyčerpaná dovolená 525 - náhrady - svátek 530 - náhrady - ostatní, celodenní 535 - náhrady - ostatní, kratší jedné směny 540 - náhrady - služba v ozbrojených silách 545 - náhrady - náhrada při pracovní cestě 550 - náhrady - odškodnění nemoci z povolání 570 - ostatní zdanitelné příjmy 571 - příspěvek na dopravu 572 - příspěvek na penzijní připojištění

573 - výplata přes pokladnu

597 - haléřové vyrovnání 598 - hrubá mzda 599 - hrubá mzda 600 - sociální pojištění 601 - úprava sociálního pojištění 605 - zdravotní pojištění 606 - úprava zdravotního pojištění 610 - daň ze mzdy - měsíční záloha na daň ze závislého příjmu 611 - úprava daně ze mzdy - měsíční zálohy 615 - daň ze mzdy - srážka, sazba 1 616 - úprava daně ze mzdy, sazba 1 620 - daň ze mzdy, sazba 2 621 - úprava daně ze mzdy, sazba 2 625 - daň ze mzdy, sazba 3 626 - úprava daně ze mzdy, sazba 3 699 - čistá mzda 711 - nemoc 712 - úraz - nepracovní 713 - úraz - pracovní 714 - ošetřování člena rodiny 716 - karanténa 720 - pohřebné 730 - vyrovnávací příspěvek v těhotenství a mateřství 731 - pěněžitá podpora v mateřství (mateřská) 779 - čistý příjem 780 - ostatní nezdaňované příjmy 790 - roční zúčtování daně 800 - záloha na mzdu 810 - exekuce 820 - pojištění 825 - penzijní připojištění 830 - nájemné 840 - půjčky 850 - spoření 856 - příspěvky odborům 857 - výživné 860 - srážky ostatní 869 - zdravotní pojištění - neomluvená absence 870 - příspěvky organizacím 880 - výplata zaokrouhlení 881 - srážka zaokrouhlení 885 - srážka mzdy přes pokladnu 98 - dluh zaměstnance 996 - vnitropodniková spořitelna 997 - vnitropodniková spořitelna 998 - výplata převodem na účet

999 - částka k výplatě

### **Typ mzdy 01 - odpracované hodiny**

 Slouží pro navedení odpracovaných hodin. Využívá se především u úkolových dělníků, pro THP je možno odpracované hodiny navést např. také u typu mzdy 470. Odpracované hodiny lze samozřejmě navést přímo k jednicové mzdě (typ 10, 11, 12) a časové mzdě (typ 20, 21, 22), pokud však dělník vykazuje více mzdových lístků, je obtížné k jednotlivým vykázaným normohodinám přiřadit hodnotu odpracovaných hodin. Pak je možné navést celkovou hodnotu právě prostřednictvím typu mzdy 01 a algoritmu 01.

Povolené algoritmy: 01

 Naváděné hodnoty: Číslo dokladu Odpracované hodiny Převodové středisko

 Vykázané hodiny se započtou do celkových odpracovaných hodin v záznamu hrubé mzdy a slouží pro stanovení průměrného hodinového výdělku pro příští kvartál.

### **Typ mzdy 02 - omluvená absence**

Využívá se v případě omluvené absence.

Povolený algoritmus: 02

 Naváděné hodnoty: Číslo dokladu Kalendářní dny Hodiny absence Středisko převodové

 Při navedení kalendářních dnů se podle úvazku zaměstnance vypočte počet hodin absence. Je možné také navést absenci pouze s udáním hodin absence, bez uvedení kalendářních dnů. Pokud jsou uvedeny kalendářní dny, zvyšuje se základ zdravotního pojištění o patřičnou část minimální mzdy, pokud kalendářní dny uvedeny nejsou a pracujeme pouze s hodinami absence, zdravotní pojištění zůstává beze změny.

 Na základě takto vykázané doby se automaticky zvyšuje vyměřovací základ pro zdravotní pojištění při jeho výpočtu o částku vypočtenou takto:

Kč zvýšení vym. základu = průměr na hodinu x počet neomluvených hodin

 Tím je zajištěno, že zaměstnanec platí zdravotní pojištění v plné výši, jakoby byl pracoval.

 Kromě toho se automaticky generuje srážka zdravotního pojištění (typ mzdy 869), která představuje částku zdravotního pojištění uhrazenou zaměstnavatelem za dobu neomluvené absence.

Způsob výpočtu je uveden u typu mzdy 869.

### **Typ mzdy 04 - neomluvená absence**

Využívá se v případě neomluvené absence.

Povolený algoritmus: 04

 Naváděné hodnoty: Číslo dokladu Kalendářní dny Hodiny absence Počet dnů krácení ŘD Středisko převodové

 Při navedení kalendářních dnů se podle úvazku zaměstnance vypočte počet hodin absence. Je možné také navést absenci pouze s udáním hodin absence, bez uvedení kalendářních dnů. Pokud jsou uvedeny kalendářní dny, zvyšuje se základ zdravotního pojištění o patřičnou část minimální mzdy, pokud kalendářní dny uvedeny nejsou a pracujeme pouze s hodinami absence, zdravotní pojištění zůstává beze změny.

 Na základě takto vykázané doby se automaticky zvyšuje vyměřovací základ pro zdravotní pojištění při jeho výpočtu o částku vypočtenou takto:

Kč zvýšení vym. základu = průměr na hodinu x počet neomluvených hodin

 Tím je zajištěno, že zaměstnanec platí zdravotní pojištění v plné výši, jakoby byl pracoval.

 Kromě toho se automaticky generuje srážka zdravotního pojištění (typ mzdy 869), která představuje částku zdravotního pojištění uhrazenou zaměstnavatelem za dobu neomluvené absence.

Způsob výpočtu je uveden u typu mzdy 869.

### **Typ mzdy 06 - neplacená překážka**

Využívá se v případě neplacené překážky.

Povolený algoritmus: 06

 Naváděné hodnoty: Číslo dokladu Kalendářní dny Hodiny neplacené překážky Středisko převodové

 Při navedení kalendářních dnů se podle úvazku zaměstnance vypočte počet hodin neplacené překážky. Je možné také navést neplacenou překážku pouze s udáním hodin překážky, bez uvedení kalendářních dnů.

#### **Typ mzdy 08 - dny mimo pracovní poměr**

 Jedná se o typ mzdy, který se generuje automatizovaně (lze vytvořit odpovídající druh mzdy a navést manuálně). Slouží pro evidenci dnů, kdy byl zaměstnanec mimo evidenční stav.

Povolený algoritmus: 08

 Naváděné hodnoty: Číslo dokladu Datum od Datum do Středisko převodové

 Při automatizovaném generování se pro výpočet dnů mimo pracovní poměr využívají informace o evidenčním stavu zaměstnance v daném měsíci.

 Dny stanovené z informací o ev. stavu nebo manuálně navedené se využívají pro výpočet odpracované doby v daném měsíci a započítávají se do dnů mimo pracovní poměr ve mzdovém listu.

# **Typ mzdy 10 - jednicová mzda**

Využívá se pro navádění jednicové (úkolové) mzdy zaměstnanců.

Povolené algoritmy: 99

 Naváděné hodnoty: Alg. 99: Pracovní dny Odpracované hodiny Částka Číslo dokladu Zakázka Převodové středisko

### **Typ mzdy 13 - jednicová mzda - úspora**

Viz. typ mzdy 10 - jednicová mzda

Povolený algoritmus 12 - jednice - úspora.

 Naváděné hodnoty: Číslo dokladu Zakázka Číslo pracovního postupu Číslo operace Tarifní stupeň Tarifní křivka Přiznání přípravy Kusový čas Kusy **Hodiny** Převodové středisko

 Hodiny se navádí kladně, při výpočtu bude výsledná částka záporná, budou odečteny od odpracovaných hodin.

### **Typ mzdy 20 - časová mzda**

Využívá se pro navádění časové mzdy zaměstnanců.

Povolené algoritmy: 13, 25, 99

 Naváděné hodnoty: Alg. 13: Pracovní dny Odpracované hodiny Číslo dokladu Zakázka Převodové středisko Alg. 25: Pracovní dny Odpracované hodiny Hodinová sazba Číslo dokladu Zakázka Převodové středisko Alg. 99: Pracovní dny Odpracované hodiny Částka Číslo dokladu Zakázka Převodové středisko

### **Typ mzdy 23 - časová mzda - úspora**

Viz. typ mzdy 20 - časová mzda

Povolený algoritmus: 12 - režie - úspora (vrácený přeplatek).

 Naváděné hodnoty: Číslo dokladu Zakázka Číslo pracovního postupu Číslo operace Dílna operace Pracoviště Hodiny Převodové středisko

 Hodiny se navádí kladně, při výpočtu bude výsledná částka záporná, budou odečteny od odpracovaných hodin.

### **Typ mzdy 30 - měsíční platy**

 Využívá se pro navádění platů měsíčně odměňovaných zaměstnanců.

Povolené algoritmy: 16, 99

 Naváděné hodnoty: Algoritmus 16 Pracovní dny Odpracované hodiny Měsíční fond pracovní doby Číslo dokladu Zakázka Převodové středisko Algoritmus 99 Pracovní dny Odpracované hodiny Částka Číslo dokladu Zakázka Převodové středisko Hodiny se započítávají do odpracovaných hodin.

### **Typ mzdy 340 - osobní ohodnocení hodinově odměňovaných zaměstnanců**

Povolené algoritmy: 17, 99

 Naváděné hodnoty: Alg 17: Hodiny osobního ohodnocení Číslo dokladu Zakázka Převodové středisko

 Hodiny, sazba a výsledná částka se dosazují automaticky, hodiny se nezapočítávají do odpracovaných hodin. Do položky sazba se dosazuje hodnota osobního ohodnocení.

 Alg. 99: Částka Číslo dokladu Zakázka Převodové středisko

 Pokud typ mzdy není naveden, generuje se automaticky na základě vykázaných odpracovaných hodin, přiznaného osobního ohodnocení (mzdové údaje zaměstnance) a způsobu odměňování (mzdové údaje).

### **Typ mzdy 350 - osobní ohodnocení měsíčně odměňovaných zaměstnanců**

Povolené algoritmy: 18, 99

 Naváděné hodnoty: Alg 18 Odpracované hodiny Měsíční fond pracovní doby Číslo dokladu Zakázka Převodové středisko

 Hodiny, měsíční fond pracovní doby, sazba a výsledná částka se dosazují automaticky, hodiny se nezapočítávají do odpracovaných hodin. Do položky sazba se dosazuje hodnota osobního ohodnocení / měsíčním fondem pracovní doby.

 Pokud typ mzdy není naveden, generuje se automaticky na základě vykázaných odpracovaných hodin, měsíčního fondu pracovní doby přiznaného osobního ohodnocení (mzdové údaje zaměstnance) a způsobu odměňování (mzdové údaje).
### **Typ mzdy 370 - přesčasy hodinově odměňovaných zaměstnanců**

Využívá se pro vykazování přesčasové práce

Povolený algoritmus: 19, 20, 21, 25, 99

 Naváděné hodnoty: Algoritmy 19, 20, 21 Hodiny přesčas Číslo dokladu Zakázka Převodové středisko

> Algoritmy 25 Hodiny přesčas Hodinová sazba Číslo dokladu Zakázka Převodové středisko

 Algoritmus 99 Číslo dokladu Hodiny přesčas Převodové středisko Částka Kč

 Zápočet do mzdového listu: Hodiny Hodiny přesčas Částka Kč
Kč
kč
Kč
přesčas

 Tabulka konstantních hodnot obsahuje jednotlivé procentuální sazby, které se pro výpočet přesčasového příplatku využívají (alg. 19 - přesčas1, alg. 20 - přesčas2, alg. 21 - příplatek za svátek).

Hodnoty sazeb se řídí platnými sazbami organizace.

 Při navádění se do sazby za hodinu dosazuje hodinový průměr zam. násobený procentem zvolené sazby přesčasového příplatku.

 Pokud je třeba vykázat práci přesčas bez vyplacení částky (pro evidenční účely), lze vykázat pro tento typ mzdy pomocí algoritmu 99 pouze hodiny bez uvedení částky (při vykázání přesčasových hodin pomocí typu mzdy 01 odpracované hodiny se vykázané hodiny započtou do odpracovaných hodin o ovlivní výpočet průměru na konci rozhodného období.

# **Typ mzdy 380 - přesčasy měsíčně odměňovaných zaměstnanců**

Viz typ mzdy 370.

### **Typ mzdy 400 - příplatky**

 Slouží pro vykázání příplatků za odpolední a noční směnu, ztížené pracovní prostředí a další, organizací stanovené, typy příplatků.

Povolené algoritmy: 99

 Naváděné hodnoty: Algoritmus 99 Částka Číslo dokladu Zakázka Převodové středisko

 Zápočet do mzdového listu: Částka Kč Příplatky

# **Typ mzdy 408 - příplatek za zastupování**

 Slouží pro vykázání příplatků za zastupování. Druh mzdy se generuje automatizovaně z navedených pravidelných příplatků v osobní evidenci

Lze navádět s algoritmem 99.

### **Typ mzdy 410 - odměny**

Slouží pro vykázání jednorázových odměn zaměstnancům.

Povolené algoritmy: 99

 Naváděné hodnoty: Částka Číslo dokladu Zakázka Převodové středisko

 Zápočet do mzdového listu: Částka Kč Odměny

 Na tento typ mzdy se vykazují jednorázové odměny, nevykazují se pololetní ani roční, které se jiným způsobem rozpočítávají do průměru zaměstnance. Tento typ mzdy se pro výpočet průměru na konci rozhodného období započte do měsíce, ve kterém byl vykázán.

### **Typ mzdy 420 - pololetní odměny**

Slouží pro vykazování pololetních odměn zaměstnanců

Povolené algoritmy: 99

 Naváděné hodnoty: Částka Číslo dokladu Zakázka Převodové středisko

 Zápočet do mzdového listu: Částka Kč Odměny

 Na tento typ mzdy se vykazují pololetní odměny, vykázaná částka se pro výpočet průměrů započte do dvou kvartálů (počínaje od kvartálu rozhodného období).

### **Typ mzdy 425 - roční odměny**

Slouží pro vykazování ročních odměn zaměstnanců

Povolené algoritmy: 99

 Naváděné hodnoty: Částka Číslo dokladu Zakázka Převodové středisko

 Zápočet do mzdového listu: Částka Kč Odměny

 Na tento typ mzdy se vykazují roční odměny, vykázaná částka se pro výpočet průměrů započte do čtyř kvartálů (počínaje od kvartálu rozhodného období).

# **Typ mzdy 430 - stabilizační odměny, věrnostní příspěvky**

 Slouží pro vykazování stabilizačních odměn a věrnostních příspěvků. Viz typ mzdy 410.

### **Typ mzdy 435 - odměny za pracovní pohotovost**

 Slouží pro vykazování odměn za pracovní pohotovost. Typ mzdy se nepovažuje za mzdu (nezapočítává se do částky pro výpočet doplatku do minimální mzdy apod.). Viz typ mzdy 410.

# **Typ mzdy 440 - odstupné**

Slouží pro vyplácení odstupného.

Viz typ mzdy 410.

### **Typ mzdy 445 - podíly na hospodářských výsledcích.**

 Slouží pro výplatu podílů na hospodářských výsledcích za uplynulý rok. Započítává se do průměru zaměstnance stejně jako roční odměny. Viz typ mzdy 410.

### **Typ mzdy 450 - prémie**

Slouží pro výplatu prémií.

 Vyplácí se na základě prémiového základu vypočteného v předešlých obdobích. Do prémiového základu se započítávají druhy mezd, které mají indikaci zápočtu do prémiového základu. Započítávání do prémiového základu se děje na základě stanovené prémiové skupiny (obě hodnoty jsou uvedeny ve mzdovém zařazení zaměstnance, prémiový základ nelze aktualizovat).

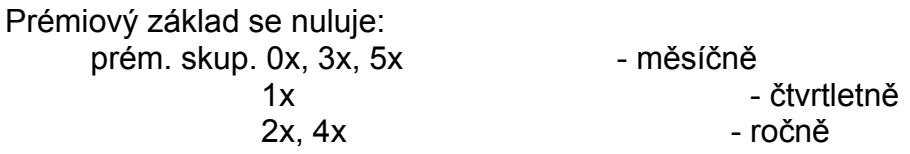

 Pro výplatu prémií se pro následující vyúčtování tiskne sestava, podle rozhodnutí se prémie přiznají v plné míře nebo zkrácené a navedou se na druh mzdy s tímto typem.

#### Viz typ mzdy 410.

Lze generovat také automatizovaně na základě navedených hodnot v pravidelných příplatcích.

# **Typ mzdy 460 - doplatek do průměru**

Slouží pro výplatu doplatku do průměrného výdělku zaměstnance.

Povolené algoritmy: 99

 Naváděné hodnoty: Částka Číslo dokladu Zakázka Převodové středisko

 Zápočet do mzdového listu: Částka Kč Doplatky

### **Typ mzdy 465 - doplatek - ztížené spol. uplatnění, nemoc z povolání**

Slouží pro výplatu doplatku - ztížené spol. uplatnění, nemoc z povolání.

Viz typ mzdy 460.

### **Typ mzdy 470 - prostoje, klidové přestávky apod. odměňované průměrem**

 Slouží pro proplácení prostojů, klidových přestávek apod. odměňovaných průměrem.

Hodiny navedené na tento typ mzdy se započítávají do odpracovaných hodin.

Viz typ mzdy 460.

#### **Typ mzdy 475 - doplatek do minimální mzdy**

Slouží pro výpočet a výplatu doplatku do minimální mzdy.

Povolené algoritmy: 30, 99

 Naváděné hodnoty: Částka Číslo dokladu Zakázka Převodové středisko

 Zápočet do mzdového listu: Částka Kč Doplatky

Typ mzdy se navádí nebo generuje automaticky.

 Pokud se doplatek do minimální mzdy vypočítává automatizovaně na základě vyplácených mezd, nepočítá se pro zaměstnance s druhem pracovního poměru V vedlejší, C - dohoda o činnosti, P - dohoda o provedení práce.

 Do celkové mzdy zaměstnance pro výpočet doplatku se nezapočítává část mzdy připadající na práci přesčas.

 Pro měsíčně odměňované zaměstnance se pro výpočet doplatku do minimální mzdy uvažuje minimální mzda uvedená v tabulce konstantních hodnot. Pro hodinově odměňované zaměstnance se uvažuje minimální mzda uvedená v tabulce konstantních hodnot podle směnnosti zaměstnance (směnnost 4 se považuje za směnnost 3, směnnost 5 za směnnost 1).

 Pro zaměstnance, který je poživatelem částečného invalidního důchodu nebo jedná-li se o mladistvého zaměstnance v okamžiku výpočtu výplaty staršího 16 let činí minimální mzda 75% z částek v tabulce konst. hodnot, pro zaměstnance, který je poživatelem plného invalidního důchodu, invalidního zaměstnance mladšího 18 let a zaměstnance mladšího 16 let činí minimální mzda 50% z částek uvedených v tabulce konstantních hodnot.

 Pokud zaměstnanec neodpracuje měsíční nominální fond pracovní doby, náleží mu doplatek pouze do poměrné části minimální mzdy.

### **Typ mzdy 500 - refundace - celodenní**

Využívá se pro celodenní refundace mzdy.

Povolené algoritmy: 31, 32, 99

 Naváděné hodnoty: Algoritmus 31 Pracovní dny **Hodiny**  Procento z průměru Doklad Zakázka Středisko převodové

 Zápočet do mzdového listu: Hodiny Hodiny náhrad Částka Kč Kč náhrad

# **Typ mzdy 505 - refundace - kratší jedné směny**

Viz typ mzdy 500 - refundace - celodenní.

### **Typ mzdy 510 - studium, studijní volno - studijní příspěvek**

Využívá se pro výplatu studijního příspěvku.

Povolené algoritmy: 33, 99

 Naváděné hodnoty: Dle zvoleného algoritmu

 Zápočet do mzdového listu: Hodiny Hodiny náhrad Částka Kč
Kč
Kč
náhrady

 Pro tento typ mzdy je třeba volit správný algoritmus závisející na charakteru konkrétního druhu mzdy.

# **Typ mzdy 515 - studium, studijní volno - náhrada mzdy**

Viz typ mzdy 510.

### **Typ mzdy 520 - náhrady - řádná dovolená.**

Využívá se pro proplácení řádné dovolené.

Povolený algoritmus: 33, 99

 Naváděné hodnoty: Algoritmus 33 Pracovní dny Hodiny Číslo dokladu Středisko převodové

 Zápočet do mzdového listu: Pracovní dny Dny řádné dovolené Částka Kč Kč řádné dovolené

 Dosazované hodnoty: Průměr na hodinu Sazba za hodinu

 Pokud má zaměstnanec nárok na řádnou dovolenou v potřebné délce, vypočítá se částka náhrad (průměr za hodinu \* počet vykázaných hodin).

 Při uzávěrce mezd se provede rovněž zápočet do mzdových údajů, aktualizuje se počet dnů čerpání ŘD, Počet dnů krácení ŘD, nárok dnů na ŘD.

### **Typ mzdy 523 - náhrady - proplacená nevyčerpaná dovolená**

 Využívá se pro proplácení nevyčerpané řádné dovolené z minulého období.

Povolený algoritmus: 35

 Naváděné hodnoty: Algoritmus 35 Pracovní dny Hodiny Číslo dokladu Zakázka Středisko převodové

 Zápočet do mzdového listu: Částka Kč Kč řádné dovolené

 Dosazované hodnoty: Průměr na hodinu Sazba za hodinu

 Pokud má zaměstnanec nárok na řádnou dovolenou v potřebné délce, vypočítá se částka náhrad (průměr za hodinu \* počet vykázaných hodin).

 Při uzávěrce mezd se provede rovněž zápočet do zařazení zaměstnance, aktualizuje se počet dnů čerpání ŘD, nárok dnů na ŘD.

### **Typ mzdy 525 - náhrady - svátek**

Využívá se pro proplácení náhrady mzdy za svátek.

Povolený algoritmus: 33

 Naváděné hodnoty: Pracovní dny **Hodiny**  Číslo dokladu Zakázka Středisko převodové

 Zápočet do mzdového listu: Pracovní dny Dny - svátek Částka Kč Kč - svátek

 Dosazované hodnoty: Průměr na hodinu Sazba za hodinu

 Náhrada mzdy za svátek se přiznává těm zaměstnancům, jimž v důsledku svátku ušla mzda (týká se to především hodinově odměňovaných zaměstnanců. U zaměstnanců odměňovaných měsíčně s osobním ohodnocením (kategorie 3) se vlivem svátku snižuje osobní ohodnocení, proto se jim svátek nezapočítává do měsíčního fondu pracovní doby a přiznává se jim taktéž náhrada mzdy za svátek).

 Pokud zaměstnanci v důsledku svátku mzda neujde (zaměstnanci odměňovaní měsíčně bez osobního ohodnocení - kategorie 4), náhrada mzdy za svátek se jim nevyplácí, svátek není zahrnut do měsíčního fondu pracovní doby.

### **Typ mzdy 530 - náhrady - ostatní, celodenní**

Využívá se pro výplatu ostatních celodenních náhrad.

Povolené algoritmy: 33

 Naváděné hodnoty: Pracovní dny Hodiny náhrady Číslo dokladu Zakázka Středisko převodové

 Zápočet do mzdového listu: Hodiny Hodiny náhrad Částka Kč
Kč
Kč
náhrady

# **Typ mzdy 535 - náhrady - ostatní, kratší jedné směny**

 Využívá se pro výplatu ostatních náhrad kratší jedné směny. Viz typ mzdy 530.

### **Typ mzdy 540 - náhrady - služba v ozbrojených silách**

 Využívá se pro výplatu náhrady mzdy pracovníku, který nastupuje vojenskou službu.

Povolené algoritmy: 34

 Naváděné hodnoty: Číslo dokladu Hodiny Středisko převodové

 Zápočet do mzdového listu: Kalendářní dny Dny vojenské služby Hodiny Hodiny náhrad né znaky<br>Částka Kč kčnáhrady

 Typ mzdy se generuje automaticky na základě evidenčního stavu 01. Automatizovaně se vypočítávají pracovní i kalendářní dny, v případě výplaty náhrad se navádí hodiny, částka se vypočítá vynásobením hodinovým průměrem.

### **Typ mzdy 545 - náhrady - náhrada při pracovní cestě**

 Využívá se pro výplatu náhrady mzdy pracovníku, který absolvoval pracovní cestu.

Povolené algoritmy: 99

 Naváděné hodnoty: Číslo dokladu Středisko převodové Částka

 Zápočet do mzdového listu: Částka Kč Náhrady při pracovní cestě

### **Typ mzdy 550 - náhrady - odškodnění nemoci z povolání**

 Využívá se pro výplatu náhrady mzdy pracovníku, který trpí nemocí z povolání.

Povolené algoritmy: 99

 Naváděné hodnoty: Číslo dokladu Středisko převodové Částka

 Zápočet do mzdového listu: Částka Kč Odškodnění nemoci z povolání

### **Typ mzdy 570 - ostatní zdanitelné příjmy**

 Využívá se k navádění všech dalších zdanitelných příjmů, pro které neexistuje odpovídající jiný typ mzdy.

Povolené algoritmy: ---

 Naváděné hodnoty: Dle zvoleného algoritmu

 Zápočet do mzdového listu: Částka Kč Kč ostatních zdan. příjmů

 Pro tento typ mzdy je třeba volit správný algoritmus závisející na charakteru konkrétního druhu mzdy.

# **Typ mzdy 571 - příspěvek na dopravu**

Využívá se k navádění příspěvku na dopravu zaměstnancům, kteří dojíždějí.

Generuje se automatizovaně na základě hodnot v pravidelných příplatcích.

# **Typ mzdy 572 - příspěvek na penzijní připojištění**

Využívá se k navádění příspěvku na penzijní připojištění.

Generuje se automatizovaně na základě hodnot v pravidelných příplatcích.

# **Typ mzdy 573 - výplata přes pokladnu**

 Využívá se k navádění mezd vyplacených přes pokladnu. Částka se započte do hrubé mzdy, protože již byla vyplacena, opět se nakonec srazí (typ mzdy 885).

# **Typ mzdy 597 - haléřové vyrovnání**

 Používá se pro zarovnání všech do hrubé mzdy započítávaných druhů mezd na celou částku.

Typ mzdy se generuje automaticky.

Algoritmus: 41

### **Typ mzdy 598 - hrubá mzda**

 Představuje součet částek a dalších hodnot ze všech druhů mezd do hrubé mzdy započítávaných.

Typ mzdy se generuje automaticky.

Algoritmus: 39

 Hodnoty: Zápočet do mzdového listu: Pracovní dny Odpracované dny Částka Kč<sup>k</sup> Kč hrubé mzdy

 Do záznamu hrubé mzdy se dosazují hodnoty: Celková výše srážek zaměstnance Odpracované hodiny Pracovní dny Kalendářní dny (bez absencí) Zůstatek řádné dovolené

 Do hrubé mzdy se započítávají ty druhy mezd, které mají příznak 'A' v přehledu druhů mezd v položce zápočet do druhé mzdy.

### **Typ mzdy 599 - hrubá mzda celkem**

 Představuje součet částek a dalších hodnot ze všech druhů mezd do hrubé mzdy započítávaných ze všech pracovních poměrů.

Typ mzdy se generuje automaticky.

Algoritmus: 40

 Hodnoty: Zápočet do mzdového listu: Pracovní dny Odpracované dny Částka Kč<sup>k</sup> Kč hrubé mzdy

 Do záznamu hrubé mzdy se dosazují hodnoty: Celková výše srážek zaměstnance Odpracované hodiny Pracovní dny Kalendářní dny (bez absencí) Zůstatek řádné dovolené

 Do hrubé mzdy se započítávají ty druhy mezd, které mají příznak 'A' v přehledu druhů mezd v položce zápočet do druhé mzdy.

### **Typ mzdy 600 - sociální pojištění**

Slouží pro srážení sociálního pojištění za zaměstnance.

Povolený algoritmus: 42

 Naváděné hodnoty: Základ sociálního pojištění Částka Kč

 Zápočet do mzdového listu: Základ srážky VZ soc. Částka Kč Sociální pojištění

 Do základu sociálního pojištění se započítávají druhy mezd, které jsou takto označeny (přehled druhů mezd, aktualizace druhu mzdy).

Částka Kč se zaokrouhluje na celé koruny nahoru.

 Druh mzdy s tímto typem mzdy se generuje automatizovaně. Je možné částku navést manuálně, ve výpočtu se objeví indikace ruční změny
## **Typ mzdy 601 - úprava sociálního pojištění**

Slouží pro navedení úprav srážek sociálního pojištění.

Povolený algoritmus: 42

 Naváděné hodnoty: Částka Kč

 Zápočet do mzdového listu: Částka Kč Sociální pojištění

 Druh mzdy s tímto typem mzdy se využívá v případě nutnosti upravit vypočtenou výši sociálního pojištění.

#### **Typ mzdy 605 - zdravotní pojištění**

Slouží pro srážení zdravotního pojištění za zaměstnance.

Povolený algoritmus: 43

 Naváděné hodnoty: Základ zdravotního pojištění Částka Kč

 Zápočet do mzdového listu: Základ srážky VZ zdr. Částka Kč Zdravotní pojištění

 Do základu zdravotního pojištění se započítávají druhy mezd, které jsou takto označeny (přehled druhů mezd, aktualizace druhu mzdy).

 Při výpočtu zdravotního pojištění se vychází z navedeného procenta srážky ve srážce ZP (zdr. pojištění) v údajích o srážkách.

Částka Kč se zaokrouhluje na celé koruny nahoru.

 Pokud měl zaměstnanec absenci, zvýší se základ zdravotního pojištění o částku vypočtenou vynásobením poměrné části minimální mzdy na jeden kalendářní den a počtu kalendářních dnů absence.

 V případě, že se jedná o poživatele důchodu, se základ pro výpočet zdravotního pojištění snižuje o 80% minimálního měsíčního platu.

 Druh mzdy s tímto typem mzdy se generuje automatizovaně. Je možné částku navést manuálně, ve výpočtu se objeví indikace ruční změny

## **Typ mzdy 606 - úprava zdravotního pojištění**

Slouží pro navedení úprav srážek zdravotního pojištění.

Povolený algoritmus: 43

 Naváděné hodnoty: Částka Kč

 Zápočet do mzdového listu: Částka Kč Zdravotní pojištění

 Druh mzdy s tímto typem mzdy se využívá v případě nutnosti upravit vypočtenou výši zdravotního pojištění.

#### **Typ mzdy 610 - daň ze mzdy - měsíční záloha na daň ze závislého příjmu**

Slouží pro srážení měsíční zálohy na daň ze závislého příjmu.

Povolený algoritmus: 45

 Naváděné hodnoty: Základ daně - zálohy Daň - měsíční záloha

Zápočet do mzdového listu:

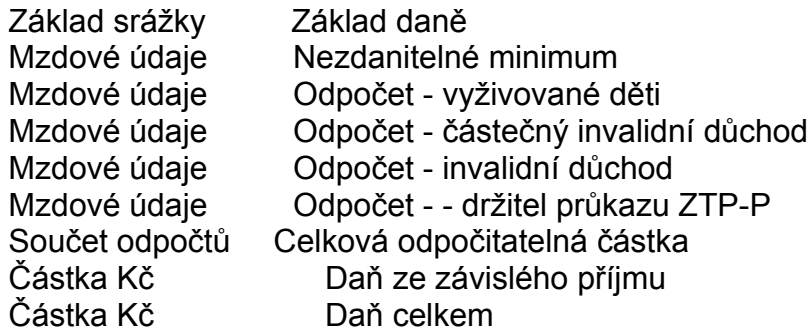

 Do základu měsíční zálohy na daň se započítávají druhy mezd, které jsou takto označeny (přehled druhů mezd, aktualizace druhu mzdy). Od této částky se odečítají zdravotní pojištění, úprava zdravotního pojištění, sociální pojištění a úprava sociálního pojištění a všechny odpočitatelné částky (sazby jsou uvedeny v tabulce konstantních hodnot) v závislosti na přiznání odpočtu ve mzdových údajích - nezdanitelné minimum, odpočet na částečný a plný invalidní důchod, držitel průkazu ZTP-P, hodnota odpočtu na děti.

 Základ daně se následně zaokrouhluje na celé stokoruny nahoru a podle tabulky měsíčních záloh na daň se vypočítá měsíční daň.

 Druh mzdy s tímto typem mzdy se generuje automatizovaně v případě, že zaměstnanec podepsal prohlášení poplatníka daně z příjmů. Je možné částku navést manuálně, ve výpočtu se objeví indikace ruční změny

## **Typ mzdy 611 - úprava daně ze mzdy - měsíční zálohy**

Slouží pro navedení úprav měsíční zálohy na daň ze závislého příjmu.

Povolený algoritmus: 44

 Naváděné hodnoty: Úprava daně - měsíční zálohy

 Zápočet do mzdového listu: Částka Kč Daň ze závislého příjmu Částka Kč Daň celkem

 Druh mzdy s tímto typem mzdy se využívá v případě nutnosti upravit vypočtenou výši zálohy na daň ze závislého příjmu.

#### **Typ mzdy 615 - daň ze mzdy - srážka, sazba 1**

Slouží pro srážení daně zvláštní sazbou.

Hodnota sazby (15%) je uvedena v konstantních hodnotách.

Povolený algoritmus: 46

 Naváděné hodnoty: Základ daně srážkou Daň srážkou

 Zápočet do mzdového listu: Základ srážky Základ daně 15% Částka Kč Daň - 15% Částka Kč Daň celkem

 Do základu daně vybírané zvláštní sazbou 15% se započítávají druhy mezd, které jsou takto označeny (přehled druhů mezd, aktualizace druhu mzdy).

Základ daně se následně zaokrouhluje na celé koruny a vynásobí 15%.

 Druh mzdy s tímto typem mzdy se generuje automatizovaně, pokud zaměstnanec nepodepsal prohlášení. V případě, kdy základ daně přesáhne částku pro výpočet zálohové daně 20 %, vypočte se automatizovaně správně tato daň.

Srážkovou daň lze navést ručně.

#### **Typ mzdy 616 - úprava daně ze mzdy, sazba 1**

Slouží pro navedení úprav daně srážené zvláštní sazbou.

Hodnota sazby (15 %) je uvedena v konstantních hodnotách.

Povolený algoritmus: 46

 Naváděné hodnoty: Úprava daně srážkou 15%

 Zápočet do mzdového listu: Částka Kč Daň - 15 % Částka Kč Daň celkem

 Druh mzdy s tímto typem mzdy se využívá v případě nutnosti upravit vypočtenou výši daně srážené zvláštní sazbou 15 %.

#### **Typ mzdy 620 - daň ze mzdy, sazba 2**

Slouží pro srážení daně zvláštní sazbou.

Hodnota sazby (20%) je uvedena v konstantních hodnotách.

Povolený algoritmus: 47

 Naváděné hodnoty: Základ daně Daň záloha - 20%

 Zápočet do mzdového listu: Základ srážky Základ daně 20% Částka Kč Daň - 20% Částka Kč Daň celkem

 Do základu daně vybírané zvláštní sazbou 20% se započítávají druhy mezd, které jsou takto označeny (přehled druhů mezd, aktualizace druhu mzdy) nebo ty, které se započítávají do základu daně 15%, pokud tento základ přesáhne hranici stanovenou zákonem.

Základ daně se následně zaokrouhluje na celé koruny a vynásobí 20%.

 Druh mzdy s tímto typem mzdy se generuje automatizovaně, pokud zaměstnanec nepodepsal prohlášení a daňový základ přesáhl stanovenou mez. Je možné částku navést manuálně, ve výpočtu se objeví indikace ruční změny

#### **Typ mzdy 621 - úprava daně ze mzdy, sazba 2**

Slouží pro navedení úprav daně srážené zvláštní sazbou.

Hodnota sazby (20 %) je uvedena v konstantních hodnotách.

Povolený algoritmus: 47

 Naváděné hodnoty: Úprava daně srážkou 20%

 Zápočet do mzdového listu: Částka Kč Daň - 20 % Částka Kč Daň celkem

 Druh mzdy s tímto typem mzdy se využívá v případě nutnosti upravit vypočtenou výši daně srážené zvláštní sazbou 20 %.

### **Typ mzdy 625 - daň ze mzdy, sazba 3**

Slouží pro srážení daně zvláštní sazbou.

Hodnota sazby (25%) je uvedena v konstantních hodnotách.

Povolený algoritmus: 48

 Naváděné hodnoty: Základ daně srážkou 25% Daň srážkou 25%

 Zápočet do mzdového listu: Základ srážky Základ daně 25% Částka Kč Daň - 25% Částka Kč<br>Částka Kč Daň celkem

 Do základu daně vybírané zvláštní sazbou 25% se započítávají druhy mezd, které jsou takto označeny (přehled druhů mezd, aktualizace druhu mzdy).

Základ daně se následně zaokrouhluje na celé koruny a vynásobí 25%.

 Druh mzdy s tímto typem mzdy se generuje automatizovaně. Je možné částku navést manuálně, ve výpočtu se objeví indikace ruční změny

#### **Typ mzdy 626 - úprava daně ze mzdy, sazba 3**

Slouží pro navedení úprav daně srážené zvláštní sazbou.

Hodnota sazby (20%) je uvedena v konstantních hodnotách.

Povolený algoritmus: 48

 Naváděné hodnoty: Úprava daně srážkou 25%

 Zápočet do mzdového listu: Částka Kč Daň - 25% Částka Kč Daň celkem

Druh mzdy s tímto typem mzdy se využívá v případě nutnosti upravit vypočtenou výši daně srážené zvláštní sazbou 25%.

## **Typ mzdy 699 - čistá mzda**

Vypočítává se, nelze navádět.

 Zápočet do mzdového listu: Částka Kč Čistá mzda

Od hrubé mzdy (do ní se započítávají druhy mezd takto označené) se odečítává:

- zdravotní pojištění
- sociální pojištění
- daň celkem (daň ze ZP, 15%, 20%, 25%)
- úprava zdravotního pojištění
- úprava sociálního pojištění
- úprava daně celkem (daň ze ZP, 15%, 20%, 25%)

Výsledná částka představuje čistou mzdu.

#### **Typ mzdy 711 - nemoc**

Využívá se pro navádění nemocnosti zaměstnanců.

Povolený algoritmus: 56

 Naváděné hodnoty: Číslo dokladu Denní vyměřovací základ Datum počátku placení neschopenky Datum ukončení placení neschopenky Převodové středisko Částka Kč

Zápočet do mzdového listu:

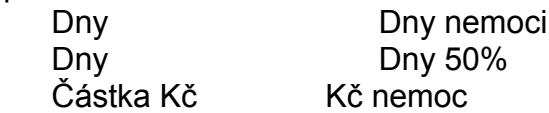

 Navádění nemocnosti musí předcházet navádění neschopenek v evidenci neschopnosti v osobní evidenci. Tam se navedou údaje o trvání nemoci, diagnóze apod. (blíže viz osobní evidence - nemocnost), a současně se doplní do záznamu o nemoci platný denní vyměřovací základ, který platí po celou dobu trvání nemoci a využívá se pro stanovení nemocenského.

 Při navádění nemocnosti ve mzdách je pak číslo dokladu povinné, po jeho vyplnění se zobrazí údaje o nemoci, vypočtou se dny nižších nemocenských dávek (50% vyměřovacího základu) a zbývající dny (69% vyměřovacího základu), zameškané pracovní dny a kalendářní dny spadající do daného měsíce a celková částka za daný měsíc. Pokud je třeba, lze vypočtenou částku opravit, výsledný záznam bude obsahovat příznak, že částka byla navedena ručně ('R').

 V případě, kdy se proplácí neschopenka za kalendářní dny jiného než současného měsíce, je možné datum počátku nebo konce změnit. Do kalendářních dnů se však započtou pouze ty dny, které spadají do současného měsíce. Z toho vyplývá, že v případě, že si zaměstnanec nepřinese lístek na peníze a je nemocný, je třeba (pro evidenční účely, pro správný výpočet průměrů) navést neschopenku s nulovými zaplacenými dny.

Pokud se jedná o malou organizaci (typ organizace v konstantních hodnotách = 'M'), nemocnost se navede uvedeným Postupem, částka se nevypočte. Odpracované dny se pak vypočítají s ohledem na nemoc zaměstnance a podklady pro výpočet průměru budou korektní. Do mzdového listu se následně započtou správně dny absence z důvodu nemoci.

## **Typ mzdy 712 - úraz - nepracovní**

Viz. typ mzdy 711 - nemoc

## **Typ mzdy 713 - úraz - pracovní**

Viz. typ mzdy 711 - nemoc

#### **Typ mzdy 714 - ošetřování člena rodiny**

Využívá se pro navádění absence z důvodu ošetřování člena rodiny.

Povolený algoritmus: 57

 Naváděné hodnoty: Číslo dokladu Denní vyměřovací základ Datum počátku placení OČR Datum ukončení placení OČR Převodové středisko Částka Kč

 Zápočet do mzdového listu: Dny Dny OČR Částka Kč Kč OČR

 Navádění ošetřování člena rodiny musí předcházet navádění záznamů o ošetřování člena rodiny v evidenci neschopnosti v osobní evidenci. Tam se navedou údaje o trvání OČR, apod. (blíže viz osobní evidence - nemocnost, OČR), a současně se doplní do záznamu o ošetřování člena rodiny platný denní vyměřovací základ, který platí po celou dobu trvání OČR a využívá se pro stanovení částky za OČR.

 Při navádění OČR ve mzdách je pak číslo dokladu povinné, po jeho vyplnění se zobrazí údaje o OČR, vypočte se částka za OČR ve výši 69% denního vyměřovacího základu za celou dobu absence, zameškané pracovní dny a kalendářní dny za daný měsíc. Pokud je třeba, lze vypočtenou částku opravit, výsledný záznam bude obsahovat příznak, že částka byla navedena ručně ('R').

 Pro osamělé osoby (příznak 'A' v položce 'osamělá osoba' mzdových údajů) lze navést maximálně 16 dnů, pro ostatní maximálně 9 dnů absence z důvodu ošetřování člena rodiny.

Pokud se jedná o malou organizaci (typ organizace v konstantních hodnotách = 'M'), absence se navede uvedeným postupem, částka se nevypočte. Odpracované dny se pak vypočítají s ohledem na absenci z důvodu OČR a podklady pro výpočet průměru budou korektní. Do mzdového listu se následně započtou správně dny absence z důvodu OČR.

# **Typ mzdy 716 - karanténa**

Viz. typ mzdy 711 - nemoc

## **Typ mzdy 720 - pohřebné**

 Slouží pro částečnou úhradu nákladů spojených s pohřbem pracovníka nebo jeho rod. příslušníka.

Povolený algoritmus: 99

 Naváděné hodnoty: Částka Kč

 Zápočet do mzdového listu: Částka Kč Pohřebné

Druh mzdy s tímto typem mzdy se navádí manuálně.

## **Typ mzdy 730 - vyrovnávací příspěvek v těhotenství a mateřství**

 Slouží pro výplatu vyrovnávacího příspěvku v těhotenství a mateřství pracovníkům, jimž byla tato dávka přiznána.

Povolený algoritmus: 99

 Naváděné hodnoty: Částka Kč

 Zápočet do mzdového listu: Částka Kč Vyrovnávací příspěvek v těhotenství a mateřství

Druh mzdy s tímto typem mzdy se navádí manuálně.

#### **Typ mzdy 731 - peněžitá podpora v mateřství (mateřská)**

 Slouží pro výplatu peněžité podpory v mateřství a mateřství pracovnicím, jimž byla tato dávka přiznána.

Povolený algoritmus: 58

 Naváděné hodnoty: Částka Kč Kal. dny Datum od Datum do

Zápočet do mzdového listu:

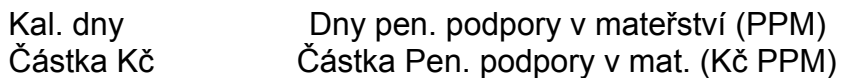

 Druh mzdy se generuje automaticky na základě údajů o počtu dnů, ve kterých měl zaměstnanec evidenční stav 02 - základní mateřská dovolená. Pokud měl zaměstnanec za minulé období naveden tento ev. stav, vyplácí se mu peněžitá podpora v mateřství ve výši 69 % denního vyměřovacího základu násobeného počtem kalendářních dnů.

 Druh mzdy s tímto typem mzdy je možno navést také manuálně. V tomto případě se indikuje ruční změna.

## **Typ mzdy 779 - čistý příjem**

 Vypočítává se automaticky a započítávají se do něj čistá mzda a dávky nemocenského pojištění. Proto, aby byl vypočten, musí být navedený patřičný druh mzdy.

## **Typ mzdy 780 - ostatní nezdaňované příjmy**

 Využívá se k navádění všech nezdaňovaných příjmů, pro které neexistuje odpovídající jiný typ mzdy.

Povolené algoritmy: ---

 Naváděné hodnoty: Dle zvoleného algoritmu

 Zápočet do mzdového listu: Částka Kč Kč ostatních nezdan. příjmů

 Pro tento typ mzdy je třeba volit správný algoritmus závisející na charakteru konkrétního druhu mzdy.

## **Typ mzdy 790 - roční zúčtování daně**

Slouží pro roční zúčtování daně ze závislého příjmu za minulé období.

Povolený algoritmus: 49

 Naváděné hodnoty: Částka Kč

 Zápočet do mzdového listu: Částka Kč Daň celkem

 Pro účely zobrazení se roční zúčtování daně zobrazuje v celkové dani (mzdový list), pro účely výpočtu následujícího ročního zúčtování daně se tato částka nezapočítává.

Pro výpočet se využívají vypočtené hodnoty mzdy a daně za minulé období a přiznané odpočitatelné částky ze základu daně ze závislého příjmu.

## **Typ mzdy 800 - záloha na mzdu**

Využívá se ke sražení již vyplacené zálohy na mzdu.

Klíč nelze navádět, generuje se automatizovaně.

Algoritmus: 70

 Zápočet do mzdového listu: Částka Kč<br>
Záloha

 Částka, kterou zaměstnanec obdržel při výplatě zálohy (stanovená ve mzdových údajích zaměstnance) se započte do srážených částek a odečte od částky k výplatě.

#### **Typ mzdy 810 - exekuce**

Využívá se ke sražení částky exekuce.

 Klíč nelze navádět, generuje se automatizovaně na základě údajů o srážkách daného zaměstnance.

Algoritmus: 71

 Zápočet do mzdového listu: Částka Kč Exekuce

 Výše částky srážené na základě exekuce se stanovuje na základě údajů o srážce zaměstnance (druh srážky EX).

 Povinnému se nesráží z měsíční mzdy základní částka. Počet vyživovaných osob (včetně manžela) pro stanovení výše základní částky se navádí v údajích o srážce.

 Ze zůstatku čisté mzdy, který zbývá po odečtení základní částky a která se zaokrouhluje směrem dolů na částku dělitelnou třemi a vyjádřenou v celých korunách se sráží jednu třetinu, pro přednostní pohledávky dvě třetiny. To platí do částky, nad kterou se sráží zbytek čisté mzdy bez omezení.

 Údaje, ze kterých se vypočítává základní částka a hranice, nad kterou se sráží bez omezení jsou uvedeny v tabulce konstantních hodnot.

## **Typ mzdy 820 - pojištění**

Využívá se pro přímé srážení pojištění ze mzdy zaměstnance.

 Klíč nelze navádět, generuje se automatizovaně na základě údajů o srážkách daného zaměstnance.

Algoritmus: 72

 Zápočet do mzdového listu: Částka Kč Srážky

 Výše částky srážené na základě uzavřené pojistné smlouvy se stanovuje na základě údajů o srážce zaměstnance (druh srážky PO).

## **Typ mzdy 825 - penzijní připojištění**

Využívá se pro přímé srážení penzijního pojištění ze mzdy zaměstnance.

 Klíč nelze navádět, generuje se automatizovaně na základě údajů o srážkách daného zaměstnance.

Algoritmus: 77

 Zápočet do mzdového listu: Částka Kč<br>
Srážky

 Výše částky srážené na základě uzavřené pojistné smlouvy se stanovuje na základě údajů o srážce zaměstnance (druh srážky PP).

## **Typ mzdy 830 - nájemné**

Využívá se pro přímé srážení nájemného ze mzdy zaměstnance.

 Klíč nelze navádět, generuje se automatizovaně na základě údajů o srážkách daného zaměstnance.

Algoritmus: 73

 Zápočet do mzdového listu: Částka Kč Srážky

 Výše srážené částky se stanovuje na základě údajů o srážce zaměstnance (druh srážky NA).

## **Typ mzdy 840 - půjčky**

Využívá se pro přímé srážení splátek půjček ze mzdy zaměstnance.

 Klíč nelze navádět, generuje se automatizovaně na základě údajů o srážkách daného zaměstnance.

Algoritmus: 74

 Zápočet do mzdového listu: Částka Kč Srážky

 Výše srážené částky se stanovuje na základě údajů o srážce zaměstnance (druh srážky PU).

## **Typ mzdy 850 - spoření**

 Využívá se pro přímé srážení částek stanovených pro spoření ze mzdy zaměstnance.

 Klíč nelze navádět, generuje se automatizovaně na základě údajů o srážkách daného zaměstnance.

Algoritmus: 75

 Zápočet do mzdového listu: Částka Kč Srážky

 Výše srážené částky se stanovuje na základě údajů o srážce zaměstnance (druh srážky SP).

## **Typ mzdy 856 - příspěvky odborům**

Využívá se pro přímé srážení částek stanovených pro příspěvky odborům.

 Klíč nelze navádět, generuje se automatizovaně na základě údajů o srážkách daného zaměstnance.

Algoritmus: 75

 Zápočet do mzdového listu: Částka Kč Srážky

 Výše srážené částky se stanovuje na základě údajů o srážce zaměstnance (druh srážky OD).

## **Typ mzdy 857 - výživné**

Využívá se pro přímé srážení částek stanovených pro výživné.

 Klíč nelze navádět, generuje se automatizovaně na základě údajů o srážkách daného zaměstnance.

Algoritmus: 69

 Zápočet do mzdového listu: Částka Kč Srážky

 Výše srážené částky se stanovuje na základě údajů o srážce zaměstnance (druh srážky VY).

## **Typ mzdy 860 - srážky ostatní**

Využívá se pro srážení stanovených částek ze mzdy zaměstnance.

Povolené algoritmy: ---

 Naváděné hodnoty: Dle zvoleného algoritmu

 Zápočet do mzdového listu: Částka Kč Srážky

 Pro tento typ mzdy je třeba volit správný algoritmus závisející na charakteru konkrétního druhu mzdy.

#### **Typ mzdy 869 - zdravotní pojištění - 9 %**

Slouží pro srážku zdravotního pojištění z důvodu absence zaměstnance.

Povolený algoritmus: 44

Naváděné hodnoty:

 Zápočet do mzdového listu: Částka Kč Zdravotní pojištění

-

Druh mzdy s tímto typem mzdy se generuje automatizovaně.

Při vykázání neomluvené absence, postupuje se ve dvou krocích.

1. Zvýší se základ pro výpočet zdravotního pojištění tak, že se do vyměřovacího základu zdravotního pojištění připočte součin kalendářních dnů absence a minimální mzdy připadající na jeden kal. den. Tím je zajištěno, že bude zaměstnanci sražena částka za celé období včetně absence (ve výši 4.5 %), jakoby celé období pracoval. Viz typ mzdy 600.

2. Vypočte se částka, kterou za dny absence za zaměstnance odvádí organizace, srazí se mu a započte se do zdravotního pojištění ve mzdovém listu.

 Částka se vypočítává tak, že se poměrná část minimální mzdy na jeden kalendářní den násobí počtem zameškaných kalendářních dnů a sazbou zdravotního pojištění za organizaci (9%).

## **Typ mzdy 870 - příspěvky organizacím**

 Využívá se pro přímé srážení částek stanovených pro srážení příspěvků zájmovým organizacím.

 Klíč nelze navádět, generuje se automatizovaně na základě údajů o srážkách daného zaměstnance.

Algoritmus: 76

 Zápočet do mzdového listu: Částka Kč Srážky

 Výše srážené částky se stanovuje na základě údajů o srážce zaměstnance (druh srážky PR).

#### **Typ mzdy 880 - výplata zaokrouhlení**

Využívá se v případě zaokrouhlování částky k výplatě.

 Klíč nelze navádět, generuje se automatizovaně na základě údajů o srážkách daného zaměstnance.

Algoritmus: 80

 Zápočet do mzdového listu: Částka Kč Zaokrouhlení

 Zaokrouhlení se provádí pro zaměstnance, kteří nemají výplatu převáděnu na běžný účet u peněžního ústavu. Způsob zaokrouhlování je dán nastavením parametru v tabulce konstantních hodnot.

Výše částky je stanovena na základě minulé částky k výplatě, kdy byla sražena.

Částka je připočtena k částce k výplatě.
#### **Typ mzdy 881 - srážka zaokrouhlení**

Využívá se v případě zaokrouhlování částky k výplatě.

Klíč nelze navádět, generuje se automatizovaně.

Algoritmus: 81

 Zápočet do mzdového listu: Částka Kč Zaokrouhlení

 Klíč nelze navádět, generuje se automatizovaně na základě stanoveného způsobu zaokrouhlování (např. na desetikoruny) a na základě částky k výplatě.

 Vypočtená částka, která má být sražena se uloží do údajů o srážkách (druh srážky SZ) a při příští výplatě se připočítává před výpočtem další částky zaokrouhlení k výplatě.

### **Typ mzdy 885 - srážka mzdy přes pokladnu**

Pokud se část mzdy vyplatila přes pokladnu (viz typ mzdy 573), započte tato částka do hrubé mzdy, vypočtou se příslušné srážky a pak se znovu srazí pomocí tohoto typu mzdy 885, protože již byla vyplacena dříve než proběhl výpočet mzdy.

#### **Typ mzdy 98 - dluh zaměstnance**

 Při výpočtu mzdy se může stát, že zaměstnanec by si měl odnést vzhledem ke svému příjmu a všem srážkám zápornou mzdu. Pokud vzniklou situaci organizace nevyřeší jinak, zapíše se dlužná částka do srážek (druh srážky DL) a příští měsíc se vygeneruje druh mzdy pro tento typ mzdy 98 a proběhne pokus dluh z minulého měsíce snížit. Pokud byl pokus úspěšný, dluh se smaže ze srážek, vyplatí se částka o dluh nižší a vše je v pořádku.

### **Typ mzdy 996 - vnitropodniková spořitelna**

 Pokud zaměstnanec ve srážkách má navedenou bezhotovostní výplatu a způsob srážení Vnitropodniková spořitelna použije se druh mzdy pro tento typ mzdy, na mzdovém lístku se místo částky k výplatě objeví částka, která byla převedena do vntropodnikové spořitelny.

# **Typ mzdy 997 - výplata poštovní poukázkou**

 Pokud zaměstnanec ve srážkách má navedenou bezhotovostní výplatu a způsob srážení Poštovní poukázka použije se druh mzdy pro tento typ mzdy, na mzdovém lístku se místo částky k výplatě objeví částka, která byla zaslána poštovní poukázkou na adresu zaměstnance určenou pro korespondenci.

### **Typ mzdy 998 - výplata převodem na účet**

 Pokud zaměstnanec ve srážkách má navedenou bezhotovostní výplatu a způsob srážení Vlastní účet použije se druh mzdy pro tento typ mzdy, na mzdovém lístku se místo částky k výplatě objeví částka, která byla převedena na osobní účet zaměstnance uvedeného ve srážkách.

### **Typ mzdy 999 - výplata v hotovosti**

 Pokud zaměstnanec ve srážkách nemá navedenou bezhotovostní výplatu, použije se druh mzdy pro tento typ mzdy, na mzdovém lístku se v částce k výplatě objeví částka, kterou zaměstnanec obdrží v hotovosti při výplatě.

#### **Algoritmy**

 Algoritmy představují výpočetní postupy, podle kterých se jednotlivé mzdové složky vypočítávají. Využívají se především z toho důvodu, že způsoby stanovení částky pro jeden druh mzdy (a tedy jeden typ mzdy) mohou být rozličné.

 Příklad: Jednicová (úkolová) mzda (typ mzdy 10) se může vypočítávat na základě tarifního stupně, tarifní křivky, přiznané přípravy, přípravného času, kusového času a vykázaného počtu kusů. Je ji možné také stanovit na základě stanovené sazby za kus a počtu vyrobených kusů. A je možné také částku vypočíst zcela jiným způsobem a navést přímo takto vypočtenou hodnotu.

Algoritmy tedy slouží pro zvýšení variability výpočtu.

 Pro většinu typů mezd jsou stanoveny algoritmy, které pro ně lze využít při definici nového druhu mzdy. Jedná se o ty typy, kde nepřipadá v úvahu jiný způsob výpočtu. U některých typů mezd, kde je obtížné stanovit, jakým způsobem se částka bude vypočítávat, algoritmy uvedeny nejsou a uživatel má možnost při definici nového druhu mzdy zvolit libovolný algoritmus. V tomto případě je nutná maximální obezřetnost a volba algoritmu podle skutečného charakteru druhu mzdy. Při chybné volbě algoritmu může dojít k chybnému výpočtu jedné, ale také více druhů mezd. (Touto poznámkou je míněn například případ, kdy by uživatel pro výpočet odstupného použil algoritmus pro výpočet zdravotního pojištění).

 Pro jednotlivé algoritmy jsou stanovené povinně naváděné hodnoty (P) a nepovinné (informativní) údaje (I). Informativní údaje nejsou povinné, pokud jsou však navedeny, využívají se při výpočtu mezd.

 V následujícím popisu algoritmů jsou uvedeny povinné a nepovinné hodnoty a také testované hodnoty (na správnost vyplnění těchto údajů probíhá kontrola, pokud údaje nejsou vyplněny, zveřejní se chyba s kódem uvedeným za testovanou hodnotou. Přehled chyb a jejich kódů je uveden na jiném místě).

Popis algoritmů

### **Popis algoritmů**

01 - odpracované hodiny

02 - omluvená absence

04 - neomluvená absence

06 - neplacená překážka

08 - dny mimo pracovní poměr

10 - výpočet jednicové mzdy

11 - jednicová mzda (sazba/kus a kusy)

12 - jednice - úspora

13 - výpočet časové mzdy dle osobního tarifu

14 - výpočet časové mzdy dle předepsaného tarifu

15 - režie - úspora (vrácený přeplatek)

16 - měsíční platy

17 - osobní ohodnocení hodinově odměňovaných pracovníků

18 - osobní ohodnocení měsíčně odměňovaných pracovníků

19 - přesčas 1 (nižší sazba)

20 - přesčas 2 (vyšší sazba)

21 - přesčas 2 (vyšší sazba)

22 - příplatky - odpolední

23 - příplatky - noční

24 - příplatky - ztížené pracovní prostředí

25 - příplatky (navedená sazba/hod a hodiny)

26 - příplatek za zastupování

27 - příspěvek na dopravné

28 - příspěvek na penzijní připojištění

30 - doplatek do minimální mzdy

31 - hodiny x průměr na hodinu

32 - hodiny x měs. plat / měsíční fond

33 - hodiny x průměr na hodinu

34 - hodiny x průměr na hodinu

35 - hodiny x průměr na hodinu

39 - hrubá mzda

40 - hrubá mzda celkem

41 - haléřové vyrovnání

42 - sociální pojištění

43 - zdravotní pojištění

44 - srážka zdravotního pojištění - absence

45 - daň ze mzdy - měsíční záloha

46 - daň ze mzdy srážkou - sazba 1

47 - daň ze mzdy - sazba 2

48 - daň ze mzdy srážkou - sazba 3

49 - roční zúčtování daně

50 - čistá mzda

56 - nemocenské dávky

57 - ošetřování člena rodiny

58 - peněžitá podpora v mateřství (mateřská) 65 - čistý příjem 69 - výživné 70 - záloha na mzdu 71 - exekuce 72 - pojištění 73 - nájemné 74 - půjčky 75 - spoření 76 - příspěvky organizacím 77 - penzijní připojištění 79 - příspěvky odborům 80 - výplata zaokrouhlení (z minulého vyúčtování) 81 - srážka zaokrouhlení 82 - k výplatě 99 - vypočítané Kč (pevná částka)

# **Algoritmus 01 - odpracované hodiny**

Naváděné hodnoty: Hodiny

Využívá se pro typ mzdy 01 a slouží k započtení odpracovaných hodin.

### **Algoritmus 02 - omluvená absence**

Naváděné hodnoty:

 Kalendářní dny Hodiny

 Využívá se pro typ mzdy 02 a slouží k započtení omluveně zameškaných hodin. Při navádění se vypočítávají zameškané hodiny (počet zameškaných hodin x denní úvazek zaměstnance (mzdové údaje)), je možno je však přepsat.

#### **Algoritmus 04 - neomluvená absence**

Naváděné hodnoty:

 Kalendářní dny Hodiny Počet dnů krácení ŘD

 Využívá se pro typ mzdy 04 a slouží k započtení neomluveně zameškaných hodin. Při navádění se vypočítávají zameškané hodiny (počet zameškaných hodin x denní úvazek zaměstnance (mzdové údaje)). Pokud jsou vyplněny dny krácení ŘD, při uzávěrce mezd je zaměstnanci tato hodnota započtena do celkového počtu dnů, o který je mu krácen nárok na ŘD v běžném roce.

### **Algoritmus 06 - neplacená překážka**

Naváděné hodnoty:

 Kalendářní dny Hodiny

 Využívá se pro typ mzdy 06 a slouží k započtení neplacených překážek. Při navádění se vypočítávají zameškané hodiny (počet zameškaných hodin x denní úvazek zaměstnance (mzdové údaje)).

### **Algoritmus 08 - dny mimo pracovní poměr**

 Využívá se pro automatizovaně generovaný typ mzdy 08, při výpočtu se vychází z údajů o evidenčním stavu a neodpracované době. Pracovní a kalendářní dny se započítávají pro evidenční stav 2x, generuje se příslušný druh mzdy a následně se započtou do mzdového listu.

### **Algoritmus 10 - výpočet jednicové mzdy**

Naváděné hodnoty:

 Kusy Tarifní stupeň Tarifní křivka Přiznání přípravy Kusový čas

Nepovinné hodnoty:

 Odpracované hodiny Přípravný čas

Testované hodnoty:

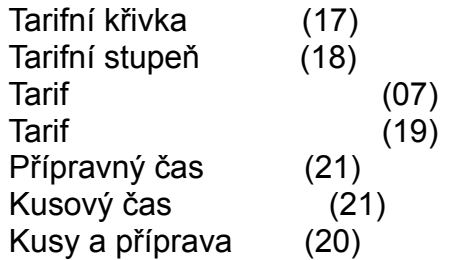

 Využívá se pro výpočet jednicové mzdy. Výpočet:

a) přiznaná příprava

Kč =  $(Tb + Ta * kusy) / 60 * hod. sazba$ 

b) nepřiznaná příprava

Kč =  $(Ta * kusy) / 60 * hod. sazba$ 

kde Tb = přípravný čas (normominuty)

Ta = kusový čas (normominuty)

Kusy = odvedené kusy

 hod. sazba = hodinový tarif z tabulky tarifů, dle předepsaného tarifního stupně a tarifní křivky

### **Algoritmus 11 - jednicová mzda (sazba/kus a kusy)**

Naváděné hodnoty:

 Kusy Sazba za kus

Nepovinné hodnoty: Odpracované hodiny

Testované hodnoty:

Sazba za kus (25) Odvedené kusy (20)

Využívá se pro výpočet jednicové mzdy.

Výpočet:

Kč = sazba za kus \* odvedené kusy

### **Algoritmus 12 - jednice - úspora**

Naváděné hodnoty:

 Kusy Tarifní stupeň Tarifní křivka Přiznání přípravy Kusový čas

Nepovinné hodnoty:

 Odpracované hodiny Přípravný čas

Testované hodnoty:

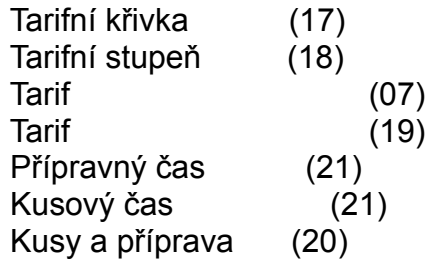

 Využívá se pro výpočet úspory jednicové mzdy. Výpočet:

```
 a) přiznaná příprava
```
Kč =  $-(Tb + Ta * kusy) / 60 * hod. sazba$ 

b) nepřiznaná příprava

Kč =  $-(Ta * kusy) / 60 * hod. sazba$ 

kde Tb = přípravný čas (normominuty)

```
 Ta = kusový čas (normominuty)
```
Kusy = odvedené kusy

 hod. sazba = hodinový tarif z tabulky tarifů, dle předepsaného tarifního stupně a tarifní křivky

### **Algoritmus 13 - výpočet časové mzdy dle osobního tarifu**

Naváděné hodnoty: Odpracované hodiny

Testované hodnoty:

 Odpracované hodiny (22) Hodinová mzda (mzdové údaje) (23)

Výpočet:

Kč = odpracované hodiny \* hodinová mzda (mzd. údaje)

# **Algoritmus 14 - výpočet časové mzdy dle předepsaného tarifu**

Naváděné hodnoty:

 Odpracované hodiny Tarifní stupeň Tarifní křivka

Testované hodnoty:

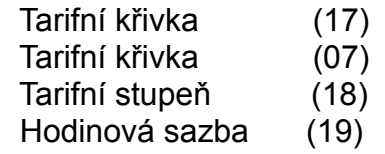

Výpočet:

Kč = odpracované hodiny \* hod. sazba

kde

 hod. sazba = hodinový tarif z tabulky tarifů, dle předepsaného tarifního stupně a tarifní křivky

# **Algoritmus 15 - režie - úspora (vrácený přeplatek)**

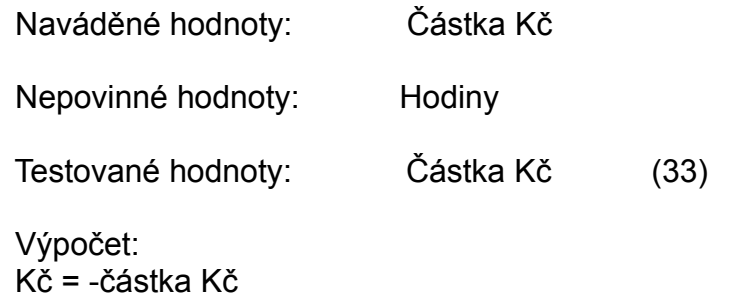

### **Algoritmus 16 - měsíční platy**

Naváděné hodnoty:

 Odpracované hodiny Měsíční fond pracovní doby

Testované hodnoty:

 Odpracované hodiny (22) Měsíční plat (mzd. úd.) (23) Měsíční fond (08)

 Výpočet: Kč = ( měsíční plat / měsíční fond ) \* hodiny

 Pokud je navedený měsíční fond nulový, vypočítává se měsíční fond na základě navedené směnnosti zaměstnance a kalendáře pracovních dnů.

### **Algoritmus 17 - osobní ohodnocení hodinově odměňovaných pracovníků**

 Naváděné hodnoty: Odpracované hodiny Testované hodnoty: Odpracované hodiny (22) Výpočet: Kč = ( osobní ohodnocení (mzd. úd.) \* hodiny

 Pokud jsou navedené hodiny nulové, za základ se berou údaje o odpracované době u jiných složek mezd.

 Algoritmus se uplatní pouze u zaměstnanců, kteří jsou odměňováni hodinově a jejich osobní ohodnocení je nenulové.

### **Algoritmus 18 - osobní ohodnocení měsíčně odměňovaných pracovníků**

Naváděné hodnoty:

 Odpracované hodiny Měsíční fond pracovní doby

Testované hodnoty: Směnnost (26)

Výpočet:

Kč = ( osobní ohodnocení (mzd. úd.) / měs. fond ) \* hodiny

 Pokud je navedený měsíční fond nulový, vypočítává se na základě směnnosti zaměstnance a kalendáře pracovních dnů.

 Algoritmus se uplatní pouze u zaměstnanců, kteří jsou odměňováni hodinově a jejich osobní ohodnocení je nenulové.

# **Algoritmus 19 - přesčas 1 (nižší sazba)**

Naváděné hodnoty: Hodiny přesčas

Testované hodnoty:

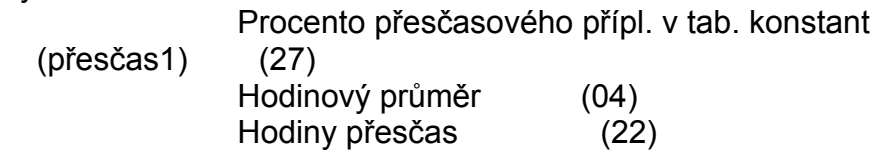

Výpočet:

 Kč = (proc. přesčasového příplatku / 100) \* hod. průměr \* hodiny přesčas

# **Algoritmus 20 - přesčas 2 (vyšší sazba)**

Naváděné hodnoty: Hodiny přesčas

Testované hodnoty:

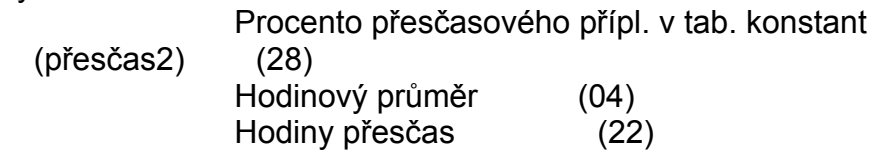

Výpočet:

 Kč = (proc. přesčasového příplatku / 100) \* hod. průměr \* hodiny přesčas

### **Algoritmus 21 - přesčas 2 (vyšší sazba)**

Naváděné hodnoty: Hodiny

Testované hodnoty:

 Procento přípl. za práci ve svátek v tab. konstant (svátek) (29) Hodinový průměr (04) Hodiny (22)

Výpočet:

Kč = (proc. přesčasového příplatku / 100) \* hod. průměr \* hodiny přesčas

### **Algoritmus 22 - příplatky - odpolední**

Naváděné hodnoty: Hodiny

Testované hodnoty:

 Kč příplatku za práci v odpol. směně v tab. konstantních hodnot (odpolední přípl.) (30) Hodiny (22)

 Výpočet: Kč = příplatek za odpolední směnu \* hodiny

### **Algoritmus 23 - příplatky - noční**

Naváděné hodnoty: Hodiny

Testované hodnoty:

 Kč příplatku za práci v noci v tab. konstantních hodnot (noční přípl.) (31) Hodiny (22)

 Výpočet: Kč = příplatek za práci v noci \* hodiny

### **Algoritmus 24 - příplatky - ztížené pracovní prostředí**

Naváděné hodnoty: Hodiny

Testované hodnoty:

 Kč příplatku za práci ve ztíženém prac. prostředí v tab. konstantních hodnot (ZTPP) (32) Hodiny (22)

Výpočet:

Kč = příplatek za práci ve ztíženém a zdraví škodlivém prostředí \* hodiny

# **Algoritmus 25 - příplatky (navedená sazba/hod a hodiny)**

Naváděné hodnoty:

 Hodiny Sazba za hodinu

Testované hodnoty:

 Hodiny (22) Sazba za hodinu (24)

 Výpočet: Kč = sazba za hodinu \* hodiny

# **Algoritmus 26 - příplatek za zastupování**

Používá se v souladu s navedenými pravidelnýmki příplatky, druh příplatku ZA.

# **Algoritmus 27 - příspěvek na dopravné**

Používá se v souladu s navedenými pravidelnýmki příplatky, druh příplatku DO.

# **Algoritmus 28 - příspěvek na penzijní připojištění**

Používá se v souladu s navedenými pravidelnýmki příplatky, druh příplatku PP.

### **Algoritmus 30 - doplatek do minimální mzdy**

Nepovinné hodnoty: Částka

Testované hodnoty: Směnnost (mzd. úd.) (30)

Výpočet:

 Částka se vypočítává v případě, kdy mzda pracovníka nedosáhne výše minimální mzdy (tabulka konst. údajů), zaměstnavatel mu poskytuje doplatek, který se vypočítává automatizovaně. Do základu pro výpočet doplatku se nezapočítává mzda (včetně příplatku) za práci přesčas.

Bližší popis viz. typ mzdy 475 - doplatek do minimální mzdy.

### **Algoritmus 31 - hodiny x průměr na hodinu**

Naváděné hodnoty:

 Pracovní dny Hodiny Procento

Testované hodnoty:

 Hodinový průměr (04) Hodiny (22)

Výpočet:

Kč = hodinový průměr \* hodiny \* procento (částka se zaokrouhluje na celé Kč)
#### **Algoritmus 32 - hodiny x měs. plat / měsíční fond**

Naváděné hodnoty:

**Hodiny** Měsíční fond pracovní doby

Testované hodnoty:

Měsíční plat (23) Hodiny (22) Směnnost (mzd. úd.) (26)

Výpočet:

Kč = (měsíční plat / měs. fond prac. doy) \* hodiny

### **Algoritmus 33 - hodiny x průměr na hodinu**

Naváděné hodnoty:

 Hodiny náhrad Pracovní dny

Testované hodnoty:

 Nárok ŘD (09) Hodinový průměr (04) Hodiny náhrad (22)

 Výpočet: Kč = hodinový průměr \* hodiny náhrad

### **Algoritmus 34 - hodiny x průměr na hodinu**

Naváděné hodnoty: Hodiny náhrad

 Výpočet: Kč = hodinový průměr \* hodiny náhrad

 Pokud má zaměstnanec naveden evidenční stav 01, vypočítávají se pracovní a kalendářní dny. Tyto dny se započítávají do dnů vojenské služby v mzdovém listu.

### **Algoritmus 35 - hodiny x průměr na hodinu**

Naváděné hodnoty:

 Hodiny náhrad Pracovní dny

Testované hodnoty:

 Nárok ŘD (09) Hodinový průměr (04) Hodiny náhrad (22)

 Výpočet: Kč = hodinový průměr \* hodiny náhrad

### **Algoritmus 39 - hrubá mzda**

 Do hrubé mzdy se započítávají druhy mezd s touto indikací. Vypočítávají se odpracované dny, započítávané dny, odpracované hodiny a zbytek řádné dovolené.

#### **Algoritmus 40 - hrubá mzda celkem**

 Do hrubé mzdy se započítávají druhy mezd s touto indikací. Vypočítávají se odpracované dny, započítávané dny, odpracované hodiny a zbytek řádné dovolené. Započítávají se zde hodnoty pro všechny pracovní poměry.

# **Algoritmus 41 - haléřové vyrovnání**

Kč = haléřové vyrovnání

#### **Algoritmus 42 - sociální pojištění**

Naváděné hodnoty:

 Základ sociálního pojištění Částka sociálního pojištění

Výpočet:

a) Úprava sociálního pojištění

 Navedená částka se započítává do úpravy sociálního pojištění. b) Sociální pojištění

 Částka = proc. soc. poj. (tab. konst. hodnot) / 100 \* základ sociálního pojištění. Částka se zaokrouhluje podle stanovených pravidel.

#### **Algoritmus 43 - zdravotní pojištění**

Naváděné hodnoty:

 Základ zdravotního pojištění Částka Kč

Výpočet:

a) Úprava zdravotního pojištění

 Navedená částka se započítává do úpravy zdravotního pojištění. b) Zdravotní pojištění

Při výpočtu se vychází z

- procento zdrav. pojištění ve srážkách zaměstnance

- neomluvené absence
- informace o tom, zda pracovník je v důchodě (mimo sirotčí důchod)

Částka = proc. zdr. poj. (srážky ZP) / 100 \* základ zdr.pojištění.

 Částka se zaokrouhluje podle stanovených pravidel. Pro výpočet je nutno navést do údajů o srážkách srážku ZP - zdravotní pojištění, pokud záznam naveden není, zveřejní se chyba (68).

### **Algoritmus 44 - srážka zdravotního pojištění - absence**

Naváděné hodnoty: Částka Kč

Výpočet:

 Kč = hodiny absence \* hodinový průměr \* sazba zdrav. poj. (tabulka konstantních hodnot).

#### **Algoritmus 45 - daň ze mzdy - měsíční záloha**

Naváděné hodnoty:

 Základ daně - zálohy Částka Kč

Výpočet:

a) Úprava daně

Navedená částka se započítává do úpravy daně.

b) Daň ze mzdy

 Do základu daně se započítávají druhy mezd s touto indikací. Od základu daně se odečítají:

- odpočet nezdanitelného základu

- odpočet pro poživatele ČID
- odpočet pro poživatele PID
- odpočet pro držitele průkazky ZTP-P

- odpočet na děti

 Základ daně takto stanovený se zaokrouhluje stanoveným způsobem. Daň se z něj vypočítává podle měsíční tabulky.

#### **Algoritmus 46 - daň ze mzdy srážkou - sazba 1**

Naváděné hodnoty:

 Základ daně srážkou 15% Daň 15%

Výpočet:

a) Úprava daně 15%

Navedená částka se započítává do úpravy daně 15%.

b) Daň ze mzdy

 Do základu daně se započítávají druhy mezd s touto indikací. Kč = základ daně 10% \* 0.15

Částka se zaokrouhluje na celé koruny.

#### **Algoritmus 47 - daň ze mzdy - sazba 2**

Naváděné hodnoty:

 Základ daně 20% Daň 20%

Výpočet:

a) Úprava daně 20%

Navedená částka se započítává do úpravy daně 20%.

b) Daň ze mzdy

 Do základu daně se započítávají druhy mezd s touto indikací. Kč = základ daně 20% \* 0.2

Částka se zaokrouhluje na celé koruny.

#### **Algoritmus 48 - daň ze mzdy srážkou - sazba 3**

Nepovinné hodnoty:

 Základ daně 25% Daň 25%

Výpočet:

a) Úprava daně 25%

Navedená částka se započítává do úpravy daně 25%.

b) Daň ze mzdy

 Do základu daně se započítávají druhy mezd s touto indikací. Kč = základ daně 25% \* 0.25

Částka se zaokrouhluje na celé koruny.

## **Algoritmus 49 - roční zúčtování daně**

 Přebírá se částka, která byla vypočtena při zpracování ročního zúčtování mezd (volba ve mzdách zaměstnance.

### **Algoritmus 50 - čistá mzda**

Nepovinné hodnoty: Částka Kč

Výpočet:<br>Kč = Hrubá mzda

- zdravotní pojištění

- sociální pojištění
- daň celkem
- úprava zdravotního pojištění
- úprava sociálního pojištění
- úpravy daně celkem

#### **Algoritmus 56 - nemocenské dávky**

Naváděné hodnoty:

 Číslo dokladu Denní vyměřovací základ Datum počátku placení Datum konce placení Částka Kč

Testované hodnoty:

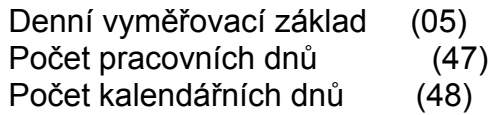

 Při udání dokladu při navádění mezd se z evidence pracovní neschopností doplní všechny údaje potřené pro výpočet nemocenských dávek. Vypočtenou částku lze navést také manuálně. V případě, že se jedná o malou organizaci, částka se nevypočítává.

Výpočet se děje podle pravidel stanovených v zákoně.

#### **Algoritmus 57 - ošetřování člena rodiny**

Naváděné hodnoty:

 Číslo dokladu Denní vyměřovací základ Datum počátku placení Datum konce placení Částka Kč

Testované hodnoty:

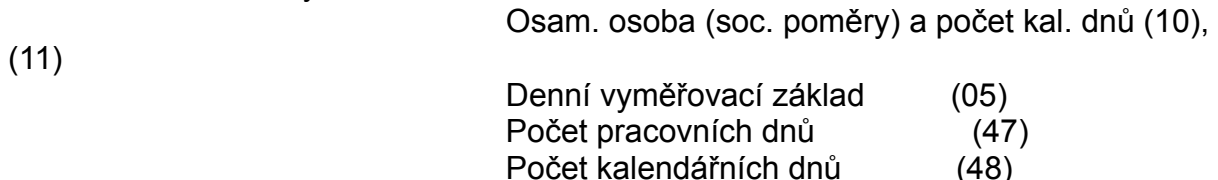

 Při udání dokladu při navádění mezd se z evidence pracovní neschopností doplní všechny údaje potřené pro výpočet ošetřování člena rodiny. Vypočtenou částku lze navést také manuálně. V případě, že se jedná o malou organizaci, částka se nevypočítává.

Výpočet se děje podle pravidel stanovených v zákoně.

### **Algoritmus 58 - peněžitá podpora v mateřství (mateřská)**

 Vypočítává se automatizovaně na základě navedených údajů v dávkách nemocenského pojištění.

## **Algoritmus 65 - čistý příjem**

 Využívá se pro výpočet čistého příjmu. Započítávají se sem hodnoty čisté mzdy a dávek nemocenského pojištění.

## **Algoritmus 69 - výživné**

Pro výpočet srážky se využívají údaje o srážkách pracovníka, druh srážky VY.

## **Algoritmus 70 - záloha na mzdu**

Srážená částka je dána dříve vyplacenou zálohou zaměstnanci.

## **Algoritmus 71 - exekuce**

Pro výpočet srážky se využívají údaje o srážkách pracovníka, druh srážky EX.

## **Algoritmus 72 - pojištění**

Pro výpočet srážky se využívají údaje o srážkách pracovníka, druh srážky PO.

## **Algoritmus 73 - nájemné**

Pro výpočet srážky se využívají údaje o srážkách pracovníka, druh srážky NA.

## **Algoritmus 74 - půjčky**

Pro výpočet srážky se využívají údaje o srážkách pracovníka, druh srážky PU.

## **Algoritmus 75 - spoření**

Pro výpočet srážky se využívají údaje o srážkách pracovníka, druh srážky SP.

## **Algoritmus 76 - příspěvky organizacím**

Pro výpočet srážky se využívají údaje o srážkách pracovníka, druh srážky PR.

## **Algoritmus 77 - penzijní připojištění**

Pro výpočet srážky se využívají údaje o srážkách pracovníka, druh srážky PP.

## **Algoritmus 79 - příspěvky odborům**

Pro výpočet srážky se využívají údaje o srážkách pracovníka, druh srážky OD.

#### **Algoritmus 80 - výplata zaokrouhlení (z minulého vyúčtování)**

 Pro výpočet částky se využívají údaje o srážkách pracovníka, druh srážky PR, kde jsou uloženy údaje o minulé srážce zaokrouhlení.

### **Algoritmus 81 - srážka zaokrouhlení**

 Pro výpočet částky se využívá stanovený způsob zaokrouhlování. Částka k výplatě se však zaokrouhluje pouze pro zaměstnance, u kterých není uplatněna bezhotovostní výplata.

### **Algoritmus 82 - k výplatě**

Kč k výplatě = základ pro Kč k výplatě

- celková výše všech srážek
- + výplata zaokrouhlení
- srážka zaokrouhlení

#### **Algoritmus 99 - vypočítané Kč (pevná částka)**

Nepovinné hodnoty: Hodiny

 Částka Měsíční fond Pracovní dny Kalendářní dny Dny krácení ŘD Dny nižších nem. dávek Datum od Datum do

 Algoritmus se využívá především v případě, kdy je nutné navést částku, která nelze žádným z výše uvedených algoritmů spočítat automatizovaně.

 Algoritmus se využívá především pro navádění druhů s kódem generování 1. Navádění pevných částek pro jiné druhy mezd je umožněno v rámci konkrétního algoritmu - v tomto případě se algoritmus 99 nesmí používat.

### **Číselníky**

 Číselníky rozumíme vybraná datová pole, která nabývají vymezených hodnot. Mohou být dvou druhů

- uživatelem naváděné
- neměnné

 Uživatelem naváděné číselníky mohou uživatelé měnit, doplňovat nové hodnoty, případně je rušit podle svého uvážení a potřeby. Pokud se kontrola na daný číselník jeví jako zbytečná, lze ji vyřadit tak, že se do povolených hodnot navede prázdná hodnota, případně, že se všechny povolené hodnoty zruší.

 Neměnné číselníky představují hodnoty datových polí, které jistým způsobem ovlivňují chod příslušných programů. Změna hodnot daného číselníku je možná, avšak musí ji provést s patřičnými úpravami dodavatelská firma.

Hodnoty číselníků

#### **Hodnoty číselníků**

Čištění oděvů Druh bydliště Druh činnosti Druh dávky nemocenského pojištění Druh jazyka Druh pobíraného důchodu Druh pracovního úrazu Druh pracovního poměru Druh průkazu Druh příplatku Druh srážky ze mzdy Druh ukončení učiliště Druh vzdělání Druh vztahu k subjektu Druh zakázané rizikové práce Důvod vstupu do zaměstnání Důvod výstupu ze zaměstnání Důvod zkrácení pracovní doby Evidenční stav Forma mzdy Kategorie pracovníka Kategorie Klíč vyučení Kód bydliště Kód změny pro hlášení zdravotní pojišťovně Národnost Nejvyšší dosažené vzdělání Obor studia Označení činnosti pro statistiku Platová stupnice Pracovní poměr na dobu (U/N) Prémiová skupina Příčina pracovního úrazu Rodinný stav Rodinný vztah Skupina pracovníků Směnnost Specifikace funkčního místa Státní příslušnost Stupeň využití jazyka Stupeň znalosti jazyka Typ pracovní doby Typ příplatku, příspěvku
Typ srážení ze mzdy Typ textu Zdravotní stav Zdroj pracovního úrazu Změněná pracovní schopnost Způsob dopravy do zaměstnání Způsob platby srážky Způsob úpravy příplatku

# **Čištění oděvů**

- 0 nemá nárok na placené čištění oděvů
- 1 má nárok na placené čištění oděvů

# **Druh bydliště**

T - trvalé

P - přechodné

#### **Druh činnosti**

- 1 zaměst. hlavní činností podniku, zahrnut do počtu pracovníků
- 2 zaměst. ostat. činností podniku, zahrnut do počtu pracovníků
- 3 zaměst. ostat. činností podniku, nezahrnut do počtu pracovníků
- 4 zaměst. ostat. činností podniku, nezahrnut do počtu pracovníků

### **Druh jazyka**

AJ - anglický jazyk

- CJ český jazyk
- NJ německý jazyk
- RJ ruský jazyk
- SJ slovenský jazyk
- FR francouzský jazyk

#### **Druh dávky nemocenského pojištění**

- 11 nemoc
- 12 nemoc z povolání
- 13 "křížkové" lázně
- 14 preventivní léčba
- 21 pracovní úraz
- 22 průmyslové otravy
- 23 pozdější následky pracovního úrazu
- 33 nepracovní úraz pod vlivem alkoholu
- 34 nepracovní úraz ve rvačce
- 35 nepracovní úraz zaviněný třetí osobou
- 42 ostatní nepracovní úrazy
- 50 Vyrovnávací příspěvek v těhotenství a mateřství
- 51 Peněžitá pomoc v mateřství
- 99 ošetřování člena rodiny

#### **Druh pobíraného důchodu**

- 11 částečný důchod proplácený UDZ
- 12 plný invalidní důchod proplácený UDZ
- 13 starobní důchod proplácený UDZ
- 14 vdovský důchod proplácený UDZ
- 15 sirotčí důchod proplácený UDZ
- 16 sociální důchod proplácený UDZ
- 17 ostatní důchod proplácený UDZ
- 18 vdovecký důchod proplácený UDZ
- 19 souběh více důchodů proplácený UDZ
- 21 částečný důchod proplácení min. vnitra či obrany
- 22 plný invalidní důchod proplácení min. vnitra či obrany
- 23 starobní důchod proplácení min. vnitra či obrany

## **Druh pracovního poměru**

- H hlavní pracovní poměr
- V vedlejší pracovní poměr
- C dohoda o činnosti
- P dohoda o provedení práce
- S souběžný pracovní poměr

# **Druh pracovního úrazu**

## **Druh průkazu**

OP - občanský průkaz

CP - cestovní pas

CPS - cestovní pas služební

# **Druh příplatku**

DO - dopravné

- ZA zastupování
- PR prémie
- PP penzijní připojištění

#### **Druh srážky ze mzdy**

- BV bezhotovostní výplata
- DL dluh
- EX exekuce
- NA nájemné
- OD příspěvky odborům
- PO pojištění
- PP penzijní připojištění
- PR příspěvky organizacím
- PU půjčky
- SP spoření
- SZ srážka zaokrouhlení
- VY výživné
- ZP zdravotní pojištění

#### **Druh ukončení učiliště**

- 01 nedokončení školy po 1. ročníku
- 02 nedokončení školy po 2. ročníku
- 03 nedokončení školy po 3. ročníku
- 04 nedokončení školy po 4. ročníku
- 05 nedokončení školy po 5. ročníku
- 10 řádné ukončení zákl. školní docházky
- 20 řádně, vyučením
- 30 řádně, závěrečnou zkouškou
- 40 řádně, jiným způsobem
- 50 řádně, maturitou
- 80 řádně, státní zkouškou

#### **Druh vzdělání**

- 100 základní škola
- 200 učiliště
- 300 střední odborné učiliště

400

- 500 střední humanitní odborná škola s maturitou
- 600 střední technická odborná škola s maturitou
- 700 pomaturitní nástavba
- 800 vysoká škola
- 900 postgraduální studium
- K03 kurz pro kresličky
- K31 kurz sváření elektrickým obloukem
- K32 kurz sváření plamenem
- K33 kurz sváření el. obloukem a plamenem
- K34 kurz sváření, řezání plamenem
- K35 kurz sváření odporem
- K36 kurz sváření v ochranné atmosféře
- K37 kurz sváření plastických hmot
- K38 kurz sváření
- S01 školení řidičů
- S02 školení údržbářů NC techniky
- S03 školení k výpočetní technice a programování
- S04 školení k ekonomickým otázkám
- S05 školení k pracovnímu a hospodářskému právu
- Z01 zkoušky pro řidiče motorových vozidel
- Z02 zkoušky pro způsobilost z obsluhy kolejových vozidel
- Z03 topičské zkoušky
- Z04 jeřábnické zkoušky
- Z05 vazačské zkoušky

#### **Druh vztahu k subjektu**

- 1000 výdělečná činnost
- 1100 pracovní poměr
- 1201 dohoda o provedení práce
- 1202 dohoda o pracovní činnosti
- 1300 živnostenská činnost
- 2000 finanční vztah
- 2100 spoření
- 2200 pojištění
- 2210 povinné pojištění
- 2220 dobrovolné pojištění
- 2300 srážky ze mzdy
- 2400 nájemné a jiná plnění
- 3000 členství ve společenských organizacích
- 3100 členství ve spol. org. a hnutích
- 3200 členství v zájmových organizacích
- 3300 členství v účelových organizacích

### **Druh zakázané rizikové práce**

- 1 hlučnost
- 2 prašnost
- 3 osvětlení
- 4 olovo
- 5 vysoké teploty
- 6 nízké teploty
- 7 plyny, výpary
- 8 vibrace
- 9 epoxidy

# **Důvod vstupu do zaměstnání**

000 - nástup po škole

## **Důvod výstupu ze zaměstnání**

 000 - bez udání důvodu 100 - organizační důvody

### **Důvod zkrácení pracovní doby**

- 0 nezkrácená pracovní doba
- 1 rodinné důvody
- 2 zdravotní důvody
- 3 péče o dítě
- 4 dojíždění
- 5 mladiství
- 6 provozní důvody
- 7
- 8
- 9 jiné důvody

#### **Evidenční stav**

- 00 v evidenčním stavu
- 01 vojenská zákl. (náhr.) služba
- 02 základní mateřská dovolená
- 03 další mateřská dovolená s příspěvkem
- 04 dlouhodobé uvolnění z veřejného zájmu
- 05 vyšetřovací vazba
- 06 uvolnění pro jiného zaměstnavatele
- 07 svévolné opuštění zaměstnání
- 08 zaškolování mladistvých do 18 let
- 09 mimořádné neplacené volno
- 13 další mat.dovolená neplacená
- 15 vyslání ke zvyšování kvalifikace
- 19 ochranná lhůta
- 20 vystouplý zaměstnanec výpovědí zaměstnance
- 21 vystouplý zaměstnanec výpovědí zaměstnavatele
- 22 vystouplý zaměstnanec po době určité
- 23 vystouplý zaměstnanec okamžitým zrušením
- 24 vystouplý zaměstnanec dohodou
- 25 vystouplý zaměstnanec zrušením ve zkušební lhůtě
- 26 vystouplý zaměstnanec úmrtím
- 27 vystouplý zaměstnanec odvolání z jmen. či vol. funkce
- 28 vyst. zam. v ochr. lhůtě pobírající st. vyr. přísp.
- 30 uchazec o zaměstnání z volného náboru
- 31 uchazec o zaměstnání v učení pro zaměstnavatele
- 32 uchazeč o zaměstnání z úřadu práce

### **Forma mzdy**

- 1 úkolová mzda
- 2 časová mzda s výkonnostní odměnou
- 3 časová mzda s prémií
- 4 smíšená mzda
- 8 měsíční platy
- 9 stiupendium vysokoškoláků

## **Kategorie pracovníka**

- 1 dělník výrobní
- 2 dělník nevýrobní
- 3 THP
- 4 THP, bez náhrady mzdy za svátek
- 5 ostatní

# **Kategorie**

D - dělník

- M mladiství
- Z žena

## **Klíč vyučení**

- 1 nevyučen v oboru stroj. výr., vyučen v odlišném oboru
- 2 vyučen v oboru strojní výroby nebo příbuzném oboru

# **Kód bydliště**

P - přechodné

T - trvalé

## **Kód změny pro hlášení zdravotní pojišťovně**

- C přihláška cizince
- M odhláška mateřinek
- O odhláška
- P přihláška
- X změna rodného čísla
- Y oprava data přihlášení

#### **Národnost**

- 0 nezjištěno
- 1 česká
- 2 slovenská
- 3 ukrajinská
- 4 ruská
- 5 polská
- 6 maďarská
- 7 německá
- 8 moravská nebo slezská
- 9 ostatní

### **Nejvyšší dosažené vzdělání**

- 0 neukončené základní vzdělání
- 1 úplné zákl, vzd.
- 2 vyučení
- 3 střední odborné vzdělání

4

- 5 úplné střední všeobecné (humanitní) vzdělání
- 6 úplné střední všeobecné (technické) vzdělání
- 7 vyšší odborné vzdělání
- 8 vysokoškolské vzdělání
- 9 vědecká kvalifikace

### **Obor studia**

# **Označení činnosti pro statistiku**

# **Platová stupnice**

# **Pracovní poměr (U/N)**

 U - na dobu určitou N - na dobu neurčitou

### **Prémiová skupina**

- 00 měsíčně odměňovaný
- 10 ročně odměňovaný
- 20 čtvrtletně odměňovaný
- 30 měsíčně odměňovaný
- 40 čtvrtletně odměňovaný
- 50 měsíčně odměňovaný

# **Příčina pracovního úrazu**

### **Rodinný stav**

- 1 svobodný(á)
- 2 ženatý, vdaná
- 3 rozvedený(á)
- 4 ovdovělý(á)
- 5 druh, družka svobodný(á)
- 6 druh, družka ženatý, vdaná
- 7 druh, družka rozvedený(á)
- 8 druh, družka ovdovělý(á)

# **Rodinný vztah**

- 1 otec
- 2 matka
- 3 manželka
- 4 manžel
- 5 syn
- 6 dcera
# **Skupina pracovníků**

- S společník
- Z zaměstnanec
- C člen družstva

### **Směnnost**

- 1 jednosměnný pracovní režim, prav. směnování
- 2 dvousměnný pracovní režim, prav. směnování
- 3 třísměnný pracovní režim, prav. směnování
- 4 nepřetržitý pracovní režim, prav. směnování
- 5 nepřetržitý zvláštní pracovní režim, prav. směnování

# **Specifikace funkčního místa**

Číselník závisí na zvyklostech organizace.

# **Státní příslušnost**

- 001 ČR
- 002 SR
- 121 Bulharská rep.
- 132 Maďarská republika
- 151 Polská rep.

## **Stupeň využití jazyka**

- 1 při zaměstnání nevyužito
- 2 při zaměstnání využito částečně
- 3 při zaměstnání je plně využito

## **Stupeň znalosti jazyka**

- 0 žádné znalosti
- 1 znalosti ze základní školy
- 2 jazykový kurz
- 3 pasivní znalost
- 4 aktivní znalost
- 5 maturita z jazyka
- 6 státní zkouška z jazyka

## **Typ pracovní doby**

- 10 jednosměnný prac. režim, prav. směnování
- 20 dvousměnný prac. režim, prav. směnování
- 30 trojsměnný prac. režim, prav. směnování
- 40 nepřetržitý prac. režim, prav. směnování
- 50 nepřetržitý zvláštní prac. režim, prav. směnování

# **Typ příplatku**

MM - pravidelný měsíční

### **Typ srážení ze mzdy**

 MC - měsíční do splacení celé výše (1/3) MM - měsíční ostatní

MP - měsíční, přednostní do stanovené výše (2/3)

# **Typ textu**

ZA - doplňkový text k zaměstnanci

PR - původní příjmení

## **Zdravotní stav**

Číselník závisí na zvyklostech organizace.

# **Zdroj pracovního úrazu**

Číselník závisí na zvyklostech organizace.

### **Změněná pracovní schopnost**

- 0 normální pracovní podmínky (Z)
- 1 úprava pracoviště (Z)
- 2 úprava pracovního režimu (Z)
- 3 úprava pracovního prostředí (Z)
- 4 kombinace úprav (Z)
- 5 normální pracovní podmínky (T)
- 6 úprava pracoviště (T)
- 7 úprava pracovního režimu (T)
- 8 úprava pracovního prostředí (T)
- 9 kombinace úprav

### **Způsob dopravy do zaměstnání**

- 01 pěšky
- 02 na kole
- 03 na motocyklu
- 04 autem
- 05 místní dopravou
- 06 vlakem
- 07 vlakem a pěšky
- 08 vlakem a místní dopravou
- 09 autobusem
- 10 autobusem a pěšky
- 11 autobusem a místní dopravou
- 12 vlakem, autobusem a pěšky
- 13 vlakem autobusem a místní dopravou
- 99 ostatní

# **Způsob platby srážky**

- N srážka pro firmu
- P poštovní poukázkou
- S společný účet
- U vlastní účet
- V vnitropodniková spořitelna

# **Způsob úpravy příplatku**

- žádné krácení

- OD krácení v poměru odpracovaných dnů a měs. fondu
- OH krácení v poměru odpracovaných hodin a měs. fondu

#### **Dílenské mzdy**

**Aktualizace dílenských mezd Navádění mezd dle osobních čísel Navádění mezd dle druhu mzdy Navádění mezd dle zakázek Změny odvedených mezd Kumulované mzdy zaměstnanců Plnění výkonových norem Rekapitulace dílenských mezd Průběh výrobního toku dle výrobního příkazu Náběh přímých mezd dle kooperací Denní výdělek zaměstnanců Rozúčtování přímých mezd Přepočet dílenských mezd Archiv dílenských mezd Kalendář Nové období Uzávěrkové tiskové sestavy**

# **Aktualizace dílenských mezd**

V této volbě se navádí nové a mění již navedené mzdové složky.

#### **Navádění mezd dle osobních čísel**

 Navádění dle osobních čísel se využívá v případě, kdy se navádí víc mzdových složek k jednomu zaměstnanci.

Obrazovka je rozdělená na tři části:

- 1. Hlavička (druh mzdy, pracovní poměr, algoritmus)
- 2. Údaje druhu mzdy
- 3. Informace o již odvedených mzdových složkách.

Při navádění různých druhů mzdy a algoritmů výpočtu se obrazovka mění podle potřeb.

 V případě, že zadaný druh mzdy existuje pouze s jedním pracovním poměrem, případně s jedním algoritmem výpočtu, patřičné hodnoty se dosadí a není možné je navádět.

 Při navádění se provádí kontrola na správnost údajů, v případě, kdy se navádí přímá mzda, provádí se kontrola na soulad identifikace postupu, zakázky, pracoviště a střediska operace.

 Při ukončení navádění má uživatel možnost zvolit nové osobní číslo a v navádění pokračovat.

 Při navádění má uživatel možnost zobrazení řady pomocných přehledů nutných pro pohodlné navádění mzdových složek.

#### **Navádění mezd dle druhu mzdy**

 Navádění dle druhu mzdy se využívá v případě, kdy se navádí jedna mzdová složka více zaměstnancům.

Obrazovka je rozdělená na tři části:

- 1. Hlavička (druh mzdy, pracovní poměr, algoritmus)
- 2. Údaje druhu mzdy
- 3. Informace o již odvedených mzdových složkách.

Při navádění různých druhů mzdy a algoritmů výpočtu se obrazovka mění podle potřeb.

 V případě, že zadaný druh mzdy existuje pouze s jedním pracovním poměrem, případně s jedním algoritmem výpočtu, patřičné hodnoty se dosadí a není možné je navádět.

#### **Navádění mezd dle zakázek**

 V praxi dochází také k situaci, kdy je nutné odvést úkolovou mzdu na známou zakázku. Pro tento případ je připravena volba, která umožňuje pro jednu zakázku navést více záznamů odvedených mezd.

Obrazovka se skládá ze dvou částí, v první je možné navést zakázku.

 Pokud jsou navedené hodnoty správné (jedná se o existující zakázku, pomocí klávesy F2 přejdeme do spodní části obrazovky, kde je možné navést jednotlivé záznamy o odvedené mzdě.

 Pomocí klávesy F1 lze zobrazit nápověda jednotlivých kláves, klávesa F10 umožňuje vyvolat a zobrazit řadu pomocných přehledů.

### **Změny odvedených mezd**

Přehled všech dosud navedených mzdových složek, které byly navedeny.

 Prostřednictvím klávesy Enter můžeme provádět aktualizaci obdobným způsobem jako při navádění mezd dle osobních čísel.

#### **Kumulované mzdy zaměstnanců**

 Přehled obsahuje informaci o celkové výši mzdy, kterou si zaměstnanec vydělal. Kromě částky obsahuje další informace o odpracovaných hodinách a procentu plnění výkonových norem.

Pomocí klávesy Enter je možné zobrazit detailní mzdové složky.

## **Plnění výkonových norem**

 Přehled obsahuje informaci o tom, kolik mezd naběhlo na jednotlivá střediska. Tato úloha zatím není k dispozici.

### **Rekapitulace dílenských mezd**

Přehled obsahuje informace o celkových částkách odvedených na jednotlivé druhy mezd.

 Pomocí klávesy Enter je možné zobrazit detailní druhy mezd odvedené pro jednotlivé zaměstnance.

#### **Průběh výrobního toku dle výrobního příkazu**

 Jedná se o přehled všech operací, které byly odvedeny na výrobní příkazy. Hodnoty odvedených kusů jsou kumulovány za operace. Položky v uvedeném přehledu mají následující význam:

- Ks-plán plánovaný počet kusů, zadává se v okamžiku tisku výrobního příkazu
- Ks-zapl počet kusů, které již byly zaplaceny, to znamená počet kusů odvedený do minulého měsíce včetně
- Ks-odv. počet kusů, které byly odvedeny v aktuálním měsíci
- Rozdíl počet kusů, které zbývá odvést nebo které byly odvedeny navíc oproti plánu

Při měsíční uzávěrce dílenských mezd se provede přesun údajů z kusů odvedených do kusů zaplacených.

### **Náběh přímých mezd dle kooperací**

 Přehled obsahuje celkový náběh mezd na jednotlivé dílny operací včetně uvedení případné kooperující dílny.

Pomocí klávesy Enter se zobrazí detailní záznamy.

#### **Denní výdělek zaměstnanců**

 Po zadání dne, za který zjišťujeme denní výdělek se zobrazí přehled zaměstnanců s údaji o mzdě, která by jim měla by po uzávěrce mezd proplacena. Přehled obsahuje informace o mzdě vydělané za minulé dny, o mzdě vydělané za zadaný den a celkový součet. Po stisku klávesy Enter se zobrazí detailní záznamy odvedených mezd zvoleného zaměstnance.

 Po stisku klávesy F4 lze vytisknout sestavu po jednotlivých pracovnících pro kontrolní odsouhlasení hodnot.

#### **Rozúčtování přímých mezd**

 Zobrazuje se přehled náběhu přímých mezd na jednotlivá střediska s uvedením zda se jedná o mzdu vyplacenou zaměstnanci (Z) nebo členu družstva (C).

 Do položky Fin.pr se započítávají mzdy vyplacené na střediscích operace 110,240, 250, 260 a 270 v případě, že není vyplněno středisko převodové, do položky Nákl.pr se započítávají mzdy vyplacené na převodových střediscích 280,130 a 140. V jiném případě se vyplacené mzdy započtou do položky kooperace.

#### **Přepočet dílenských mezd**

 V případě, kdy v průběhu měsíce dojde ke změnám tarifů v tarifní tabulce, u zaměstnanců, normočasů v postupech apod., máme možnost tyto změny promítnout do již navedených mzdových složek hromadným přepočtem dílenských mezd.

 V případě, kdy však má změna platit až od určitého data a nechceme změnit všechny druhy mezd, nelze hromadný přepočet použít jenom pro vybranou skupinu zaměstnanců anebo postupů.

### **Archiv dílenských mezd**

Přehled obsahuje dílenskou mzdu kumulovanou za zaměstnance a měsíc.

Pomocí klávesy Enter lze zobrazit detailní záznamy.

 V další volbě je možné zobrazit archiv dílenských mezd dle zakázek, kdy se zobrazí celková částka a normohodiny, které byly na danou zakázku již odvedeny.

Pomocí klávesy Enter je možno zobrazit detailní druhy mezd.

#### **Kalendář**

Při navádění dílenských mezd je možné kalendář měnit podobně jako ve mzdách. V okamžiku, kdy dojde k uzavření dílenských mezd a k přesunu navedených mzdových složek do souborů mzdové účtárny (např. 1. kal. den měsíce) dojde také ke změně období dílenských mezd. Kalendář však zůstává v platnosti, protože mzdová účtárna musí mít k dispozici kalendář za aktuální období (minulé období v dílenských mzdách). Proto měsíční kalendář zaměstnanců není až do okamžiku měsíční uzávěrky mezd ve mzdové účtárně dostupný.

 Po měsíční uzávěrce mezd (např. 10. kal. den měsíce) se vytvoří nový kalendář zaměstnanců, který je již v dílenských mzdách opět přístupný.

 Podrobnější popis využití kalendáře je obsažen v příručce popisující zpracování mezd.

#### **Nové období**

 Úloha je umístěna do uzávěrky období v hlavní nabídce. Po ukončení navádění se měsíční uzávěrka provede a je možné navádět údaje dalšího měsíce.

 Při přechodu do nového období dojde k přesunu údajů o vykázaných dílenských mzdách do archivu a ke zvýšení období dílenských mezd o jeden měsíc.

 Pokud probíhá přesun do souborů mzdové účtárny pro výpočet měsíčních mezd, provede se tento přesun a mzdová účtárna může pokračovat naváděním dalších nezbytných mzdových složek a výpočtem čistých mezd. Při přenosu souborů pomocí disket se přenáší a následně importuje soubor U6\_ODMJ.DBF.

 Pokud probíhá kumulace dílenských mezd, všechny mzdové složky jednoho zaměstnance, které mají stejné číslo, druh mzdy a algoritmus se sečtou pro mzdovou účtárnu do jednoho řádku pro zvýšení přehlednosti.

 Po provedení uzávěrky může pracovník zpracovávající dílenské mzdy pokračovat v navádění mzdových složek dalšího měsíce.

### **Uzávěrkové tiskové sestavy**

Zatím je realizován jen **Náběh do nedokončené výroby.**

Z obratů dílenských (jednicových) mezd uzavřeného období se provede výběr obratů, které splňují následující podmínky: - druh mzdy = 10 nebo druh mzdy =  $13$ 

Pro tyto obraty se pak provede výpočet mzdy (spočítá se vždy) a VR, OPM, OPN (spočítají se dle nastavení parametru VNV). Hodnoty obratů se shodným střediskem obratu, VZ a druhem mzdy jsou před

zobrazením v přehledu kumulovány do jednoho záznamu.

Hodnoty zobrazené v přehledu ukazují, z jakých obratů se budou generovat hodnoty náběhů při automatizovaném generování z dílenských (jednicových) mezd do NV.

V základním přehledu jsou uvedeny údaje:

- Stř. středisko skladového obratu
- Zakázka čislo VZ skladového obratu
- DM druh mzdy
- Mzdy částka Kč mezd
- VR částka Kč VR
- OPM částka Kč OPM
- OPN částka Kč OPN

Použitím volby **"Kumul.náb"** se zobrazí následující nabídka funkcí:

- **Součty za nákladové středisko -** zobrazí se přehled vysoučtovaný za jednotlivá nákladová střediska
- **Součty za nákladové stř., zakázku -** zobrazí se přehled vysoučtovaný za jednotlivá nákladová střediska a v rámci ní pak za VZ
- **Kumul.náběhy nákl.středisek -** zobrazí se přehled kumulovaných obratů jednotlivých nákladových střediska po VZ
- **Kumul.náběhy na zakázky -** zobrazí se přehled kumulovaných obratů na VZ pro jednotlivá střediska NV

#### **Hlavní kniha**

**Obraty účtů Přehledy účetních obratů Sborníky účetních dokladů Hlavní účetní kniha Rozvaha Výkazy Cash flow Čtvrtletní výkazy Rozpočty Účetní osnova Deníky Definice výkazů Uzávěrka období Tiskové funkce Roční uzávěrka**

#### **Obraty účtů**

 Je možné navádět jednoduché účetní obraty (s účtováním na obou stranách účtů i s účtováním na jedné straně účtů), násobné účetní obraty a násobný zápis na více středisek.

 Při vyplňování dokladů je kontrolována vyrovnanost stran účtů a pokud tato podmínka není splněna není možné doklad uložit. Dále je prováděna kontrola účtu, deníku, vyplněné identifikace skladu, střediska. Povinné údaje:

Středisko

 Deník - přes identifikaci deníku je zobrazen název a nabídnuto první volné číslo dokladu pro tento deník Doklad - nabídnuté číslo nelze měnit, vznikla by mezera v posloupnosti účetních dokladů Účet - je přitažen název účtu Částka

Doplňující údaje:

 Sklad Zakázka Činnost Další identifikace - variabilní symbol, osobní číslo Splatnost dokladu

 U každého účetního dokladu je automaticky vyplňován datum účetní operace (aktuální datum) a období, ve kterém byl doklad založen.

 Ve spodním řádku dokladu se zobrazuje celkový součet za obě strany účtů a název účtu, se kterým se právě pracuje.

 U násobných obratů jsou standardně do každého pořadí dosazovány hodnoty z hlavičky obratu, ale je možné je měnit za použití funkce F3.

V jediném řádku zápisu lze zapsat částku pouze na jedinou účetní stranu /MD nebo DAL/.

Pro podporu uživatele lze volbou F10 zobrazit pomocné přehledy:

- · Účetních deníků
- · Výběr účtů MD
- · Výběr účtů DAL
- · Přehled středisek
- · Přehled skladů
### **Přehledy účetních dokladů**

 Jsou vytvořeny dva základní přehledy - přehled obratů probíhajícího účetního období a přehled archivních obratů minulých období.

 V přehledu "Změny" je možné provádět změnování účetních obratů. Lze zněnit všechny údaje kromě identifikace deníku a čísla dokladu. Doklad nelze zrušit z databáze. Při provádění změny jsou realizovány všechny pořebné kontroly pro zajištění vyrovnanosti stran. Změny se provádějí ve formě násobného zápisu obratu.

 **Tato volba by měla být standardně zablokována pro použití. Provedení změny dokladů které byly vygenerovány nebo přišly z pokladny může vést k tomu, že nebude hodnotově odpovídat původní doklad změněnému zápisu v hlavní knize. K použití této funkce je třeba přistupovat velmi obezřetně a nejlépe ji nepoužívat. Opravu raději řešit opravným dokladem!**

 **Úplné vymazání (zůstane pouze deník a číslo dokladu) účetního dokladu způsobí vznik prázdného účtu v HK.**

#### Poznámka:

 V případě, že organizace využívá pokladnu, může nastat situace, že v obratovém souboru jsou obraty účetního období, které podle kalendáře již skončilo, ale doposud není uzavřeno, a obraty k pokladním dokladům z následujícího účetního období. Pokladna byla uzavřena a již probíhá navádění dokladů pro následující období.

 Programově je ošetřeno, že v HK se v přehledech obratů zobrazují pouze obraty otevřeného /neuzavřeného/ období. Naopak, obraty k pokladním dokladům z nového období lze vidět pouze v přehledu obratů v nabídkách pokladny. Obraty neuzavřeného účetního období se zde již nezobrazují. Při provádění uzávěrky období zůstávají obraty nového období vytvořené z pokladny v aktuálním souboru a do archivu ani do uzávěrkových souborů se nepřesouvají.

## **Sborníky účetních dokladů**

Další možnosti prohlížení účetních dokladů nabízejí sborníky dokladů.

Rozdíl proti přehledům je v tom, že jsou při tisku prováděny součty za definované třídicí klíče:

- · Podle deníku a čísla dokladu
- · Podle účtu, deníku a čísla dokladu
- · Podle střediska, deníku a čísla dokladu
- · Podle účtu a deníku

Jsou zobrazeny všechny údaje účetních obratů.

Volbou F10 vyvoláme celkový součet za přehled.

První tři sborníky mají stejný tvar zobrazení. U posledního sborníku jsou zobrazeny pouze kumulované hodnoty obratů za účet a deník, včetně názvu deníku.

### **Hlavní kniha**

 Všechny automatizovaně i ručně vystavované obraty i jejich změny jsou ihned promítány do "Hlavní knihy". V každém okamžiku si proto můžeme zobrazit aktuální stav na účtech hlavní knihy.

Hlavní kniha je zveřejňována ve dvou tvarech:

Základní - každý účet je zachycen v jediném záznamu. Data jsou zveřejněna za zvolené období a středisko nebo celý podnik

 Středisková - každý účet je zobrazen do detailních řádků po střediscích, ve kterých bylo na daný účet účtováno

U každého účtu je možné si zobrazit všechny obraty, které byly na daný účet zaúčtovány.

 V hlavní knize je možné volbou F10 zobrazit rekapitulaci podle účtových tříd a rekapitulaci podle syntetických účtů. Při tisku HK je prováděno součtování za syntetické účty, skupiny účtů i třídy.

 Tisk HK je možno realizovat v obratové formě, kdy za každým účtem je proveden výpis všech obratů na daném účtu.

## **Rozvaha**

Struktura rozvahy je definována podle zákona o účetnictví a je prezentována ve formě sestavy.

Stavy jednotlivých rozvahových položek jsou vykazovány ve sloupcích:

- · brutto stav majetkových položek
- · oprávky a opravné položky k majetkovým položkám
- · netto stav majetkových položek
- · netto stav majetkových položek za předcházející účetní období

Při zadání je nutno zadat variantu rozvahy, období a středisko. Pokud středisko nezadáme, provede se zpracování za celou organizaci. Rozvahu je možno zpracovat též za hospodářská střediska nebo činnosti středisek.

Definice rozvahy se provádí v obecné definici výkazů pod typem výkazu " R".

## **Výkazy**

Při zadání je nutno zadat variantu výkazu a období.

Výkaz je možno zpracovat za podnik, činnost střediska, hospodářské středisko nebo nákladové středisko.

Stavy položek jsou vykazovány ve sloupcích:

 Rozpočet období Skuteč.období Rozdíl období Rozpočet rok Skutečnost rok Rozdíl rok Účet

Definice výkazu se provádí v obecné definici výkazů pod typem výkazu " Z".

### **Cash flow**

 Při zadání je nutno zadat variantu Cash flow, období a středisko. Při nezadání střediska se provede zpracování za celou organizaci.

Výkaz je možno zpracovat též za hospodářská střediska nebo činnost střediska.

Definice Cash flow se provádí v obecné definici výkazů pod typem výkazu " C".

Stavy položek jsou vykazovány v jediném sloupci: Výsledek

# **Čtvrtletní výkaz**

Při zadání výkazu je možno zadat variantu výkazu.

Výkaz je možno zpracovat za podnik, činnost střediska, hospodářské středisko nebo nákladové středisko.

Stavy položek jsou vykazovány ve sloupcích:

 První čtvrtletí Druhé čtvrtletí Třetí čtvrtletí Čtvrté čtvrtletí

Definice výkazu se provádí v obecné definici výkazu pod typem výkazu "Q"

#### **Jeho skladba neumožňuje používat kódy započítávaných hodnot** " **PS**" **a** "**ZU**"**.**

Pokud jsou použity pro definici kódy měsíčních pohybů, jsou do hodnot čtvrtletí započteny pouze měsíce daného čtvrtletí.

Pokud se použijí pro definici kódy ročních pohybů, jsou do hodnot čtvrtletí započteny všechny měsíce od počátku roku až do konce daného čtvrtletí.

## **Rozpočty**

 Při navedení rozpočtů na jednotlivé účty se rozpočet člení na měsíce a automatizovaně se provádí součtování za kvartály a za rok.

Povinné údaje:

 Učet Středisko Hodnota

Hodnoty rozpočtů jsou využívány při výpočtu " Výkazů"

 Rozpočty na jednotlivé měsíce se mohou vyplňovat postupně, až když je částka rozpočtu známa.

Obraz rozpočtu

 Navedené rozpočty je možné si zobrazit v členění v jakém jsou nadefinované jednotlivé "Výkazy"

## **Účetní osnova**

 Základem pro správně vedené účetnictví je nadefinování účetní osnovy co nejlépe postihující charakter dané organizace.

Povinné údaje:

 Účet Název účtu

Doplňující údaje:

 Uzav = B - označení účtů, na kterých jsou vedeny stavy účtů u peněžních ústavů = mezera - ostatní účty

Převod - nevyužito

Bilance - X X X

 1. znak = O opravné a oprávkové účty /zahrnují se do oprávek v rozvaze/

#### 2. znak = P pasivní účty /**obrací znaménko při započítávání ve výkazech, rozvaze, Cash flow**/

Pokud je charakter účtu /pasivní-aktivní/ proměnný, neměl by být označen pevně jako pasivní. Jeho započítávání do řádků výkazů je nutno řešit podmínkou při definici výkazů.

Pro potřeby organizací se zahraniční majetkovou účastí, lze navádět externí identifikaci účtu i jeho další (cizojazyčný) název.

Ke každému účtu je umožněno vytváření doplňkového textu k účtu.

Stejné možnosti jako jsou u vytváření účetní osnovy, jsou i u jejího prohlížení, ale bez možnosti aktualizace.

# **Účetní deníky**

 Účetní deníky slouží k označení oblasti vzniku účetního dokladu. Může být zadefinována libovolná identifikace deníku i s jeho názvem.

Údaj DOKLAD, který se váže k deníku, obsahuje číslo posledního vystaveného dokladu v tomto účetním deníku. Číslo dokladu se aktualizuje automatizovaně při vystavování dokladů.

Při ruční uzávěrce se čísla dokladů deníků nastaví na hodnotu "0".

## **Definice účetních výkazů**

Definice výkazů /obecný výkaz-výsledovka, rozvaha, cash flow/ sestává ze tří kroků:

- · definice výkazu jako celku
- · definice jednotlivých řádků /pomocné texty
- · definice započítávaných účtů a jejich hodnot do řádků výkazu

Definice výkazu:

 Výkaz je definován dvoumístným alfanumerickým kódem - IDENT. Tento kód je následně využíván při zpracování všech výkazů.

Typ výkazu:

- V obecný výkaz
- C cash flow
- R rozvaha
- Q čtvrtletní výkaz

Jiné kódy typu výkazu nejsou povoleny!

Definice řádků výkazů

Jednotlivé řádky výkazů lze přiřazovat do skupin. Tímto krokem definujeme pomocné informace, které budou zveřejňovány při výpočtu výkazů.

Definice zápočtu účtů a řádků

Po zadání čísla řádku zvoleného výkazu se přitáhne označení skupiny a název řádku. Pro definici způsobu započtení hodnot účtu slouží údaje:

> Znaménko - plus nebo mínus - znaménko započtení hodnoty definované údajem "Kód"

Kód - kódové označení hodnoty započítávané do řádku

- DM DAL měsíční
- DR DAL roční
- MM MD měsíční
- MR MD roční
- OM Obrat účtu měsíční MD mínus DAL
- OR Obrat účtu roční MD mínus DAL
- PS Počáteční stav účtu
- R Řádek daného výkazu
- ZU Zůstatek účtu
- Hodnota číslo účtu nebo syntetiky, ze kterého budou přebírány hodnoty. Pro kód R se uvádí číslo řádku jehož všechny hodnoty budou započteny do daného řádku.

#### **Není povoleno použít kód R s "Hodnotou" shodnou s číslem řádku pro který zápočet navádíme.**

 Podmínka - kód podmínky definující, kdy se daný zápočet uplatní. (Účty, jejichž charakter /pasivní - aktivní/ se mění během roku se mohou započítávat do různých řádků podle svého okamžitého charakteru.)

 P - pasivní charakter účtu v daném okamžiku A - aktivní charakter účtu v daném okamžiku mezera - bez podmínky

Poznámka:

 **Při definici je zapotřebí mít na paměti, že u účtů, které mají v osnově navedeno označení "PASIVNÍ" dochází před započítáváním k obrácení znamének u hodnot "MD", "DAL". /Měsíčních i ročních./**

Definici jednotlivých výkazů si můžeme zobrazit v přehledu výkazů:

- · podle řádků výkazu
- · podle účtů "Hodnot"

### **Uzávěrka období hlavní knihy**

 Uzávěrka období je členěna podle oblastí, v nichž se jednotlivá data zpracovávají.

 Je nutné dodržet, aby uzávěrka účetnictví byla provedena jako poslední, po uzávěrkách ve všech ostatních oblastech systému.

 Při uzávěrce období dochází k překopírování aktuálních dat do uzávěrkových souborů a připravení všech zpracování na nové účetní období.

 Po ukončení běhu uzávěrkového programu může začít zpracování dalšího účetního období v hlavní knize.

Zpracování uzávěrky zvedne o jedničku číslo zpracovávaného období.

 Po uzávěrce je možné všechny sestavy a účetní výkazy tisknout kdykoliv v průběhu následujícího účetního období.

Tyto sestavy jsou tištěny z uzávěrkových souborů.

## **Tiskové funkce hlavní knihy**

 Standardní tiskové výstupy existují u všech přehledů, tzn. že je možné si vytisknout celý přehled na obrazovce.

Dále je realizován tisk těchto standardních tiskových výstupů:

Sborníky účetních dokladů Hlavní kniha Rozvaha Cash flow Výkazy Obraz rozpočtu Čtvrtletní výkaz

## **Sborníky účetních dokladů**

V každém řádku sestavy jsou obsaženy tyto údaje:

 Deník Doklad včetně pořadí Účet **Datum**  Středisko **Sklad**  Má dáti Dal Text obratu Zakázka Činnost Termin splatnosti Číslo generování Skupina generování

 Standardně jsou vytvořeny tři sborníky a součtování je prováděno za klíč, podle kterého je sborník tříděn, a za celý sborník.

Ve sborníku podle účtu a deníku jsou pouze údaje:

 Deník Účet Má dáti Dal Text příslušného deníku

### **Hlavní kniha**

 Hlavní kniha je koncipována jako dvouřádková sestava. V prvním řádku jsou obsaženy položky:

> Účet Název účtu

Ve druhém řádku jsou obsaženy položky:

 Počáteční stav roku Má dáti od počátku roku Dal od počátku roku Má dáti za období Dal za období Zůstatek roku

 Sestava je zpracována jako sumář pohybů na účtech a je provedeno součtování za syntetické účty, účetní skupiny, třídy a za účetní osnovu celkem. Hlavní knihu lze vytisknout i v obratovém tvaru.

 Středisková hlavní kniha je ve druhém řádku předcházena střediskem a na závěr každého účtu je sumační řádek všech údajů za celý účet.

### **Rozvaha**

V každém řádku sestavy jsou obsaženy tyto údaje:

 Číslo řádku **Skupina**  Text Brutto stav majetkových položek Oprávky a opravné položky k majetkovým položkám Netto stav majetkových položek Netto stav majetkových položek za předcházející účetní období

Jednotlivé řádky jsou naplňovány podle definice pro účetní výkaz "Rozvahu".

 Sestavu lze vytisknout i v obratovém tvaru - výpis detailních řádků, které byly do daného řádku výkazu započteny.

## **CASH FLOW**

V každém řádku sestavy jsou obsaženy údaje:

 Řádek **Skupina Text** Výsledek

Jednotlivé řádky jsou naplňovány podle definice pro účetní výkaz CASH FLOW

 Sestavu lze vytisknout i v obratovém tvaru - výpis detailních řádků, které byly do daného řádku výkazu započteny.

## **Výkazy**

V každém řádku sestavy jsou obsaženy údaje:

 Řádek **Skupina Text**  Rozpočet na období Skutečnost za období Rozdíl za období Rozpočet roční Skutečnost za rok Rozdíl za rok Účet

Jednotlivé řádky jsou naplňovány podle definice pro daný účetní výkaz.

 Sestavu lze vytisknout i v obratovém tvaru - výpis detailních řádků, které byly do daného řádku výkazu započteny.

# **Obraz rozpočtů**

V každém řádku sestavy jsou obsaženy údaje:

 Text Účet Rozpočet roční Rozpočet na období

Jednotlivé řádky jsou naplňovány podle definice pro účetní výkaz výsledovka.

# **Čtvrtletní výkaz**

V každém řádku sestavy jsou obsaženy údaje:

 Číslo řádku **Skupina Text**  1. kvartál 2. kvartál 3. kvartál 4. kvartál

Jadnotlivé řádky jsou naplňovány podle definice daného výkonu. Sestavu lze vytisknout i v obratovém tvaru = výpis detailních řádků, které byly do daného řádku výkazu započteny.

### **Přechod na nový rok**

 Zpracování uzávěrky posledního měsíce roku může probíhat libovolně dlouho v novém roce, dokud nenastane potřeba uzavírat další rok. Přechod do tohoto režimu se provede realizací roční uzávěrky v "prosinci", místo klasické měsíční uzávěrky.

Po provedení uzávěrky /přechodu na další rok/ se může dále zpracovávat v plném rozsahu prosinec a v aktuální nabídce HK v "Ekonomických informacích" lze provádět kompletní zpracování ekonomických agend pro nový rok bez jakýchkoliv omezení (aktualizace osnovy, výkazů, deníků, rozpočtů a obratů, skladů, středisek).

 Při roční uzávěrce se vytvoří roční soubory účetních deníků, stavů na účtech, textů účetních výkazů, účetní osnovy, rozpočtů a obratů za poslední období. Zároveň se vytvoří roční soubor archivních obratů za minulý rok a vyčistí se soubory stavů na účtech, obratů za období a archivních obratů. Všechny roční soubory jsou uchovány až do uzávěrky dalšího roku. Celé zpracování roční uzávěrky se provádí v nabídce "Uzávěrka období", v podnabídce "Roční účetní uzávěrka".

Kromě standartních voleb z hlavní knihy jsou doplňeny volby:

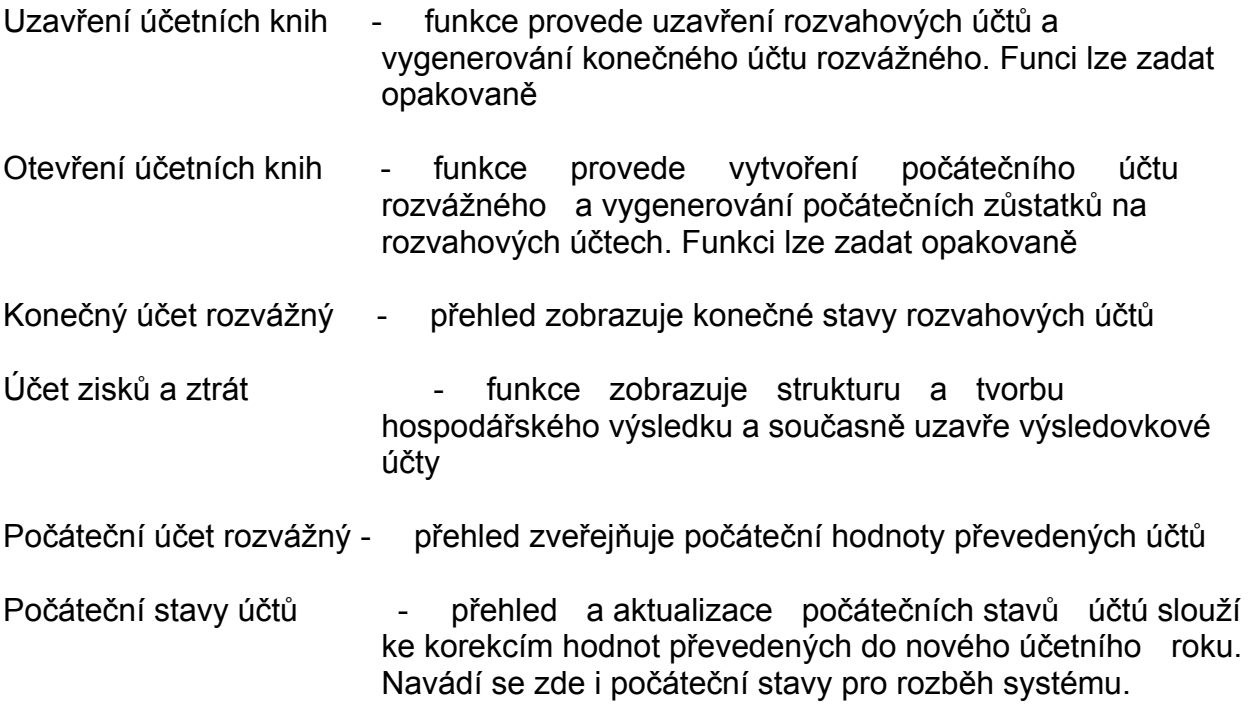

**Při navádění stavů účtů, při jejich dělení či slučování, je nutno mít na paměti, že opakované uzavření a otevření účetních knih veškeré ruční opravy zruší.**

#### **Saldokonta**

**Základní principy saldokonta Aktualizace základních dat faktur Údaje o likvidaci faktury Údaje o způsobu uhrazení faktury Údaje o penalizaci Penalizované faktury Aktualizace z přehledu Nesprávná likvidace Přehledy faktur Aktualizace plateb Aktualizace plateb z přehledu Párování plateb Přehled plateb Aktualizace účtování z přehledu Vystavení příkazu k úhradě Aktualizace příkazů k úhradě Rušení příkazů k úhradě Tisk (export) příkazu k úhradě Archivace faktur a plateb Archivace plateb ostatních Archivace faktur Archivace plateb Archiv faktur Archiv plateb Vyjmutí faktury z archívu Tisk penalizační faktury z archívu Příjmy k fakturám Příjmy dodavatelů Přehled příjemek - akuální, minulý, archivní Vystavení penalizačních faktur Přehled penalizačních faktur Vystavení upomínky Přehled upomínek Tvorba zápočtu Přehled zápočtů Texty pro doklady Rozúčtování faktur Rozúčtování plateb Tiskové výstupy Organizace Číselníky Vazby mezi skupinami Saldokont a Hlavní knihou** 

## **Základní principy saldokonta**

V Saldokontu dodavatelů i odběratelů jsou obdobné následující funkce:

- aktualizace dat faktur a plateb
- párování faktur a plateb
- přehledy o stavu faktur a plateb

 Další funkce jsou definovány pro každou skupinu samostatně. V saldokontu dodavatelů jsou funkce "Vystavování příkazů k úhradě", "Likvidace dle příjmů", "Zápočty", "Tiskové výstupy" a v saldokontu odběratelů pak funkce "Vystavování penalizačních zatížení a upomínek", "Tiskové výstupy".

 - systém umožňuje evidenci dodavatelských i odběratelských faktur a evidenci různých forem placení faktur, a to jak v korunách, tak v cizí měně

- jsou rozlišovány faktury:

- 0 běžná faktura
- 1 inkaso
- 2 záloha
- 3 dobropis
- 4 penalizační faktura

a vyžadován následující způsob jejich zadávání.

 Při jinak navedených hodnotách nebude docházet ke správnému odečítání zaplacených částek z faktur.

### **Odběratelské faktury - 0,1,2,4**

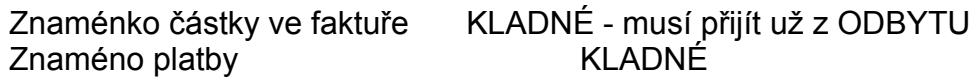

3 - dobropis

 Znaménko částky ve faktuře ZÁPORNÉ - musí přijít už z ODBytu nebo navedeno v saldech Znaméno platby  $Z$ ÁPORNÉ

Platba se navádí se znakem platby "N,M,L,K,R,Z".

**Hodnotové údaje s kódem: 1,4,5,6,7,K,D se součtují do údaje zaplaceno bez změny znaménka.**

#### **Hodnota 3 /dobropis - jehož hodnota je navedena záporně/ se součtuje do údaje zaplaceno s opačným znaménkem.**

 Dorovnání - doplnění částky zaplaceno pro úplné uhrazení faktury při návrhu párování.

Rozdíl z faktury = celková částka faktury - zaplaceno

Dorovnání = Rozdíl z FA - Kurzový roz. - Platba

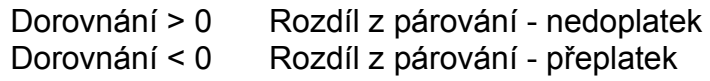

Kurzový rozdíl = Platba v měně \* (Kurz FA - Kurz Platby)

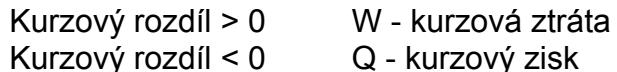

 Pokud je požadována do HK kladná hodnota a ve výše uvedené definici je jako záporná, je nutno při definování TUPu použít koeficient=(-1).

### **Dodavatelské faktury - 0,1,2,4**

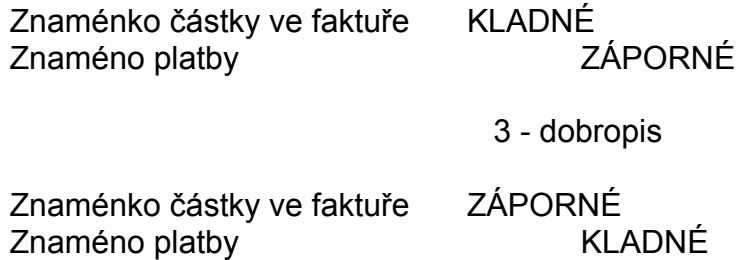

Platba se navádí se znakem platby "A,B,C,D,P,V".

 **Hodnoty 1,4,5,6,7,K,D se součtují do údaje zaplaceno s opačným znaménkem.**

 **Hodnota 3 /dobropis - jehož hodnota je navedena záporně/ se součtuje do údaje zaplaceno s opačným znaménkem**.

Dorovnání = -(platba + Kurzový roz. + Rozdíl z FA)

 Dorovnání < 0 Rozdíl z párování - nedoplatek Dorovnání > 0 Rozdíl z párování - přeplatek

Kurzový rozdíl = Platba v měně \* (Kurz FA - Kurz Platby)

 Kurzový rozdíl > 0 W - kurzová ztráta Kurzový rozdíl < 0 Q - kurzový zisk Pokud je požadována do HK kladná hodnota a ve výše uvedené definici je jako záporná, je nutno při definování TUPu použít koeficient=(-1).

 - odběratelské faktury se přebírají automatizovaně z odbytu, kde jsou vystavovány, a to jak hlavička faktury, tak data z jednotlivých pořadí faktury, která pak slouží pro likvidaci. Fakturované částky jsou do likvidace kumulovány za středisko a klíč fakturace.

 Kumulovaně za fakturu a procento DPH jsou přeneseny informace o DPH. Standardně jsou dosazeny klíče

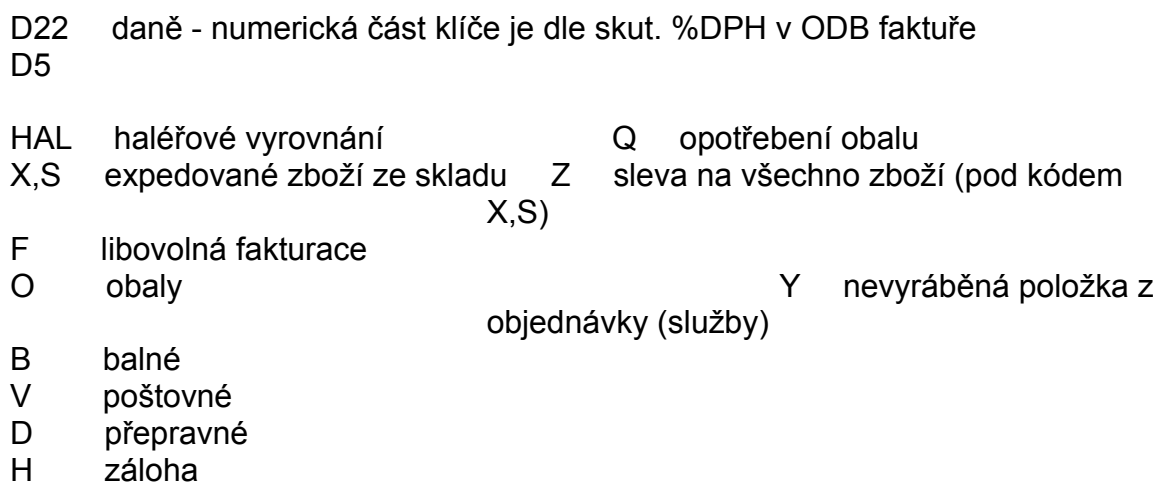

 aby při kumulaci nedošlo k sečtení všech hodnot do jediné. Následně je potom nutné v saldokontu dosadit skutečné, platné klíče fakturace. (Pokud není instalován modul ODBYT ze systému RIIS, musí být odběratelské faktury naváděny ručně do saldokonta).

 - dodavatelské faktury se navádějí v plném rozsahu. Identifikace dodavatelské faktury se navádí jako variabilní symbol. Vnitří identifikaci došlých faktur pomocí čísla faktury lze provádět v definovaných řadách.

 - platby se mohou navádět ručně nebo lze použít automatizovaný přenos na magnetických médiích, pokud to umožňuje příslušný peněžní ústav.

 - platby jsou naváděny podle jednotlivých účtů a čísel výpisů. Číslo výpisu je konstruováno tak, aby pro každý účet byla vlastní řada a nepřesáhla 5 znaků. (Poslední místo slouží pro rozlišení vygenerované platby kurzových rozdílů a dorovnání faktury.)

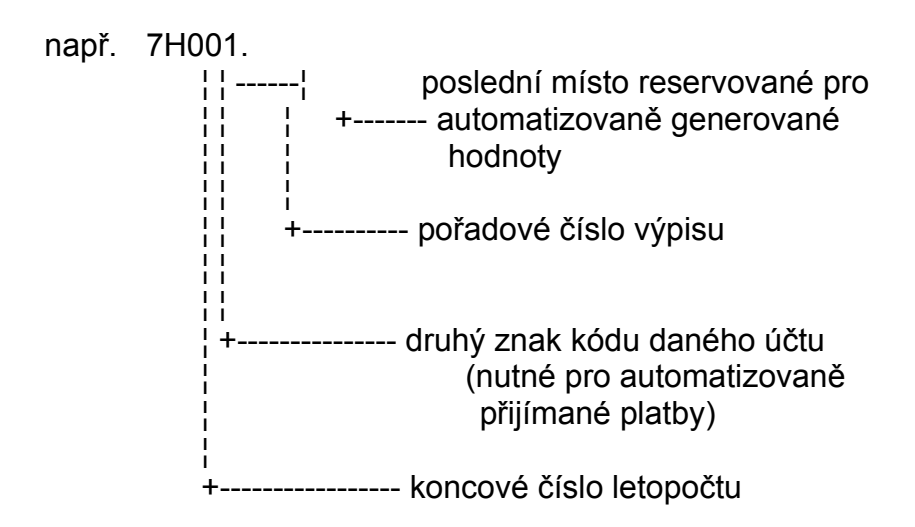

 - platby lze navádět i z devizových účtů. V tomto případě je požadován kurz dané měny k datu úhrady z výpisu, kterým jsou potom všechny platby přepočteny

- lze navádět korunové platby z/do cizí měny
- souhrnné platby je možno postupně spárovat na odpovídající faktury

 - při ručním navádění je možné si pro dodavatelské platby zobrazit přehled vystavených příkazů k úhradě a výběrem příslušných příkazů k úhradě naplnit informace o platbě

 - párování je prováděno okamžitě při navádění plateb, nebo může být realizováno dodatečně z přehledu nespárovaných plateb

 - základním párovacím klíčem je variabilní symbol faktury a číslo účtu organizace nebo, pokud je účet různý, je přes IČO zkontrolováno, zda se jedná o účet dané organizace. V případě výběru faktury volbou F5, na kterou má být platba párována, dojde k přenesení čísla faktury do platby a párování je potom provedeno pouze přes přitažené číslo faktury.

- vystavování příkazů k úhradě je možno zadávat několika způsoby:

- · ze seznamu faktur
- · příkazy na všechny faktury splatné k určitému datu
- · přikazy na všechny faktury určitého dodavatele<br>• příkazy na všechny faktury s celkovou částkou r
- · příkazy na všechny faktury s celkovou částkou nižší než zadaná částka
- · ze seznamu faktur včetně penalizačních faktur

 Pro vystavení příkazů k úhradě nejsou nabízeny inkasní faktury, dobropisy, zaplacené faktury (za zaplacenou fakturu je považována i přeplacená faktura) a zlikvidované faktury. Do přehledů jsou nabízeny pouze ostatní faktury, u kterých doposud nebyl vystaven příkaz k úhradě, nebo částka vystavená v příkazech doposud nedosáhla celkové částky za fakturu.

 Vystavené příkazy lze opravovat, doplňovat a samostatně rozhododvat o jejich vytištění. V rámci aktualizace příkazů lze navést úplně nový příkaz bez předchozího výběru z faktur.

#### **Příkaz k úhradě odběratelského dobropisu je nutno navést ručně do dodavatelských příkazů k úhradě. Nedojde k automatizovanému zápisu do hodnotových údajů dané faktury. Nutno doplnit ručně**.

 - vystavování penalizačních zatížení lze provádět při pozdním zaplacení faktury na základě seznamu nezaplacených faktur.

 Penalizační zatížení jsou vystavována jednotlivě ke každé faktuře a v další fázi výpočtu je možné provést jejich shromadnění pro jednoho dlužníka do jedné penalizační faktury.

#### **Číslo faktury nesmí být nikdy kratší, než je délka řady penalizačních faktur!**

 - u došlých penalizačních faktur je jejich navádění nutno provádět tak, aby byly vytvořeny vazby s fakturami, které penalizují

- na neuhrazené odběratelské faktury lze vystavovat upomínky.

### **Aktualizace základních dat faktur**

 Při zadávání čísla faktury se nejprve zadá číslo řady, ze které chceme aktualizovat fakturu, a pak se nabídne první volné číslo v této řadě.

 V případě, kdy najednou navádí dva pracovníci novou fakturu, systém jim na počátku přidělí stejné číslo faktury. Informace do faktury založí ten, který dřív provede potvrzení CTRLEnd. Je proto zapotřebí organizačně zajistit, aby nové faktury v rámci jedné řady nenaváděli současně dva nebo více pracovníků.

Po zadání čísla faktury se aktualizují základní data faktury.

 Pokud neznáte přesné IČO organizace, můžete použít přes funkci F5 přehled organizací a po potvrzení vybrané organizace se tato automaticky převede do záznamu o faktuře. V případě zadání IČO, které systém nezná dojde k zobrazení nabídky pro navedení nové organizace nebo vyhledání existující organizace. Pro informaci se po zadání IČO a Závodu zobrazí údaje o názvu organizace, jeho hlavní účet pro fakturaci a jeho DIČP. Pokud neexistuje hlavní fakturační účet - FH, lze použít funkci F6 pro navedení jiného účtu dané organizace. Je umožněno zde založit i úplně nový účet pro danou organizaci.

 Při zadání znaku faktury = 4 (penalizační faktura), je možné ihned doplnit údaje, na základě kterých jsou vyhledány penalizované faktury a do nich založeny informace o penalizaci.

 Položky Záloha, Zaplaceno, Rozdíl jsou vypočítávány na základě hodnotových údajů faktury.

 Je možné navádět faktury v cizích měnách. Do saldokonta se ukládá částka v cizí měně i kurz k datu zdanitelného plnění nebo datu příjmu faktury (volba pomocí parametru systému). Po zadání měny se automatizovaně podle zvoleného data přitáhne kurz k tomuto dni. V případě, že neexistuje kurz pro tento den, je obsluha požádána o navedení kurzu. Údaj kurz je nepřístupný. V případě potřeby jeho změny na hodnotu z jiného data lze systém ošálit změnou měny (jedině v případě změny měny je prováděno opětovné přitažení kurzu) a volbou data, ke kterému chceme kurz použít. Po přitažení kurzu lze datum změnit, aniž by došlo k opětovnému přitažení kurzu.

Pro odběratelské faktury je použit kurz NÁKUP a pro dodavatelské PRODEJ.

 Pomocí funkční klávesy F10 můžeme přejít na navádění dalších dat, souvisejících s fakturou.

Údaje o likvidaci faktury Údaje o způsobu uhrazení faktury Údaje o penalizaci faktury

Údaje o penalizovaných fakturách

Povinné údaje:

 IČO Závod Znak faktury Variabilní symbol Konstantní symbol Datum zdanitelného plnění Datum splatnosti Měna Částka v měně/Částka v Kč

#### Doplňující údaje:

 Dodací list Číslo objednávky Specifický symbol Datum zdanitelného plnění Datum příjmu Datum vystavení Záloha celkem Zaplaceno celkem Daň celkem Poznámka Datum pokusu o smír Datum předání k arbitráži Datum poslední úhrady

## **Údaje o likvidaci faktury**

 Je umožněno navést záznamy o likvidaci podle toho, na která střediska byly jednotlivé finanční částky zúčtovány.

Povinné údaje:

 Klíč fakturace Středisko Cástka Klíč daně pouze v případě, kdy je vyplněna Částka daně a základ daně Základ daně Částka daně

Doplňující údaje:

 Procento daně Zakázka

 Do daňových přehledů jsou vybírány pouze věty s vyplněným klíčem daně. TUP, vyjadřující zaúčtování daně, ale zapsaný do klíče fakturace, nebude zahrnut do daňových přehledů.

 Je zveřejněn i údaj Řádek, který se přiděluje automaticky. Vkládat další likvidační řádky nelze mezi řádky, které již byly převzaty do HK - byly zaúčtovány. Zaúčtované řádky již nelze měnit.

 Při likvidaci faktury je prováděna kontrola klíče (fakturace/daně). Kontrola je prováděna na soubory TUPů:

> 01 Dodavatelské saldokonto 03 Odběratelské saldokonto

 Při likvidaci faktury jsou likvidované částky kontrolovány v součtu na položky ze záhlaví faktury.

Suma částek a daní nemá být větší než částka za fakturu.

Suma daní nemá být větší než daň celkem za fakturu.

Parametrem lze zvolit kontrolu na dvojnásobek částek.

### **Řádky lze i při nesplnění podmínky uložit!!!**

 Na horní řádce likvidačního okna je uvedena hodnota součtu likvidované částky a daně. Při zadávání klíče fakturace se ve spodním rámečku zobrazují souvztažné účty z prvního řádku TUPu, jeho název, datum zaúčtování, datum aktualizace a autor daného likvidačního řádku. Volbou F6 si lze zobrazit přehled existujících likvidačních a daňových klíčů.

 Řádky likvidace, které doposud nemají vyplněno datum zaúčtování, jsou přebírány do generování do HK v případě, že datum zdanitelného plnění faktury je menší nebo rovno datu, které zadá obsluha při generování, anebo faktura byla volbou výběru faktur vybrána pro generování. Na parametr lze přidat nutnou podmínku pro generování likvidačních řádků - označení faktury za "ZLIKVIDOVANOU" (volba F5). Likvidační řádky, které úspěšně projdou generováním, mají automaticky dosazeno datum předání do HK a od tohoto okamžiku je nelze měnit.

 V případě, že likvidační řádek byl do HK zaúčtován ručně a není již žádoucí tento řádek generovat, lze pomocí volby F7 vyplnit datum zaúčtování. Po potvrzení tohoto data bude likvidační řádek při generování ignorován.

 Pokud má faktura provedenu likvidaci, může být pomocí volby F5 označena jako zlikvidovaná.

Toto označení umožňuje v případě splnění dalších podmínek odeslat fakturu do archivu, ale též blokuje veškeré provádění změn faktury v nabídkách ODBYTu. (U odběratelských faktur.)

Stejným způsobem je možné zrušit označení o zlikvidování faktury.

 Na volbu F10 lze provést simulaci generování všech likvidačních řádků a následně provést tisk "Košilky faktury".

## **Údaje o způsobu uhrazení faktury**

Tato funkce uchovává informace o způsobech uhrazení faktury.

Druh\_hodnoty

 1-inkaso 2-záloha 3-dobropis 4-platba 5-zápočet, postoupení pohledávky, konkurzní řízení 6-platba pokladnou 7-platba šekem 9-příkaz k úhradě K-kurzový rozdíl D-dorovnání faktury

Automaticky se zakládají informace:

- o platbě, kurzovém rozdílu, dorovnání faktury při párování
- o příkazu k úhradě při vystavování příkazu (tato položka je zde uvedena pouze pro informaci).
- zápočty a platby se do hodnotových údajů dostávají též automatizovaně po provedení párování.

 Ostatní informace se musí aktualizovat ručně pro dosažení úplného přehledu o stavu zaplacení faktury. Ukládají se zde i informace o zálohových fakturách. Při uvedení kódu zálohy (2) se nabídne přehled všech zálohových faktur dané organizace. V přehledu se zobrazí pouze ty faktury, které mají zapsány v druhu faktury 2 - zálohová faktura, jsou pro shodnou organizaci a částka faktury doposud nepřiřazená je větší než nula. Po potvrzení zálohové faktury se informace přesunou do naváděné faktury a částka ze zálohové faktury se přičte do zálohy v hlavičce faktury. V případě snížení přitažené hodnoty zálohy dojde k částečnému odčerpání zálohové faktury. Informace o výši čerpání se zpětně zapíše do zálohové faktury.

 Obdobně lze postupovat při navádění dobropisu. Hodnotu dobropisu lze na volbu parametrem započítávat do částky zaplaceno za fakturu.

#### **Pro dodavatelské faktury se u všech hodnot započítávaných do údaje " Zaplaceno" v hlavičce faktury obrací zanménko.**

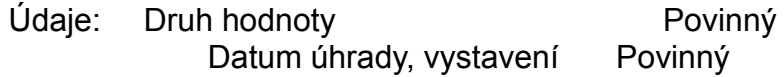

Měna **Měna** Povinný Částka v měně Kurz Částka Kč Číslo dokladu - ident. výpisu, číslo zálohové fakt. atd.

 Na spodním řádku aktualizačního okna dochází k součtování hodnoty zaplaceno, která je v hlavičce faktury.

Do hodnotových údajů lze částky navádět pouze v měně faktury nebo v korunách!

## **Údaje o penalizaci**

 Zde jsou založeny informace o penalizaci dané faktury. Informace se zakládají při navedení penalizační faktury do souboru faktur. Navedení těchto informací nemá vliv na uhrazení faktury ani její likvidaci. Fakturu, ke ketré existuje nevyřízená penalizační faktura, nelze odeslat do archivu.

Lze použít i obrácený způsob navádění. K dané faktuře navedeme informace o penalizaci, což má za následek vytvoření hlavičky penalizační faktury, pokud doposud neexistovala. Hlavičku faktury je ovšem nutno následně doplnit, proto tento způsob doporučujeme používat výjimečně pro možnost opomenutí doplnění potřebných údajů.

Povinné údaje:

 Penalizační faktura Procento,dny penalizace a zákl. částka nebo celkové penále, pokud jsou procenta a dny nulové

Doplňkové údaje:

 Datum splatnosti Datum uhrazení faktury

 Identifikace odběratelských penalizačních faktur je vytvářena v rámci řady penalizačních faktur. Definice řady je provedena v parametrickém souboru uživatele.

#### **Identifikace odběratelských faktur nesmí být kratší, než je délka řady penalizačních faktur!!!**
## **Penalizované faktury**

 Tato volba se vyskytuje pouze u penalizační faktury /Znak fak.=4/. Je zveřejněn přehled všech faktur přiřazených k této penalizační faktuře - faktury, které daná penalizační faktura penalizovala.

#### **Aktualizace faktur z přehledu**

Aktualizace:

 Likvidačních údajů, Hodnotových údajů a Údajů o penalizaci

 z přehledu faktur. V řádku přehledu jsou zobrazeny všechny údaje z hlavičky faktury.

 V přehledu faktur s výběrem v řadách /dostupný přes volbu F10/je umožněno hromadně označovat faktury jako zlikvidované, případně likvidaci rušit.

 Při výběru faktury volbou Detail se zobrazí hlavička faktury ve stejné podobě jako při aktualizaci, ale program se přímo nastaví na aktualizaci výše uvedených voleb a hlavičku faktury zde není umožněno aktualizovat.

#### **Nesprávná likvidace**

Funkce je určena pro kontrolu likvidace faktur, které budeme generovat do HK.

 Po potvrzení volby se nejdříve zobrazí okno pro standardně nastavené výběry faktur, se kterými chceme pracovat.

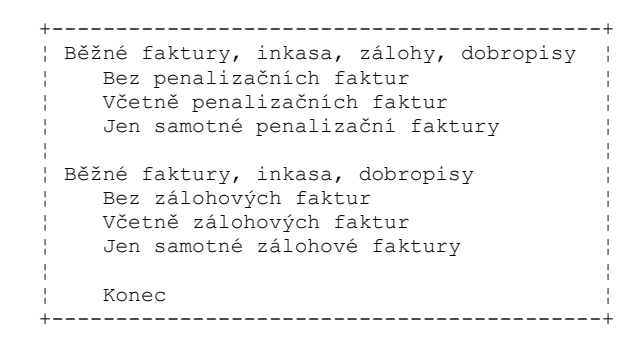

 Ve vybraném přehledu se následně zobrazí pouze ty faktury, u nichž byla výpočtem zjištěna špatně provedená likvidace. Obsluha má možnost na volbu Enter provést opravu likvidace vybrané faktury. V případě, že likvidace je provedena správně, faktura z přehledu zmizí.

#### **Přehledy faktur**

 U všech přehledů je možné provádět standardní funkce výběrů, třídění a tisků. Jednotlivé přehledy lze sestavovat z výběrů několika intervalů a pak provádět součtování.

Přehled faktur Přehled likvidace faktur Přehled hodnotových údajů Přehled penalizace Závazky vůči organizacím Pohledávky za organizacemi Nezaplacené a částečně zaplacené faktury Přehled nezaplacených faktur Přehled částečně zaplacených faktur Přehled zaplacených faktur Přehled zálohových faktur **Penalizace** Přehled DPH Bilance DPH Faktury bez DPH **Dobropisy** 

#### **Přehled faktur**

 Základní přehled faktur, vytříděný podle čísla faktury, zobrazuje všechny faktury, obsažené v aktuálním souboru. V řádku přehledu jsou zobrazeny všechny údaje z hlavičky faktury.

Volbou F10 můžeme provést rychlé vytřídění přehledu podle variabilního symbolu nebo IČA (včetně vyhledávání na F9), případně provést rychle výběr jednotlivých faktur i spojitých řad faktur.

Volbou Výpočet součtu dojde k sečtení hodnotových údajů za vybrané faktury.

Pokud provedeme výběr faktur v řadách, máme na další volbu možnost všechny faktury výběru označit jako likvidované nebo naopak likvidaci u nich zrušit.

Součty za znak nebo druh faktury provedou rekapitulaci podle těchto údajů za nastavený výběr faktur v Kč i měně.

 Volbou detail se zobrazí hlavička faktury z aktualizace a další volbou F10 lze zobrazit i **likvidační**, **hodnotové** a **penalizační** údaje.

## **Přehled likvidace faktur**

Přehled zobrazuje všechny likvidační řádky od aktuálních faktur.

 Na volbu F10 si můžeme přehled podle nastavených voleb vytřídit, případně vysumarizovat.

# **Přehled hodnotových údajů**

Přehled zobrazuje všechny hodnotové údaje od aktuálních faktur.

Volbou F10 lze zobrazit rekapitulaci korunových částek podle druhu hodnoty.

# **Přehled penalizace**

Přehled zobrazuje všechny penalizační záznamy u aktuálních faktur.

## **Závazky vůči organizacím**

 Výběr faktur do zpracovávané úlohy lze pomocí parametru přednastavit na standardní volby výběru.

```
 +-------------------------------------------------+
¦ Všechny fakt., inkasa,zálohy,dobrop., penal. ¦
 ¦ Bez pen. a zál.faktur, označené jako zlikvid. ¦
 ¦ Bez penalizačních a zálohových faktur ¦
 ¦ Bez zálohových faktur ¦
 ¦ Bez penalizačních faktur ¦
¦ ¦
¦ Konec ¦
 +-------------------------------------------------+
```
Závazky vůči organizacím - Podle data splatnosti

 Přehled kumulace Celkových částek, Zaplaceno a Rozdíl za dodavatelské faktury podle jednotlivých dodavatelů. Na volbu Detail lze zobrazit přehled všech faktur, ze kterých byla kumulovaná hodnota vytvořena.

 Do přehledu jsou kumulovány pouze faktury s datem splatnosti menším, než je zadané datum, a které nejsou plně uhrazeny:

 DAT.SPLATNOSTI <= ZAD.DAT. AND abs(ZAPLACENO) < abs(ČÁSTKA FA) V základním přehledu je možno si mezerníkem vybrat organizace, za něž lze vytisknout seznamy faktur. Každá organizace je vždy na nové straně.

Závazky vůči organizacím - Podle dnů po lhůtě splatnosti

 Úloha provádí výběr faktur podle zadaného počtu dnů po splatnosti. Jsou zobrazeny všechny faktury, pro které je počet dnů po splatnosti roven nebo větší než zadaný počet dnů.

 Tisk je prováděn po jednotlivých organizacích. Závazky vůči organizacím - Podle časových skupin po splatnosti

 Úloha provádí výběr faktur po splatnosti a přiřazuje je do časových skupin podle počtu dnů po splatnosti:

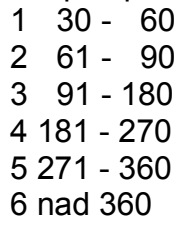

 Zobrazení i tisk je prováděn po jednotlivých organizacích. Při tisku je za každou skupinou odskok na novou stránku.

# **Pohledávky za organizacemi**

Přehled je koncipován obdobně jako závazky vůči organizacím.

#### **Nezaplacené a částečně zaplacené faktury**

 V přehledu jsou pouze faktury, jejichž údaj ZAPLACENO je roven nule nebo je v absolutních hodnotách menší než částka za fakturu.

 Před vlastním zobrazením přehledu je možno při zadání parametrem provádět přednastavený výběr faktur.

```
 +-------------------------------------------------+
¦ Všechny fakt., inkasa,zálohy,dobrop., penal. ¦
 ¦ Bez pen. a zál.faktur, označené jako zlikvid. ¦
.<br>¦ Bez penalizačních a zálohových faktur
 ¦ Bez zálohových faktur ¦
 ¦ Bez penalizačních faktur ¦
¦ ¦
¦ Konec ¦
+-------------------------------------------------+
```
## **Přehled nezaplacených faktur**

V přehledu jsou pouze faktury, jejichž údaj ZAPLACENO je roven nule.

# **Přehled částečně zaplacených faktur**

 V přehledu jsou pouze faktury, jejichž údaj ZAPLACENO je větší než nula, ale je v absolutních hodnotách menší než částka za fakturu.

## **Přehled zaplacených faktur**

 V přehledu jsou faktury, u nichž je v absolutních hodnotách údaj ZAPLACENO roven nebo větší než celková částka za fakturu.

## **Přehled zálohových faktur**

Zobrazení zálohových faktur lze získat ve třech podobách.

 +-------------------------------------------------+ ¦ Přehled všech zálohových faktur ¦ ¦ Vazba zálohových faktur na běžné faktury ¦ ¦ Zaplac. zál. faktury, dosud plně nepřiřazené ¦ i je bilo se obrazno se obrazno se obrazno se obrazno se obrazno se obrazno se obrazno se obrazno se obrazno s<br>Do se obrazno se obrazno se obrazno se obrazno se obrazno se obrazno se obrazno se obrazno se obrazno se obraz ¦ Konec ¦ +-------------------------------------------------+

#### **Přehled všech zálohových faktur**

Přehled je ve stejném tvaru základního přehledu faktur.

#### **Vazba zálohových faktur na běžné faktury**

 V přehledu jsou zobrazeny faktury, k nimž existují zálohové faktury, s informacemi o stavu zaplacení jak pro danou fakturu, tak pro zálohovou fakturu.

 Vobou Enter lze zobrazení obrátit - přehled zálohových faktur s fakturami, ke kterým jsou zálohové faktury přiřazeny.

V obou volbách lze na F10 vyvolat celkový součet za faktury a zálohové faktury.

#### **Zaplacené zálohové faktury, doposud plně nepřiřazené**

# **Penalizace**

Přehled faktur, ke kterým existují penalizační faktury.

## **Přehled DPH**

Výběr likvidačních řádků lze zvolit pomocí standardních výběrů.

 +-----------------------------------------+ ¦ Výběr dle data zdanitelného plnění ¦ ¦ Výběr dle data zaúčtování ¦ ¦ Výběr dle faktur ¦ ¦ Konec ¦ +-----------------------------------------+

 Jsou akceptovány likvidační řádky faktur, ve kterých je vyplněn klíč daně a je nenulový základ a částka daně. Do přehledu jsou zahrnuty všechny faktury z aktuálního souboru, které vyhověly vstupním podmínkám.

 Na volbu Enter se zobrazí kumulované hodnoty za klíče daně. Při tisku se za každý klíč tiskne kumulační řádek.

#### **Bilance DPH**

Kumulovaný přehled daní podle jednotlivých DIČP za obě saldokonta.

Výběr likvidačních řádků lze zvolit pomocí standardních výběrů.

 Výběr dle data zdanitelného plnění Výběr dle data zaúčtování

 Jsou kumulovány likvidační řádky faktur, ve kterých je vyplněn klíč daně a je nenulový základ a částka daně. Jsou zahrnuty všechny faktury z aktuálního souboru, které vyhověly zadané vstupní podmínce.

 Volbou "Detail" lze zobrazit, ze kterých faktur daný záznam vznikl. Pokud je v přehledu prázdné DIČP a v detailních fakturách je DIČP uvedeno, je to způsobeno tím, že do faktury nebylo DIČP přitaženo (v okamžiku jejího pořizení nexistovalo), ale do přehledu je přitaženo z aktuálnícho souboru (bylo dodatečně doplněno). Pokud chcete dosáhnout nápravy, vstupte do faktury, pozměňte IČO a přepište opět na původní hodnotu. Dojde k novému natažení informací organizace včetně DIČP.

# **Faktury bez DPH**

Stanardní přehled faktur s nulovou daní.

## **Dobropisy**

 V přehledu jsou zobrazeny faktury, k nimž existují dobropisy. Vobou Enter lze zobrazení obrátit - přehled zálohových faktur s fakturami, ke kterým jsou zálohové faktury přiřazeny.

V obou volbách lze na F10 vyvolat celkový součet za faktury a dobropisy.

#### **Aktualizace plateb**

 Data o platbách lze přihrávat automatizovaně z mg. média, ze souborů přijatých modemem nebo provádět navádění ručně z bankovních výpisů.

Označení plateb lze provádět podle následujícího číselníku:

- A.. platíme dodavateli
- B.. souhrnná platba dodavateli
- C.. korunová platba do cizí měny dodavatelská
- D.. storno platby dodavateli
- P.. Rozdíl z párování dodavatelský
- V.. Zápočet s dodavatelem
- N.. platí nám odběratel
- M.. souhrnná platba odběrateli
- L.. korunová platba z cizí měny odběratelská
- K.. storno platby odběratele
- R.. rozdíl z párování odběratelský
- Z.. zápočet s odběratelem, postoupení pohledávky, konkurzní řízení
- O.. ostatní platby bez vazby na saldokonta
- OMZ ostatní platby, byl vystven příkaz k úhr.z mezd
- Q.. kurzový rozdíl zisk
- W.. kurzový rozdíl ztráta

#### **První znak třímístného kódu musí být zachován.**

 Automatizované navádění probíhá převzetím souboru informací z disket, nebo souboru přeneseného přes modem. Pro automatizovaně pořízené platby je zřízen speciální přehled automatizovaně pořízených plateb, ve kterém je možno platby rychle doplnit, párovat nebo rušit.

 Při ruční aktualizaci máme možnost vstoupit do již vytvořených plateb /zadáme číslo výpisu a řádek výpisu/ nebo navádět nové platby.

U nových plateb se zadává:

Datum úhrady výpisu

 Číslo účtu výpisu - pokud má organizace jeden účet, natáhne se automaticky, jinak se nabídne přehledové okno účtů organizace. V případě, že účet má uveden kód měny jiný než CZK, je vyhledán kurz k danému datu úhrady. Pokud není nalezen v souboru kurzů, je požadováno jeho navedení.

 Automatizovaně přijímané platby mají generováno číslo výpisu ve tvaru:

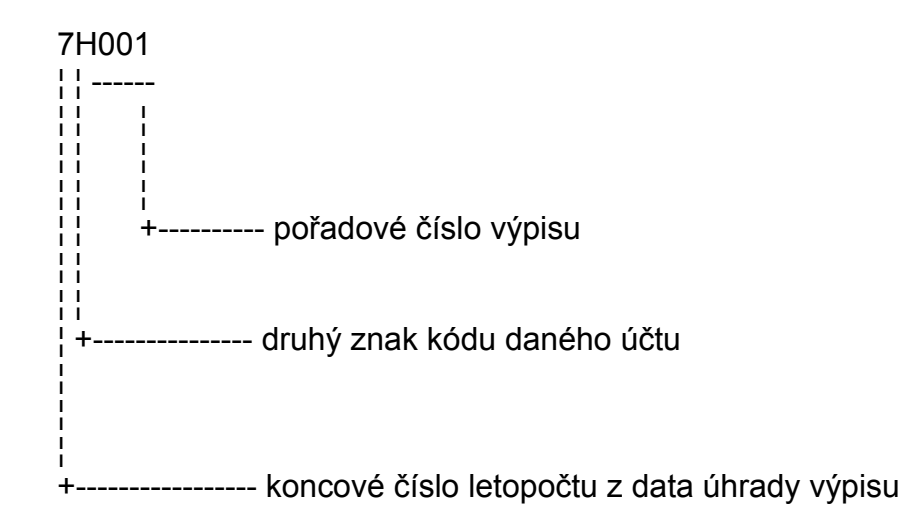

Měna - od čísla účtu se přitáhne informace o měně, ve které je daný účet veden. Číslo bankovního výpisu

Potvrzením voleb ^End přejdeme do aktualizačního okna pro navádění plateb. Při ruční aktualizaci jsou naváděna tato data:

Povinné údaje:

 Pořadové číslo Číslo řádku výpisu Datum úhrady Účet peněžního ústavu Znak platby Účet organizace Částka Variabilní symbol - mimo znaku platby "O" Konstantní symbol

Doplňující údaje:

 Specifický symbol Režim zpracování Druh operace

 Při navádění plateb jsou zobrazeny součty kladných a záporných částek za naváděný výpis v pravé části horní linky aktualizačního okna, aby byla umožněna vizuální kontrola správnosti navedených částek z bankovního výpisu. Do hodnot nejsou započítávány kurzové rozdíly a dorovnání faktur.

 Položka klíč platby má stejnou funkci jako klíč fakturace. Pokud je tato položka vyplněna, provádí se její kontrola na soubor M7\_TUP ve skupině 04.

 Pro údaje "Znak platby", "Klíč platby", "Konstatní symbol" lze pomocí klíče F8 vyvolat nápovědu hodnot.

Klíč platby je možno navádět dodatečně v přehledu plateb.

 U dodavatelských plateb je možné při ruční aktualizaci přitáhnout příkazy k úhradě. Výběrem konkrétního řádku příkazu k úhradě dojde k označení, že byl použit a nebude již nikdy nabídnut k použití. Zároveň dojde k natažení údajů z příkazu do platby.

 Pro správně navedenou platbu je možno se okamžitě pokusit o párování pomocí volby F2. Použití F2 má stejný účinek, jako potvrzení platby - dojde k jejímu zápisu do souboru.

 Výsledkem pokusu o párování je přitažení hodnot z faktury zadaného variabilního symbolu a odpovídajícího účtu organizace - horní část dolního okna.

 Pokud účet organizace není nalezen ve faktuře, je proveden pokus o nalezení daného účtu v účtech příslušejících IČU uvedenému v nalezené faktuře. Pokud je účet nalezen, návrh párování je proveden, jinak je dána informace, že párování nelze provést.

 V případě, že se jedná o nový účet pro existující organizaci, je umožněno pomocí klíče F4 provést okamžitou aktualizaci účtu organizace, které přísluší uvedený variabilní symbol. Pokud v souboru faktur existuje více faktur od různých organizací se stejným variabilním symbolem, je jejich přehled nabídnut obsluze k výběru správné organizace.

 Pokus o párování může být neúspěšný i proto, že zadaný variabilní symbol byl bankou špatně naveden a tudíž v souborech neexistuje. Pro nalezení správného přiřazení slouží volba F5 - Faktury. Dojde k nabídnutí přehledu dodavatelských a odběratelských faktur (podle znaku platby je označen hvězdičkou odpovídající přehled faktur) pro IČO příslušející vyplněnému bankovnímu účtu organizace. Obsluha porovnáním částek může provést výběr správné faktury a jejím potvrzením dojde k přetažení variabilního symbolu a čísla faktury do platby. Následně může být proveden nový pokus o párování. Párovaní již proběhne pouze podle čísla faktury.

 Protože volba F5 slouží i pro postupné párování faktur na hromadné platby, je nutno zadávat částku, která bude z platby spárována na vybranou fakturu.

 Ve spodní části okna jsou vytvořeny návrhy na vygenerování vět do hodnotových údajů faktury a plateb:

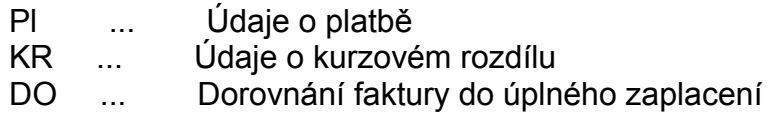

 V posledním okně jsou potom informace o částce platby, která bude spárována s vybranou fakturou.

 Volbou F6 se provede vlastní párování. Informace o platbě je zapsána do hodnotových údajů faktury a jsou změněny indikativní položky. Pokud byl vytvořen i návrh na kurzový rozdíl, je též zapsán do hodnotových údajů faktury a navíc je vygenerován do souboru plateb s identifikací vytvořenou na konci řádku.

 Údaje Znak faktury, Klíč faktury, Výpis a řádek výpisu je možno pro kurzový rozdíl a návrh dorovnání faktury aktualizovat. Pokud byl vytvořen i návrh na dorovnání faktury, je zveřejněn dotaz, zda má být toto dorovnání vygenerováno /přeplatek, nedoplatek/, nebo nikoliv /částečně uhrazená faktura/. V připadě potvrzení proběhne uložení obdobně jako pro kurzový rozdíl. Pokud obsluha neprovede potvrzení dorovnání, které mělo být provedeno, lze toto navést již pouze jako samostatnou platbu označenou P nebo R. (Dorovnání už nelze automatizovaně nabídnout k párování.)

**Platba, která byla plně spárována, už nemůže být párována znovu. Pokud po párování vznikne potřeba změnit částku platby, je možno úpravu provést v platbě, ale zároveň je nutné provést tuto úpravu i v hodnotových údajích faktury, ke které byla platba připárována.**

 **Platbu, která byla zaúčtována, již nelze měnit. Případnou opravu nutno provést doplňkem platby.**

Volbou ^End lze přejít na aktualizaci dalšího řádku výpisu.

 Platby L, C jsou určeny pro navádění plateb na korunové účty z nichž byla provedena úhrada do jiné měny nebo naopak.

 Pro platby se znakem začínajícím L,C naváděné na korunovém účtu, je umožněno navést i údaje Částka v měně a Kurz (tyto znaky platby nesmí být použity pro jinou měnu než CZK).

 Program předpokládá, že částka v měně je navedena ve stejné měně, jako byla vystavena faktura. V případě úhrady v jiné měně nesmí být tento způsob navedení použit. Oprávněnost použití nelze programově kontrolovat. Po vobě F2 program provede vygenerování kurzového rozdílu, stejně jako při platbě v cizí měně.

 Pro souhrnné platby je umožněno pomocí volby F5 zobrazit přehled faktur pro obě saldokonta. Obsluha výběrem faktury a stanovením částek za jednotlivé faktury provádí postupné rozpouštění celkové částky uvedené v platbě. Teprve, až je rozpuštěna celá částka, je platba označena jako spárovaná. Hodnota, která již byla z platby použita, je zveřejněna v položce "SPÁROVANÁ ČÁSTKA". Z faktur je možno přiřadit pouze zůstatek platby!

### **Aktualizace plateb z přehledu**

 Aktualizace plateb z přehledu je vyhrazena pro platby pořízené automatizovaně /Stav platby=A/, které je nutno nejprve doplnit a následně párovat, jinak je shodná s popisem uvedeným výše. V přehledu je umožněno i rušení přicházejících plateb.

### **Párování plateb**

 Funkce párování vychází z přehledu doposud nepárovaných plateb a umožňuje provedení pokusu o párování stejným způsobem, jako v aktualizaci plateb (platby se stavem platby - A,0,1 vyjma plateb, jejichž znak platby začíná znakem "O" - ostatní platby bez vazby na salda).

Zde se provádí i párování plateb, provedených pokladnou a zápočtů.

### **Přehled plateb**

#### **Přehled plateb nespárovaných**

 V tomto přehledu jsou zobrazeny všechny platby, kromě plateb se znakem platby, začínajícím O, a stavem platby:

A, 0,1.

 Funkce ROZPIS pro souhrnné platby zobrazí informace o rozpadu platby k jednotlivým fakturám.

 V případě, že není dodržována zásada nepřekrývání řad výpisů pro jednotlivé účty, nemusí být zobrazený přehled faktur správný.

Na volbu SOUČET se provede rekapitulace částek plateb podle klíčů.

#### **Přehled plateb nezaúčtovaných**

V tomto přehledu jsou zobrazeny všechny platby se stavem platby: A, 0, 2.

#### **Přehled dle čísla výpisu řádku**

Přehled všech plateb setříděný podle čísla výpisu a řádku výpisu.

#### **Přehled dle účtu, čísla výpisu a řádku**

Přehled všech plateb, vytříděný podle čísla účtu, čísla výpisu a řádku výpisu. Přehled je doplněn o kontolní součty KT,DT za výpis.

#### **Přehled dle klíče platby**

Přehled všech plateb podle klíče platby, čísla účtu, výpisu a řádku výpisu.

### **Aktualizace účtování z přehledu**

 Funkce zobrazuje všechny navedené platby. V jednotlivých řádcích plateb je umožněno na volbu Enter aktualizovat Klíč platby.

Lze zobrazit souhrn plateb doposud nespárovaných s rozdílem menším než 1Kč. Ve výběru plateb lze částky dorovnat a tím platbu označit za spárovanou.

#### **Vystavení příkazu k úhradě**

 Nejprve musíme zadat datum úhrady, které požadujeme doplnit do vystavovaných příkazů a číslo účtu, ze kterého budeme platit.

 Do vystavování příkazů k úhradě nejsou nabízeny dobropisy, inkasní faktury a penalizační faktury. Příkazy na penalizační faktury lze vystavovat pouze z volby "Výběr ze seznamu včetně penalizačních faktur".

 Také nejsou nabízeny faktury plně zaplacené, přeplacené a faktury, u nichž hodnota ve vystavených příkazech je rovna nebo větší než celková částka za fakturu.

Podle volby vystavení lze před zobrazením ještě rozšířit podmínku výběru faktur:

Podle data splatnosti - budou vybrány pouze faktury s datem splatnosti nižším nebo rovným než zadané datum

 Podle částky za fakturu, na kterou ještě nebyl vystaven příkaz - budou vybrány všechny faktury, u nichž bude částka doposud nevystavená v příkazech rovna nebo nižší než zadaná částka.

Pro dané IČO - budou vybrány faktury pouze pro zadanou organizaci.

 Výběr ze seznamu bez penalizačních faktur - faktury podle základních podmínek výběru

 Výběr ze seznamu včetně penalizačních faktur - faktury podle základních podmínek výběru, včetně penalizačních faktur

 Mezerníkem si můžeme označit faktury (odnaznačení opět mezerníkem), které mají být zahrnuty do příkazu. Celý výběr můžeme označit pomocí Ctrl+O. Odnaznačení lze provést pomocí Ctrl+U.

 Volbou F10 si můžeme zjistit celkovou hodnotu faktur zahrnutých do vystavení nebo přímo provést vystavení příkazu s pořadovým číslem o jedna vyšším než byl posledně vystavený příkaz. Funkce detail umožňuje přístup k informacím o dané faktuře.

### **Aktualizace příkazů k úhradě**

 Ze zobrazeného seznamu příkazů k úhradě je možno po výběru provádět manuální opravy jednotlivých příkazů.

Je možné ručně navádět (navedený příkaz se podle čísla faktury promítne do informací o příkazech k dané faktuře ) i rušit libovolné řádky příkazu k úhradě. Pokud se zruší řádek nebo celý příkaz k úhradě, vrátí se hodnoty faktur do stavu před vystavením daného příkazu k úhradě. Pokud pro nově naváděný řádek neexistuje doposud faktura, program obsluhu upozorní, ale příkaz ponechá. Po dodatečném navedení faktury v ní budou scházet informace o příkazu! Nutno je doplnit ručně do hodnotových údajů. Řádek příkazu, který byl bankou odmítnut a bude řešen v rámci jiného příkazu, je nutno zrušit, jinak na něj nebude možno vystavit nový příkaz!

 Při odchodu z detailu příkazu je možno příkaz zrušit. Dojde i ke zrušení informací v hodnotových údajích faktur a na dané faktury je možno znovu vystavit příkazy.

Volbou F10 - Nový příkaz, lze vystavit úplně nový příkaz bez výběru z faktur.

# **Rušení příkazů k úhradě**

 Funkce umožňuje v daném okamžiku již nepotřebné příkazy k úhradě rušit ze souboru. Tato forma rušení neovlivňuje hodnoty ve fakturách.

### **Tisk příkazů k úhradě**

 Z přehledu příkazů k úhradě je možno vytisknout vybrané příkazy (volba mezerníkem) nebo volbou "Vytvoření souboru pro přenos" uložit příkazy k úhradě do souboru, ze kterého je následně prováděn přenos do bankovního ústavu. Volba Detail zobrazí vybraný příkaz k úhradě.

#### **Archivace faktur a plateb**

 Funkce umožňuje přesunout do archivu všechny faktury a k nim příslušející platby (zaúčtované a plně spárované) i další návazné údaje faktur.

 Návazné faktury (dobropisy, zálohové, penalizační, penalizované) musí být zaplacené (stav faktury=2), označeny jako zlikvidované (likvidace=9) a mít zaúčtovány všechny likvidační řádky.

#### **Hromadnou platbu plně spárovanou do archivu uloží první odkazující faktura.**

 Archivace se provádí na vybraný přehled faktur. Faktury, které nesplní výše uvedené podmínky, nejsou do archivu uloženy.

Na volbu Enter lze prohlížet doplňkové údaje o faktuře.

Volbou F10 se provádí uložení do archivu.

Proces uložení je vratný jinou volbou a to pouze po jednotlivých fakturách.

## **Archivace plateb ostatních**

 Uložení všech zaúčtovaných "Ostatních plateb" (bez vazby na salda) do archivu plateb.

Volbou F10 se provede uložení plateb do archivu.

Proces uložení je nevratný.

### **Archivace faktur**

 Mimořádná forma archivace faktur pro výjimečně řešené případy. Do archivu se uloží vybrané faktury. Je kontrolováno pouze označení faktury za zlikvidovanou, zaúčtování likvidačních řádků a zaúčtování návazných plateb. Návazné faktury nejsou kontrolovány. Lze uložit i nezaplacenou fakturu!

Postup ukládání je shodný jako "Archivaci faktur a plateb".

## **Archivace plateb**

 Mimořádná forma ukládání plateb pro výjimečně řešené případy. Do archivu lze uložit vybrané platby bez jakékoliv kontroly.

Postup ukládání je shodný jako v "Archivaci plateb ostatních".
# **Archiv faktur**

Standardní přehled faktur realizovaný nad fakturami uloženými v archivu.

# **Archiv plateb**

Přehled archivu plateb podle čísla výpisu a řádku.

# **Vyjmutí faktury z archivu**

 Funkce umožňuje vyjmutí faktury z archivu a její navrácení do aktuálního souboru. Přesuny lze realizovat po jedné faktuře.

# **Tisk penalizační faktury z archivu**

 Funkce umožňuje v odběratelském saldokontu vytisknout kopii penalizační faktury odeslané do archivu.

## **Příjmy k fakturám**

 V likvidaci podle příjemek jsou vybrány všechny faktury, u nichž je vyplněn dodací list a číslo tohoto dodacího listu se zároveň vyskytuje v příjemkách materiálu.

 Z takto získaných informací je pak možné přímo provádět likvidaci vybrané faktury, protože máme přehled o tom, které položky z faktury prošly příjmem.

Navedení likvidačních řádků je zapotřebí provádět ručně.

Automatizovaná forma není možná.

## **Příjmy dodavatelů**

 V likvidaci podle dodavatelů jsou u vybraného dodavatele zobrazeny všechny faktury a všechny příjemky materiálu a z těchto se provádí ruční výběr.

 Z takto získaných informací je pak možné přímo provádět likvidaci vybrané faktury, protože máme přehled o tom, které položky z faktury prošly příjmem.

Navedení likvidačních řádků je zapotřebí provádět ručně.

Automatizovaná forma není možná.

## **Přehled příjemek - aktuální, minulý, archivní**

 V přehledu jsou zobrazeny kumulované hodnoty za příjemky materiálových skladů. Na volbu F10 lze vyvolat přehled součtů příjemek po skladech nebo podle skladů a kódů obratů.

### **Vystavení penalizačních faktur**

Jsou čtyři možnosti penalizace v odběratelském saldokontu:

. penalizace s volbou procenta penalizace pro celý výběr faktur

 . ruční penalizace nezaplacených faktur s volbou procenta penalizace pro jednotlivé faktury

 . ruční penalizace zaplacených faktur s volbou procenta penalizace pro jednotlivé faktury

. ruční penalizace faktur z archivu s volbou procenta penalizace pro jednotlivé faktury

Při ruční penalizaci lze zvolit způsob penalizace:

 D - částka \* dny \* procenta P - částka \* procenta

Dochází vždy k penalizaci celé částky faktury.

Penalizační faktury pro jednu organizaci lze pomocí volby "Přepočet faktur podle IČO" shromadnit do jedné penalizační faktury pro jednoho odběratele.

 Tisk penalizačních faktur je prováděn z přehledu penalizačních faktur, popsaném v následující kapitole.

## **Přehled penalizačních faktur**

Penalizační faktury se tisknou volbou F10.

 Lze vytisknout pouze vybranou fakturu nebo všechny faktury, obsažené v přehledu. V okamžiku tisku je možné se rozhodnout, jaký doplňkový text bude pro tisk použit.

 Volbou detail lze zobrazit faktury, na základě kterých byla daná penalizační faktura vystavena.

### **Vystavení upomínky**

 Vystavení upomínky je prováděno z přehledu odběratelských faktur. V přehledu nejsou obsaženy zaplacené faktury, dobropisy a inkasní faktury. Do přehledu jsou navíc vybrány pouze faktury s datem splatnosti menším nebo rovno zadanému datu.

 Mezerníkem si můžeme označit faktury (odnaznačení opět mezerníkem), které mají být zahrnuty do upomínky. Musí být vybrány pouze faktury jedné organizace. Pokud provedeme výběr organizace pomocí klíče F2, můžeme celý výběr označit pomocí Ctrl O (Označ).

Odnaznačení lze provést pomocí Ctrl U (Uvolni).

 Volbou F10 můžeme označený výběr založit jako jednu upomínku pod nabídnutým číslem. /Nabízí se vždy hodnota o jenu vyšší než nejvyšší nalezená v souboru./ Nabídnuté číslo lze změnit na jiné. Pokud změněná identifikace existuje, program ji nedovolí založit.

Vytvořené upomínky lze tisknout z přehledu.

Upomínky lze tisknout i v německém jazyce.

## **Přehled upomínek**

 Přehled upomínek obsahuje všechny vystavené upomínky. Z přehledu je možno vytisknout vybranou upomínku nebo všechny upomínky přehledu.

 Před vlastním tiskem je možno vybrat kód textu (U..), který bude použit pro vytištění upomínky.

### **Tvorba zápočtu**

Zápočty lze vystavovat pouze na faktury v Kč (není kontrolováno).

 Je možné automatizovaně vystavovat zápočet mezi dvěmi organizacemi /majitelem systému a jinou organizací/ nebo mezi třemi organizacemi /dohodnutý zápočet mezi dodavatelem, majitelem systému a odběratelem/.

 Při zápočtu s organizací, která je odběratelem i dodavatelem se zadá její IČO do obou vstupních identifikací organizace. Po potvrzení dojde k zobrazení nezaplacených dodavatelských faktur pro zadané IČO. Volbou Enter můžeme označit faktury, které zahrneme do zápočtu. Na volbu F10 dojde k zobrazení odběratelských faktur pro zadané IČO. Opět volbou Enter provedeme výběr faktur do zápočtu. V případě potřeby se můžeme mezi oběma zobrazenými okny přepínat pomocí F10. Příkaz k vytvoření zápočtu provedeme volbou F7. Pokud vybrané částky nejsou shodné, je nutno zadat identifikaci faktury, ze které bude provedena částečná úhrada pro dorovnání zápočtu. (V daném okamžiku musíme stát v okně, ze kterého byla napočítána menší částka.) Identifikace zápočtů je prováděna automatizovaně ve vzestupné číselné řadě.

 Pokud vystavujeme zápočet mezi vlastníkem RIIS a dvěma dalšími organizacemi, je možné si domluvit částku, do které se bude započítávat, a tato pak bude nastavena jako limit zápočtu. Po zadání identifikací organizací, mezi kterými bude zápočet proveden, se nabídnou všechny nezaplacené faktury těchto organizací a lze vybírat faktury, které budou započteny. Postup je shodný, jak bylo uvedeno výše.

 Vystavení zápočtu u zařazených faktur způsobí nahození údaje VVZ (vystaveno v zápočtu) na hodnotu "Z" (faktura zařazena do zápočtu) ale neovlivní hodnoty saldokont, dokud nebude zápočet potvrzen! Viz. následující kapitola. Zrušení zápočtu před jeho potvrzením údaj VVZ změní na prázdný.

## **Přehled zápočtů**

 Vystavený zápočet je možné vytisknout a odeslat k odsouhlasení zúčastněným stranám. Po jeho podepsání je možné provést následující kroky:

· schválený zápočet promítnout do saldokont - "Provedení vybraného zápočtu" (promítnutí zápočtu znamená zapsání zápočtů na jednotlivé faktury do souboru plateb, kde je nutno následně provést případné doplnění platby a párování).

 Zápočty na dodavatelské faktury jsou ukládány se znakem platby V a pro odběratelské faktury se znakem Z.

Schválení zápočtu změní údaj VVZ ve faktuře na "S".

Jako číslo výpisu je dosazen znak platby, doplněný identifikací zápočtu.

· zápočet, který není odsouhlasený, zrušit a vystavit nový zápočet (zápočet není možné změnovat). Zrušení zápočtu před jeho potvrzením údaj VVZ změní na prázdný.

 Při tisku zápočtů je možné využívat volitelné texty (Z..), které doplňují komentář v zápočtech.

### **Texty pro doklady**

 Tato funkce je obsažena pouze v odběratelském saldokontu. Funkce umožňuje vytváření standardních textů pro tisk:

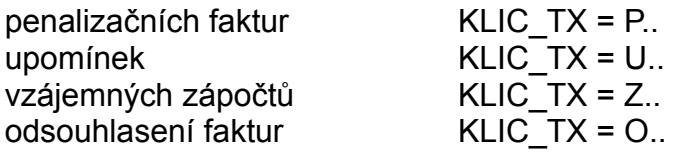

KLIC TX je položka číselníku, definující povolené kódy textů. Kódy musí začínat výše uvedenými znaky. Založení nového textu lze provést až po doplnění číselníku volbou F10. Změny existujících textů se provádí volbou Enter.

 Vlastní text lze rozdělit pomocí posloupnosti tří zanků "###" (umístěných v samostatném řádku) na text,který bude umístěn před hodnotové údaje dokumentu, a text, který bude za hodnotovými údaji.

 Umístění znaků \$\$\$ v odsouhlasení pohledávek způsobí odskok tisku na novou stranu (tisk odpověďního listu).

## **Rozúčtování faktur**

 Rozúčtování faktur je prováděno ze základního přehledu faktur. Mezerníkem se označí faktury, které mají vstoupit do rozúčtování. Program pro označené faktury simuluje gererování obratů do HK a následně je zobrazí v přehledu. Pokud je u některých likvidačních řádků zjištěna chyba, dojde nejprve k zobrazení chybových hlášení.

## **Rozúčtování plateb**

Rozúčtování plateb je prováděno ze základního přehledu plateb podle čísla výpisu a řádku výpisu. Postup vyvolání rozúčtování je obdobný, jako u faktur.

### **Tiskové výstupy**

**Platby faktur za období Výběr zdanitelného období Deník faktur Přehled faktur s postupem úhrady Přehled faktur pro vedení Přehled faktur podle typu organizace Přehled fakturace a plateb podle odbytových referentů Fakturované ceny odbytových referentů Stav faktur a úhrad kzadanému datu Pohledávky k datu dle časových skupin**

### **Platby faktur za období**

 Po zadání volby je zapotřebí zadat interval datumu úhrady plateb. Je zobrazen přehled všech faktur a na volbu detail lze zobrazit platby (Hodnotové údaje - 1,3,4,5,6,7,K,D) s datumem úhrady ze zadaného intervalu. Zobrazují se platby, které jsou spárované na fakturu.

Volbou F4 lze vytisknout celý seznam faktur včetně plateb k jednotlivým fakturám.

## **Výběr zdanitelného období**

 Přehled a tisk faktur podle data zdanitelného plnění za vybrané období. Na detailní volbu se zobrazí hodnotové údaje dané faktury.

 Je vyhodnocována neuhrazená částka faktur ke dni konce zadaného zdanitelného plnění.

## **Deník faktur**

 Přehled a tisk základních údajů faktur v nastaveném rozsahu s možností výběru faktur na volbu F10 v řadách.

## **Přehled faktur s postupem úhrady**

 Přehled faktur za zadané období podle data příjmu/data vystavení s výpočtem postupu úhrady faktur. Na volbu detail se zobrazí hodnotové údaje s výpočtem postupu úhrady faktury. Obdobně je uspořádána i tisková sestava.

## **Přehled faktur pro vedení**

 Přehled a tisk základních údajů dodavatelských faktur doplněný o poznámku faktury. Na volbu F10 lze přehled součtovat nebo provádět výběry faktur v řadách.

## **Přehled faktur podle typu organizace**

 Přehled dodavatelských faktur podle typu organizace (RESORT v základních údajích organizace).

 Součtování je provedeno podle typu organizace a IČA Celkem podle typu organizací Celkem za přehled

#### **Přehled fakturace a plateb podle odbytových referentů**

 Po zadání volby je zapotřebí zadat interval datumu úhrady plateb a zdanitelného plnění faktur.

 Do přehledu jsou vybrány všechny faktury (F) se zdanitelným plněním ze zadaného intervalu a faktury, k nimž byly spárovány platby s datumem úhrady ze zadaného intervalu (P).

 Podle třetího místa Odbytové objednávky z hlavičky faktury je každé faktuře přiděleno číslo referenta odbytu.

 Lze zobrazit i vytisknout přehled fakturace a plateb podle referentů za zvolené období.

## **Fakturované ceny odbytových referentů**

 Do přehledu faktur budou zařazeny faktury s datem zdanitelného plnění ze zadaného intervalu. Fakturovaná cena je porovnána na hodnotu 'čisté ceny' z obchodního ceníku pro skupinu ZAK, platnou v době vystavení faktury.

## **Stav faktur a úhrad k zadanému datu**

 V přehledu je simulován stav úhrady faktur vystavených do zadaného data. Simulace se děje zpětně, tzn., vidíme hodnoty uhrazení jak byly provedeny k zadanému dni. Faktury vystavené po tomto dni nejsou do zpracování zahrnuty.

## **Pohledávky k datu dle časových skupin**

V přehledu je simulován stav úhrady faktur vystavených do zadaného data. Simulace se děje zpětně, tzn., vidíme hodnoty uhrazení jak byly provedeny k zadanému dni. Faktury vystavené po tomto dni nejsou do zpracování zahrnuty. Faktury jsou členěny do skupin podle délky uplynuté doby po datu splatnosti do zadaného data.

## **Doplňkové funkce**

#### **Průměrná doba splatnosti faktur**

 Přehled členěný podle organizací zveřejňuje průměrnou hodnotu délky úhrady faktur vzhledem k datu splatnosti. Jsou brány všechny aktuální i archivní faktury.

#### **Průměrná doba splatnosti faktur za období**

 Přehled členěný podle organizací zveřejňuje průměrnou hodnotu délky úhrady faktur vzhledem k datu splatnosti. **Do zpracování jsou brány pouze faktury vystavené (výběr na datum vystavení) v zadaném časovém období.**

## **Číselníky**

 Funkce číselníků umožnuje aktualizovat seznamy povolených hodnot vybraných údajů. Aktualizovat lze pouze hodnoty položek, které nemají ve sloupci Aktual. uvedeno "N". Tyto jsou obsaženy v programech a nelze je aktualizovat.

 Obdobné omezení je například u položky Znak platby, kde je nutno zachovat vedoucí znak třímístného kódu, na který se dotazují programy.

#### Znak\_faktury

 0-běžná faktura 1-inkaso 2-záloha 3-dobropis 4-penalizační

Stav faktury

 0-nezaplacena 1-zaplacena částečně 2-zaplacena

Druh\_hodnoty

 1-inkaso 2-záloha 3-dobropis 4-platba 5-zápočet, postoupení pohledávky, konkurzní řízení 6-platba pokladnou 7-platba šekem 9-příkaz k úhradě K-kurzový rozdíl D-dorovnání faktury

#### Znak\_platby

- A.. platíme dodavateli
- B.. souhrnná platba dodavateli
- C.. korunová platba do cizí měny dodavatelská
- D.. storno platby dodavateli
- P.. Rozdíl z párování dodavatelský
- V.. Zápočet s dodavatelem
- N.. platí nám odběratel
- M.. souhrnná platba odběrateli
- L.. korunová platba z cizí měny odběratelská
- K.. storno platby odběratele
- R.. rozdíl z párování odběratelský
- Z.. zápočet s odběratelem, postoupení pohledávky, konkurzní řízení
- O.. ostatní platby bez vazby na saldokonta
- Q.. kurzový rozdíl zisk
- W.. kurzový rozdíl ztráta

#### **První znak třímístného kódu musí být zachován**

Stav platby

- A -přijatá automatizovaně nedoplněná nespárovanánová - nezaúčtovaná
- 0 nová ručně pořízená nespárovaná nezaúčtovaná
- 1 nespárovaná zaúčtovaná /konečný stav plateb "O"/
- 2 spárovaná nezaúčtovaná
- 9 spárovaná zaúčtovaná

Režim\_zpracování

 1-běžný rok 2-dodatek

Druh operace

 1-úhrady 2-inkasa

## **Vazby mezi skupinami Saldokonta a Hlavní kniha**

 Celý systém RIIS je založen na automatizovaném vstupu většiny úloh do účetnictví. Tento vstup probíhá přes typové účtovací předpisy. Jeden účtovací předpis musí být vytvořen vždy k jednomu klíči (fakturace, daně nebo platby) a budou v něm zahrnuty všechny souvztažnosti, které musí být uplatněny při zaúčtování daného klíče.

#### FAKTURY

Výběr podle data zdanitelného plnění

Pro převzetí likvidačních řádků faktur pro generování do HK musí platit:

- 1. Termín zdanitelného plnění faktury je menší nebo roven zadanému datu.
- 2. Likvidační řádky nebyly doposud generovány do HK. Nemají vyplněno datum zaúčtování.
- 3. Parametricky lze zvolit pro výběr likvidačních řádků i provedení likvidace faktury. Nezlikvidovaná není zahrnuta.

#### PLATBY

Pro převzetí platby pro generování do HK musí platit:

- 1. Termín úhrady je menší nebo roven zadanému datu úhrady platby.
- 2. Je vyplněn klíč likvidace platby.
- 3. Platba nebyla doposud generována do HK. Nemá vyplněn datum zaúčtování.

Podrobněji viz Automatizované vstupy.

#### **Automatizované generování**

 **Základní principy generování Aktualizace typových účtovacích předpisů /TUP/ Volba skupiny Zdroj pro generování Faktury dodavatelské Faktury odběratelské Platby Sklady materiálu Mzdy Pokladna Sklady výrobní Sklady expediční Investiční majetek Drobný majetek Generování Přehledy vstupů, obratů HK, chyb Kontrolní protokol generování HK Generování do NV - výpočet Generování do NV - vstupy Generování do NV - obraty Generování do NV - chyby Generování do NV - tiskový protokol**

#### **Základní principy generování obratů HK**

 Automatizované generování umožňuje pomocí předem zadefinovaných tabulek /"Typové účtovací předpisy - TUP"/ zadávat ve všech navazujících oblastech, jak má být daný případ zaúčtován do hlavní knihy.

 Každé oblasti, nebo-li "Účtovací skupině", je pevně přiřazena číselná identifikace.

 TUPy musí být pro každou skupinu vytvořeny samostatně. Identifikaci TUPu v dané skupině nazýváme též "Detailem skupiny". V jednotlivých skupinách může nést detail skupiny další název: druh výdeje, druh příjmu, druh odvádění, fakturační klíč, daňový klíč atd. TUP může obsahovat libovolný počet definic podvojných zápisů.

 Při vstupu vět do generování může docházet ke kumulaci vstupních vět. Rozash kumulace se nastavuje při rozběhu systému.

 O kumulaci vstupních vět a následném generování lze vytisknout protokol generování dokumentující celý postup.

 Vstupní věty, ve kterých je nalezena chyba jsou ze zpracování vyloučeny a zveřejněny v přehledu chyb. Po opravě, pokud je povolena, lze takovouto větu dalším generováním znovu zpracovat.

## **Aktualizace typových účtovacích předpisů**

 Automatizované generování z jednotlivých skupin je prováděno pomocí Typových Účtovacích Předpisů (dále TUP). Skupina TUP musí být vytvořena pro každý modul, ze kterého se bude automatizovaně generovat, samostatně. Skupina se dále člení na jednotlivé detaily, které již představují jednotlivé účetní předpisy.

Při aktualizaci jsou povinné údaje:

**Skupina** - identifikace účetní skupiny

 Údaje "Dávkové generování do HK" a "Dávkové generování do NV nedokončené výroby" jsou nastavovány SoWA a indikují /mezera zapojeno, N - vypojeno/, ze kterých skupin je prováděno generování.

 Touto indikací je řízeno i vytváření menu pro generování z jednotlivých skupin.

**Detail účetní skupiny** - číslo identifikující účetní předpis (druh pohybu materiálu, druh mzdy, klíč likvidace faktury)

**Název** - bližší specifikace detailu

**Deník** - účetní deník - identifikace deníku, která bude dosazena i s názvem deníku do generovaných vět při použití daného detailu skupiny. Při generování je obratům HK přiděleno číslo dokladu z řady uvedeného deníku.

**Kalkulační členěnní** - Kód kalkulačního členění nedokončené výroby, který může být využit při tvorbě účtu /viz. dále/ nebo pro generování do NV z likvidace faktur.

**Poč.ř**.- Pro kontrolu je zobrazován počet řádků TUP, který je dosazován automatizovaně.

- **DPH** sazba DPH, pro kterou je daný TUP vytvořen. Při použití TUPu v saldokontech nebo pokladně je hodnota DPH přednastavena na hodnotu uvedenou v tomto údaji.
- **VZ** význam: "P" platná tabulka, "I" informativní nejsou brány do generování, ani nejsou zveřejněny v chybáři generování.

**AUTOR** - autor tabulky

 Volbou F10 lze navádět nové TUPy. Volbou Enter se provádí změnování již existujících TUPů.

Při aktualizaci detailů TUP jsou povinné údaje:

Způsob účtování:

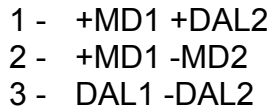

 Hodnota "1" odpovídá prvnímu sloupci TUP, hodnota "2" druhému sloupci.

**TU1 - tvorba účtu1** - určuje způsob vytváření generovaného účtu

**Účet 1** - účet, na který bude obrat1 zúčtován

**TS1 - tvorba střediska 1** - určuje které středisko bude použito do obratu HK

**Středisko 1** - údaj pro pevnou definici střediska

Tyto položky se opakují také pro druhou stranu účtování

**Úprava hodnoty** - určuje zda hodnota ze vstupu bude upravována nebo bude převzata beze změn

#### **Úprava hodnoty se vždy vztahuje k oběma stranám TUPu.**

**Koeficient** - pro úpravu hodnoty koeficientem Koeficient se u platní pouze v případě, že v údaji "Úprava hodnoty" je vyplněno - "KO ".

**Podm.** - podmínka pro použití daného řádku

KL - řádek se použije pro kladnou vstupní hodnotu

ZA - řádek se použije pro zápornou vstupní hodnotu

 Významové kódy uvedené výše jsou obsaženy v programech a proto je nelze měnit!

Souhrnný přehled všech typových účtovacích předpisů umožňuje výběry a tisky TUP.

01 Faktury dodavatelské

02 nepoužito

03 Faktury odběratelů

04 Platby

05 Sklady materiálu

06 Mzdy

07 Pokladna

08 Sklady výrobní

09 Sklady expediční

10 Investiční majetek

11 Drobný majetek

12 Nepoužito

13 Nedokončená výroba

14 Hromadně vydávané materiíly
- ZAD "Účet" je plně zadán v TUPu
- KU Kalkulační členění ze vstupní věty je dosazeno do pozic "Účtu" označených "X"
- S+A Logický součet s pomocným účtem skladu
- SK Dosazen analytický účet skladu ze souboru skladů. Údaj sklad je převzat ze vstupní věty z údaje SKLAD1.
- ST dosazen analytický účet střediska /STR/ ze souboru středisek
- T+A logický součet s pomocným účtem střediska
- KUT Kalkulační členění z hlavičky TUPu je dosazeno do pozic "Účtu" označených "X"
- ORG dosazen analytický účet účtu organizace ze souboru bankovních účtů majitele systému
- POK dosazen analytický účet pokladny ze souboru pokladen

SDA středisko dalové ze vstupní věty

SKL nákladové středisko SKLADU1 ze vstupní věty přitažené ze souboru skladů SNA středisko nákladové převzaté ze vstupní věty

- SNV středisko nedokončené výroby přitažené podle identifikace výrobní zakázky ze souboru zakázek nedokončené výroby
- SPR středisko převodové ze vstupní věty
- ZAD zadáno v TUP v údaji Středisko
- prázdná hodnota

" " - prázdná hodnota - bez úpravy

 KO - částka ze vstupu je vynásobena zadaným koeficientem. Uvedení pouze koeficientu bez zadání úpravy "KO" je bráno jako chybně zadané a přepočet se neprovede.

 SR - vypočtení správní režie ze vstupní hodnoty. Režie jsou převzaty ze střediska 1/2 . částka \* SR / 100

 VR - vypočtení výrobní režie ze vstupni hodnoty Režie jsou převzaty ze střediska 1/2 . částka \* VR / 100

 ZR - vypočtení zásobovací režie ze vstupní hodnoty Režie jsou převzaty ze střediska 1/2 . částka \* ZR / 100

 OR - vypočtení odbytové režie ze vstupní hodnoty Režie jsou převzaty ze střediska 1/2 . částka \* OR / 100

 OM - vypočtení ostatních přímých mezd ze vstupní hodnoty OPM jsou převzaty ze střediska 1/2. částka \* OPM / 100

 ON - vypočtení ostatních přímých nákladů ze vstupní hodnoty OPN jsou převzaty ze střediska 1/2. částka \* OPN / 100

 SR - - vypočtení rozdílu správních režií středisek 1 a 2 ze vstupní hodnoty Hodnoty režií jsou převzaty ze středisek 1 a 2. částka \* (SR1 - SR2)/100

 VR- - vypočtení rozdílu výrobních režií středisek 1 a 2 ze vstupní hodnoty Hodnoty režií jsou převzaty ze středisek 1 a 2. částka \* (VR1 - VR2)/100

 ZR- - vypočtení rozdílu zásobovacích režií středisek 1 a 2 Hodnoty režií jsou převzaty ze středisek 1 a 2. částka \* (ZR1 - ZR2)/100

OR- - vypočtení rozdílu odbytových režií středisek 1 a 2 ze

vstupní hodnoty Hodnoty režií jsou převzaty ze středisek 1 a 2. částka \* (OR1 - OR2)/100

 OM- -vypočtení rozdílu ostatních přímých mezd středisek 1 a 2 ze vstupní hodnoty Hodnoty OPM jsou převzaty ze středisek 1 a 2. částka \* (OPM1 - OPM2)/100

 ON- - vypočtení rozdílu ostatních přímých nákladů středisek 1 a 2 ze vstupní hodnoty Hodnoty OPN jsou převzaty ze středisek 1 a 2. částka \* (OPN1 - OPN2)/100

#### **Volba skupiny**

 Při vstupu do volby "Automatizované generování" je standardně předvolena první skupina - "Dodavatelské faktury". Zobrazená nabídka v jednotlivých skupinách je proměnná podle toho, zda organizace využívá generování z dané skupiny do HK nebo NV.

 Změnu nastavení provedeme výběrem "Volba skupiny". Zobrazí se pomocný přehled využívaných skupin, ze kterého můžeme potvrzením Enter vybrat požadovanou skupinu. V přehledu jsou uvedeny hodnoty /datum, čas/ posledního generování pro danou skupinu.

# **Zdroj pro generování**

 V přehledu se zobrazuje přehled vybraných vět z dané skupiny, které vyhověly podmínkám a budou za stejných výběrových podmínek zpracovány při generování.

Základní podmínky pro generování a vytváření vstupních vět:

**Faktury dodavatelské Faktury odběratelské Platby Sklady materiálu Mzdy Pokladna Sklady výrobní Sklady expediční Investiční majetek Drobný majetek** 

# **Faktury dodavatelské**

Podmínky výběru vět:

 1. Termín zdanitelného plnění faktury je menší nebo roven zadanému datu.

- 2. Likvidační řádky nebyly doposud generovány do HK. Nemají vyplněno datum zaúčtování.
- 3. Parametricky lze přidat i kontrolu na likvidaci = 9. Pro EUTIT nastaveno! Likvidace faktury je nutnou podmínkou pro vstup do generování.

Není brán zřetel na to, zda faktura již byla zaplacena.

Možná kumulace vstupních vět před generováním:

Středisko, Řada faktur, Klíč fakturace /daně/

Četnost generování: Průběžně v dávkách.

Generování do nedokončené výroby: Možné

Možnost opakování: Vstupy u kterých byla zjištěna chyba lze po opravě dalším chodem generování doplnit do HK.

Naplnění vstupní věty:

 Účetní skupina - 01 Detail TUPu - klíč fakturace, klíč daně - z jediného řádku, kde jsou zapsány oba klíče se vytváří dva vstupní záznamy Středisko nákladové - středisko uvedené v řádku likvidace Středisko převodové - nenaplněno Středisko regletové - nenaplněno Středisko dalové - nenaplněno Kalkulační členění - nenaplněno Částka - převzata hodnota částky/daně z řádku likvidace Sklad 1 - převzata hodnota z řádku likvidace Sklad 2 - nenaplněno Číslo prvotního dokladu - variabilní symbol dané faktury Číslo automat.generování do UCT - nenaplněno - dosadí se po úspěšném vygenerování obratů do HK Řádek generování do účetnictví - nenaplněno Chyba generování - nenaplněno Variabilní symbol - číslo faktury Zakázka - převzato z řádku likvidace Činnost - nenaplněno Číslo automat. generování do NV - nenaplněno

 Klíč třídění - podle zvolené kumulace Identifikace vstupního záznamu - číslo faktury + číslo řádku Datum vystavení prvotního dokladu - datum poslední aktualizace likvidačního řádku DAň - nenaplněno Základ daně - základ daně z likvidačního řádku Účetní období - dosazeno aktuální účetní období Záznam - číslo záznamu zdrojové věty Účet pokladny - nenaplněno Pomocný účet pokladny - nenaplněno Účet měny - nenaplněno Pomocný účet měny - nenaplněno AU bankovního účtu - nenaplněno Pomocný účet bankovního účtu - nenaplněno Datum aktualizace - aktuální datum generování AUTOR - autor generování

# **Faktury odběratelské**

Podmínky výběru vět:

 1. Termín zdanitelného plnění faktury je menší nebo roven zadanému datu.

- 2. Likvidační řádky nebyly doposud generovány do HK. Nemají vyplněno datum zaúčtování.
- 3. Parametricky lze přidat i kontrolu na likvidaci = 9. Pro EUTIT nastaveno! Likvidace faktury je nutnou podmínkou pro vstup do generování.

Není brán zřetel na to, zda faktura již byla zaplacena.

Možná kumulace vstupních vět před generováním:

Středisko, řada faktur, Klíč fakturace /daně/

Četnost generování: Průběžně v dávkách

Generování do nedokončené výroby: Ne

Možnost opakování: Vstupy u kterých byla zjištěna chyba lze po opravě dalším chodem generování doplnit do HK.

Naplnění vstupní věty:

```
 Účetní skupina - 03
 Detail TUPu - klíč fakturace, klíč daně - z jediného řádku, kde jsou zapsány oba
                                     klíče se vytváří dva vstupní záznamy
Středisko nákladové - středisko uvedené v řádku likvidace
Středisko převodové - nenaplněno
Středisko regletové - nenaplněno
Středisko dalové - nenaplněno
 Kalkulační členění - nenaplněno
 Částka - převzata hodnota částky/daně z řádku likvidace
Sklad 1 - převzata hodnota z řádku likvidace
 Sklad 2 - nenaplněno
 Číslo prvotního dokladu - číslo faktury
 Číslo automat.generování do UCT - nenaplněno - dosadí se po 
                                  úspěšném vygenerování obratů do HK
 Řádek generování do účetnictví - nenaplněno
 Chyba generování - nenaplněno
 Variabilní symbol - číslo faktury
 Zakázka - nenaplněno
 Činnost - nenaplněno
```
 Číslo automat. generování do NV - nenaplněno Klíč třídění - podle zvolené kumulace Identifikace vstupního záznamu - číslo faktury + číslo řádku Datum vystavení prvotního dokladu - datum poslední aktualizace likvidačního řádku DAň - nenaplněno Základ daně - základ daně z likvidačního řádku Účetní období - dosazeno aktuální účetní období Záznam - číslo záznamu zdrojové věty Účet pokladny - nenaplněno Pomocný účet pokladny - nenaplněno Účet měny - nenaplněno Pomocný účet měny - nenaplněno AU bankovního účtu - nenaplněno Pomocný účet bankovního účtu - nenaplněno Datum aktualizace - aktuální datum generování AUTOR - autor generování

# **Platby**

Podmínky výběru vět:

1. Termín úhrady je menší nebo roven zadanému datu úhrady.

2. Je vyplněn klíč likvidace platby.

 3. Platba nebyla dosud generována do HK. Nemá vyplněn datum zaúčtování.

Možná kumulace vstupních vět před generováním:

Klíč likvidace platby

Četnost generování: Průběžně v dávkách

Generování do nedokončené výroby: Ne

Možnost opakování: Vstupy u kterých byla zjištěna chyba lze po opravě dalším chodem generování doplnit do HK.

Naplnění vstupní věty:

 Účetní skupina - 04 Detail TUPu - Klíč platby Středisko nákladové - nenaplněno Středisko převodové - nenaplněno Středisko regletové - nenaplněno Středisko dalové - nenaplněno Kalkulační členění - nenaplněno Částka - částka platby Sklad 1 - nenaplněno Sklad 2 - nenaplněno Číslo prvotního dokladu - Číslo výpisu, číslo řádku Číslo automat.generování do UCT - nenaplněno - dosadí se po úspěšném vygenerování obratů do HK Řádek generování do účetnictví - nenaplněno Chyba generování - nenaplněno Variabilní symbol - číslo faktury Zakázka - číslo výpisu, číslo řádku Činnost - nenaplněno Číslo automat. generování do NV - nenaplněno Klíč třídění - podle zvolené kumulace Identifikace vstupního záznamu - číslo účtu platby - 20 znaků Datum vystavení prvotního dokladu - datum úhrady DAň - nenaplněno

 Základ daně - nenaplněno Účetní období - dosazeno aktuální účetní období Záznam - číslo záznamu zdrojové věty Účet pokladny - nenaplněno Pomocný účet pokladny - nenaplněno Účet měny - nenaplněno Pomocný účet měny - nenaplněno AU bankovního účtu - naplněno odpovídajícím AU od bankovního účtu Pomocný účet bankovního účtu - nenaplněno Datum aktualizace - aktuální datum generování AUTOR - autor generování

## **Sklady materiálu**

Podmínky výběru vět:

- 1. Provedení uzávěrky skladů
- 2. Vybírají se pouze obraty materiálových skladů M

Možná kumulace vstupních vět před generováním:

Sklad, Středisko, Kód obratu, Kalkulační členění

Četnost generování: Po uzávěrce skladů - jedenkrát.

Generování do nedokončené výroby: Možné

Možnost opakování: Obraty u kterých byla zjištěna chyba nelze opravovat. Chyby je nutné opravit ručním účtováním přímo v HK.

#### **Přesuny materiálu do expedičního skladu jsou do generování začleněny pouze z materiálového skladu. Obrat týkající se expedice je generován ve skupině Expediční sklady.**

Naplnění vstupní věty:

 Účetní skupina - 05 Detail TUPu - kód obratu Středisko nákladové - nákladové středisko obratu Středisko převodové - nevyplněno Středisko regletové - nevyplněno - dosazuje se až v procesu generování Středisko dalové - středisko vydávajícího skladu Kalkulační členění - 1, 2 - pro položky s kódem "Z" Částka - hodnota obratu /dle kódu obratu/ Sklad 1 - vydávající sklad Sklad 2 - přijímající sklad - pouze u přesunů mezi sklady Číslo prvotního dokladu - číslo příjemky, výdejky, převodky Číslo automat.generování do UCT - nenaplněno - dosadí se po úspěšném vygenerování obratů do HK Řádek generování do účetnictví - nenaplněno Chyba generování - nenaplněno Variabilní symbol - číslo položky Zakázka - identifikace zakázky ze skladového obratu Činnost - nenaplněno Číslo automat. generování do NV - nenaplněno Klíč třídění - podle zvolené kumulace Identifikace vstupního záznamu - číslo položky

 Datum vystavení prvotního dokladu - datum obratu DAň - nenaplněno Základ daně - základ daně z likvidačního řádku Účetní období - dosazeno aktuální účetní období Záznam - číslo záznamu zdrojové věty Účet pokladny - nenaplněno Pomocný účet pokladny - nenaplněno Účet měny - nenaplněno Pomocný účet měny - nenaplněno AU bankovního účtu - nenaplněno Pomocný účet bankovního účtu - nenaplněno Datum aktualizace - aktuální datum generování AUTOR - autor generování

#### **Mzdy**

Podmínky výběru vět:

1. Po provedení uzávěrky mezd

Možná kumulace vstupních vět před generováním:

Středisko, Převodové středisko, detail skupiny mezd

Četnost generování: Po uzávěrce mezd - jedenkrát.

Generování do nedokončené výroby: Možné

Možnost opakování: Mzdové obraty u kterých byla zjištěna chyba nelze opravovat. Chyby je nutné opravit ručním účtováním přímo v HK.

Naplnění vstupní věty:

 Účetní skupina - 06 Detail TUPu - detail skupiny přiřazený k druhu mzdy Středisko nákladové - Středisko zaměstnance Středisko převodové - Středisko převodové Středisko regletové - nevyplněno Středisko dalové - nevyplněno Kalkulační členění - 3 Částka - hodnota mzdy Sklad 1 - nevyplněno Sklad 2 - nevyplněno Číslo prvotního dokladu - nevyplněno Číslo automat.generování do UCT - nenaplněno - dosadí se po úspěšném vygenerování obratů do HK Řádek generování do účetnictví - nenaplněno Chyba generování - nenaplněno Variabilní symbol - osobní číslo zaměstnance Zakázka - identifikace zakázky z obratu mzdy Činnost - nenaplněno Číslo automat. generování do NV - nenaplněno Klíč třídění - podle zvolené kumulace Identifikace vstupního záznamu - Osobní číslo, Druh mzdy, Číslo dokladu Datum vystavení prvotního dokladu - datum obratu DAň - nenaplněno Základ daně - základ daně z likvidačního řádku Účetní období - dosazeno aktuální účetní období Záznam - číslo záznamu zdrojové věty

 Účet pokladny - nenaplněno Pomocný účet pokladny - nenaplněno Účet měny - nenaplněno Pomocný účet měny - nenaplněno AU bankovního účtu - nenaplněno Pomocný účet bankovního účtu - nenaplněno Datum aktualizace - aktuální datum generování AUTOR - autor generování

#### **Pokladna**

 Generování obratů z pokladny může probíhat přímo do hlavní knihy po zapsání klíče pro zaúčtování nebo ručním zaúčtováním. Rozúčtované obraty k pokladnímu dokladu lze kdykoliv v průběhu daného pokladního období opravovat.

 Druhou možností je generování obratů pokladny do HK po měsíční uzávěrce pokladny z dosud nerozúčtovaných obratů.

Podmínky výběru vět:

 1. Po provedení uzávěrky pokladny - pouze doposud nerozúčtované doklady. Není vyplněno datum zaúčtování.

Možná kumulace vstupních vět před generováním:

Pokladna, středisko,likvidační klíč/klíč daně

Četnost generování: Po uzávěrce mezd - jedenkrát.

Generování do nedokončené výroby: Ne

Možnost opakování: Obraty u kterých byla zjištěna chyba nelze opravovat. Chyby je nutné opravit ručním účtováním přímo v HK.

Naplnění vstupní věty:

 Účetní skupina - 07 Detail TUPu - likvidační klíč/klíč daně Středisko nákladové - nákladové středisko obratu Středisko převodové - nevyplněno Středisko regletové - nevyplněno Středisko dalové - nevyplněno Kalkulační členění - nevyplněno Částka - hodnota z obratu pokladny Sklad 1 - číslo pokladny Sklad 2 - číslo pokladny Číslo prvotního dokladu - číslo pokladního dokladu Číslo automat.generování do UCT - nenaplněno - dosadí se po úspěšném vygenerování obratů do HK Řádek generování do účetnictví - nenaplněno Chyba generování - nenaplněno Variabilní symbol - osobní číslo zaměstnance/číslo faktury Zakázka - číslo pokladny, pokladní řada, číslo dokladu pokladní řady Činnost - typ dokladu

 Číslo automat. generování do NV - nenaplněno Klíč třídění - podle zvolené kumulace Identifikace vstupního záznamu - číslo pokladny, číslo pokladní řady, číslo dokladu Datum vystavení prvotního dokladu - datum obratu DAň - nenaplněno Základ daně - základ daně z likvidačního řádku Účetní období - dosazeno aktuální účetní období Záznam - číslo záznamu zdrojové věty Účet pokladny - účet dané pokladny Pomocný účet pokladny - nenaplněno Účet měny - účet přiřazený dané měně Pomocný účet měny - nenaplněno AU bankovního účtu - nenaplněno Pomocný účet bankovního účtu - nenaplněno Datum aktualizace - aktuální datum generování AUTOR - autor generování

## **Sklady výrobní**

Podmínky výběru vět:

- 1. Provedení uzávěrky skladů
- 2. Vybírají se pouze obraty výrobních skladů V

Možná kumulace vstupních vět před generováním:

Sklad, Středisko, Kód obratu, Kalkulační členění

Četnost generování: Po uzávěrce skladů - jedenkrát.

Generování do nedokončené výroby: Možné

Možnost opakování: Obraty u kterých byla zjištěna chyba nelze opravovat. Chyby je nutné opravit ručním účtováním přímo v HK.

 Pro vstup do účetnictví je každý obrat namnožen tolikrát, kolik je nenulových kalkulačních členění pro položku daného obratu a je vždy oceněn danou hodnotou KC. KC je dosazeno do vstupní věty pro generování účtů a náběhy do nedokončené výroby.

#### **Přesuny vyráběných položek do expedičního skladu jsou do generování začleněny pouze z výrobního skladu. Obrat týkající se expedice je generován ve skupině "Expediční sklady".**

Naplnění vstupní věty:

 Účetní skupina - 08 Detail TUPu - kód obratu Středisko nákladové - nákladové středisko obratu Středisko převodové - nevyplněno Středisko regletové - nevyplněno - dosazuje se až v procesu generování Středisko dalové - středisko vydávajícího skladu Kalkulační členění - dosazovány hodnoty nenulových položek KC Částka - hodnota obratu /dle kódu obratu/ a hodnoty kalkulačního členění Sklad 1 - vydávající sklad Sklad 2 - přijímající sklad - pouze u přesunů mezi sklady Číslo prvotního dokladu - číslo odvádění, výdejky, převodky Číslo automat.generování do UCT - nenaplněno - dosadí se po úspěšném vygenerování obratů do HK Řádek generování do účetnictví - nenaplněno Chyba generování - nenaplněno Variabilní symbol - číslo položky

 Zakázka - identifikace zakázky ze skladového obratu Činnost - nenaplněno Číslo automat. generování do NV - nenaplněno Klíč třídění - podle zvolené kumulace Identifikace vstupního záznamu - číslo položky Datum vystavení prvotního dokladu - datum obratu DAň - nenaplněno Základ daně - základ daně z likvidačního řádku Účetní období - dosazeno aktuální účetní období Záznam - číslo záznamu zdrojové věty Účet pokladny - nenaplněno Pomocný účet pokladny - nenaplněno Účet měny - nenaplněno Pomocný účet měny - nenaplněno AU bankovního účtu - nenaplněno Pomocný účet bankovního účtu - nenaplněno Datum aktualizace - aktuální datum generování AUTOR - autor generování

## **Sklady expediční**

Podmínky výběru vět:

- 1. Provedení uzávěrky skladů
- 2. Vybírají se pouze obraty expedičních skladů E

Možná kumulace vstupních vět před generováním:

Sklad, Středisko, Kód obratu, Kalkulační členění

Četnost generování: Po uzávěrce skladů - jedenkrát.

Generování do nedokončené výroby: Možné

Možnost opakování: Obraty u kterých byla zjištěna chyba nelze opravovat. Chyby je nutné opravit ručním účtováním přímo v HK.

 Pro vstup do účetnictví je každý obrat namnožen tolikrát, kolik je nenulových kalkulačních členění pro položku daného obratu a je vždy oceněn danou hodnotou KC. KC je dosazeno do vstupní věty pro generování účtů a náběhy do nedokončené výroby.

 **Přesuny materiálu do materiálových skladů a vyráběných součástí do výrobních skladů jsou do generování začleněny pouze z expedičního skladu. Obrat týkající se materiálového / výrobního skladu je generovánve skupině materiálové/výrobní sklady.**

Naplnění vstupní věty:

 Účetní skupina - 09 Detail TUPu - kód obratu Středisko nákladové - nákladové středisko obratu Středisko převodové - nevyplněno Středisko regletové - nevyplněno - dosazuje se až v procesu generování Středisko dalové - středisko vydávajícího skladu Kalkulační členění - pro vyr. položky jsou dosazovány hodnoty odpovídající nenulovým kalkulačním členěním z nákladových údajů "KU". Pro nakupované položky - 1 Částka - hodnota obratu /dle kódu obratu/ a hodnoty kalkulačního členění Sklad 1 - vydávající sklad Sklad 2 - přijímající sklad - pouze u přesunů mezi sklady Číslo prvotního dokladu - číslo příjemky, výdejky, převodky Číslo automat.generování do UCT - nenaplněno - dosadí se po úspěšném vygenerování obratů do HK

 Řádek generování do účetnictví - nenaplněno Chyba generování - nenaplněno Variabilní symbol - číslo položky Zakázka - identifikace zakázky ze skladového obratu Činnost - nenaplněno Číslo automat. generování do NV - nenaplněno Klíč třídění - podle zvolené kumulace Identifikace vstupního záznamu - číslo položky Datum vystavení prvotního dokladu - datum obratu DAň - nenaplněno Základ daně - základ daně z likvidačního řádku Účetní období - dosazeno aktuální účetní období Záznam - číslo záznamu zdrojové věty Účet pokladny - nenaplněno Pomocný účet pokladny - nenaplněno Účet měny - nenaplněno Pomocný účet měny - nenaplněno AU bankovního účtu - nenaplněno Pomocný účet bankovního účtu - nenaplněno Datum aktualizace - aktuální datum generování AUTOR - autor generování

#### **Investiční majetek**

Podmínky výběru vět:

- 1. Výběr vět o majetku, které doposud nebyly rozúčtovány a mají vyplněn TUP.
- 2. Období změny musí být rovno účetnímu období.

Možná kumulace vstupních vět před generováním:

Středisko, Středisko převodové, Detail skupiny HIM

Četnost generování: Po uzávěrce majetku - jedenkrát.

Generování do nedokončené výroby: NE

Naplnění vstupní věty:

 Účetní skupina - 10 Detail TUPu - Klíč Středisko nákladové - Středisko umístění majetku Středisko převodové - Středisko nového umístění Středisko regletové - nenaplněno Středisko dalové - nenaplněno Kalkulační členění - nenaplněno Částka - přebraná částka Sklad 1 - nenaplněno Sklad 2 - nenaplněno Číslo prvotního dokladu - nenaplněno Číslo automat.generování do UCT - nenaplněno - dosadí se po úspěšném vygenerování obratů do HK Řádek generování do účetnictví - nenaplněno Chyba generování - nenaplněno Variabilní symbol - inventární číslo položky Zakázka - nenaplněno Činnost - nenaplněno Číslo automat. generování do NV - nenaplněno Klíč třídění - podle zvolené kumulace Identifikace vstupního záznamu - pořadové číslo majetku Datum vystavení prvotního dokladu - datum obratu DAň - nenaplněno Základ daně - základ daně z likvidačního řádku Účetní období - dosazeno aktuální účetní období Záznam - číslo záznamu zdrojové věty Účet pokladny - nenaplněno Pomocný účet pokladny - nenaplněno

 Účet měny - nenaplněno Pomocný účet měny - nenaplněno AU bankovního účtu - nenaplněno Pomocný účet bankovního účtu - nenaplněno Datum aktualizace - aktuální datum generování AUTOR - autor generování

## **Drobný majetek**

Podmínky výběru vět:

- 1. Výběr vět o majetku, které doposud nebyly rozúčtovány a mají vyplněn TUP.
- 2. Období změny musí být rovno účetnímu období.

Možná kumulace vstupních vět před generováním:

Středisko, Detail skupiny DHIM

Četnost generování: Po uzávěrce majetku jedenkrát.

Generování do nedokončené výroby: NE

Naplnění vstupní věty:

 Účetní skupina - 11 Detail TUPu - Klíč Středisko nákladové - Středisko umístění majetku Středisko převodové - nenaplněno Středisko regletové - nenaplněno Středisko dalové - nenaplněno Kalkulační členění - nenaplněno Částka - přebraná částka z obratu Sklad 1 - nenaplněno Sklad 2 - nenaplněno Číslo prvotního dokladu - nenaplněno Číslo automat.generování do UCT - nenaplněno - dosadí se po úspěšném vygenerování obratů do HK Řádek generování do účetnictví - nenaplněno Chyba generování - nenaplněno Variabilní symbol - inventární číslo položky Zakázka - nenaplněno Činnost - nenaplněno Číslo automat. generování do NV - nenaplněno Klíč třídění - podle zvolené kumulace Identifikace vstupního záznamu - pořadové číslo majetku Datum vystavení prvotního dokladu - datum obratu DAň - nenaplněno Základ daně - základ daně z likvidačního řádku Účetní období - dosazeno aktuální účetní období Záznam - číslo záznamu zdrojové věty Účet pokladny - nenaplněno Pomocný účet pokladny - nenaplněno

 Účet měny - nenaplněno Pomocný účet měny - nenaplněno AU bankovního účtu - nenaplněno Pomocný účet bankovního účtu - nenaplněno Datum aktualizace - aktuální datum generování AUTOR - autor generování

#### **Generování**

 Výběrové podmínky jsou shodné s podmínkami uvedenými pro jednotlivé skupiny ve "Zdroji generování".

Generování se neprovádí pro TUPy označené jako INFORMATIVNÍ.

Generování probíhá v několika krocích:

 1.Vytvoření účetních vstupů - výstupní soubor skupiny je přepsán do jednotného souboru účetních vstupů.

2.Vytvoření kumulačního klíče podle definice v souboru M7\_USKUP

 3.Automatizované generování do UCT - vytvoření účetních obratů a jejich kontrola. Vstupní záznamy, které mají stejný kumulační klíč jsou sečteny do jednoho záznamu a teprve pak ja provedeno generování účetních obratů. V "Kontrolním protoklou generování" lze prohlížet, ze kterých vstupních záznamů obraty vznikly.

4.Zapsání účetních obratů na účty HK

 5.Automatizované generování do NV včetně zapsání obratů do stavů jednotlivých výrobních příkazů. Také tady dochází ke kumulaci vstupních záznamů. Tady je ale vždy stejný klíč kumulace a to VÝROBNÍ PŘÍKAZ/ZAKÁZKA, NÁKLADOVÉ STŘEDISKO, KALKULAČNÍ ČLENĚNÍ. Pro zpracování obratů do NV se vybírají pouze záznamy, které mají vyplněny Výrobní příkaz (Zakázku) a zadefinováno kalkulační členění přímo ve vstupní větě nebo u saldokonta dodavatelů v TUPu.

#### **Přehledy vstupů, obratů HK, chyb**

 Po ukončení dávkového zpracování je možné zobrazit přehledy vstupních vět, obratů HK/NV a chyb z generování.

Vstupy zobrazí informace, ze kterých byla vstupní věta vytvořena.

#### **Přehled vygenerovaných účetních obratů.**

 Na volbu "Zdroje" se zobrazí vstupní věty, které byly použity pro generování daného obratu.

#### **Přehled chyb z generování do HK**

Lze zobrazit vstupní záznam a dohledat chybu.

Chyby hlášené programem automatizovaného generování:

- 1. Není zadefinován TUP Účetní skupina je zadefinovaná, ale není pro ni vytvořen žádný TUP
- 2. Není deník Nexistuje účetní deník definovaný v TUP
- 3. Nejsou zadefinovány řádky TUP Je definovaná skupina i detail skupiny, ale nejsou vytvořeny žádné řádky TUP
- 4. Nenalezen sklad Vygenerovaný sklad neexistuje
- 5. Nenalezeno středisko Vygenerované středisko neexistuje
- 6. Nulová spravní režie Je definováno účtování správní režie, ale správní režie pro dané středisko je nulová
- 7. Nulová vyrobní režie

 Je definováno účtování výrobní režie, ale výrobní režie pro dané středisko je nulová

8. Nulová zásobovaci režie Je definováno účtování zásobovací režie, ale zásobovací režie pro dané středisko je nulová

9. Nulová odbytová režie

 Je definováno účtování odbytové režie, ale odbytová režie pro dané středisko je nulová

- 10. Špatně vygenerovane stredisko Takto vygenerované středisko neexistuje
- 11. Špatně vygenerovaný účet Takto vygenerovaný účet neexistuje
- 12. Nulové ostatní přímé náklady Je definováno účtování OPN, ale pro dané středisko jsou nulové
- 13. Nulové ostatní přímé mzdy Je definováno účtování OPM, ale pro dané středisko jsou nulové

# **Kontrolní protokol generování HK**

 V protokolech je vždy vytištěna informace o vstupních záznamech a obraty, které po použití TUPu vznikly, nebo chyba, která zapříčinila, že nemohl být určitý TUP použit a nedošlo k vygenerování obratů.

## **Generování do NV - výpočet**

Automatizované generování do NV je možné provádět po provedení uzávěrky skupiny, ze které má být generování do NV provedeno. Vždy jsou generována data z naposledy uzavřeného období. Automatizované generování do NV je možné v daném období spustit jen 1x. Případné chybné vstupní záznamy je nutno zapsat v NV "ručně".

Automatizované generování provede následující akce:

 - projde se soubor obratů skupiny a vytvoří soubor vstupů pro generování. Tvorba vstupního souboru záleží na zvolené skupině, ze které generování probíhá:

- materiálové sklady

 generují se obdobně, jako je popsáno ve volbách Náběh do nedokončené výroby a Odvádění MVV

- výrobní sklady
- expediční sklady
- jednicové mzdy

Vstupní záznamy je možné si prohlédnout - viz. volba Generování do NV - obraty

- záznamy ve vstupním souboru jsou kontrolovány na správnost VZ

 - pokud VZ není ve vstupním záznamu vyplněna nebo neexistuje v souboru VZ v NV, je daný záznam zapsán do souboru chyb a není z něj generován obrat do NV. Chybné vstupní záznamy je možné si prohlédnout - viz. volba Generování do NV chyby

 - pokud VZ ze vstupního záznamu existuje, je pro každou nenulovou hodnotu KC (pro náběhy a odvádění v Kč) nebo pro nenulové množství (pro odvádění množství) je vygenerován obrat do obratů NV

- číslo dokladu obratu NV je přidělováno automaticky

#### **Generování do NV - vstupy**

Zobrazí se přehled vstupního souboru, ze kterého proběhlo generování obratů do NV.

V základním přehledu jsou uvedeny údaje:

- Dr druh obratu pro NV, může nabývat hodnot:
- N = náběh Kč
- O = odvádění Kč
- M = odvádění množství
- Výr.zak. číslo VZ
- Stř. středisko náladové
- Množ množství
- Mat1 částka Kč materiálu1
- Mat2 částka Kč materiálu2

Za rámcem obrazovky jsou uvedeny další údaje:

- Mzdy částka Kč mezd
- VR částka Kč VR
- OPM částka Kč OPM
- OPN částka Kč OPN
- Čís nv číslo automatizovaného generování do NV
- Autor autor záznamu
- Dat.akt. datum poslední aktualizace záznamu

Skupina v nadpisu přehledu může nabývat hodnot:

- 05 = materiálové sklady
- 08 = výrobní sklady
- 09 = expediční sklady
- 06 = mzdy (jednicové)

Použitím volby **"Suma"** se zobrazí celkový součet jednotlivých KC v přehledu zobrazených.

```
+----------- Celkový součet -----------+
in de la construction de la construction de la construction de la construction de la construction de la constr
 ¦ Mat1 : 2 241 751.44 Kč ¦
 ¦ Mat2 : 1 575 722.97 Kč ¦
 ¦ Mzda : 3 158.68 Kč ¦
   | Mzda : 3 158.68 Kč |<br>| VR : 0.00 Kč |
    ¦ OPM : 0.00 Kč ¦
    ¦ OPN : 0.00 Kč ¦
 ¦ ¦
    +--------------------------- Esc,^End -+
```
Použitím volby **"Obraty"** se zobrazí přehled obratů NV, které byly z daného vstupního záznamu vygenerovány do NV - viz. 4.5.3.

#### **Generování do NV - obraty**

Zobrazí se přehled obratů NV, které byly vygenerovány ze vstupního souboru při automatizovaném generování do NV.

V základním přehledu jsou uvedeny údaje:

- Výr.zak. číslo VZ
- Dr druh obratu (pohybu), může nabývat hodnot:
- N = náběh Kč
- O = odvádění Kč
- M = náběh množství
- KC kalkulační členění
- Doklad číslo dokladu
- Dat.poh. datumu pohybu
- Částka částka obratu (pohybu) v Kč
- Množství množství odvádění
- Obd. období obratu (pohybu)
- Stř. středisko

Za rámcem obrazovky jsou uvedeny další údaje:

- TUP TUP pro zaúčtování odvádění
- Aktual. aktualizoval
- Dat.akt. datum poslední aktualizace záznamu
- Č.g. číslo automatizovaného generování do NV
- Ř.g řádek automatizovaného generování do NV
- Ch.g. chyba automatizovaného generování do NV

Použitím volby **"Součet"** se zobrazí součet Kč za všechny obraty v přehledu zobrazené.

Použitím volby **"Vstupy"** se zobrazí záznam vstupního souboru. Zobrazí se vstup pro ten obrat NV, na kterém byl v době volání funkce nastaven kurzor.

## **Generování do NV - chyby**

Zobrazí se přehled chyb, které vznikly při automatizovaném generování do NV.

V základním přehledu jsou uvedeny údaje:

- Chyba číslo chyby
- Popis chyby
- Pole které proměnné se chyba týkala
- Hodnota hodnota chybné proměnné

Za rámcem obrazovky jsou uvedeny další údaje:

- Čís\_nv - číslo automatizovaného generování do NV, při kterém vznikla chyba

Použitím volby **"Vstupy"** se zobrazí záznam vstupního souboru. Zobrazí se vstup pro ten obrat NV, na kterém byl v době volání funkce nastaven kurzor.

#### **Generování do NV - tiskový protokol**

O proběhlém generování do NV je možné si na tiskárně vytisknout protokol. Nejprve jsou vytištěny všechny vstupní záznamy dané vybrané skupiny a obraty, které z těchto vstupních záznamů vznikly. Pokud z důvodu chyby nebyl ze vstupní věty obrat vygenerován, je o této chybě u vstupního záznamu vypsána zpráva. Na konci protokolu (vždy na novou stranu) je vytištěna závěrečná rekapitulace o vstupech, chybách i obratech po jednotlivých nákladových střediscích (tj. střediscích obratu) a za všechna střediska celkem.

v.d.

#### 02/05/97 DUP Pelhřimov

#### **Protokol generování obratů NV za období 3/97 a sk. 06**

O Stř. MNO Mat1 Mat2 Mzda Vr OPM OPN ČG O KC Částka MNO O KC Částka MNO O KC Částka MNO O KC Částka  $MNO$ **Zakázka: 2363** N 240 0.000 0.00 0.00 2704.00 0.00 0.00 0.00 2438 N 3 2704.00 0.00 **Zakázka: 2364** N 210 0.000 0.00 0.00 100.00 0.00 0.00 0.00 2439 N 3 100.00 0.00 **Zakázka: 9999** N 210 0.000 0.00 0.00 200.00 0.00 0.00 0.00 2440 Neexistující VP **Protokol generování obratů NV za období 3/97 a sk. 06 - sumarizace náběhů** Stř. Mat1 Mat2 Mzda Vr OPM OPN 240 vstup 0.00 0.00 2704.00 0.00 0.00 0.00 240 obrat 0.00 0.00 2704.00 0.00 0.00 0.00 210 vstup 0.00 0.00 300.00 0.00 0.00 0.00 210 chyba 0.00 0.00 200.00 0.00 0.00 0.00 210 obrat 0.00 0.00 100.00 0.00 0.00 0.00 SUMA vstup 0.00 0.00 3004.00 0.00 0.00 0.00 SUMA chyba 0.00 0.00 200.00 0.00 0.00 0.00 SUMA obrat 0.00 0.00 2804.00 0.00 0.00 0.00

--------------------------- Konec sestavy ---------------------------
### **Pokladna**

**Pokladní doklady Obraty pokladny Ceniny Úhrada faktur Zjednodušený daňový doklad Přehled pokladních obratů Přehled archívu pokladních obratů Přehled pořadí obratů Přehled archívu pořadí obratů Účetní obraty pokladny Přehled DPH Pokladní deníky Pokladní hotovost Ceniny Měny Kursovní lístek Pokladny Pokladní řady Denní uzávěrka Měsíční uzávěrka pokladny Číselníky Oprávnění**

### **Pokladní doklady**

 Při navádění pokladních obratů se vyskytují různé požadavky na naváděné pole v závislosti na platbě, kterou je třeba zaznamenat do počítače. Proto je navádění pokladních dokladů rozděleno do nejčastěji využívaných oblastí:

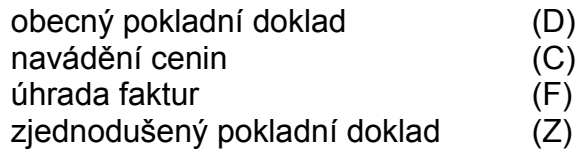

 V každém z uvedených případů uživatele zajímají poněkud jiné údaje pro jednotlivá pořadí pokladního dokladu. Z toho také vyplývá důsledek, že doklad navedený v jedné z voleb není možné aktualizovat ve volbě druhé, protože by mohlo dojít k nesprávnému zápisu pro jednotlivé volby.

 Při navádění dokladu je možné provést ruční i automatizované rozúčtování tak, že se buď uvedou klíč a klíč daně anebo se účty dosadí při zaúčtování ručně.

 V případě, že jedná o doklad typu V2 nebo P2 se v okamžiku uložení provede zápis dokladu do plateb v saldokontu a následně se může provést zpárování takto realizovaných plateb s fakturami.

 V případě, kdy se jedná o výplatu záloh na mzdu (typ V3) se provádí zápis do podkladů pro výpočet mzdy.

 Pokladní doklad lze aktualizovat až do okamžiku provedení denní uzávěrky. Pokud již proběhlo rozúčtování je třeba patřičným způsobem provést také aktualizaci v hlavní knize. Pokud se jedná o platbu nebo zálohu na mzdu, aktualizace proběhne automaticky (pokud se však jedná o již zpárovanou platbu, aktualizace se neprovede). Po provedení denní uzávěrky již není možné měnit údaje pokladního dokladu, ale je možné až do provedení měsíční uzávěrky pokladny provádět rozúčtování pokladního dokladu.

Pokladní doklady lze členit do pokladních řad.

 Číslo dokladu je v rámci pokladní řady jednoznačné. Při navedení pokladní řady se nabízí první volné číslo pro tuto řadu, je možné je přepsat a provádět aktualizaci.

 U každého dokladu musí být uveden typ dokladu, který slouží pro rozlišení dokladu, ale také pro stanovení jakým způsobem se má doklad zpracovat při uložení.

 Pokud se navádí doklad v cizí měně, je možné zadat datum platnosti kurzu, anebo přímo platný kurz navést.

 Pokud se provede rozúčtování, automaticky se do pokladního dokladu dosadí datum, kdy k němu došlo.

 Pole KLÍČ a KLÍČ DANĚ se využívají v případě, kdy chceme provést automatizované zaúčtování dokladu. To je možné realizovat buď ručně (pomocí klávesy F6) nebo dávkově (pomocí úloh automatizovaného generování do hlavní knihy). Oba způsoby je možno libovolně kombinovat.

 Při navedení daňového základu a procenta DPH se automaticky dopočítá daň a částka celkem. Při navedení procenta DPH a částky celkem se automaticky dopočítá daňový základ a daň. Všechny hodnoty je pro případ odlišného výpočtu DPH možné měnit.

 Pokud se navádí pole záloha, předpokládáme, že dotyčné osobě byla již dříve na patřičný účel vyplacena záloha a nyní se jedná pouze o doplatek. Do pokladního dokladu se tedy zaznamenají všechny částky tak ,jak je navedeme, do pokladní hotovosti se však započítá částka uvedená na dokladu a snížená o vyplacenou zálohu. Pro rozúčtování do hlavní knihy se však použije opět celková částka uvedená na dokladu. Pokud byla dříve vyplacená záloha zaúčtována, je třeba tento původní účetní doklad opravit.

Každý pokladní doklad je rozdělen na dvě části

- hlavička dokladu - obsahuje údaje společné pro celý pokladní doklad a celkovou částku

- pořadí dokladu - obsahuje údaje, které se vztahují k jednotlivým řádkům dokladu

 Po navedení dokladu je možno si v dalších volbách doklady a jejich pořadí prohlížet jak bude uvedeno dále.

## **Obraty pokladny**

 Volba umožňuje navádění obecných pokladních dokladů s libovolným počtem řádků (pořadí) dokladu.

 Pomocí klávesy F6 je možné provést rozúčtování. Pokud jsou navedeny hodnoty klíčů (typové účtovací předpisy), v závislosti na nich se vygenerují hodnoty účtů a středisek.

 Takto vytvořené účetní obraty se zapíší do hlavní knihy, kde je nelze aktualizovat. Při případném automatizovaném generování se ze zpracování příslušný pokladní doklad vyloučí (již byl zaúčtovaný).

# **Ceniny**

 Slouží pro navádění pohybu cenin. Při nákupu cenin a prodeji stravenek se provádí zápis také do hotovosti pokladny (za ceniny je třeba vydat peníze z pokladny, za stravenky se peníze od jednotlivých zaměstnanců naopak přijímají). Při výdeji cenin a příjmu stravenek se pokladní hotovost nemění.

# **Úhrada faktur**

 Slouží k navádění úhrady faktur. Pokud faktura není navedena v saldokontu, je možné úhradu přesto provést. Potřebné údaje platby se zapíší do souboru plateb v saldokontech.

 Ve spodní části obrazovky se zobrazují hodnoty jednotlivých již navedených pořadí dokladu pro orientaci, které doklady již byly navedeny.

# **Zjednodušený daňový doklad**

 Slouží pro navádění drobného nákupu, kdy není třeba uvádět podrobné údaje o dokladu (a ani nejsou k dispozici).

## **Přehled pokladních obratů**

 Obsahuje přehled všech pokladních dokladů za aktuální měsíc. Jedná se o hlavičky pokladních dokladů.

Pomocí klávesy Enter se zobrazují detailní pořadí pokladního dokladu:

 Pomocí klávesy F10 se zobrazí rekapitulace pokladních dokladů v členění dle typu dokladu:

# **Přehled archívu pokladních obratů**

Obsahuje přehled všech archívních pokladních dokladů za uplynulá období.

Další funkce jsou obdobné jako v přehledu aktuálních pokladních obratů.

# **Přehled pořadí obratů**

Zobrazují se pořadí obratů za aktuální měsíc.

# **Přehled archívu pořadí obratů**

Zobrazují se pořadí obratů za minulá období.

# **Účetní obraty pokladny**

Zobrazují se účetní obraty pokladny za aktuální účetní období.

## **Přehled DPH**

Zobrazují se všechny pořadí pokladních obratů ve kterých bylo uvedeno DPH.

 Pomocí klávesy Enter se zobrazuje rekapitulace sečtená za jednotlivé klíče pořadí pokladních obratů:

# **Pokladní deníky**

V rámci pokladního deníku za aktuální den se zobrazují pokladní doklady pořízené v aktuálním dni.

Pomocí klávesy F10 je možné zobrazit součet dokladů:

Podobným způsobem je možné zobrazit pokladní deníky za aktuální období, minulé období(minulý měsíc) a archív.

## **Pokladní hotovost**

 Zobrazují se měny evidované v pokladně včetně stavu, příjmu, výdeje a zásoby za aktuální den a aktuální měsíc.

 Pomocí klávesy Enter se zobrazují pokladní obraty, které se do hotovosti pokladny započetly.

## **Stavy cenin**

Zobrazuje se přehled cenin v pokladně. Hodnoty stavu, příjmu, výdeje a zásoby jsou uvedeny v kusech a v KČ. Nominální hodnota představuje cenu jednoho kusu ceniny.

 Pomocí klávesy Enter se zobrazují detailní obraty, které se do celkových hodnot započetly:

Pomocí klávesy F10 je možné v přehledu cenin zobrazit celkový součet:

## **Měny**

 Přehled všech položek evidovaných v pokladně. Jedná se nejenom o měny, ale také stravenky, a ceniny (známky, kolky, frankotypové pásky). Pomocí klávesy Enter je možné provést aktualizaci jednotlivých záznamů.

#### **Datová pole:**

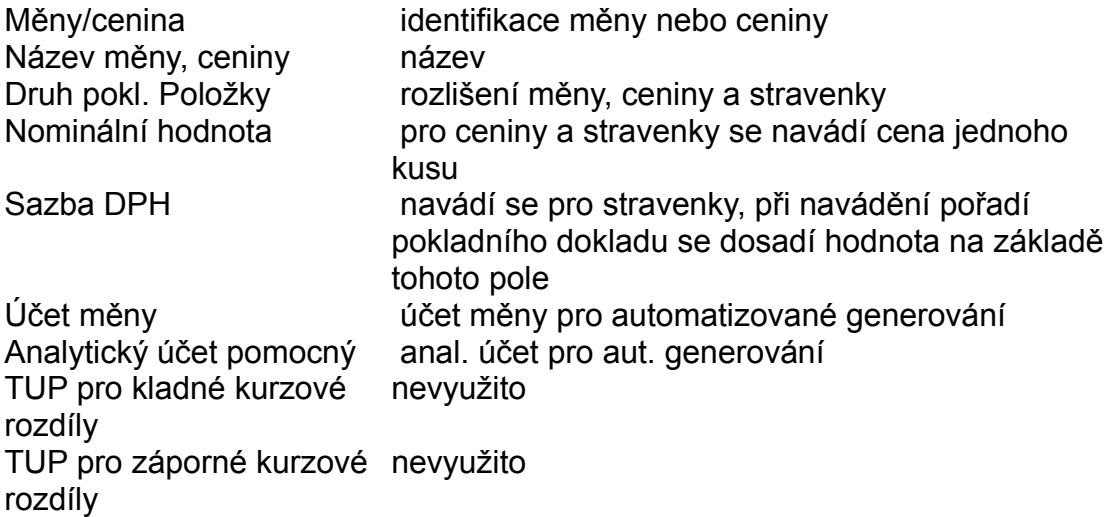

## **Kursovní lístek**

 Přehled aktuálních kurzů pro jednotlivé měny. Využívá se nejenom v pokladně, ale i v dalších úlohách.

Pomocí klávesy F10 se zobrazuje archív kursovního lístku aktuální měny.

Pomocí klávesy Enter je možné provádět aktualizaci.

## **Pokladny**

 Systém umožňuje evidovat více pokladen, pro každou pokladnu se nastavují základní údaje:

### **Datová pole:**

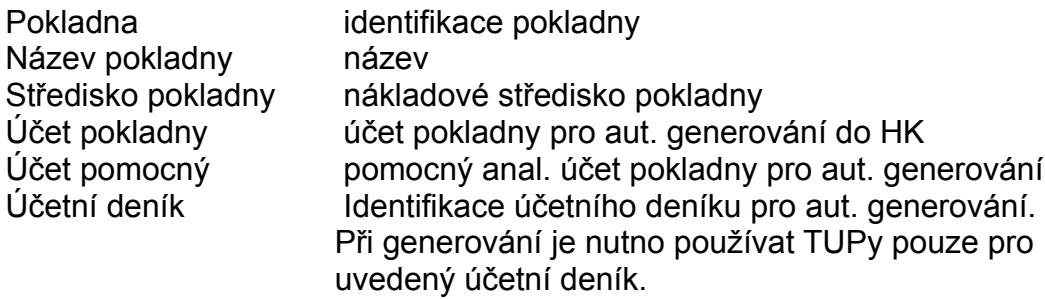

## **Pokladní řady**

 Přehled pokladních řad pokladen. Každá pokladna může mít definováno více pokladních řad pro rozčlenění pokladních dokladů do jednotlivých řad. Pokladní doklady se číslují v rámci pokladní řady souvisle.

## **Denní uzávěrka**

 V rámci denní uzávěrky se provádí aktualizace pokladních dokladů. Po provedení denní uzávěrky pokladny není možné pokladní doklady dále aktualizovat s výjimkou zaúčtování. Denní hodnoty hotovosti pokladny se započtou do aktuálních hodnot měsíce a vynulují se.

Uzavření dne se provádí pomocí klávesy F10.

### **Měsíční uzávěrka pokladny**

 Provádí se na konci měsíce. Pokladní obraty za minulý měsíc se uloží do archívních souborů, zásoba se přesune do počátečního stavu, příjem a výdej se vynulují.

 Po provedení měsíční uzávěrky je evidence pokladny připravená pro zpracování dokladů dalšího měsíce. Za minulý měsíc je možné prohlíážet a tisknout sestavy pokladního deníku, pokladní hotovosti, stavu cenin, účetních obratů a přehledu DPH.

 **+-------------------------------------------------------+ ¦ Měsíční uzávěrka pokladny ¦ ¦ ¦ ¦ Pokladní obraty se uloží a přejdeme na nové období ¦ ¦ Archivovaná data budou vymazána ze základních souborů ¦ ¦ ¦ ¦ Pokračovat (a/N) : N ¦ ¦ ¦ +-------------------------------------------------------+**

 Po provedení měsíční uzávěrky pokladny je možno spustit automatizované generování do hlavní knihy, kam se zahrnou pokladní doklady, které dosud nebyly rozúčtovány manuálně.

# **Číselníky**

 Číselníky rozumíme vybraná datová pole, která nabývají vymezených hodnot. Mohou být dvou druhů

- uživatelem naváděné
- neměnné

 Uživatelem naváděné číselníky mohou uživatelé měnit, doplňovat nové hodnoty, případně je rušit podle svého uvážení a potřeby. Pokud se kontrola na daný číselník jeví jako zbytečná, lze ji vyřadit tak, že se do povolených hodnot navede prázdná hodnota, případně, že se všechny povolené hodnoty zruší.

 Neměnné číselníky představují hodnoty datových polí, které jistým způsobem ovlivňují chod příslušných programů. Změna hodnot daného číselníku je možná, avšak musí ji provést s patřičnými úpravami dodavatelská firma.

V sytému jsou zařazeny číselníky pro údaje:

Druh položky pokladny

- C Cenina
- M měna
- S Stravenky

Typ pokladních dokladů

- CN nákup cenin
- CV výdej cenin
- P1 obecný příjmový pokladní doklad
- P2 příjem za fakturu
- V1 obecný výdajový pokladní doklad
- V2 úhrada faktury
- V3 výplata zálohy na mzdu
- V4 úhrada cestovních příkazů

## **Oprávnění**

 Systém RIIS řeší přístup na jednotlivé úlohy a data pomocí přidělování oprávnění a omezení. Pro správnou funkci je třeba, aby uživatelé měli přidělena oprávnění provádět jednotlivé úlohy a aby také každý uživatel měl definováno omezení na jednotlivé pokladny.

Oprávnění a omezení přiděluje správce systému.

### **Investiční a drobný majetek**

**Základní principy Aktualizace Doplňkové údaje Doplňkový text Skladba ceny majetku Změna odpisové skupiny daně Životnost majetku Ekonomické údaje Technické údaje Přehled ekonomických údajů Přehled technických údajů Účetní odpisy Životnost majetku Daňové odpisy Přehledy investičního majetku Přehledy odpisů Archiv investičního majetku Předkontace Přehledy pohybů inv. majetku Drobný majetek - aktualizace Vyřazení Přehledy drobného majetku Archiv drobného majetku Uzávěrka drobného majetku Pomocné soubory,číselníky**

## **Základní principy**

#### **- daňové odpisy dle zákona**

 Uživatel má možnost odpisovat podle skupin a sazeb určených zákonem. Je možné odpisování rovnoměrné, zrychlené, procentuální a podle skutečné životnosti- délky použitelnosti (nástroje).

#### **Vypočtené odpisy se vždy zaokrouhlují na celé Kč nahoru.**

L1-L5 - Rovnoměrný odpis (zákon o dani z příjmu § 31)

 Dle délky odpisu je majetek zařazen do jednotlivých odpisových skupin. Odpis za dané období se stanoví ve výši jedné setiny součinu vstupní ceny majetku a přiřazené odpisové sazby dle tabulky.

 U zvýšené vstupní ceny se stanoví odpis za dané období ve výši jedné setiny součinu zvýšené vstupní ceny a přiřazené roční odpisové sazby platné pro zvýšenou vstupní cenu.

D1-D5 - Zrychlený odpis (zákon o dani z příjmu § 32)

 Dle délky odpisu je majetek zařazen do jednotlivých odpisových skupin. V prvním roce odpisu je odpis vypočten jako podíl vstupní ceny a přiřazeného koeficientu.

 V dalších letech jako podíl dvojnásobku zůstatkové ceny a rozdílu mezi přiřazeným koeficientem a počtem let, po které byl již majetek odepisován.

 Pro zvýšenou vstupní cenu se v roce zvýšení počítá odpis jako podíl dvojnásobku zvýšené zůstatkové ceny a přiřazeného koeficientu. V dalších letech se odpis počítá jako podíl dvojnásobku zůstatkové ceny a rozdílu mezi přiřazeným koeficientem a počtem let, po které byl majetek odepisován ze zvýšené zůstatkové ceny.

N - Odpis podle životnosti (zákon o dani z příjmu § 30 odst.7)

 Životnost je uvedena v časových jednotkách (hod.,den,..), nebo v početních jednotkách (počet vyrobených kusů nástroje, počet vztlaků lisu).

 Program vypočítá odpis z životnosti majetku a jeho roční spotřeby, která se načítá z měsíční spotřeby při účetním odpisu. Pokud není navedena skutečná hodnota použití, bere se pro výpočet předpokládaná hodnota.

 Roční odpis se stanoví jako podíl vstupní ceny a stanovené doby nebo počtu použití násobeno počtem použití v daném roce.

#### **- účetní odpisy dle odpisových plánů organizace**

 Je možné odpisování rovnoměrné, zrychlené, procentuální a podle skutečné (předpokládané) životnosti.

#### **Vypočtené odpisy se vždy zaokrouhlují na celé Kč nahoru.**

 L1-L5 - Rovnoměrný odpis (zákon o dani z příjmu § 31) Dle délky odpisu je majetek zařazen do jednotlivých odpisových skupin. Částka odpisu se vypočítá jako jedna dvanáctina ročního odpisu. Roční odpis se stanoví ve výši jedné setiny součinu vstupní ceny majetku a přiřazené odpisové sazby dle tabulky.

 U zvýšené vstupní ceny se stanoví odpis za dané období ve výši jedné setiny součinu zvýšené vstupní ceny a přiřazené roční odpisové sazby platné pro zvýšenou vstupní cenu.

D1-D5 - Zrychlený odpis (zákon o dani z příjmu § 32)

 Dle délky odpisu je majetek zařazen do jednotlivých odpisových skupin.

Částka odpisu se vypočítá jako jedna dvanáctina ročního odpisu.

 V prvním roce odpisu je odpis vypočten jako podíl vstupní ceny a přiřazeného koeficientu.

 V dalších letech jako podíl dvojnásobku zůstatkové ceny a rozdílu mezi přiřazeným koeficientem a počtem let, po které byl již majetek odepisován. Pro zvýšenou vstupní cenu se v roce zvýšení počítá odpis jako podíl dvojnásobku zvýšené zůstatkové ceny a přiřazeného koeficientu. V dalších letech se odpis počítá jako podíl dvojnásobku zůstatkové ceny a rozdílu mezi přiřazeným koeficientem a počtem let, po které byl majetek odepisován ze zvýšené zůstatkové ceny.

 N - Odpis podle životnosti (zákon o dani z příjmu § 30 odst.7) Životnost je uvedena v časových jednotkách (hod.,den,..), nebo v početních jednotkách (počet vyrobených kusů nástroje, počet vztlaků lisu).

 Program vypočítá odpis z životnosti majetku a jeho měsíční spotřeby. Měsíční spotřeba je buď skutečná, každý měsíc se aktualizuje a měsíčním odpisem nastavuje na 0, nebo v případě že její výše je 0, počítá se z předpokládanou měsíční spotřebou. Při účetním odpisu se měsíční spotřeba načítá do roční spotřeby.

P - Procentuální odpis

 Uživatel si stanoví procento ročního odpisu. Odpis se vypočítá jako jedna dvanáctina vypočítaného ročního odpisu.

 - odpisové sazby v jednotlivých skupinách může aktualizovat sám uživatel podle změn legislativy

- formou odpočtů lze upravovat zůstatkové hodnoty

- lze zadávat rekonstrukce, vyřazení majetku

- sledování pohybů provedených u majetku

- sledování daňových odpisů a odpočtů

 - podle charakteru majetku je možnost zapsat doplňkové údaje pro budovy, auta a stroje. Lze zaznamenat skladbu pořizovací ceny majetku.

- přehledy provedených odpisů součtované z různých pohledů

- přehledy o majetku, inventární seznamy

 - přehled o položkách majetku, které v daném období nebo následujícím ukončí odpis

- generování plánovaných odpisů na zadaný horizont

 - přehled plánovaných odpisů součtovaný za střediska a třídy, v přehledu je možno si zobrazit výši účetních a daňových odpisů, které budou provedeny v dalších účetních obdobích.

- prohlížení archívu investičního majetku
- údržbu číselníků (odpisové skupiny, třídy majetku, odpisové sazby)
- možnost přímé vazby do hlavní knihy pomocí účtovacích tabulek
- aktualizace drobného majetku

 Při aktualizaci drobného majetku se vytváří účetní věty, které mohou být předány do účetnictví.

- přehledy drobného majetku, inventární seznamy

## **Aktualizace investičního majetku**

Nejdříve zadáme inventární číslo majetku. Inventární čísla mohou být přidělována:

 - v jediné řadě, vždy se nabízí číslo o jedno vyšší než nejvyšší obsazené číslo

 - druhou možností je přidělování čísel ve dvoumístných řadách se čtyřmi pořadovými čísly. Vždy se nabízí číslo o jedno vyšší než nejvyšší obsazené číslo v řadě. (Volba se provádí parametricky před rozběhem systému.)

 Po potvrzení inventárního čísla se zobrazí obrazovka pro aktualizaci ekonomických údajů, ze které si můžeme přepnout pomocí klávesy 'F2' obrazovku pro aktualizaci technických údajů. Pomocí klávesy 'F8' je možno si vyvolat nápovědu pro údaje:

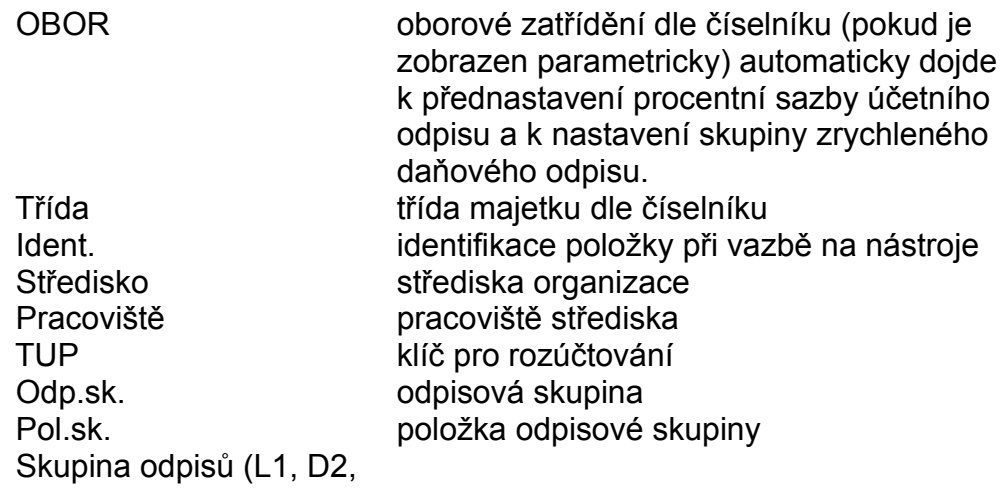

#### atd.)

Neuvedení datumu zařazení blokuje generování odpisů pro daný majetek. **Majetek v tomto případě není zařazen do přehledů majetku k odpisu.**

 Účetní odpisy se začínají generovat od měsíce následujícího po měsíci zařazení.

 Provádění účetních odpisů lze blokovat i po zadání datumu zařazení nastavením údaje "Odpis"="N". Změnu kódu na "N" lze použít i pro pozastavení účetního odpisování. **Majetek v tomto případě v přehledech majetku k odpisu má dosazenu nulovou hodnotu.**

Daňové odpisy se začínají generovat od roku shodného s rokem zařazení.

 Druhý údaj v řádku "skupina odpisů" je pro navádění procenta odpisu nebo sloupce odpisové tabulky, který má být použit: (v přehledech je

označován jako "% odp. nebo Pr.o.")

Sloupce odpisové tabulky:

- 1 první rok odepisování
- 2 další roky odepisování
- 3 odepisování pro zvýšenou vstupní cenu po rekonstrukci

 Údaj délka odpisování zaznamenává počet odpisů od začátku odepisování nebo od navýšení vstupní ceny (při navýšení je hodnota vynulována). Zvýšení ceny v roce pořízení majetku není bráno jako navýšení ceny ovlivňující daňový odpis.

Údaj celková délka odpisování uchovává celkový počet odpisů.

 Při zadání skupiny odpisů N dojde v pravé části obrazovky k zveřejnění údajů pro navedení životnosti majetku. Údaje jsou zpřístupněny pro aktualizaci na volbu F10.

 Po navedení ekonomických hodnot (nutno vyplnit všechny najednou) majetku je pro další aktualizace provedeno blokování ekonomických údajů proti přepisu. Odemknutí zámku na tyto údaje pomocí volby F10 je povoleno pouze pracovníkům s přiřazenou prioritou 3.

 Pokud bylo aktualizováno středisko u existujícího majetku, je možno provést předkontaci pro převod majetku mezi středisky.

 Okno předkontace se také zobrazí v případě, že bylo provedeno zařazení na základě dodacího listu (tj. bez pořizovací ceny) a při aktualizaci bylo provedeno doplnění ekonomických údajů.

Na volbu F10 lze aktualizovat další údaje:

Doplňkové údaje majetku Doplňkový text majetku Skladba ceny majetku Změna odpisové skupiny daně Životnost majetku Odemknutí ekonomických údajů

## **Doplňkové údaje**

 Ke každému investičnímu majetku je možno zapsat doplňkové údaje. Při spuštění aktualizace doplňkových údajů se v případě, že ještě nebyla vybrána oblast údajů zobrazí nejdříve následující menu pro výběr :

> +-----------------------+ ¦ Stroje a zařízení ¦ ¦ Dopravní prostředky ¦ ¦ Budovy a haly ¦ ¦ Konec ¦ +-----------------------+

 Vybraná oblast doplňkových údajů zůstává pro majetek stejná po celou dobu evidence a nelze ji změnit. Pokud byla oblast majetku přiřazena zobrazí se obrazovka pro aktualizaci přiřazených doplňkových údajů. Jednotlivé oblasti doplňkových údajů obsahují tyto položky.

Stroje a zařízení: příkon motoru v klidu, příkon motoru v záběru, výkon motoru

 Dopravní prostředky : číslo SPZ, číslo motoru, čílo karoserie, objem válců, spotřeba PHM, spotřeba oleje, náklady, nosnost vozu, úložný prostor, míst k sezení, míst k stání

 Budovy a haly: číslo parcely, plocha parcely, zastavěná plocha, počet pater, prostor, prostor celkem, prostor kanceláří, prostor skladů, vytápěný prostor

# **Doplňkový text investičního majetku**

Ke každému majetku lze zaznamenat 999 řádků vysvětlujícího textu.

# **Skladba ceny majetku**

 Informace o skladbě pořizovací ceny slouží pro dokumentování konstrukce hodnoty uvedené u majetku. Jde o informativní údaje bez přímé vazby na odepisování.

## **Zněna odpisové skupiny daně**

 V případě potřeby lze pomocí této funkce provést změnu daňové odpisové skupiny majetku v okamžiku kdy už je v základní aktualizaci tato možnost blokována. **Je vytvořena obratová věta s kódem C nesoucí stav ekonomických daňových hodnot před změnou.** Věta je zveřejňována pouze v daňové kartě a v přehledech všech obratů. Věta nevstupuje do automatizovaných přenosů do HK.

## **Životnost majetku**

 Funkce umožňuje aktualizovat parametry pro vyhodnocování životnosti majetku.

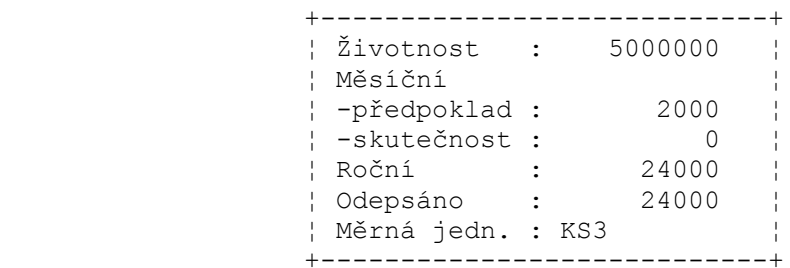

- Životnost celková doba životnosti majetku vyjádřená počtem: zdvihů lisu / zaformování / lití / atd.
- Měsíční předpoklad předpokládaná hodnota použití v měsíci. Pokud nebude měsíčně naváděna hodnota použití, bude pro výpočet účetních odpisů použita tato hodnota. Při odpisu bude též připočtena do roční hodnoty na základě které je prováděn daňový odpis.
- Skutečnost hodnota skutečného počtu použití v daném měsíci. Aktualizace údaje se standardně provádí přes volbu Životnost majetku. Hodnota je připočítávána do roční hodnoty odpisů.
- Roční kumulovaná hodnota počtu použití v daném roce. Po výpočtu daňových odpisů se hodnota pro další rok nuluje.
- Odepsáno celková hodnota počtu použití za dobu existence majetku

## **Ekonomické údaje**

 Funkce zobrazuje přehled údajů o investičním majetku a na volbu F10 zpřístupňuje další aktualizační a přehledové volby popsané dále.

 Volbou Enter lze převést zobrazení informací o majetku do obdobné formy, jako při aktualizaci.

#### **Účetní karta**

 Veškeré účetní změny investičního majetku se zapisují do účetní karty, kde je dokumentován přehled o účetních pohybech. Účetní pohyby se vytváří při provádění aktualizačních voleb, které mají přiděleny kódy podle následující tabulky.

> Hodnota POHYB vyjadřuje

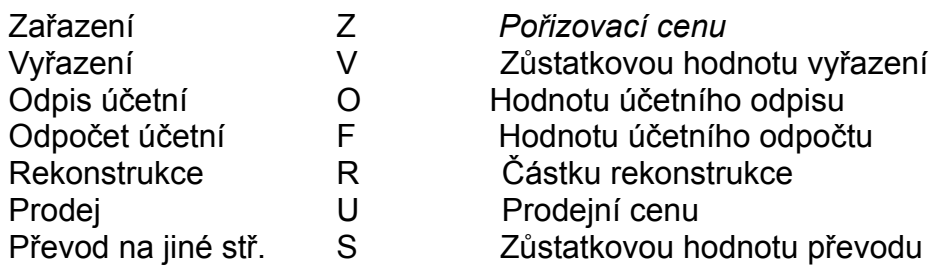

Účetní karta obsahuje hlavičku, ve které jsou základní údaje o majetku.

 Hodnoty pořízení, oprávky, zůstatek, odpis vyjadřují stav po provedení daného druhu pohybu.

Kartu je možno pomocí klávesy 'F4' vytisknout.

 Volbou Enter si můžeme zobrazit doplňkový text majetku a na volbou F10 se zobrazí přehled skladby pořizovací ceny.

### **Daňová karta**

 Změny v daňové evidenci investičního majetku jsou vedeny v daňové kartě investičního majetku. Evidují daňové pohyby majetku:

> Hodnota POHYB vyjadřuje

Odpis D Hodnotu daňového odpisu

 Odpočet E Hodnotu daňového odpočtu Změna odpisu C Nulová

 Daňová karta obsahuje tytéž položky jako karta účetní, ale veškeré údaje jsou z evidence daňových odpisů. I tuto kartu (průběh daňového odpisování) lze vytisknout pomocí klávesy 'F4'.

#### **Prohlížení textů**

Volba umožňuje prohlížení doplňkového textu majetku.

#### **Rekonstrukce**

 Změnu pořizovací ceny v důsledku zhodnocení investičního majetku lze provést v aktualizačním okně rekonstrukce.

V případě, že skupina pro odpis majetku je 'N', je možno vložit zvýšení životnosti majetku.

 Zvýšení lze provést jedině se současným navýšením pořizovací ceny. Na obrazovce jsou účetní hodnoty pořizovací ceny a odpisu před rekonstrukcí a po rekonstrukci.

Beze změny lze z volby odejít pomocí klávesy 'Esc'.

 Po potvrzení rekonstrukce (^End) investičního majetku se zobrazí okno předkontace, kde je možno přiřadit TUP k částce rekonstrukce. Vložení TUPu je kontrolováno, a pokud vložený údaj není korektní, zobrazí se nápověda.

#### **Vyřazení**

 Přes tuto volbu je možno vyřadit investiční majetek z aktuální evidence a převést jej do archívu.

 Po zvolení volby 'Vyřazení' se zobrazí okno vyřazení, kde je možno zapsat důvod, částku prodeje (Částka vyř.) a způsob vyřazení. (Tyto údaje jsou uloženy do archivní věty majetku.)

 Zadáním "Odpis 1/2"="A" bude proveden daňový odpis ve výši jedné poloviny ročního odpisu, **pokud majetek byl evidován na počátku zdaňovacího období.**

Beze změny evidence lze z volby odejít pomocí klávesy 'Esc'.

 Po potvrzení vyřazení (^END) investičního majetku se zobrazí okno předkontace, kde je možno přiřadit TUPy k částkám vyřazení. Vložení TUPu je kontrolováno, a pokud vložený údaj není korektní, zobrazí se nápověda.

 Vyřazený majetek zmizí z aktuálního souboru a lze jej prohlížet v archivním přehledu. Obratové věty jsou zařazeny do předkontace a všechny pohyby majetku zůstávají v přehledech pohybů.

#### **Rušení**

 Volba umožňuje majetek, který nebyl doposud odepisován zrušit z aktuálního souboru. Majetek, na který byl proveden odpis nelze zrušit, ale pouze vyřadit.

#### **Daňový odpočet**

 Daňový odpočet mění hodnotu daňových oprávek a tím i hodnotu daňového zůstatku. Na nové hodnoty je vypočtena i nová hodnota odpisů.

 Beze změny evidence lze z volby odejít pomocí klávesy 'Esc'. Pomocí kláves '^END' se provede daňový odpočet majetku a vytvoření účetní věty.

### **Účetní odpočet**

 Účetní odpočet mění hodnotu účetních oprávek a tím i hodnotu účetního zůstatku. Na nové hodnoty je vypočtena i nová hodnota odpisů.

Beze změny evidence lze z volby odejít pomocí klávesy 'Esc'.

Pomocí kláves '^END' se provede daňový odpočet majetku a vytvoření účetní věty.

#### **Prohlížení doplňkových údajů**

 Funkce zobrazí přiřazenou oblast doplňkových údajů. Pokud majetku nebyla přiřazena žádná oblast doplňkových údajů zobrazí se hláška: 'U majetku nejsou doplňkové údaje'.
## **Technické údaje**

 Funkce umožňuje pro existující identifikace majetku provádět aktualizaci údajů z obrazovky technických údajů.

Na volbu F10 lze aktualizovat další údaje:

Doplňkové údaje majetku Doplňkový text majetku Skladba ceny majetku

## **Přehled ekonomických údajů**

 Z přehledu majetků obsahujícího údaje pro účetní i daňové odpisování můžeme pomocí volby F10 zobrazit přehled:

> Účetní karty Daňové karty Doplňkového textu majetku Nastavení součtů - nastavení požadovaného způsobu kumulace účetních nebo daňových hodnot. Lze nastavit součtování podle tříd nebo středisek (označení požadovaného součtování znakem X). Pokud nevybereme ani jednu variantu, zobrazuje se celkový součet za celý přehled. Při potvrzení ^End se automaticky nabízí součty [účetních hodnot. Součtování účetní - zobrazení součtu účetních hodnot

podle předchozího nastavení

 Součtování daňové - obdoba pro daňové hodnoty Prohlížení doplňkových údajů majetku

Volba "Formát" zobrazí ekonomické informace majetku ve tvaru aktualizačního okna.

# **Přehled technických údajů**

 Z přehledu majetků obsahujícího základní údaje můžeme pomocí volby F10 zobrazit přehled:

> Účetní karty Daňové karty Doplňkového textu majetku Prohlížení doplňkových údajů majetku

Volba "Formát" zobrazí technické informace majetku ve tvaru aktualizačního okna.

# **Účetní odpisy**

 Volba slouží k provedení účetních odpisů investičního majetku a **k nastavení účetního období majetku na další měsíc**. Odpis bude proveden ve výši, která je zobrazována ve všech přehledech majetků. Provedení odpisu způsobí výpočet nové hodnoty odpisů pro příští odpis.

 V případě, že požadujeme provést odpisy prvního měsíce a nebyly doposud provedeny daňové odpisy za předchozí rok, dojde k zobrazení upozornění pro obsluhu.

> +--------------------------------------------+ ¦ Nelze provést účetní pohyby nového období. ¦ ¦ Nebyly provedeny daňové odpisy za rok 1995 ¦ +--------------------------------------------+

Po dotazu na spuštění odpisů

 +---------------------------------------------------+ ¦ Chcete provést odpisy za Leden -1995 ? (A/N): A ¦ +---------------------------------------------------+

dojde ke spuštění vlastního výpočtu.

Při odpovědi 'N' se odpisy neprovedou a volba se ukončí.

Provedené odpisy můžeme prohlížet ve volbách "Přehledy pohybů inv. majetku".

# **Životnost majetku**

 Pomocí této volby je možno aktualizovat měsíční spotřebu majetku odpisovaného ve skupině 'N'. Aktualizují se zde hodnoty předpokládané a skutečné spotřeby životnosti majetku. Pokud je odpisována skutečná spotřeba, **je nutno provádět aktualizaci každý měsíc**, protože po provedení odpisu se hodnota skutečné spotřeby přičítá do roční spotřeby a hodnota se nastaví na 0.

 V případě, že skutečná spotřeba má nulovou hodnotu je při odpisu počítáno se spotřebou předpokládanou. Ta zůstává po odpisu stejná a hodnota se také přičítá do roční spotřeby.

 Při aktualizaci je možno si vyvolat pomocí klávesy 'F9' vyhledání majetku podle inventárního čísla, nebo podle názvu.

Změny v životnosti majetku se provedou ihned po jejich vložení.

### **Daňové odpisy**

 Volba slouží k provedení daňových odpisů investičního majetku a **k nastavení účetního období majetku na první období nového roku**. Odpis bude proveden ve výši, která je zobrazována ve všech přehledech majetků. Provedení odpisu způsobí výpočet nové hodnoty odpisů pro příští období.

 V případě, že nebyly provedeny účetní odpisy za prosinec, nelze daňové odpisy provést. Obsluha je informována zprávou.

 Provedené daňové odpisy můžeme prohlížet ve volbách "Přehledy pohybů inv. majetku" při zadání období 12/RR.

### **Přehledy investičního majetku**

Inventární seznam

 Funkce zobrazuje přehled investičního majetku podle středisek a inventárních čísel. Jsou zobrazeny údaje o účetních i daňových odpisech.

 Na volbu F4 lze vytisknout údaje zobrazeného přehledu nebo inventární seznamy po jednotlivých střediscích případně po jednotlivých umístěních ve středisku. Poslední volba umožňuje tisk široké sestavy seznamu doplněné oproti standardní o:

> název umístění výrobní číslo rok výroby datum zařazení

Ve standardním seznamu jsou údaje:

 Inventární číslo Název majetku Pořizovací cena Zůstatková cena Typ výrobku - typové označení Umístění

 Na závěr každého střediska (střediska a umístění) je vytištěn sumační řádek za pořizovací a zůstatkovou cenu a text pro inventarizační zápis:

\*\*\*\*\*\*\*\*

 Prohlašuji, že fyzická inventura všech prostředků, za něž jsem odpovědný, byla provedena za mé účasti a žádný majetek jsem nezatajil.

 Inventarizační komise: ......... Odpovědný pracovník:.......... Počet : xxx - počet inventarizovaných položek \*\*\*\*\*\*\*\*

### **Přehled po střediscích a třídách - účetní**

 Přehled hodnotových údajů účetního odpisování pro aktuální období. Zobrazená hodnota účetního odpisu bude odepsána na konci období.

 Do přehledu nejsou zahrnuty majetky, které nemají vyplněn termín zařazení. Majetky mající údaj "ODPIS" = N mají v přehledu hodnotu odpisu vynulovánu.

Volbou F10 lze získat sumární hodnoty za středisko a třídu a pouze za střediska.

#### **Přehled po třídách a střediscích U**

 Obdobný přehled o účetních odpisech jako v předchozí kapitole, pouze jinak setříděný.

#### **Investiční majetek s končícím odpisem - účetním**

 V sestavě jsou zobrazeny pouze inventární čísla u nichž je hodnota zůstatku rovna odpisu (v daném období ukončí odpis), nebo dvojnásobek odpisu je větší než zůstatek (v následujícím období ukončí odpis).

Součty jsou provedeny pouze za zobrazená inventární čísla.

 Do přehledu nejsou zahrnuty majetky, které nemají vyplněn termín zařazení nebo mají údaj "ODPIS" = N.

#### **Přehled podle daňových skupin**

 Přehled hodnotových údajů daňového odpisování pro aktuální období. Zobrazená hodnota daňového odpisu bude odepsána na konci období.

Do přehledu nejsou zahrnuty majetky, které nemají vyplněn termín zařazení.

 Volbou ENTER lze získat sumární hodnoty za daňovou skupinu a druh sazby nebo pouze za daňové skupiny.

#### **Přehled po střediscích a třídách - daňový**

 Obdobný přehled o daňových odpisech jako v předchozí kapitole, pouze jinak setříděný.

#### **Přehled po třídách a střediscích - daňový**

 Obdobný přehled o daňových odpisech jako v předchozích kapitolách, pouze jinak setříděný.

### **Přehled po střediscích a třídách U D**

Přehled o daňových a účetních odpisech podle středisek a tříd.

 Do přehledu nejsou zahrnuty majetky, které nemají vyplněn termín zařazení. Majetky, které mají údaj "ODPIS" = N mají hodnotu účetního odpisu vynulovánu.

### **Přehled po třídách a střediscích U D**

Obdoba předchozího přehledu v jiném setřídění.

### **Přehledy odpisů**

#### Aktualizace odpisů

 Při aktualizaci provedených odpisů se odpisy načítají do souboru podle období, třídy, střediska a u daňových odpisů je součet za celý rok. Takto vytvořený soubor je využit ve funkci "Provedené odpisy".

#### Provedené odpisy

 V přehledu lze zobrazit kumulované hodnoty odpisů po jednotlivých měsících v roce, po třídách a střediscích. Na konci řádku jsou kumulované hodnoty účetního odpisu za celý rok a daňový odpis roční.

#### Plánované odpisy

 Pomocí aktualizace plánovaných odpisů se spočítají účetní a daňové odpisy majetku na zadaný horizont výpočtu.

 +---------------------------------------+ ¦ Zadejte datum ukončení plánov. odpisů ¦  $\begin{array}{ccc} 01.11.1996 \end{array}$  ¦ Výpočet je časově náročný. ¦ +---------------------- Esc - přerušení +

 Vypočtené plánované odpisy lze prohlížet v detailu podle období a inventárních čísel nebo ve stejné podobě, jako provedené odpisy.

### **Archiv investičního majetku**

 Pomocí této volby je možno pracovat s archívem, kde se nachází investiční majetek, který byl vyřazen z aktuální evidence majetku. Archiv je možno prohlížet stejným způsobem jako aktuální evidenci. Vedle základních údajů z přehledu lze na F10 zobrazit:

> Účetní kartu Daňovou kartu Skladbu pořizovací ceny Doplňkový text majetku Technické údaje majetku - lze zobrazit z formátu aktualizačního okna

### **Předkontace**

 Při provádění změn v evidenci investičního majetku a drobného majetku se vytvářejí obratové věty o majetku. Ve větách se pro automatické účtování volí způsob zaúčtování, který je možno zadat ihned při provádění změny nebo v přehledech následujících voleb.

#### Investiční majetek

 Každá obratová věta investičního majetku obsahuje jednu, až tři částky a jeden, až tři TUPy pro zaúčtování této částky. Aktualizace TUPů se provádí z přehledu v okně předkontace.

Generované věty mají podle důvodu vzniku přidělen kód:

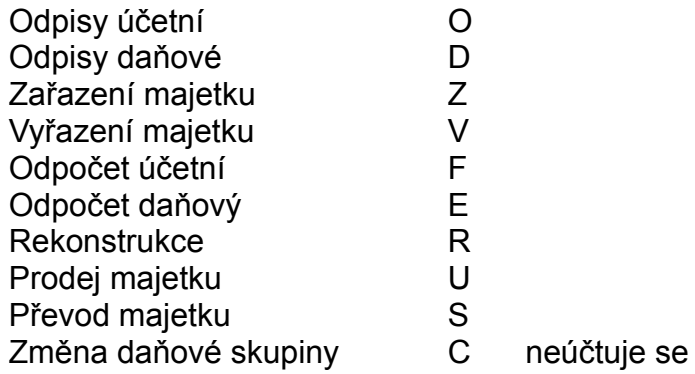

Drobný majetek

 Funkce umožňuje z přehledu obratových vět vybraného období provádět aktualizaci TUPů pro zaúčtování pohybů drobného majetku. Aktualizace TUPu se provede po stlačení klávesy 'Enter', kdy se v přehledu předkontace drobného majetku zvolí TUP z nápovědy.

Generované obratové věty mají podle důvodu vzniku přidělen kód věty:

- O oprava ceny, kusů
- V vyřazení
- Z zařazení
- S přesun na jiné středisko

## **Přehledy pohybů investičního majetku**

 Funkce přehledů pohybů umožňuje prohlížení pohybů majetku v jednotlivých obdobích nebo z pohledu roku. Po zadání měsíce a roku dojde k zobrazení přehledu vybraného druhu pohybu:

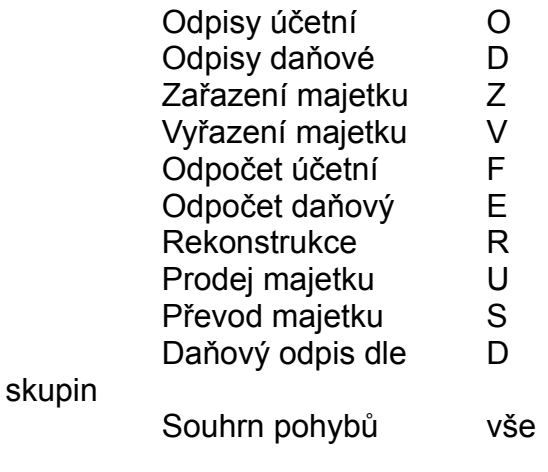

Roční odpisy

Přehledy jsou doplněny o sumarizaci z různých pohledů.

Souhrnný přehled zahrnuje všechny kódy pohybů u majetků za vybrané období.

 V přehledech Ročních odpisů jsou zveřejněny hodnoty odpisů v jednotlivých měsících a celkem za rok. Do hodnoty daňového odpisu jsou zahrnuty i vyřazené majetky s polovičním odpisem roční hodnoty.

 V přehledech ročních pohybů (MMRR) je možno ve volbě Souhrn pohybů vytisknout detailně všechny pohyby k majetku v daném roce.

### **Drobný majetek -aktualizace**

 Inventární čísla mohou být přidělována v jediné řadě, vždy se nabízí číslo o jedno vyšší než nejvyšší obsazené číslo. Druhou možností je přidělování čísel ve dvoumístných řadách se čtyřmi pořadovými čísly. Vždy se nabízí číslo o jedno vyšší než nejvyšší obsazené číslo v řadě. (Volba se provádí parametricky před rozběhem systému.)

 Aktualizace vytváří obratové věty drobného majetku pro zajištění vstupů do účetnictví pro aktuální období drobného majetku. Účetní období se automaticky zvyšuje na následující měsíc ve volbě 'Uzávěrka drobného majetku'.

 Pro existující položky majetku můžeme pomocí volby F10 provést aktualizaci pořizovací ceny nebo počtu kusů majetku. O provedené opravě vznikne obratová věta pro zajištění vstupu do účetnictví.

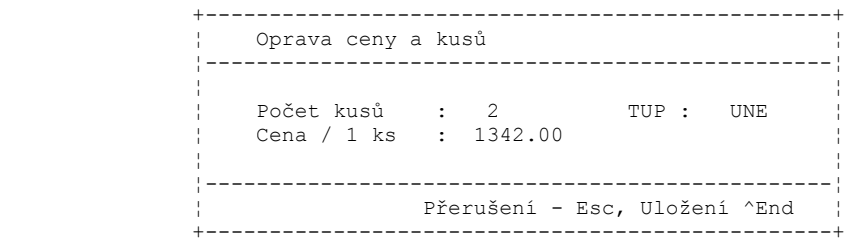

# **Vyřazení**

 Pomocí této volby je možno vyřadit drobný majetek z aktuální evidence a převést jej do archivu. Vyřazování je prováděno z přehledu drobného majetku.

 Nejdříve uživatel zvolí účetní klíč a pak je možno zadat počet kusů, které chceme vyřadit. Zapsaný počet kusů se pak převede z aktuální evidence do archivu.

Beze změny evidence lze z volby odejít pomocí klávesy 'Esc'.

 Pomocí kláves ^END se provede vyřazení majetku a vytvoření obratových vět pro zaúčtování do hlavní knihy.

### **Přehledy drobného majetku**

 V přehledu jsou zobrazeny základní informace o vyřazeném drobném majetku. Volbou Formát lze informace zobrazit souhrnně ve formě aktualizačního okna.

#### Inventární seznam

 Funkce zobrazuje přehled drobného investičního majetku podle středisek a inventárních čísel.

 Na volbu F4 lze vytisknout údaje zobrazeného přehledu nebo inventární seznamy po jednotlivých střediscích případně po jednotlivých umístěních ve středisku. V seznamu jsou údaje:

> Inventární číslo Název majetku Pořizovací cena Počet kusů majetku Typ výrobku - typové označení Umístění

 Na závěr každého střediska (střediska a umístění) je vytištěn sumační řádek za pořizovací a zůstatkovou cenu a text pro inventarizační zápis:

\*\*\*\*\*\*\*\*

 Prohlašuji, že fyzická inventura všech prostředků, za něž jsem odpovědný, byla provedena za mé účasti a žádný majetek jsem nezatajil.

 Inventarizační komise: ......... Odpovědný pracovník:.......... Počet : xxx - počet inventarizovaných položek \*\*\*\*\*\*\*\*

# **Archiv drobného majetku**

 V archívu se nachází drobný majetek, který byl vyřazen z aktuální evidence drobného majetku. Archiv je možno prohlížet stejným způsobem, jako aktuální evidenci.

# **Uzávěrka drobného majetku**

 Pro zajištění změny aktuálního období na hodnotu nového měsíce, je zapotřebí (ve volbě Uzávěrka období/Uzávěrka drobného majetku) provést změnu nastavení.

### **Pomocné soubory, číselníky**

#### Odpisové sazby

 Odpisy investičního majetku se řídí podle odpisových skupin, uložených v tomto číselníku. Sazby pro skupinu L a D jsou dány zákonem. Uživatel má možnost je sám aktualizovat při změnách legislativy.

Skupina N je uvedena z důvodu kontroly zadávaných hodnot při aktualizaci.

Hodnoty skupiny P si volí uživatel sám.

Třídy majetku

 Číselník obsahuje třídy majetku, zařazení do SKP a OBORU, daňovou odpisovou skupinu a sazbu procenta účetního odpisu.

 V případě, že je přednastaveno využívání oborového čísla, je na základě přitažení číselníku na údaji OBOR přednastaveno:

- třída
- obor
- daňová odpisová skupina pro zrychlený odpis
- procentní hodnota účetního odpisu.

 Pokud je číselník přivolán nad údajem TŘÍDA, dojde k přednastavení pouze tohoto údaje.

#### Odpisové skupiny

 Funkce umožňuje aktualizovat "třídník hmotného a nehmotného majetku podle odpisových skupin" - podle zákona o dani z příjmu (č.586-1992 Sb.)

 Položka odpisové skupiny musí být nejprve navedena v tomto číselníku, než bude poprvé zapsána k majetku.

 Ke každé položce lze zaznamenat doplňkový text charakterizující danou položku odpisové skupiny.

V případě přivolání číselníku nad údajem skupina, dojde k přednastavení:

- odpisové skupiny v hlavičce

- položky odpisové skupiny

- SKP

### Číselníky

Kromě výše uvedených číselníků jsou v systému používány standardní číselníky:

Kód obratu HIM - číselník nelze aktualizovat

- C Změna daňové skupiny
- D Daňové odpisy
- E Daňové odpočty
- F Účetní odpočty
- O Účetní odpisy
- R Rekonstrukce navýšení vstupní ceny
- S Převody
- U Odprodej
- Z Přírůstky

Skupiny investičního majetku

Číselník obsahuje kódy pro třídění majetku a jeho obsah je možno měnit.

Standardně je číselník nastaven následovně.

- DH Drobný hmotný investiční majetek
- DN Drobný nehmotný investiční majetek
- MH Investiční majetek hmotný
- MN Investiční majetek nehmotný

## **Finanční plánování**

**Základní principy finančního plánování Aktualizace finanční transakce Aktualizace z přehledu Přehled transakcí Platební kalendář dle transakcí Platební kalendář dle splatnosti Vystavení příkazu k úhradě Aktualizace příkazů k úhradě Aktualizace trans. úhrad ze saldokont Platby transakcí Bilance organizace Bilance transakcí Finanční plány Přehledy finančních plánů Rušení finančních plánů Kalendář pracovních dnů**

# **Základní principy finančního plánování**

- možnost sledovat finanční transakce s opakovanými platbami:

- půjčky
- leasing
- pojištění
- silniční daň

- k jednotlivým finančním transakcím mohou existovat i faktury

 - na jednotlivé platby lze vystavovat platební příkazy, které jsou zařazeny do plateb v saldokontech

- došlé platby lze "párovat" na odpovídající finanční transakce

- tvorba platebního kalendáře finančních transakcí

 - bilance platebního kalendáře včetně plánovaných plateb ze saldokont, očekávaných výdejů z materiálových objednávek v návaznosti na finanční účty hlavní knihy

- možnost vyloučit z finančního plánu označené položky a bilancovat bez nich

- možnost ukládat finanční bilanci ve formě finančního plánu

### **Aktualizace finanční transakce**

 Aktualizace finanční transakce slouží k zadávání transakcí s periodickou splatností. Datum splatnosti lze automaticky posunut dle zadání na předchozí, nebo následující pracovní den. Zadávají se zde částky a data splatnosti včetně variabilních symbolů.

 U opakovaných plateb s lineárně se zvyšujícím variabilním symbolem, lze VS generovat do platebního kalendáře, kde každé platbě odpovídá jeden řádek platebního kalendáře. Vytvořený platební kalendář je možno aktualizovat.

Údaje finanční transakce:

Identifikace FT - identifikace finanční transakce / automaticky nabízeno číslo vždy o jednu vyšší než poslední identifikace v souboru

Typ - dle číselníku (úvěry,daně,leasing,... ) číselník může aktualizovat uživatel

DRUH - druh spojení transakce na saldokonta

 FA - na každý řádek platebního kalendáře bude i faktura mezery - bez faktur

Smlouva - číslo smlouvy na základě které se daná finanční transakce bude realizovat

Ze dne - datum uzavření smlouvy

N.org. - název organizace přitažený podle zadaného IČA a ZÁVODU

IČO a závod - identifikační číslo organizace a závod

Účet - účet příjemce

Cyklus - typ cyklu splátek (R - roční,Q - čtvrtletní,M - měsíční)

Počet - počet splátek

Posun - posun na pracovní dny (+ vpřed, - zpět)

Účet vl. - vlastní účet (kontrola a nápověda)

Kons.s - konstantní symbol

Akontace - nultá splátka platebního kalendáře

Splatno - datum splatnosti akontace - povinné, pokud částka akontace > 0

Částka - částka akontace

Variab.s. - variabilní symbol akontace povinné, pokud částka akontace > 0

Splátky - první splátka platebního kalendáře

Splatno - datum splatnosti první splátky povinné, pokud částka první splátky > 0

Částka - částka splátek

Předpokl. - předpokládaná výše splátky

Variab.s. - variabilní symbol povinné, pokud částka splátek > 0

KVS - kód navyšování variabilního symbolu

H navyšování zadáno údajem Hod.nav.VS

R VS nebude v platebním kalendáři automatizovaně

generován pro další splátky - bude doplněn ručně

Hod.nav.VS - hodnota navyšování VS povinné pro KVS=H

Prodej - poslední splátka platebního kalendáře

Splatno - datum splatnosti prodeje povinné, pokud částka > 0

Částka - částka prodeje

Variab.s. - variabilní symbol povinné, pokud částka prodeje > 0

Text - doplňkový text

 Volbou F2 lze přejít do aktualizačního okna doplňkového textu finanční transakce.

 Po vyplnění údajů je možno volbou F10 provést vygenerování platebního kalendáře.

 Jednou vygenerovaný platební kalendář nelze ani po změně vstupních dat v té samé transakci opět generovat. Kalendář lze jen aktualizovat (datum, částka, variabilní symbol). Na F8 lze navádět ručně platby, na jednotlivé řádky platebního kalendáře.

## **Aktualizace z přehledu**

 Z přehledu všech transakcí můžeme aktualizovat na volbu F10 všechny údaje k jednotlivým transakcím. Volba Formát zobrazí danou transakci ve stejném tvaru, jako při aktualizaci.

 Volba Detail zobrazí platby, které byly k dané položce platebního kalendáře napárovány.

# **Přehled transakcí**

 Funkce umožňuje prohlížení všech informací o transakcich, bez možnosti aktualizace.

# **Platební kalendář dle transakcí**

 Přehled položek platebních kalendářů všech finančních transakcí. Volbou F10 se zobrazí data ve formátu aktualizačního okna.

# **Platební kalendář dle splatnosti**

 Přehled položek platebních kalendářů všech finančních transakcí ve stejném zobrazení jako v platebním kalendáři transakcí, pouze vytříděn podle Data splatnosti.

## **Vystavení příkazu k úhradě**

 Na jednotlivé položky platebních kalendářů lze vystavovat příkazy k úhradě obdobným způsobem jako v saldokontech.

> Podle data splatnosti Podle výše částky Pro zadané IČO Výběrem ze seznamu

Vytvořené příkazy jsou zahnuty do souboru příkazů saldokont.

 Na volbu detail se zobrazí informace o finanční transakci ve formátu aktualizačního okna.

### **Aktualizace úhrad finančních transakcí ze saldokont**

Navádění úhrad finančních transakcí se provádí třemi způsoby:

 - párování na soubor plateb - Druh spojení na salda = " " dochází k vyhledání plateb se stejným účtem organizace, který je uveden v hlavičce f. transakce, a stejným variabilním symbolem uvedeným v daném řádku platebního kalendáře.

K finanční transakci jsou při párování přeneseny informace o platbě.

 - párování na soubor dodavatelských faktur - Druh spojení na salda ="FA" dochází k vyhledání faktur se stejnou organizací, jako je uvedena v hlavičce finanční transakce

 K finanční transakci jsou při párování přeneseny informace o platbách z hodnotových údajů faktury. Při opakovaném párování jsou původní hodnoty zrušeny a je provedeno nové natažení hodnotových údajů. Jakékoliv ruční opravy do původních řádků se ztratí.

 - ruční navádění plateb - v obrazovce ručního navádění plateb lze kontrolovat informace přiřazené k řádku platebního kalendáře po párování prvními dvěma způsoby a navádět nezávisle informace o úhradě řádku platebního kalendáře. (Do údaje "Doklad" se podle způsobu párování přenese číslo bankovního výpisu nebo obsah čísla dokladu z hodnotových údajů faktury.)

# **Platby transakcí**

 Přehled zobrazí všechny napárované platby finančních transakcí za zadaný časový výřez podle data úhrady.

### **Bilance organizace**

 Spuštěním volby dojde k vytvoření finanční bilance, která obsahuje přehled o nezaplacených pohledávkách a závazcích, plánovaných vydáních z materiálových objednávek a finančních transakcích.

Volbou F10 z přehledu jsou přístupny následující funkce:

#### Součty bilance

 V položce 'Bilance' je součtována částka závazku, nebo pohledávky. Počáteční stav je součtem označených účtů účetní osnovy.

#### Součty účtů

 Volbou "Označ" lze některé účty z počátečního stavu prostředků vyloučit. Na počátku jsou vždy zahrnuty všechny označené účty z HK. Při změně výběru účtů dojde ke zrušení součtů bilance a je nutno provést nový výpočet.

#### Tvorba plánu

 Volbou "Tvorba plánu" lze vytvořit finanční plán, zachycující právě zobrazený stav bilance. V plánu lze dále simulovat vývoj finančních prostředků.

#### Přehled obsahu

 Finanční bilance se skládají s dat pocházejících z platebního kalendáře, saldokont a materiálových objednávek. Uživatel má možnost v této volbě změnit obsah finanční bilance podle příznaku.('X' - obsahuje, ' ' - Neobsahuje)

#### Vyloučení záznamů

 Označené záznamy (mezerníkem) z přehledu jsou touto volbou odstraněny a nejsou do opuštění volby Bilance organizace brány v potaz.

### **Bilance transakcí**

 Volba zobrazuje přehled řádků platebních kalendářů finančních transakcí, jejichž datum úhrady zapadá do zadaného výřezu. Přehled je standardně seřazen podle čísla transakce. Při přesunutí kurzoru na transakci s určitým datem splatnosti, dojde volbou F10 k zobrazení všech řádků FT se stejným datem úhrady.

## **Finanční plány**

 S vybraným finančním plánem lze pracovat stejně jako s finanční bilancí organizace.

#### Přehled účtů

 Tato funkce umožňuje uživateli prohlížet si počáteční stav pro finanční bilanci. Přehled obsahuje označené účty účetní osnovy s aktuálním stavem. Položka 'Oz' označuje ty účty, které do počátečního stavu budou zahrnuty. Součet stavu označených účtů je zobrazen v hlavičce. Označování účtů se provádí pomocí klávesy 'Enter'. Při změně výběru účtů dojde ke zrušení součtů bilance a je nutno provést nový výpočet.

#### Součty bilance

 Funkce 'Součty bilance' provádí součtování částek pohledávek a závazků k počátečnímu stavu finanční bilance. Jednotlivé mezisoučty jsou ukládány do položky 'Bilance'.

#### Kopie plánu

Umožňuje zápis plánu pod nové označení.

### Obnova plánu

 Tato volba slouží k aktualizaci hodnot plánu. Nejdříve se provede aktualizace položek plánu. Zaplacené se vyřadí, částečně zaplacené se opraví a vzniklé se zařadí do plánu. Pak se provede aktualizace stavu finančních prostředků na účtech. Nakonec se změní datum aktualizace plánu, které se zobrazuje ve výběru plánů.

### *Nutno si uvědomit, že obnovou plánu se do plánu dostanou zpět záznamy, které jsme před vytvořením plánu vyloučili.*

#### Aktualizace plánu

 Pokud je třeba do plánu přidat položky pro simulaci stavu finančních prostředků, je v této volbě umožněno navádět nové položky plánu. Položky mají typ 'N**.**' (**.** doplňkový znak volený uživatelem).

Položky plánu obsahují následující údaje :

Datum datum úhrady Typ typ položky

Splatno splatná částka Pozn. poznámka

### Přehled obsahu

 Finanční plán se skládá s dat pocházejících z platebního kalendáře, saldokont a s pohybů vytvořených uživatelem ve volbě 'Aktualizace plánu'. Uživatel má možnost v této volbě změnit obsah finanční bilance podle příznaku.('X' obsahuje, ' ' - Neobsahuje)

# **Přehledy finančních plánů**

 Přehledy finančních plánů umožňují pouze prohlížení všech údajů plánů, bez možnosti aktualizace.
# **Rušení finančních plánů**

 Volba umožňuje ze zobrazeného přehledu finančních plánů, jednotlivé plány zrušit.

 Vzhledem k tomu, že plány představují velké datové celky, doporučujeme nepotřebné plány co nejdříve rušit.

# **Kalendář pracovních dnů**

 Funkce zajišťuje vytváření kalendáře pracovních dnů pro zadaný rok. Po výpočtu je nutno do kalendáře promítnout svátky, atd. Obsah tohoto kalendáře je datově shodný s plánovacím kalendářem v OŘV.

Kalendář pro další rok se vypočte zadáním nového letopočtu.

#### **Evidence rezerv**

**Základní principy fungování Aktualizace rezerv Základní informace o rezervě Texty k rezervě Tvorba rezervy Texty tvorby rezervy Čerpání rezervy Texty čerpání rezervy Přehled rezerv Karta rezervy Aktualizace dokladů tvorby Přehled dokladů tvorby Aktualizace dokladů čerpání Přehled dokladů čerpání Číselníky**

# **Základní principy fungování**

- úloha zajišťuje evidenci tvorby a čerpání "rezerv na opravy hmotného majetku" a "rezerv na opravné položky k pohledávkám" (obecně jen rezerv)
- číslo rezervy musí být jedinečné, tj. nesmí se opakovat
- k základním informacím o rezervě lze navádět doplňkové texty pro specifikaci postupu tvorby a čerpání
- čerpání a tvorba jsou evidovány v plánovaných a skutečných hodnotách odvozených z hlavní knihy, případně dodavatelského saldokonta. Tvorba dokladů je však umožněna i přímým vstupem.
- na rezervu lze tisknout "Kartu rezerv"
- veškeré údaje, které musí podléhat kontrole a jsou vytvořeny předpoklady pro jejich kontrolu, jsou ihned při vstupu kontrolovány a nelze chybně navedený údaj vložit do systému
- pro významové položky je možno využívat funkce číselníků, jejich případné zobrazování při chybném navedení je volitelné
- pomocí vstupních hesel je zajištěna ochrana dat a oprávněnosti přístupů k jednotlivým funkcím systému

#### **Aktualizace rezerv**

Identifikace rezervy musí být jednoznačná jejím číslem.

Nejprve je nutno ve vstupní obrazovce zadat číslo rezervy. Pokud uživatel toto číslo nezadá, zobrazí se pomocný přehled rezerv, ve kterém může požadovanou rezervu vyhledat a vybrat.

Po zadání čísla rezervy ve vstupní obrazovce se zjistí, zda zadaná rezerva existuje. V případě, že dané číslo neexistuje, považuje to program za pokyn k založení nové rezervy s tímto číslem.

Aktualizaci je možné provádět v několika obrazovkách (blocích):

- základní informace o rezervě
- texty k rezervě
- tvorba rezervy
- texty tvorby rezervy
- čerpání rezervy
- texty čerpání rezervy

Vždy před přechodem z obrazovky na obrazovku se provedou kontroly na správnost zadaných údajů. Pokud je nalezena nějaká chyba, je na ni uživatel upozorněn a přechod na další obrazovku je umožněn až po její opravě. **Při přechodu z obrazovky na obrazovku jsou data opouštěné obrazovky okamžitě uložena!**

# **Základní informace o rezervě**

Lze aktualizovat tyto údaje:

- **Název** název rezervy
- **Druh** druh rezervy, povinné, kontroluje se na existenci v číselníku druhů finančních rezerv
- **Anal.ú. HK** analytický účet hlavní knihy, na kterém je vedena výše rezervy, povinné, kontroluje se na soubor analytických účtů
- **Stav plánovaných hodnot** zda mohou být aktualizovány plánované hodnoty, povinné, jen písmeno O (tj. Otevřeno, mohou být aktualizovány) nebo písmeno U (tj. Uzavřeno, nemohou být aktualizovány)
- **Identifikace** inventární číslo investičního majetku (pokud je rezerva tvořena na opravy IM), nepovinné
- **Odpisová skupina majetku** buď prázdné, nebo jen hodnoty 2, 3, 4, 5
- **SKP** číslo SKP investičního majetku (pokud je rezerva tvořena na opravy IM), nepovinné
- **IČO/Záv.** IČO a závod organizace, u které je pohledávka (pokud je rezerva tvořena na opravné položky k pohledávkám), nepovinné, pokud je ale vyplněno, provádí se kontrola na soubor organizací
- **TVORBA od roku** rok, od kterého včetně se začne rezerva tvořit, povinné
- **TVORBA do roku** rok, do kterého včetně se bude rezerva tvořit, povinné
- **ČERPÁNÍ od roku** rok, od kterého včetně se začne rezerva čerpat, povinné
- **ČERPÁNÍ do roku** rok, do kterého včetně se bude rezerva čerpat, povinné
- **ČERPÁNÍ do roku skutečné** poslední rok, kdy se skutečně rezerva čerpala, povinné

Informativně se zobrazují tyto údaje:

- **Autor** autor záznamu, tato položka se aktualizuje automaticky při zadání nové rezervy
- **Aktul.** aktualizoval, tato položka se aktualizuje automaticky při uložení změn ve rezervě
- **Dat.akt.** datum poslední aktualizace, tato položka se aktualizuje automaticky při uložení změn ve rezervě
- **TVORBA doba v rocích** celkový počet let tvorby rezervy, vypočítává se automaticky z roku tvorby od a roku tvorby do
- **TVORBA výše celkem plánovaná** vypočítává se z údajů zadávaných v aktualizační obrazovce tvorby rezervy
- **TVORBA výše celkem skutečná** vypočítává se z údajů zadávaných v dokladech tvorby rezervy
- **ČERPÁNÍ doba v rocích** celkový počet let čerpání rezervy, vypočítává se automaticky z roku tvorby od a roku tvorby do
- **ČERPÁNÍ výše celkem plánovaná** vypočítává se z údajů zadávaných v aktualizační obrazovce čerpání rezervy
- **ČERPÁNÍ výše celkem skutečná** vypočítává se z údajů zadávaných v dokladech čerpání rezervy

Současně s obrazovkou základních informací o rezervě je informativně zobrazena i obrazovky textů k rezervě (prvních pět řádků). Automaticky je zobrazena obrazovka s druhem textu "UC".

**"F8 - Nápověda"** zobrazí u právě aktualizovaného údaje nápovědu hodnot tohoto údaje, pokud u tohoto údaje nápověda existuje.

Požadavek na **"Uložení"** se provádí pomocí volby ^End - uloží se aktuální obrazovka. Po této volbě se zobrazí nabídka rozhodující o dalším postupu zpracování: - **Další rezerva** - program přejde do úvodní obrazovky k zadání dalšího číslo rezervy

- **Zrušit rezervu**  zruší se právě aktualizovaná rezerva a to včetně textů, tvorby, textů tvorby, dokladů tvorby, čerpání, textů čerpání a dokladů čerpání. Před vlastním zrušením je ještě zobrazen kontrolní dotaz, zda rezervu opravdu zrušit. Automaticky je přednastaveno Ne. Pokud uživatel potvrdí Ano, jsou zrušena data o rezervě. Pak program přejde do úvodní obrazovky k zadání dalšího číslo rezervy.
- **Konec** ukončení aktualizace rezervy

**"Návrat bez uložení"** změn se provede volbou ^Esc. **Neuloží se jen změny, které byly provedeny v právě aktuální obrazovce.** Poté se rovněž zobrazí předchozí nabídka.

Při použití volby **"F2 - Blok dolů"** je možné aktualizovat texty k finanční rezervě. Před přechodem na texty se uloží aktuální obrazovka a poté je zobrazen dotaz, pro který druh textu se má aktualizace provádět. Po zadání druhu textu je provedena kontrola, zda zadaný druh existuje v číselníku typů textů rezerv. Pokud ne, zobrazí se pomocný přehled číselníku typů textů, ze kterého je možné si druh textu. Po ukončení aktualizace textů zůstane informativně zobrazen v obrazovce textů ten text, který byl aktualizován.

Volba **"F10 - Funkce"** umožní přechod do aktualizační obrazovky tvorby rezervy nebo do aktualizační obrazovky čerpání rezervy. Před vlastním přechodem jsou data aktuální obrazovky uložena.

### **Texty k rezervě**

V aktualizační obrazovce se aktualizují jednotlivé řádky textu k rezervě.

Před vlastním přechodem na aktualizaci textu k rezervě je zobrazen dotaz, pro který druh textu se má aktualizace provádět. Po zadání druhu textu je provedena kontrola, zda zadaný druh existuje v číselníku typů textů rezerv. Pokud ne, zobrazí se pomocný přehled číselníku typů textů, ze kterého je možné si druh textu vybrat. Po ukončení aktualizace a přechodu zpět na do aktualizační obrazovky základních informací zůstane prvních pět řádků aktualizovaného text zobrazeno na obrazovce.

Požadavek na **"Vkládání záznamu"** se provádí klávesou ^PgDn (přidá se prázdný řádek za řádek aktuální) nebo ^PgUp (přidá se prázdný řádek před řádek aktuální).

**"Zrušení"** se provádí klávesou ^Home. Je zrušen ten řádek text, na kterém byl nastaven kurzor.

Požadavek na **"Uložení"** se provádí pomocí volby ^End - uloží se aktuální obrazovka. Po této volbě se provede návrat do obrazovky základních informací o rezervě.

**"Návrat bez uložení"** změn se provede volbou ^Esc. **Neuloží se jen změny, které byly provedeny v právě aktuální obrazovce.** Poté se rovněž provede návrat do obrazovky základních informací o rezervě.

Při použití volby **"F3 - Blok nahoru"** se provede uložení změn aktualizovaného textu a přechod na obrazovku základních informací o rezervě.

### **Tvorba rezervy**

Lze aktualizovat tyto údaje:

- **Rok** - rok tvorby rezervy, povinné, není dovolena duplicita, kontroluje se, zda rok je v rozmezí zadaném v aktualizační obrazovce základních údajů rezervy (tvorba od roku, tvorba do roku)

Pokud v aktualizační obrazovce základních údajů je v údaji **Stav plánovaných hodnot** písmeno **O** (tj. Otevřeno), je možné aktualizovat i tyto údaje:

- **Plán** - jakou částku v Kč bylo naplánováno vytvořit v zadaném roce

Informativně se zobrazují tyto údaje:

- **Skutečnost** kolik Kč šlo skutečně na tvorbu rezervy v daném roce, automaticky se vypočítává z dokladů tvorby rezervy zadaných ve volbě **Doklady tvorby - Aktualizace**
- **Zůstatek** automaticky se vypočítává:
- zůstatek = skutečnost plán
- **Autor** autor záznamu, tato položka se aktualizuje automaticky při zadání nového řádku
- **Aktul.** aktualizoval, tato položka se aktualizuje automaticky při uložení změn v aktualizovaném záznamu o tvorbě rezervy
- **Dat.akt.** datum poslední aktualizace, tato položka se aktualizuje automaticky při uložení změn v aktualizovaném záznamu o tvorbě rezervy

Současně s obrazovkou tvorby rezervy je informativně zobrazena i obrazovka textů k tvorbě rezervy (první čtyři řádky).

Požadavek na **"Vkládání záznamu"** se provádí klávesou ^PgDn (přidá se prázdný řádek za řádek aktuální) nebo ^PgUp (přidá se prázdný řádek před řádek aktuální).

**"Zrušení"** se provádí klávesou ^Home. Je zrušen ten záznam, na kterém byl nastaven kurzor. **Nelze však smazat ten záznam, ke kterému jsou již navedeny doklady tvorby.** Je nutné nejprve ve volbě **Doklady tvorby - Aktualizace** zrušit. Rušení nelze provádět, pokud v aktualizační obrazovce základních údajů je v údaji **Stav plánovaných hodnot** písmeno **U** (tj. Uzavřeno).

Požadavek na **"Uložení"** se provádí pomocí volby ^End - uloží se aktuální obrazovka. Po této volbě se provede návrat do nabídky funkcí volané z obrazovky základních informací o rezervě.

**"Návrat bez uložení"** změn se provede volbou ^Esc. **Neuloží se jen změny, které byly provedeny v právě aktuální obrazovce.** Poté se rovněž provede návrat do nabídky funkcí volané z obrazovky základních informací o rezervě.

Při použití volby **"F2 - Blok dolů"** je možné aktualizovat text k tvorbě rezervy. Před přechodem na text se uloží aktuální obrazovka.

### **Texty tvorby rezervy**

Po ukončení aktualizace a přechodu zpět do aktualizační obrazovky o tvorbě rezervy zůstanou první čtyři řádky aktualizovaného textu zobrazeny na obrazovce.

Požadavek na **"Vkládání záznamu"** se provádí klávesou ^PgDn (přidá se prázdný řádek za řádek aktuální) nebo ^PgUp (přidá se prázdný řádek před řádek aktuální).

**"Zrušení"** se provádí klávesou ^Home. Je zrušen ten řádek text, na kterém byl nastaven kurzor.

Požadavek na **"Uložení"** se provádí pomocí volby ^End - uloží se aktuální obrazovka. Po této volbě se provede návrat do obrazovky tvorby rezervy.

**"Návrat bez uložení"** změn se provede volbou ^Esc. **Neuloží se jen změny, které byly provedeny v právě aktuální obrazovce.** Poté se rovněž provede návrat do obrazovky tvorby rezervy.

Při použití volby **"F3 - Blok nahoru"** se provede uložení změn aktualizovaného textu a přechod na obrazovku tvorby rezervy.

# **Čerpání rezervy**

Lze aktualizovat tyto údaje:

- **Rok** - rok čerpání rezervy, povinné, není dovolena duplicita, kontroluje se, zda rok je v rozmezí zadaném v aktualizační obrazovce základních údajů rezervy (čerpání od roku, čerpání do roku)

Pokud v aktualizační obrazovce základních údajů je v údaji **Stav plánovaných hodnot** písmeno **O** (tj. Otevřeno), je možné aktualizovat i tyto údaje:

- **Plán** - jakou částku v Kč bylo naplánováno čerpat v zadaném roce

Informativně se zobrazují tyto údaje:

- **Skutečnost** kolik Kč bylo skutečně čerpáno z rezervy v daném roce, automaticky se vypočítává z dokladů čerpání rezervy zadaných ve volbě **Doklady čerpání - Aktualizace**.
- **Zůstatek** automaticky se vypočítává:
- zůstatek = skutečnost plán
- **Autor** autor záznamu, tato položka se aktualizuje automaticky při zadání nového řádku
- **Aktul.** aktualizoval, tato položka se aktualizuje automaticky při uložení změn v aktualizovaném záznamu o čerpání rezervy
- **Dat.akt.** datum poslední aktualizace, tato položka se aktualizuje automaticky při uložení změn v aktualizovaném záznamu o čerpání rezervy

Současně s obrazovkou čerpání finanční rezervy je informativně zobrazena i obrazovka textů k čerpání rezervy (první čtyři řádky).

Požadavek na **"Vkládání záznamu"** se provádí klávesou ^PgDn (přidá se prázdný řádek za řádek aktuální) nebo ^PgUp (přidá se prázdný řádek před řádek aktuální).

**"Zrušení"** se provádí klávesou ^Home. Je zrušen ten záznam, na kterém byl nastaven kurzor. **Nelze však smazat ten záznam, ke kterému jsou již navedeny doklady čerpání.** Je nutné nejprve ve volbě **Doklady čerpání - Aktualizace** zrušit. Rušení nelze provádět, pokud v aktualizační obrazovce základních údajů je v údaji **Stav plánovaných hodnot** písmeno **U** (tj. Uzavřeno).

Požadavek na **"Uložení"** se provádí pomocí volby ^End - uloží se aktuální obrazovka. Po této volbě se provede návrat do nabídky funkcí volané z obrazovky základních informací o rezervě.

**"Návrat bez uložení"** změn se provede volbou ^Esc. **Neuloží se jen změny, které byly provedeny v právě aktuální obrazovce.** Poté se rovněž provede návrat do nabídky funkcí volané z obrazovky základních informací o rezervě.

Při použití volby **"F2 - Blok dolů"** je možné aktualizovat text k čerpání rezervy. Před přechodem na text se uloží aktuální obrazovka.

### **Texty čerpání rezervy**

Po ukončení aktualizace a přechodu zpět do aktualizační obrazovky o čerpání rezervy zůstanou první čtyři řádky aktualizovaného textu zobrazeny na obrazovce.

Požadavek na **"Vkládání záznamu"** se provádí klávesou ^PgDn (přidá se prázdný řádek za řádek aktuální) nebo ^PgUp (přidá se prázdný řádek před řádek aktuální).

**"Zrušení"** se provádí klávesou ^Home. Je zrušen ten řádek text, na kterém byl nastaven kurzor.

Požadavek na **"Uložení"** se provádí pomocí volby ^End - uloží se aktuální obrazovka. Po této volbě se provede návrat do obrazovky čerpání rezervy.

**"Návrat bez uložení"** změn se provede volbou ^Esc. **Neuloží se jen změny, které byly provedeny v právě aktuální obrazovce.** Poté se rovněž provede návrat do obrazovky čerpání rezervy.

Při použití volby **"F3 - Blok nahoru"** se provede uložení změn aktualizovaného textu a přechod na obrazovku čerpání rezervy.

### **Přehled rezerv**

Tato volba zobrazí přehled základních informací o rezervách.

V základním přehledu jsou uvedeny údaje:

- Rezerva číslo rezervy
- Název název rezervy
- Druh druh rezervy
- A.úč. analytický účet hlavní knihy

Za rámcem obrazovky jsou uvedeny další údaje:

- Ident.majetku inventární číslo investičního majetku (pokud je rezerva tvořena na opravy IM)
- Skup. odpisová skupina investičního majetku (pokud je rezerva tvořena na opravy IM)
- SKP číslo SKP investičního majetku (pokud je rezerva tvořena na opravy IM)
- Tv.od rok, od kterého včetně se začne rezerva tvořit
- Tv.do rok, do kterého včetně se bude rezerva tvořit
- Tv.let celkový počet let tvorby rezervy
- Tv.plán. celková výše tvorby plánovaná
- Tv.skut. celková výše tvorby skutečná
- Če.od rok, od kterého včetně se začne rezerva čerpat
- Če.do rok, do kterého včetně se bude rezerva čerpat
- Če.do sk poslední rok, kdy se skutečně rezerva čerpala
- Če.let celkový počet let čerpání rezervy
- Če.plán. celková výše čerpání plánovaná
- Če.skut. celková výše čerpání skutečná
- Autor autor záznamu
- Aktual. aktualizoval
- Dat.akt. datum poslední aktualizace

Použitím volby **"Detail"** se zobrazí detailně všechny informace o rezervě (texty k rezervě, tvorba, texty tvorby, doklady tvorby, čerpání, texty čerpání, doklady čerpání) obdobně tak, jako se zobrazují aktualizaci rezervy a při aktualizaci dokladů (přechod z tvorby na doklady tvorby a z čerpání na doklady čerpání je umožněn klávesou **"F10 - Doklady"**).

 Volba **"Suma"** - provede se vysčítání zobrazených částek a vysčítanou hodnotu zobrazí na obrazovce (pokud byl v přehledu proveden výběr klávesou F2, je tento výběr v celkových součtech zohledněn):

+------------------------ Součty ------------------------+ ¦ ¦ ¦ TVORBA ČERPÁNÍ ¦ ¦ Plán : 2,601,705.00Kč Plán : 2,601,705.00Kč ¦ ¦ Skutečnost: 871,000.00Kč Skutečnost: 72,278.50Kč ¦ ¦ Zůstatatek: 1,730,705.00Kč Zůstatatek: 2,529,426.50Kč ¦ ¦ ¦ +--------------------------------------------- Esc,^End -+

#### **Sestava - karta rezervy**

Pro čitelnost sestavy je nutno zvětšit okno na celou obrazovku

```
SoWA apl. software, s.r.o. Sowards and the street of the street street street street street street street stre
1
  Družstevní 1646 EVIDENČNÍ KARTA FINANČNÍ REZERVY Č. 000000000001
  755 01 Vsetín 
  IČO : 
  DIČP: 
  Název: hutní hala 
  Druh: SA Anal.ú. HK: 011000
  Stav plánovaných hodnot : U
 Identifikace : 0274
 Odpisová skupina majetku: 2 SKP :
  IČO/Záv.: 0000000010 /000 Název:
  TVORBA ČERPÁNÍ
 od roku : 1996 od roku : 1998
 do roku : 1998 do roku : 2000
  do roku skutečné: 2000
 doba v rocích: 3 doba v rocích : 3
 výše celkem - plánovaná: 2601705.00 výše celkem - plánovaná: 2601705.00
 - skutečná : 871000.00 - skutečná : 72278.50
  Účel tvorby rezervy 
  tato rezerva je tvořena na opravy 
-------------------------------------------------------------------------------------
  Rok: 1996
  Tvorba
 Plán: 867235.00 Skutečnost: 871000.00 Zůstatek: -3765.00
 Druh Doklad Částka Datum Obd.
  Text
  RU ABC 870000.00 01/01/1996 1
  tvroba pro hutní halu 
  HK 10 -00017 1000.00 06/03/1996 3
  Nedokončená výroba 
  Text: toto je text k tvorbě rezervy č.000000000001 v roce 1996 
-------------------------------------------------------------------------------------
  Rok: 1997
  Tvorba
  Plán: 867235.00 Skutečnost: 0.00 Zůstatek: 867235.00
-------------------------------------------------------------------------------------
  Rok: 1998
  Tvorba
  Plán: 867235.00 Skutečnost: 0.00 Zůstatek: 867235.00
  Text: toto je text k tvorbě rezervy č.000000000001 
  Čerpání
  Plán: 867235.00 Skutečnost: 72278.50 Zůstatek: 794956.50
```
 Druh Doklad Částka Datum Obd. IČO Zav Název org. Text RU A01 10.00 01/03/1998 3 0000000007 000 KOCIÁNOVÁ JARMILA KVASINY FA 6100086 71768.50 15/04/1998 4 15036821 000 FDH,a.s.,Moravská Třebová HK 01 -00013 500.00 08/11/1998 11 hutní hala - čerpání Text: toto je text k čerpání rezervy č.000000000001 v roce 1998 . . .  $\overline{\phantom{a}}$ 

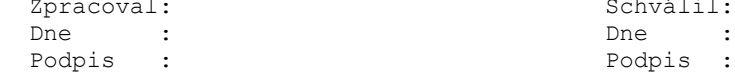

## **Karta**

Tato volba zobrazí přehled základních informací o rezervách a umožní k vybraným rezervám vytisknout jejich karty,

V základním přehledu jsou uvedeny údaje:

- Rezerva číslo rezervy
- Název název rezervy
- Druh druh rezervy
- A.úč. analytický účet hlavní knihy

Za rámcem obrazovky jsou uvedeny další údaje:

- Ident.majetku inventární číslo investičního majetku (pokud je rezerva tvořena na opravy IM)
- Skup. odpisová skupina investičního majetku (pokud je rezerva tvořena na opravy IM)
- SKP číslo SKP investičního majetku (pokud je rezerva tvořena na opravy IM)
- Tv.od rok, od kterého včetně se začne rezerva tvořit
- Tv.do rok, do kterého včetně se bude rezerva tvořit
- Tv.let celkový počet let tvorby rezervy
- Tv.plán. celková výše tvorby plánovaná
- Tv.skut. celková výše tvorby skutečná
- Če.od rok, od kterého včetně se začne rezerva čerpat
- Če.do rok, do kterého včetně se bude rezerva čerpat
- Če.do sk poslední rok, kdy se skutečně rezerva čerpala
- Če.let celkový počet let čerpání rezervy
- Če.plán. celková výše čerpání plánovaná
- Če.skut. celková výše čerpání skutečná
- Autor autor záznamu
- Aktual. aktualizoval
- Dat.akt. datum poslední aktualizace

Pro tisk karet z tohoto přehledu je nutno mezerníkem označit rezervu, pro které má být karta vytištěna. Označení se provede klávesou mezerník (odznačení opět mezerníkem). Označit všechny záznamy v přehledu je možné pomocí kláves ^O, odznačení všech označených pomocí kláves ^U.

Použitím volby **"F4 - Tisk"** se provede tisk karet vybraných rezerv. Tisk je umožněn buď na obrazovku, nebo na tiskárnu.

# **Aktualizace dokladů tvorby**

Nejprve je zobrazen přehled všech zadaných roků tvoreb FR (zadaných v rámci volby **Rezervy - Aktualizce**.

V základním přehledu jsou uvedeny údaje:

- Rezerva číslo rezervy
- Rok rok tvorby rezervy
- Název název rezervy
- Plán celková výše tvorby plánovaná

Za rámcem obrazovky jsou uvedeny další údaje:

- Skutečnost celková výše tvorby skutečná
- Zůstatek tj. skutečnost plán
- Autor autor záznamu
- Aktual. aktualizoval
- Dat.akt. datum poslední aktualizace

Volba **"F10 - Doklady"** zobrazí přehled dokladů tvorby finančních rezerv:

- **Doklady tvorby rezervy+roku** zobrazí se přehled dokladů tvorby rezervy a roku, na které byl nastaven kurzor.
- **Doklady tvorby rezervy** zobrazí se přehled dokladů tvorby rezervy, na které byl nastaven kurzor (všechny roky)
- **Doklady tvorby všechny** zobrazí se přehled všech dokladů tvorby rezerv
- **Konec** návrat ho hlavního přehledu

Použitím volby **"Akual."** je umožněna aktualizace dokladů ke zvolenému roku.

Zobrazí se aktualizační obrazovka dokladů tvorby finanční rezervy roku spolu s některými vybranými informacemi o rezervě.

Lze aktualizovat tyto údaje:

- **Druh** druh dokladu tvorby rezervy, povinné, jen hodnoty RU (= ruční doklad) nebo HK (= hlavní kniha)
- **Doklad** číslo dokladu tvorby rezervy, nepovinné
- **Částka** jaká částka v Kč z daného dokladu šla na tvorbu rezervy, nepovinné
- **Datum** datum dokladu tvorby rezervy, nepovinné
- **Obd.** období pro zaúčtování do účetnictví, nepovinné
- **Text** text dokladu tvorby rezervy, nepovinné

U dokladů s druhem HK (= hlavní kniha) je možné si pomocí klávesy **"F8 - Nápověda"** v údaji Doklad zobrazit doklady hlavní knihy, popř. archívu hlavní knihy a vybrat si doklad, který má být přitažen. Jsou přitaženy údaje:

- Doklad (číslo deníku číslo dokladu)
- Částka
- Datum
- Obd.
- Text

Přitažené údaje lze aktualizovat.

Požadavek na **"Vkládání záznamu"** se provádí klávesou ^PgDn (přidá se prázdný řádek za řádek aktuální) nebo ^PgUp (přidá se prázdný řádek před řádek aktuální).

**"Zrušení"** se provádí klávesou ^Home. Je zrušen ten záznam, na kterém byl nastaven kurzor.

Požadavek na **"Uložení"** provádí pomocí volby ^End - uloží se aktuální obrazovka. Po této volbě se provede návrat do přehledu tvoreb rezerv.

**"Návrat bez uložení"** změn se provede volbou ^Esc. Poté se rovněž provede návrat do přehledu tvoreb rezerv.

# **Přehled dokladů tvorby**

Zobrazí se přehled všech dokladů tvorby finančních rezerv.

V základním přehledu jsou uvedeny údaje:

- Rezerva číslo rezervy
- Rok rok tvorby rezervy
- Druh druh dokladu tvorby rezervy
- Doklad číslo dokladu tvorby rezervy
- Částka jaká částka v Kč z daného dokladu šla na tvorbu rezervy
- Dat.dokl. datum dokladu tvorby rezervy
- Obd. analytický účet hlavní knihy

Za rámcem obrazovky jsou uvedeny další údaje:

- Text inventární číslo investičního majetku (pokud je rezerva tvořena na opravy IM)
- Název rezervy
- Autor autor záznamu
- Aktual. aktualizoval
- Dat.akt. datum poslední aktualizace

# **Aktualizace dokladů čerpání**

Nejprve je zobrazen přehled všech zadaných roků čerpání finančních rezerv (zadaných v rámci volby **Rezervy - Aktualizce**.

V základním přehledu jsou uvedeny údaje:

- Rezerva číslo rezervy
- Rok rok tvorby rezervy
- Název název rezervy
- Plán celková výše čerpání plánovaná

Za rámcem obrazovky jsou uvedeny další údaje:

- Skutečnost celková výše čerpání skutečná
- Zůstatek tj. skutečnost plán
- Autor autor záznamu
- Aktual. aktualizoval
- Dat.akt. datum poslední aktualizace

Volba **"F10 - Doklady"** zobrazí přehled dokladů čerpání rezervy:

- **Doklady čerpání rezervy+roku** zobrazí se přehled dokladů čerpání rezervy a roku, na které byl nastaven kurzor
- **Doklady čerpání rezervy** zobrazí se přehled dokladů čerpání rezervy, na které byl nastaven kurzor (všechny roky)
- **Doklady čerpání všechny** zobrazí se přehled všech dokladů čerpání rezerv
- **Konec** návrat ho hlavního přehledu

Použitím volby **"Akual."** je umožněna aktualizace dokladů čerpání ke zvolenému roku.

Zobrazí se aktualizační obrazovka dokladů čerpání rezervy roku spolu s některými vybranými informacemi o rezervě.

Lze aktualizovat tyto údaje:

- **Druh** druh dokladu čerpání rezervy, povinné, jen hodnoty RU (= ruční doklad) nebo FA (= faktura) nebo HK (= hlavní kniha)
- **Doklad** číslo dokladu čerpání rezervy, nepovinné
- **Částka** jaká částka v Kč z daného dokladu byla čerpána na rezervu, nepovinné
- **Datum** datum dokladu čerpání rezervy, nepovinné
- **Obd.** období pro zaúčtování do účetnictví, nepovinné
- **IČO** IČO dodávající organizace, nepovinné
- **Záv** závod dodávající organizace, nepovinné
- **Text** text dokladu tvorby rezervy, nepovinné

Pokud je vyplněno IČO a závod a toto IČO a závod existuje v souboru organizací, zobrazí se název organizace (dle IČO a závod z řádku, na kterém je nastaven kurzor) na spodní hraně rámečku.

U dokladů s druhem FA (= faktura) je možné si pomocí klávesy **"F8 - Nápověda"** v údaji Doklad zobrazit přehled faktur, popř. archívu faktur a vybrat si fakturu, která má být přitažena. Jsou přitaženy údaje:

- Doklad (číslo faktury)

- Částka
- Datum
- Obd.
- IČO
- Záv
- Text

Přitažené údaje lze aktualizovat.

U dokladů s druhem HK (= hlavní kniha) je možné si pomocí klávesy **"F8 - Nápověda"** v údaji Doklad zobrazit doklady hlavní knihy, popř. archívu hlavní knihy a vybrat si doklad, který má být přitažen. Jsou přitaženy údaje:

- Doklad (číslo deníku - číslo dokladu)

- Částka
- Datum
- Obd.
- Text

Přitažené údaje lze aktualizovat.

Požadavek na **"Vkládání záznamu"** se provádí klávesou ^PgDn (přidá se prázdný řádek za řádek aktuální) nebo ^PgUp (přidá se prázdný řádek před řádek aktuální).

**"Zrušení"** se provádí klávesou ^Home. Je zrušen ten záznam, na kterém byl nastaven kurzor.

Požadavek na **"Uložení"** provádí pomocí volby ^End - uloží se aktuální obrazovka. Po této volbě se provede návrat do přehledu čerpání rezerv.

**"Návrat bez uložení"** změn se provede volbou ^Esc. Poté se rovněž provede návrat do přehledu čerpání rezerv.

# **Přehled dokladů čerpání**

Zobrazí se přehled všech dokladů čerpání finančních rezerv.

V základním přehledu jsou uvedeny údaje:

- Rezerva číslo rezervy
- Rok rok čerpání rezervy
- Druh druh dokladu čerpání rezervy
- Doklad číslo dokladu čerpání rezervy
- Částka jaká částka v Kč z daného dokladu byla čerpána na rezervu
- Dat.dokl. datum dokladu čerpání rezervy
- Obd. období pro zaúčtování do účetnictví

Za rámcem obrazovky jsou uvedeny další údaje:

- Text inventární číslo investičního majetku (pokud je rezerva tvořena na opravy IM)
- IČO IČO dodávající organizace
- Záv závod dodávající organizace
- Název org. název dodávající organizace
- Název rezervy
- Autor autor záznamu
- Aktual. aktualizoval
- Dat.akt. datum poslední aktualizace

# **Číselníky**

V rámci této volby se zobrazí přehled všech číselníků, které úloha " Evidence rezerv" využívá.

V základním přehledu jsou uvedeny údaje:

- Položka zkratka číselníku
- Název položky popis číselníku
- Ext.id.
- Zobraz. zda se dají zobrazit položky číselníku
- Aktual. zda se dají aktualizovat položky číselníku

Oba číselníky je možno dle potřeby aktualizovat. Je však vhodné do číselníku konzultaci a to pracovníky firmy SoWA.

### číselník **"Druh rezervy"**:

SA ... stavební SR ... strojní

### číselník **"Typ textu rezervy"**:

- UC ... Účel tvorby rezervy
	- tento typ by měl být v číselníku vždy naveden
- ZA ... Základna pro výpočet, způsob stanovení
- ZD ... Zdůvodnění porušení plánovaného režimu

**Evidence nedokončené výroby**

**Základní principy fungování Aktualizace VZ Ukončení VZ Přehled výrobních zakázek Přehled plánových kalkulací Aktualizace obratů NV Hromadný výdej Přehled aktuálních obratů Přehled všech obratů Obraty minulých období Archiv obratů Regleta NV Archiv VZ Číselníky Nastavení doby odesílání do archivu Uzávěrka NV Přehledy uzávěrkové Přehledy HVM Předkontace NV Předkontace HVM Přehled min.obd. - výrob. zakázky Přehled min.obd. - plán. kalkulace Přehled min.obd. - obraty**

# **Základní principy fungování**

- pokud není využíváno automatizované předávání informací do reglety NV, je možné všechny informace o finančních pohybech z ostatních modulů RIIS ručně navádět na základě sestav pořízených v těchto modulech
- veškeré náběhy i odvádění, které vznikají automaticky, je možné ručně opravovat
- nově vznikající VZ lze navádět ručně, ale mohou nabíhat do NV také automaticky z modulu řízení výroby při jejich uvolnění
- vnitřní VZ lze navádět ručně včetně kódování druhu realizovaných prací
- pokud je vytvořena plánová kalkulace předmětu VZ, je umožněno tyto informace automatizovaně převzít do VZ reglety NV. Hodnoty lze navádět i ručně.
- v přehledech je možné si zobrazit informace o celkovém stavu VZ
- položky vlastních nákladů výroby (dále jen VNV) lze volit podle požadavku zákazníka z kalkulačních členění:
	- 1 ... základní materiál vždy
	- 2 ... kooperace (tj. materiály vlastní výroby, materiál2)
	- 3 ... mzdy vždy
	- 4 ... výrobní režie
	- 6 ... ostatní přímé mzdy
	- 7 ... ostatní přímé náklady
- odvádění z VZ reglety NV je prováděno pouze do zůstatkové hodnoty VZ
- VZ lze členit prvním znakem kódem práce na:
	- F ... VZ finální hlavní výroba
	- V ... VZ vnitřní pro potřebu organizace
	- W ... VZ pro cizí organizace zpracovávané v pomocných provozech mimo hlavní výrobu
- pro VZ s kódem práce V,W (bez řádné dokumentace nelze spočítat bilanci plánovaných nákladů automatizovaně), je umožněno navádět plánovou kalkulaci v celém rozsahu VNV
- způsob odvádění z VZ je volitelný:
	- M **=** trvale otevřené zakázky (použití hlavně pro vnitřní VZ)
		- Veškerý měsíční náběh je při uzávěrce ve stejné hodnotě i odveden. Celkové hodnoty se načítají v rámci roku. Mimořádná uzávěrka po skončení roku všechny výrobní zakázky s tímto kódem vynuluje. Zakázka zůstává platnou pro další rok. VZ není zveřejňována do sestav zakázek uzavřených v daném měsíci. V případě ručního uzavření bude zakázka po uplynutí nastaveného počtu období odeslána do archívu.
	- K = odvedení prvního kusu automaticky uzavírá VZ

 Veškeré náběhy jsou v daném měsíci odvedeny ve skutečné hodnotě. Náběhy dalších měsíců jsou vždy ve stejném měsíci odvedeny. Pro kusovou

výrobu.

- P = odvedení posledního kusu automaticky uzavírá VZ

 Odvádění pro první až předposlední kus je prováděno v ocenění VNV V období odvedení posledního kusu nebo ručního uzavření dojde k vyvedení zůstatku VZ. Náběhy dalších měsíců jsou vždy ve stejné výši odvedeny. Pro výrobní zakázky odváděné v průběhu několika období.

- **vnitřní zakázky (V, W) mohou mít naveden pouze způsob odvádění M nebo K**

- je umožněno navádět odvádění v množství zakázky i v korunových hodnotách
- nastavení doby (v měsících) pro odsun ukončených VZ do archívu je volitelné podle požadavků uživatele
- pro hromadně vydávané materiály (dále jen HVM) je umožněno spočítat materiálovou normu HVM na zadané množství zakázky s automatizovaným promítnutím těchto nákladů do reglety NV i do hlavní knihy pro přeúčtování nákladů z režií střediska do NV
- v ostatních modulech je blokováno navádění obratů na zakázky, pokud navedená VZ neexistuje v souboru zakázek NV

# **Aktualizace VZ**

Při aktualizaci VZ v rámci NV je nejdříve zobrazen přehled, ve kterém jsou zobrazeny veškeré VZ dané organizace, které byly navedeny a nebyly ještě přesunuty do archivu.

V základním přehledu jsou uvedeny údaje:

- Výr.zakáz. číslo VZ
- S stav VZ (O = otevřená, U = uzavřená)
- Stř. středisko NV
- Identifikace identifikace výrobku pro hlavní výrobu
- ZO způsob odvádění
- MJ měrná jednotka předmětu VZ
- SNoN středisko konečného nositele nákladů u vnitřních zakázek
- KP kód prací na vnitřní zakázce

 $-$  HM  $-$  zda již byly na VZ promítnuty HVM (A = ano, byly promítnuty, N = ne, nebyly)

- TUP TUP pro zaúčtování odvádění
- Dat.zad. datumu zadání do výroby
- Obd.Uz. období uzavření

Za rámcem obrazovky jsou uvedeny další údaje:

- Dat.poh. datumu posledního pohybu na VZ
- Množ.zadané množství zadané
- Množ.odved. množství odvedené celkem
- Mn.odv.měs. množství odvedené v aktuálním měsíci
- Dat.akt. datum poslední aktualizace záznamu
- Aktualiz. aktualizoval
- Autor autor záznamu
- Název název VZ

Volba **"StavVZ"** - zobrazí se obrazovka s údaji o aktuálním stavu VZ, na které byl v okamžiku volání této volby nastaven kurzor.

Použitím volby **"Funkce"** se zobrazí následující nabídka funkcí:

- **Změna výrobní zakázky -** touto volbou se provádí aktulizace údajů již existujících zakázek, navádění nových zakázek nebo jejich rušení.

Při aktualizaci již navedené VZ a zadávání nové VZ je možné aktualizovat tyto údaje: - **Ident.** - identifikace výrobku pro hlavní výrobu, nepovinné, v případě, že je

vyplněno, přetáhnou se do nově zadávané VZ automaticky tyto údaje:

Zp.Odv... P (tj. průběžné odvádění ve VNV, poslední uzavírá)

MJ ... měrná jednotka výrobku

Název ... název výrobku

Kód ..... FV (tj. zakázka finální)

TUP ..... FV

 **- Střed.NV** - středisko NV, povinné, kontrola na číselník středisek

 **- Zp.Odv.** - způsob odvádění, povinné, kontrola na číselník způsobu odvádění VZ

 **- MJ** - měrná jednotka předmětu VZ, povinné, kontrola na soubor měrných jednotek

 **- Stav** - stav VZ, povinné, kontrola na číselník stavu VZ

 **- Název** - název VZ, nepovinné

 **- Střed.nos.nákl.** - středisko konečného nositele nákladů, povinné u VZ s kódem práce W, V, kontrola na číselník středisek

 **- Kód** - kód prací na VZ, povinné, kontrola na číselník kódu prací na VZ

 **- HM** - zda již byly na VZ promítnuty HVM, povinné, jen písmeno A (tj. Ano, byly promítnuty) nebo písmeno N (tj. Ne, nebyly)

 **- TUP** - TUP pro zaúčtování odvádění, nepovinné, kontrola na soubor existujících TUPů pro skupinu NV

 **- Množ.zad.** - množství zadané, povinné

 **- Dat.zad.** - datumu zadání, nepovinné, automaticky je přednastaveno aktuálním datem s možností je změnit

Při zadávání nové VZ je navíc možné aktualizovat tyto údaje:

- **Výr.zak.**  číslo VZ, povinné, kontrola na duplicitu
- **Množ.odv.**  množství odvedené celkem
- **Množ.Měs.**  množství odvedené v aktuálním měsíci
- **Dat.poh.**  datumu posledního pohybu na VZ

 **- Obd.uzáv.** - období uzavření

Tyto údaje se po vytvoření a uložení nové VZ dále aktualizují automatizovaně a není na ně povolen přístup. Datum pohybu se mění při každé změně údajů o VZ, období uzavření VZ se nastavuje při ukončování VZ. Kusy měsíční se součtují z odváděných kusů za VZ v daném měsíci a zároveň se přičítají do kusů odvedených celkem.

Základní informace o rozpracovaných VZ se automaticky doplňují při uvolňování zakázek do výroby. Pokud není autoamtizované uvolňování do výroby využíváno, musí se informace o VZ navádět "ručně" v rámci úlohy **"Nedokončená výroba"**.

Požadavek na **"Uložení"** VZ se provádí pomocí volby ^End. Pro existující identifikaci (výrobek) se provede přitažení hodnot aktuální plánové kalkulace. O založení plánové kalkulace je obsluha informována zprávou. Při uložení informací o VZ pak dojde i k založení informací o plánové kalkulaci VZ. Plánovou kalkulaci lze navádět i ručně. Po uložení VZ se provede návrat do nabídky funkcí.

**"Návrat bez uložení"** se provede volbou ^Esc. Poté se rovněž provede návrat do nabídky funkcí.

Volba **"Nový "** se provádí klávesou ^PgDn. Právě aktualizovaná VZ se uloží stejně jako u volby "Uložení" a zobrazí se nový prázdný záznam pro navádění nové VZ.

- **Plánová kalkulace -** touto volbou se provádí aktulizace údajů plánové kalkulace k VZ, na které byl v době volání této funkce nastaven kurzor. Zobrazí se aktualizační obrazovka:

Je možné aktualizovat tyto údaje:

- **Materiál** hodnota plánové kalkulace pro materiál1
- **Matriál2** hodnota plánové kalkulace pro materiál2
- **Mzda**  hodnota plánové kalkulace pro mzdy
- **Výr.režie** hodnota plánové kalkulace pro VR
- **OPM** hodnota plánové kalkulace pro OPM
- **OPN** hodnota plánové kalkulace pro OPN
- **VNV** hodnota plánové kalkulace pro VNV celkem

Informativně se zobrazují tyto údaje:

- VZ číslo VZ, jejíž plánová kalkulace je aktualizována
- Dat.akt. datum aktualizace
- Dat.atkual. datum poslední aktualizace plánové kalkulace
- Stř.NV středisko NV VZ
- Autor autor záznamu
- Aktual. aktualizoval

Požadavek na **"Uložení"** plánové kalkulace se provádí pomocí volby ^End. Po uložení se provede návrat do nabídky funkcí.

**"Návrat bez uložení"** se provede volbou ^Esc. Poté se rovněž provede návrat do nabídky funkcí.

- **Konec** - návrat do hlavního přehledu

#### **Ukončení VZ**

Tato volba umožňuje "ruční" uzavření VZ. Většina VZ je ukončována automatizovaně na základě odvedeného množství při měsíční uzávěrce NV. Pouze je-li třeba nějakou VZ uzavřít dříve (zákazník odstoupil od smlouvy, aj.), je možné ji uzavřít "ručně" bez ohledu na odvedené množství.

 Aby bylo možné sledovat dodatečné náběhy na uzavřené VZ, zůstávají tyto v regletě po dobu, po kterou si organizace stanoví. Hodnotu časového posunu, po kterém mají být uzavřené VZ přesunuty do archivu si uživatel může měnit sám - viz. volba nastavení doby odesílání do archivu.

V rámci volby "Ukončení" je nejprve zobrazen přehled všech VZ.

Použitím volby **"StavVZ"** se zobrazí obrazovka s údaji o aktuálním stavu VZ, na které byl v okamžiku volání této volby nastaven kurzor.

Volby **"Uzav/Otev"** provádí uzavření (otevření) VZ otevřené (uzavřené). Lze však znovu otevřít jen VZ, která má období uzavření shodné s aktuálním obdobím NV (tj. VZ, které byly v aktuálním období "ručně" uzavřeny). Změna stavu VZ i změna období uzavření je okamžitě zobrazena i na obrazovce v rámci přehledu.

### **Přehled výrobních zakázek**

V rámci této volby je zobrazen přehled veškerých VZ dané organizace, které byly navedeny a nebyly ještě přesunuty do archivu.

Použitím volby **"StavVZ"** se neprve zobrazí obrazovka s údaji o aktuálním stavu VZ, na které byl v okamžiku volání této volby nastaven kurzor.

Volba **"Plán.kalk."** zobrazí plánovou kalkulaci k dané VZ. Pokud plánová kalkulace na dané zakázce neexistuje, zobrazí se na obrazovce plánová kalkulace s nulovými hodnotami.

## **Přehled plánových kalkulací**

V rámci této volby je zobrazen přehled veškerých VZ dané organizace, které byly navedeny a nebyly ještě přesunuty do archivu, a hodnot jejich plánových kalkulací. Pokud VZ nemá plánovou kalkulaci navedenu, jsou v údajích o hodnotách plánové kalkulace nuly.

V základním přehledu jsou uvedeny údaje:

- Výr.Zak. číslo VZ
- KP kód prací na vnitřní zakázce
- S stav VZ (O = otevřená, U = uzavřená)
- Mat1 hodnota plánové kalkulace pro materiál1
- Mat2 hodnota plánové kalkulace pro materiál2
- Mzda hodnota plánové kalkulace pro mzdy
- VR hodnota plánové kalkulace pro výrobní režii (dále jen VR)

Za rámcem obrazovky jsou uvedeny další údaje:

- OPM hodnota plánové kalkulace pro ostatní přímé mzdy (dále jen OPM)
- OPN hodnota plánové kalkulace pro ostatní přímé náklady (dále jen OPN)
- VNV hodnota plánové kalkulace pro VNV celkem
- Stř. středisko NV
- Název název VZ

Volba **"VZ bez plán.kalk."** vybere ty VZ, které dosud nemají plánovou kalkulaci navedenu, a zobrazí je v obdobném přehledu. Po ukončení přehledu VZ bez plán.kalkulací se zobrazí hlavní přehled všech VZ.

# **Aktualizace**

Při aktualizaci obratů NV je nejdříve zobrazen přehled, ve kterém jsou zobrazeny veškeré VZ dané organizace, které byly navedeny a nebyly ještě přesunuty do archivu.

Použitím volby **"StavVZ"** se zobrazí obrazovka s údaji o aktuálním stavu VZ, na které byl v okamžiku volání této volby nastaven kurzor.

Použitím volby **"Funkce"** se zobrazí následující nabídka funkcí:

- **Navádění obratů -** touto volbou se provádí "ruční" navádění obratů. Navádějí se pouze položky materiálu, kooperace (tj. materiál2) a mezd. Ostatní kalkulační členění se počítají automaticky.

Při zadávání nového obratu je možné aktualizovat tyto údaje:

 - **Výr.Zakázka** - číslo VZ pro obrat (pohyb), povinné, automaticky je nabízeno číslo VZ, na které byl nastaven kurzor při volání této volby, lze změnit, kontrola na existenci VZ

 - **Druh** - druh obratu (pohybu), povinné, musí nabývat některé z následujících hodnot:

$$
N = náběh v Kč
$$

O = odvádění v Kč

 **- KC** - kalkulační členění, povinné, musí nabývat některé z následujících hodnot:

- 1 = materiál
- 2 = kooperace (materiál2)
- $3 = mzdy$

 Pokud je zadané KC = 3 (tj. mzdy), dopočítávají se na základě nastavení parametru VNV a na základě procenta u zadaného střediska následující kalkulační členění:

6 = OPM (pokud vstupuje do VNV)

částka mzdy \* procento OPM

4 = VR (pokud vstupuje do VNV)

(částka mzdy + částka OPM) \* procento VR

7 = OPN (pokud vstupuje do VNV)

(částka mzdy + částka OPM) \* procento OPN

 Takto dopočítané obraty jsou ještě před uložením zobrazeny na aktualizační obrazovce

 **- Doklad** - číslo dokladu, povinné, kontroluje se duplicita čísla dokladu

 **- Částka -** částka obratu (pohybu) v Kč, povinné

 **- Stř. -** středisko, povinné, kontrola na číselník středisek

Informativně se zobrazují tyto údaje:

 - **Dat.poh. -** datum pohybu, doplňuje se automaticky dle aktuálního systémového data.

Požadavek na **"Uložení"** obratu se provádí pomocí volby ^End. Obrat se uloží a provede se návrat do nabídky funkcí.

**"Návrat bez uložení"** obratu se provede volbou ^Esc. Poté se rovněž provede návrat do nabídky funkcí.

Volba **"Nový "** se provádí klávesou ^PgDn. Právě zadaný obrat se uloží a zobrazí se nový prázdný záznam pro aktualizaci obratů.

Po uložení obratu se okamžitě přepočítá stav VZ, které se zadaný obrat týkal (tj. hodnoty měsíčního a celkového náběhu, popř. odvádění). Uložený obrat nelze již měnit, je možná jen oprava dalším obratem, popř. zrušení daného obratu!

 - **Rušení obratů** - tato volba umožní zrušit obraty k zakázce, na které byl nastaven kurzor při volání této funkce. Je umožněno zrušit jen obraty, jejichž období navedení je shodné s aktuálním obdobím pro NV v základních parametrech! Nejprve je na obrazovce zobrazen přehled všech obratů, které se týkají dané VZ:

Použitím volby **"Součet"** se vysčítají celkové hodnoty náběhu a odvádění v zobrazeném přehledu a tento součet se zobrazí na obrazovce:

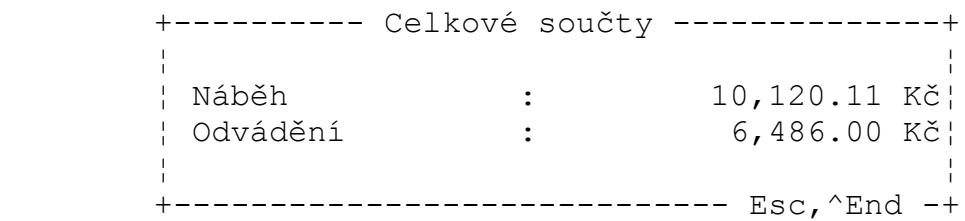

Volba **"Rušení"** zruší obrat, na kterém je právě kurzor. Zruší se ale pouze obrat, jehož období navedení je shodné s aktuálním obdobím pro NV v základních parametrech! Obraty s jiným obdobím jsou při rušení odmítnuty. Současně s vybraným obratem jsou zrušeny i další obraty, pokud mají stejné číslo zakázky a dokladu jako obrat rušený. Tzn. pokud byl zadán obrat s KC=3 (mzdy) a k němu byly automatizovaně vygenerovány i obraty pro KC=6 (OPM), KC=4 (VR), KC=7 (OPN).

Před vlastním zrušením je ještě zobrazen kontrolní dotaz, zda obrat skutečně zrušit. Automaticky je přednastaveno Ne. Pokud uživatel potvrdí Ano, je obrat zrušen. Po zrušení obratu se okamžitě přepočítá stav VZ, které se zadaný obrat týkal (tj. hodnoty měsíčního a celkového náběhu, popř. odvádění).

 - **Odvádění** - touto volbou se provádí "ruční" odvádění množství. Zobrazí se aktualizační obrazovka:

Při zadávání nového obratu je možné aktualizovat tyto údaje:

 - **Výr.Zakázka** - číslo VZ pro obrat (pohyb), povinné, automaticky je nabízeno číslo VZ, na které byl nastaven kurzor při volání této volby, lze změnit, kontrola na existenci VZ

 **- Množství** - množství odvádění

 **- Doklad** - číslo dokladu, povinné, kontroluje se duplicita čísla dokladu

Informativně se zobrazují tyto údaje:

- **Kód** kód prací na VZ
- **Identifikace** identifikace výrobku pro hlavní výrobu
- **Název** název VZ
- **Množ.zadané** množství zadané
- **Množ.odved.** množství odvedené celkem
- **Mn.odv.měs.** množství odvedené v aktuálním měsíci

Požadavek na **"Uložení"** obratu se provádí pomocí volby ^End. Obrat se uloží a provede se návrat do nabídky funkcí.

**"Návrat bez uložení"** obratu se provede volbou ^Esc. Poté se rovněž provede návrat do nabídky funkcí.

Volba **"Nový "** se provádí klávesou ^PgDn. Právě zadaný obrat se uloží a zobrazí se nový prázdný záznam pro aktualizaci obratů.

Po uložení obratu se okamžitě přepočítá stav VZ, které se zadaný obrat týkal (tj. hodnoty měsíčního a celkového náběhu, popř. odvádění). Uložený obrat nelze již měnit, je možná jen oprava dalším obratem, popř. zrušení daného obratu!

- **Aktuální obraty -** zobrazí se aktuální obraty k výrobní zakázce, na které byl nastaven kurzor při volání této volby. Zobrazí se následující přehled:

Použitím volby **"Součet"** se vysčítají celkové hodnoty náběhu a odvádění v zobrazeném přehledu a tento součet se zobrazí na obrazovce:

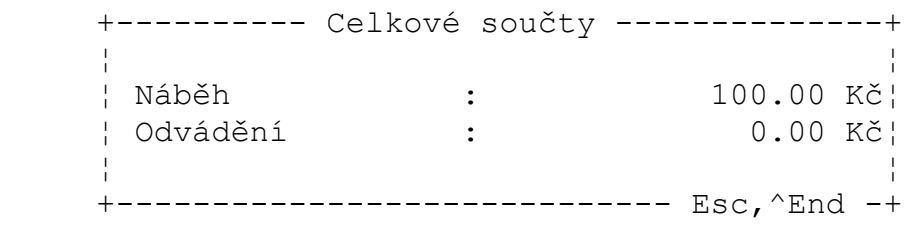

- **Konec** - tato volba provede návrat do hlavního přehledu.

# **Hromadný výdej**

Tato volba umožní si předběžně zobrazit, kolik Kč náběhů na vybranou VZ by při jejím uzavření v tomto měsíci naběhlo přes materiály označené jako "hromadně vydávané" (tj. jaká je materiálové norma hromadně vydávaných materiálů).

Jedná se pouze o výpočet na základě okamžitých cen materiálů! Cena za měrnou jednotku je brána jako cena aktuální k danému okamžiku spuštění volby. Tato cena se může do uzávěrky NV (kdy jsou na uzavřené VZ náběhy "hromadně vydávaných" materiálů automatizovaně načítány) změnit.

Na obrazovce je nejprve zobrazen přehled, ve kterém jsou zobrazeny veškeré VZ dané organizace, které byly navedeny a nebyly ještě přesunuty do archivu.

Použitím volby F10 - **"HVM"** (tj. hromadně vydávané materiály) se provede pro identifikaci (výrobek) dané VZ rozklad na HVM a výpočet jejich spotřeby na celou VZ. Po výpočtu se zobrazí přehled.

V základním přehledu jsou uvedeny údaje:

- Identifikace identifikace výrobku pro hlavní výrobu
- Materiál číslo materiálu na identifikaci (výrobek) VZ
- Název materiálu
- MJ měrná jednotka materiálu
- D1Op dílna 1. operace
- Množ. na VZ množství identifikace (výrobku) na danou VZ celkem

Za rámcem obrazovky jsou uvedeny další údaje:

- Spotřeba/MJ spotřeba materiálu na měrnou jednotku identifikace (výrobku)
- Spotřeba celk. spotřeba materiálu na VZ celkem
- Cena/MJ cena za MJ materiálu (jde o aktuální cenu k danému okamžiku)
- Cena celkem cena materiálu celkem na VZ

Použitím volby **"Funkce"** v rámci tohoto přehledu se zobrazí následující nabídka funkcí:

- **Součty za D1Op** zobrazí se přehled vysoučtovaný za jednotlivé dílny 1. operace
- **Součty za materiál** zobrazí se přehled vysoučtovaný za jednotlivé materiály
- **Konec** návrat do přecházejícího přehledu
## **Přehled aktuálních obratů**

Tato volba zobrazí přehled všech aktuálních obratů (pohybů) NV. Zobrazí se jak obraty, které byly v aktuálním období automatizovaně načteny, tak i obraty zadané "ručně".

V základním přehledu jsou uvedeny údaje:

- Výr.zak. číslo VZ
- Dr druh obratu (pohybu), může nabývat hodnot:
- N = náběh Kč
- O = odvádění Kč
- M = náběh množství
- KC kalkulační členění
- Doklad číslo dokladu
- Dat.poh. datumu pohybu
- Částka částka obratu (pohybu) v Kč
- Množství množství odvádění
- Obd. období obratu (pohybu)
- Stř. středisko

Za rámcem obrazovky jsou uvedeny další údaje:

- TUP TUP pro zaúčtování odvádění
- Sk. skupina, ze které byl obrat automatizovaně generován, může nabývat hodnot: 05 = materiálové sklady
	- 08 = výrobní sklady
	- 09 = expediční sklady
	- 06 = mzdy (jednicové)
- Aktual. aktualizoval
- Dat.akt. datum poslední aktualizace záznamu
- Č.g. číslo automatizovaného generování do NV
- Ř.g řádek automatizovaného generování do NV
- Ch.g. chyba automatizovaného generování do NV

Použitím volby **"StavVZ"** se zobrazí obrazovka s údaji o aktuálním stavu VZ dle obratu, na kterém byl v okamžiku volání této volby nastaven kurzor.

Použitím volby **"Součet"** se vysčítají celkové hodnoty náběhu a odvádění za aktuální období pro danou VZ a tento součet se zobrazí na obrazovce.

# **Přehled všech obratů**

Jde o obdobu volby Přehled aktuálních obratů. Tento přehled však zobrazí přehled všech obratů jak za aktuální, tak za všechna minulá období s výjimkou obratů přesunutých do archivu.

# **Obraty minulých období**

Jde o obdobu volby Přehled aktuálních obratů. Tento přehled však zobrazí přehled všech obratů za všechna minulá, tj. uzavřená období, s výjimkou obratů přesunutých do archivu.

# **Archiv obratů**

Jde o obdobu volby Přehled aktuálních obratů. Tento přehled však zobrazí přehled všech obratů přesunutých do archivu.

## **Regleta NV**

Veškeré přehledy v rámci této volby jsou zobrazeny z aktuálních stavů VZ a jejich obratů, tj. ze stavů a obratů platných k okamžiku spuštění přehledu.

**Regleta NV dle výrob.zakázek Regleta NV dle středisek NV a VZ Regleta NV dle stř. NV a tříd. prací Regleta NV dle tříd.prací a střed.nosit.nákl. Regleta NV dle třídníku prací Rekapitulace středisek**

## **Regleta NV dle výrob.zakázek**

Zobrazí se regleta VZ, který je uspořádána podle VZ.

V základním přehledu uvedeny údaje:

- Výr.zakáz. číslo VZ
- St. stav VZ (O = otevřená, U = uzavřená)
- Materiál
- Materiál2
- Mzdy
- Výr.režie

Za rámcem obrazovky jsou uvedeny další údaje:

- Ost.př.mzdy
- Ost.př.nákl
- Celkem Kč
- Množ.odved.

V hlavičce VZ jsou v základním přehledu uvedeny údaje:

- Název název VZ
- NV středisko NV
- ZO způsob odvádění
- NoN středisko konečného nositele nákladů u vnitřních zakázek
- KP kód prací na vnitřní zakázce
- HM zda již byly na VZ promítnuty HVM (A = ano, byl promítnuty, N = ne, nebyly)

Za rámcem obrazovky jsou v hlavičce VZ uvedeny další údaje:

- Z datumu zadání
- PP datumu posledního pohybu na VZ
- U období uzavření
- Mn.zad. množství zadané

Řádky k VZ mají následující význam:

- POC počáteční stav VZ
- NAB náběhy v aktuálním období
- N-C náběhy celkem
- ODV odvádění v aktuálním období
- O-C odvádění celkem
- KON konečný stav

Hlavička VZ, počáteční a konečný stav se tisknou vždy, náběhy a odvádění pouze pokud obsahují alespoň jednu nenulovou hodnotu. Na závěr celé reglety je tištěna celková rekapitulace hodnot náběhu a odvádění za celý rozsah v regletě zobrazených VZ.

Použitím volby **"Funkce"** se zobrazí následující nabídka funkcí:

 - **Obraty -** touto volbou se zobrazí přehled obratů k VZ, na které byl v okamžiku volání nastaven kurzor. Po ukončení přehledu se provede návrat do nabídky funkcí.

- **Regleta VZ s obratem v období -** nejprve si uživatel v zadávacím okně zadá, které

období obratu jej zajímá. Program pak provede výběr a zobrazení reglety z těch VZ, které mají alespoň 1 obrat v uživateli zadaném období. Na závěr celé reglety je tištěna rekapitulace hodnot náběhu a odvádění za rozsah v této regletě zobrazených VZ. Po ukončení přehledu se provede návrat do nabídky funkcí.

### **Regleta NV dle středisek NV a VZ**

Zobrazí se regleta VZ, která je uspořádána dle střediska NV a v rámci střediska pak podle VZ. Hlavička VZ, počáteční a konečný stav se tisknou vždy, náběhy a odvádění pouze pokud obsahují alespoň jednu nenulovou hodnotu. V rámci reglety je tištěna celková rekapitulace hodnot náběhu a odvádění za každé středisko NV celkem a na závěr pak za celý rozsah v regletě zobrazených VZ.

Před zobrazením regelety je možné si vybrat ze dvou voleb:

- **Vše** - zobrazí se všechny VZ

 - **Jen otevř. a uzavř.s pohybem v obd.** - zobrazí se jen ty VZ, které jsou otevřené nebo které jsou uzavřené ale byl na nich v aktuálním období nějaký pohyb

Použitím volby **"Funkce"** se zobrazí následující nabídka funkcí:

- **Přehled obratů -** touto volbou se zobrazí přehled obratů k VZ, na které byl v okamžiku volání nastaven kurzor. Po ukončení přehledu se provede návrat do nabídky funkcí.
- **Vybrané středisko -** nejprve si uživatel v zadávacím okně zadá, které středisko jej zajímá. Program pak provede výběr a zobrazení reglety z těch VZ, které mají shodné středisko NV s uživatelem zadaným střediskem. Na závěr celé reglety je tištěna celková rekapitulace hodnot náběhu a odvádění za rozsah v této regletě zobrazených VZ. Po ukončení přehledu se provede návrat do nabídky funkcí.

#### **Regleta NV dle stř. NV a tříd. prací**

Zobrazí se regleta kumulovaných hodnot VZ za jednotlivá střediska NV a v rámci střediska pak kódu práce. Počáteční a konečný stav se tisknou vždy, náběhy a odvádění pouze pokud obsahují alespoň jednu nenulovou hodnotu. Na závěr celé reglety je tištěna celková rekapitulace hodnot náběhu a odvádění za celý rozsah v regletě zobrazených VZ.

#### **Regleta NV dle tříd.prací a střed.nosit.nákl.**

Zobrazí se regleta VZ, která je uspořádána dle kódu prací a dle střediska nositele nákladů a dále pak podle VZ. Hlavička VZ, počáteční a konečný stav se tisknou vždy, náběhy a odvádění pouze pokud obsahují alespoň jednu nenulovou hodnotu. V rámci reglety je tištěna celková rekapitulace hodnot náběhu a odvádění za každé středisko konečného nositele nákladů a kódu práce celkem a na závěr pak za celý rozsah v regletě zobrazených VZ.

# **Regleta NV dle třídníku prací**

Zobrazí se regleta kumulovaných hodnot VZ za jednotlivé kódy práce. Počáteční a konečný stav se tisknou vždy, náběhy a odvádění pouze pokud obsahují alespoň jednu nenulovou hodnotu. Na závěr celé reglety je tištěna celková rekapitulace hodnot náběhu a odvádění za celý rozsah v regletě zobrazených VZ.

# **Rekapitulace středisek**

Zobrazí se regleta kumulovaných hodnot VZ za jednotlivá střediska NV. Počáteční a konečný stav se tisknou vždy, náběhy a odvádění pouze pokud obsahují alespoň jednu nenulovou hodnotu. Na závěr celé reglety je tištěna celková rekapitulace hodnot náběhu a odvádění za celý rozsah v regletě zobrazených VZ.

# **Archiv VZ**

V rámci této volby je zobrazen přehled těch VZ dané organizace, které byly ukončeny a přesunuty do archivu - obdoba volby Přehled výrobních zakázek.

# **Číselníky**

V rámci této volby se zobrazí přehled všech číselníků, které úloha "Evidence nedokončené výroby" využívá.

V základním přehledu jsou uvedeny údaje:

- Položka zkratka číselníku
- Název položky popis číselníku
- Ext.id.
- Zobraz. zda se dají zobrazit položky číselníku
- Aktual. zda se dají aktualizovat položky číselníku

#### číselník **"Kódu prací"**:

Tento číselník si může uživatel sám aktualizovat. Maximálně třímístné kódy prací však musí začínat některým z následujících písmen:

- F ... pro finální zakázky hlavní výroba
- V ... pro vnitřní zakázky pro potřebu organizace

W ... pro zakázky pro cizí org. zpracovávané mimo hl. výrobu

Následující číselníky nemůže uživatel sám aktualizovat. Doplnění a případné opravy bude možné provést po konzultaci a to pracovníky firmy SoWA.

#### číselník **"Stav VZ"**:

O ... otevřená VZ

U ... uzavřená VZ

#### číselník **"Způsob odvádění VZ"**:

K ... první odvedené množství uzavírá VZ

 Odvedení prvního kusu automaticky uzavírá VZ. Veškeré náběhy jsou v daném měsíci odvedeny ve skutečné hodnotě. Náběhy dalších měsíců jsou vždy ve stejném měsíci odvedeny. Využití pro kusovou výrobu.

M ... trvale otevřené VZ

 Veškerý měsíční náběh je při uzávěrce ve stejné hodnotě i odveden. Celkové hodnoty se načítají v rámci roku. Mimořádná uzávěrka po skončení roku všechny VZ s tímto označením vynuluje. Zakázka zůstává platnou pro další rok. VZ není zveřejňována do sestav VZ uzavřených v daném měsíci. V případě "ručního" uzavření bude VZ po uplynutí nastaveného počtu měsíců odeslána do archivu. Využití hlavně pro vnitřní VZ.

P ... průběžné odvádění ve VNV, poslední odvedené množství uzavírá VZ

 Odvádění pro první až předposlední kus je prováděno v ocenění VNV. V období odvedení posledního kusu nebo ručního uzavření dojde k vyvedení zůstatku VZ. Náběhy dalších měsíců jsou vždy ve stejném měsíci odvedeny. Využití pro VZ odváděné v průběhu několika období.

#### **Nastavení doby odesílání do archivu**

Aby bylo možné sledovat dodatečné náběhy na uzavřené VZ, zůstávají tyto VZ v regletě po dobu, po kterou si organizace stanoví. Tuto dobu si může uživatel v rámci této volby kdykoli změnit. Po uplynutí doby jsou ukončené VZ i jejich obraty při uzávěrce NV přesunuty do archivu.

Volba zobrazí aktualizační okno, kde je zobrazen aktuálně nastavený počet měsíců.

```
 +---------------------------------+
      ¦Nastavení počtu měsíců zpoždění ¦
      ¦od uzavření výrobní zakázky pro ¦
      ¦přesun do archivu nedok. výroby. ¦
¦ ¦
        Počet měsíců zpoždění: 3
      +---------------------------------+
```
Tento počet si může uživatel změnit, po potvrzení klávesou Enter je tento nový počet uložen.

Příklad: počet měsíců zpoždění = 3 VZ1 uzavřena v 1/97 uzavírané období 5/97 vzavřena v 2/97 VZ3 uzavřena v 3/97 VZ1: 1/97 + 3 měsíce = 4/94 4/97 < 5/97 => přesune se do archivu VZ2: 2/97 + 3 měsíce = 5/94 5/97 = 5/97 => nepřesune se do archivu VZ3: 3/97 + 3 měsíce = 6/94 6/97 > 5/97 => nepřesune se do archivu

#### **Uzávěrka NV**

Pokud mají být do NV automatizovaně generovány obraty ze skladů a jednicových mezd, musí uzávěrky těchto úloh předcházet uzávěrce NV. Automatizované generování do NV je pak možné provést po těchto uzávěrkách.

Uzávěrka NV generuje automaticky obraty náběhů HVM a obraty odvádění u uzavíraných VZ a proto musí předcházet uzávěrce hlavní knihy, aby bylo možno tyto hodnoty promítnout na účty hlavní knihy.

Po zvolení této volby se na obrazovce zobrazí uzavírané období a kontrolní dotaz, zda skutečně uzávěrku NV provést. Automaticky je přednastaveno Ne.

**Pozor! Již jednou uzavřené období nelze znovu otevřít, veškeré další obraty se již budou zadávány s novým obdobím.**

+------------------------------------------------------+ ¦ Uzávěrka nedokončené výroby za období : 4/97 ¦ ¦ Proběhne archivace obratů nedokončené výroby ¦ ¦ včetně VZ, které byly před 3 měs. ukončeny. ¦ ¦ Archivované záznamy budou vymazány ze zákl. souborů. ¦ Pokračovat (A/N) ? N +------------------------------------------------------+

Pokud uživatel potvrdí, že chce uzávěrku provést, proběhne uzávěrka NV a provede následující akce:

 - na ty VZ, které mají být v uzavíraném období ukončeny, se provede automatizované generování náběhů HVM. Cena za měrnou jednotku v tomto náběhu je brána jako cena platná ke konci uzavíraného období.

 - VZ se způsobem odvádění M (tj. trvale otevřená VZ): Veškerý měsíční náběh je při uzávěrce ve stejné hodnotě i odveden.

 - VZ se způsobem odvádění K (tj. první odvedené množství uzavírá - otevřená VZ

 Pokud je v položce množství odvedené v měsíci nenulová hodnota, jsou veškeré náběhy v daném měsíci odvedeny ve skutečné hodnotě. Stav VZ se přepne na "uzavřená".

- uzavřená VZ

Veškerý měsíční náběh je při uzávěrce ve stejné hodnotě i odveden.

 - VZ se způsobem odvádění P (tj. poslední odvedené množství uzavírá): - otevřená VZ

 Pokud je množství odvedené celkem menší než zadané množství a množství odvedené v měsíci je nenulové, provede se odvádění ve VNV dle odvedeného množství (ale pouze do výše hodnoty celkový náběh - celkové odvádění). Stav VZ se nemění.

Pokud je množství odvedené celkem rovno nebo větší než zadané množství a

množství odvedené v měsíci je nenulové, provede se odvádění v hodnotě celkový náběh - celkové odvádění (tj. v hodnotě zůstatku VZ). Stav VZ se přepne na "uzavřená".

 - celkové měsíční hodnoty náběhů i odvádění se načítají do celkových hodnot náběhů a odvádění

- měsíční hodnoty jsou pro další měsíc vynulovány

 - při uzavírání posledního měsíce v roce se u VZ ze způsobem odvádění M (tj. trvale otevřená VZ) vynulují i celkové náběhy a odvádění a VZ zůstává platnou pro další rok.

 - ty VZ, které již byly ukončeny před dobou, stanovenou v organizaci pro sledování dodatečných náběhů, jsou i se svými obraty odeslány do archivu. Veškeré informace o těchto VZ je pak možné dohledávat archivu, bez možnosti jejich aktualizace.

## **Přehledy uzávěrkové**

V rámci této volby se provádí tisky a přehledy z dat z obratů za uzavřené období NV.

**Uzávěrková regleta NV dle výrob.zakázek Uzávěrková regleta NV dle středisek NV a VZ Uzávěrková regleta NV dle stř. NV a tříd. prací Uzávěrková regleta NV dle tříd.prací a střed.nosit.nákl. Uzávěrková regleta NV dle třídníku prací Uzávěrková rekapitulace středisek Uzávěrková rekap.odv. v ÚVN a VNV - KP=F Uzávěrková rekap.odv. ve VNV - KP=W Obraty NV minulého období Archiv obratů NV Hodnocení uzavřených VZ**

# **Uzávěrková rekapitulace středisek**

Obdoba volby 2.3.6.

#### **Uzávěrková rekap.odv. v ÚVN a VNV - KP=F**

Tato rekapitalace má význam pouze v případě, že výrobní sklady jsou vedeny ve VNV a expediční sklady v ÚVN.

Zobrazí se kumulované hodnoty VZ za jednotlivá střediska NV. Vyberou se ty VZ, které mají kód práce = F (tj. finální VZ) a u kterých bylo v uzavřeném měsíci provedeno odvádění množství. Regleta je uspořádána dle střediska NV.

Řádky k VZ mají následující význam:

- ÚVN úplné vlastní náklady
- VNV vlastní náklady výroby
- Roz rozdíl = ÚVN VNV

Na závěr celé reglety je tištěna rekapitulace hodnot ÚVN, VNV a rozdílu za rozsah v této regletě zobrazených VZ. Po ukončení přehledu se provede návrat do nabídky přehledů.

Použitím volby **"Ukončené"** se provede navíc výběr jen těch VZ, které mají období ukončení stejné, jako naposledy uzavřené období ve NV. Na závěr celé reglety je tištěna rekapitulace hodnot ÚVN, VNV a rozdílu za rozsah v této regletě zobrazených údajů. Po ukončení přehledu se provede návrat do předchozího přehledu.

#### **Uzávěrková rekap.odv. ve VNV - KP=W**

Zobrazí se kumulované hodnoty VZ za jednotlivá střediska NV. Vyberou se ty VZ, které mají kód práce = W (tj. zakázky pro cizí org. mimo hlavní výrobu) a u kterých bylo v uzavřeném měsíci provedeno odvádění množství. Regleta je uspořádána dle střediska NV.

Na závěr celé reglety je tištěna rekapitulace hodnot VNV za rozsah v této regletě zobrazených údajů. Po ukončení přehledu se provede návrat do nabídky funkcí.

Použitím volby **"Ukončené"** se provede navíc výběr jen těch VZ, které mají období ukončení stejné, jako naposledy uzavřené období ve NV. Na závěr celé reglety je tištěna rekapitulace hodnot VNV za rozsah v této regletě zobrazených údajů. Po ukončení přehledu se provede návrat do mabídky přehledů.

# **Obraty NV minulého období**

Viz. 2.2.5.

# **Archiv obratů NV**

Viz. 2.2.6.

# **Hodnocení uzavřených VZ**

Před zobrazením regelety je možné si vybrat ze dvou voleb:

 - **Uzavř. v obd. + v min.obd. s dod.náb.** - zobrazí se VZ, které byly ukončeny v uzavřeném období a těch VZ, které byly ukončeny již dříve ale měly v uzavřeném období dodatečný náběh

 - **Jen uzavř. v období** - zobrazí se jen ty VZ, které byly ukončeny v uzavřeném období

Zobrazená regleta VZ je uspořádána dle střediska NV a v rámci střediska pak podle VZ. Na závěr celé reglety je tištěna rekapitulace hodnot za rozsah v této regletě zobrazených údajů. Po ukončení přehledu se provede návrat do předchozího přehledu.

Řádky k VZ mají následující význam:

- N-C náběhy celkem
- VNV vlastní náklady výroby
- $-$  Roz  $-$  rozdíl = N $-$ C  $-$  VNV

Použitím volby **"Funkce"** se zobrazí následující nabídka funkcí:

 - **Přehled obratů -** touto volbou se zobrazí přehled obratů k VZ, na které byl v okamžiku volání nastaven kurzor. Po ukončení přehledu se provede návrat do nabídky funkcí.

 - **Vybrané středisko -** nejprve si uživatel v zadávacím okně zadá, které středisko jej zajímá. Program pak provede výběr a zobrazení reglety z těch VZ, které mají shodné středisko NV s uživatelem zadaným střediskem. Na závěr celé reglety je tištěna celková rekapitulace hodnot za rozsah v této regletě zobrazených VZ. Zrušení výběru určitého střediska se provede opětovným voláním této funkce a zadáním prázdné hodnoty vybíraného střediska.

 - **Rozdíl celkem > hodnota -** nejprve si uživatel v zadávacím okně zadá, jaká absolutní hodnota rozdílu celkem (tj. řádku s označením "Roz" a sloupce s označením "Celkem Kč") jej zajímá. Program pak provede výběr a zobrazení reglety z těch VZ, které mají absolutní hodnotu rozdílu celkem větší, než byla hodnota zadaná. Na závěr celé reglety je tištěna celková rekapitulace hodnot za rozsah v této regletě zobrazených VZ. Zrušení výběru se provede opětovným voláním této funkce a zadáním nulové částky hodnoty vybíraného rozdílu celkem.

Použitím volby **"StavVZ"** obrazovka s údaji o aktuálním stavu VZ, na které byl v okamžiku volání této volby nastaven kurzor- viz. 2.2.1.

#### **Přehledy HVM**

V rámci této volby jsou zobrazeny náběhy HVM na VZ. Tyto náběhy označují, kolik Kč naběhlo přes materiály označené jako "hromadně vydávané" (tj. jaká je materiálové norma) pro VZ uzavřené uzávěrkou NV.

Je zobrazen přehled, v němž cena za měrnou jednotku v náběhu je brána jako cena platná ke konci uzavíraného období.

V základním přehledu jsou uvedeny údaje:

- D1Op dílna 1. operace
- Výr.zakáz. číslo VZ
- Název zakázky
- Množ. na VZ množství identifikace (výrobku) na danou VZ celkem

Za rámcem obrazovky jsou uvedeny další údaje:

- Identifikace identifikace výrobku pro hlavní výrobu
- Materiál číslo materiálu na identifikaci (výrobek) VZ
- Spotřeba/kus spotřeba materiálu na 1 ks identifikace (výrobku)
- Spotřeba celk. spotřeba materiálu na VZ celkem
- Cena/MJ cena za MJ materiálu (jde o cenu platnou ke konci uzavřeného období)
- Cena celkem cena materiálu celkem na VZ
- TUP TUP pro zaúčtování náběhů HVM do účetnictví
- Č.dokl číslo dokladu náběhu HVN
- Dat.poh. datum pohybu náběhu HVM
- Dat.účt. datum zaúčtování do účetnictví
- Č.gen. číslo automatizovaného generování do NV
- Ř.gen. řádek automatizovaného generování do NV
- Chyba chyba automatizovaného generování do NV
- Autor autor záznamu
- Aktual. aktualizoval
- Dat.akt. datum aktualizace

Použitím volby **"Funkce"** se zobrazí následující nabídka funkcí:

 - **Součty za D1Op -** zobrazí se přehled vysoučtovaný za jednotlivé dílny 1. operace, na konci přehledu je pak součet za všechny náběhy v přehledu zobrazené

 - **Součty za D1Op, zakázku -** zobrazí se přehled vysoučtovaný za dílnu 1. operace a v rámci ní pak za jednotlivé VZ, na konci přehledu je pak součet za všechny náběhy v přehledu zobrazené

 - **Součty za D1Op, zakázku, materiál -** zobrazí se přehled vysoučtovaný dílnu 1. operace a v rámci ní pak za jednotlivé VZ a materiály, na konci přehledu je pak součet za všechny náběhy v přehledu zobrazené

# **Předkontace NV**

V rámci této volby je možné doplnit či opravit předkontace (TUPy) obratů odvádění NV za uzavřené období NV před jejich automatizovaným generováním do účetnictví. Je zobrazen přehled veškerých odvádění z NV.

V základním přehledu jsou uvedeny údaje:

- Stř. středisko NV
- Výr.zakáz. číslo VZ
- KC kalkulační členění
- TUP TUP pro zaúčtování odvádění NV do účetnictví
- Částka částka Kč obratu (pohybu)
- NoN středisko konečného nositele nákladů u vnitřních zakázek
- Č.dokladu. číslo dokladu obratu
- Obd. období obratu (pohybu)
- Dat.poh. datum obratu (pohybu)
- KP kód prací na vnitřní zakázce
- ZO způsob odvádění

Za rámcem obrazovky jsou uvedeny další údaje:

- Název název VZ
- Dat.účt. datum zaúčtování do účetnictví
- Č.gen. číslo automatizovaného generování do NV
- Ř.gen. řádek automatizovaného generování do NV
- Chyba chyba automatizovaného generování do NV
- Autor autor záznamu
- Aktual. aktualizoval
- Dat.akt. datum poslední aktualizace záznamu

Použitím volby **"Součty"** se zobrazí následující nabídka funkcí:

 - **Součty za stř.NV, KC -** zobrazí se přehled vysoučtovaných odvádění za jednotlivá střediska NV a v rámci nich pak za jednotlivá kalkulační členění. V rámci přehledu je možné si zobrazit celkový součet za jednotlivá kalkulační členění za všechna odvádění v přehledu zobrazené.

 - **Součty za stř.NV, TUP, KC -** zobrazí se přehled vysoučtovaných odvádění za jednotlivá střediska NV a v rámci nich pak za jednotlivé TUPy a kalkulační členění. V rámci přehledu je možné si zobrazit celkový součet za jednotlivá kalkulační členění za všechna odvádění v přehledu zobrazené.

 - **Součty za stř.NV, NoN, KC (KV = V,W) -** zobrazí se přehled vysoučtovaných odvádění za jednotlivá střediska NV a v rámci nich pak za jednotlivá střediska konečného nositele nákladů a kalkulační členění pro VZ s kódem prací V (vnitřní zakázky)nebo W (zakázky pro cizí organizace zpracovávané mimo hlavní výrobu). V rámci přehledu je možné si zobrazit celkový součet za jednotlivá kalkulační členění za všechna odvádění v přehledu zobrazené.

Použitím volby **"TUP"** je možné změnit TUP pro odvádění, na kterém byl nastaven kurzor.

Při aktualizaci je možné aktualizovat tyto údaje:

 - **TUP** - TUP pro zaúčtování odvádění NV do účetnictví, povinné, kontroluje se na soubor existujících TUPů pro skupinu NV

Informativně se zobrazují tyto údaje:

- **Stř.NV** středisko NV
- **Výr.zak.**  číslo VZ obratu
- **KC** kalkulační členění
- **Částka** částka Kč odvádění

Volba **"TUPy"** zobrazí přehled všech TUPů k odvádění z NV, ze kterého je možné si TUP vybrat.

Požadavek na **"Uložení"** aktualizace TUPu se provádí pomocí volby ^End. Po uložení se provede návrat do přehledu obratů odvádění.

**"Návrat bez uložení"** obratu se provede volbou ^Esc. Poté se rovněž provede návrat do přehledu obratů odvádění.

#### **Předkontace HVM**

V rámci této volby je možné doplnit či opravit předkontace (TUPy) náběhů HVM do NV za uzavřené období NV před jejich automatizovaným generováním do účetnictví. Je zobrazen přehled veškerých náběhů HVM do NV.

V základním přehledu jsou uvedeny údaje:

- D1Op dílna 1. operace
- Výr.zakáz. číslo VZ
- Materiál číslo materiálu na identifikaci (výrobek) VZ
- Spotřeba celk. spotřeba materiálu na VZ celkem
- Cena/MJ cena za MJ materiálu (jde o cenu platnou ke konci uzavřeného období)
- Cena celkem cena materiálu celkem na VZ
- TUP TUP pro zaúčtování náběhů HVM do účetnictví

Za rámcem obrazovky jsou uvedeny další údaje:

- Č.dokl číslo dokladu náběhu HVN
- Dat.poh. datum pohybu náběhu HVM
- Dat.účt. datum zaúčtování do účetnictví
- Č.gen. číslo automatizovaného generování do NV
- Ř.gen. řádek automatizovaného generování do NV
- Chyba chyba automatizovaného generování do NV
- Autor autor záznamu
- Aktual. aktualizoval
- Dat.akt. datum aktualizace

Použitím volby **"Součty"** se zobrazí následující nabídka funkcí:

 - **Součty za D1Op -** zobrazí se přehled vysoučtovaný za jednotlivé dílny 1. operace, na konci přehledu je pak součet za všechny náběhy v přehledu zobrazené

 - **Součty za D1Op, TUP -** zobrazí se přehled vysoučtovaný za dílnu 1. operace a v rámci ní pak za TUPy, na konci přehledu je pak součet za všechny náběhy v přehledu zobrazené

Použitím volby **"TUP"** je možné změnit TUP pro náběh HVM, na kterém byl nastaven kurzor.

Při aktualizaci TUPu je možné aktualizovat tyto údaje:

 - **TUP** - TUP pro zaúčtování náběhů HVM do účetnictví, povinné, kontroluje se na soubor existujících TUPů pro skupinu HVM

Informativně se zobrazují tyto údaje:

- **D1Op** dílna 1. operace obratu
- **Výr.zak.**  číslo VZ obratu
- **Částka** částka Kč náběhu HVM

Volba **"TUPy"** zobrazí přehled všech TUPů k náběhům HVM, ze kterého je možné si TUP vybrat.

Požadavek na **"Uložení"** aktualizace TUPu se provádí pomocí volby ^End. Po uložení se provede návrat do přehledu obratů náběhů HVM.

**"Návrat bez uložení"** obratu se provede volbou ^Esc. Poté se rovněž provede návrat do přehledu obratů náběhů HVM.

# **Přehled min.obd. - výrob. zakázky**

Zobrazí se přehled VZ ve stavu ke konci uzavřeného období - obdoba volby Přehled výrobních zakázek.

# **Přehled min.obd. - plán. kalkulace**

Zobrazí se přehled plánových kalkulací ve ve stavu ke konci uzavřeného období obdoba volby Přehled plánovaných kalkulací.

# **Přehled min.obd. - obraty**

Zobrazí se přehled obratů ve stavu ke konci uzavřeného období - obdoba volby Obraty minulých období.

### **Vnitropodniková spořitelna**

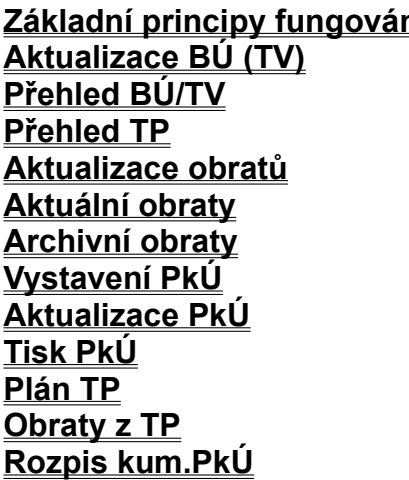

**Základní principy fungování Denní uzávěrka Aktualizace BÚ (TV) Měsíční uzávěrka Roční uzávěrka Přehled TP Výpisy Aktualizace obratů Stavy uzávěrkové Aktuální obraty Obraty uzávěrkové Automatizované vstupy Chybné vstupy Parametry Sazby vkladů Druhy obratů**  $\mathsf{\dot{C}}$  **íselníky** 

### **Základní principy fungování**

- ve vnitropodnikové spořitelně je možné vést jak běžné účty (dále jen BÚ) tak termínované vklady (dále jen TV)
- BÚ nebo TV lze zřídit jen pro zaměstnance, kteří jsou vedeni v databázi zaměstnanců dané organizace
- každému zaměstnanci lze zavést neomezené množství BÚ i TV
- číslo BÚ a TV musí být jedinečné, tj. nesmí se opakovat
- jednou zadaný obrat již nelze opravovat, je nutno zadat další obrat, kterým se rozdíl upraví
- obraty k BÚ/TV okamžitě aktualizují zůstatek. Datum obratu nelze při zadávání obratu zadávat ani měnit, je automaticky nastaveno dle základních parametrů pro vnitropodnikovou spořitelnu. Toto datum se mění prováděním uzávěrek. Tak je umožněno v každém okamžiku získat přehled o stavech BÚ i TV
- vnitropodniková spořitelna umožňuje při odchodu pracovníka provést s ním okamžité finanční vypořádání. Tzn., že když přijde pracovník zrušit BÚ, spočítají se mu k tomuto dni úroky a také daň z nich. Rozdíl mezi úrokem a daní je připočten k aktuálnímu zůstatku a může být okamžitě vyplacen.
- úroky je možné připsat buď na účet či vklad, kde vznikají, nebo je převést na zadaný účet u jiného peněžního ústavu
- je možné vést dva druhy TV:
	- TV, jehož úrok se počítá při každé denní uzávěrce za uzavíranou dobu ze zůstatku ke dni uzávěrky
	- TV, jehož rok se spočítá až při jeho ukončení za dobu trvání TV ze zůstatku ke dni ukončení TV
- délka TV se určuje v měsících, je možné si nadefinovat různé délky trvání TV a ke každému typu TV pak přiřadit procento úročení
- u BÚ lze kromě základního úročení vést i další tři zvýhodněná úročení, tj. úročení, která se použijí, pokud zůstatek na účtě překročí danou minimální hranici. Hranice zůstatků i procento zvýhodnění lze zvolit
- ke každému BÚ je možné si poznačit až 999 trvalých platebních příkazů (dále jen TP) za dobu existence účtu
- vystavení TP lze zadat s periodicitou měsíční, kvartální nebo roční, lze vystavit i platební příkazy na určité konkrétní datum. U každého TP si lze poznačit, od kterého datumu se má vystavit první platební příkaz, popř. kdy se má vystavit poslední platební příkaz
- nelze realizovat výdej pod aktuální zůstatek. Rovněž se ani nevystaví příkazy k úhradě (dále jen PkÚ) z TP, pokud nemá klient na svém účtu dostatečný zůstatek. Při nedostatečném zůstatku na účtě se nejprve vystaví ty PkÚ, které mají nižší datum splatnosti
- každý klient může mít u svého BÚ poznačenu částku minimálního zůstatku, pod kterou by jeho zůstatek na účtě neměl klesnou. Při výběru částky pod tento zůstatek je na danou skutečnost obsluha programu upozorněna, výdej je jí však umožněn
- každý klient může mít u svého BÚ poznačenu částku maximálního denního výběru v hotovosti, kterou by denní vyběry v hotovosti neměly přesáhnout. Při výběru částky nad tuto částku je na danou skutečnost obsluha programu upozorněna, výdej je jí však umožněn. Při více výběrech v rámci jednoho dne se částky sčítají
- ve vnitropodnikové spořitelně je prováděn systém několika uzávěrek denní, měsíční a roční. Jejich hlavní funkcí je dopočet úroků, jejich případný přípis a odvod daně z nich. Již jednou uzavřené odobí nelze znovu otevřít
- bude prováděno denní úročení, tj. každý den se spočítá výše úroku jako

#### **aktuální zůstatek k danému dni / 100 \* procento úroku / 360**

 Úročí se 30 dní v měsíci, tzn. že pokud je v měsíci 31 dní, poslední den se neúročí, pokud je dní 28, úročí se poslední den 3x, pokud je dní 29, úročí se poslední den 2x. Úrok za den se zaokrouhlí matematicky na 2 desetinná místa a za dané období se posčítají tyto jednotlivé již zaokrouhlené denní úroky. Při přípisu se částka takto vypočítaného připisovaného úroku zaokrouhlí dle nastavení v základních parametrech (na desetihaléře nahoru, dolu, matematicky, nezaokrouhlovat)

- % úroků se volí ke každému typu vkladu samostatně. Rovněž tak periodicita připisování úroků může být individuální pro každý samostatný typ vkladu
- velikost odvedné daně závisí na aktuálním nastavení procenta pro výpočet úroků v základních parametrech
- vypočtená daň z úroků za jednotlivé účty a vklady se sečte a na účet finančního úřadu odvede sumárně. Pro dokumentaci lze pořídit výpis podle jednotlivých klientů
- veškeré údaje, které musí podléhat kontrole a jsou vytvořeny předpoklady pro jejich

kontrolu, jsou ihned při vstupu kontrolovány a nelze chybně navedený údaj vložit do systému

- pro významové položky je možno využívat funkce číselníků, jejich případné zobrazování při chybném navedení je volitelné
- pomocí vstupních hesel je zajištěna ochrana dat a oprávněnosti přístupů k jednotlivým funkcím systému
# **Aktualizace BÚ (TV)**

Identifikace účtu či vkladu musí být jednoznačná jeho číslem.

Nejprve je nutno ve vstupní obrazovce zadat číslo BÚ/TV. Pokud uživatel toto číslo nezadá, zobrazí se pomocný přehled BÚ/TV, ve kterém může žádaný BÚ/TV vyhledat a vybrat.

Po zadání čísla BÚ/TV ve vstupní obrazovce se zjistí, zda daný BÚ/TV existuje. Pokud ano, zobrazí se o něm jak obrazovka se základními informacemi, tak obrazovka s informacemi o TP, které se k danému vkladu váží. V případě, že dané číslo neexistuje, považuje to program za pokyn k založení účtu s tímto číslem.

Po potvrzení správnosti zadané identifikace klávesou Enter se zobrazí další formát obrazovky pro aktualizaci základních údajů účtu. Pokud byl zadán účet již zrušený, není aktualizace povolena a vybraný účet se pouze zobrazí pro prohlížení (včetně jeho datumu zrušení).

Při zadávání nového účtu je možné aktualizovat tyto údaje:

 - **Os.číslo** - osobní číslo klienta, povinné, kontroluje se na existenci v databázi zaměstnanců

- **Heslo** - heslo pro výběry z účtu, nepovinné

 - **Typ vkladu** - o jaký typ vkladu se jedná, povinné, kontroluje se na existenci v číselníku vkladů

 - **Kam úrok/zůstatek** - kam se má připisovat úrok u BÚ(zůstatek u TV), povinné, kontroluje se na existenci v číselníku způsobů přípisu úroku na BÚ (číselníku způsobů výplaty zůstatku TV)

 - **Účet** - v případě, že se má úrok (zůstatek) připisovat na účet u jiného peněžního ústavu, uvede se zde číslo tohoto účtu, v takovém případě jde o údaj povinný

- **VS** - variabilní symbol k zadanému účtu, nepovinný

 - **KS -** konstantní symbol k zadanému účtu, je-li vyplněn účet, povinný jako v případě účtu, kontrola na číselník konstatntních symbolů

 - **SS -** specifický symbol k zadanému účtu nebo v případě přípisu zůstatku TV na účet vnitrodnikové spořitelna číslo účtu vnitropodnikové spořitelny, kam se má zůstatek připsat. V případě, že se jedná o účet v rámci vnitropodnikové spořitelny, jdo o údaj povinný a provádí se kontrola na existenci daného účtu.

 - **Limit Kč/den** - částka Kč, přes kterou by neměl přesáhnout celkový hotovostní výběr v rámci jednoho dne, nepovinné

 - **limit zůst.** - částka Kč, pod kterou by neměl klesnout denní zůstatek účtu, nepovinné

 - **Od:** - datum dne, od kterého má být sledován limit zůstatku, nepovinné (je-li prázdné, limit se nesleduje).

Při opravě BÚ/TV je možné aktualizovat:

- **Heslo** heslo pro výběry z účtu, nepovinné
- **Kam úrok/zůstatek**
- **Účet**
- **VS**

- **KS**

- **SS**
- **Limit Kč/den**
- **Od:**

Při aktualizaci ze automaticky aktualizují i položky datum aktualizace, jméno posledně aktualizujícího pracovníka a při zadání nového účtu i jméno autora. Ty nejsou při aktualizaci zobrazeny, zobrazují se však v přehledu BÚ/TV.

Informativně se zobrazují tyto údaje:

 - **Jméno, příjmení** a **titul** klienta dle zadaného osobního čísla (na základě údajů vyplněných v databázi zaměstnanců)

- **Poč.měs.** - počet měsíců trvání TV (na základě vybraného typu vkladu)

 - **Úrok %** - procento úroku v nejnižším pásmu úročení (na základě vybraného typu vkladu)

- **Přípis úroku** - periodicita přípisu úroku (na základě vybraného typu vkladu)

 - **Datum vzniku** - datum, kdy byl BÚ/TV zřízen. Toto datum se nastavuje automaticky při zřizování nového BÚ/TV dle aktuálního datumu vnitropodnikové spořitelny v základních parametrech. Datum v základních parametrech se mění se na základě provádění denních uzávěrek a nemusí být totožné s datem systémovým! Datum vzniku nelze měnit.

- **Úrok** - částka zatím napočítaného a ještě nepřipsaného úroku

- **Zůstatek** - aktuální zůstatek na daném účtu

Při opravě TV se navíc informativně se zobrazují tyto údaje:

- **Datum ukončení** -kdy bude TV ukončen
- - **Prodloužen** kolikrát byl TV již prodloužen

Požadavek na **"Uložení"** se provádí pomocí volby ^End. Po této volbě se zobrazí nabídka rozhodující o dalším postupu zpracování:

 - **Další účet** - navedená věta se uloží do databáze a program přejde do úvodní obrazovky k zadání dalšího číslo BÚ/TV

- **Konec** - ukončení aktualizace BÚ/TV.

**"Návrat bez uložení"** změn se provede volbou ^Esc. Poté se rovněž zobrazí předchozí nabídka.

Při použití volby **"Rušení účtu"** kontroluje program, zda k BÚ/TV v aktuálním měsíci neexistuje obrat. Pokud ano, takový BÚ/TV nezruší. Dále kontroluje, zda již byl daný BÚ/TV řádně zrušen v obratech přes volbu "Zrušení BÚ" (tj. řádné vypořádání s klientem - vyplacení zůstatku včetně úroku sníženého o daň) - datum zrušení je zobrazeno v horní části rámečku s informacemi o BÚ/TV. Pokud ano, zobrazí kontrolní dotaz, zda BÚ/TV skutečně zrušit a pokud obsluha odpoví ano, zruší jak BÚ/TV, tak i TP, které se k němu váží.

Použitím volby **"Trvalé příkazy"** je možné aktualizovat TP k danému BÚ (pro TV není tato volba přístupná). Při přechodu z obrazovky Základní informace na obrazovku Trvalé příkazy se veškeré provedené změny v BÚ uloží.

Při zadávání nového TP je možné aktualizovat tyto údaje:

- **Typ** - o jaký TP (s jakou periodicitou) se jedná, povinné, kontroluje se na číselník TP

- **DD, MM, RRRR** - den, měsíc a rok, kdy má být TP vystaven, povinné

 - **DruhO** - jakým druhem obratu se provede výběr Kč z BÚ při provedení TP, povinné, kontroluje se na číselník druhů obratů

- **Částka** - na kolik Kč má být TP vystaven, nepovinné

 - **Datum Od** - od kterého dne se má TP začít realizovat, povinné, kontrola, aby toto datum nebylo menší než datum zřízení účtu.

 - **Datum Do** - do kterého dne včetně se má TP realizovat (tj. od kdy má být ukončen), nepovinné, není-li vyplněno, není TP ukončen

- **IČO** - organizace, ve prospěch které má být částka zúčtována, nepovinné

- **Zav** - závod organizace ve prospěch které má být částka zúčtována, nepovinné

- **Účet** - účet organizace ve prospěch které má být částka zúčtována, povinné

- **VS** - variabilní symbol k účtu, nepovinné

- **KS** - konstantní symbol k účtu, povinné, kontrola na číselník konstantních symbolů

- **SS** - specifický symbol k účtu, nepovinné

Informativně se zobrazuje tento údaj:

- **Č.** - číslo TP, počítač jej přiděluje sám automaticky

Při aktualizaci ze automaticky aktualizují i položky datum aktualizace, jméno posledně aktualizujícího pracovníka a při zadání nového TP i jméno autora. Ty nejsou při aktualizaci zobrazeny, zobrazují se však v přehledu TP.

Požadavek na **"Vkládání záznamu"** se provádí klávesou ^PgDn. Do TP se pak vloží nový prázdný TP a to za tím TP, ze kterého byla tato volba volána.

**"Zrušení"** TP se provádí klávesou ^Home. Je zrušen ten záznam, na kterém byl nastaven kurzor.

 Požadavek na **"Uložení"** TP se provádí pomocí volby ^End. Po této volbě se je proveden návrat zpět do aktualizační obrazovky Základní informace.

**"Návrat bez uložení"** změn se provede volbou ^Esc - neuloží se žádná změna provedná v kterémkoliv TP! Poté je rovněž proveden návrat zpět do aktualizační obrazovky Základní informace.

# **Přehled BÚ/TV**

Tato volba zobrazí přehled všech BÚ a TV, které jsou v rámci vnitropodnikové spořitelny vedeny.

V základním přehledu jsou uvedeny údaje:

- Symbol symbol BÚ nebo TV
- Os.číslo
- Příjmení
- Jméno
- Titl.
- TypV typ vkladu
- Délka počet měsíců trvání TV
- Limit(den)- limit Kč/den

Za rámcem obrazovky jsou uvedeny další údaje:

- Limit(zůst) limit zůstatku
- Od od kterého dne se bude limit zůstatku uplatňovat
- Dat.zříz. datum zřízení BÚ/TV
- Dat.ukon. datum ukončení (jen pro TV)
- Dat.zruš. datum zrušení BÚ/TV
- Poč.stavMes počáteční stav v měsíci
- Příjmy příjmy v měsíci celkem
- Výdaje výdaje v měsíci celkem
- Zůstatek aktuální zůstatek
- Dat.příj datum posledního příjmu
- Dat.výd. -datum posledního výdaje
- Úrok napočítaný úrok
- KamÚrok kam se má připisovat úrok u BÚ (zůstatek u TV)
- Poč.stavRok počáteční stav roku
- Heslo
- Č.V číslo posledního výpisu z účtu
- Dat.výp. datum posledního výpisu z účtu
- TP počet TP
- Kč na TP kolik Kč na TP celkem
- Autor autor záznamu
- Aktual. kdo záznam aktualizoval naposledy
- Dat.akt. datum poslední aktualizace

Použitím volby **"Detail"** se zobrazí detailní popis BÚ/TV, na kterém byl při volání této volby nastaven kurzor.

Použitím volby **"Funkce"** se zobrazí nabídka funkcí, které se vztahují k BÚ/TV, na kterém je nastaven kurzor:

 - **Obraty účtu - aktuální** - zobrazí se přehled všech obratů daného BÚ/TV za aktuální období

- **Obraty účtu - archivní** - zobrazí se přehled všech obratů daného BÚ/TV z archivu

- **Trvalé příkazy** - zobrazí se přehled všech TP pro daný BÚ/TV

 - **Účty klienta** - zobrazí se veškeré BÚ/TV, které má daný klient veden ve vnitropodnikové spořitelně

- **Konec** - návrat ho hlavního přehledu

### **Přehled TP**

Zobrazí se přehled všech TP vedených k BÚ v rámci vnitropodonikové spořitelny.

V základním přehledu jsou uvedeny údaje:

- Symbol symbol BÚ nebo TV
- Č.TP číslo TP
- Typ jakou periodicitu má daný TP
- DD, MM, RRRR den, měsíc a rok, kdy má být TP vystaven
- Obr obrat pro daný TP
- Částka Kč na TP
- Os.číslo
- Příjmení

Za rámcem obrazovky jsou uvedeny další údaje:

- Jméno
- Titl.
- Datum Od (Do) od (do) kterého dne se má TP začít (skončit) realizovat
- Účet
- VS
- KS
- SS
- IČO
- Zav
- Poslední datum, kdy naposledy byl TP vystaven
- Další datum, kdy má být opět TP vystaven
- Autor autor záznamu
- Aktual. kdo záznam aktualizoval naposledy
- Dat.akt. datum poslední aktualizace

Použitím volby **"Funkce"** se zobrazí nabídka funkcí:

- **Kolik Kč za období** - zjistí se, kolik Kč by se vyplatilo na TP v uživateli zadaném intervalu. Zobrazí se zadávací okno, kde si uživatel zadá požadovaný interval. Zadaný interval může být v rozmezí +/- rok od aktauálního období. Poté se provede výpočet a poté se na obrazovce zobrazí přehled TP.

V přehledu TP jsou uvedeny údaje:

- Dat.spl. datum splatnosti PkÚ
- Obr obrat pro daný PkÚ
- Popis popis obratu
- Typ periodicita má daného TP
- BÚ číslo BÚ, ke kterému TP náleží
- Č.TP číslo TP
- Typ jakou
- DD, MM, RRRR den, měsíc a rok, kdy má být TP vystaven
- Částka Kč na TP
- Os.číslo
- Příjmení

Za rámcem obrazovky jsou uvedeny další údaje:

- Klient jméno, příjmení a titul klienta
- Částka částka na daný TP

 - Účet, VS, KS, SS -účet, variabilní, konstantní a specifický symbol, kam bude platba provedena

Použitím volby **"Funkce"** se zobrazí nabídka funkcí, které se vztahují k BÚ/TV, na kterém je nastaven kurzor:

- **Součty za obrat** zobrazí přehled vysoučtovaný za jednotlivé obraty
- **Součty za den, obrat** zobrazí přehled vysoučtovaný za jednotlivé dny a v nich pak za jednotlivé obraty
- **Součty za účet** zobrazí přehled vysoučtovaný za jednotlivé BÚ
- **Konec** návrat ho hlavního přehledu

### **Aktualizace obratů**

Nejprve je nutno ve vstupní obrazovce zadat číslo BÚ/TV, k němuž má být obrat naveden. Pokud uživatel toto číslo nezadá nebo zadá číslo neexistující či číslo BÚ/TV, který již byl zrušen, zobrazí se pomocný přehled BÚ/TV, ve kterém může žádaný BÚ/TV vyhledat a vybrat.

Po potvrzení správnosti zadané identifikace klávesou Enter se zobrazí další formát obrazovky pro aktualizaci obratů zvoleného BÚ/TV.

Při zadávání nového obratu je možné aktualizovat tyto údaje:

- **Obr** - druh obratu pro vklad/výběr, povinné, kontroluje se na číselník druhů obratů

 **- Částka** - na kolik Kč má být obrat, nepovinné. U výběru se provádí kontrola, zda zůstatek na účtu není menší než vybíraná částka - v takovém případě není výběr umožněn. Dále se provádí kontrola na limit zůstatku a u hotovostního výběru na maximální denní limit. V těchto případech je uživatel na překročení limitů upozorněn, navedení obratu je mu ale umožněno.

 **- Pozn** - popis daného obratu, nepovinné, při zadání druhu obratu se automaticky přitáhne popis tohoto obratu z číselníku obratů, tento text lze změnit

 **- ÚčetD -** účet D (komu se odepíše), nepovinné

 **- ÚčetMD -** účet MD (komu se připíše), v případě bezhotovostního výdeje do jiného penežního ústavu jde o údaj povinný

- **VS** - variabilní symbol k zadanému účtu, nepovinný

 - **KS -** konstantní symbol k zadanému účtu, je-li vyplněn účetMD, povinný jako v případě účtu, kontrola na číselník konstatntních symbolů

 - **SS -** specifický symbol k zadanému účtu nebo v případě převodu v rámci vnitropodnikové spořitelny číslo BÚ vnitropodnikové spořitelny, kam se má zůstatek připsat. V případě, že se jedná o účet v rámci vnitropodnikové spořitelny, jdo o údaj povinný a provádí se kontrola na existenci daného účtu.

Informativně se zobrazují tyto údaje:

 - **Datum -** datum, se kterým bude obrat uložen. Toto datum se nastavuje automaticky dle aktuálního datumu vnitropodnikové spořitelny v základních parametrech. Datum v základních parametrech se mění se na základě provádění denních uzávěrek a nemusí být totožné s datem systémovým! Datum obratu nelze změnit.

 **- Číslo účtu klienta**

 **- Os.č.** - osobní číslo klienta

 - **Jméno, příjmení** a **titul** klienta dle zadaného osobního čísla (na základě údajů vyplněných v databázi zaměstnanců)

- **Dat.zříz.**  datum, kdy byl BÚ/TV zřízen
- **Dat.zruš.**  datum, kdy byl BÚ/TV zrušen
- **TypVkladu**  o jaký typ vkladu se jedná
- **na** xx **měsíců** počet měsíců trvání TV
- **Heslo**
- **Kč na TP** kolik Kč na TP celkem
- **Limit zůst.** částka Kč, pod kterou by neměl klesnou denní zůstatek účtu
- **Od:** datum dne, od kterého má být sledován limit zůstatku

 **- Limit Kč/den** - částka Kč, přes kterou by neměl poklesnout celkový hotovostní výběr v rámci jednoho dne

Požadavek na **"Uložení"** se provádí pomocí volby ^PgDn nebo ^End. Pokud se použije volba ^End, zobrazí se nabídka rozhodující o dalším postupu zpracování:

 - **Další účet** - navedený obrat se uloží do databáze a program přejde do úvodní obrazovky k zadání dalšího číslo BÚ/TV

 - **Návrat** - navedený obrat se uloží do databáze a lze navádět další obrat ke stejnému účtu

- **Konec** - ukončení aktualizace obratu

Použití ^PgDn je shodné s volbou Návrat při použití ^End.

**"Návrat bez uložení"** obratu se provede volbou ^Esc. Poté se rovněž zobrazí předchozí nabídka.

Po uložení obratu se okamžitě přepočítá konečný zůstatek na účtě. Uložený obrat nelze již měnit, je možná jen oprava dalším obratem! Jedná-li se o obrat, ze kterého má být vygenerován PkÚ, je tento vygenerován a založen. V případě, že se má k danému obratu tisknou doklad, vytiskne se.

Použitím volby **"Funkce"** se zobrazí nabídka funkcí, které se vztahují k BÚ/TV, na kterém je nastaven kurzor:

- **Obraty účtu aktuální**
- **Obraty účtu archivní**
- **Trvalé příkazy účtu**
- **Kompletní inf. o BÚ/TV**

- **Konec** - návrat ho hlavního přehledu

Použitím volby **"Zrušení účtu"** je možné daný účet, pro který měl být naváděn obrat, zrušit. Zobrazí se další formát obrazovky pro rušení vybraného BÚ/TV.

Při rušení je možné aktualizovat tyto údaje:

 - **Vyplatit** - jakým způsobem má být výplata provedena, povinné, kontroluje se na existenci v číselníku způsobů zrušení účtu vnitropodnikové spořitelny

 - **Účet** - v případě, že se má zůstatek připisovat na účet u jiného peněžního ústavu, uvede se zde číslo tohoto účtu, v takovém případě jde o údaj povinný

- **VS** - variabilní symbol k zadanému účtu, nepovinný

 - **KS -** konstantní symbol k zadanému účtu, je-li vyplněn účet, povinný jako v případě účtu, kontrola na číselník konstatntních symbolů

- **SS -** specifický symbol k zadanému účtu, nepovinný

Informativně se zobrazují tyto údaje:

- **Zůstatek** - aktuální zůstatek na účtu

 **- Úrok** - úrok napočítaný (a nepřipsaný) ke dni zrušení

 **- Datum zrušení -** datum, se kterým bude účet zrušen. Toto datum se nastavuje automaticky dle aktuálního datumu vnitropodnikové spořitelny v základních parametrech. Datum v základních parametrech se mění se na základě provádění denních uzávěrek a nemusí být totožné s datem systémovým! Datum nelze změnit.

 **- Daň** - daň spočtená z úroku

 **- Ke zrušení** - částka ke zrušení (tj. zůstatek + úrok - daň)

Požadavek na **"Uložení"** se provádí pomocí volby ^End. Po této volbě se zobrazí nabídka rozhodující o dalším postupu zpracování:

 - **Další účet** - účet se zruší a program přejde do úvodní obrazovky k zadání dalšího číslo BÚ/TV

- **Konec** - ukončení aktualizace obratů

Jednalo-li se o rušení, ze kterého má být vygenerován PkÚ, je tento vygenerován a založen. V případě, že se má vytisknout doklad, vytiskne se.

### **Aktuální obraty**

Tato volba zobrazí přehled všech obratů vnitropodnikové spořitelny za aktuální období.

V základním přehledu jsou uvedeny údaje:

- Symbol symbol BÚ nebo TV
- Os.číslo
- Příjmení
- Jméno
- Titl.
- Obr druh obratu
- Dat.obratu

Za rámcem obrazovky jsou uvedeny další údaje:

- Částka
- ÚčetMD
- VS
- KS
- SS
- ÚčetD
- Poznámka poznámka k obratu (jeho popis)
- Pří.d. číslo příjmového dokladu, který se k daném obratu váže
- Výd.d. číslo výdajového dokladu, který se k daném obratu váže

 - Hrom - zda se jednalo o doklad hromadný (je zde uvedeno písmeno A) nebo jednoduchý (je zde uvedeno písmeno N)

 - Kum - zda byl na daný obrat vystaven "kumulovaný" PkÚ (je-li zde uvedeno písmeno A)

- Č.PkÚ - číslo PkÚ, pokud byl na daný obrat vystaven

- Č.TP číslo TP, na jehož základě byl obrat vystaven
- Autor autor záznamu
- Dat.akt. datum poslední aktualizace

Použitím volby **"Funkce"** se zobrazí nabídka funkcí, které se vztahují k BÚ/TV, na kterém je nastaven kurzor:

 - **Součty za období** - po zadání intervalu od datumu - do datumu, které nás zajímají, se vysčítají za toto období příjmy a výdaje a zobrazí se následující tabulka se součty:

 +-------------- Součty (01/02/1997-28/02/1997)--------------+ in de la constantin de la constantin de la constantin de la constantin de la constantin de la constantin de la ¦ PŘÍJMY VÝDAJE ¦ ¦ BÚ : 1,614,828.00Kč BÚ : 916,138.06Kč ¦  $\frac{1}{2}$  TV : 0.00Kč TV : 0.00Kč  $\frac{1}{2}$  ¦ Celkem: 1,614,828.00Kč Celkem: 916,138.06Kč ¦ ¦ ¦ +------------------------------------------------ Esc,^End -+

- **Součty za obraty** - zobrazí přehled vysoučtovaný za jednotlivé obraty

 - **Součty za obraty, dny** - obrazí přehled vysoučtovaný za jednotlivé obraty a v nich pak za jednotlivé dny

- **Součty za dny, obraty**  zobrazí přehled vysoučtovaný za jednotlivé dny a v nich pak za jednotlivé obraty
- **Kompletní inf. o BÚ/TV**  obdoba volby **"Detail"** a hesla Přehled BÚ/TV
- **Konec** návrat ho hlavního přehledu

Použitím volby **"Detail "** se detailně zobrazí obrat, na kterém je nastaven kurzor:

Použitím volby **"Tisk"** se zobrazí nabídka funkcí:

- **Tisk přehledu** - přehled zobrazený na obrazovce se vytiskne na tiskárnu

 - **Kontrolní opis** - provede se kontrolní opis z aktuálních obratů v uživateli zadaném intervalu. Zobrazí se zadávací okno, kde si uživatel zadá požadovaný interval a vybere si, zda chce tisk pouze na obrazovku nebo na tiskárnu. Pak zadá interval od datumu - do datumu, který jej zajímá. Poté se provede výběr a zobrazí se následující opis s mezisoučty za jednotlivé dny s celkovým součtem za celý interval:

 - **Tisk dokladu** - proběhne tisk dokladu (na tiskárnu), na kterém byl nastaven kurzor. Dle typu dokladu může být vytištěn:

**Hromadný doklad** (Jedná-li se obrat, který je "hromadný" a byl na něj vystaven hromadný doklad spolu s jinými obraty, vytiskne se doklad kompletní i s ostatními obraty.)

**Jednoduchý doklad** (vytiskne se 2x za sebou na 1 stránku)

- **Konec** - návrat ho hlavního přehledu

+----------------------------------------------------------------------------+ ¦ Kontrolní opis pohybů na účtech vnitropodnikové spořitelny ¦ ¦ za období 03/02/1997 ... 04/02/1997 ¦ +----------------------------------------------------------------------------+

Datum obratu: 03/02/1997

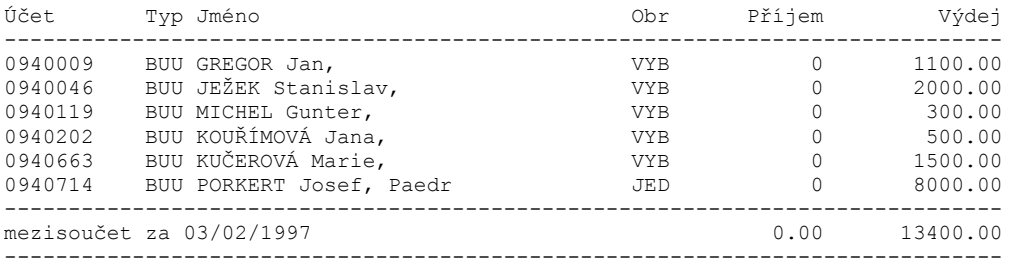

Datum obratu: 04/02/1997

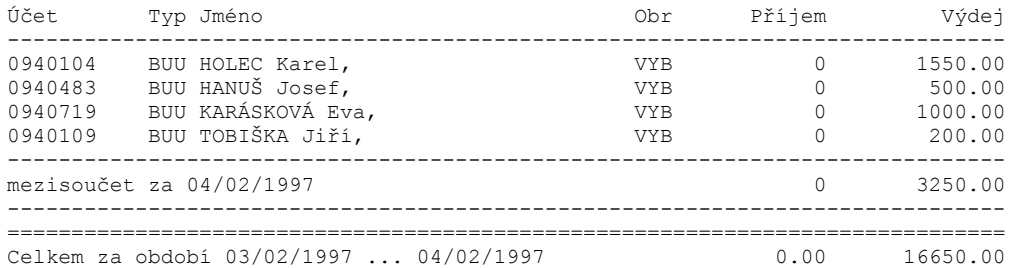

J.PORKERT, a.s. VÝDAJOVÝ doklad vnitropodnikové spořitelny č.: 1258 ze dne: 20.02.1997 Tyto obraty byly kumulovaně vystaveny na PkÚ č.: 650

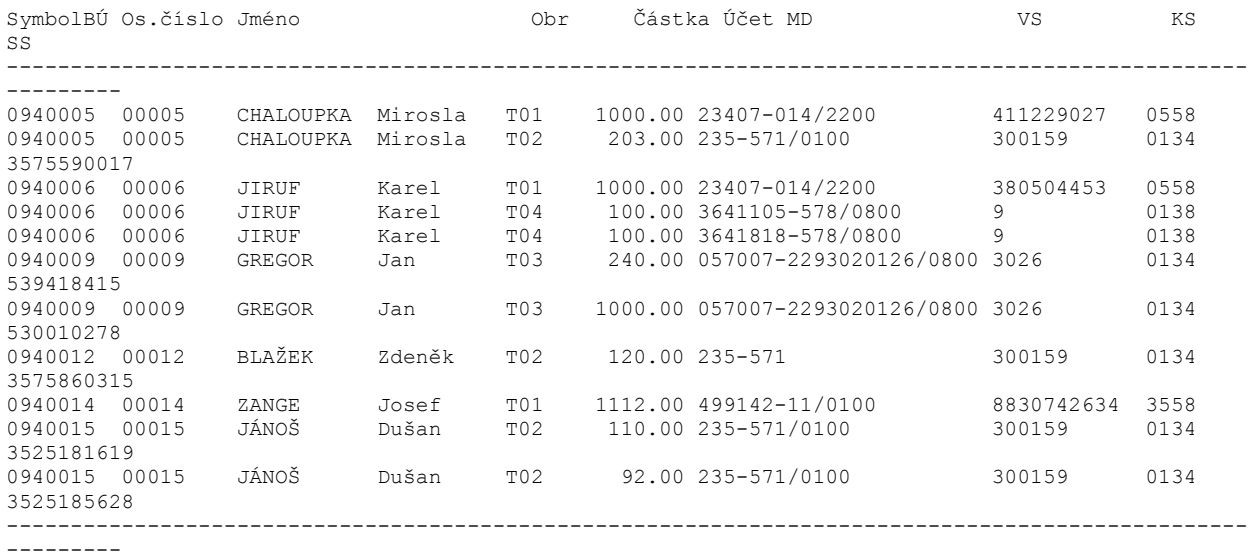

Celkem za doklad: 5077.00

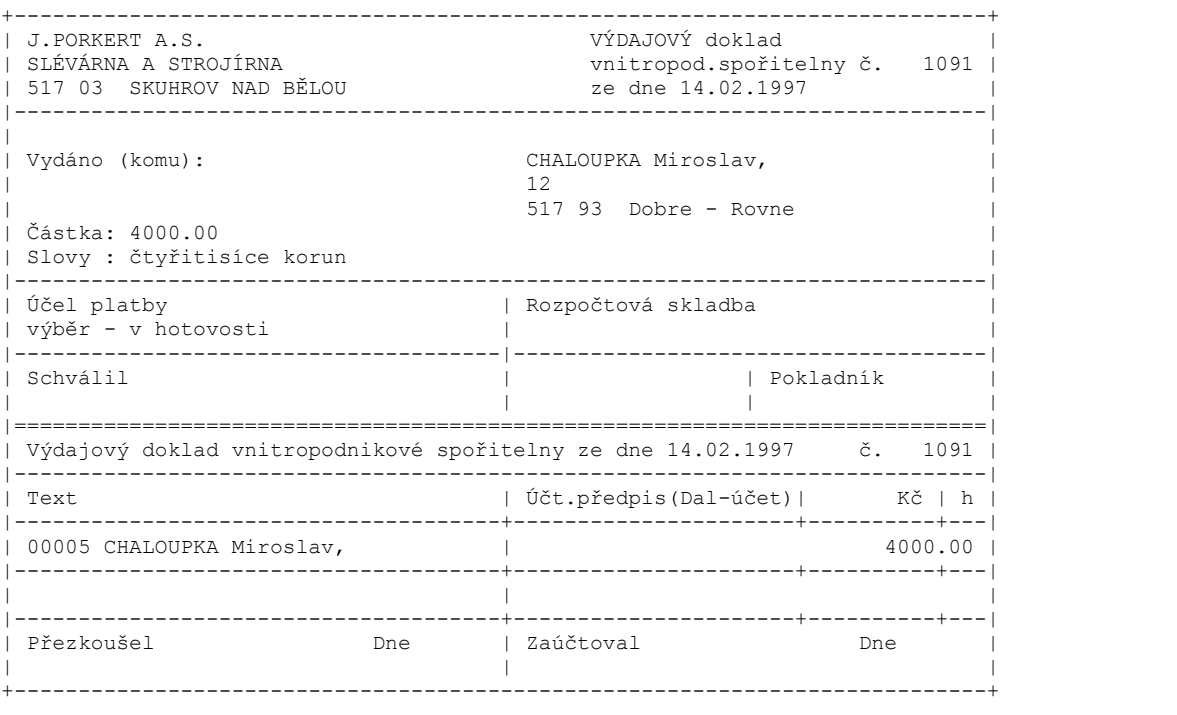

### **Archivní obraty**

Obdoba volby aktuální obraty. Na rozdíl od ní však pracuje se obraty archivními, tj. s obraty do uzavřeného měsíce včetně.

Pokud byl účet zrušen volbou "Rušení účtu" v nabídce "Aktualizace BÚ/TV", jsou zrušeny i jeho obraty v archivu a nebudou v přehledech zobrazeny.

# **Vystavení PkÚ**

Při vystavování PkÚ je nejprve nutno ve vstupní obrazovce zadat datum splatnosti, tj. datum, do kterého dne včetně mají být PkÚ na základě údajů z TP vystaveny. Automaticky je nabízeno datum, které odpovídá datu systémovému (ne tedy aktuálnímu datu vnitropodnikové spořitelny v základních parametrech).

Zadaný datum může být maximálně o 1 rok větší než je aktuálního období. Po potvrzení zadaného datumu se provede výpočet. Pokud se při výpočtu zjistí, že mají být vystaveny PkÚ z účtů, kde není dostatečný zůstatek pro jejich vystavení, zobrazí se nejprve přehled TP, které nemohou být pro nedostatečný zůstatek vystaveny. Přehled je možné si vytisknout.

V základním přehledu jsou uvedeny údaje:

- BÚ symbol BÚ
- Dat.Spl. datum splatnosti PkÚ (tj. kdy měl být PkÚ vystaven)
- ČTP číslo TP
- Os.č.- osobní číslo majitele BÚ
- Klient příjmení, jméno a titul majitele BÚ

Za rámcem obrazovky jsou uvedeny další údaje:

- Částka TP částka, na kterou by měl být PkÚ vystaven
- IČO
- Zav
- Účet
- VS
- KS
- SS

Po ukončení tohoto přehledu se zobrazí přehled těch TP, ze kterých může být PkÚ vystaven.

V základním přehledu jsou uvedeny údaje:

- BÚ - symbol BÚ

- Klient - příjmení, jméno a titul majitele BÚ

 - Pozn - poznámka, je-li vyplněna symbolem \*, značí to, že pokud bude z těchto údajů vystaven PkÚ, dostane se zůstatek na příslušném BÚ pod minimální limit zůstatku daného účtu. Vystavení PkÚ je dovoleno, a pokud uživatel na daný záznam vybere do PkÚ, bude vystaven.

- Částka - částka, na kterou bude PkÚ vystaven

 - Dat.Spl. - datum, kdy měl být PkÚ splatný. Toto datum nemá žádný vztah k datumu splatnosti skutečně vystaveného PkÚ. Při vystavení PkÚ na daný záznam se jako datum splatnosti celého PkÚ poznačí datum o 1 den větší, než je datum systémové!

Za rámcem obrazovky jsou uvedeny další údaje:

- IČO
- Zav
- Účet

- VS

- KS

- SS

Z tohoto přehledu je pro vystavení PkÚ a další funkce nutno mezerníkem označit záznamy, ze kterých má být PkÚ vystaven či pro které mají být provedeny vybrané funkce. Označení se provede klávesou mezerník (odznačení opět mezerníkem). Označit všechny záznamy v přehledu je možné pomocí kláves ^O, odznačení všech označených pomocí kláves ^U.

Použitím volby **"Funkce"** se zobrazí nabídka funkcí, které se vztahují k označeným záznamům:

 - **Vystavení příkazu** - tato volba provede vystavení PkÚ z označených záznamů nezkumulovaně, tj. na každý označený záznam v přehledu je vystaven samostatný řádek v PkÚ. Datum splatnosti vystaveného PkÚ je automaticky nastaveno o 1 den větší než je datum systémové.

 Současně s vystavením PkÚ na daný záznam se provede zápis obratu do souborů obratů vnitropodnikové spořitelny. Datum obratu se nastavuje automaticky dle aktuálního datumu vnitropodnikové spořitelny v základních parametrech. Datum v základních parametrech se mění se na základě provádění denních uzávěrek a nemusí být totožné s datem systémovým! Po zápisu do obratů se provede rovněž snížení aktuálního zůstatku na příslušném BÚ. Nezáleží tedy na tom, kdy skutečně je PkÚ vytištěn a předán do peněžního ústavu. Do souboru o TP se k jednotlivým TP, na které byl vystaven PkÚ, poznačí do datumu posledního vystavení datum, který byl vidět v přehledu jako datum splatnosti TP.

 - **Vystavení kumul.příkazu (úč+VS+KS)** - tato volba provede vystavení PkÚ z označených záznamů zkumulovaně. Tj. z označených záznamů se provede součet částek za záznamy, které mají stejný účet, variabilní symbol a konstantní symbol. Za každou takto sečtenou a zkumulovanou hodnotu se pak vystaví samostatný řádek v PkÚ. Datum splatnosti vystaveného PkÚ je automaticky nastaveno o 1 den větší než je datum systémové.

 Současně s vystavením PkÚ se provede zápis obratu do souborů obratů vnitropodnikové spořitelny. Datum obratu se nastavuje automaticky dle aktuálního datumu vnitropodnikové spořitelny v základních parametrech. Datum v základních parametrech se mění se na základě provádění denních uzávěrek a nemusí být totožné s datem systémovým! Po zápisu do obratů se provede rovněž snížení aktuálního zůstatku na příslušném BÚ. Nezáleží tedy na tom, kdy skutečně je PkÚ vytištěn a předán do peněžního ústavu. Do souboru o TP se k jednotlivým TP, na které byl vystaven PkÚ, poznačí do datumu posledního vystavení datum, který byl vidět v přehledu jako datum splatnosti TP.

 - **Součet za obraty** - provede se vysčítání částek z označených záznamů za jednotlivé obraty, které se váží k TP, a zobrazí se přehled

 - **Součet za příkaz** - provede se vysčítání částek z označených záznamů a vysčítaná hodnota se zobrazí na obrazovce

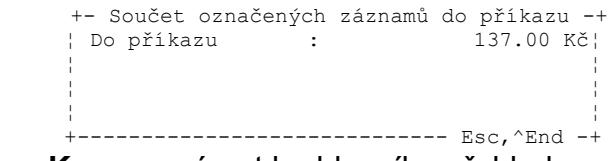

- **Konec** - návrat ho hlavního přehledu

### **Aktualizace PkÚ**

Při volbě aktualizace se zobrazí přehled PkÚ, ze kterého je možno po výběru provádět manuální opravy jednotlivých příkazů.

Příkazy, které vznikly v rámci vnitropodnikové spořitelny, mají položce "Vznik" písmeno S.

V základním přehledu jsou uvedeny údaje:

- Číslo číslo PkÚ
- Ř. řádek PkÚ
- Účet org.(MÁ DÁTI) komu bude částka na PkÚ připsána
- Částka částka řádku PkÚ
- Kon.s

Za rámcem obrazovky jsou uvedeny další údaje:

- Spec.sym.
- Čís.fak. pro vnitropodnikovou spořitelnu značí číslo BÚ ve vnitropodnikové spořitelně, ke kterému se řádek PkÚ vztahuje
- Čís.platby
- Vznik místo, odkud PkÚ vznikl

Volbou **"Nový příkaz"**, lze vystavit úplně nový příkaz. Toto vystavení se však žádným způsobem nepromítne do obratů a stavů BÚ vnitropodnikové spořitelny!

Použitím volby **"Oprava"** je možno opravit již navedený PkÚ. Při opravě se zobrazí aktualizační obrazovka k PkÚ, na kterém byl nastaven kurzor.

Při aktualizaci v obrazovce základních údajů PkÚ je možné aktualizovat tyto údaje:

- **Ústav**  peněžní ústav uživatele
- **Pobočka**  která pobočka má zúčtování PkÚ provést
- **Na vrub účtu**  ze kterého účtu se má zúčtování PkÚ provést
- **zúčtujte celk.Kč**  celková částka za všechny řádky PkÚ
- **dne**  datum pro zúčtování v peněžním ústavu

 - **kons.symb.**- konstantní symbol pro celý PkÚ, kontrola na číselník konstantních symbolů

Volbou **"Účty majitele"** si lze zobrazit přehled účtů majitele a vybrat si z nich.

Požadavek na **"Uložení"** se provádí pomocí volby ^End. Po této volbě se zobrazí nabídka rozhodující o dalším postupu zpracování:

- **Návrat** - je možno pokračovat v opravě vybraného PkÚ

 - **Zrušit příkaz** - vybraný PkÚ se zruší. Zrušením PkÚ ale nedojde ke zrušení obratů, na jejichž základě PkÚ vznikl! Tyto obraty byly zapsány již při tvorbě PkÚ a ovlivnily konečné zůstatky příslušných BÚ.

- **Konec** - návrat do hlavního přehledu.

**"Návrat bez uložení"** změn se provede volbou ^Esc. Poté se rovněž zobrazí předchozí nabídka.

Volbou **"Bloky"** lze přejít na obrazovku týkající se jednotlivých řádků PkÚ a opravit je. Při přechodu do obrazovky týkají se jednotlivých řádků PkÚ se veškeré provedené změny v základních údajích o PkÚ uloží.

Při opravě řádků PkÚ je možné aktualizovat:

- **Ve prospěch účtu -** komu bude částka řádku PkÚ připsána

- **Částka v Kč** - částka řádku PkÚ

- **Var.symbol -** variabilní symbol řádku PkÚ

- **Konst-** konstantní symbol řádku PkÚ, kontrola na číselník konstantních symbolů

- **Specif.s. -** specifický symbol řádku PkÚ

 - **Čís.fak. -** pro vnitropodnikovou spořitelnu značí číslo BÚ ve vnitropodnikové spořitelně, ke kterému se řádek PkÚ vztahuje

Volba **"Přidat řádek"** se provádí klávesou ^PgDn. Do PkÚ se pak vloží prázdný řádek a to za tím řádkem, ze kterého byla tato volba volána.

Volba **"Zrušit řádek"** se provádí klávesou ^Home. Je zrušen ten záznam, na kterém byl nastaven kurzor.

 Požadavek na **"Uložení"** řádků PkÚ se provádí pomocí volby ^End. Poté je zobrazena nabídka jako v případě opuštění obrazovky základních údajů o PkÚ.

**"Návrat bez uložení"** změn se provede volbou ^Esc - neuloží se žádná změna provedená v kterémkoliv řádku! Poté je zobrazena nabídka jako v případě opuštění obrazovky základních údajů o PkÚ.

Volbou **"Bloky"** se uloží změny provedené v řádcích PkÚ a přejde se na obrazovku týkající se základních informací o PkÚ.

Volba **"Organizace"** je přístupná jen v případě, že položka "Ve prospěch účtu" není vyplněna. Pak se nabídne přehled všech organizací a jejich účtů a je možné si příslušnou organizaci s jejím účtem vybrat.

# **Tisk PkÚ**

Při volbě tisků PkÚ se zobrazí přehled PkÚ, ze kterého je možno vybrané PkÚ vytisknout.

Příkazy, které vznikly v rámci vnitropodnikové spořitelny, mají položce "Vznik" písmeno S.

V základním přehledu jsou uvedeny údaje:

- Číslo číslo PkÚ
- Dat.spl datum splatnosti PkÚ
- Dat.vyst datum vystavení PkÚ
- Částka celková částka za všechny řádky PkÚ
- Účet vlastní (DAL) ze kterého účtu se má zúčtování PkÚ provést
- Kons. konstantní symbol pro celý PkÚ
- Tisk zda byl PkÚ již tištěn a jakým způsobem

Za rámcem obrazovky jsou uvedeny další údaje:

- Ústav vlastní (DAL) který peněžní ústav má zúčtování PkÚ provést
- Autor autor záznamu
- Vznik místo, odkud PkÚ vznikl

Z tohoto přehledu je pro tisk PkÚ a další funkce nutno mezerníkem označit PkÚ, které mají tištěny. Označení se provede klávesou mezerník (odznačení opět mezerníkem). Označit všechny záznamy v přehledu je možné pomocí kláves ^O, odznačení všech označených pomocí kláves ^U.

Použitím volby **"Funkce"** se zobrazí nabídka funkcí, které se vztahují k označeným PkÚ:

- **Tisk příkazů bez kopie**

- **Tisk příkazů s vnitřní kopií**

- **Tisk pouze vnitřní kopie**

 - **Vytvoření souboru pro přenos** - uloží PkÚ do souboru, ze kterého je následně prováděn přenos do peněžního ústavu.

- **Konec** - návrat do hlavního přehledu.

Volba **"Detail"** zobrazí vybraný PkÚ.

#### **Plán TP**

Plán TP zjistí, kolik TP by se vystavilo v uživateli zadaném intervalu. Zobrazí se zadávací okno, kde si uživatel zadá požadovaný interval.

Zadaný interval může být v rozmezí +/- rok od aktuálního období. Poté se provede výpočet a poté se na obrazovce zobrazí přehled.

V základním přehledu jsou uvedeny údaje:

- Obr druh obratu, který se k danému TP váže
- Popis popis daného obratu
- BÚ číslo BÚ, ze kterého bude TP vystaven
- Klient příjmení, jméno a titul majitele účtu

Za rámcem obrazovky jsou uvedeny další údaje:

- Částka Kč na TP
- Dat.spl. datum splatnosti TP

 - Účet, VS, KS, SS - účet, variabilní, konstantní a specifický symbol, kam bude platba provedena

Použitím volby **"Funkce"** se zobrazí nabídka funkcí, které se vztahují k označeným PkÚ:

- **Součty za obrat**  zobrazí přehled vysoučtovaný za jednotlivé obraty
- **Součty za účet**  zobrazí přehled vysoučtovaný za jednotlivé BÚ
- **Konec** návrat do hlavního přehledu.

### **Obraty z TP**

Pro vytvoření přehledu obratů z TP je nejprve nutno ve vstupní obrazovce zadat datum obratu, tj. datum, kdy byly obraty z TP vytvořeny.

Poté je proveden výpočet na obrazovce se zobrazí následující přehled:

V základním přehledu jsou uvedeny údaje:

- IČO IČO, komu bude částka řádku PkÚ připsána
- Zav závod, komu bude částka řádku PkÚ připsána
- Obr druh obratu, který se k danému TP váže
- Popis popis daného obratu
- Klient příjmení, jméno a titul majitele účtu

Za rámcem obrazovky jsou uvedeny další údaje:

- BÚ symbol BÚ, ke kterému daný obrat náleží
- Dat.obr. datum obratu
- Částka Kč obratu
- Účet, VS, KS, SS

Použitím volby **"Funkce"** se zobrazí nabídka funkcí, které se vztahují k zobrazeným záznamům:

- **Součty za druh obratu** zobrazí přehled vysoučtovaný za jednotlivé druhy obratů
- **Součty za IČO** zobrazí přehled vysoučtovaný za jednotlivé IČO
- **Součty za IČO, závod** zobrazí přehled vysoučtovaný za jednotlivé IČO a v rámci něj pak za jednotlivé závody
- **Součty za IČO, závod a druh obratu**  zobrazí přehled vysoučtovaný za jednotlivé IČO a v rámci něj pak za jednotlivé závody a druhy obratu
- **Konec** návrat do hlavního přehledu.

Volba **"Sumy"** - provede se vysčítání zobrazených částek a vysčítanou hodnotu zobrazí na obrazovce.

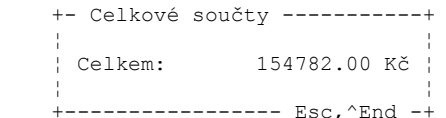

### **Rozpis kum.PkÚ**

Tato volba zobrazí PkÚ z vnitropodnikové spořitelny, které byly vystaveny volbou **" Vystavení kumul.příkazu (úč+VS+KS)"**. Nejprve si uživatel zvolí, zda chce vidět kumulované PkÚ z aktuálního měsíce nebo z měsíců starších. Poté se na obrazovce zobrazí přehled PkÚ.

V základním přehledu jsou uvedeny údaje:

- PkÚ číslo PkÚ
- ÚčetMD- komu bude částka na PkÚ připsána
- Var.symbol
- Konst
- Spec.symb.
- Částka

Za rámcem obrazovky jsou uvedeny další údaje:

- Symbol BÚ
- Os.číslo osboní číslo majitele BÚ
- Titl.
- Příjmení
- Klient příjmení, jméno a titul majitele účtu
- Jméno
- Obr druh obratu, který se k danému řádku PkÚ váže
- Dat.obr. datum obratu
- PkÚ celkem kolik Kč je za všechny řádky daného PkÚ

Volba **"PkÚ"** zobrazí PkÚ na němž byl nastaven kurzor detailně:

Použitím volby **"Tisk"** se zobrazí nabídka funkcí:

- **Tisk přehledu** vytiskne se zobrazený přehled
- **Rozpis aktuálního PkÚ** vytiskne se rozpis PkÚ, na kterém byl nastaven kurzor
- **Konec** návrat do hlavního přehledu.

J.PORKERT, a.s.

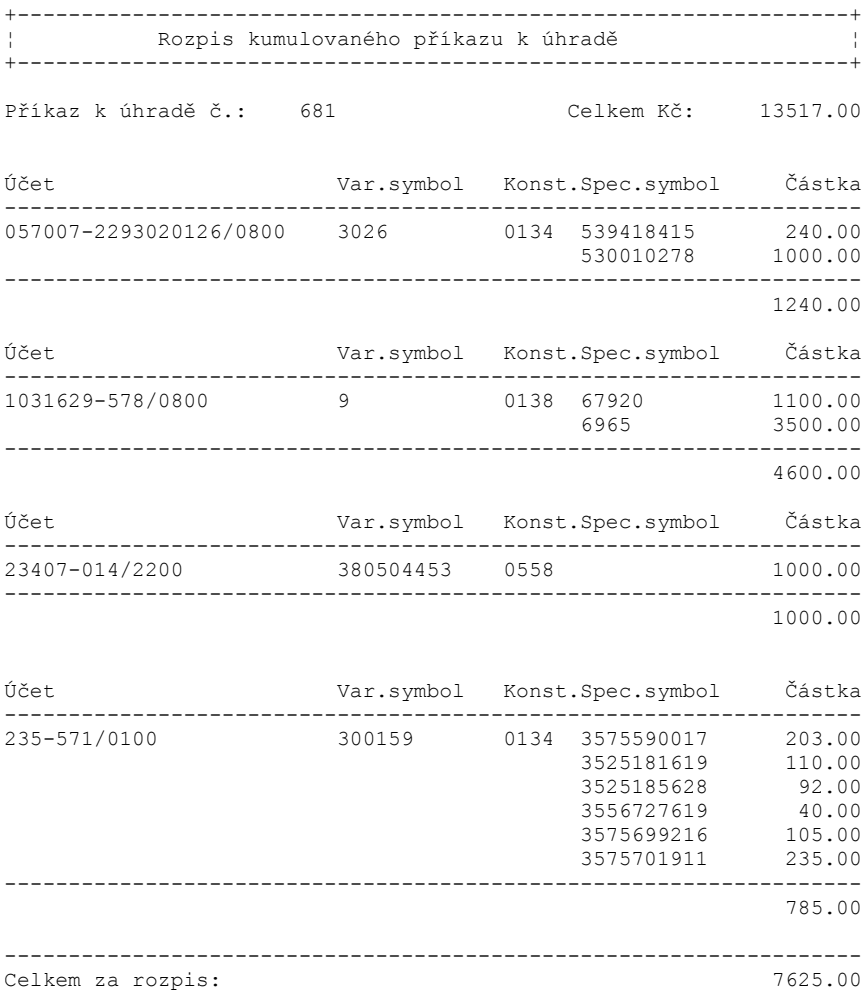

#### **Denní uzávěrka**

Po skončení dne nebo na začátku dalšího dne, ale vždy před pořízením obratu s datumem vyšším, než je aktuální, je nutné provést denní uzávěrku. Před jejím započetím je možné si zvolit, který den má být uzavřen, tj. je možné uzavřít i dny "dopředu". Např. je-li aktuální den pátek, je možné si po skončení pořizování obratů za tento den uzavřít naráz jak pátek, tak i sobotu a neděli (pokud je jasné, že v tomto období nevzniknou obraty). Obdobně např. i při návratu obsluhy programu z dovolené apod.

#### **Pozor! Již jednou uzavřené období nelze znovu otevřít, veškeré obraty se již budou zadávat s novým datumem.**

Pokud by bylo zadáno datum pro denní uzávěrku jiné, než aktuální měsíc a rok, denní uzávěrka se neprovede. **Po uzavření posledního dne v měsíci je nutno provést volbu "uzávěrka měsíční"**, která provede ukončení měsíce. Pak teprve je možno navádět obraty dalšího měsíce a provádět další denní uzávěrky**.**

Po zvolení této volby se na obrazovce zobrazí kontrolní dotaz, zda skutečně provést denní uzávěrku. Automaticky je přednastaveno Ne. Pokud uživatel potvrdí, že chce uzávěrku provést, může si zvolit datum uzavíraného dne.

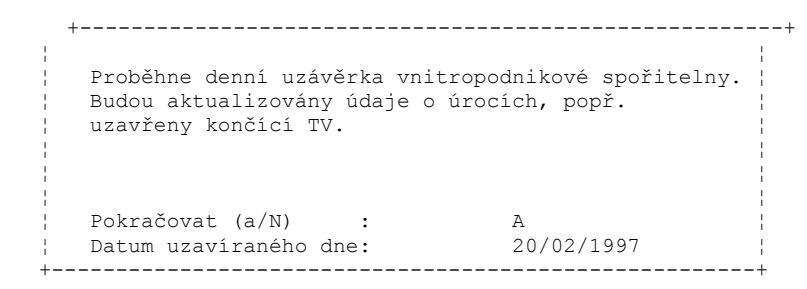

Po potvrzení uzavíraného dne proběhne denní uzávěrka. Tato uzávěrka provede následující akce:

- provede napočítání úroků u BÚ a TV

 - u TV pak případný přípis úroků, odvod daně z nich a případné ukončení, tj. převod zůstatku tak, jak bylo u daného TV zvoleno (převod na BÚ v rámci vnitropodnikové spořitelny, prodlouží automaticky, převod na účet u jiného peněžního ústavu nebo přichystá pro výplatu v hotovosti).

 - v případě, že budou existovat TV, jejich zůstatky měly být převedeny na BÚ vnitropodnikové spořitelny a tento BÚ byl již zrušen, zobrazí se o nich přehled, který je možno si vytisknou. TV pak musí být vypořádány hotovostním zrušením, kdy si klient přijde tento TV zrušit. Tyto TV však nejsou již dále do doby zrušení úročeny. - na všechny případné peněžní pohyby jsou vygenerovány příslušné obraty a okamžitě jsou také opraveny konečné zůstatky.

 - v případě, že byl proveden odvod daně popř. byl proveden převod zůstatku do jiného peněžního ústavu, jsou vygenerovány PkÚ.

 - nakonec je datum v základních parametrech vnitropodnikové spořitelny (které se využívá při zadávání obratů, ...) změněno na datum následující pro datumu uzavřeného dne.

#### **Měsíční uzávěrka**

Po uzavření posledního dne v měsíci je potřeba provést měsíční uzávěrku. Po zvolení této volby se na obrazovce zobrazí uzavírané období a kontrolní dotaz, zda skutečně měsíční uzávěrku provést. Automaticky je přednastaveno Ne.

**Po uzavření posledního měsíce v roce je nutno provést volbu "uzávěrka roční"**, která provede ukončení roku.

 +---------------------------------------------------------+ in a series of the series of the series of the series of the series of the series of the series of the series Proběhne měsíční uzávěrka vnitropodnikové spořitelny, ¦ bude uzavřeno období (mm/rr): 02/97 ¦ ¦ V případě, že se uzavírá období, kdv má dojít ∣¦ ¦ k přípisu úroku, provede se přípis, odvod daně FÚ, ¦ ¦ popř. převod úroků na jiný účet. Vygeneruje se rovněž ¦ příkaz k úhradě daně, popř. k převodu úroků. ¦ ¦ Pokračovat (a/N) : N +---------------------------------------------------------+

Pokud uživatel potvrdí, že chce uzávěrku provést, proběhne měsíční uzávěrka a provede následující akce:

- provede napočítání úroků u BÚ a TV

 - u BÚ pak případný přípis úroků, odvod daně z nich a případné převedení úroků na účet u jiného peněžního ústavu.

 - na všechny případné peněžní pohyby jsou vygenerovány příslušné obraty a okamžitě jsou také opraveny konečné zůstatky.

 - v případě, že byl proveden odvod daně popř. byl proveden převod úroků do jiného peněžního ústavu, jsou vygenerovány PkÚ.

 - odložení veškerých obratů týkajících se uzavíraného období do archivu a vyprázdnění souboru.

- zaktualizuje počáteční stav v novém měsíci, vynuluje sumu příjmů a výdajů

 - změní uzavřené období v základních parametrech na období následující po uzavíraném

### **Roční uzávěrka**

Po uzavření posledního měsíce v roce je potřeba provést roční uzávěrku. Po zvolení této volby se na obrazovce zobrazí uzavíraný rok a kontrolní dotaz, zda skutečně roční uzávěrku provést. Automaticky je přednastaveno Ne.

```
 +---------------------------------------------------------+
 ¦ ¦
   Proběhne roční uzávěrka vnitropodnikové spořitelny.
ing and a structure of the structure of the structure of the structure of the structure of the structure of th
  Bude uzavřen rok : 1997
 ¦ ¦
 ¦ ¦
 ¦ ¦
 ¦ ¦
 ¦ Pokračovat (a/N) : N ¦
 +---------------------------------------------------------+
```
Pokud uživatel potvrdí, že chce uzávěrku provést, proběhne měsíční uzávěrka a provede následující akce:

- aktualizuje počáteční zůstatek roku
- vynuluje číslo výpisu z BÚ
- vynuluje počitadlo příjmových a výdajových dokladů účtu a různé pomocné operace
- změní uzavřený rok v základních parametrech na rok následující po uzavíraném

### **Výpisy**

Výpisy lze tisknout buď na obrazovku, nebo na tiskárnu. Při tisku na tiskárnu je tisk prováděn tak, aby se na stránku vytisklo tolik výpisů, kolik je to možné, ale tak, aby jeden výpis nepřecházel ze strany na stranu - to v případě, že výpis neobsahuje příliš mnoho řádků. Je-li výpis příliš dlouhý, je tištěn na více stranách. V tisku jsou uváděny výpisy jen za ty účty, na kterých byl během měsíce nějaký obrat.

Výpisu jsou za sebou řazeny vzestupně dle čísla účtu.

Výpis z jednoho účtu má následující tvar:

J.PORKERT A.S. SLÉVÁRNA A STROJÍRNA 517 03 SKUHROV NAD BĚLOU

Výpis č: 1 z účtu: 0940005 CHALOUPKA Miroslav

ke dni: 31/01/1997

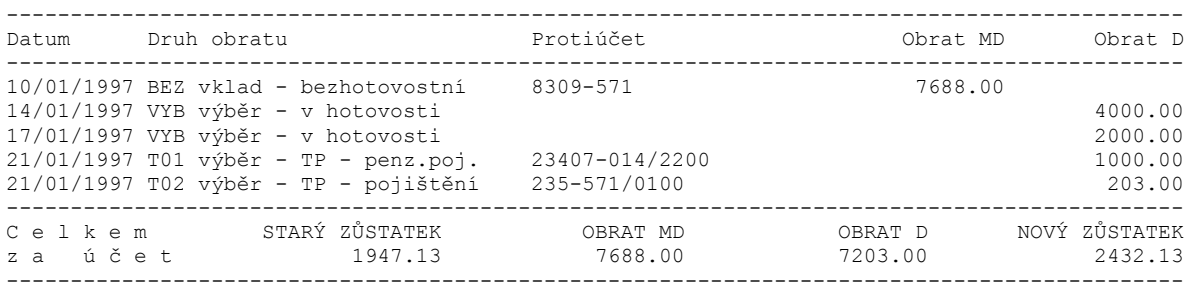

#### **Stavy uzávěrkové**

V rámci tohoto přehledu je zobrazen stav účtů ve vnitropodnikové spořitelně ke dni poslední měsíční uzávěrky včetně.

V základním přehledu jsou uvedeny údaje:

- Symbol BÚ/TV
- Os.číslo
- Příjmení
- Jméno
- Titl.
- Poč.zůstat. počáteční zůstatek v uzavřeném měsíci
- Příjmy součet příjmů v uzavřeném měsíci

Za rámcem obrazovky jsou uvedeny další údaje:

- Výdaje součet výběrů za daný účet v uzavřeném měsíci celkem
- Úrok nap. napočítaný a dosud nepřipsaný úrok
- Úrok při. úrok připsaný v uzavřeném měsíci

 - Daň xx.xx% - odvedená daň v daném měsíci (% dle nastavení v základních parametrech)

- Úrok kon. - konečný úrok. tj. úrok připsaný - daň

Použitím volby **"Funkce"** se zobrazí nabídka funkcí:

 - **Součty** - vysčítají se příjmy a výdaje za zobrazené účty a uzavřený měsíc a zobrazí se následující tabulka:

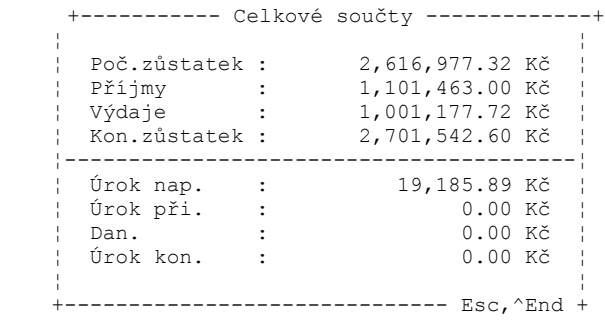

- **Obraty účtu** - zobrazí se přehled všech obratů daného BÚ/TV za uzavřený měsíc

- **Konec** - návrat ho hlavního přehledu

Použitím volby **"Detail"** se zobrazí detailní popis BÚ/TV (po uzávěrce), na kterém byl při volání této volby nastaven kurzor.

# **Obraty uzávěrkové**

V rámci tohoto přehledu jsou zobrazeny obraty uzavřeného měsíce. Podrobněji viz. volba **aktuální obraty**.

#### **Automatizované vstupy**

Automatizovaně lze načítat pouze 1x. Záznamy, které se z důvodů nějaké chyby nepřenesou a jsou pak zobrazeny v přehledu "chybné vstupy", je potřeba připsat na dané BÚ "ručně".

Po zvolení této volby se na obrazovce zobrazí období mezd, z něhož se budou data načítat, období vnitropodnikové spořitelny, do kterého se budou data načítat a kontrolní dotaz, zda skutečně automatizované načtení provést. Automaticky je přednastaveno Ne.

```
+--------------------------------+
in a strategic strategic strategic strategic strategic strategic strategic
       ¦ Proběhne načtení dat ¦
         z mezd za období 01/97
          ¦ do VS do období 02/97 ¦
in a structure of the structure of the structure of the structure of the structure of
 ¦ Pokračovat (a/N) : N ¦
in a strategic strategic strategic strategic strategic strategic strategic
       +--------------------------------+
```
Pokud uživatel potvrdí, že chce automatizované načítání provést, proběhne načítání a provedou se následující akce:

 - zkontroluje se zda již nebylo načítání za dané období provedeno. Pokud ano, vypíše se o tom zpráva na obrazovce a načítaní nebude provedeno.

 - zkontroluje se, jaké období je v přenosovém souboru z mezd. Pokud toto období neodpovídá období, které bylo zobrazeno na úvodní obrazovce, vypíše se o tom zpráva na obrazovce a načítaní nebude provedeno.

 - načtou se data z mezd, vytvoří vygenerují se příslušné obraty a okamžitě jsou také opraveny konečné zůstatky.

 - pokud některý záznam při vstupu mezd obsahuje údaje, které z důvodů nějaké chyby nelze zpracovat (bylo špatně zadáno číslo BÚ ve vnitropodnikové spořitelně), je tento záznam zapsán do souboru chybových vstupů.

 Po skončení automatizovaného načítání z mezd je na obrazovce zobrazeno závěrečné hlášení:

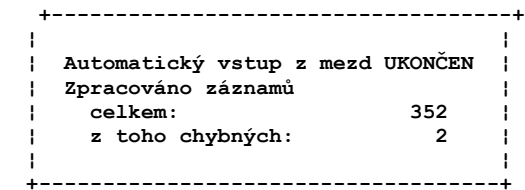

### **Chybné vstupy**

V rámci tohoto přehledu jsou zobrazeny vstupní záznamy, které nebyly při automatizovaném vstupu mezd z důvodu chyby zpracovány.

V základním přehledu jsou uvedeny údaje:

- Os.č. osobní číslo pracovníka, kterému byla částka stržena ze mzdy
- Klient příjmení, jméno a titul pracovníka
- BÚ číslo BÚ, na který měla být částka z mezd připsána
- Částka

Za rámcem obrazovky jsou uvedeny další údaje:

- Chyba - popis chyby, která způsobila, že záznam nebyl zpracován
## **Parametry**

V rámci této volby jsou zobrazeny základní parametry úlohy "Vnitropodniková spořitelna".

Při aktualizaci je možné aktualizovat tyto údaje:

 - **zaokrouhlení úroku** - jakým způsobem se má úrok zaokrouhlovat, povinné, kontrola na existenci v číselníku zaokrouhlování úroku ve vnitropodnikové spořitelně

- **% daně** - procento daně pro výpočet daně z úroků, nepovinné

 - **odvést na účet** - účet finančního úradu, kam se má provádět odvod daně, nepovinné

- **VS** - variabilní symbol k účtu finančního úřadu

- **KS** - konstantní symbol k účtu finančního úřadu

- **SS** - specifický symbol k účtu finančního úřadu

 - **ÚČET U BANKY IČO** - IČO peněžního ústavu, ze kterého budou probíhat peněžní operace v rámci vnitropodnikové spořitelny

- **závod** - závod

 - **účet** - účet peněžního ústavu, ze kterého budou probíhat peněžní operace v rámci vnitropodnikové spořitelny

Informativně se zobrazují tyto údaje:

- **Aktuální období (mm/rr)**

- **Aktuální datum pro obraty**

- **Uzavřený rok**

- **Posl.č.příj.dokladu**

- **Posl.č.výd.dokladu**

 - **Mzdy načteny** - zda již v tomto aktuálním období byl proveden automatizovaný vstup z mezd

Požadavek na uložení provádí pomocí volby ^End

Návrat bez uložení změn se provede volbou ^Esc.

## **Sazby vkladů**

V rámci této volby se zadávají, opravují a ruší typy vkladů, které bude daná organizace používat a to i s jejich sazbami pro úročení a periodicitou úročení. Každý typ vkladu je identifikován svou maximálně tříznakovou zkratkou, která jako 1. znak musí obsahovat buď písmeno B (tj. BÚ), nebo písmeno T (tj. TV). Nelze zrušit typ vkladu, o němž je v aktuálním měsíci informace v obratech.

Nejprve je zobrazen přehled všech typů vkladů, které jsou v dané organizaci navedeny.

V základním přehledu jsou uvedeny údaje:

- Typ typ vkladu
- PočetM počet měsíců trvání TV
- Úročen periodicita přípisu úroku
- Typ TV
- ÚrokZ % úroku pro základní pásmo
- nad Kč1 částka, nad kterou se úročí úrokem pro 1. pásmo
- Úrok1 % úroku pro 1. pásmo
- nad Kč2 částka, nad kterou se úročí úrokem pro 2. pásmo
- Úrok2 % úroku pro 2. pásmo

Za rámcem obrazovky jsou uvedeny další údaje:

- nad Kč3 částka, nad kterou se úročí úrokem pro 3. pásmo
- Úrok3 % úroku pro 3. pásmo
- Penále

Použitím volby **"Změna"** je možné provádět aktualizaci již navedeného typu vkladu.

Při opravě typu vkladu je možné aktualizovat tyto údaje:

 - **Typ úročení** - periodicita přípisu úroku, povinné, kontrola na existenci v číselníku způsob přípisu úroků ve vnitropodnikové spořitelně

- **pásma úročení a % úroků k nim**
- **Penále**

Při navádění nového typu vkladu je možné aktualizovat tyto údaje:

 - **Vklad** - název (zkratka) typu vkladu, povinné, kontrola na duplicitu, kontrola, zda 1. písmeno je buď B (tzn. půjde o BÚ) nebo T (tzn. půjde o TV).

- **na** xx **měsíců** - jen pro TV, na kolik měsíců je TV veden, povinné

 - **Typ TV** - typ TV, tj. jakým způsobem se má u TV počítat úrok, povinné, kontrola na číselník typů TV vnitropodnikové spořitelny

Informativně se při opravě zobrazují tyto údaje:

- **Vklad**
- **na** xx **měsíců**
- **Typ TV**

Požadavek na **"Vkládání nových záznamů"** s novým typem vkladu se provádí klávesou ^PgDn - vloží se nový prázdný typ vkladu. Současně se uloží změny v opouštěném typu vkladu.

**"Rušení zaznamů"** (tj. typu vkladu, který je aktualizován) se provádí klávesou ^Home.

Požadavek na **"Uložení změn"** změn v typu vkladu se provádí pomocí volby ^End. Po této volbě se je proveden návrat zpět do hlavního přehledu.

**"Návrat bez uložení"** změn se provede volbou ^Esc. Poté je rovněž proveden návrat zpět do hlavního přehledu.

Použitím volby **"Detail"** se zobrazí detailní popis typu vkladu, na kterém byl při volání této volby nastaven kurzor.

## **Druhy obratů**

Soubor druhů obratů bude již přednaplněn a uživateli bude přístupný jen pro zobrazení. Doplnění a případné opravy bude možné provést po konzultaci a to pracovníky firmy SoWA. V přehledu budou zobrazeny všechny druhy obratů, které lze v dané organizaci využívat.

V základním přehledu jsou uvedeny údaje:

- Obrat zkratka obratu
- Popis popis obratu
- PkÚ zda se k danému obratu vystavuje PkÚ
- Hro zda se na daný obrat má vystavovat "hromadný" doklad
- Pří zda daný obrat číslovat v řadě příjmových dokladů
- Výd zda daný obrat číslovat v řadě výdajových dokladů
- Tisk zda tisknout doklad
- Vyb.hot. zda se jedná o výběr v hotovosti
- v BÚ/TV zda jde daný obrat navádět uživatelem pro BÚ/TV

Za rámcem obrazovky jsou uvedeny další údaje:

- BÚ+/- zda se daný obrat projeví v BÚ jako vklad/výběr
- TV+/- zda se daný obrat projeví v TV jako vklad/výběr
- Převod - zda jde o převod mezi 2 účty vnitropodnikové spořitelny

# **Číselníky**

V rámci této volby se zobrazí přehled všech číselníků, které úloha "Vnitropodniková spořitelna" využívá:

V základním přehledu jsou uvedeny údaje:

- Položka zkratka číselníku
- Název položky popis číselníku
- Ext.id.
- Zobraz. zda se dají zobrazit položky číselníku
- Aktual. zda se dají aktualizovat položky číselníku

Kromě číselníku konstantních symbolů nejde žádný z číselníku v rámci vnitropodnikové spořitelny aktualizovat. Doplnění a případné opravy bude možné provést po konzultaci a to pracovníky firmy SoWA.

### číselník **"Způsob zrušení účtu vnit.spoř."**:

- B ... na jiný účet u jiného peněžního ústavu
- H ... v hotovosti

### číselník **"Způsob přípisu úroku BÚ vnit.spoř."**:

- ... na vlastní účet v rámci vnitropodnikové spoř.
- B ... jiný účet u jiného peněžního ústavu

### číselník **"Způsob výplaty zůstatku TV vnit.spoř."**:

- ... převeď na BÚ v rámci vnit.spoř.
- A ... prodluž automaticky
- B ... převeď na účet u jiného peněžního ústavu
- H ... vyplať v hotovosti

#### číselník **"Typ TP vnit.spoř."**:

- DT ... v daný datum
- MM ... měsíční
- Q1 ... kvartálně v měsíci 1,4,7,10
- Q2 ... kvartálně v měsíci 2,5,8,11
- Q3 ... kvartálně v měsíci 3,6,9,12
- RR ... roční

#### číselník **"Typ TV vnit.spoř."**:

A ... úrok z aktuálního zůstatku

K ... úrok z konečného zůstatku

### číselník **"Způsob úročení vnit.spoř."**:

- MM ... měsíční přípis úroku
- QQ ... kvartální přípis úroku
- RR ... roční přípis úroku

### číselník **"Způsob zaokrouhlení daně vnit.spoř."**:

- D ... na celé Kč dolu
- M ... na celé Kč matematicky
- N ... na celé Kč nahoru

### číselník **"Způsob zaokrouhlení úroku vnit.spoř."**:

- D ... na desetihaléře dolů
- E ... nezaokrouhlovat
- M ... na desetihaléře matematicky
- N ... na desetihaléře nahoru

### **Sledování výkonů údržeb**

**Základní principy fungování Aktualizace základních údajů akce Výkony Materiál Přehled akcí Přehled archivovaných akcí Přehled akcí za jednotlivé období Bilance nákladů na akci za jednotlivé období Bilance nákladů na akci za období Bilance nákladů na akci celková Bilance nákladů na konečné středisko Přehled výkonů podle osob Přehled výkonů podle třídníku prací Bilance nákladů podle druhu akce Uzavření akcí Doplnění výdejů materiálu Uzávěrka Třídník práce Nastavení doby odesílání**

# **Základní principy fungování**

- · údržba nákladových údajů akcí včetně popisného textu
- · záznamy o materiálových a výkonových nákladech na akci jsou vázány k období (ve tvaru RRRRMM), ve kterém byly navedeny
- · výkony k akcím je možné aktualizovat pouze za aktuální období
- · materiálové záznamy se doplňují automaticky ze skladových výdejů, nebo je lze navádět ručně (opět pouze za aktuální období)
- · akce, které byly ukončeny lze uzavřít buď hromadně, nebo jednotlivě, a tím je připravit pro odeslání do archivu
- · uzavřené akce jsou do archivu odeslány s ohledem na zadanou dobu zpoždění

## **Aktualizace základních údajů akce**

Při aktualizaci akcí se nejdříve zobrazí přehled obsahující informace o všech akcích (jeho podrobný popis viz. "Přehled akcí"). Vlastní aktualizaci provádíme pro zvolenou akci stiskem klávesy "Enter".

Můžeme aktualizovat údaje:

**Akce** - identifikace akce

- údaj je možné aktualizovat pouze když navádíme novou akci, je povinný a je kontrolován na jednoznačnost.

**Druh** - druh akce podle číselníku druhů akcí

- údaj je povinný, na klávesu "F8" je k dispozici nabídka z číselníku.

**Název** - název akce

**Středisko prováděcí** - středisko zajišťující vykonání akce

- údaj je kontrolován na číselník středisek, na klávesu "F8" je k dispozici nabídka středisek.

**Středisko konečné** - středisko konečného nositele nákladů

- údaj je kontrolován na číselník středisek, na klávesu "F8" je k dispozici nabídka středisek.

**Datum zahájení** - datum zahájení akce

**Datum ukončení** - datum ukončení akce

Další údaje na obrazovce jsou pouze informativní:

- **Stav** stav akce (**"O"** otevřená, **"U"** uzavřená)
- **Autor** autor záznamu
	- údaj je vyplněn automaticky na základě přihlášení do systému.
- **Aktual** autor poslední aktualizace
	- údaj je vyplněn automaticky na základě přihlášení do systému.
- **Dne** datum poslední aktualizace
	- údaj je vyplněn automaticky.

V aktualizaci lze také editovat text akce ("F2", "F3").

V úvodním přehledu obsahuje volba "Funkce" kromě standardních možností (viz. "Přehled akcí" ) také možnost aktualizace výkonů akce (popis viz. "Výkony") a editace textu akce.

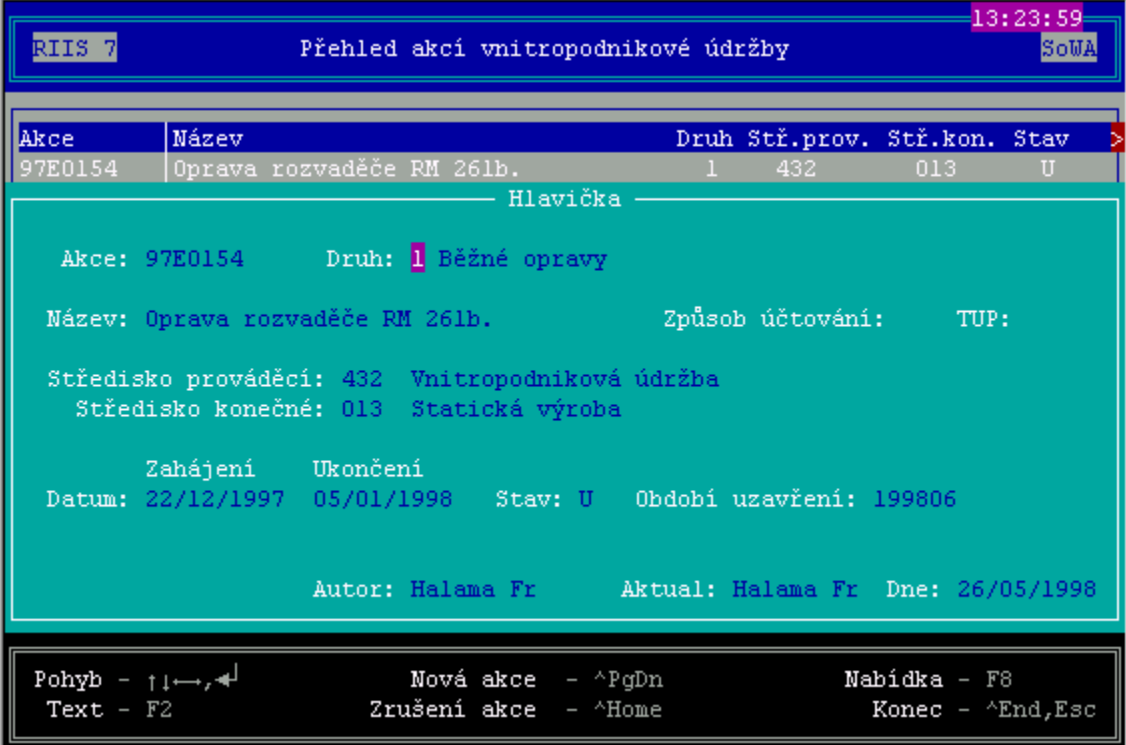

## **Výkony údržeb**

Při aktualizaci výkonů akcí se nejdříve zobrazí přehled obsahující informace o všech akcích (jeho podrobný popis viz. "Přehled akcí"). Do aktualizace výkonů přejdeme stiskem klávesy "Enter" na vybrané akci.

Můžeme aktualizovat tyto údaje:

**Práce** - kód práce podle třídníku prací

- údaj je povinný a je kontrolován na třídník prací. Na klávesu "F8" je k dispozici nabídka kódů prací. Po vyplnění údaje se z třídníku automaticky doplní údaje "Název" a "Hodinová sazba".

**Název** - název práce

**Hod.sazba** - hodinová sazba v Kč

- údaj je povinný.

**Výkon** - výkon v hodinách

- údaj je povinný.

**Osoba** - kód zaměstnance podle číselníku zaměstnanců

- údaj je kontrolován na číselník zaměstnanců a na klávesu "F8" je k dispozici nabídka zaměstnanců.

**Stř.** - středisko konání práce

- údaj je kontrolován na číselník středisek. Na klávesu "F8" je k dispozici nabídka středisek. Tento údaj je při zadávání nového výkonu přednastaven hodnotou střediska konečného nositele nákladu akce.

#### **Datum** - datum výkonu

 - údaj je povinný a je při zadávání nového výkonu přednastaven hodnotou aktuálního data.

 Na spodním okraji aktualizační obrazovky je zobrazeno jméno pracovníka právě aktualizovaného výkonu a celková hodnota výkonů na akci.

 V úvodním přehledu obsahuje volba "Funkce" kromě standardních možností (viz. "Přehled akcí") také možnost **změny stavu akce** (Otevřená/Uzavřená).

Aktualizovat je možné pouze výkony z aktuálního období.

### **Materiál na akce údržeb**

 Při aktualizaci materiálových nákladů akcí se nejdříve zobrazí přehled obsahující informace o všech akcích (jeho podrobný popis viz. "Přehled akcí"). Do vlastní aktualizace se dostaneme stiskem klávesy "Enter" na vybrané akci.

Můžeme aktualizovat tyto údaje:

**Ident** - identifikace položky

- údaj je povinný, je kontrolován na číselník a na klávesu "F8" je k dispozici nabídka položek.

**Cena** - jednotková cena v Kč

Není prováděna žádná kontrola na cenu dané materiálové položky! Údaj je povinný.

**Skl.** - sklad

Na klávesu "F8" je k dispozici nabídka skladů.

**Um.** - umístění

**Množství** - množství

Údaj je povinný.

**Kód** - kód obratu

Není prováděna žádná kontrola na kódy skladových obratů!

**Autor** - autor výdeje

**Datum** - datum výdeje

 Na spodním okraji aktualizační obrazovky je zobrazen název položky právě aktualizovaného materiálu a celková hodnota materiálů na akci.

**Aktualizovat je možné pouze pohyby materiálu z aktuálního období. Pokud se používá automatizované přitahování náběhu materiálu je možno ruční navádění provádět až po automatizovaném navádění, jinak ručně navedené věty budou při automatizovaném natažení výdejů vymazány.**

# **Přehled akcí údržeb**

Přehled všech akcí, které nebyly odeslány do archivu (otevřených i uzavřených).

V základním přehledu jsou uvedeny údaje:

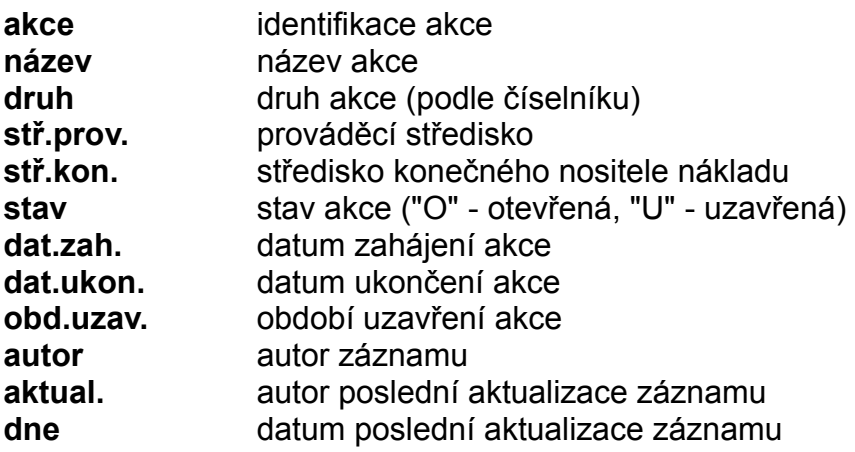

Další informace se zobrazí volbou **"Funkce"**. V nabídce se objeví tyto volby:

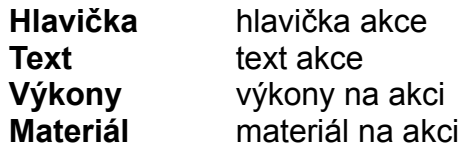

Obrazovka prohlížení hlavičky akce je shodná s aktualizační obrazovkou.

**Přehled výkonů** obsahuje údaje:

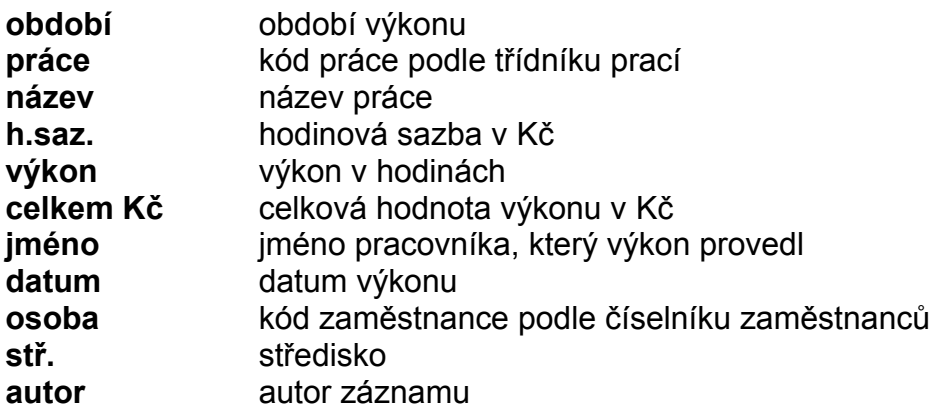

#### **aktual.** autor poslední aktualizace záznamu **dne** datum poslední aktualizace záznamu

Přehled je setříděn podle období a datumů výkonů. Volba "Součty" zobrazí celkové součty materiálových a mzdových nákladů za danou akci.

### **Přehled materiálu obsahuje** údaje:

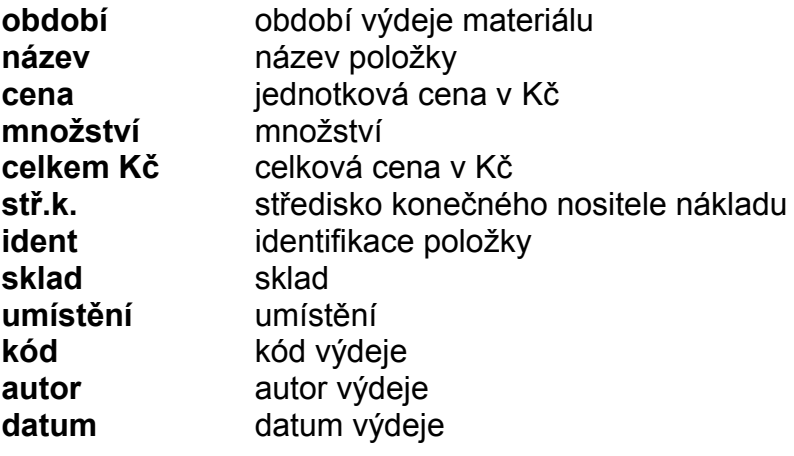

Přehled je setříděn podle období a datumů výdejů. Volba "Součty" zobrazí celkové součty materiálových a mzdových nákladů za danou akci.

# **Přehled archivovaných akcí**

Přehled všech archivovaných akcí. Zobrazení je ve stejném tvaru jako v základním přehledu akcí.

## **Přehled akcí za jednotlivé období**

Po zadání období (účetního) se objeví přehled všech akcí, které měly v zadaném období nějaké pohyby. Samotný přehled je obdobný jako "Přehled akcí"**,** jen v přehledech výkonů a materiálu se zobrazí pouze pohyby ze zadaného období.

## **Bilance nákladů na akci za jednotlivé období**

Po zadání období (účetního) se objeví přehled nákladů na akce v zadaném období. Přehled je setříděn podle prováděcích středisek.

Obsahuje tyto údaje:

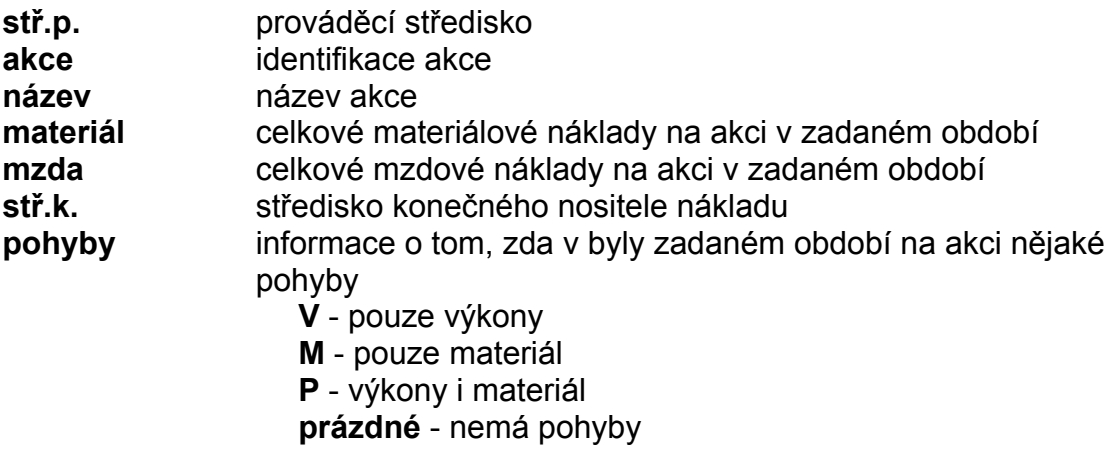

Volba **"Funkce"** obsahuje:

- **Materiál \*** detailní přehled materiálových nákladů na akci v zadaném období - setříděn podle období a ident.
- **Mzda \*** detailní přehled mzdových nákladů na akci v zadaném období - setříděn podle období a kódu práce.
- **Součty za střediska \*** celkové mzdové a materiálové náklady v zadaném období na jednotlivá prováděcí střediska

Bilanci je možné vytisknout s detailním přehledem materiálu a mezd v zadaném období nebo bez něj.

# **Bilance nákladů na akci za období**

Přehled nákladů na akce v zadaném období (od - do). Popis přehledu viz Bilance nákladů na akci za jednotlivé období.

# **Bilance nákladů na akci celková**

Přehled celkových nákladů na akce. Popis přehledu viz Bilance nákladů na akci za iednotlivé období.

## **Bilance nákladů na konečné středisko**

Po zadání období se objeví přehled nákladů na akce v zadaném období. Přehled je setříděn podle středisek konečného nositele nákladu a středisek prováděcích.

Obsahuje údaje:

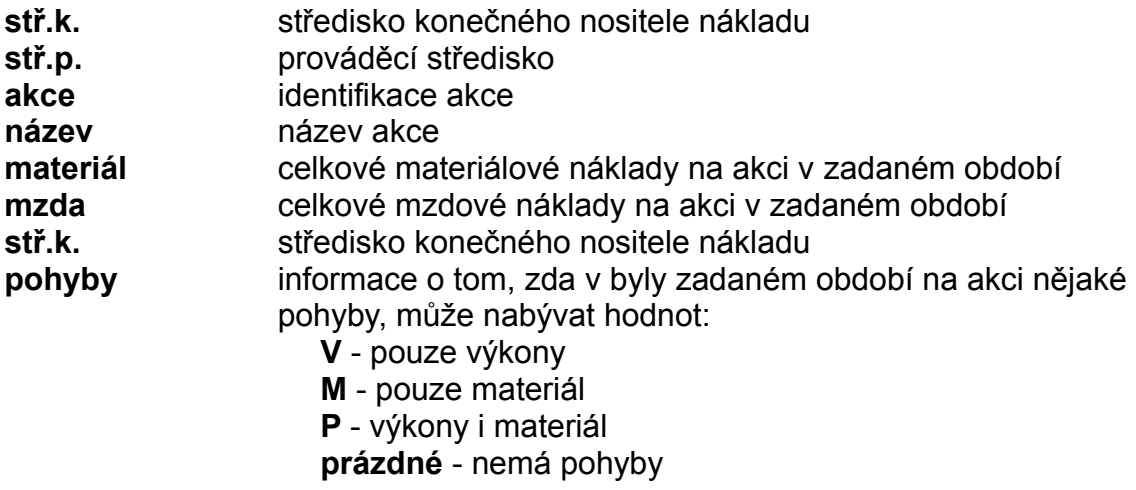

Volba **"Funkce"** obsahuje:

**Materiál** -detailní přehled materiálových nákladů na akci v zadaném období

**Mzda** - detailní přehled mzdových nákladů na akci v zadaném období

**Součty za stř.prov.** - celkové mzdové a materiálové náklady v zadaném období na jednotlivá prováděcí střediska

**Součty za stř.kon.** - celkové mzdové a materiálové náklady v zadaném období na jednotlivá střediska konečného nositele nákladu

Bilanci je možné vytisknout s detailním přehledem materiálu a mezd v zadaném období nebo bez něj.

## **Přehled výkonů podle osob**

Přehled výkonů v zadaném období (od - do) podle osob.Přehled je setříděn podle osoby a období.

Volba "Součty" obsahuje:

Součty za období - celkové mzdy v zadaném období za období a osobu

Součty za osobu - celkové mzdy v zadaném období za osobu

## **Přehled výkonů podle třídníku prací**

Přehled výkonů v zadaném období (od - do) podle třídníku prací. Přehled je setříděn podle kódu práce a období.

Volba "Součty" obsahuje:

Součty za období - celkové výkony v zadaném období za období a kód práce

Součty za práci - celkové výkony v zadaném období za kód práce

### **Bilance nákladů podle druhu akce**

Po zadání období (od - do) se objeví přehled nákladů na akce v zadaném období. Přehled je setříděn podle druhu akce a prováděcích středisek.

Volba "Funkce" obsahuje:

Materiál - detailní přehled materiálových nákladů na akci v zadaném období

Mzda - detailní přehled mzdových nákladů na akci v zadaném období

Součty za střediska - celkové mzdové a materiálové náklady v zadaném období na jednotlivá prováděcí střediska

Součty za druh - celkové mzdové a materiálové náklady v zadaném období na jednotlivé druhy akcí

Bilanci je možné vytisknout s detailním přehledem materiálu a mezd v zadaném období nebo bez něj.

## **Uzavření akcí**

Hromadné uzavření akcí se provádí z přehledu, ve kterém jsou zobrazeny všechny otevřené akce.

 Akce, které mají být uzavřeny označíme mezerníkem (stejným způsobem provedeme i odznačení). Označení všech akcí provedeme stiskem kláves **"Ctrl+O"**, odznačení všech akcí stiskem kláves **"Ctrl+U"**.

Uzavření označených akcí provedeme volbou **"Uzavření"** v nabídce volby **"Funkce"**.

## **Doplnění výdejů materiálu**

Funkce provede doplnění těch materiálových výdejů ze skladu, které mají **kód výdeje "R"** a v položce zakázka **vyplněnou identifikaci akce**.

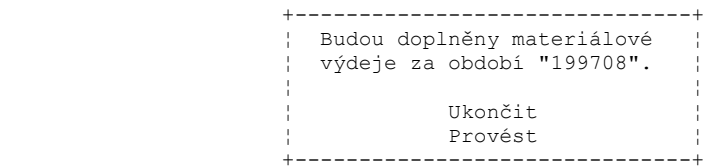

V případě, že se aktuální období neshoduje s obdobím uzávěrky skladů, je obsluha na tuto skutečnost upozorněna a dotázána, zda má přesto doplnění proběhnout.

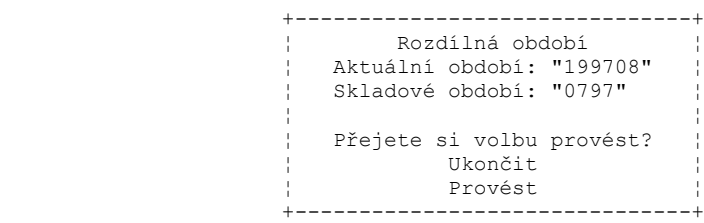

Tuto volbu je možné zopakovat. V tomto případě však budou všechny materiálové záznamy z aktuálního období (včetně ručně navedených) vymazány a nahrazeny novými.

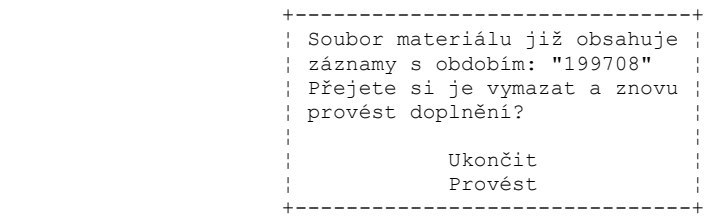

## **Uzávěrka**

Volba provede přesunutí uzavřených akcí do archivu s ohledem na zadané zpoždění (viz "Nastavení doby odesílání") a posune aktuální období na následující měsíc.

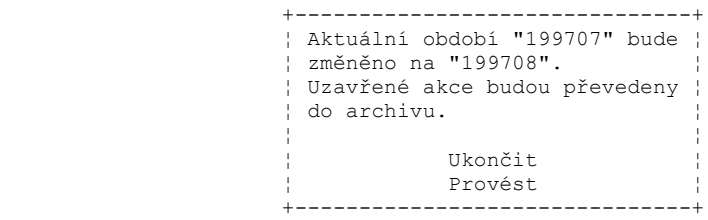

# **Třídník prací**

Volba zobrazí přehled všech druhů prací, který obsahuje tyto údaje:

**práce** - kód práce **název** - název práce **hod.sazba** - sazba za hodinu v Kč

# **Nastavení doby odesílání**

Nastavení doby zpoždění v měsících, po kterou nemá být uzavřená akce přesunuta do archivu při provedení uzávěrky.

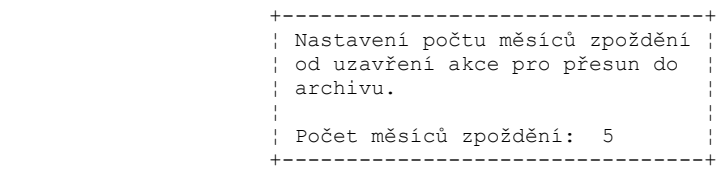

# **Řízení jakosti**

**Zprávy o kontrole Aktualizace zprávy o kontrole Aktualizace záznamů výsledků kontroly Aktualizace doplňkových textů Přehledy zpráv o kontrole Statistiky jakosti a zmetků v kg Statistiky jakosti a zmetků v množstevních hodnotách Aktualizace třídníku jakosti, zmetků Přehled třídníku jakosti, zmetků Aktualizace hlášenky zmetků Přehledy hlášenek zmetků Nevystavené hlášenky zmetků Likvidace hlášenek zmetků Přehled nelikvidovaných hlášenek zmetků Přehled nezaúčtovaných hlášenek zmetků Úhrady Škody Opravy Reklamace materiálů Aktualizace reklamací materiálů Přehled reklamací materiálů Vyřízené reklamace materiálů Nevyřízené reklamace materiálů Statistiky reklamací materiálů Reklamace zákazníků Aktualizace reklamací zákazníků Přehled reklamací zákazníků Vyřízené reklamace zákazníků Nevyřízené reklamace zákazníků Aktualizace reklamací zákazníků Statistika reklamací zákazníků Číselníky k reklamacím Plány školení pracovníků Matice zodpovědnosti za jakost Přehled matice dle funkčních míst Přehled matice dle prvků Přehled matice dle funkčních míst a prvků Plány obnov a revizí inventarizovaných položek Blokace inventarizovaných položek Texty jakosti Kontrolní akce Aktualizace kontrolní akce Aktualizace textů ke kontrolní akci**

**Aktualizace prověřovatelů kontrolní akce Aktualizace referenčních dokumentů Aktualizace prvků kontrolní akce Aktualizace textů k prvku kontrolní akce Aktualizace předmětů kontrolní akce Aktualizace textů k předmětu kontrolní akce Přehled kontrolních akcí Plány kontrolních akcí Interní prověrky jakosti Aktualizace interní prověrky jakosti Aktualizace textů interní prověrky jakosti Aktualizace rozdělovníku interní prověrky jakosti Aktualizace prověřovatelů interní prověrky jakosti Aktualizace referenčních dokumentů interní prověrky jakosti Aktualizace prvků interní prověrky jakosti Aktualizace textů k prvku interní prověrky jakosti Aktualizace předmětů interní prověrky jakosti Aktualizace textů k předmětu interní prověrky jakosti Aktualizace z přehledu Aktualizace výsledků kontroly interní prověrky jakosti Aktualizace výsledků kontroly prvku Aktualizace datových údajů výsledků kontroly předmětu Aktualizace textových údajů výsledků kontroly předmětu Aktualizace opatření k předmětu interní prověrky jakosti Aktualizace kontroly opatření k předmětu Přehled interních prověrek jakosti Plán opatření k výsledkům kontroly Dokumenty řízení jakosti Aktualizace dokumentu Aktualizace textů k dokumentu Aktualizace rozdělovníku dokumentu Aktualizace revizí dokumentu Aktualizace změn dokumentu Aktualizace textů ke změnám dokumentu Aktualizace z přehledu Přehledy dokumentů Přehled revizí Přehled změn Rozdělení dokumentů na funkční místa**

## **Zprávy o kontrole**

 Zprávy o kontrole umožňují sledování jakosti odváděných výrobků na jednotlivých operacích výroby a zpracování statistických šetření za zvolené období. Lze sledovat nejenom zmetky (neshodné výrobky), ale i vyhovující výrobky. Stupeň a příčinu neshody nebo jakosti lze vyjádřit pomocí třídníku zmetků/jakosti. Výsledky statistických šetření lze získat v množstevních i hmotnostních jednotkách.

### **Aktualizace zpráv o kontrole**

 Při aktualizaci nové zprávy o kontrole se nejprve zadá číslo zprávy. Číslo může být libovolné a nebo je automaticky nabídnuto číslo zprávy o 1 vyšší než měla poslední zpráva o kontrole. Ruční navádění nebo automatické nabízení další identifikace se volí před spuštěním modulu parametricky. Po potvrzení se zobrazí vstupní obrazovka pro navádění základních údajů zprávy o kontrole.

Zpráva o kontrole se dělí do tří informačních bloků:

Hlavička zprávy o kontrole + doplňující text Záznam výsledků kontroly + doplňující text Hlášenka zmetků + doplňující text

Označení P u údaje znamená, že tento údaj je povinný a bez jeho vyplnění nelze nově naváděnou větu uložit. Označení (P) znamená, že údaje je povinný jen tehdy, je-li to parametrem zadáno (parametrické nastavení provádí SoWA při instalaci modulu). Označení Č u údaje znamená, že pro daný údaj je vytvořen v systému číselník a v případě nevyplnění či chybného vyplnění, se při pokusu větu uložit, automaticky zobrazí a nedovolí navést chybnou hodnotu. 割

Do hlavičky se zadávají údaje:

**Výrobní zakázka** /VZ/ P - identifikace výrobní zakázky **Číslo položky** /Č.pol.VZ/ - položka výrobní zakázky **Identifikace položky** /Pol./ P - identifikace výrobku **Hmotnost v kg** /Hm./ **Postup** (P) **Operace postupu** /Operace/ (P)- operace ze které je prováděno odvádění **Dílna operace** /Stř.OP/ P **Pracoviště** /Pracov./ (P) **Název operace** /Náz. OP/ **Osobní číslo pracovníka** /Odvádí/ **Datum kontroly** /Dat.kon/ **Čas kontroly** /Čas kon/ **Identifikace kontrolora** /OTK/ **Kontrolované množství celkem** /Kon.mn./ P **Vyhovující množství celkem** /Vyh./ **Zmetků celkem** /Zmetků/ **Autor záznamu Aktualizoval** /Ak./ **Datum aktualizace** /Dat./

Autor záznamu, aktualizoval a datum poslední aktualizace se aktualizují automaticky v okamžiku změny údajů. Pro uživatele je jejich aktualizace nepřístupná.

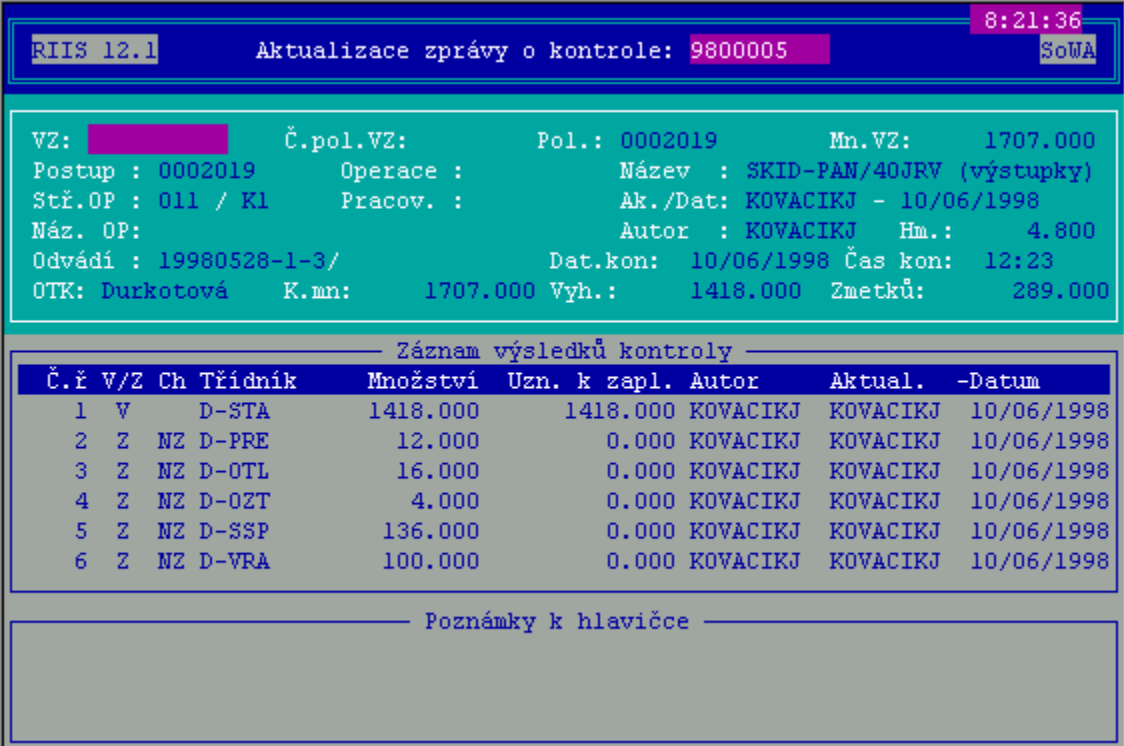

## **Aktualizace záznamů výsledků kontroly**

 Každý záznam musí obsahovat údaj identifikující, zda se jedná o množství Vyhovující nebo Zmetkované. Nelze znovu zapsat již jednou zvolený třídník. Záznamy lze rušit - dojde k přečíslování jednotlivých řádků. Čísla řádků se generují automaticky. Nelze zrušit záznam, ke kterému existuje hlášenka zmetků, ve které je již vyplněno datum účtování. Při přechodu z jednoho záznamu na druhý se automaticky zobrazuje doplňkový text, který odpovídá řádku, se kterým zrovna pracujeme. Při návratu do hlavičky zprávy o kontrole se objeví upozornění v případě, že celkové množství kontrolovaných výrobků se nerovná součtu výrobků odvedených v deklarovaných jakostech.

Zadávají se položky:

**Číslo řádku** /Č.ř/ **Členění** /V/Z/ - může se zadat jen V vyhovující, Z zmetek **Charakter** /ChP/ - dle číselníku - (např. charakter zmetku - opravitelný/neopravitelný) **Třídník jakosti, zmetků** /Třídník/ **Množství odvedené v deklarované** /Množství/ **Množství uznané k zaplacení** /Uzn. k zapl./

**Autor Aktualizoval** /Aktual./ **Datum aktualizace** /Datum/

Autor záznamu, aktualizoval a datum poslední aktualizace se aktualizují automaticky v okamžiku změny údajů. Pro uživatele je jejich aktualizace nepřístupná.

*V systému není prozatím zavedena forma hlášenky na vyhovující výrobky. V případě potřeby ji lze podle požadavku naprogramovat.*

## **Aktualizace doplňkových textů**

Doplňkové texty můžeme aktualizovat ve zprávě o kontrole:

- 1. K hlavičce zprávy (dosazen řádek zprávy 000)
- 2. K řádkům výsledků kontroly

 Čísla řádků textu se generují automatizovaně. Rušením, dopisováním nových řádků dochází k přečíslování zbývajících řádků.

 Text k řádku výsledku kontroly může být vytištěn do hlášenky zmetků podle volby obsluhy.
### **Přehledy zpráv o kontrole**

 V přehledech se zobrazují všechny údaje získané v aktualizacích. Je možné si je prohlížet v přehledu základním, kde jsou data setříděna podle zpráv nebo je možné si zvolit přehled setříděný dle zakázek, postupů, identifikace výrobku, střediska operace, data kontroly, s výběrem údajů odpovídající předem zadanému období.

 Při prohlížení přehledu se zároveň ukazují první 3 řádky doplňkového textu hlavičky v případě, že jsou k hlavičce navedeny.

### **Statistiky jakosti a zmetků v kg**

 Ve statistice jakosti a zmetků v kg jsou údaje za zvolené období v položkách: celkové množství kontrolované, množství výrobků vyhovující jakosti, množství zmetků celkem, množství odvedených výrobků v daném třídníku zmetků, včetně procentního vyjádření podílu zmetků.

 Klávesou F10 si lze zvolit přehled setříděný podle identifikace výrobku, zakázky, střediska operace, pracoviště, osobního čísla, třídníku a identifikace výrobku, výrobkových řad a výrobkových řad a třídníku.

 V přehledech lze zobrazit detailně pořadí zpráv o kontrole, ze kterých byly hodnoty vypočteny.

V přehledu za třídník a identifikaci můžeme dále volit funkce:

- sumace za třídník a výrobkovou řadu,
- sumace jen za třídník,
- sumace za první znak třídníku.

## **Statistiky jakosti a zmetků v množstevních hodnotách**

Ve statistice jakosti a zmetků v množstevních hodnotách si můžeme zobrazit obdobné přehledy, jako ve statistikách jakosti a zmetků v kg.

### **Aktualizace třídníku jakosti a zmetků**

 Volba umožňuje z přehledu navedení nového třídníku jakosti/zmetků. První znak třídníku vyjadřuje skupinu třídníku a zbývající část identifikuje úroveň jakosti/příčinu zmetku.

Klávesou F2 lze k třídníku navést i doplňkový text blíže specifikující charakteristiku dané třídy jakosti/zmetku.

# **Přehled třídníku jakosti a zmetků**

Funkce zveřejňuje všechny údaje třídníku jakosti/zmetků.

### **Aktualizace hlášenky zmetků**

 K jednotlivým záznamům výsledku kontroly s uvedenými zmetky lze přímo navést hlášenku zmetků, která nese informace o viníkovi, způsobu náhrady a ekonomických důsledcích vzniku zmetku. Identifikace hlášenky se automaticky generuje vždy o 1 číslo vyšší, než byla poslední identifikace.

 V případě existence technické dokumentace může automatizovaně docházet k výpočtu hodnoty postupové kalkulace až po operaci zjištění zmetku a dosazení hodnot do vytvářené hlášenky zmetků.

Údaje hlášenky zmetků:

**Identifikace hlášenky zmetků** /Hl.zm./ **Operace zavinění** /OP zav./ (P) **Středisko zavinění** /Stř.zav./ P **Pracoviště zavinění** /Pr.zav./ (P) **Osobní číslo viníka** /Viník/ **Kód náhrady osobou** /KN/ - A ano, N ne. Pro A je povinné procento náhrady **Procento náhrady za způsobené škody** /%náhr/ **Hodnota náhrady v Kč** /NáhrKč/ **Hodnota odpadu** /Hod.odp./ **Škoda na materiálu** /Škoda Mat/ **Škoda na materiálu 2** /Škoda Mat2/ **Škoda ve mzdě** /Škoda Mzda/ **Škoda ve výrobní režii** /Škoda VR/ **Škoda v OPM** /Škoda OPM/ **Škoda v OPN** /Škoda OPN/ **Náklady na opravy materiál** /Oprava Mat/ **Náklady na opravy materiál 2** /Oprava Mat2/ **Náklady na opravy ve mzdě** /Oprava Mzda/ **Náklady na opravy ve výrobní režii** /Oprava VR/ **Náklady na opravy OPM** /Oprava OPM/ **Náklady na opravy OPN** /Oprava OPN/ **Tup pro zaúčtování škody** /T-šk./ - při vyplnění - kontrola na správnost **Tup pro zaúčtování nákladů opravy** /T-opr/ - při vyplnění - kontrola na správnost **Tup pro zaúčtování náhrady pracovníkem** /T-náhr./ - při vyplnění - kontrola na správnost **Likvidováno** /Likv./ - musí být zapsáno A ano nebo N ne **Datum zaúčtování do hlavní knihy** /Dat.účt/ **Období Datum předání do reglety nedokončené výroby** /RNV/

## **Přehledy hlášenek zmetků**

 Z nabídky je možné zvolit přehledy, tříděné dle zakázky, postupu, identifikace výrobku, střediska viníka a třídníku zmetků. Klávesou Enter je možné si prohlédnout formát hlášenky zmetků shodný s naváděním.

## **Nevystavené hlášenky zmetků**

 Přehled všech záznamů výsledků kontroly (zmetků), ke kterým nebyly navedeny hlášenky. Klávesou Enter si lze vyvolat aktualizační okno, které umožní okamžité navedení hlášenky zmetků k danému pořadí zprávy o kontrole. Další podrobnosti o aktualizaci jsou uvedeny v kapitole Aktualizace hlášenky zmetků.

### **Likvidace hlášenek zmetků**

 Přehled všech hlášenek zmetků, které v údaji LIKVIDOVÁNO mají písmeno N. Klávesou Enter se může provést likvidace hlášenky (označení, že hlášenka je z účetního hlediska úplná a řádně zkontrolována).

## **Přehled nelikvidovaných hlášenek zmetků**

 Přehled zahrnuje všechny hlášenky zmetků, které v údaji LIKVIDOVÁNO mají písmeno N. Klávesou Enter lze zobrazit formát nelikvidované hlášenky zmetků.

## **Přehled nezaúčtovaných hlášenek zmetků**

 Přehled zahrnuje všechny hlášenky zmetků, které nemají vyplněno datum účtování. Klávesou Enter se zobrazí formát hlášenky zmetků.

# **Úhrady**

 Přehled hlášenek zmetků zvoleného období, které v údaji kód náhrady mají písmeno A.

# **Škody**

Přehled hlášenek zvoleného období obsahující údaje o škodách.

Volbou F10 lze získat přehled škod podle středisek viníků.

# **Opravy**

Přehled hlášenek zmetků zvoleného období s údaji nákladů na opravy.

### **Reklamace materiálů**

Modul **"Reklamace materiálů"** zajišťuje sledování reklamací dodavatelům.

 Je umožněno vytvářet reklamace na vadné dodávky, tisknout je v grafické úpravě a následně zaznamenat odpovědi dodavatelů i přijatá opatření k zamezení opětovného výskytu vad

### **Aktualizace reklamací materiálů**

 Nejprve zadáme identifikaci reklamace. Pokud necháme identifikaci prázdnou, objeví se nám nabídka již navedených reklamací, požadovanou reklamaci vybereme šipkami a výběr potvrdíme stiskem klávesy **"Enter"**.

 Navádíme-li novou reklamaci, můžeme využít automatické generování identifikace reklamace tak, že zadáme znaky identifikující řadu a systém doplní následující volné pořadové číslo. Jestliže taková řada neexistuje, jsme vyzváni k založení nové řady tím, že vyplníme celé první číslo řady.

 Jde-li o novou reklamaci, musíme zadat **"IČO"** a **"Závod"** dodavatele. Pokud je nevyplníme, objeví se nabídka organizací, ze které příslušnou organizaci vybereme.

Po vyplnění identifikace reklamace a organizace se objeví aktualizační obrazovka hlavičky reklamace.

Obsahuje tyto údaje:

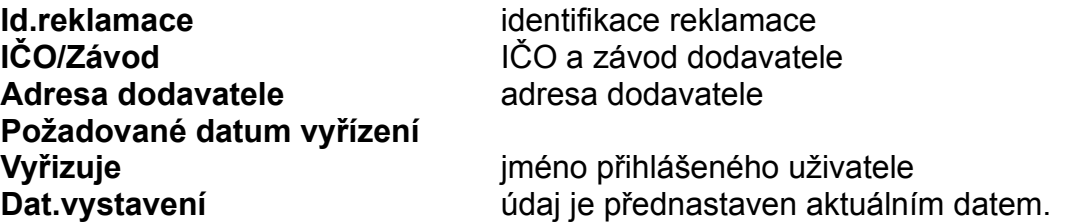

 Stiskem klávesy **"F2"** v editaci hlavičky se hlavička uloží a objeví se přehled pořadí reklamace.

Editaci pořadí tvoří blok tří aktualizačních obrazovek (pořadí, vady na pořadí, popis vady), mezi kterými se lze přepínat pomocí kláves **"F2"**, **"F3"**. Ukončení v kterékoliv z nich způsobí uložení (**"Ctrl+End"**) nebo přerušení bez uložení změn (**"Esc"**) celého pořadí včetně vad a jejich popisů.

Obrazovka pořadí obsahuje údaje:

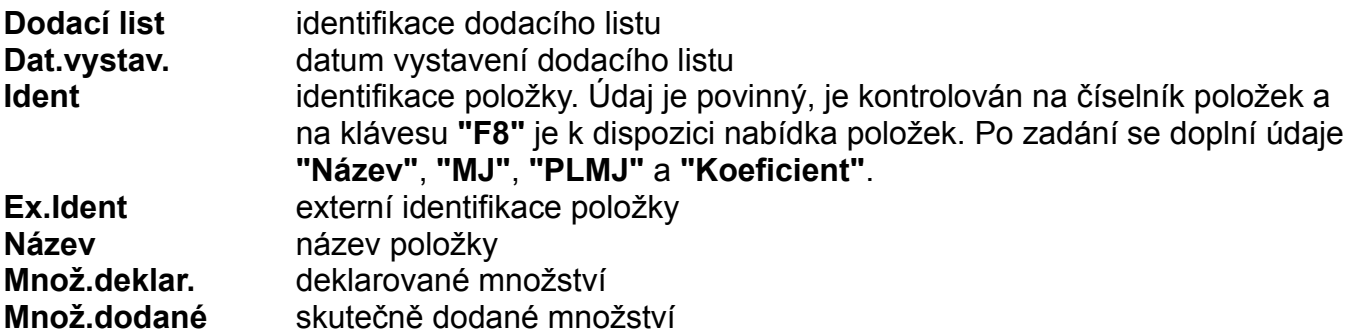

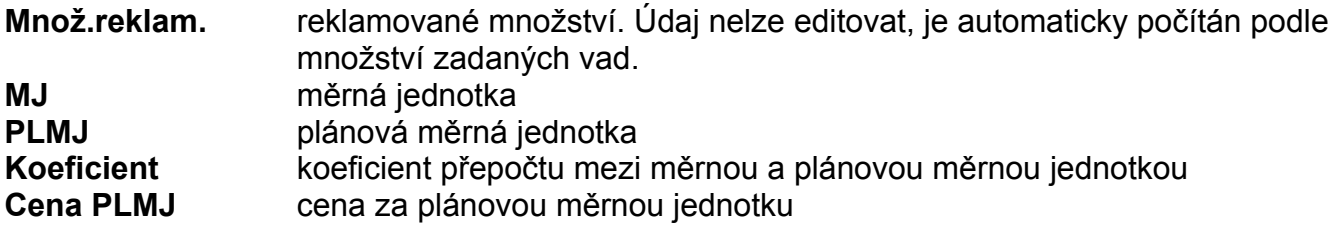

Aktualizační obrazovka vad obsahuje tyto údaje:

**Kód vady** Údaj je kontrolován na číselník a na klávesu **"F8"** je k dispozici nabídka vad materiálu. Po jejím vyplnění se z číselníku doplní název vady a popis vady **Množ.reklam.** reklamované množství v dané vadě **Vada** název vady

### **Přehled reklamací materiálů**

V přehledu jsou uvedeny údaje z hlaviček reklamací.

 Volba **"Funkce"** umožňuje prohlížení hlavičky (popis údajů viz "Aktualizace") a textu reklamace.

 Další volbou **"Detail"** zobrazíme pořadí zvolené reklamace a dále vady na zvoleném pořadí.

# **Vyřízené reklamace materiálů**

Přehled všech vyřízených reklamací (STAV = V). Popis viz "Přehled reklamací".

# **Nevyřízené reklamace materiálů**

Přehled všech nevyřízených reklamací (STAV = prázdný údaj ). Popis viz "Přehled reklamací".

### **Statistiky reklamací materiálů**

#### **Přehled podle položek**

Přehled reklamovaných položek v zadaném období (od - do).

 Volbou **"Detail"** zobrazíme přehled organizací, kterým byla zvolená položka v zadaném období reklamována.Další volbou zobrazíme přehled vad, pro které byla položka organizaci v zadaném období reklamována.

#### **Přehled dle organizací**

Přehled organizací, kterým bylo v zadaném období (od - do) reklamováno.

 Volbou **"Detail"** zobrazíme přehled položek, které byly zvolené organizaci v zadaném období reklamovány. Další volbou zobrazíme přehled vad, pro které byla položka organizaci v zadaném období reklamována.

#### **Přehled dle vad**

Přehled vad, které byly v zadaném období (od - do) reklamovány.

 Volbou **"Detail"** zobrazíme přehled položek, které byly pro zvolenou vadu v zadaném období reklamovány. Další volbou zobrazíme přehled organizací, kterým byla položka pro zvolenou vadu v zadaném období reklamována.

### **Reklamace zákazníků**

Modul **"Reklamace zákazníků"** zajišťuje sledování reklamací odběratelských.

 Je umožněno vytvořit záznam o reklamaci zákazníka a vytisknout jej v grafické úpravě.

### **Aktualizace reklamací zákazníků**

 Nejprve zadáme identifikaci reklamace. Pokud necháme identifikaci prázdnou, objeví se nám nabídka již navedených reklamací, požadovanou reklamaci vybereme šipkami a výběr potvrdíme stiskem klávesy **"Enter"**.

 Navádíme-li novou reklamaci, můžeme využít automatické generování identifikace reklamace tak, že zadáme znaky identifikující řadu a systém automaticky doplní následující volné pořadové číslo. Jestliže taková řada neexistuje, jsme vyzváni k založení nové řady tím, že vyplníme celé první číslo řady.

 Jde-li o novou reklamaci, musíme ještě zadat **"IČO"** a **"Závod"** odběratele. Pokud je nevyplníme, objeví se nabídka organizací, ze které příslušnou organizaci vybereme.

Aktualizační obrazovka hlavičky reklamace obsahující údaje:

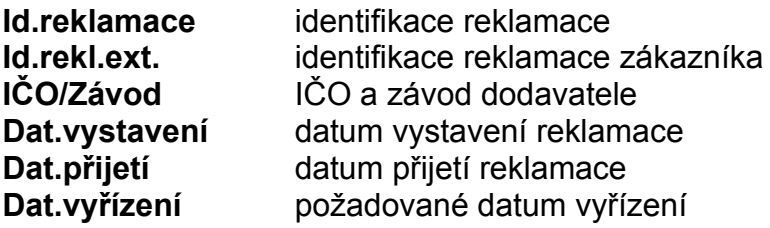

Volbou **"F2"** v editaci hlavičky se přepneme do přehledu pořadí reklamace.

 Editaci pořadí tvoří blok tří aktualizačních obrazovek (pořadí, vady na pořadí, popis vady), mezi kterými se lze přepínat pomocí kláves **"F2"**, **"F3"**. Ukončení v kterékoliv z nich způsobí uložení (**"Ctrl+End"**) nebo přerušení bez uložení změn (**"Esc"**) celého pořadí včetně vad a jejich popisů.

Obrazovka pořadí obsahuje údaje:

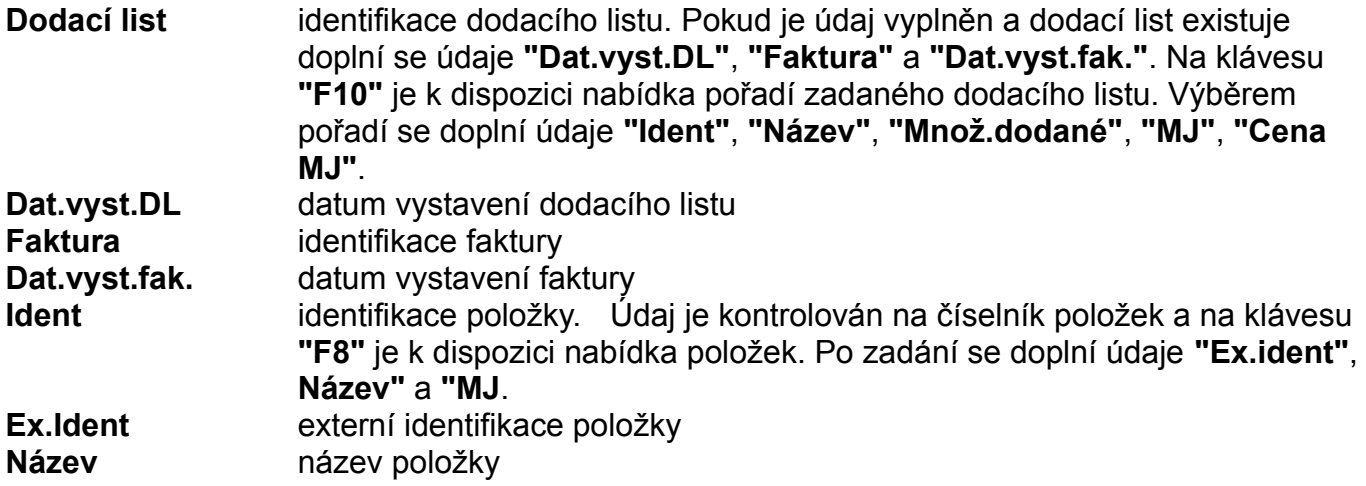

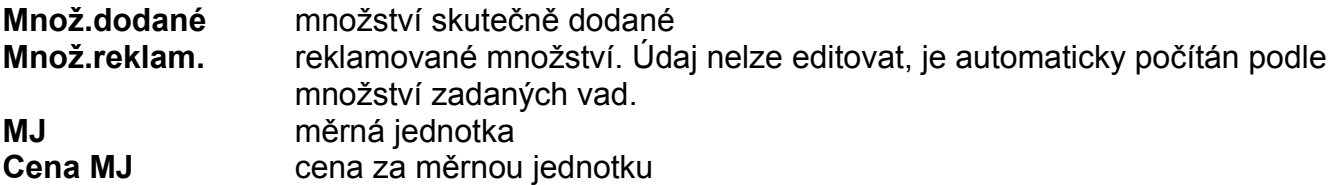

Obrazovka vad obsahuje údaje:

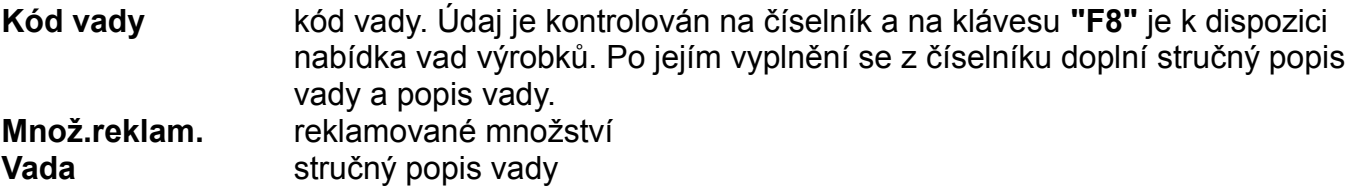

## **Přehled reklamací zákazníků**

Přehled obsahuje údaje z hlavičky reklamace.

 Volba **"Funkce"** umožňuje prohlížení hlavičky (popis údajů viz "Aktualizace") a textu reklamace. Další volbou zobrazíme pořadí zvolené reklamace, případně vady na zvoleném pořadí.

# **Vyřízené reklamace zákazníků**

Přehled všech vyřízených reklamací (údaj STAV = V).

# **Nevyřízené reklamace zákazníků**

Přehled všech nevyřízených reklamací (údaj STAV = prázdný údaj).

### **Aktualizace reklamací zákazníků**

Jde o obdobný přehled jako funkce "Přehled reklamací" V přehledu reklamací je ve volbě "Funkce" kromě uvedených možností umožněno označení reklamací za vyřízené a v přehledu vad na pořadí je ve volbě **"Funkce"** místo prohlížení umožněna aktualizace odpovědi odběrateli a opatření. Pokud opatření nebylo ještě navedeno, jsme dotázáni na některý ze standardních textů opatření. Nepřejeme-li si některý z nich využít, kód nevyplníme.

### **Statistika reklamací zákazníků**

#### **Přehled dle položek**

Přehled reklamovaných položek v zadaném období(od - do).

Volbou **"Detail"** zobrazíme přehled vad, pro které byla položka v zadaném období reklamována. Další volbou zobrazíme přehled organizací, které položku v zadaném období reklamovaly.

#### **Přehled dle organizací**

Přehled reklamujících organizací v zadaném období(od - do).

Volbou **"Detail"** zobrazíme přehled položek, které organizace v zadaném období reklamovala. Další volbou zobrazíme přehled vad, pro které byla položka organizací v zadaném období reklamována.

#### **Přehled dle vad**

Přehled vad, které byly v zadaném období (od - do) reklamovány.

Volbou **"Detail"** zobrazíme přehled položek, které byly pro zvolenou vadu v zadaném období reklamovány. Další volbou zobrazíme přehled organizací, které položku pro zvolenou vadu v zadaném období reklamovaly.

### **Číselníky k reklamacím**

#### **Vady materiálu**

Funkce zobrazí přehled vad materiálů, který obsahuje položky:

**Kód** - kód vady

**Popis** - stručný popis vady

Stiskem klávesy **"Enter"** se přepneme do aktualizace zvolené vady a jejího popisu.

#### **Vady výrobků**

Funkce zobrazí přehled vad výrobků, který obsahuje údaje:

- **Tříd.** kód vady
- **Text** stručný popis vady
- **Autor** autor záznamu
- **Aktual** autor poslední aktualizace
- **Datum** datum

Stiskem klávesy **"Enter"** se přepneme do aktualizace zvolené vady a jejího popisu.

#### **Texty opatření**

Funkce zobrazí přehled standardních textů opatření, který obsahuje položky:

**Kód** - kód opatření

**Opatření** - stručný popis opatření

 Stiskem klávesy **"Enter"** se přepneme do aktualizace zvoleného opatření a jeho textu.

#### **Texty reklamací**

 Navádění a prohlížení standardních textů reklamací s možností využití kopie již navedeného textu.

# **Plány školení pracovníků**

 Po zadání období, pro které požadujeme zveřejnit plán, je proveden výběr pracovníků, kteří mají v daném období absolvovat nějaký kurz nebo školení.

### **Matice zodpovědnosti za jakost**

 Matici zodpovědnosti zachycuje vztah jednotlivých funkčních míst k prvkům řízení jakosti.

Pro každé funkční místo lze zobrazit přehled všech prvků řízení jakosti s údajem vztah, který umožňuje zaznamenat vztah daného funkčního místa k prvku.Mohou se zapsat pouze vztahy obsažené v číselníku *Vztah funkčního místa k prvku.* Např.

- I informuje
- R realizuje
- S spolupracuje
- Z zodpovídá

 Klávesou F10 si můžeme zobrazit přehled všech dokumentů patřící k danému funkčnímu místu.

### **Přehled matice dle funkčních míst**

 Z přehledu funkčních míst si můžeme volbou zobrazit prvky, které mají k danému funkčnímu místu nějaký vztah. Klávesa F10 zobrazí přehled všech dokumentů, které patří k vybranému funkčnímu místu.

## **Přehled matice dle prvků**

 Přehled obsahuje prvky jakosti, ke kterým lze pomocí klávesy Enter - Detail zobrazit přehled funkčních míst i se jmény konkrétních osob, které k danému prvku mají naveden nějaký vztah.

# **Přehled matice dle funkčních míst a prvků**

 Matice zodpovědnosti obsahuje funkční místa a všechny prvky s vyjádřením vztahu funkčního místa k danému prvku.

#### **Plány obnov a revizí inventarizovaných položek**

 Skupina úloh vychází z evidence výdejen nářadí, měřidel a modelů a bez tohoto modulu je nefunkční. Zveřejňuje potřebu obnov a revizí sledovaných inventárních položek stanovenou na základě nastavených parametrů inventárních položek, počtu jejich použití, stavu opotřebení nebo frekvence provádění revizí.

**Obnovy** - plány obnov lze zobrazit v setřídění:

Obnovy dle položek, inventárních čísel Obnovy dle inventárních čísel Obnovy dle skladového umístění, inventárních čísel Obnovy dle data plánované obnovy

 Výpočet plánu se zadává do měsíce a roku včetně. Program s ohledem na parametry obnovy, datum poslední obnovy nebo počtu použití od poslední obnovy vybere inventární čísla, u kterých má být provedena do zadaného měsíce obnova.

**Revize** - plány revizí lze zobrazit v setříděních:

Revize dle položek, inventárních čísel Revize dle inventárních čísel Revize dle skladového umístění, inventárních čísel Revize dle data plánované obnovy

 Výpočet plánu se zadává do měsíce a roku včetně. Program s ohledem na parametry revize, datum poslední revize nebo počtu použití od poslední revize vybere inventární čísla, u kterých má být provedena do zadaného měsíce revize.
#### **Blokace inventarizovaných položek**

 Blokace inventárních položek umožňuje odepření danou inventární položku vydat z výdejny pro používání.

 Mezerníkem se označí inventární čísla, která mají být blokována a volbou F10 se provede blokace - do položky Stav opotřebení se dosadí **B**. Opačným způsobem lze blokaci zrušit. Navedení **B** do daného údaje v aktualizaci je v konečném důsledku rovnocenné. Blokace je automatizovaně nastavována též v okamžiku návratu do výdejny, pokud obsluha označí vracený předmět jako vadný.

### **Texty jakosti**

Úloha zpřístupňuje všechny doplňkové texty pořízené k položkám sledovaným v systému.

- DN Doplněk názvu položky
- KB Požadavky na kvalitu ukládání a balení
- KK Kontrola kvality
- KZ Kvalitativní znaky
- OS Obchodní specifikace
- TS Technická specifikace
- ZA Zásobovací specifikace (pro objednávky materiálu)

### **Kontrolní akce**

 Úloha umožňuje vytvoření standardních záznamů kontrolních akcí, které se pravidelně opakují. Akce je následně možno používat při sestavování ročních plánů interních prověrek jakosti.

#### **Aktualizace kontrolní akce**

 Při aktualizaci se nejprve zadá identifikace kontrolní akce. Existuje-li již zadaná identifikace, je po zobrazení možná aktualizace dosavadních základních údajů. V opačném případě se vytvoří nový záznam. Při neuvedení žádné identifikace kontrolní akce se nabídne přehled stávajících kontrolních akcí a po výběru klávesou Enter je možná její aktualizace.

**Název kontrolní akce** /Název kontor. akce/ **Typ kontrolní akce** /Typ akce/ - K - kontrola A - audit

**Opakování** - DD - dny

MM - měsíce DAT - datum

**Hodnota** se vyplňuje v případě, že opakování je DD nebo MM. Tato numerická položka nás informuje za kolik dnů nebo měsíců se má provést další kontrolní akce.

**Datum poslední kontrolní akce** /Datum posl. akce/

**Datum plánované kontrolní akce** /Datum plán. akce/ - v případě opakování DD nebo MM a je-li datum poslední akce vyplněno, pak se nové datum automaticky vypočítá. V případě opakování DAT je povinnost tuto položku vyplnit.

**Autor záznamu** /Autor/ **Aktualizoval** /Aktual./ **Datum aktualizace** /Dat. akt./

## **Aktualizace textů ke kontrolní akci**

 K hlavičce kontrolní akce je možné navést popisný text. Přechod z hlavičky do textů ie umožněn přes klávesu F2.

#### **Aktualizace prověřovatelů kontrolní akce**

 Funkce umožňuje vytvoření seznamu funkčních míst pracovníků, kteří jsou začleněni do prověrkové komise.

Zadávají se položky:

**Identifikace funkčního místa** /Fun. místo/ **Název funkčního místa** /Název/ **Kód funkčního místa** /Kód/ - V - vedoucí C - člen

**Autor záznamu Aktualizoval** /Aktual/ **Datum aktualizace** /Dat.akt./

#### **Aktualizace referenčních dokumentů**

 Funkce umožňuje vytvoření seznamu dokumentů řízení jakosti pojednávajících o prověřované problematice.

Zadávají se položky:

**Číslo referenčního dokumentu** /Číslo dok./ **Název dokumentu**

**Autor záznamu Aktualizoval** /Aktual/ **Datum aktualizace** /Dat.akt./

#### **Aktualizace prvků kontrolní akce**

 Funkce umožňuje vytvoření seznamu prvků systému řízení jakosti, které jsou předmětem prověrky.

Zadávají se položky:

**Identifikace prvku** /Prvek/ - vybírá se z číselníku *Prvky systému jakosti ISO 9001*, který nelze aktualizovat. Položka je povinná a je ošetřena proti duplicitě. **Datum kontroly prvku OD** /Datum OD/ **Datum kontroly prvku DO** /Datum DO/

**Autor záznamu** /Autor/ **Aktualizoval** /Aktualizoval/ **Datum aktualizace** /Datum akt./

 Autor záznamu, aktualizoval a datum poslední aktualizace se aktualizují automaticky v okamžiku změny údajů. Pro uživatele je jejich aktualizace nepřístupná.

 Při přechodu z jednoho prvku na druhý se v liště okna aktuálně mění název prvku podle prvku, na kterém se právě nacházíme.

## **Aktualizace textů k prvku kontrolní akce**

 Ke každému prvku je možné navést popisný text. Přechod z prvku do aktualizace textu je umožněn přes klávesu F2.

#### **Aktualizace předmětů kontrolní akce**

 Funkce umožňuje vytvoření seznamu předmětů (měřidle, modely, nakupované položky atd.), které budou předmětem zkoumání kontrolní akce.

Zadávají se položky:

**Kód předmětu** /Kód/ - zadává se z číselníku *Kód předmětu prvku kontrolní akce*, který lze aktualizovat. Např. DOK - dokument

- ID výrobek, materiál, nářadí ...
- OST ostatní

**Identifikace předmětu** /Předmět/ **Datum kontrolní akce předmětu OD** /Datum OD/ **Datum kontrolní akce předmětu DO** /Datum DO/ **Název předmětu**

**Autor záznamu Aktualizoval Datum aktualizace**

 Autor záznamu, aktualizoval a datum poslední aktualizace se aktualizují automaticky v

okamžiku změny údajů. Pro uživatele je jejich aktualizace nepřístupná.

# **Aktualizace textů k předmětu kontrolní akce**

 Ke každému předmětu je možné navést popisný text. Přechod z předmětu do textu je umožněn přes klávesu F2.

#### **Přehled kontrolních akcí**

 V přehledu se zobrazují všechny navedené kontrolní akce spolu s veškerými informacemi, které se zadávají při aktualizaci. Aktuálně se ve spodní části obrazovky zobrazují první 3 řádky textu, který se vztahuje k dané kontrolní akci.

 Celý text je možno si prohlédnout po stisknutí klávesy F10. Na klávesu Enter je možné si zvolit prohlížení údajů, které se vztahují k prvkům kontrolní akce, k prověřovatelům nebo referenčním dokumentům.

 Označené záznamy pomocí mezerníku lze v tiskové podobě zobrazit souhrnně na obrazovce nebo vytisknout.

#### **Plány kontrolních akcí**

 Plány akcí podle nastavených parametrů a datumů posledního uskutečnění akce zobrazují přehled kontrolních akcí, které by měly být zařazeny do plánů Interních prověrek jakosti. Označené záznamy pomocí mezerníku lze zobrazit souhrnně na obrazovce nebo je můžeme vytisknout.

### **Interní prověrky jakosti**

 Skupina úloh Interní prověrky jakosti podporuje vytváření plánů pro systematické prověřování systému jakosti nebo jeho jednotlivých prvků kvalifikovanými pracovníky.

#### **Aktualizace interní prověrky jakosti**

 Při aktualizaci se nejprve zadá identifikace interní prověrky jakosti. Existuje-li již zadaná identifikace, je po zobrazení možná aktualizace dosavadních základních údajů. V opačném případě se vytvoří nový záznam. Při neuvedení žádné identifikace interní prověrky jakosti se nabídne přehled stávajících interních prověrek a po výběru klávesou Enter je možná její aktualizace.

 Pro rychlé navedení lze využít údajů existujících kontrolních akcí. Při zadání identifikace kontrolní akce se celý její obsah přednastaví do údajů naváděné interní prověrky jakosti.

Zadávají se položky:

**Identifikace akce** /Akce/ - do interní prověrky jakosti se nakopírují všechna data zadané KONTROLNÍ AKCE **Název IPJ** /Název/ **Datum interní prověrky jakosti OD** /Datum OD/ **Datum interní prověrky jakosti DO** /Datum DO/ **Schválil Schváleno dne** /Schváleno/

**Stav** /Stav (O/U)/ - O - otevření interní prověrky jakosti U - uzavření interní prověrky jakosti **Datum ukončení** /Dat. ukonč/

 Stav a datum ukončení interní prověrky jakosti lze aktualizovat jen při aktualizaci z přehledu.

**Autor záznamu** /Autor/ **Aktualizoval** /Aktual./ **Datum aktualizace** /Dat. akt./

## **Aktualizace textů interní prověrky jakosti**

 Ke každé interní prověrce jakosti je možné navést popisné texty. Přechod z hlavičky do textů je umožněn přes klávesu F2.

### **Aktualizace rozdělovníku interní prověrky jakosti**

 Funkce umožňuje vytvoření seznamu funkčních míst pracovníků, kteří obdrží materiály interní prověrky jakosti.

Zadávají se položky:

**Identifikace funkčního místa** /Fun. místo/ **Název funkčního místa** /Název/

**Autor záznamu** /Autor/ **Aktualizoval** /Aktual/ **Datum aktualizace** /Dat. akt/

### **Aktualizace prověřovatelů interní prověrky jakosti**

 Funkce umožňuje vytvoření seznamu funkčních míst pracovníků, kteří jsou začleněni do prověrkové komise.

Zadávají se položky:

**Identifikace funkčního místa** /Fun. místo/ **Název funkčního místa** /Název/ **Kód funkčního místa** /Kód/ - V - vedoucí C - člen Kód funkčního místa je povinná položka.

**Autor záznamu** /Autor/ **Aktualizoval** /Aktual/ **Datum aktualizace** /Dat. akt/

#### **Aktualizace referenčních dokumentů interní prověrky jakosti**

 Funkce umožňuje vytvoření seznamu dokumentů řízení jakosti pojednávajících o prověřované problematice.

Zadávají se položky:

**Číslo referenčního dokumentu** /Číslo dok./ **Název dokumentu**

**Autor záznamu Aktualizoval** /Aktual/ **Datum aktualizace** /Dat.akt/

### **Aktualizace prvků interní prověrky jakosti**

 Funkce umožňuje vytvoření seznamu prvků systému řízení jakosti, které jsou předmětem prověrky.

Zadávají se položky:

**Identifikace prvku** /Prvek/ - vybírá se z číselníku *Prvky systému jakosti ISO 9001*, který nelze aktualizovat. Položka je povinná a je ošetřena proti duplicitě. **Datum kontroly prvku OD** /Datum OD/ **Datum kontroly prvku DO** /Datum DO/

**Autor záznamu** /Autor/ **Aktualizoval** /Aktualizoval/ **Datum aktualizace** /Datum akt./

 Autor záznamu, aktualizoval a datum poslední aktualizace se aktualizují automaticky v okamžiku změny údajů. Pro uživatele je jejich aktualizace nepřístupná.

 Při přechodu z jednoho prvku na druhý se v liště okna aktuálně mění název prvku podle prvku, na kterém se právě nacházíme.

# **Aktualizace textů k prvku interní prověrky jakosti**

 Ke každému prvku je možné navést popisné texty. Přechod z prvku do textů je umožněn přes klávesu F2.

#### **Aktualizace předmětů interní prověrky jakosti**

 Funkce umožňuje vytvoření seznamu předmětů (měřidle, modely, nakupované položky atd.), které budou předmětem zkoumání interní prověrky jakosti.

Zadávají se položky:

**Kód předmětu** /Kód/ - zadává se z číselníku *Kód předmětu prvku,* který lze aktualizovat. Např. DOK - dokument ID - výrobek, materiál, nářadí ... OST - ostatní **Identifikace předmětu** /Předmět/ **Datum kontrolní akce předmětu OD** /Datum OD/ **Datum kontrolní akce předmětu DO** /Datum DO/ **Název předmětu**

#### **Autor záznamu Aktualizoval Datum aktualizace**

## **Aktualizace textů k předmětu interní prověrky jakosti**

 Ke každému předmětu je možné navést popisné texty. Přechod z předmětu do textů je umožněn přes klávesu F2.

### **Aktualizace z přehledu**

Přehled obsahuje všechny údaje, které se navádějí během aktualizace.

Klávesy:

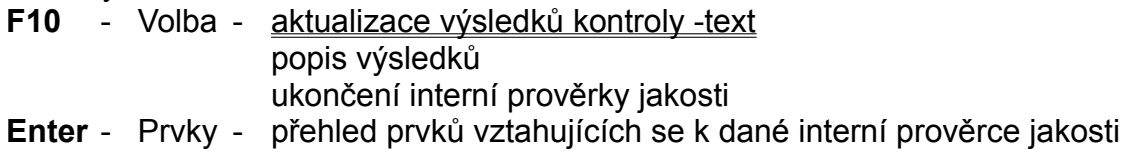

Ukončení interní prověrky jakosti:

 Zde můžeme ukončit interní prověrku jakosti. V případě, že u kontrolní akce je kód opakování DAT, zobrazí se okno, ve kterém musíme navést datum příští akce. Automaticky dochází k zapsání data ukončení do položky datum poslední akce.

 Klávesou Enter se vnoříme do přehledu prvků spadajících pod danou interní prověrku jakosti. Zde klávesou F10 znovu můžeme dle výběru aktualizovat výsledek kontroly prvku nebo si můžeme prohlédnout popis k prvku. Klávesou Enter se nám zobrazí přehled předmětů spadajících pod daný prvek. Klávesou F10 nám volba umožní aktualizovat výsledky kontroly předmětu data nebo text, můžeme si prohlédnout text k předmětu, aktualizovat opatření nebo kontrolu opatření předmětu.

# **Aktualizace výsledků kontroly interní prověrky jakosti**

 Při aktualizaci z přehledu můžeme aktualizovat textový popis výsledku kontroly interní prověrky jakosti.

# **Aktualizace výsledků kontroly prvku**

 Při aktualizaci z přehledu můžeme po vnoření na přehled prvků aktualizovat textový popis výsledku kontroly prvku interní prověrky jakosti.

#### **Aktualizace datových údajů výsledků kontroly předmětu**

 V aktualizaci z přehledu u přehledu prvků se klávesou Enter dostaneme do přehledu předmětů a zde po výběru z volby klávesou F10 můžeme aktualizovat datové údaje výsledku kontroly předmětu.

Zadávají se položky:

**Datum prověrky OD** /Prověrka Od/ **Datum prověrky DO** /Prověrka Do/ **Prověřoval** /Prověřov./ **Třídník hodnocení výsledku kontroly** /Tř. hodnocení VK/ **Bodové hodnocení výsledku kontroly** /Bod. hodnocení VK/ **Opatření provést DO** /Opatření Do/ **Zodpovídá Kontrola opatření** /Kontr. opatření/ **Kontrolu provedl Třídník hodnocení opatření** /Tř. hodn. opatř./ **Bodové hodnocení opatření** /Bod. hodn. opatř./

**Autor záznamu Aktualizoval Datum aktualizace**

# **Aktualizace textových údajů výsledků kontroly předmětu**

 Při aktualizaci z přehledu můžeme po vnoření se na přehled předmětů aktualizovat textové údaje výsledku kontroly předmětu interní prověrky jakosti.

## **Aktualizace opatření k předmětu interní prověrky jakosti**

 Při aktualizaci z přehledu můžeme po vnoření se na přehled předmětů aktualizovat opatření předmětu interní prověrky jakosti.

# **Aktualizace kontroly opatření k předmětu**

 Při aktualizaci z přehledu můžeme po vnoření se na přehled předmětů aktualizovat text kontroly opatření předmětu interní prověrky jakosti.

### **Přehled interních prověrek jakosti**

 V přehledu se zobrazují všechny navedené interní prověrky jakosti spolu s veškerými informacemi, které se zadávají při aktualizaci nebo při aktualizaci z přehledu.

 Označené záznamy pomocí mezerníku lze v tiskové podobě zobrazit na obrazovce nebo je můžeme vytisknout.

#### **Plán opatření k výsledkům kontroly**

 Po zadání datového rozmezí se vyberou ty věty, které zapadají do zvoleného intervalu. Přehled obsahuje všechny položky z databáze o výsledcích kontroly - datové údaje. Současně se při přechodu z věty na větu aktuálně zobrazují první 3 věty textu opatření. Celý popis opatření lze vidět po zvolení klávesy F10. Zde můžeme i vidět výsledek kontroly - text.

# **Dokumenty řízení jakosti**

 Skupina úloh umožňuje evidovat a vést záznamy o změnách a revizích všech dokumentů řízení jakosti navedených do systému.

#### **Aktualizace dokumentu**

 Při aktualizaci se nejprve zadá identifikace dokumentu. Existuje-li již zadaná identifikace, je po zobrazení možná aktualizace dosavadních základních údajů. V opačném případě se vytvoří nový záznam. Při neuvedení žádné identifikace dokumentu se nabídne přehled stávajících dokumentů a po výběru klávesou Enter je možná její aktualizace.

Zadávají se položky:

#### **Název dokumentu**

**Typ dokumentu** /Typ dok./ - vybírá se z číselníku *Typ dokumentu*. Položka je povinná. **Datum schválení dokumentu** /Datum schválení/ **Datum účinnosti dokumentu** /Datum účinnosti/ **Celkem výtisků** /Celk. výt./ **Zpracoval** /Zprac./ **Odpovídá** /Odpov./ **Schválil** /Schvál./

#### **Autor záznamu Aktualizoval Datum aktualizace**

### **Aktualizace textů k dokumentu**

 Ke každému dokumentu je možné navést popisné texty. Přechod z hlavičky do textů ie umožněn přes klávesu F2.

#### **Aktualizace rozdělovníku dokumentu**

 Funkce umožňuje vytvoření seznamu funkčních míst, které obdrží evidovanou kopii dokumentu řízení jakosti.

Zadávají se položky:

**Číslo výtisku** /Č.výt./ **Identifikace funkčního místa** /Fun. místo/ **Název funkčního místa** /Název/ **Datum přidělení** /Dat. přid./

**Autor záznamu Aktualizoval Datum aktualizace** /Dat.akt./
### **Aktualizace revizí dokumentu**

 Funkce umožňuje evidenci prověrek dokumentů při interních prověrkách řízení jakosti.

Zadávají se položky:

**Identifikace interní prověrky jakosti** /IPJ/ **Prvek interní prověrky jakosti** /Prvek/ **Pořadí** /Poř/ **Datum revize OD** /Dat. OD/ **Datum revize DO** /Dat. DO/ **Provedl Schválil**

**Autor záznamu Aktualizoval Datum aktualizace**

 Autor záznamu, aktualizoval a datum poslední aktualizace se aktualizují automaticky v okamžiku změny údajů. Pro uživatele je jejich aktualizace nepřístupná.

### **Aktualizace změn dokumentu**

Funkce umožňuje zaznamenat informace o provedených změnách v dokumentu.

Zadávají se položky:

**Datum provedení změny** /D. změny/ **Provedl Schválil**

**Autor záznamu** /Autor/ **Aktualizoval** /Aktual/ **Datum aktualizace** /Dat. akt/

 Autor záznamu, aktualizoval a datum poslední aktualizace se aktualizují automaticky v okamžiku změny údajů. Pro uživatele je jejich aktualizace nepřístupná.

# **Aktualizace textů ke změnám dokumentu**

 Ke každé změně dokumentu je možné navést popisné texty. Přechod z hlavičky do textů je umožněn přes klávesu F2.

### **Aktualizace z přehledu**

 Přehled obsahuje všechny údaje, které se navádějí během aktualizace dokumentu řízení jakosti. Klávesou Enter v základním přehledu můžeme aktualizovat revizi dokumentu nebo změny dokumentu stejným způsobem jako u aktualizace dokumentu. Mezerníkem označené dokumenty lze vytisknout souhrnně na obrazovku nebo na tiskárnu.

#### **Přehledy dokumentů**

 V přehledu se zobrazují všechny navedené dokumenty spolu s veškerými informacemi, které se zadávají při aktualizaci nebo při aktualizaci z přehledu. Označené záznamy pomocí mezerníku lze zobrazit souhrnně na obrazovce nebo je můžeme vytisknout.

 Přehled můžeme zvolit základní nebo setříděný dle typu dokumentu. Klávesou F10 si můžeme zvolit prohlížení doplňkových textů, rozdělovníku, revizí, kde opět klávesou F10 jde prohlížet výsledky kontroly datové i textové, opatření a kontrolu opatření a prohlížení změn, kde na klávesu F10 uvidíme text ke změně dokumentu.

# **Přehledy revizí**

 V přehledu se zobrazují všechny navedené revize spolu s veškerými informacemi, které se zadávají při aktualizaci nebo při aktualizaci z přehledu. Klávesou F10 si můžeme zvolit prohlížení výsledků kontroly - datových nebo textových údajů, opatření nebo kontrolu opatření.

### **Přehled změn**

 V přehledu se zobrazují všechny navedené změny k dokumentu spolu s veškerými informacemi, které se zadávají při aktualizaci nebo při aktualizaci z přehledu. Klávesou F10 si můžeme zvolit zobrazení doplňkových textů ke změně dokumentu.

# **Rozdělení dokumentů na funkční místa**

 Přehled obsahuje položky funkční místo, název funkčního místa, příjmení a jméno. Zvolením klávesy Enter se nám zobrazí všechny dokumenty, které obsahují výše uvedené funkční místo.

# **ADMINISTRÁTOR**

**Sytémové soubory Struktura adresářů Programy Databáze Zálohování systému Kondenzace souborů Přidělování oprávnění Přerušení programů Přenos datových souborů Oprávnění uživatelů Instalace změn Kontrola logických vazeb Řídící znaky tiskáren Tiskové fronty Aktivita uživatelů**

#### **Systémové soubory**

 Jedná se o soubory, které je třeba nastavit pro správnou funkci systému v síťovém prostředí. Kromě správného nastavení parametrů v systémových souborech je třeba také zajistit, aby byl systém umístěn v takovém adresáři, který je přístupný všem uživatelům pod stejným označením.

 Pro spouštění systému slouží RUNTIME moduly dodávané spolu se systémem. Způsob spouštění systému je možné zvolit individuálně na základě potřeb uživatele. Základní program, který vyvolává nabídku systému nese název MOD.FXP

#### **CONFIG.SYS**

#### **AUTOEXEC.BAT**

 V tomto souboru je nutné nastavit správně cesty, v závislosti na umístění RUNTIME apod., kromě toho je třeba nastavit češtinu (klávesnice a obrazovka). V systému existuje možnost použít pomocné programy pro nastavení češtiny na klávesnici i na obrazovce, jako optimální je však použít češtinu dodávanou v rámci systému MS DOS.

 Při práci v síťovém prostředí se pro každého uživatele vytváří pracovní adresář, kam se ukládají dočasné pracovní databáze a další soubory. Proto, aby nedošlo ke kolizím mezi uživateli, jsou tyto adresáře oddělené. Vytvářejí se jako podadresáře základního adresáře RIIS a mají označení Snn, kde nn je pořadové číslo přihlášení uživatele. Pokud je však v AUTOEXEC.BAT nastavena proměnná PRAC\_ADR, použije se pro uložení dočasných souborů uživatele tento adresář.

Syntaxe příkazu: **SET PRAC\_ADR=C:\TMP\_RIIS**

#### **CONFIG.FP**

 Jedná se o soubor, který se spouští (pokud se nalezne) v okamžiku spuštění RUNTIME nebo FOXPRO. Pokud se nenalezne nebo neexistuje, použijí se default hodnoty (ty jsou však nedostačující).

 Při spuštění systému se automaticky celá řada parametrů nastavuje, důležité jsou však tyto řádky:

#### **tmpfiles=d:\tmp mvcount=640**

Nastavení TMPFILES obsahuje cestu, kde se budou ukládat při spuštění RIIS

dočasné soubory FOXPRO. Používá se nejlépe lokální disk, pokud to není možné, pak disk jiný než ten, na kterém je RIIS uložen. V opačném případě může docházet k přerušení programu.

 MVCOUNT představuje počet paměťových proměnných. Standardní hodnota je 512, je nutné ji zvýšit minimálně na 640.

#### **CONFIG.SYS - příklad**

dos=high,umb device=G:\WINDOWS.95\himem.sys device=G:\WINDOWS.95\emm386.exe noems i=b000-b7ff i=e000-e7ff

devicehigh=G:\WINDOWS.95\setver.exe devicehigh=G:\WINDOWS.95\COMMAND\ansi.sys devicehigh=C:\MTM\MTMCDAI.SYS /D:MTMIDE01

files=150 rem - By Windows Setup - lastdrive=Z device=G:\WINDOWS.95\COMMAND\display.sys con=(ega,,1) Country=042,852,G:\WINDOWS.95\COMMAND\country.sys

#### **Pro správnou funkci systému je důležité nastavení proměnné FILES, hodnota by měla být minimálně 150.**

### **CONFIG:FP - příklad**

resource=e:\foxuser.dbf tmpfiles=d:\tmp f3='modify command ' f10='quit;' files=250 exclusive=off path=x:\obec,x:\obec\01,x:\obec\02,x:\obec\03,x:\obec\04,x:\obec\05,x:\obec\06 deleted=on talk=off clock=off date=ansi status=off safety=off scoreboard=off clock=on bell=off mvcount=600 command=set library to d:\foxpro25\csprol

### **Struktura adresářů**

Celý systém je umístěn v adresářové struktuře, která má obvykle následující tvar:

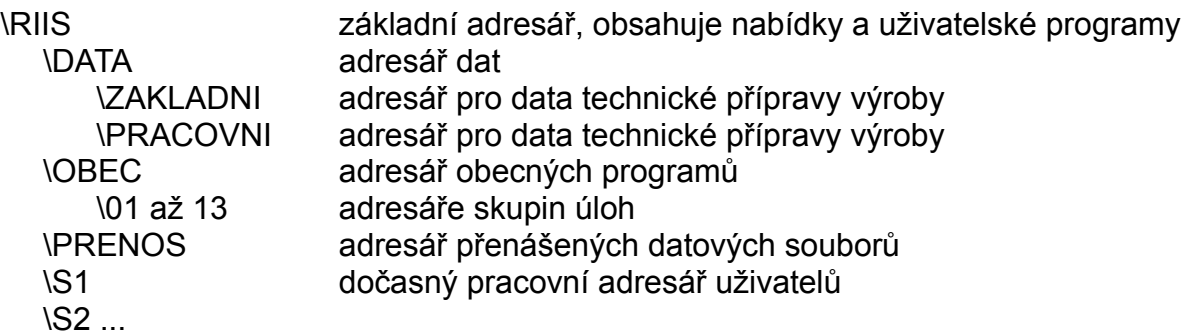

### **Programy**

 Programy jsou řešeny formou procedur, které se využívají podle potřeby v různých úlohách.

 Programy jsou umístěny ve stromové struktuře adresářů, jejich názvy jsou obvykle tvořeny podle následující syntaxe:

MODnnn nebo Snnnn,

kde MOD představuje modul, S submodul v rámci skupiny úloh, nnnn představuje číselné rozlišení programů. Číslování programů odpovídá následujícím skupinám úloh:

- 1. Technická příprava výroby
- 2. Odbyt
- 3. Technicko ekonomické plánování
- 4. Materiálně-technické zabezpečení
- 5. Operativní řízení výroby
- 6. Osobní evidence, práce a mzdy
- 7. Ekonomické informace
- 8. Evidence odpadů
- 9. Měsíční uzávěrky úloh
- 11. Výdejny
- 12. Řízení jakosti

 Obecné programy, které se využívají v rámci celého systému obvykle číselné označení nemají (MODERROR, MOD\_SYS ...).

Programy se dělí do následujících skupin:

Obecné - zajišťují správné funkce celého systému Uživatelské - využívají se pro aplikační úlohy v jednotlivých skupinách úloh Zákaznické - vznikají na základě speciálního požadavku zákazníka

 Umístění programu je pevně dáno a uživatel nesmí programy mezi jednotlivými adresáři přesouvat.

#### **Databáze**

 Databáze jsou soubory, nad kterými jsou prováděny funkce programů a které obsahují pořízená data. Počet databází je různý v závislosti na instalovaných modulech systému. Při porušení, zničení nebo smazání databáze vždy dojde k výpadku určitých funkcí. Správce systému musí zajistit, aby k takovým, třeba i nechtěným zásahům nemohlo dojít.

Syntaxe názvu databází je osmiznakový údaj, který má obvykle následující tvar:

AB\_XXXXX, kde

- A určuje typ databáze
	- A archívní
	- C dočasná databáze (obvykle je možno ji smazat)
	- M základní databáze
	- P pracovní
	- U uzávěrková
	- R roční
	- V všeobecná databáze (sklady, střediska)
	- Z vytvořená na základě požadavku zákazníka
- B určuje, pro jakou oblast se databáze používá prioritně
	- 1 konstrukční a technická příprava výroby
	- 2 odbyt
	- 3 technicko ekonomické plánování
	- 4 materiálně technické zabezpečení
	- 5 operativní řízení výroby
	- 6 osobní evidence, mzdy
	- 7 ekonomické informace
	- 8 evidence odpadů

XXXXX - zkratka vyjadřující obsah a použití databáze.

 Obdobně jsou označeny i indexové soubory. Pokud se používají soubory typu IDX, na prvním místě se objevuje písmeno X.

#### **Zálohování systému**

 Tvorba záloh patří k základním bezpečnostním technikám, které umožňují pokračovat v práci i v případě jakýchkoliv nepředvídaných a nepředvídatelných okolností (požár, povodeň, havárie serveru). Kromě tvorby záložních kopií systému musí být také dodrženo to, že se záložní kopie skladují fyzicky na jiném místě, než ve výpočetním středisku na serveru a podobně. Další bezpečnostní opatření by měly být popsány ve vnitropodnikové směrnici.

 Samotný systém neobsahuje žádné zálohovací rutiny především proto, že není možné zálohovat jenom část systému vzhledem k existujícím logickým vazbám a vzhledem k tomu, že všechny databáze systému už neumožňují zálohování pomocí disket a podobně. Pro zálohování se obvykle využívají magnetické pásky (streamery) anebo ZIP-mechaniky. Jako vhodný způsob se jeví archivace dat (po závěru roku) na CD.

 Při zálohování doporučujeme zálohovat především adresář, ve kterém jsou uložena data, dále je možné zálohovat adresáře s programy.

Strategii zálohování musí s ohledem na místní podmínky zvolit správce systému.

Jako vhodné se jeví tyto typy záloh:

a) **denní** - každý den v týdnu se provádí záloha všech dat. Pro každý den se používá jedno médium. V dalším týdnu budou jednotlivé dny přepsány daty nového týdne.

b) **týdenní** - na konci týdne se provádí záloha všech dat i programů. Takto vzniklá záloha se uchovává po dobu jednoho měsíce.

c) **měsíční** - na konci měsíce se zálohují opět všechny data a programy, záloha se uchovává po dobu jednoho roku.

d) **roční** - na konci roku se zálohují všechna data a programy. Záloha se uchovává neomezeně.

#### **Kondenzace souborů**

 Při práci uživatelů dochází k rušení záznamů v databázích. Tyto záznamy jsou označeny jako zrušené, nicméně fyzicky jsou stále přítomné. K tomu, aby se v databázích zrušené záznamy nehromadily a zároveň pro případ, kdy by došlo k nechtěnému smazání indexových souborů nebo porušení struktur databází slouží tato volba.

 Po spuštění volby se zobrazuje přehled všech databází, které v systému jsou k dispozici včetně stručného popisu. Pomocí klávesy F10 je možné provádět další akce.

 Indexace aktuální databáze se vztahuje k databázi, která je vybrána jako aktuální. Při indexaci se jednak provádí příkaz PACK, který odstraní všechny zrušené záznamy z databáze a následně pak vlastní indexace, která vytvoří nové indexy. Kromě toho se provádí kontrola na soulad údajů v hlavičce a pokud by byl nalezen rozpor, hlavička databáze se opraví. Pokud se tedy v přehledu přerušení (viz. dále) objeví zpráva, že databázový soubor je porušen, opravu hlavičky je možno provést v této volbě.

 Indexace všech databází má obdobnou funkci, s tím rozdílem, že se kondenzují všechny databáze. Pro výběr skupiny databází je možno použít klávesu F2.

 Vzhledem k tomu, že se jedná o časově náročnou úlohu, zvláště pokud se jedná o kondenzaci všech souborů a současně vzhledem k tomu, že při kondenzaci se databáze otevírají exkluzívně, je vhodné kondenzaci spouštět v odpoledních hodinách, kdy se systémem žádný uživatel nepracuje.

 Kondenzaci souborů doporučujeme provádět minimálně jednou týdně, optimální je však kratší perioda.

### **Přidělování oprávnění**

 Zobrazuje se přehled všech definovaných uživatelů systému. Nikdo jiný než tito uživatelé (resp. uživatelé přihlášení pod těmito jmény) nemůže systém spustit a pracovat v něm.

- U jednotlivých uživatelů je možné uvést následující údaje:
- **Uživatel**  identifikace uživatele. Slouží pro přihlašování do systému a uvádí se v datových souborech jako jméno toho, kdo záznamy vytvořil nebo aktualizoval.
- **Heslo**  pětimístný kód, který slouží pro ověření autenticity uživatele. Je to tajný údaj, který se nikde nezobrazuje s výjimkou této obrazovky. Hesla by měla být důvěrná, při pochybnostech je nejlepším řešením heslo změnit.
- **Priorita**  slouží k omezení přístupu na některé specializované funkce. Hodnota priority se využívá v rozsahu 0-3. Prioritu 3 by měl mít přidělenu pouze správce systému a omezený okruh pracovníků. Běžná priorita je 2.
- **Jméno**  označení uživatele, které se využívá pro zveřejnění do některých výstupních sestav (faktury, dodací listy apod.)
- **Poznámka**  pro interní potřeby organizace
- **Lokální tiskárna**  slouží k definici tiskárny, kterou uživatel nejčastěji používá. Při tisku je možno tuto informaci změnit. Lokální tiskárna představuje označení množiny řídících kódů, které se využívají pro tisk výstupních sestav (kvalita, hustota, velikost písma apod.). Před definicí tiskáren uživatelů je třeba nejdříve nadefinovat tiskárny a jejich řídící kódy v jedné z voleb administrátora.
- **Tisková fronta**  využívá se v případě práce v rámci síťového prostředí NOVELL. Před definicí tiskové fronty je třeba nejdříve nadefinovat tiskárny a jejich řídící kódy v jedné z voleb administrátora.
- **Autor**  autor záznamu
- **Aktualizoval** kdo naposledy záznam aktualizoval
- **Dat. akt.**  datum poslední aktualizace

 V rámci aktualizace je možné měnit údaje o uživateli, zakládat nové uživatele systému, případně rušit staré.

 Pomocí klávesy F10 je možné přidělovat oprávnění a omezení jednotlivým uživatelům pro různé oblasti:

 Oprávnění pro funkce představuje umožnění spuštění volby z nabídky. Oprávnění se přiděluje pomocí klávesy Enter a je indikováno přítomností čtverečku ve sloupci Přístup.

 Pomocí klávesy F10 lze kopírovat oprávnění v případě, kdy je třeba provést přidělení oprávnění shodné s jiným existujícím uživatelem. Po stisku klávesy se přidělí stejný rozsah oprávnění jaký má definován zadaný uživatel.

**Omezení pro sklady** - přestože dva různí skladníci mohou mít naprosto totožné oprávnění pro jednotlivé volby systému, každý však může pracovat pouze ve skladu, za který má hmotnou zodpovědnost.

**Omezení pro střediska** - přestože dva různí zaměstnanci mohou mít naprosto totožné oprávnění pro jednotlivé volby systému, každý však může pracovat pouze ve středisku, které mu přísluší. Příkladem může být navádění mezd středisek.

**Omezení pro výplatní skupiny** - každý zaměstnanec může být přidělen do určité výplatní skupiny. Volba se používá v případě, kdy v podniku existuje několik mzdových účetních provádějících výplatu a každá má ve své kompetenci zaměstnance z různých středisek. Před přidělováním omezení musí být výplatní skupiny nadefinovány ve volbě pomocných souborů mezd.

**Omezení pro mzdové účetní** - každý zaměstnanec může být přidělen k určité mzdové účetní. Tento údaj se uvádí v osobní evidenci v základních údajích o zaměstnanci a slouží k tomu, aby s údaji zaměstnance mohli pracovat pouze vybraní uživatelé. Před přidělováním omezení pro mzdové účetní je třeba, aby mzdové účetní byly definovány ve volbě pomocných souborů mezd. Přidělené omezení pro daného uživatele určuje se kterými zaměstnanci mzdových účetních může pracovat (navádět nebo zobrazovat mzdy středisek apod.).

**Sledování aktivity** - v případě, kdy se využívá sledování aktivity uživatelů je možné zobrazit za zadané časové období všechny volby, které zaměstnanec spustil. Pro zjištění detailních změn záznamů je možné využít informace o autorovi záznamů, o tom, kdo záznamy aktualizoval a který den.

#### **Přerušení programů**

 Zveřejňují se veškerá přerušení programů, ke kterým došlo v posledním období. K přerušení dochází z různých důvodů, např. ukončení práce nestandardním způsobem, nesprávná manipulace s datovými a programovými soubory a v neposlední řadě také programové chyby. Přehled, který se zobrazuje v této volbě slouží k tomu, aby bylo možné poměrně snadno nalézt příčinu přerušení a dospět k nápravě.

Přehled obsahuje následující údaje:

**Kód** - číselná hodnota kódu přerušení

**Řádek** - řádek programu na kterém k přerušení došlo

**Název programu** - název programu ve kterém došlo k přerušení. Podstatné bývá označení programu za posledním lomítkem (např. MOD92B)

**Text** - text přerušení, bližší popis

**Zdroj** - zdroj přerušení

**Četnost** - počet přerušení

**Databáze** - aktuálně otevřená databáze v okamžiku přerušení

**Datum** - datum přerušení

**Čas** - čas přerušení

**Uživatel** - u koho k přerušení programu došlo

 To, že došlo k přerušení je indikováno v úloze zobrazením černého hlášení v dolní polovině obrazovky. Hlášení obsahuje základní údaje o přerušení, detailní informace jsou uvedeny v tomto přehledu.

 Pomocí klávesy F4 je možné seznam přerušení vytisknout a následně také vymazat pro další práci.

#### **Přenos datových souborů**

 V některých volbách systému se vytváří datové soubory, které se přenáší prostřednictvím disket ke spolupracující organizaci.

 Poštovní poukázky se využívají v případě, kdy se částka k výplatě anebo některá srážka (výživné) zasílá zaměstnanci (nebo jinému subjektu) na základě smlouvy s Českou poštou. Vzniklá disketa se zasílá na poštu, zde se tisknou poštovní poukázky a rozesílají peníze. Částka, která se má vyplácet se převádí hromadně příkazem k úhradě na účet České pošty.

 Přenos dat do České spořitelny se využívá v případě, kdy má organizace uzavřenou smlouvu o převodu výplat do České spořitelny prostřednictvím sběrného účtu. Částky vyplácené zaměstnancům na účty České spořitelny se převedou kumulovaně na sběrný účet ČS, a.s., jednotlivým zaměstnancům se částky vyplatí na základě předané diskety do ČS, a.s. a přiložených sestav, které se v této volbě tisknou. Formát dat na disketě a tvar výstupních tiskových sestav je dán uživatelskou příručkou a podmínkami pro přenos dat stanovenými ČS, a.s.

### **Oprávnění uživatelů**

 Zobrazuje se přehled všech voleb, které jsou chráněny proti neoprávněnému přístupu pomocí přidělení oprávnění. Po stisku klávesy Enter se zobrazují všichni uživatelé s indikací, kteří z nich mají pro aktuální volbu oprávnění.

Úloha slouží pro sledování a údržbu oprávnění pro jednotlivé volby systému.

#### **Instalace změn**

 Systém RIIS podléhá změnám, které si vyžádal uživatel, které vyplývají ze změněné legislativy, které odpovídají dalšímu vývoji anebo které vznikly z jiných důvodů. Tatro úloha slouží k tomu, aby bylo možné změny provést patřičným způsobem. Využívá se v případě, kdy se využívají pro provádění změn diskety a není realizován přímý přenos souborů pomocí e-mailu nebo pcAnywhere.

 Po zadání patřičné disketové mechaniky nebo názvu souboru se provede instalace do adresáře, do kterého daný program má být umístěn.

 Instalaci změn není možné použít, pokud instalovaný program využívá některý z uživatelů.

### **Kontrola logických vazeb**

 V rámci systému se v řadě úloh zapisují informace do více než jednoho souboru a tyto data si vzájemně musí odpovídat (např. skladové obraty musí přesně korespondovat s umístěním dané položky a informacemi o zásobě dané položky). K tomu, aby bylo možné zkontrolovat, zda je všechno v pořádku souží jednotlivé volby této úlohy.

### **Řídící znaky tiskáren**

 Zobrazuje se přehled všech druhů tiskáren, které se v organizaci využívají. Definované tiskárny je možné volit v okamžiku tisku a slouží k tomu, aby se při tisku správně interpretovaly řídící kódy tiskáren.

 Při definici nové tiskárny stejného výrobce obvykle zůstávají řídící kódy pro jednotlivé tiskové funkce beze změny. Pomocí klávesy F10 je možné provádět kopii řídících kódů dříve definované tiskárny k nově definované tiskárně.

 Pomocí klávesy Enter je možné řídící kódy měnit ručně a také tiskárny definovat obvyklým způsobem.

 Ze seznamu tiskáren je možné přiřadit standardní tiskárnu každému uživateli, v okamžiku nastavení parametrů tisku se pak uživateli nabídne jeho tiskárna.

#### **Tiskové fronty**

 Zobrazuje se přehled všech tiskových front (síťových tiskáren), které se v rámci systému mohou využívat jako sdílené. Systém řazení tiskových úloh do front navazuje na vlastnosti síťového systému NOVELL, kde je možné jednoduchým příkazem změnit tiskovou frontu. Pokud se RIIS provozuje v síti WINDOWS, tiskové fronty nelze přímo ovládat a pro tisk se bude vždy používat tiskárna nastavená jako výchozí ve WINDOWS.

 Při tisku (v NOVELLU) je možné zvolit, zda tisk má být směrován na síťovou nebo lokální tiskárnu.

#### **Aktivity uživatelů**

 V případě, kdy se sleduje aktivita jednotlivých uživatelů se v tomto přehledu zobrazují všechny volby, kterými uživatel od zahájení až do ukončení práce v systému RIIS prošel. Za rámcem obrazovky se zobrazuje, zda byl přístup do dané volby uživateli odepřen, tedy, zda se pokoušel spustit úlohu, pro kterou nemá přístup. Pomocí klávesy F2 je pak možné vybrat všechny takové případy a odhalit případnou snahu o vniknutí do voleb, k nimž zaměstnanec nemá přístup.

# **Základní funkční klíče používané v systému**

**Přehledové obrazovky Aktualizační obrazovky Uzamykání systému**

## **Přehledové obrazovky**

- **Enter** = většinou zobrazení detailu aktuálního záznamu
- **F1** = zbrazení nápovědy

 Stisk klávesy způsobí zobrazení nápovědy u funkcí, kde není nápověda trvale umístěna na obrazovce.

**- F2** = výběr

 Výběr vět zobrazených v přehledu podle zvolených kritérií. Lze vytvořit i složené podmínky výběru. Vybrané varianty se potvrzují klávesou ENTER. Z nabízených voleb se vybírá pomocí šipek (horní, dolní). Zrušení výběru se provede opětovným stiskem F2 a klávesy Esc. Při tvorbě výběrové podmínky se uplatňují pravidla Booleovy

 algebry. Znamená to, že identifikátor "a" má vyšší váhu než "nebo". Závorky zadávat nelze. Znak "DOLAR" má význam "OBSAHUJE" - výběr všech vět obsahujících zadanou posloupnost znaků.

**- F3** = třídění

 Výběr třídících položek pro zobrazení přehledu. Lze vytvoři třídění podle více zvolených klíčů. Vybrané varianty se potvrzují klávesou Enter. Z nabízených voleb se vybírá pomocí šipek (horní, dolní). Zrušení třídění se provede opětovným stiskem F3 a klávesou Esc.

**- F4** = tisk

 Po stisku klávesy F4 se zobrazí parametrické okno pro řízení tisku. Po volbě parametrů se klávesami CTRL-END provede tisk právě zobrazeného přehledu. V některých úlohách se po stisku F4 objeví nabídkové okno pro volbu různých forem tiskových výstupů.

**- F6** = položky

 Výběr položek k zobrazení v přehledu. Vybrané varianty se potvrzují klávesou Enter. Z nabízených voleb se vybírá pomocí šipek (horní, dolní). Zrušení výběru se provede opětovným stiskem F6 a klávesy Esc.

**- F8**

 U vybraných polí se po stisku zobrazí pomocný přehled obsahující povolené hodnoty pole na kterém stojí kurzor.

- **F9** = zadání klíče pro vyhledání věty
- **F10** = zobrazení detailní nabídky funkcí Vybraná varianta se potvrzuje klávesou ENTER. Z nabízených voleb se vybírá pomocí šipek (horní, dolní).
- **Esc** = konec

Odchod ze zpracování.

- **PgUp** = pohyb vzad Zpětný pohyb o stránku v přehledu.
- **PgDn** = pohyb vpřed Pohyb vpřed o stránku v přehledu.
- **Home** = skok na první obrazovku
- **End** = skok na poslední obrazovku
- **^PgUp** (tj. současné stisknutí klávesy Ctrl a klávesy PgUp) = skok na začátek Skok na první větu v přehledu.
- **^PgDn** (tj. současné stisknutí klávesy Ctrl a klávesy PgDn) = skok na konec Skok na poslední větu v přehledu.
- Zobrazení svislé čáry v obrazovce přehledu Znamená to, že obsah nabízených informací přesáhl rozsah obrazovky. Další údaje lze zobrazit pomocí šipek (pravá, levá).

# **Aktualizační obrazovky**

**- Esc** = ukončení bez promítnutí změn

 Zobrazí se dotaz, zda skutečne ukončit práci beze změn. Odpoví-li se A (tj. Ano), ukončí se aktualizace beze změn, odpoví-li se N (tj. Ne), provede se kontrola údajů a jejich uložení.

- **^End** (tj. současné stisknutí klávesy Ctrl a klávesy End) = konec Odchod ze zpracování s uložením vytvořené nebo aktualizované věty. V případě, že logické kontroly věty nejsou v pořádku vyžadována oprava údajů.
- **^PgDn** (tj. současné stisknutí klávesy Ctrl a klávesy PgDn) = uložení vytvořené věty Uložení aktuální věty, vložení prázdné věty za aktuální záznam (v případě řádkové aktualizace).
- **^PgUp** (tj. současné stisknutí klávesy Ctrl a klávesy PgUp) = uložení vytvořené věty Uložení aktuální věty, vložení prázdné věty před aktuální záznam (v případě řádkové aktualizace).
- **^Home** (tj. současné stisknutí klávesy Ctrl a klávesy Home) = vymazání záznamu
- **Blok**

 U obrazovek rozdělených do dvou informačních bloků se stiskem klávesy provede přechod do nižšího bloku. Návrat zpět se obvykle provede klávesou F3.

Pohyb v nabídkách lze urychlit zadáním znaku, který je v dané nabídce zvýrazněn. Pohyb v nabídce se jinak provádí pomocí šipek (horní, dolní). Vybraná volba se potvrzuje klávesou Enter. Pokud žádný znak zvýrazněn není, lze zadat první písmeno volby.

### **Uzamykání systému**

Systém uzamykání (stisk klávesy **F12** do doby překrytí obrazovky) umožňuje skrýt aktuální obrazovku a zastavit veškeré práce probíhající pod jménem přihlášené osoby.

Obnovení činnosti se provede opětovným zadáním hesla přihlášené osoby.

Upozornění:

#### 1. **Uzamčení systému nezpůsobí uzavření souborů, což může mít neblahý vliv na práci ostatních uživatelů. Proto je nutno provádět uzamykání pokud možno z nabídek systému nebo z přehledů.**

2. Uzamčení provede i zastavení delších výpočtů, které byly před uzamčením spuštěny (např. uzávěrka skladů).

Omezení z důvodu programového řešení:

1. Funkci není možno uplatnit v obecných přehledech po stisku kláves F2, F3, F6, až do odchodu z jejich výběrů.

2. Funkci je zakázáno použít ve volbě administrátora - Přidělování hesel. Systém se sice uzamkne, ale pro obsluhu je již těžko obnovitelný - nutnost zadání hesla osoby, na které byl nastaven kurzor v okamžiku stisku F12 nebo nestandardního ukončení (může mít za následek porušení otevřených datových souborů).